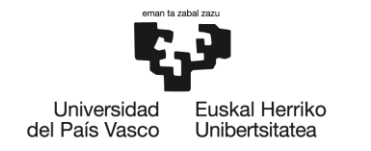

BILBOKO<br>INGENIARITZA<br>ESKOLA **ESCUELA** ESCUELA<br>DE INGENIERÍA<br>DE BILBAO

# **MÁSTER UNIVERSITARIO EN INGENIERÍA EN ENERGÍAS RENOVABLES**

# **TRABAJO FIN DE MÁSTER**

# *POTENCIAL FOTOVOLTAICO PARA AUTOCONSUMO COLECTIVO EN LOS EDIFICIOS DE LA ADMINISTRACIÓN PÚBLICA DE ARRIGORRIAGA*

**Curso académico** 2021/2022

**Estudiante** *Gerrikaetxebarria, Calleja, June* **Director/Directora** *Martínez, Santos, Víctor Enrique* **Departamento** Tecnología Electrónica

*Bilbao, 18, septiembre, 2022*

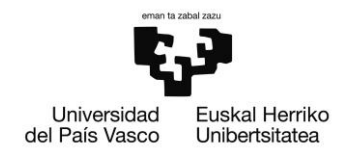

#### *Resumen*:

Este Trabajo de Fin de Máster (TFM) trata sobre el diseño y dimensionamiento de diferentes instalaciones fotovoltaicas para realizar un autoconsumo colectivo en los edificios públicos de la localidad de Arrigorriaga, con la finalidad de conocer el potencial fotovoltaico de los mismos.

Mediante la herramienta PVsyst, se ha podido realizar un estudio de los 14 edificios públicos que se encuentran en el municipio, con el fin de saber si estos cuentan con el suficiente potencial fotovoltaico como para cubrir la demanda de los mismos.

Para poder realizar este proyecto, se ha estudiado que son las energías renovables, los diferentes tipos de sistemas de generación mediante módulos solares fotovoltaicos, los diferentes elementos que componen este tipo de instalaciones, los pasos a seguir que se deben de tener en cuenta al hacer una instalación como la que se describe, varias herramientas de simulación y el uso del software seleccionado (PVsyst), para finalmente, conocer si las cubiertas de la localidad cuentan con el potencial suficiente como para que realizar la instalación sea factible.

#### *Palabras clave:*

Energías renovables, energía fotovoltaica, radiación solar, autoconsumo colectivo, generación, consumo, potencial

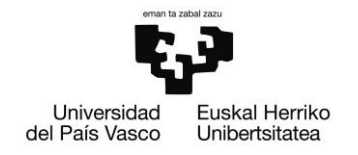

 $\Delta b$ stract:

This Master's Thesis deals with the design and sizing of different photovoltaic installations for collective self-consumption in public buildings in the town of Arrigorriaga, in order to know their photovoltaic potential.

Using the PVsyst tool, it has been possible to carry out a study of the 14 public buildings in the municipality, in order to know if they have enough photovoltaic potential to cover their demand.

In order to carry out this project, we have studied what renewable energies are, the different types of generation systems using photovoltaic solar modules, the different elements that make up this type of installation, the steps to follow that must be taken into account when making an installation as described, several simulation tools and the use of the selected software (PVsyst), to finally know if the roofs of the town have enough potential to make the installation feasible.

*Key words:*

Renewable energies, photovoltaic energy, solar radiation, collective self-consumption, generation, consumption, potential

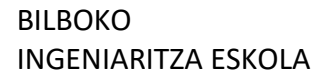

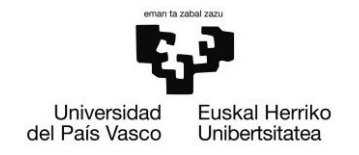

#### *Laburpena:*

Master Amaierako Lan honek Arrigorriagako eraikin publikoetan autokontsumo kolektiboa egiteko hainbat instalazio fotovoltaikoren diseinu eta dimentsionamenduari buruzkoa da, horien potentzial fotovoltaikoa ezagutzeko.

PVsyst tresnaren bidez, udalerrian dauden 14 eraikin publikoen azterketa bat egin ahal izan da, eraikin horiek haien eskaria betetzeko adinako ahalmen fotovoltaikoa duten jakiteko.

Proiektu hori egin ahal izateko, honako hauek aztertu dira: energia berriztagarriak, eguzki-modulu fotovoltaikoen bidez sortzen diren sistema motak, instalazio mota horiek osatzen dituzten elementuak, deskribatutakoa bezalako instalazio bat egitean kontuan hartu behar diren urratsak, hainbat simulazio-tresna eta hautatutako softwarearen erabilera (PVsyst), azkenik, herriko estalkiek egin beharreko instalazioa egingarria den ala ez jakiteko.

*Hitz gakoak:*

Energa berriztagarriak, eguzki energia fotovoltaikoa, eguzki erradiazioa, autokuntzumo kolektiboa, sorkuntza, kontsumoa, potentziala

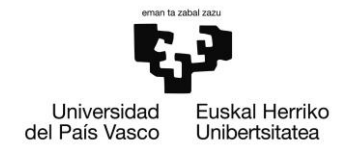

Índice:

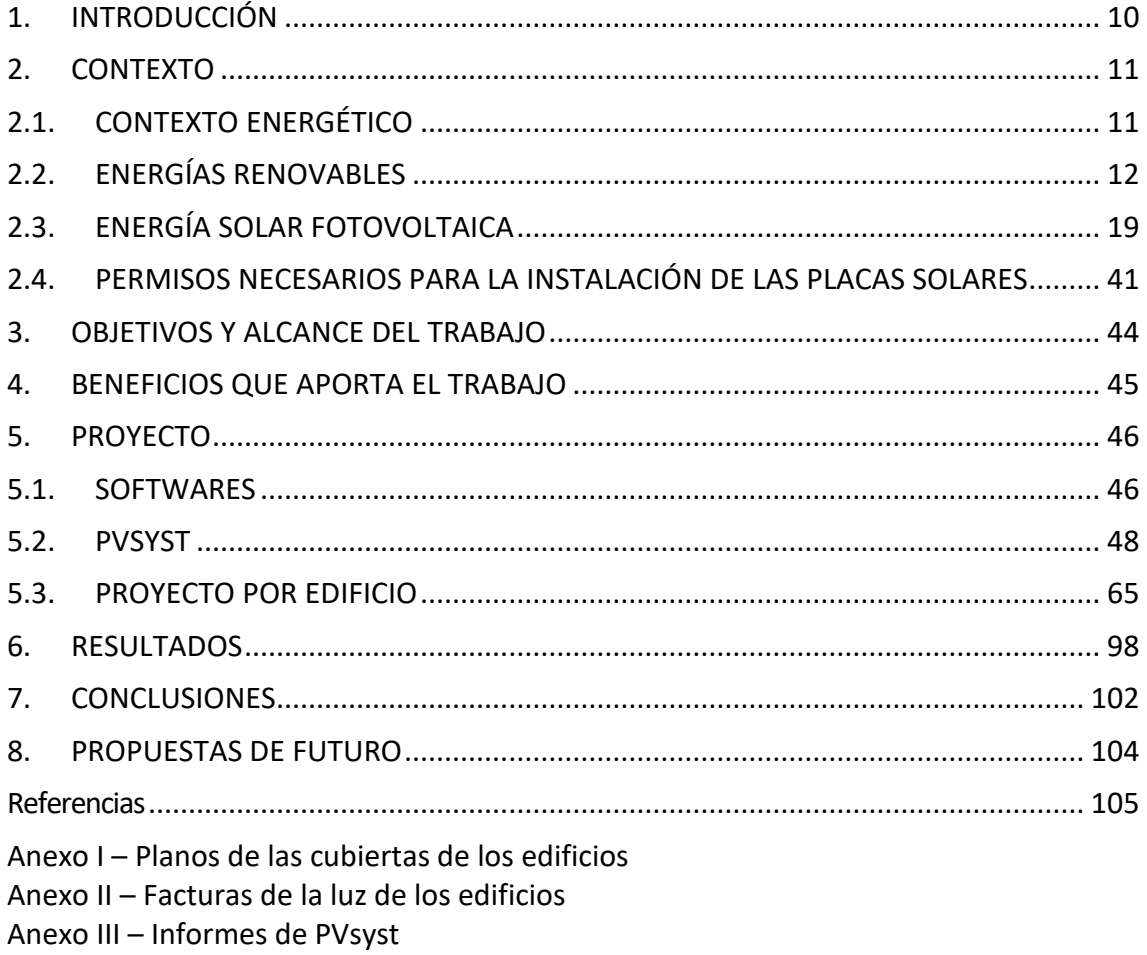

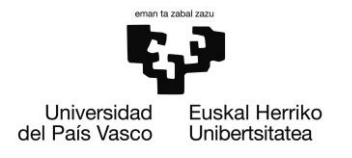

*Listas:*

#### **LISTA DE ABREVIATURAS**

- **TFM:** Trabajo de Fin de Máster
- **IBI:** Impuesto sobre Bienes Inmuebles
- **ICIO:** Impuesto sobre Construcciones, Instalaciones y Obras
- **CCAA:** Comunidad Autónoma
- **URSS:** Unión de Repúblicas Socialistas Soviéticas
- **USA:** United States of America Estados Unidos de América (EEUU)
- **NASA:** National Aeronautics and Space Administration Administración Nacional de
- Aeronáutica y el Espacio
- **COP:** Coeficient of Performance Coeficiente de Rendimiento
- **MPPT:** Maximum Power Point Tracker Punto de Máxima Potencia
- **W:** Vatios
- **kW:** Kilovatios
- **A:** Amperios
- **I:** Intensidad
- **V:** Voltaje
- **VA:** Volt-Amperios
- **kWh:** Kilovatios hora
- **MWh:** Megavatios hora
- **PERC:** Passivated Emitter Rear Cell
- **EVA:** Etilvinilacetato
- **PM:** Punto de Máxima Potencia
- **FF:** Fill Factor Factor de Forma
- **PWM:** Pulse Width Modulation Modulación por ancho de pulso

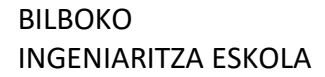

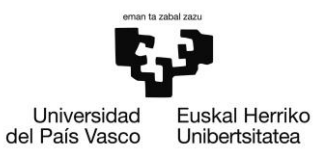

## **LISTA DE IMÁGENES**

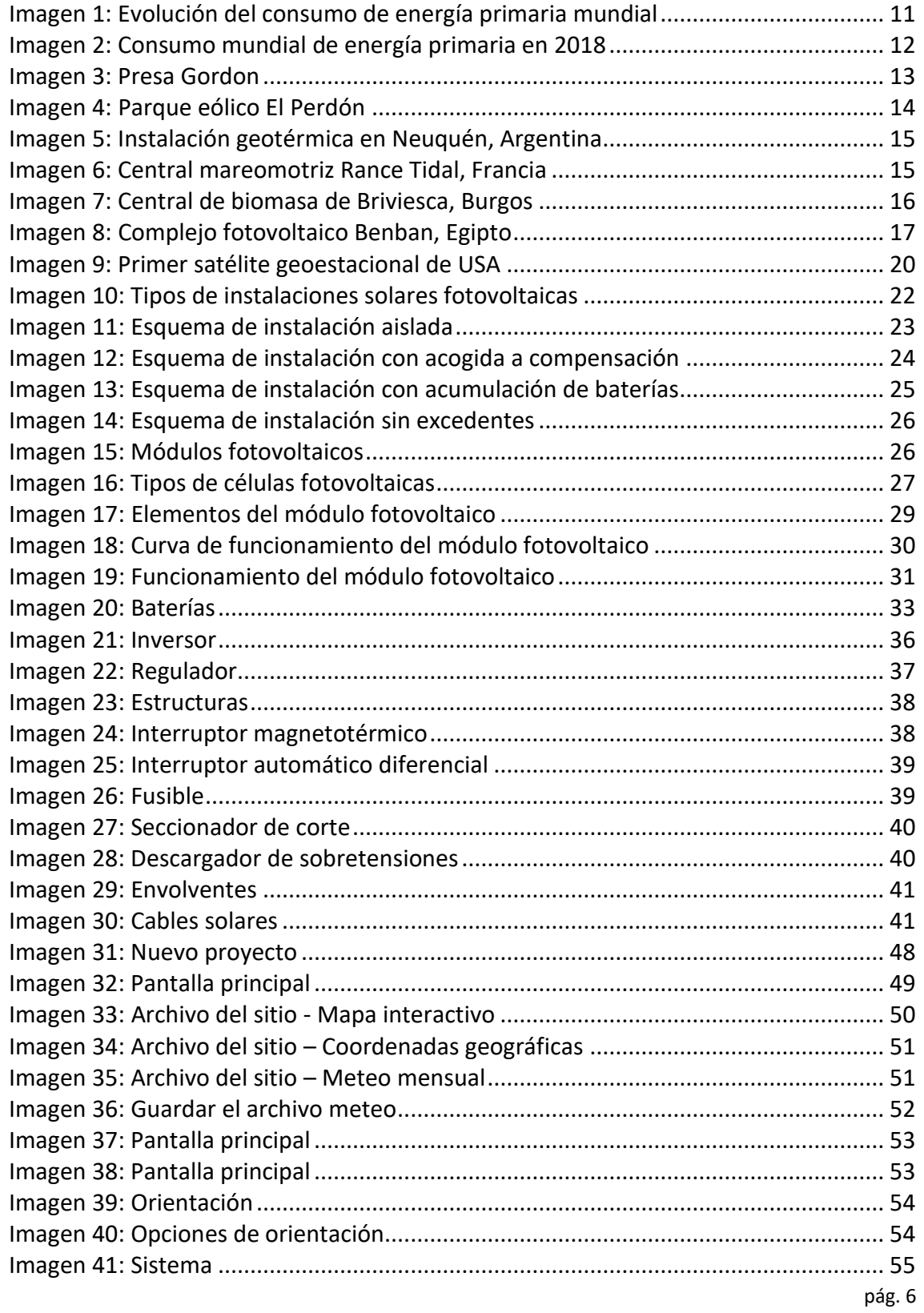

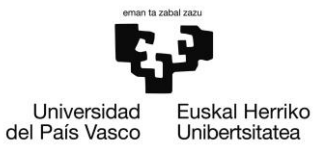

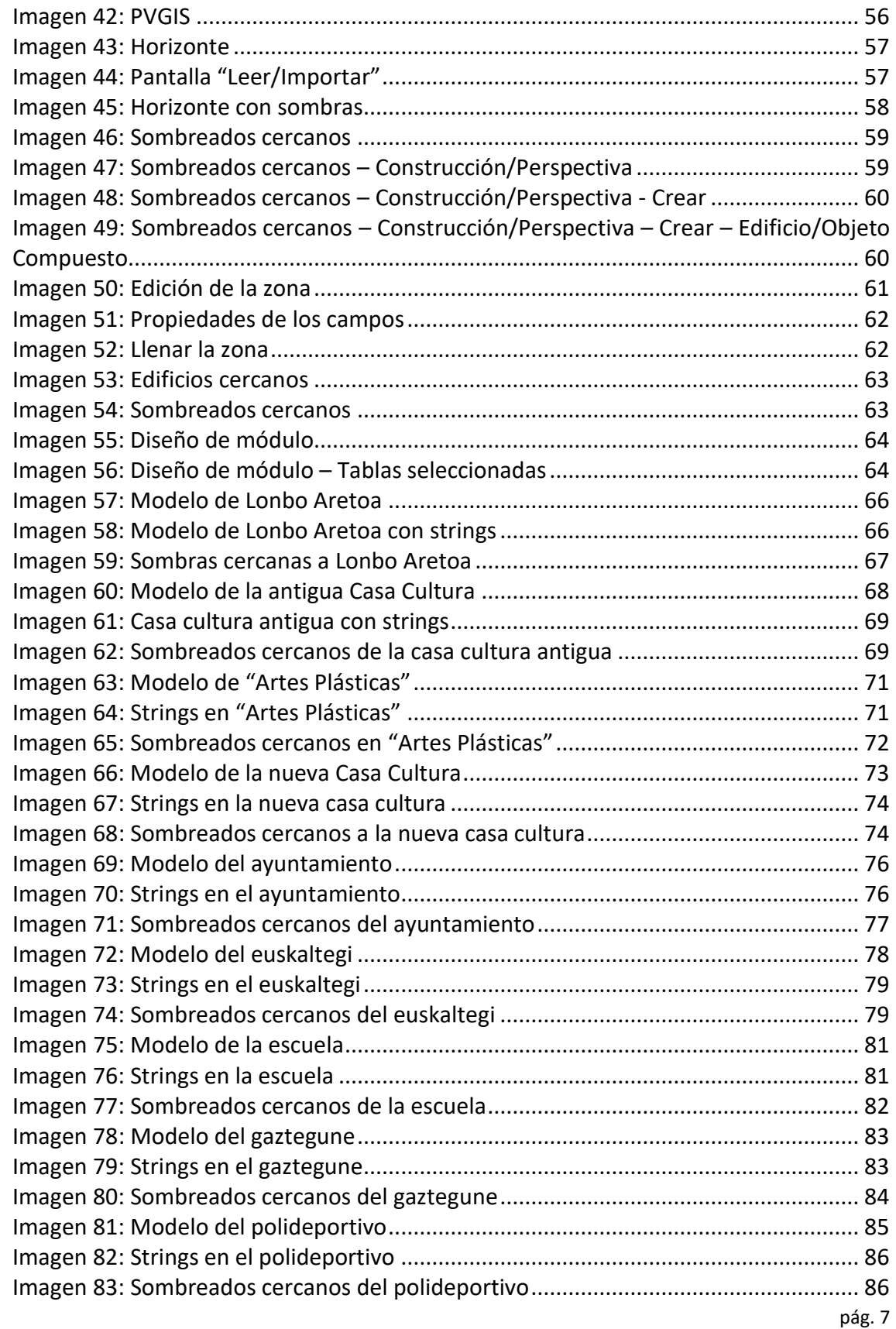

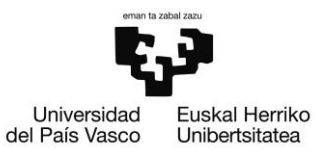

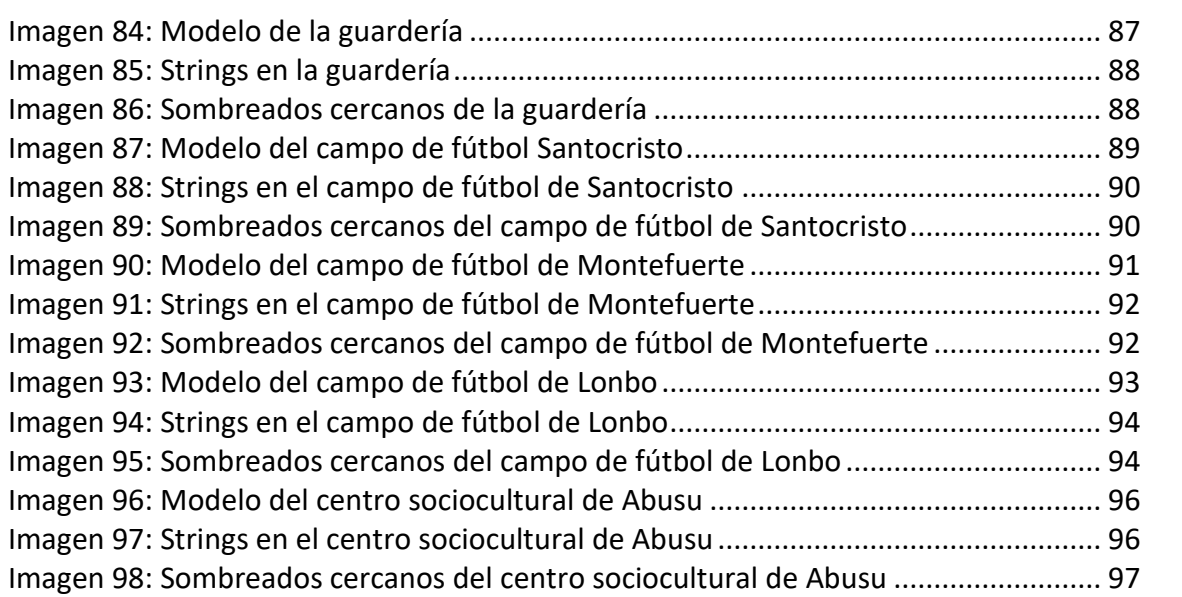

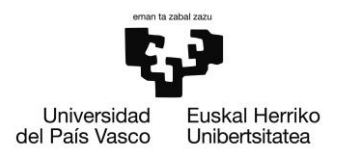

#### **LISTA DE TABLAS**

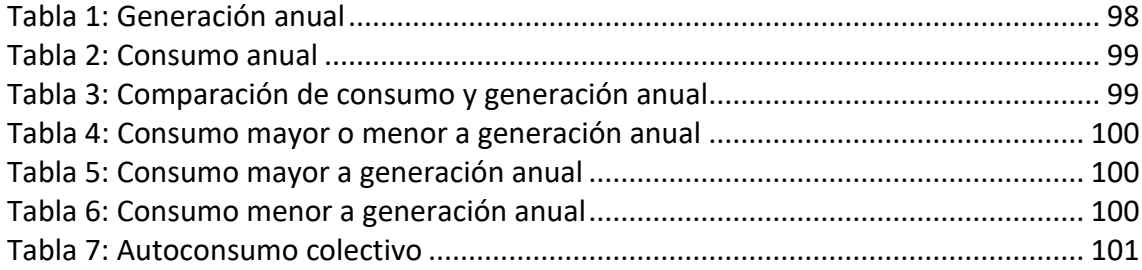

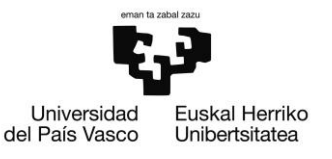

# <span id="page-10-0"></span>1. INTRODUCCIÓN

Se podría decir que la base de todo lo que nos rodea es la energía. Para que nuestro organismo sea capaz de funcionar, extrae la energía que contienen los alimentos. Los vehículos que utilizamos para transportarnos, necesitan motores de gasolina, diésel, incluso energía eléctrica. En el día a día encontramos muchos más ejemplos.

Por ello, la conclusión es que la energía es la base de nuestras vidas.

Con el paso del tiempo, debido al cambio de vida que ha experimentado el ser humano, el uso de la energía ha evolucionado hasta llegar al actual, que es cada día más elevado.

La razón principal de este aumento es, especialmente, el desarrollo industrial y el crecimiento de la población, además de una mayor calidad de vida en general.

En consecuencia, el aumento de la demanda energética conlleva un cambio en el consumo de las fuentes energéticas, debido a que las fuentes convencionales como el petróleo, gas natural y carbón, paulatinamente, están siendo sustituidas por fuentes renovables e inagotables.

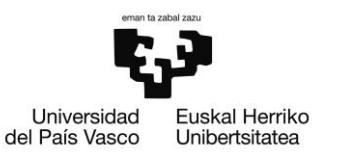

# <span id="page-11-0"></span>2. CONTEXTO

# <span id="page-11-1"></span>2.1. CONTEXTO ENERGÉTICO

Como puede observarse en la gráfica que se muestra en la [Imagen 1,](#page-11-2) en las últimas décadas, se ha experimentado un crecimiento sostenido y acelerado del uso de la energía. La demanda energética se ha visto multiplicada veinte veces desde el inicio de explotación de los recursos fósiles, más concretamente. Solamente en la última década, los valores de la demanda energética han incrementado hasta un 25%. [1]

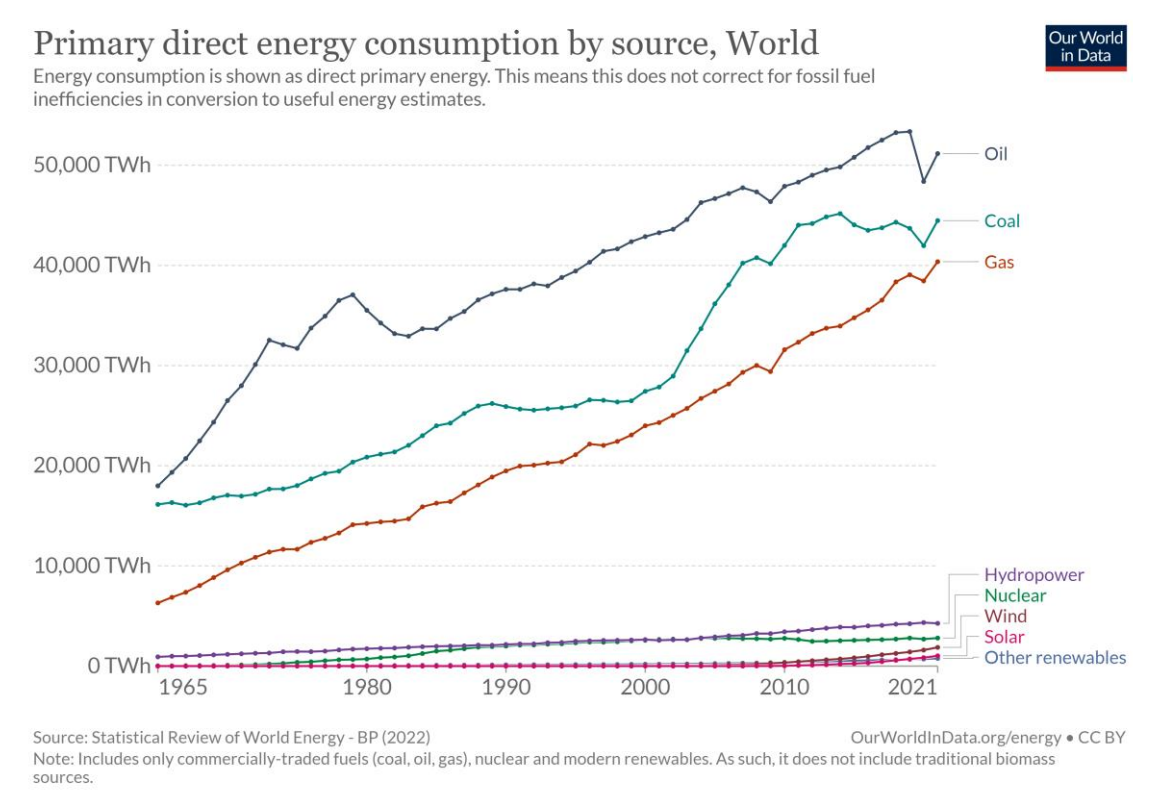

*Imagen 1: Evolución del consumo de energía primaria mundial*

#### *Fuente: Our World in Data [2]*

<span id="page-11-2"></span>El principal sustento de este crecimiento son los combustibles fósiles, como se puede mostrar en la [Imagen 2.](#page-12-1) Concretamente, más del 80% de la energía que se consume hoy en día tiene como principal fuente de energía el petróleo (33,6%), el carbón (27,8%) y el gas natural (23,9%). [3]

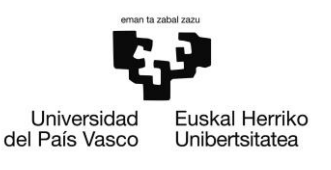

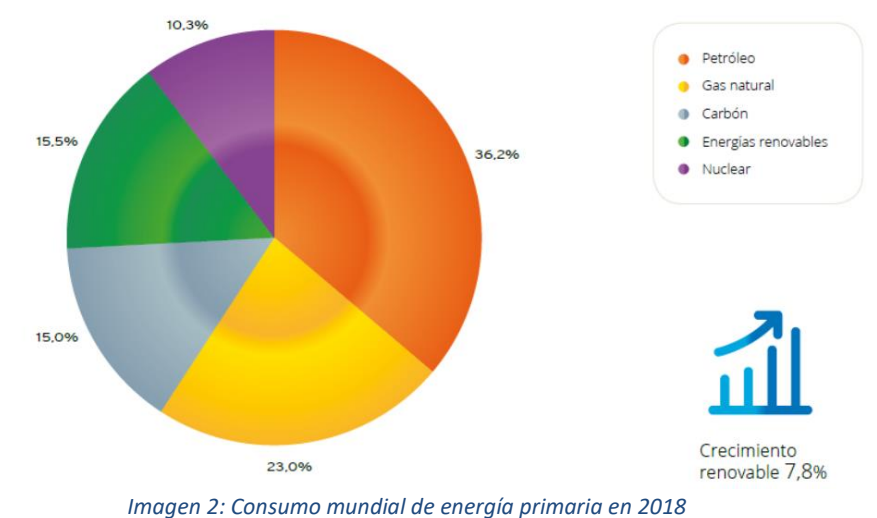

*Fuente: Appa Renovables [3]*

<span id="page-12-1"></span>Las energías renovables, fuentes de energía limpias e inagotables, han cogido fuerza en las últimas décadas, y son cada vez más usadas como alternativa sostenible a los combustibles fósiles.

Para que las fuentes de energía renovables, fuentes que son inagotables y que eliminan las emisiones de gases perjudiciales al medio ambiente, puedan prevalecer sobre los combustibles fósiles, la Unión Europea ha creado un marco sobre clima y energía para el año 2030. Este marco indica que, para el año mencionado, se debe reducir la emisión de gases de efecto invernadero en un 40%, el aporte mínimo de energías renovables debe de ser del 32% y la eficiencia energética debe de mejorar en un 32,5%, respecto al año 1990. [4]

Considerado que la tendencia de la demanda sigue incrementando, si no se cambian las fuentes de energía principales, se seguirá potenciando el cambio climático. Además, los combustibles fósiles irán agotándose, estimando que el petróleo se agote entre 2050 y 2060 a no ser que se cambie el ritmo de consumo actual, que es de una extracción de 3500 millones de toneladas al año. [5]

# <span id="page-12-0"></span>2.2. ENERGÍAS RENOVABLES

Las fuentes de generación de energía pueden clasificarse en dos subgrupos:

- Fuentes de energía convencionales
- Fuentes de energía renovables

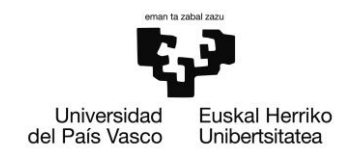

Teniendo en cuenta la finalidad de este Trabajo de Fin de Máster (TFM), en esta memoria se desarrollarán las fuentes energía renovable.

Las energías renovables son fuentes de energía limpias, inagotables y, a día de hoy, cada vez más competitivas. A diferencia de las fuentes de energía convencionales, donde se encuentran los combustibles fósiles, encontramos que estas fuentes son diversas, abundantes y potencialmente aprovechables alrededor de todo el mundo, siendo su mayor ventaja que no producen gases de efecto invernadero no emisiones contaminantes, principales causantes del cambio climático.

## 2.2.1. TIPOS DE ENERGÍAS RENOVABLES

En función de los recursos naturales utilizados para le generación de energía eléctrica, existen diferentes fuentes de energías renovables.

### *2.2.1.1. ENERGÍA HIDRÁULICA*

Esta fuente de energía es la que se crea cuando el agua está almacenada tanto en embalses como en pantanos, siempre que hay un salto de altura desde un nivel superior a uno inferior. Como resultado, la energía cinética que se produce tras la caída se trata en una central hidroeléctrica, en donde se transforma en energía hidráulica. En la [Imagen 3](#page-13-0) puede observarse la presa Gordon, situada en el suroeste de Tasmania, Australia.

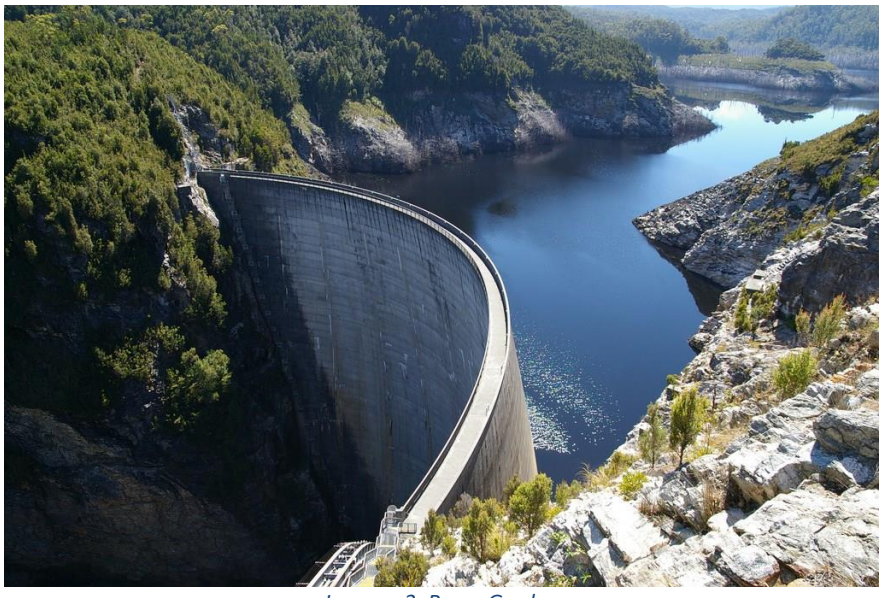

*Imagen 3: Presa Gordon*

<span id="page-13-0"></span>*Fuente: megaconstrucciones.net [6]*

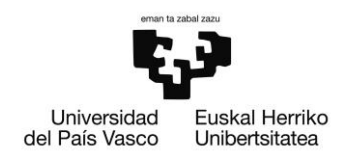

## *2.2.1.2. ENERGÍA EÓLICA*

Esta fuente de energía es la que se crea mediante el viento, cuando este incide en las aspas de aerogeneradores, haciendo que estos giren transformando la energía cinética en energía eólica.

De entre las diferentes energías renovables, la energía eólica es uno de los recursos energéticos más antiguos explotados por el ser humano, siendo actualmente la fuente más madura y eficiente de entre todas las energías renovables. En la [Imagen 4](#page-14-0) puede observarse el parque eólico El Perdón, situada en el suroeste de Navarra, España.

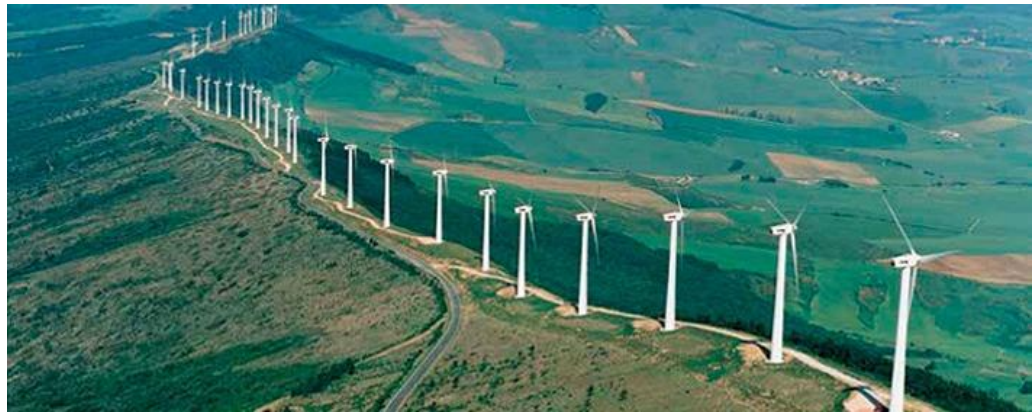

*Imagen 4: Parque eólico El Perdón*

*Fuente: EVWind [7]*

### <span id="page-14-0"></span>*2.2.1.3. ENERGÍA GEOTÉRMICA*

Esta fuente de energía es la que se crea mediante el calor que se genera de diferentes fuentes de calor naturales, entre las que se pueden encontrar:

- Volcanes
- Fuentes termales
- Fumarolas
- Géiseres

Esta fuente de energía es una de las menos conocidas hoy en día. En la [Imagen 5](#page-15-0) se muestra la central geotérmica de Neuquén, situada en Argentina.

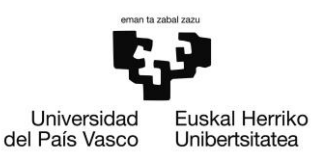

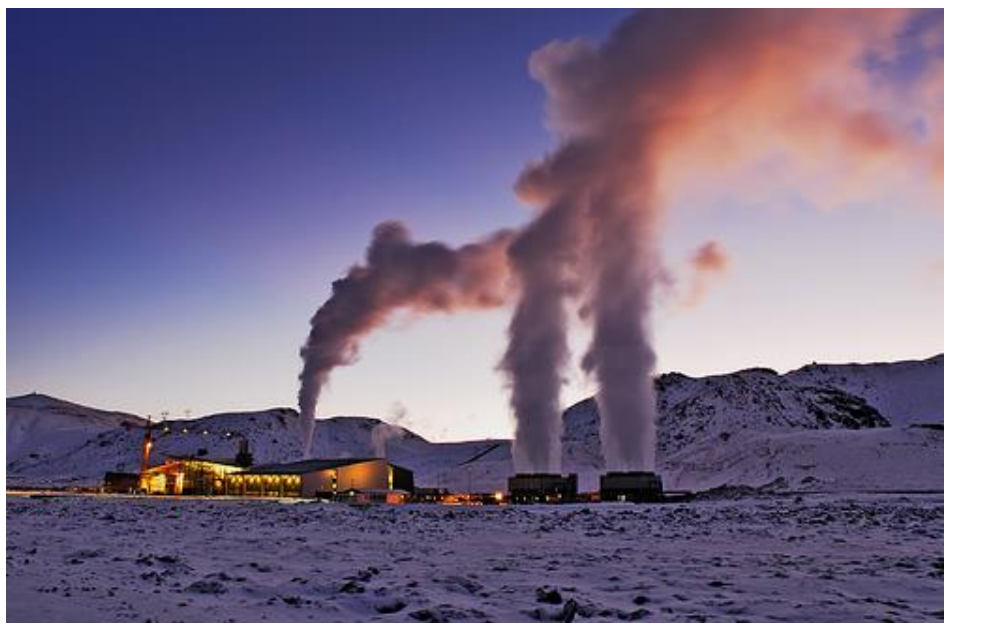

*Imagen 5: Instalación geotérmica en Neuquén, Argentina*

*Fuente: Mining Press [8]*

## <span id="page-15-0"></span>*2.2.1.4. ENERGÍA MARINA*

Esta fuente de energía es la que se crea mediante los diferentes efectos marinos, aprovechando tanto los recursos de las olas del mar como las mareas, además del diferencial de temperaturas existentes en las aguas marinas. En la [Imagen 6](#page-15-1) se puede mostrar la central mareomotriz, que aprovecha la energía de las mareas para generar energía eléctrica, Rance Tidal, situada en Francia.

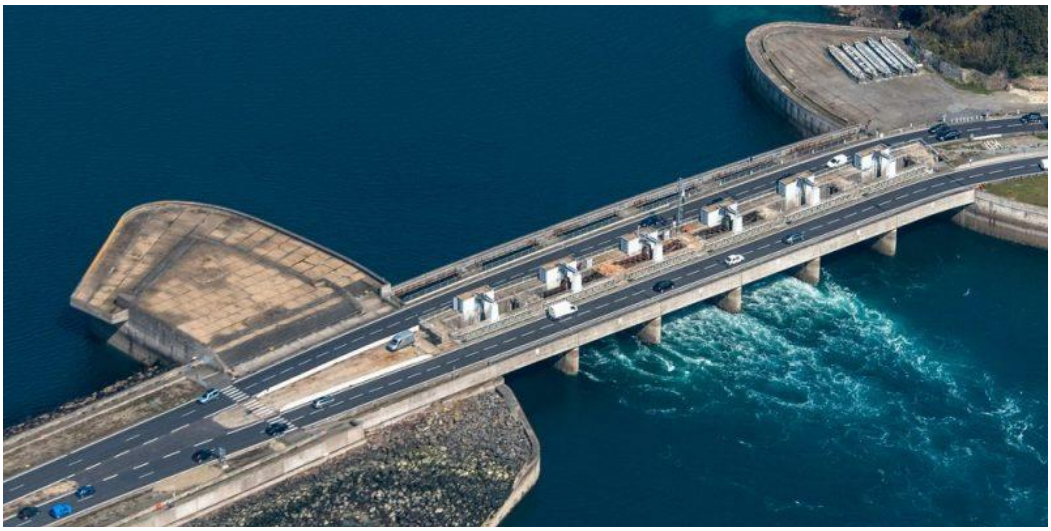

*Imagen 6: Central mareomotriz Rance Tidal, Francia*

<span id="page-15-1"></span>*Fuente: Shutterstock [9]*

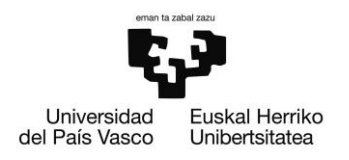

## $2.2.1.5.$  **BIOMASA**

Esta fuente de energía es la que se crea mediante la materia orgánica de los seres vivos que viven en determinado lugar, originada mediante un proceso biológico, espontáneo o provocado. En la [Imagen 7,](#page-16-0) se muestra la central de biomasa de Briviesca, situada en Burgos.

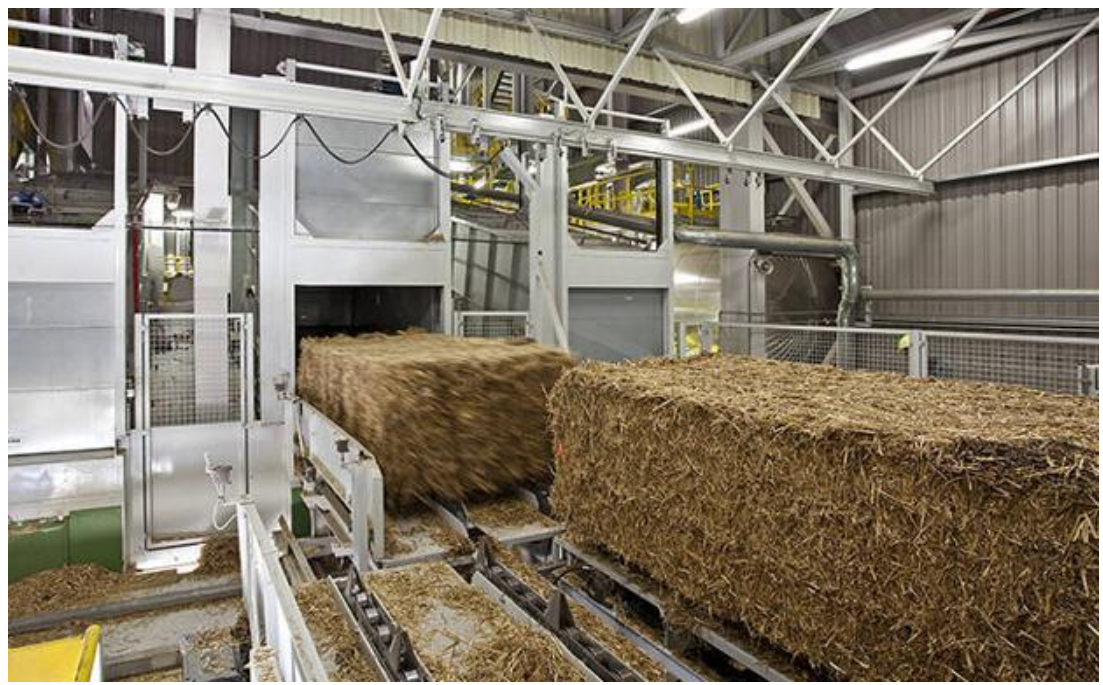

*Imagen 7: Central de biomasa de Briviesca, Burgos*

#### *Fuente: Burgos Conecta [10]*

### <span id="page-16-0"></span>*2.2.1.6. ENERGÍA SOLAR*

Esta fuente de energía es la que se crea mediante la luz solar, mediante la cual es recibida en el planeta en forma de radiación electromagnética. Esta energía se puede utilizar de diferentes maneras, por un lado, térmicamente para calentar un fluido, o, por otro lado, transformando la energía de la luz en energía eléctrica. [11]

En la [Imagen 8](#page-17-0) se muestra la granja fotovoltaica Benban, situada en Egipto.

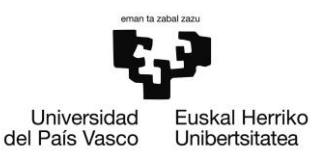

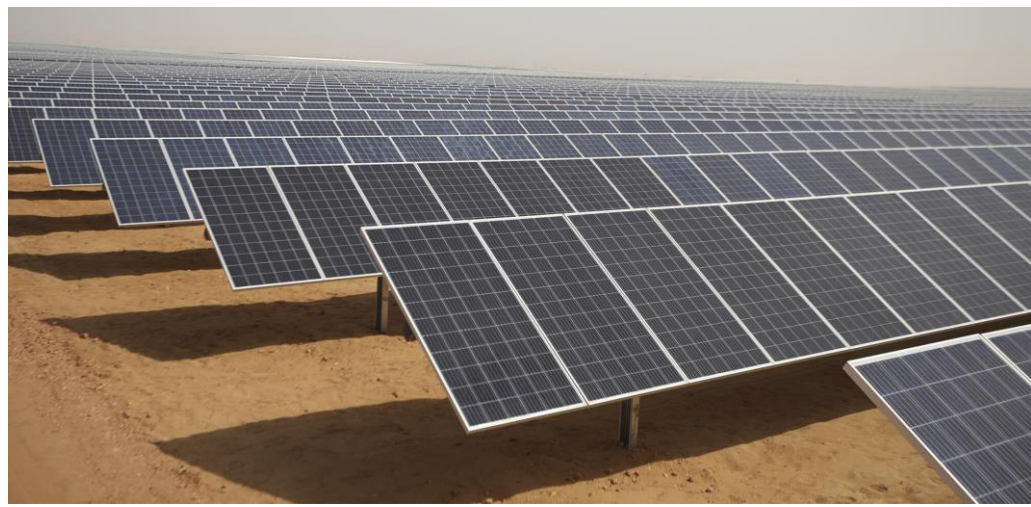

*Imagen 8: Complejo fotovoltaico Benban, Egipto*

*Fuente: Acciona [12]*

# <span id="page-17-0"></span>2.2.2. VENTAJAS E INCONVENIENTES

Como en todos los sectores, existen varios beneficios e inconvenientes para cada una de las energías renovables previamente mencionadas.

### *2.2.2.1. ENERGÍA HIDRÁULICA*

- Ventajas:
	- o No deja residuos.
	- o Es fácil de almacenar.
	- o Debido al ciclo del agua, es inagotable.
	- o Apenas produce costes debido al aumento de producción proveniente de la eficiencia debido a las mejoras tecnológicas.
- Inconvenientes:
	- o Desembolso inicial muy elevado.
	- o Necesidad de grandes tendidos eléctricos.
	- o Se debe de tener en cuenta la fauna y flora del terreno.
	- o Se debe tener en cuenta el cambio de caudal aguas debajo de la central, además de la calidad del agua.

### *2.2.2.2. ENERGÍA EÓLICA*

• Ventajas:

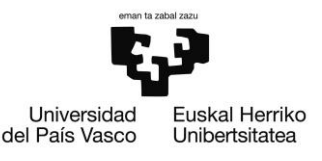

- o No se genera por medio de combustión, por lo cual no contribuye al efecto invernadero ni a la erosión de la capa de ozono, además de no producir ningún otro tipo de residuos.
- Inconvenientes:
	- o Dependiente del viento.
	- o Se deben de hacer estudios previos para encontrar la localización óptima.
	- o Los costes de los aerogeneradores son muy elevados y difíciles de transportar.

#### *2.2.2.3. ENERGÍA GEOTÉRMICA*

- Ventajas:
	- o Su marca de carbono es prácticamente nula.
	- o Es potencialmente estable.
	- o Ideal para calefacción y enfriamiento.
- Inconvenientes:
	- o Hay necesidad de filtrar los gases de efecto invernadero que se encuentran bajo la superficie terrestre.
	- o La construcción de las plantas puede provocar terremotos o afectar a la estabilidad del terreno.
	- o Es una energía cara.

#### *2.2.2.4. ENERGÍA MARINA*

- Ventajas:
	- o No genera residuos.
	- o No necesita combustibles para ponerse en funcionamiento.
- Inconvenientes:
	- o Hay que colocar las centrales en lugares clave para conseguir eficiencias altas.
	- o El traslado de la energía obtenida es muy costoso, además de depender de la amplitud de las olas/mareas.

#### *2.2.2.5. BIOMASA*

- Ventajas:
	- o Se evitan incendios.
	- o Sirve para limpiar bosques y montañas.

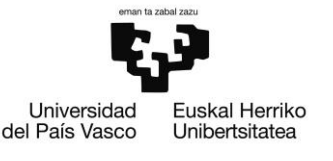

- o Los precios de producción están dentro de los márgenes de mercado.
- Inconvenientes:
	- o Hace falta gran cantidad de biomasa para generar la misma energía que con otras renovables.
	- o El almacenamiento está condicionado debido al gran volumen necesario para guardarlo.

#### *2.2.2.6. ENERGÍA SOLAR*

- Ventajas:
	- o Genera energía a coste reducido en lugares donde no hay suministro de comercializadoras.
- Inconvenientes:
	- o Es una fuente intermitente dependiendo de las condiciones climatológicas.
	- o Su rendimiento energético es bajo. [13]

# <span id="page-19-0"></span>2.3. ENERGÍA SOLAR FOTOVOLTAICA

El efecto fotovoltaico fue descubierto en el siglo XIX, más concretamente en el año 1839, cuando el Alexandre Edmon Becquerel, físico francés, realizó unos experimentos en los cuales pudo observar que cuando exponía una pila electrónica a la luz, después de haberla sumergido en una sustancia de iguales propiedades, generaba más electricidad convirtiendo la luz solar en energía eléctrica.

Unos años más tarde, en el año 1883, Charles Fritts, inventor estadounidense, extendió selenio sobre un soporte metálico y lo recubrir con una capa de oro, de manera que fuera transparente a la luz. De esta manera, inventó la primera placa fotovoltaica.

Desde que se descubrió, su evolución ha sido extraordinaria. A partir de la época de los 50 del anterior siglo, se ha experimentado un importante desarrollo de los paneles fotovoltaicos. Su primera utilización práctica con la finalidad de generar energía se dio en los dos primeros satélites geo-estacionales de URSS y USA, por lo que la carrera espacial dio un gran impulso a este tipo de generación energética.

Actualmente, la generación de energía eléctrica mediante los paneles solares fotovoltaicos se encuentra en plena expansión y democratización.

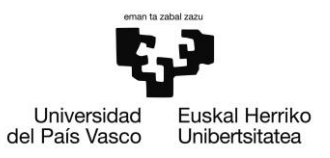

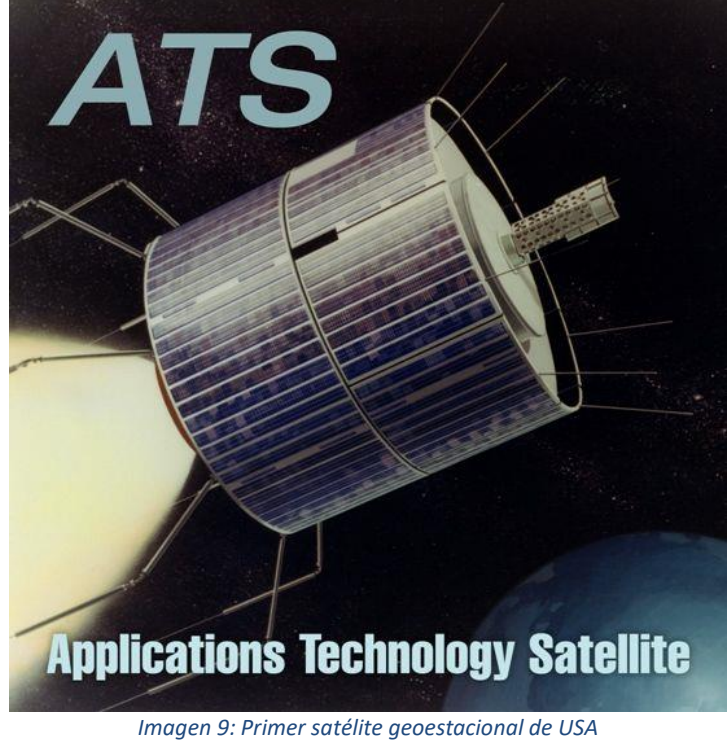

En l[a Imagen 9](#page-20-0) se puede ver la publicidad del primer satélite geoestacionario del mundo, colocado en la órbita por la NASA el 6 de diciembre de 1966 a las 9:12 p.m. [14]

*Fuente: Meteored [15]*

## <span id="page-20-0"></span>2.3.1. ENERGÍA SOLAR FOTOVOLTAICA EN ESPAÑA

A pesar de que España cuenta con más horas de sol que otros países y de que esta fuente de energía es limpia, debido a las diferentes legislaciones que se han puesto en marcha al respecto a lo largo de las últimas décadas, la energía solar no tiene la importancia que tienen otras fuentes de energías.

Desde finales del pasado siglo, debido al impuso de los organismos europeos, en España se creó un marco regulador que permitió desarrollar e impulsar de manera muy sencilla la energía fotovoltaica, alcanzando la misma su velocidad de crucero y experimentando un desarrollo muy importante en muy poco tiempo.

Pero en el año 2008, después de que el 30 de septiembre el gobierno aprobara un nuevo reglamento en el que el kWh fotovoltaico que se inyectara en red no recibieran una prima tan alta como anteriormente y además este valor fuera en función de la ubicación de la instalación, el impulso que estaba obteniendo esta fuente de energía se frenó en seco. Todo esto, unido a que en los años 2010 y 2012 se eliminaran totalmente las primas otorgadas a la energía fotovoltaica por su inyección a red, hicieron que España

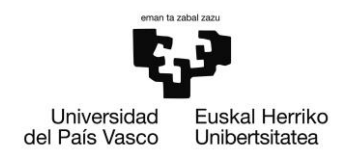

únicamente cubriera su demanda eléctrica en un 3,1 % del total con esta fuente de energía en el año 2017.

Finalmente, en el año 2018, el contexto de Transición Energética volteó la situación, basándose en los ambiciosos objetivos europeos y las políticas de Cambio Climático que fueron asumidas desde la COP 21 de París, mediante unos compromisos reafirmados mediante una abrumadora mayoría en el Parlamento Europeo y que contaban con un gran respaldo social. [16]

## 2.3.2. LA ENERGÍA FOTOVOLTAICA A DÍA DE HOY

A día de hoy, la energía solar vuelve a recuperar terreno perdido, principalmente debido a la concienciación social por el cuidado del medioambiente. Y aunque la lucha contra el cambio climático, una mejor calidad del aire o evitar la contaminación son motores básicos de este aspecto, hay que tener claro que los mismos los beneficios de esta energía van mucho más allá de ello.

De hecho, a día de hoy algunas fuentes de energía renovable ya han alcanzado competitividad económica frente a las fuentes tradicionales, debido a que se ven beneficiadas por fuertes sinergias de abaratamiento de costes y por la fuerte expansión de su desarrollo que está produciendo en el ámbito mundial. [16]

## 2.3.3. EL AUTOCONSUMO Y EL AUTOCONSUMO COLECTIVO

Conociendo la finalidad de este proyecto, que es el autoconsumo solar fotovoltaico, más concretamente el autoconsumo colectivo, a continuación, se explicará que es y se profundizará en el tema.

El autoconsumo es una manera de producir la energía eléctrica que se va a consumir en una vivienda y edificio con la finalidad del autoabastecimiento. En este caso, al tratarse de autoconsumo solar fotovoltaico, el abastecimiento se lleva a cabo mediante placas solares.

El funcionamiento del autoconsumo, aunque de primeras puede parecer complicado, resulta bastante sencillo una vez se conocer los detalles del mismo: La energía producida por los paneles solares, donde se produce en corriente continua, se transforma en alterna mediante un inversor, y de esta manera se puede utilizar directamente para el autoabastecimiento de la vivienda. [17]

En cuanto al autoconsumo colectivo, como remarca el Real Decreto 244/2019 de 5 de abril, se basa en que, en vez de un solo consumidor, sean diferentes sistemas los que se

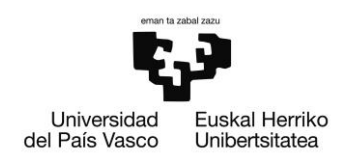

alimenten, de manera anteriormente acordada, de la energía eléctrica que una instalación puede producir.

Para que pueda realizarse un sistema de autoconsumo fotovoltaico, los módulos deben de estar situados a un máximo de 500 metros del lugar de consumo, además de encontrarse todos los puntos de consumo en la misma referencia catastral, compartiendo al menos los primeros catorce dígitos de referencia. [18]

# 2.3.4. INSTALACIONES SOLARES FOTOVOLTAICAS PARA EL AUTOCONSUMO

Los sistemas solares fotovoltaicos para el autoconsumo permiten utilizar la energía que se genera en el hogar o el lugar de trabajo. Dentro de este sistema, son los módulos fotovoltaicos quienes se encargan de convertir la radiación solar en energía eléctrica en corriente continua, para luego ser convertida en corriente alterna gracias al inversor. Dentro de los sistemas fotovoltaicos de autoconsumo, se encuentran los tipos que se muestran en la [Imagen 10](#page-22-0) y se explican a continuación.

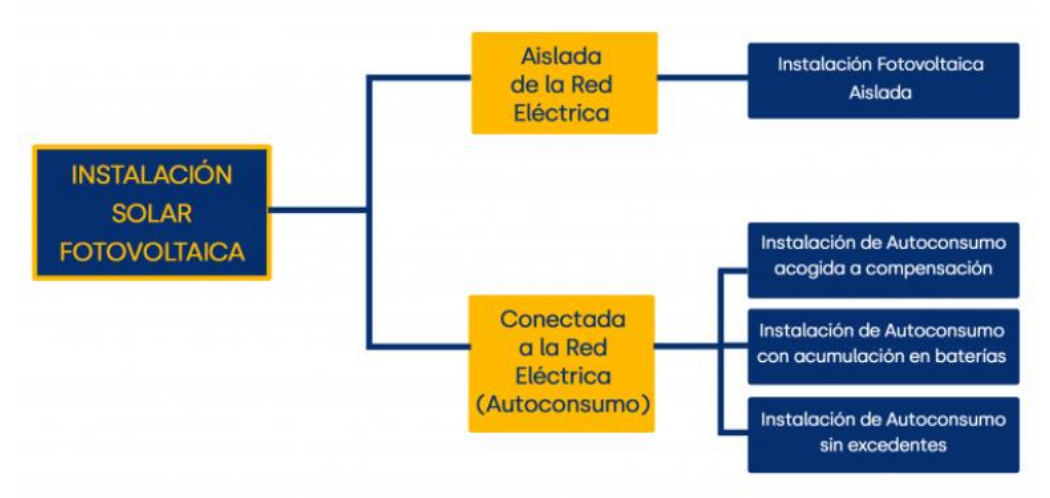

*Imagen 10: Tipos de instalaciones solares fotovoltaicas*

#### *Fuente: ENDEF [19]*

<span id="page-22-0"></span>• Instalaciones aisladas de la red eléctrica:

Las instalaciones aisladas no están unidas a la red eléctrica, sino que toda la energía que se genera se debe de consumir en el punto en el cual está la instalación, eludiendo de esta manera la dependencia de la red.

Este tipo de instalaciones deben de contar con, además de los módulos fotovoltaicos, un inversor cargador y un grupo electrógeno que permita el almacenamiento de

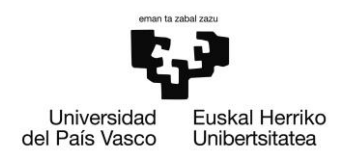

energía, ya que en caso de no tener este último, en los momentos que no haya radiación solar, el lugar no contará con ningún sistema que le permita acceder a la electricidad.

Este tipo de diseños se calcula de tal manera que la energía que la energía generada sea capaz de abastecer el consumo del día y permita almacenar lo suficiente para poder pasar algunos días sin recibir radiación solar. Esto afecta al tamaño de la instalación, ya que será necesario un mayor número de módulos.

Este tipo de instalaciones son óptimas para lugares que se encuentren aislados de la red eléctrica, ya que obtener una línea de red puede resultar mucho más costoso y complicado que llevar a cabo una instalación como la explicada.

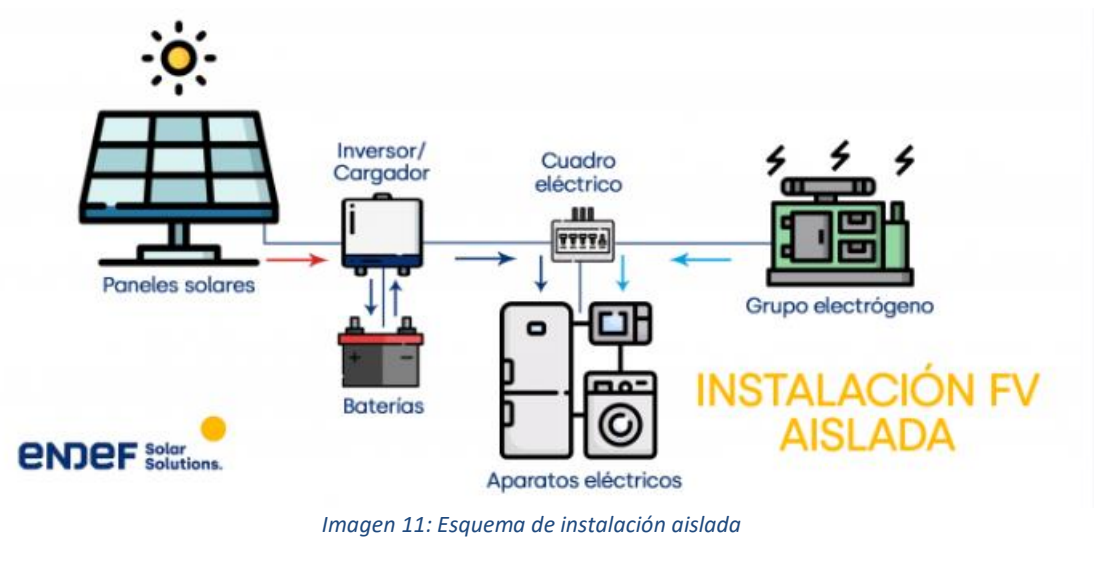

En la [Imagen 11](#page-23-0) se muestra el esquema de una instalación fotovoltaica aislada.

*Fuente: ENDEF [19]*

<span id="page-23-0"></span>• Instalaciones conectadas a la red eléctrica:

La principal característica de estas instalaciones es que se encuentran unidas a la red eléctrica, como su nombre bien indica, por lo cual son un modelo de generación distribuida. Este tipo de sistemas prioriza el autoconsumo, utilizando la energía proveniente de la radiación solar siempre y cuando sea posible, y utilizando la energía proveniente de la red cuando no es posible generar la electricidad necesaria mediante los módulos fotovoltaicos.

En función de que se haga con el excedente de energía generada y no consumida por la instalación, existen tres tipos de instalaciones diferentes:

o Instalaciones conectadas a la red eléctrica acogidas a compensación:

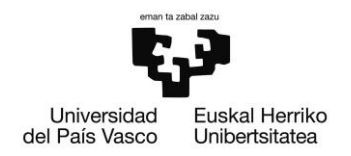

Este tipo de instalaciones utilizan los excedentes de energía que generar rentabilidad económica, inyectando estos excesos a la red y obteniendo a cambio una compensación económica. Esta compensación puede adquirirse de tres variantes diferentes, en función del país y de la legislación vigente en cada uno de ellos:

- Balance neto: por cada kilovatio-hora vertido a la red, el prosumidor tiene derecho a consumir sin coste un kilovatio-hora importado de la red cuando lo necesite.
- Venta a red: se recibe una cantidad de dinero fija por cada kilovatio-hora que se vierte a la red.
- Tarifa neta (compensación): cada kilovatio-hora vertido a la red descuenta de la factura eléctrica una cantidad de dinero determinada.

Desde abril de 2019, mediante el Real Decreto 244/2019, España estableció que las instalaciones de menos de 100 kW podían obtener una compensación por cada kilovatio-hora vertido a la red, restando esa compensación al término variable de la factura de la luz.

Este tipo de instalación es la más rentable a día de hoy, ya que el material necesario no es demasiado costoso, y gracias a la compensación, se consigue amortizar los sistemas en periodos de entre 6 y 10 años, siendo muy buenos números teniendo en cuenta los 25 años de vida útil de las instalaciones fotovoltaicas.

En la [Imagen 12](#page-24-0) puede observarse el esquema de este tipo de instalaciones.

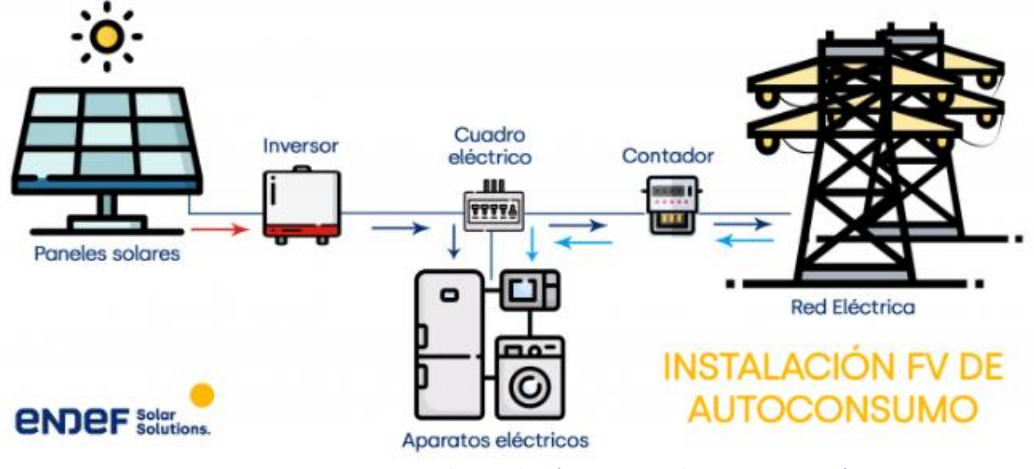

*Imagen 12: Esquema de instalación con acogida a compensación*

#### *Fuente: ENDEF [19]*

<span id="page-24-0"></span>o Instalaciones conectadas a la red eléctrica con acumulación en baterías:

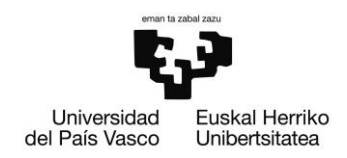

Este tipo de instalación se basa en inyectar el excedente de energía generada en una batería que se añade a la instalación, lo cual permite consumir esa energía que se ha generado previamente en los momentos que no hay radiación solar. Aún así, el sistema se mantiene conectado a la red de manera que, en caso de terminarse la energía almacenada en la batería, se puede consumir de la red.

A pesar de las ventajas que tiene aprovechar toda la energía que se genera, estas instalaciones suelen contar con una mayor inversión inicial, debido a que las baterías suponen un importante incremento del precio, además de contar con una vida útil menor al resto de los productos. Por ello, debe estudiarse detenidamente para asegurar su amortización.

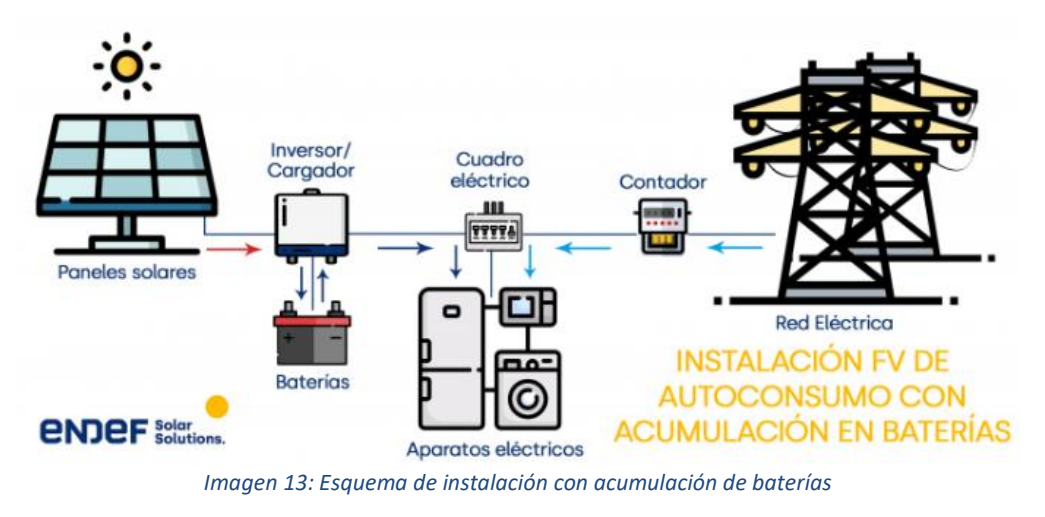

En la [Imagen 13](#page-25-0) puede observarse el esquema de este tipo de instalaciones.

<span id="page-25-0"></span>o Instalaciones conectadas a la red eléctrica sin excedentes:

Este tipo de instalaciones sirve para obtener energía de la red eléctrica, pero no ofrece inyección a la misma. Es una instalación muy similar a las anteriores, únicamente añadiendo un mecanismo antivertido que le comunica al inversor para no producir más energía de la consumida, evitando así su paso a la red.

De esta manera, se pierde la oportunidad de aprovechar la energía que se genera, y no se consigue ningún tipo de compensación por la energía generada. Este tipo de instalaciones son necesarias siempre cuando la legislación no permite inyectar energía a la red.

En la [Imagen 14](#page-26-0) puede observarse el esquema de este tipo de instalaciones. [19]

*Fuente: ENDEF [19]*

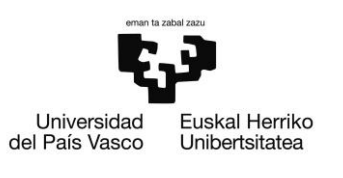

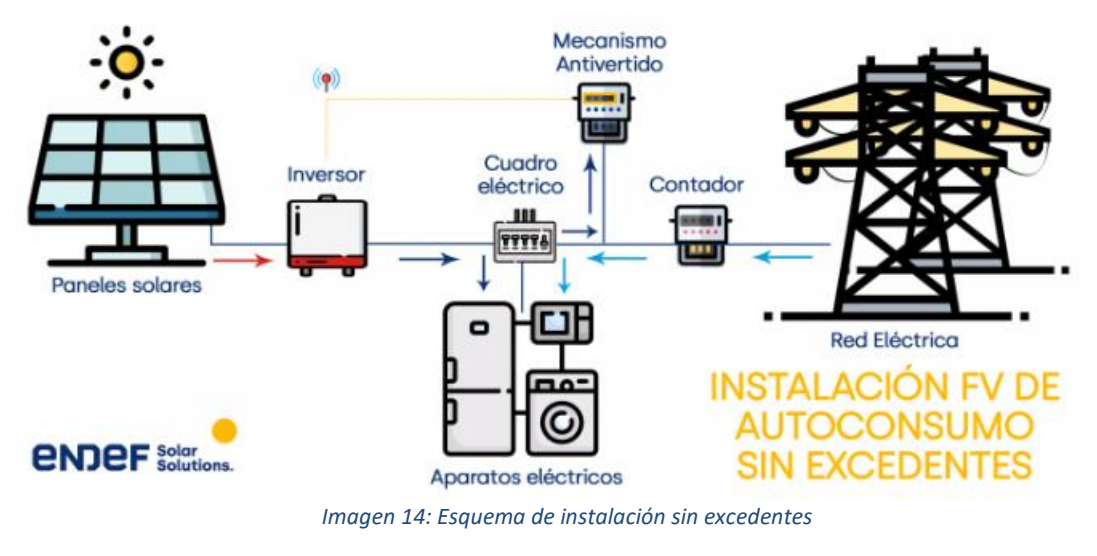

*Fuente: ENDEF [19]*

# <span id="page-26-0"></span>2.3.5. ELEMENTOS DE UNA INSTALACIÓN SOLAR FOTOVOLTAICA

En las instalaciones solares fotovoltaicas, pueden encontrarse diferentes etapas o zonas, en función al papel que desempeñan dentro de la instalación.

### *2.3.5.1. MÓDULOS FOTOVOLTAICOS*

Los módulos fotovoltaicos, también conocidos como paneles o placas solares, son capaces de utilizar la energía que proviene de la luz solar y la convierten en energía eléctrica. Se componen por varias celdas, que es el lugar donde la luz se convierte en electricidad. En la [Imagen 15](#page-26-1) se muestra una imagen donde se pueden observar módulos fotovoltaicos.

<span id="page-26-1"></span>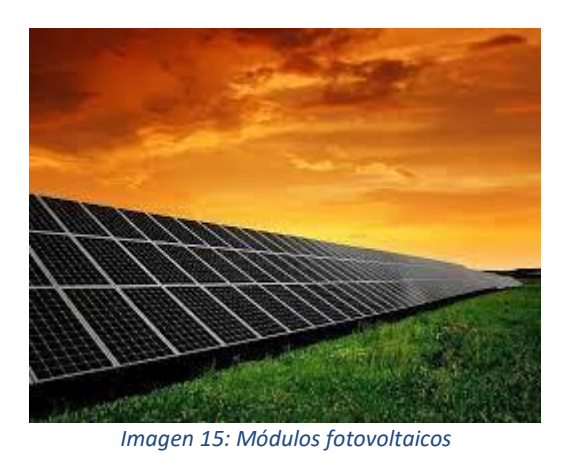

*Fuente: Instalaciones y eficiencia energética [20]*

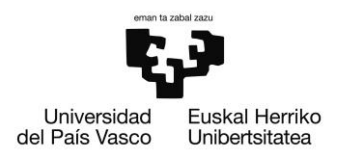

Los módulos fotovoltaicos se componen de varias celdas fotovoltaicas iguales, que se encuentran conectadas entre s de manera electrónica en serie y paralelo, obteniendo de esta manera que la tensión e intensidad de la corriente que suministra el módulo sea la deseada.

Estas células fotovoltaicas se fabrican con silicio, que es el segundo material más abundante de la tierra, solo detrás del oxígeno. Dependiendo del tipo de silicio que se utilice para la fabricación de estas células, encontramos tres tipos diferentes:

- Células de silicio monocristalino: En este tipo de células, los cristales de silicio se orientan de la misma forma, creando una red cristalina uniforme y con muy pocas imperfecciones. La cristalización en estos procesos es muy cuidadoso, complicado y costoso, pero se consiguen un silicio con mayor eficiencia para la obtención de energía eléctrica.
- Células de silicio policristalino: En este caso, los cristales de silicio no se orientan de la misma forma entre ellos, por lo cual la red cristalina no es uniforme en toda la célula. Aunque esto abarate costes, la eficiencia en este caso es menor que en el de las células de silicio monocristalino.
- Células de silicio amorfo: Este último tipo de células, directamente, no cuenta con una red cristalina, por lo cual la eficiencia de las mismas es menos que los dos anteriores casos. Como ventaja, es que su coste es menor, y que, al conformarse de un material muy absorbente, se necesita una capa muy fina para que sea capaz de captar energía solar y transformarla en energía eléctrica.

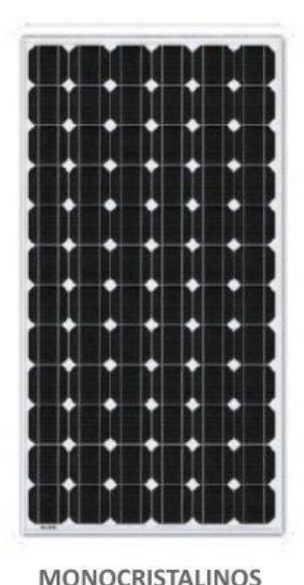

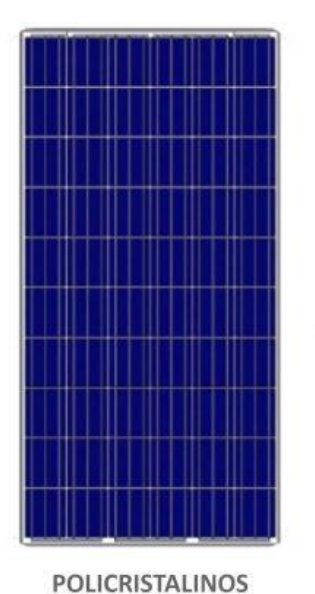

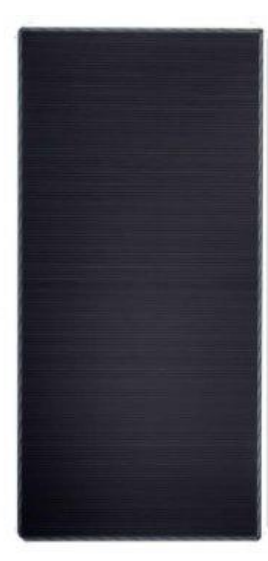

CAPA FINA (Amorfos)

<span id="page-27-0"></span>*Imagen 16: Tipos de células fotovoltaicas*

*Fuente: Tritec [21]*

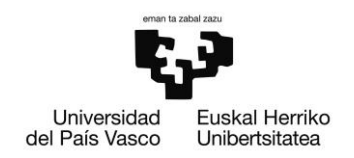

En la [Imagen 16](#page-27-0) se muestran los tres tipos de células fotovoltaicas de los que se ha hablado anteriormente. A día de hoy, existen más tipos de células fotovoltaicas, las cuales se encuentran en investigación y no son tan comerciales. Entre ellas, se encuentran las células solares orgánicas, las células solares de perovskita, las células partidas, las PERC y las IBC, entre otras. [22]

Los módulos fotovoltaicos, que como anteriormente se ha comentado se basa en la suma de varias células fotovoltaicas, se compone de varios elementos cuyo objetivo es adecuar la protección de las pacas solares frente a agentes exteriores, además de asegurar su rigidez y permitir una conexión eléctrica correcta. Para ello, son necesario los siguientes elementos.

- Cubierta exterior de vidrio: Su principal función es facilitar al máximo la transmisión de radiación solar, además de dar resistencia al módulo.
- Encapsulante: Este componente, que puede estar formado por silicona o etilenvinil-acetato o EVA, es el elemento que separa al vidrio exterior de las células. Debe de ser transparente para permitir la continua exposición al sol, con un índice de refracción similar al del vidrio para que las condiciones de radiación no se vean alteradas.
- Lámina o protección trasera: Esta lámina, que suele estar formada por distintos tipos de materiales, tiene como principal objetivo proteger las células de los diferentes agentes meteorológicos.
- Marco del módulo fotovoltaico: Usualmente formador por aluminio o acero inoxidable, el marco del módulo debe dar la suficiente rigidez y estanquidad al módulo, además de servir de sujeción para la estructura soporte exterior de la placa solar.
- Cableado y bornas de conexión: Todo el cableado que se encuentra en el interior del módulo se encuentra protegido mediante cajas estancas.
- Diodo de protección: Su principal objetivo se basa en proteger el módulo de las posibles sobrecargas o alteraciones dadas por las condiciones de funcionamiento.

En la [Imagen 17](#page-29-0) se pueden ver todos los elementos del módulo fotovoltaico, que han sido anteriormente descritos.

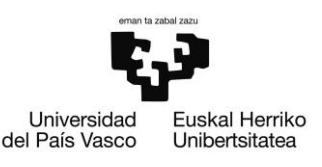

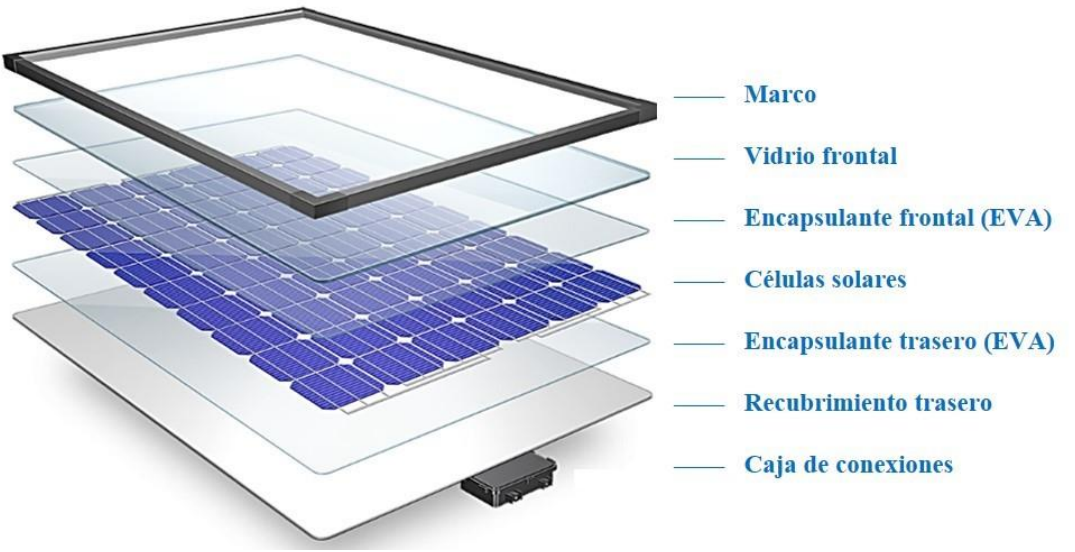

*Imagen 17: Elementos del módulo fotovoltaico*

#### *Fuente: Eco Green Energy [23]*

<span id="page-29-0"></span>Los módulos fotovoltaicos necesitan una determinada corriente y tensión para poder funcionar. Estos valores son diferentes en función de tres parámetros distintos, que se explican a continuación:

- Radiación solar incidente: A mayor radiación solar, mayor intensidad, permaneciendo más o menos constante la tensión.
- Temperatura ambiente: A mayor temperatura, menos tensión. Por ello, se recomienda colocar los módulos en zonas aireadas. En caso de colocar los módulos en zonas de altas temperaturas, se recomienda que el número de células de los mismos sea mayor, ya que el número de células afecta al voltaje.
- Características de la carga conectada al mismo.

Debe de tenerse en cuenta la inclinación y orientación respecto al sol a la hora de colocar las células, y en función de la intensidad y tensión nominal que se quiera lograr, se colocarán los módulos en serie o paralelo.

A la hora de trabajar con los módulos fotovoltaicos, es interesante conocer las características que definen la respuesta de los mismos, siendo las siguientes:

- Corriente de cortocircuito (Isc): Es la intensidad que se consigue cuando la tensión del módulo es nula.
- Voltaje a circuito abierto (Voc): Es el voltaje máximo que se puede obtener cuando no asa corriente entre los bornes.

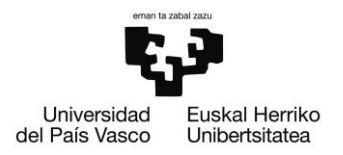

- Corriente (I) a un voltaje (V) determinado: Es la corriente eléctrica que se produce a un voltaje V a través del circuito externo que une los bornes del panel, y que tiene una resistencia R.
- Potencia máxima (PM): Es la potencia que logrará el módulo cuando tanto la tensión como la intensidad tengan valores nominales.
- Eficiencia total: Se trata del cociente entre la potencia eléctrica producida y la potencia de radiación que incide en el panel. Habitualmente, su valor se encuentra entre el 15 % y el 17 %.
- Factor de forma (FF): Este valor es el concepto teórico para medir la forma que define las variables I y V.

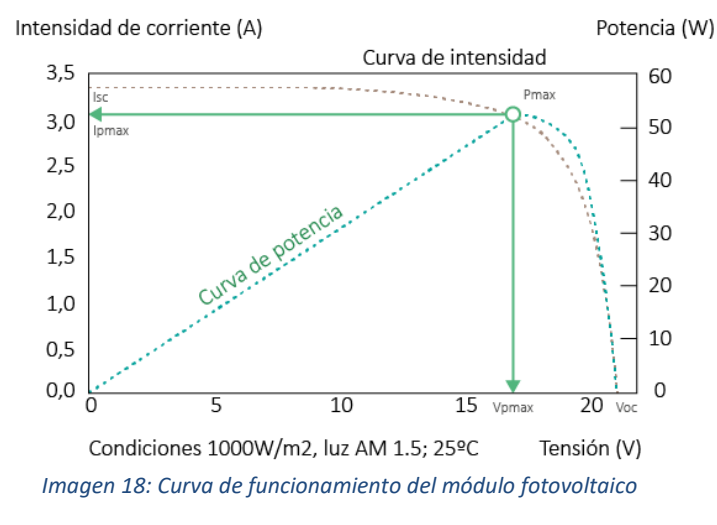

*Fuente: Autosolar [24]*

<span id="page-30-0"></span>En la [Imagen 18](#page-30-0) se puede observar la curva de funcionamiento de un módulo fotovoltaico, con los puntos de funcionamiento previamente explicados. [25]

Para terminar de entender cómo funciona un módulo fotovoltaico, es necesario comprender lo siguiente. Cada una de las celdas que compone el módulo fotovoltaico se forma por dos semiconductores de silicio: La que se llama P tiene menos electrones de valencia que silicio, y en cambio, la que se llama N tiene más electrones que átomos de silicio.

El funcionamiento de las celdas es el siguiente: Cuando la radiación solar impacta en las celdas en la misma se producen unas cargas positivas y otras negativas, generando de esta manera un campo eléctrico lo suficientemente capaz de poder generar corriente eléctrica.

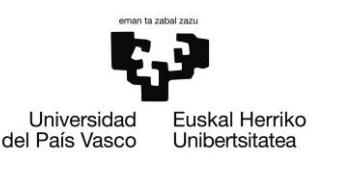

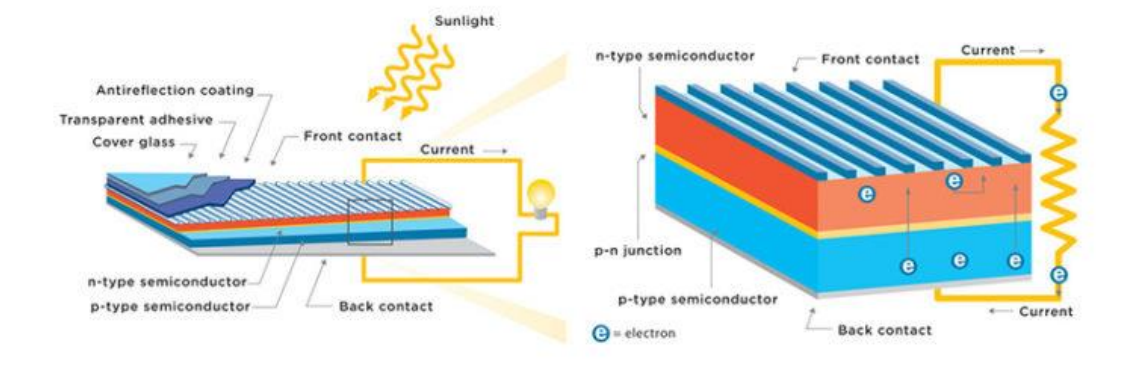

<span id="page-31-0"></span>Solar cells are composed of two layers of semiconductor material with opposite charges. Sunlight hitting the surface of a cell knocks electrons loose, which then travel through a circuit from one layer to the other, providing a flow of electricity. *Imagen 19: Funcionamiento del módulo fotovoltaico*

#### *Fuente: Generatuluz [26]*

Los fotones que provienen de la fuente luminosa, es decir, el sol, inciden sobre la superficie P de la celda, y al interactuar con el material que se encuentra en la celda, se liberan electrones de los átomos de silicio, que atraviesan la capa del semiconductor para llegar a la capa N. Esta capa adquiere una diferencia de potencial respecto a la capa P, obteniéndose de esta manera electricidad en corriente continua. [27]

En la [Imagen 19](#page-31-0) se puede mostrar el funcionamiento de un módulo fotovoltaico.

### *2.3.5.2. BATERÍAS*

El almacenaje de la energía eléctrica que se genera mediante los módulos se conserva en las baterías, y de ellas se asegura el suministro en el caso de contar con sistemas aislados cuando la radiación solar es inexistente, o en casos conectados a la red siempre y cuando las mismas hayan sido cargadas anteriormente.

Las baterías funcionan mediante un proceso conocido como reducción-oxidación. Esto significa que estas baterías, que están compuestas de un polo positivo, otro negativo y electrolitos, hacen posible que la corriente eléctrica sea capaz de fluir hacia el exterior de la batería.

Existen dos factores que definen la capacidad que tienen las baterías a la hora de acumular la energía y generar electricidad:

• Profundidad de carga: Es la cantidad de energía que puede almacenar la batería con cada carga. Mientras más grande es la profundidad de una pila, más baja es su vida útil. Es por ello que no se recomienda que el porcentaje de llenado de las pilas sea menos al 40%.

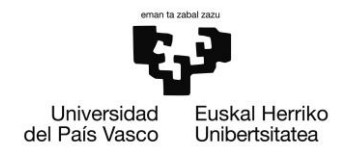

• Velocidad de carga y descarga: Es la velocidad a la cual se llena y vacía la batería. Mientras más cargas tenga la batería, más disminuye la vida útil de la misma.

En cuanto a los tipos de pilas, se distinguen por el material que se utiliza en las mismas, siendo los siguientes tipos los más conocidos:

- Baterías de litio: Este tipo de baterías son las más ligeras y compactas, dando tiempos de carga muy ágiles. Debido a que no necesitan gran mantenimiento y que son muy sostenibles, pueden utilizarse en todo tipo de instalaciones. En cambio, como mayor desventaja de las mismas, puede decirse que su precio es algo elevado.
- Baterías AGM: Este tipo de baterías son óptimas para instalaciones de pequeño tamaño. No necesitan mantenimiento, cuentan con un funcionamiento óptimo y con una vida útil de hasta 10 años. En cambio, al igual que las baterías de litio, no son muy económicas.
- Baterías de ácido-plomo: Este tipo de baterías son las más antiguas. Son unas baterías que cuentan con grandes potencias de carga, pero que en caso de no recargarlas al 100 %, pueden dar fallos prematuramente.
- Baterías líquidas o de electrolito líquido: Estas baterías acumular energía debido al combustible líquido del que se componen, formado por electrodos o nanopartículas. Dentro de las mismas, se encuentran dos subtipos:
	- o De forma sellada: Se encuentran cerradas, y contienen dos válvulas que permiten que salgan los gases generados en grandes cargas.
	- o De forma abierta: Cuentan con tapas para que pueda cambiarse el agua que contienen. Son las baterías más antiguas, y debido a eso cuentan con un menor precio y no suelen dar problemas. Aún así, al estar compuestas por combustibles líquidos y estar abiertas, existe riesgo de fugas en ellas, además de ser sensibles a las bajas temperaturas y contar con ciclos de vida útil muy bajos a comparación del resto, únicamente de entre 300 y 400 cargas.

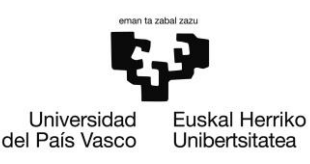

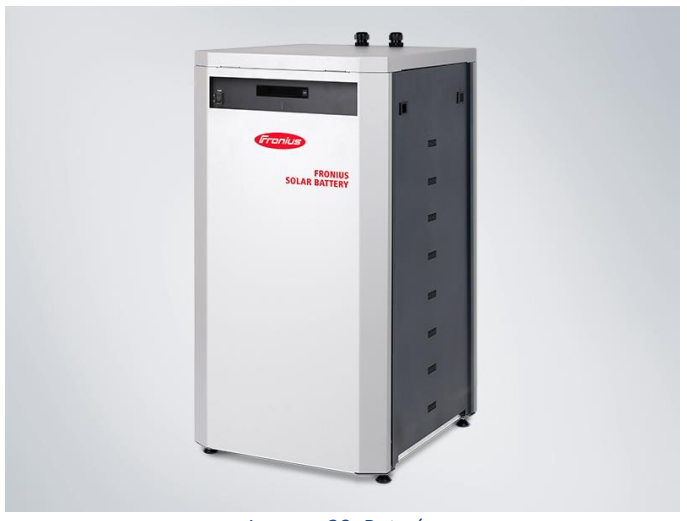

*Imagen 20: Baterías*

*Fuente: TeknoSolar [28]*

<span id="page-33-0"></span>Las baterías varían su capacidad de almacenaje en función del voltaje de las mismas, y se instala en función del consumo:

- Baterías de 12 V: Se utilizan en instalaciones de menos de 100 kWh al mes, con potencias menores a 1 kW.
- Baterías de 24 V: Se utilizan en instalaciones de entre 100 y 150 kWh al mes, con potencias entre 1 y 5 kW.
- Baterías de 48 V: Se utilizan en instalaciones de más de 150 kWh al mes, con potencias mayores a 5 kW. [29]

En la [Imagen 20](#page-33-0) se puede observar la imagen de una batería solar.

#### *2.3.5.3. INVERSOR*

La función del inversor es convertir la energía eléctrica en corriente continua que proviene de los módulos solaren en corriente alterna, que puede ser utilizada en los aparatos eléctrico instalados en nuestro sistema.

Entre los inversores que se encuentran en el mercado a día de hoy, se pueden distinguir dos grandes grupos:

• Inversores de aislada (con baterías): Son los que se utilizan cuando las instalaciones no están conectadas a la red eléctrica. Obligatoriamente, deben de encontrarse unidos a baterías, siendo capaces de generar una onda senoidal directamente extrayendo energía de la batería. Su principal uso es aportar energía eléctrica a los lugares donde no hay conexión a red, como podrían ser

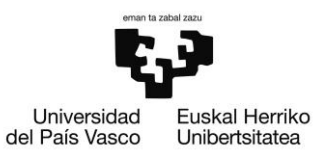

lugares aislados o casetas de campo, barcos y caravanas entre otros. Dentro de este grupo de inversores, podemos encontrar varios subgrupos:

- o Inversor de aislada: Su principal objetivo es transformar la corriente continua (DC) en corriente alterna (AC) a 220 V para alimentar electrodomésticos. Con la finalidad de proteger las baterías, estos inversores se encuentran programados de tal manera que evitan las sobredescargas de las baterías cuando el nivel de las mismas es muy bajo. Además, incorporan protecciones contra las sobretensiones, los cortocircuitos de salida, las inversiones de polaridad y la excesiva temperatura.
- o Inversor-cargador: Este tipo de inversores, además de ser capaces de cargar las baterías, cuentan con cargador interno, como podría ser un grupo electrógeno, la red eléctrica o un motor de gasolina. Por ello, su principal ventaja se basa en la capacidad de tener acceso a energía eléctrica cuando la radiación solar es insuficiente o nula y las baterías se encuentran en muy bajos niveles. Para aprovechar al máximo la fuente auxiliar de energía, siempre que se utiliza la misma para el consumo del hogar, también se utiliza para cargar las baterías.
- o Inversores 3 en 1: Este tipo de inversores cuenta con el inversor de baterías, un regulador de carga y un cargador de baterías. Son sistemas capaces de llevar una correcta gestión del sistema y poder mostrarlo en una pantalla, facilitando la comprensión de lo que está sucediendo a los usuarios de los mismos.
- Inversores de conexión a red: Este tipo de inversores, en cambio, se utilizan cuando el sistema se encuentra unido a la red eléctrica. Cuentan con seguidores del punto de máxima potencia (MPPT), para de esta manera poder maximizar la producción de la instalación. Estos inversores son capaces de convertir la corriente directa que se produce en los módulos fotovoltaicos en corriente alterna, y que mediante un algoritmo de bucle de enganche esta sea capaz de sincronizar con la red eléctrica, pudiendo ser consumida tanto en el lugar de la instalación como inyectada en la red. Dentro de este grupo, se encuentran dos tipos de inversores:
	- o Inversores de autoconsumo directo: Estos inversores, tras transformas la corriente de directa a alterna, la inyectan en el interior de la vivienda. La tensión a la que se inyecta suele ser ligeramente superior a la de la red, por lo cual la energía que procede de los módulos fotovoltaicos se consume antes que la de la red, y únicamente se consumirá de la red cuando la producción solar no sea lo suficiente. Cuando la producción solar sea mayor que el consumo, el excedente será vertido a la red, a no ser que se cuente con un sistema de inyección cero, que no permitirá esto.
	- pág. 34 o Inversores de autoconsumo con baterías (híbridos): Estos inversores, además de realizar lo que hacen los inversores de autoconsumo directo

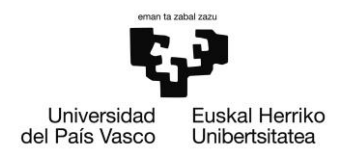

también son capaces de almacenar el excedente de la producción en baterías para poder ser utilizado a posteriori.

Los inversores cuentan con una serie de características que se deben de conocer para poder trabajar con los mismos, siendo las siguientes:

- Potencia de salida: La potencia de salida de un inversor puede expresarse tanto en vatios (W) como en Voltio-Amperios (VA), siendo la diferencia de ambos el factor de potencia, que depende de la eficiencia del inversor y de las cargas conectados al mismo.
- Temperatura: La temperatura afecta al máximo de potencia que puede dar un inversor, además del tiempo el cual puede otorgar ese máximo de potencia.
- Pico de potencia máxima: Los inversores son capaces de suministrar el doble de la potencia nominal de salida durante algunos segundos con la finalidad de soportar el tránsito de arranque de las cargas más exigentes, como pueden ser motores o condensadores.
- Consumo de standby: Aún cuando la vivienda no tiene consumo, el inversor tiene un pequeño consumo energético. Cuanto mayor es este inversor, mayor en el consumo que tiene el mismo por el simple hecho de estar en la instalación.
- Tensión de funcionamiento: Por la eficiencia de la conversión, se obtienen los siguientes resultados:
	- o Inversores de baterías de 12 V: Potencias de salida de unos pocos vatios a 1200 W.
	- o Inversores de baterías de 24 V: Potencias de salida de 1000 W a 3000 W.
	- o Inversores de baterías de 48 V: Potencias de salida de 4000 W a 8000 W.
	- o Inversores de conexión a red: Trabajan a mayores tensiones par aumentar su eficiencia, por lo cual se pueden encontrar inversores que trabajan entre los 400 V y 500 V. [30]

En la [Imagen 21](#page-36-0) se muestra una imagen de un inversor solar.
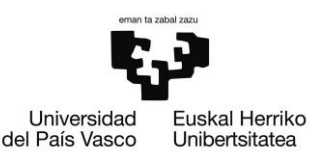

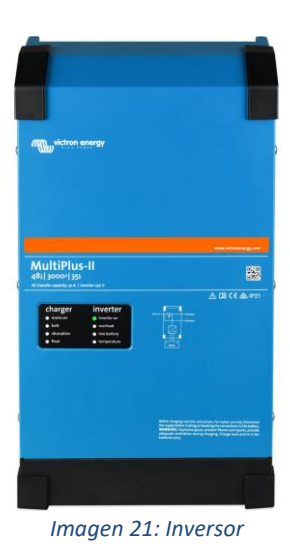

*Fuente: Victron Energy [31]*

### *2.3.5.4. REGULADOR*

Los reguladores de carga solar sirven para gestionar la producción fotovoltaica además de para proteger las baterías en caso de haberlas, ya que evitan que los paneles sobrecarguen las mismas cuando estas se encuentran completamente cargadas. De esta manera, se obtiene una mayor vida útil de la instalación, debido al funcionamiento correcto de la misma.

Existen dos grupos de reguladores de carga:

- Reguladores PWM: Estos reguladores, que son más económicos, se utilizan cuando los módulos cuentan con 36 o 72 células fotovoltaicas.
- Reguladores MPPT: Estos reguladores son necesarios cuando los módulos cuentan con 60 células fotovoltaicas, ya que hacen que el panel funcione en su máximo punto de producción y evitan que la tensión baje, cosa que impediría cargar las baterías.

Además del número de células, es importante conocer la tensión del sistema y la máxima corriente de carga a la hora de seleccionar un inversor para una instalación. Los valores de tensión de un sistema pueden ser de 12V, 24 V o 48 V y la corriente máxima de carga varía entre los 6 A y 10 A. [32]

En la [Imagen 22](#page-37-0) se muestra como se ve un regulador de carga.

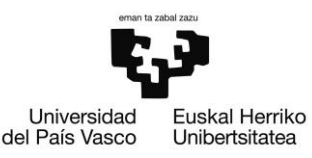

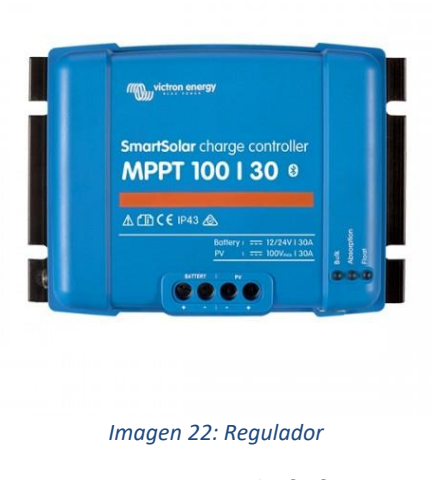

### *Fuente: AutoSolar [33]*

### <span id="page-37-0"></span>*2.3.5.5. ESTRUCTURAS*

Las estructuras, que normalmente están formadas por aluminio, sirven para sujetar los módulos, es decir, para darle soporte a los mismos. Estos sistemas de sujeción son tan importantes como el propio panel, debido a que, si estos elementos fallan, puede conllevar la paralización inmediata de una instalación.

Existen diversos factores por los cuales haya que elegir un tipo u otro de estructura, siendo estos los más importantes:

- Tipo de panel: No todos los paneles son iguales, por lo que no todos los paneles pueden colocarse sobre las mismas estructuras. Deben de tenerse en cuenta las longitudes, anchuras y alturas de cada panel, además el peso del mismo, a la hora de seleccionar una u otra estructura.
- Tipo de ubicación: Los paneles puedes ir colocados sobre el suelo o sobre una cubierta, pudiendo ser esta última inclinada o no. Los que se colocan sobre el suelo o sobre cubiertas no inclinadas tienen forma triangular, para dar la inclinación deseada a cada instalación. Por otro lado, los que van colocados sobre cubiertas, cuentan con un sistema de railes coplanares al tejado donde se instalan los paneles.
- Orientación: En función de si los paneles se colocan verticalmente u horizontalmente las estructuras deben ser diferentes. [34]

En la [Imagen 23](#page-38-0) se muestra una estructura triangular, por lo cual sería óptima para colocar sobre el suelo o sobre cubiertas planas.

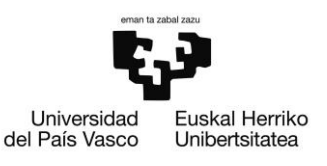

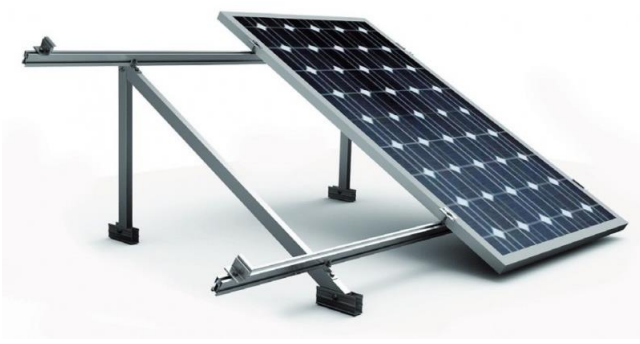

*Imagen 23: Estructuras*

*Fuente: TeknoSolar [35]*

### <span id="page-38-0"></span>*2.3.5.6. PROTECCIONES*

Como donde hay electricidad hay riesgo, es de vital importancia contar con cuadros de protecciones a la hora de llevar a cabo una instalación solar fotovoltaica. Las protecciones de una instalación se definen por la corriente que se encuentra en esa parte de la instalación:

- Corriente alterna:
	- o Un interruptor magnetotérmico sirve para proteger la instalación frente a cortocircuitos o sobrecargas de la red eléctrica, como en cualquier instalación convencional. En este caso, el inversor es un generador de corriente que también podría ser causante del cortocircuito. En l[a Imagen](#page-38-1)  [24](#page-38-1) se muestra como es un interruptor magnetotérmico.

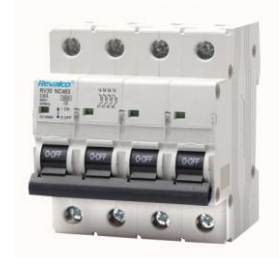

*Imagen 24: Interruptor magnetotérmico*

### *Fuente: EcoBadajoz [36]*

<span id="page-38-1"></span>o Un interruptor automático diferencial, que sirve para proteger a quienes habitan la vivienda frente a los contactos indirectos o las corrientes de fuga que puedan causarse debido a las instalaciones fotovoltaicas, y también por las derivaciones y cortocircuitos que pueda haber. En la [Imagen 25](#page-39-0) se muestra como se ve un interruptor diferencial.

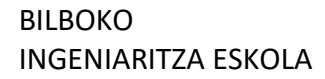

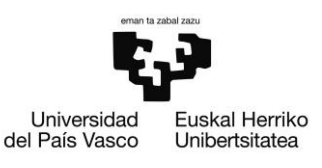

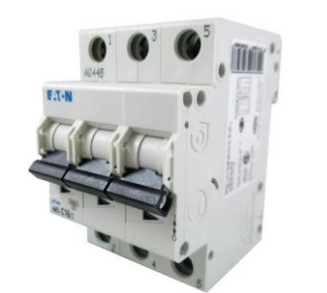

*Imagen 25: Interruptor automático diferencial*

*Fuente: ComoFunciona [37]*

- <span id="page-39-0"></span>• Corriente continua:
	- o Los fusibles son elementos que se utilizan para proteger a los sistemas frente a sobreintensidades o cortocircuitos. Aunque su uso siempre es recomendable, solo es obligatorio cuando hay más de 2 strings en paralelo, ya que sino nunca se dará una corriente superior a la de cortocircuito. Para elegir el fusible que va a colocarse, deben de tenerse en cuenta la tensión y la intensidad máxima del sistema. En la [Imagen 26](#page-39-1) puede observarse un fusible.

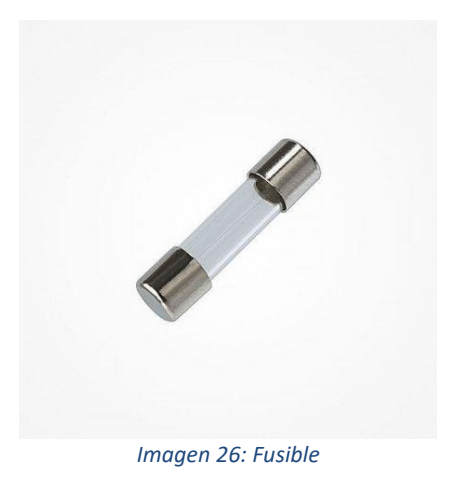

*Fuente: Grupo Electrosón Galicia [38]*

<span id="page-39-1"></span>o Un seccionador de corte permite que, de manera manual, un circuito de corriente continua sea abierto, pudiendo realizar de esta manera cualquier intervención en el sistema de manera segura. Se debe de tener en cuenta que estos elementos deben de ser de corriente continua y que deben de estar diseñados en función de los parámetros de la instalación en los que se van a colocar. En la [Imagen 27](#page-40-0) se muestra cómo es un seccionador de corte.

### BILBOKO INGENIARITZA ESKOLA

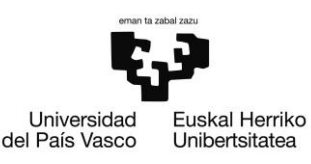

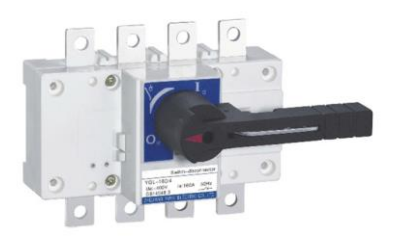

*Imagen 27: Seccionador de corte*

*Fuente: Retelec [39]*

<span id="page-40-0"></span>o Los descargadores de sobretensiones son protecciones que derivan a tierra las sobretensiones que se producen por fenómenos atmosféricos como podrían ser los rayos. Para seleccionar un descargador para una instalación, debe de tenerse en cuenta que su tensión debe ser mayor a la tensión máxima prevista del sistema. Pueden proteger las descargas entre positivo y tierra, negativo y tierra o entre positivo y negativo. En la [Imagen 28](#page-40-1) puede observarse un descargador de sobretensiones.

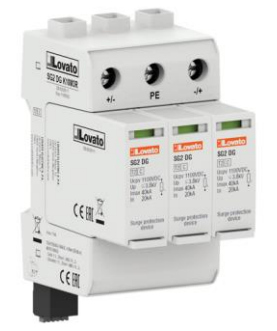

*Imagen 28: Descargador de sobretensiones*

*Fuente: Lovato Electric [40]*

- <span id="page-40-1"></span>o Previamente, se ha explicado que los interruptores magnetotérmicos son protecciones de corriente alterna, pero también de corriente continua. En este caso, suelen estar diseñados para soportar tensiones de hasta 1500 V.
- o Finalmente, un sistema debe de contar con envolventes y cuadros de protección certificados para la aplicación de instalaciones fotovoltaicas, contando con el grado de protección IP adecuado para las condiciones de uso en función de la ubicación en la que se encuentren. En la [Imagen 29](#page-41-0) puede observarse un envolvente. [41]

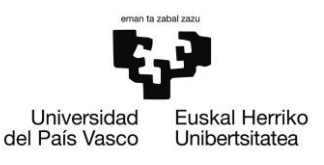

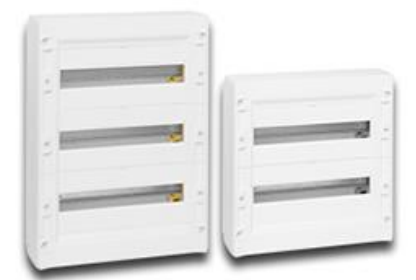

### *Imagen 29: Envolventes Fuente: Atersa [41]*

### <span id="page-41-0"></span>*2.3.5.7. CABLES*

Para las instalaciones fotovoltaicas suelen utilizarse unos cables llamados cables solares, que están especialmente diseñados para este uso. Estos suelen estar compuestos por cobre electrolítico estañado, ya que este material asegura la correcta conductividad del sistema. Además, este tipo de sistemas cuentan con sistemas de doble aislamiento que permiten mejorar la resistencia en la intemperie, contra la incidencia directa de los rayos ultravioleta y contra las temperaturas externas ambientales. Además, estos cables son libres de halógenos. En la [Imagen 30](#page-41-1) se muestra como son los cables solares. [42]

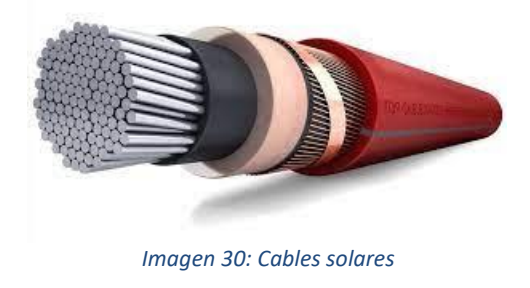

*Fuente: Top Cable [43]*

## <span id="page-41-1"></span>2.4. PERMISOS NECESARIOS PARA LA INSTALACIÓN DE LAS PLACAS SOLARES

A la hora de realizar una instalación, se deben de llevar a cabo una serie de trámites para, de esta manera, poder legalizar esta instalación.

Los principales permisos y contratos necesarios para la instalación de paneles solares son los siguientes:

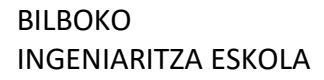

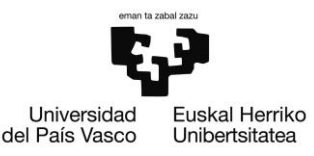

- Diseño del sistema de la instalación
- Permiso de acceso y conexión
- Licencia de obra e impuesto (ICIO y tasa urbanística)
- Autorización administrativa previa y de construcción
- Autorización ambiental y de utilidad pública
- Certificado de fin de obra
- Autorización de explotación (en caso de ser una instalación industrial)
- Inspección inicial e inspecciones periódicas
- Registro de la instalación de autoconsumo en industria
- Contrato de acceso para la instalación de autoconsumo
- Contrato de suministro de energía para servicios auxiliare
- Contrato de compensación de excedentes
- Contrato de representación

Estos permisos necesarios para las instalaciones de paneles solares se pueden dividir en 2 categorías: permisos previos a la instalación y trámites posteriores.

### 2.4.1. PERMISOS PREVIOS A LA INSTALACIÓN DE PLACAS SOLARES

Lo primero que debe de llevarse a cabo a la hora de realizar una instalación de este tipo, es la realización de una memoria en el caso de que la instalación sea pequeña, o un proyecto en el caso de que la instalación sea de mayor tamaño. Además de ello, siempre que la instalación se encuentre fuera del casco urbano o cuando se encuentra dentro del casco urbano pero la instalación excede los 15 kWh y vierte excesos de electricidad a la red, se deben de pedir permisos de acceso y conexión a la red. Estos últimos trámites se llevan a cabo con la eléctrica.

Para obtener la licencia de obra, cuando la instalación es de pequeño tamaño, solamente se trata de avisar al Ayuntamiento competente sobre la ejecución de la obra. En caso de que la instalación sea de mayor tamaño, es posible que el Ayuntamiento pida información adicional. Además, junto con la licencia de obra, se debe de abonar el ICIO y la tasa por prestaciones de servicios urbanísticos.

En caso de que la instalación cuente con más de 100 kWp es necesario obtener la autorización administrativa previa y de construcción, y cuando la potencia de la instalación es mayor a 50 MWp, esta autorización ha de autorizarse mediante el Ministerio competente.

Finalmente, precio a la instalación, los proyectos de 100 kWp necesitan la obtención de una autorización ambiental y de utilidad pública.

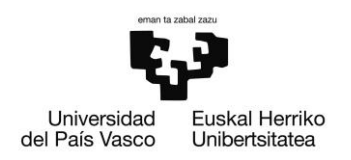

### 2.4.2. TRÁMITE POSTERIORES A LA INSTALACIÓN DE PLACAS SOLARES

Una vez realizada la obra, es necesario obtener el certificado de fin de obra, lo cual certifica la correcta ejecución de la obra y que es obligatorio presentarla a la Comunidad Autónoma o ayuntamiento competente. Si la instalación es menos a 10 kWp, este certificado puede ser emitido por un electricista, y si es mayor a 10 kWp, debe de emitirlo un técnico de grado superior.

Para permitir el uso de la instalación y que se lleve a cabo con la Comunidad autónoma, se debe de obtener la autorización de Explotación de instalaciones eléctricas de producción, transporte o distribución. Para obtener esta autorización, se debe de contar con la autorización administrativa de la instalación. Este trámite no es necesario en el caso de que la instalación sea pequeña, a no ser que se tuviera que presentar un diseño de obra por parte de un técnico.

Además, la instalación debe de pasar una inspección inicial y una serie de inspecciones periódicas, que son realizadas por un Organismo de Control Autorizado (OCA). Estas inspecciones no son obligatorias en instalaciones de menos de 10 kW, a no ser que estén situadas en lugares de pública concurrencia o locales húmedos.

### 2.4.3. PASOS PARA LA LEGALIZACIÓN DE LA INSTALACIÓN FOTOVOLTAICA

Para resumirlo, los pasos que forman parte de la legalización de la instalación fotovoltaica son:

- 1. Instalador autorizado: La instalación debe de realizarse por un instalador autorizado.
- 2. Registro de la instalación: La instalación debe de ser registrada en la Consejería de Industria de la Comunidad Autónoma correspondiente, a quien se le debe presentar la documentación necesaria para este registro. Normalmente se trata del Boletín eléctrico, Declaración responsable, etc.
- 3. Validación: Industria debe de validar la instalación de autoconsumo y notificárselo a la distribuidora correspondiente de la zona.
- 4. Contrato de acceso a la red para la compensación de excedentes: La distribuidora debe ponerse en contacto con el consumidor para adaptar el contrato de acceso a la compensación de excedentes en un plazo de 10 días como máximo.
- 5. Respuesta del consumidor: El consumidor tiene 10 días para notificar su conformidad o disconformidad. Cuando la notificación no se realiza, se entiendes como aceptadas las condiciones recogidas en el contrato. [44]

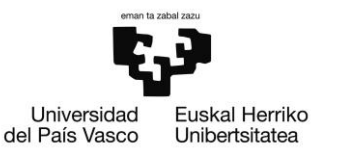

# 3. OBJETIVOS Y ALCANCE DEL TRABAJO

El objetivo del informe que se está desarrollando, es la simulación de la instalación de paneles fotovoltaicos en las cubiertas de los edificios públicos del pueblo de Arrigorriaga.

Los edificios que formarán parte de este estudio, son los siguientes:

- Ayuntamiento
- Casa cultura (Vieja)
- Casa cultura (Nueva)
- Lonbo Aretoa
- Artes plásticas
- Polideportivo
- Escuela de Arrigorriaga
- Gaztegunea
- Campo de fútbol Montefuerte
- Campo de fútbol Santo Cristo
- Campo de fútbol de Lonbo
- Guardería
- Euskaltegia
- Centro Sociocultural de Abusu

Una vez terminado este trabajo, este será enviado y, posiblemente, utilizado por el ayuntamiento de Arrigorriaga, como estudio para la implementación de paneles fotovoltaicos, proyecto que se quiere llevar a cabo.

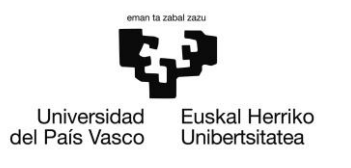

## 4. BENEFICIOS QUE APORTA EL TRABAJO

Este trabajo ha servido para conocer el potencial solar fotovoltaico con el que cuentan los edificios que pertenecen a la administración pública en el municipio de Arrigorriaga, logrando conocer de esta manera si sería viable la instalación de módulos en las cubiertas de estas construcciones.

Los sistemas propuestos, de generación de energías renovables, indican un beneficio medioambiental en la localidad, debido a que la gran mayoría de energía eléctrica que proviene de la red tiene como fuente energías no renovables y muy contaminantes, como se ha podido observar en el apartado [2.1,](#page-11-0) cuando se habla del actual contexto energético. Es vitalmente importante que sistemas como los que se desarrollan a continuación se lleven a cabo con la finalidad de conseguir la descarbonización del planeta.

Cabe recalcar que este beneficio medioambiental se encuentra estrechamente unido al beneficio social, ya que hace que los ciudadanos puedan tener un mayor interés en llevar a cabo proyectos como el descrito debido al cambio en la mentalidad que está sufriendo el planeta a favor de las energías limpias.

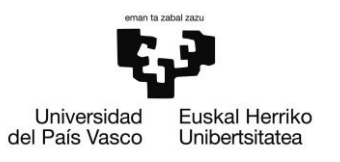

## 5. PROYECTO

El proyecto que se está llevando a cabo se basa en la realización de un estudio en el cual se va a ver qué efecto tendría la instalación de sistemas fotovoltaicos de autoconsumo en los tejados de los edificios públicos del pueblo de Arrigorriaga.

Para ello, primeramente, se habló con el ayuntamiento con la finalidad de obtener datos de consumos y planos de los edificios públicos. Los datos de los consumos recibidos por el ayuntamiento se pueden observar en el Anexo I, y los planos de los edificios, en cambio, en el Anexo II.

Una vez obtenidos estos datos, y con la ayuda varios softwares, se podrá realizar el estudio mencionado. Para ello, se analizarán los siguientes softwares, para decidir cuál es de mayor utilidad para la realización de este estudio.

### 5.1. SOFTWARE

• PVSYSTsyst:

PVsyst es la herramienta nº1 en el sector que permite el estudio, la simulación y el análisis de datos completo de los sistemas fotovoltaicos. El software que se está describiendo permite dimensionar el tamaño de las diferentes instalaciones, teniendo en cuenta la radiación solar que se recibe en el lugar. Todo esto se puede realizar gracias a la base de datos meteorológica que el programa contiene, el sistema de diseño 3D que está introducido y la proyección de sombras que se obtiene gracias a la simulación del movimiento del sol a lo largo del día.

El software abarca dos variantes específicas de instalaciones, bombeo y conectado a CC, además de los tipos principales, que son los sistemas conectados a red y aislados. El programa incluye varias opciones, permitiendo modificar e incluir todos los datos necesarios para la realización de un estudio en detalle.

Finalmente, el programa permite la realización de un análisis económico usando costes reales de los componentes, costes adicionales y condiciones de inversión, en cualquier moneda. Esta herramienta es de pago, aunque puede obtenerse gratuitamente durante un periodo de un mes para poder probarla. [45] [46] [47]

• Diafem:

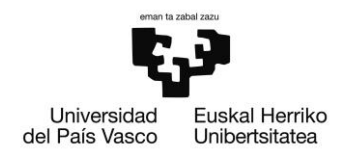

Este software, llevado a cabo por la Agencia Andaluza de la Energía junto con la Universidad de Jaén, se utiliza para desarrollar proyectos tanto fotovoltaicos como mini eólicos, pero siempre aislados. Este software está destinado a profesionales y particulares, y puede descargarse o ejecutarse online, tras rellenar un formulario. [48]

• Sunny Design:

Este software, que es gratuito, es una interfaz sencilla, y permite un diseño rápido de una instalación. Cabe recalcar que este software tiene una versión web. Únicamente permite diseños de instalaciones conectadas a red. [49]

• Solar Pro:

El software que se presenta se utiliza para la simulación de instalaciones fotovoltaicas integradas en edificios, el cual permite el diseño 3D de las estructuras del edificio sobre el cual se situaron las placas, además de poder simular los edificios colindantes con la finalidad de tener en cuenta las sobras del lugar. Este software incluye datos de costes y diferentes gráficas de producción eléctrica. [50]

• Solar Design Studio:

Este software se utiliza con el fin de simular el funcionamiento anual de un sistema de generación de energía mediante módulos fotovoltaicos, teniendo en cuenta el diseño acordado por el usuario al igual que los datos climáticos. Este programa va dirigido a profesionales del ámbito energético fotovoltaico, aunque está estructurado de tal manera de que los diseñadores nóveles también puedan darle uso. [51]

• FV-Expert:

El programa que se menciona permite la realización de análisis, el cálculo y el dimensionado básico de instalaciones fotovoltaicas, tanto las aisladas como las conectadas a red. El software incluye cálculos económicos, opciones de seguimiento solar, sombras y modelizados de modelos fotovoltaicos. Cuenta con una versión demo que no permite guardar los cálculos y tiene prestaciones limitadas. [52]

• Calculation Solar:

Esta aplicación, que es gratuita de manera online, es útil para calcular instalaciones solares fotovoltaicas aisladas. Destaca por su rapidez y sencillez, sin necesidad de descargar y con acceso directo desde internet, pueden realizarse gran cantidad de cálculos en pocos minutos. Además de ello, permite a los usuarios introducir nuevos

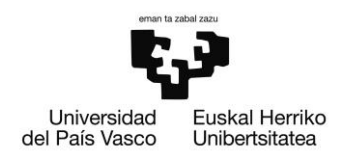

componentes de cualquier fabricante, con fichas técnicas de los diferentes productos, para poder considerarse su cálculo. [53]

Entre los diferentes softwares que se han investigado, se ha decidido que el óptimo para el uso de este estudio sea PVSYST, ya que como previamente se ha mencionado, es el número 1 en el sector. Además de ello, cabe destacar que la Universidad del País Vasco cuenta con licencias para estudiantes, gracias a las cuales se ha podido desarrollar el proyecto.

### 5.2. PVSYST

Una vez conocido el software que se va a utilizar, se debe de saber cómo usarlo.

### 5.2.1 EMPEZAR UN NUEVO PROYECTO

El primer paso a la hora de utilizar el software, es el seleccionar un nuevo proyecto. Esto se hace seleccionando la pestaña llamada "Proyecto" situada en la barra superior de la pantalla, como se puede observar en la [Imagen 31.](#page-48-0) Dentro de esta pestaña, se puede seleccionar la pestaña para crear un nuevo proyecto, que puede ser conectado a la red, independiente, de bombeo o de Red-CC.

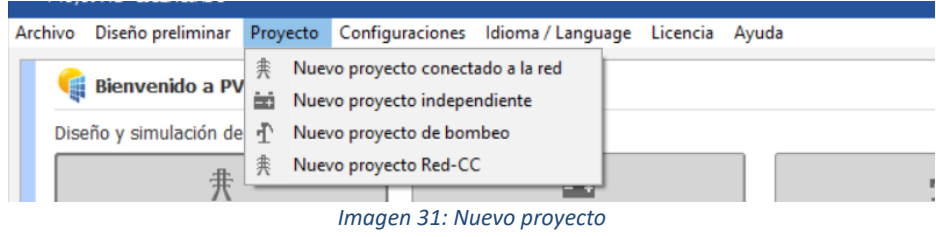

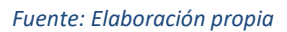

<span id="page-48-0"></span>Una vez seleccionado el nuevo proyecto del tipo del que se quiere llevar a cabo, que en este caso son todo proyectos conectados a la red, sale la pantalla que se puede observar en la [Imagen 32.](#page-49-0)

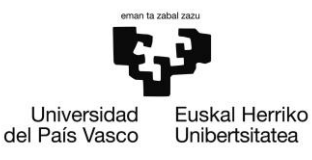

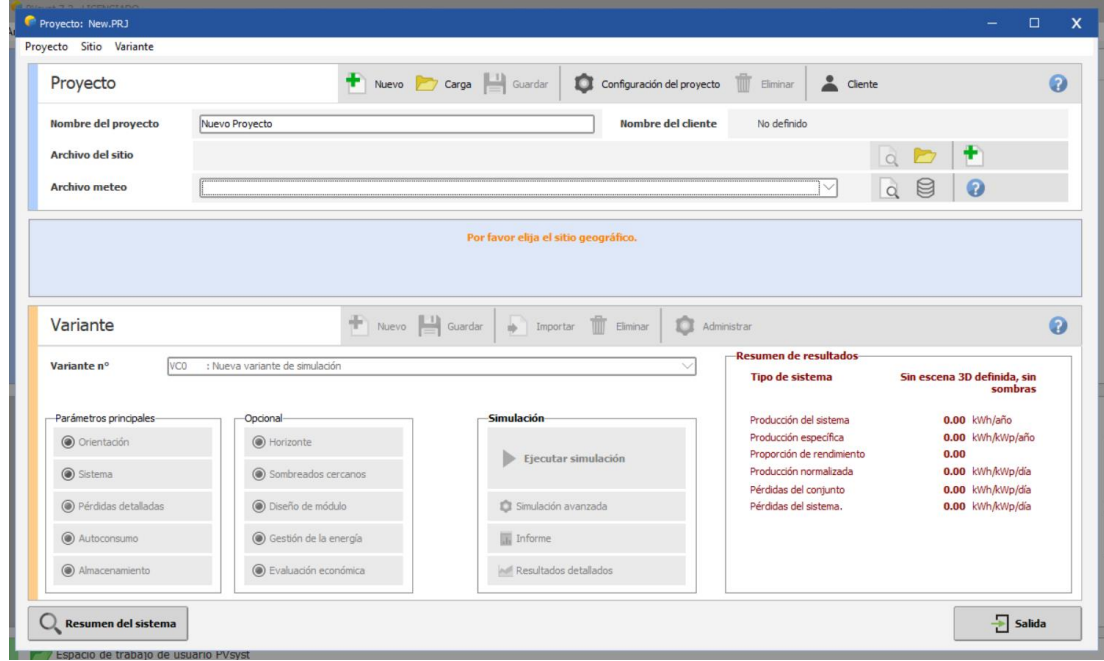

*Imagen 32: Pantalla principal*

*Fuente: Elaboración propia*

<span id="page-49-0"></span>En esta pantalla, primero de todo ha de escribirse el nombre del proyecto. Una vez realizado eso, se debe de seleccionar el archivo del sitio junto con el archivo del meteo. Para el archivo del sitio geográfico hay que pulsar sobre la pestaña "Nuevo Sitio", que se señala como una hoja en blanco con un signo "Plus" en color verde.

Al pinchar sobre la pestaña de "Nuevo Sitio", aparece la pantalla que se muestra en la [Imagen 33.](#page-50-0)

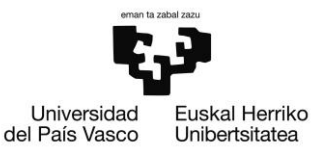

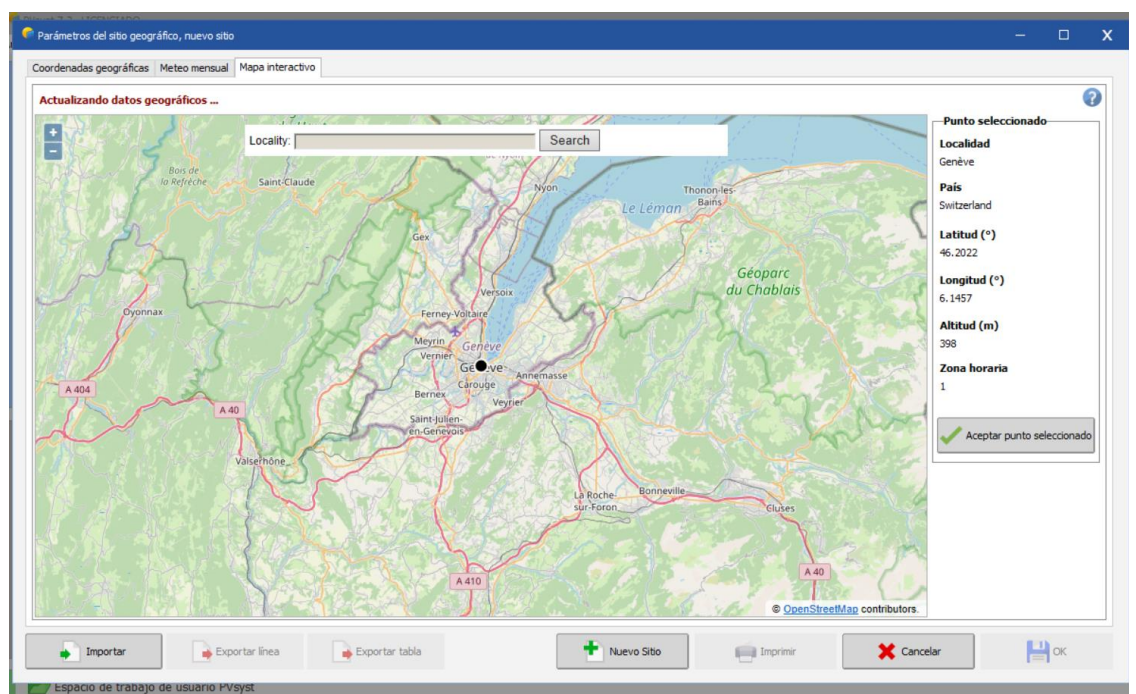

*Imagen 33: Archivo del sitio - Mapa interactivo*

### *Fuente: Elaboración propia*

<span id="page-50-0"></span>En esta pantalla, como se puede mostrar en la barra superior, hay tres pestañas diferentes. Estas son "Coordenadas geográficas", "Meteo mensual" y "Mapa interactivo". De estas tres pestañas, la priemra que se va a utilizar es la tercera, que se llama "Mapa interactivo", que es la que se muestra en la imagen. Dentro de esta pantalla, en la parte superior, donde pone "Locality", se selecciona el nombre del lugar donde se quiere situar el proyecto, siendo este caso Arrigorriaga. Una vez buscado eso, se selecciona con el cursor el lugar exacto de la ubicación, que es muy sencillo gracias al mapa que se encuentra en la pantalla.

Teniendo seleccionado el lugar exacto, se selecciona "Aceptar punto seleccionado", y el software lleva a la pantalla que se muestra en la [Imagen 34.](#page-51-0)

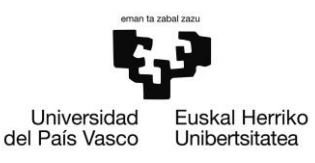

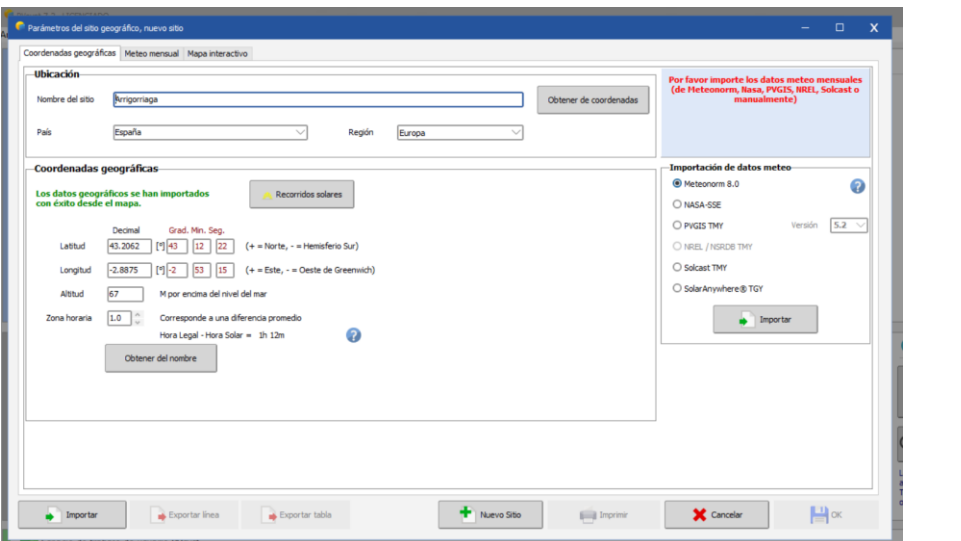

*Imagen 34: Archivo del sitio – Coordenadas geográficas*

*Fuente: Elaboración propia*

<span id="page-51-0"></span>Dentro de esta pestaña, debe de elegirse, como se puede mostrar en el lado izquierdo, como se van a importar los datos meteorológicos, en el apartado llamado "Importación de datos meteo". En este case se seleccionará la primera de las opciones, la llamada "Meteonorm 8.0". El resto de datos que se muestran en la pantalla se rellenan automáticamente al seleccionar el lugar exacto en el mapa de la pantalla anterior. Una vez seleccionada esa opción, se debe de pulsar el botón "Importar", y a continuación, aparecerá la pantalla que puede mostrarse en la [Imagen 35.](#page-51-1)

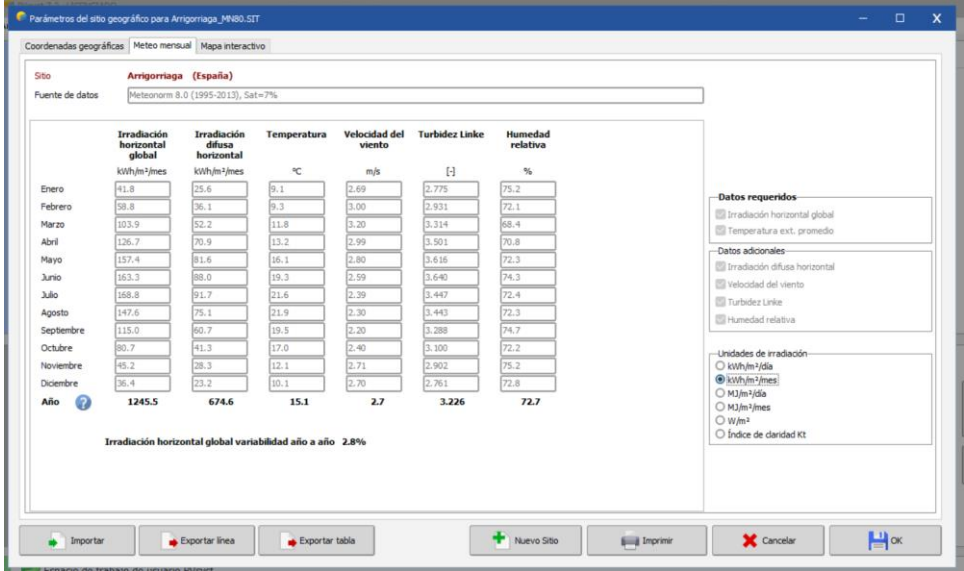

<span id="page-51-1"></span>*Imagen 35: Archivo del sitio – Meteo mensual*

*Fuente: Elaboración propia*

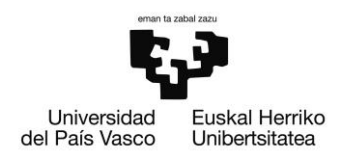

En esta última pantalla debe de seleccionarse las unidades de irradiación, que se muestra en la en la parte inferior derecha. Para la realización de este trabajo, se utilizará la unidad de KWh/m<sup>2</sup>/mes.

Una vez realizado esto, se le da al botón que se llama "OK" y, a continuación, aparece la pantalla que se muestra en la [Imagen 36.](#page-52-0)

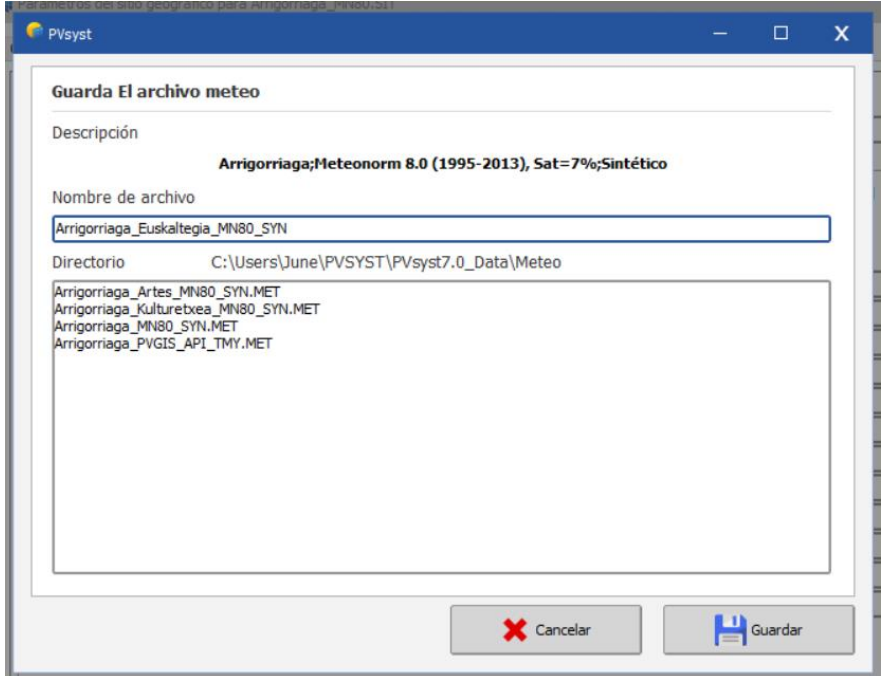

*Imagen 36: Guardar el archivo meteo*

*Fuente: Elaboración propia*

<span id="page-52-0"></span>En esta pantalla se guarda el nombre del archivo meteo, para diferenciarlo del resto de lugares.

Una vez guardado el archivo meteo, el software vuelve a llevar a la pantalla inicial del programa, y pide que se guarde el proyecto para poder seguir adelante, como se muestra en la [Imagen 37.](#page-53-0)

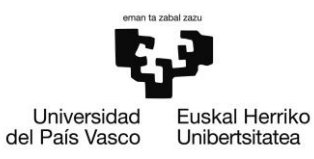

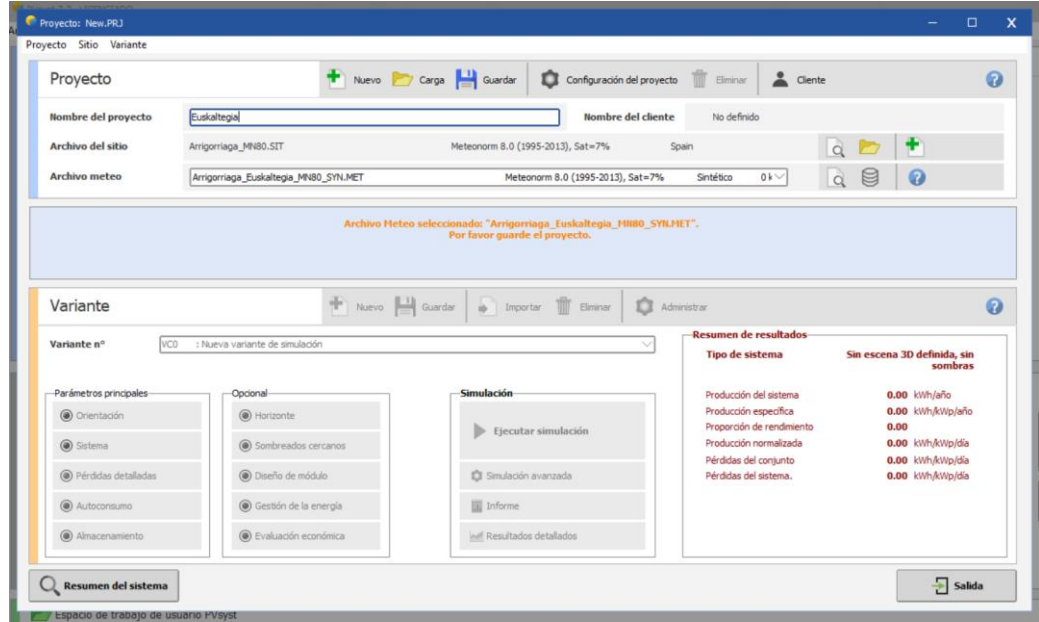

*Imagen 37: Pantalla principal*

*Fuente: Elaboración propia*

<span id="page-53-0"></span>Una vez guardado el proyecto, pinchando sobre el botón guardar que aparece en la parte superior de la pantalla, aparece la misma pantalla actualizada, con opciones de pulsar sobre varios botones nuevos, como se muestra en la [Imagen 38.](#page-53-1)

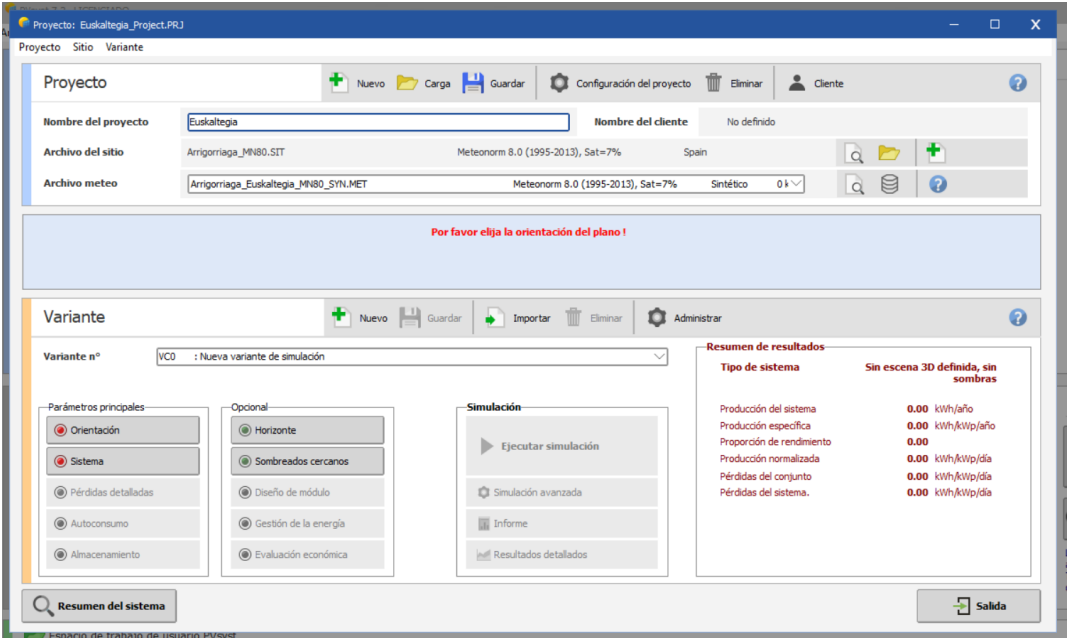

<span id="page-53-1"></span>*Imagen 38: Pantalla principal*

*Fuente: Elaboración propia*

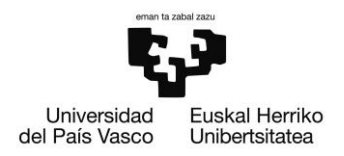

El primer campo que se rellenará es el llamado "Orientación". Al seleccionar esta pantalla, aparece lo que se muestra en l[a Imagen 39.](#page-54-0)

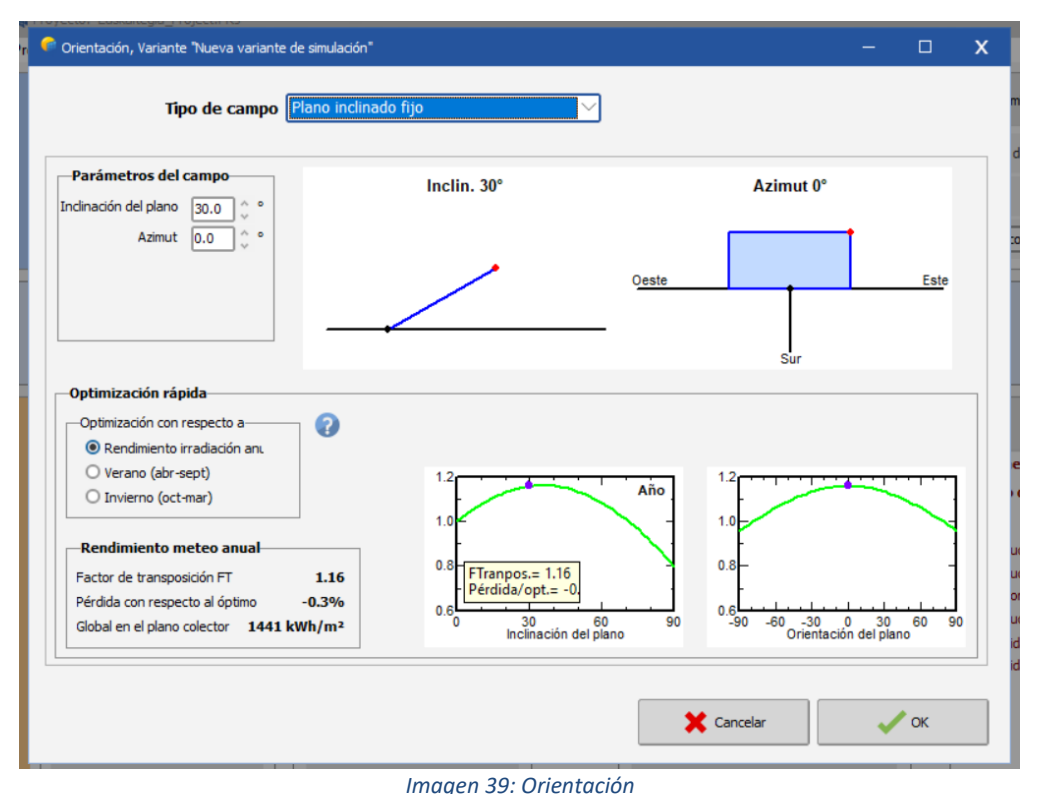

*Fuente: Elaboración propia*

<span id="page-54-0"></span>En esta pantalla, se deben de elegir diferentes valores. El primero de ellos, es el tipo de campo que se va a utilizar. El programa, da diferentes opciones, que se muestran en la [Imagen 40.](#page-54-1)

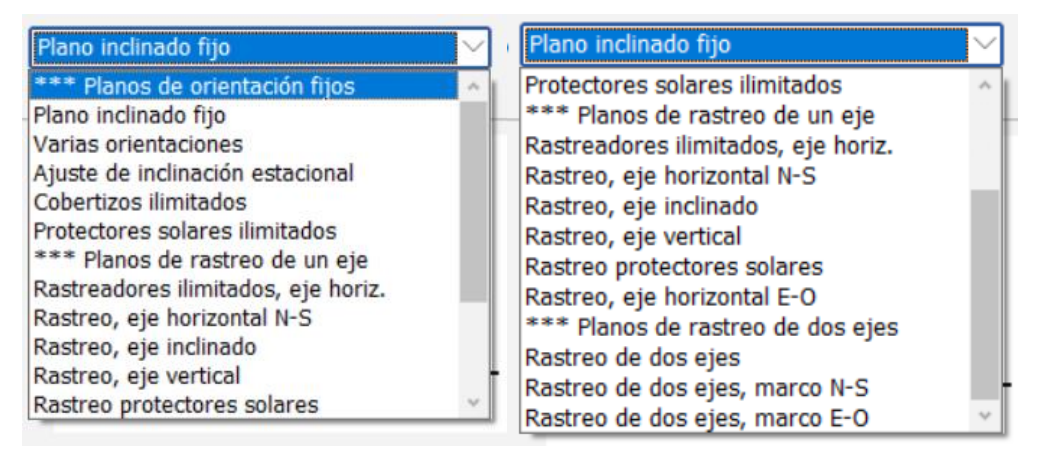

*Imagen 40: Opciones de orientación*

<span id="page-54-1"></span>*Fuente: Elaboración propia*

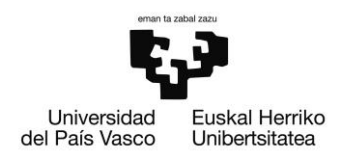

Entre todos los tipos de campos, se va a seleccionar el llamado "Plano inclinado fijo" cuando el sistema cuenta con una única inclinación y azimut, y el llamado "Varias orientaciones" cuando la inclinación y el azimut varían en función de donde se establezcan los módulos fotovoltaicos.

Los siguientes dos parámetros que deben de establecerse, son la inclinación del plano y el azimut. La inclinación del plano será la inclinación del tejado, siempre y cuando la cubierta esté inclinada. En caso de que la cubierta sea plana, la inclinación se fijará en 30º, debido a que es óptima a lo largo del año para el lugar seleccionado. En cuanto al azimut, este valor variará teniendo en cuenta la orientación de cada uno de los edificios que participan en el estudio.

Finalmente, en el apartado "Optimización rápida", se seleccionará el botón llamado "Rendimiento irradiación anual", ya que este valor da el valor óptimo para el año entero.

Una vez terminado con este apartado, se pasa al siguiente, el llamado "Sistema", que muestra la pantalla que se puede observar en la [Imagen 41.](#page-55-0)

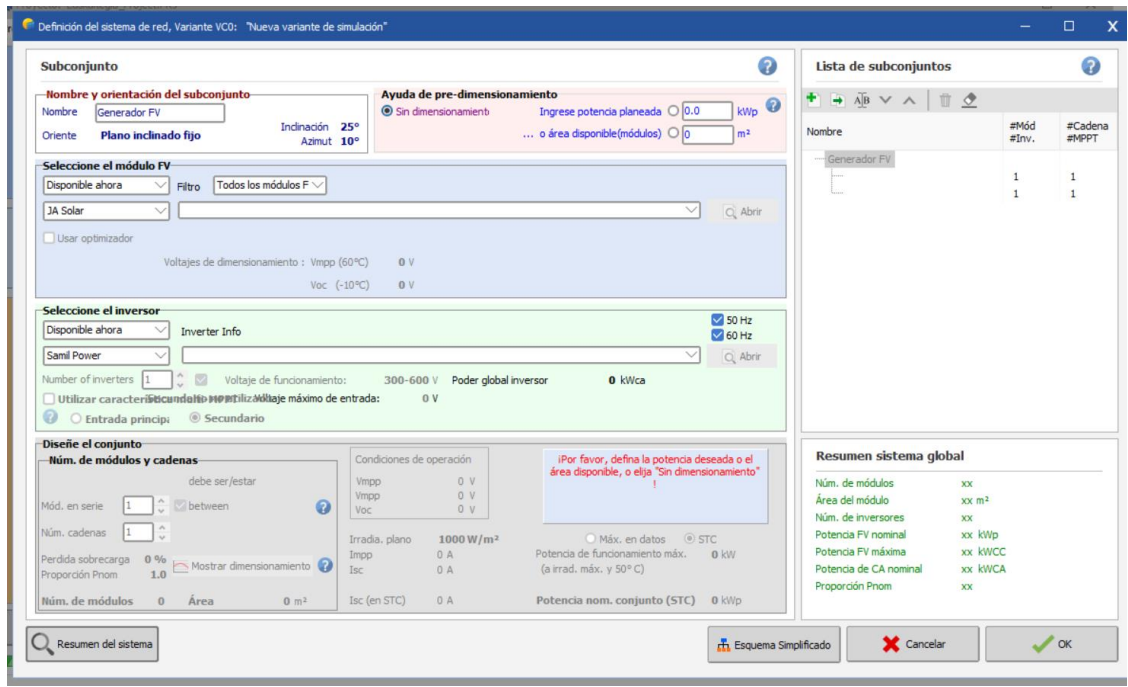

*Imagen 41: Sistema*

*Fuente: Elaboración propia*

<span id="page-55-0"></span>En este apartado se deben de establecer los módulos y el inversor, además de diseñar el conjunto. Los módulos que se van a establecer son los Jinkosolar JKM565M-7RL4-V, de 565 Wp de potencia. Por otro lado, los inversores que se utilizarán son de la marca Fronius International, y su potencia dependerá del número de paneles solares que se

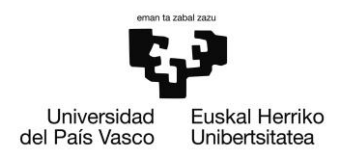

vayan a instalar. Una vez elegidos los módulos y los inversores, debe de establecerse cuantos módulos irán unidos a cada inversor, estableciendo de esta manera el número de inversores necesario.

Una vez terminado con el apartado "Sistema", se comenzará con el llamado "Horizonte". Mediante esta pantalla, las sombras geográficas del lugar.

Para calcular los valores de las sombras del horizonte, se debe de utilizar el programa llamado "PVGIS", el programa que se muestra en la [Imagen 42.](#page-56-0)

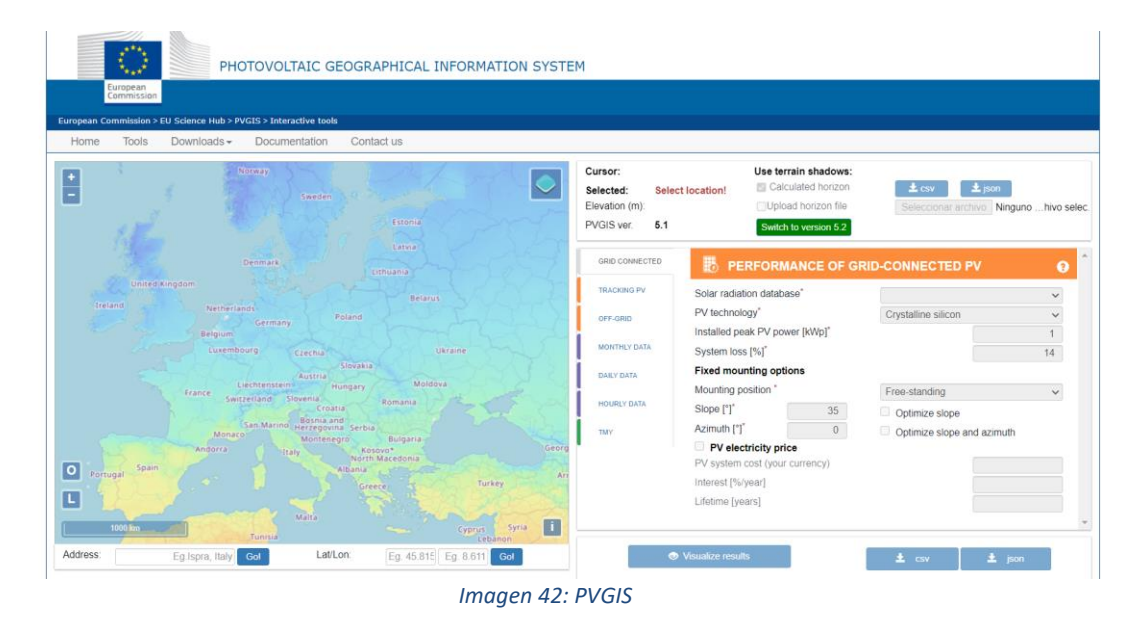

*Fuente: Elaboración propia*

<span id="page-56-0"></span>Lo primero que se debe hacer, es seleccionar el lugar exacto de la instalación. Una vez seleccionado el lugar, se debe descargar el archivo llamado "Calculated horizon" en ".csv" en la parte superior derecha de la pantalla.

Cuando ese archivo se encuentre descargado, se vuelve al programa "PVsyst", a la pantalla que se muestra en la [Imagen 43,](#page-57-0) que es la pantalla "Horizonte".

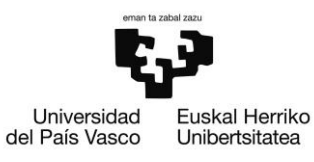

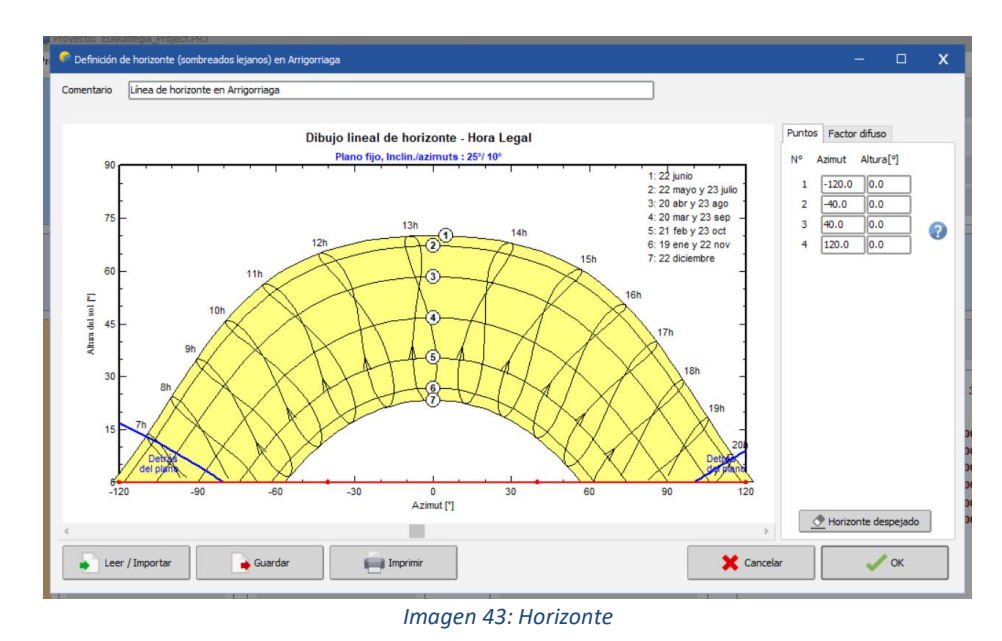

*Fuente: Elaboración propia*

<span id="page-57-0"></span>En esta pantalla, en la parte inferior izquierda, sale el botón "Leer/Importar". Pinchando sobre este botón, aparece la pantalla que se muestra en la [Imagen 44.](#page-57-1)

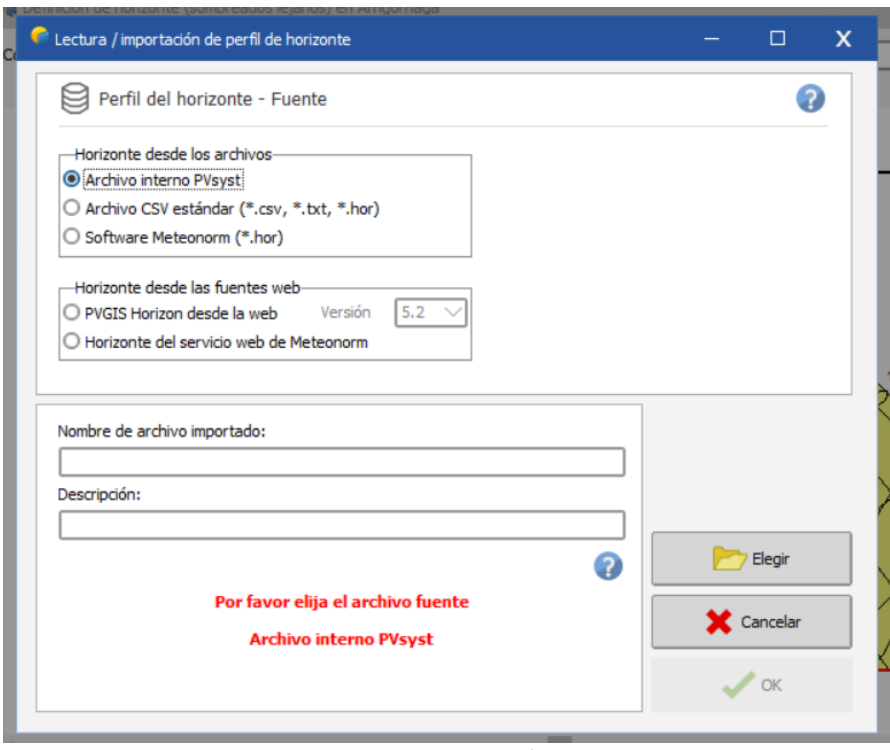

<span id="page-57-1"></span>*Imagen 44: Pantalla "Leer/Importar"*

*Fuente: Elaboración propia*

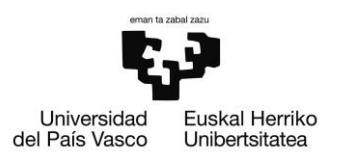

Dentro de esta pantalla, en la pestaña llamada "Horizonte desde los archivos", se debe de seleccionar el llamado "Archivo CSV estándar (\*.csv, \*.txt, \*.hor)". Una vez introducido el archivo, mediante el botón "Elegir" que se muestra con una imagen de una carpeta, se selecciona el botón "OK" y el programa abre la pantalla que se puede observar en la [Imagen 45.](#page-58-0)

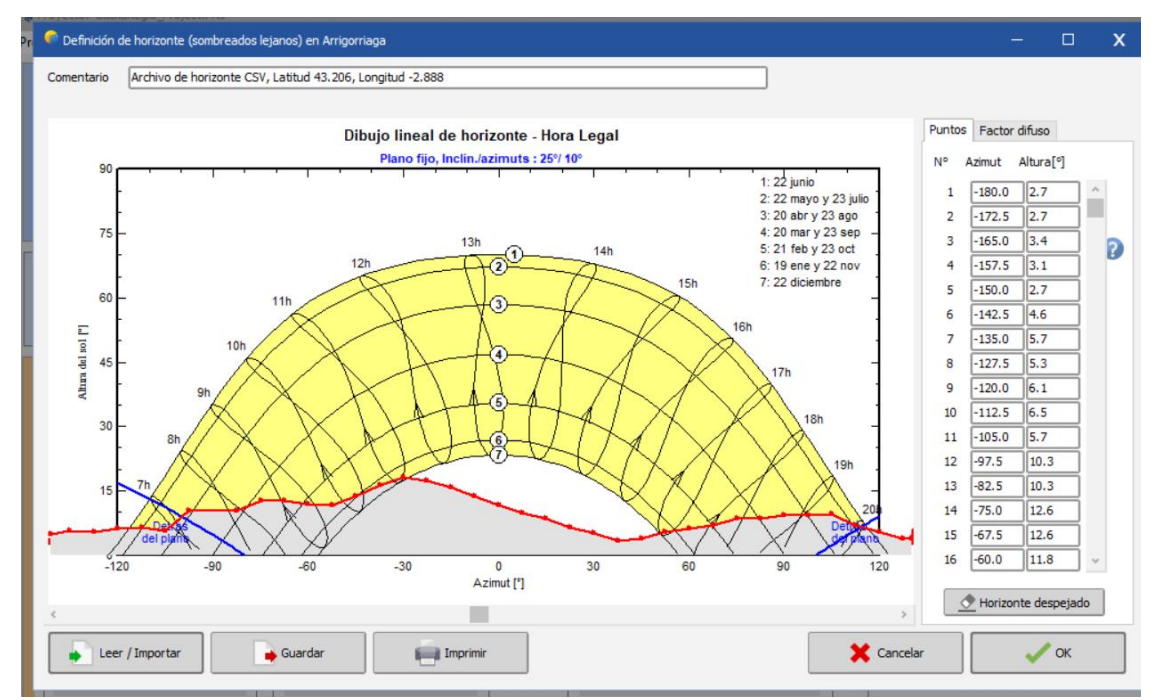

*Imagen 45: Horizonte con sombras*

#### *Fuente: Elaboración propia*

<span id="page-58-0"></span>Esta imagen, como se puede apreciar, es igual a la [Imagen 43](#page-57-0) pero, en ella, se puede ver que sombras hay en el lugar por la topografía en la que se encuentra, es decir, las sombras que hay en el lugar sin tener en cuenta los edificios que se encuentran alrededor.

Para, en cambio, introducir las sombras de los edificios que hay cercanos al lugar de la instalación, se lleva a cabo mediante el botón llamado "Sombreados cercanos" que se encuentra en la pantalla principal. Además de ello, en esa pantalla, se puede dibujar el edificio en el cual se llevará a cabo la instalación, y en el mismo, se puede seleccionar cuales son las zonas en las que se van a instalar los paneles. Todo esto se mostrará a continuación.

Lo primero de todo, es abrir la pantalla llamada "Sombreados cercanos", y al presionar sobre el botón, aparece la pantalla que se muestra en la [Imagen 65.](#page-72-0)

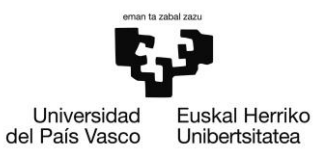

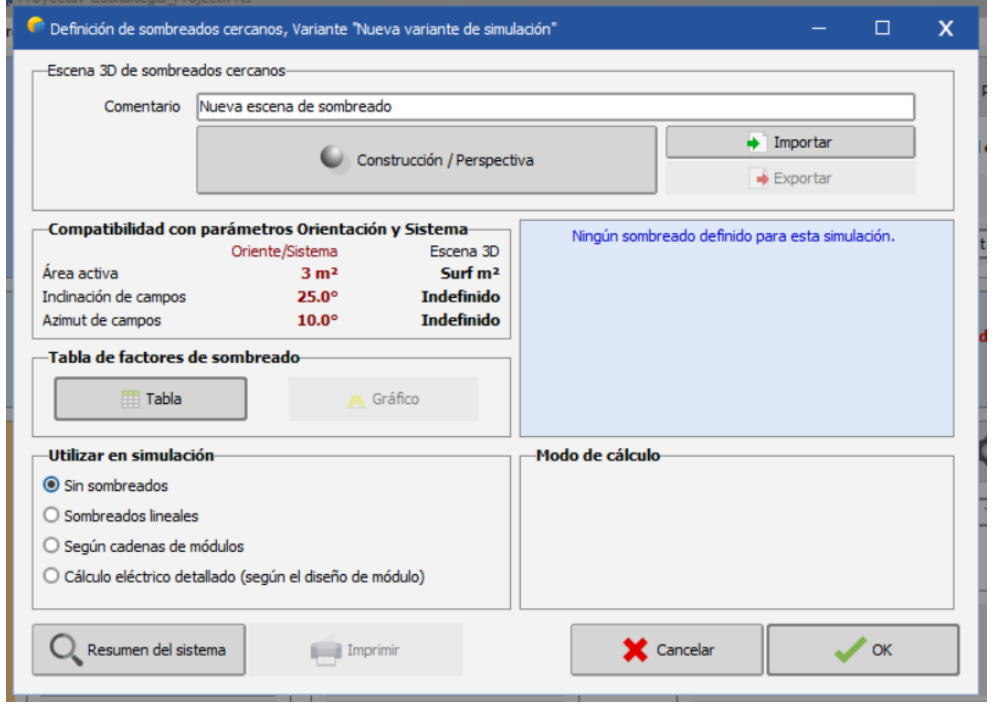

*Imagen 46: Sombreados cercanos*

*Fuente: Elaboración propia*

Dentro de esta imagen, se selecciona el botón llamado "Construcción/Perspectiva", y ese el lugar en el que se dibuja y simula la instalación y los edificios cercanos, que se muestra en la [Imagen](#page-59-0) 47.

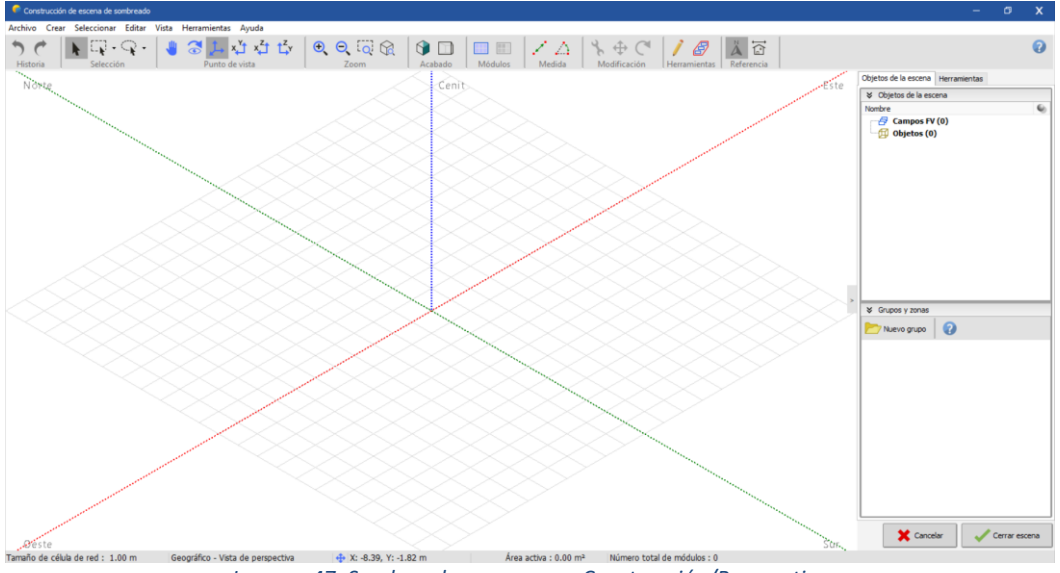

<span id="page-59-0"></span>*Imagen 47: Sombreados cercanos – Construcción/Perspectiva*

*Fuente: Elaboración propia*

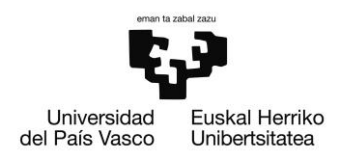

Dentro de esta pantalla, en la esquina superior izquierda, aparece la pestaña crear. Cuando se pincha sobre esta pestaña, nos da a elegir las opciones que se muestran en la [Imagen 48.](#page-60-0)

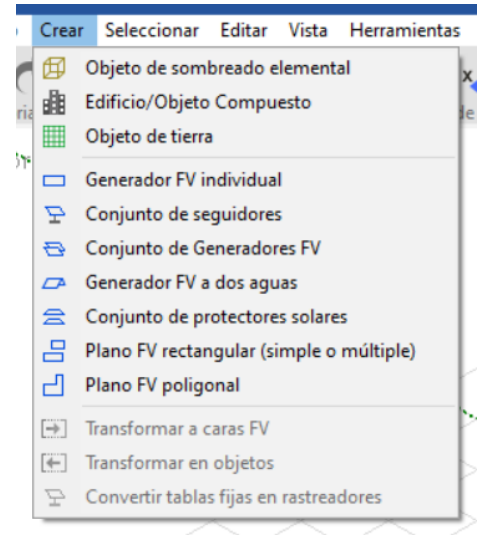

*Imagen 48: Sombreados cercanos – Construcción/Perspectiva - Crear*

*Fuente: Elaboración propia*

<span id="page-60-0"></span>Para realizar tanto el edificio en el que se va a realizar la instalación como los edificios cercanos y árboles, se va a pulsar sobre "Edificio/Objeto Compuesto". Esto, llevará a la pantalla igual a la de l[a Imagen](#page-59-0) 47, pero donde aparecer la pestaña de "crear" aparecerá una nueva llamada "Agregar objeto". Una vez que se pulsa sobre esta, se puede ver en la [Imagen 49.](#page-60-1)

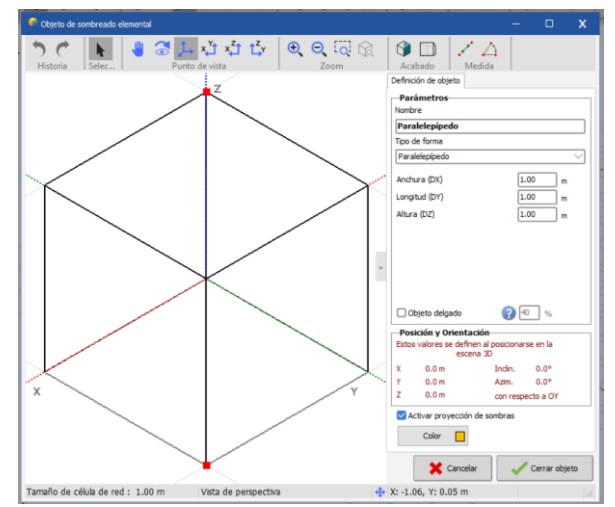

<span id="page-60-1"></span>*Imagen 49: Sombreados cercanos – Construcción/Perspectiva – Crear – Edificio/Objeto Compuesto*

*Fuente: Elaboración propia*

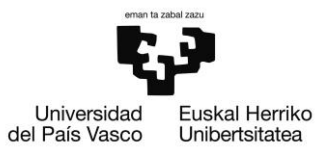

Si se selecciona el botón "Tipo de forma", se pueden ver todas las diferentes formas que el programa permite realizar. Las más comunes son los paralelepípedos, los tejados y los árboles. Para realizar su simulación, simplemente hay que seleccionar las dimensiones que se quiere que tenga el bloque, que vienen especificadas debajo del nombre, y pulsar sobre cerrar objeto.

Una vez realizado esto, el bloque dibujado aparece en la pantalla que se muestra en la [Imagen](#page-59-0) 47 y este puede moverse al pulsar sobre el mismo y pulsar sobre el botón modificación que aparece en la parte superior de la pantalla. El bloque puede moverse sobre los ejes X, Y o Z, además de poder cambiar su ángulo de inclinación y su azimut.

Una vez colocado el bloque en el lugar que corresponde, en la esquina derecha, se debe de presionar en la pestaña "Herramientas", y dentro de ella en "Edición de la zona". Aparecerá en la pantalla lo que puede observarse en la [Imagen 50.](#page-61-0)

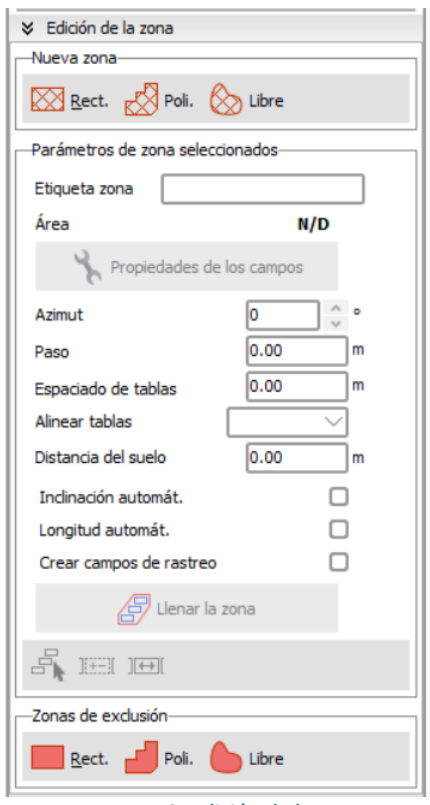

*Imagen 50: Edición de la zona*

*Fuente: Elaboración propia*

<span id="page-61-0"></span>Dentro de esta pantalla, al elegir la forma que se quiera donde pone "Nueva zona", se dibuja sobre los bloques previamente diseñados donde quieren instalarse los paneles. Además de ello, se puede elegir el azimut de los mismos, la distancia entre ellos, la distancia con el suelo y varios factores más. Además, se puede editar como se colocarán

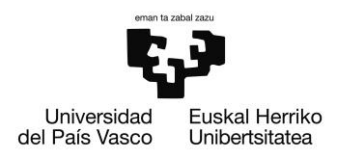

▶ ● 3 上山の山  $0000$  $\Box$  /  $\vartriangle$  $\gamma$  $\mathbf{R}$ 自己的动力上  $0000$ Tamaño  $\Omega$ .<br>Ios de t  $2.41$ <br>1.13<br>2.73 m<sup>3</sup><br>2.7 m<sup>3</sup> an de la 1.134 m<br>2.411 m  $1 \times 1 = 1$ n den .<br>Vúm. de módulos en altura (Y)  $30.0^\circ$  $0.02$  m  $0.0$ Área sensitiva rse en la ta de la 1.73 m<sup>2</sup><br>2.7 m<sup>2</sup>  $30.0^{\circ}$ <br>0.01<br>th a OY  $0.0 m$ <br> $0.0 m$ <br> $0.0 m$ Indin.<br>Azim. Marco alrededo  $\frac{1}{0.00}$   $\frac{0.00}{0.00}$  m Cancelar Cerrar objeto Cancelar Cerrar objeto *Imagen 51: Propiedades de los campos*

esos paneles al pinchar sobre "Propiedades de los campos", como se muestra en la [Imagen 51.](#page-62-0)

*Fuente: Elaboración propia*

<span id="page-62-0"></span>Una vez seleccionado esto, se le pulsa el botón "Llenar la zona" y los paneles aparecen sobre el lugar seleccionado, como se muestra en la [Imagen 52.](#page-62-1)

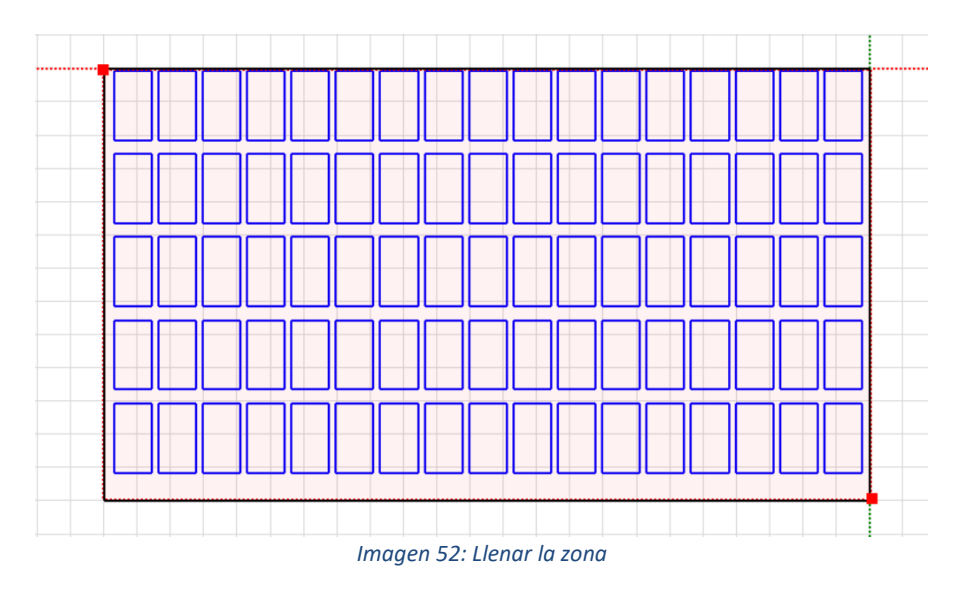

*Fuente: Elaboración propia*

<span id="page-62-1"></span>Tras realizar esto, se simulan en el mismo plano los edificios cercanos, con la finalidad de ver las sombras que estos crean al hacer una simulación del sol. En la [Imagen 53](#page-63-0) se muestra como se ve el simulado una vez colocados edificios y árboles en las cercanías de la instalación.

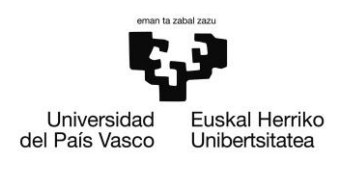

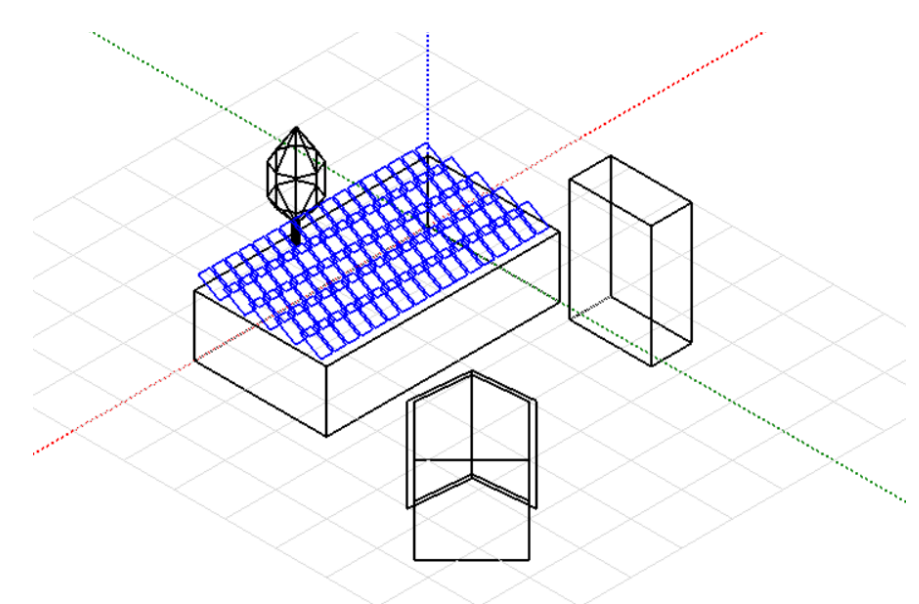

*Imagen 53: Edificios cercanos*

*Fuente: Elaboración propia*

<span id="page-63-0"></span>Tras haber simulado los edificios cercanos, para poder ver si estos hacen sombras sobre los paneles, en la pestaña de "Herramientas" se debe seleccionar sobre la opción llamada "Animación de sombreados". En esta pestaña que se abre, se selecciona el día del año en el que el sol hace el recorrido más bajo, que es el día 21 de diciembre, y pulsando sobre el botón de "Play" se pueden observar sobre los módulos las sombras que se crean, como se puede observar en la [Imagen 54.](#page-63-1)

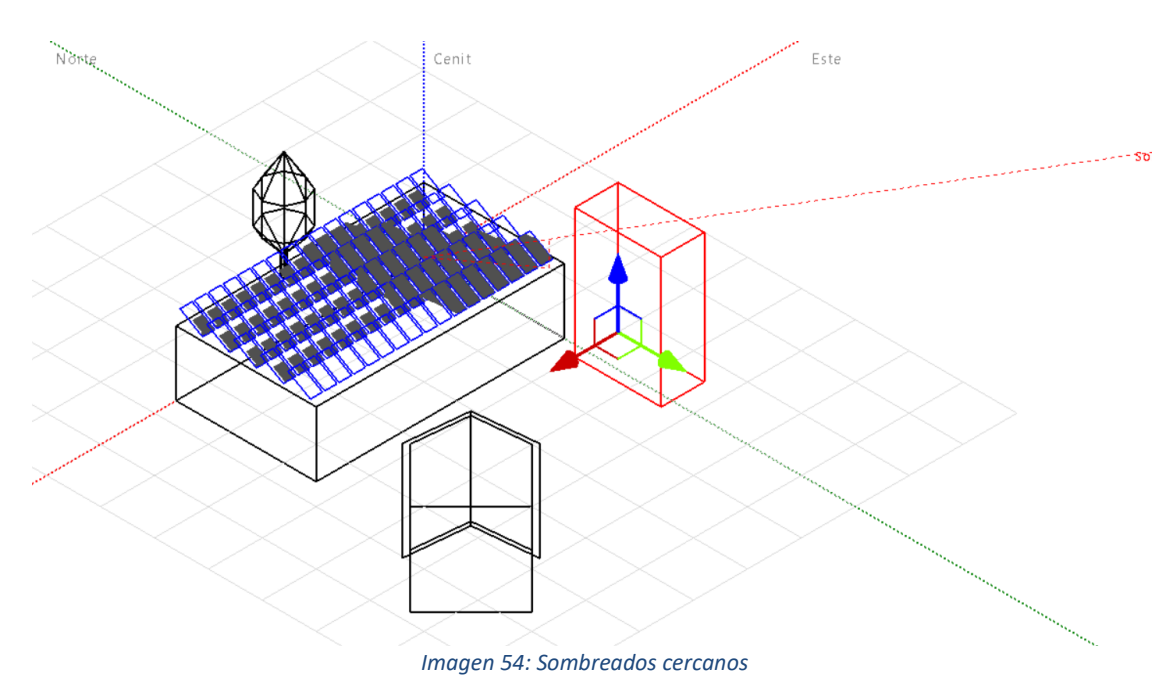

<span id="page-63-1"></span>*Fuente: Elaboración propia*

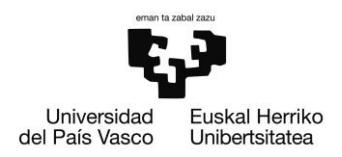

Una vez realizado esto, se cierra la pantalla "Sombreados cercanos" pulsando en "Cerrar escena". Tras esto, se vuelve a la pantalla "Sistema" debido a que se debe de elegir el modelo y el número de inversores necesarios para cada caso. Una vez realizado esto, el programa suele pedir recalcular la "Tabla de factores de sombreado" para después pasar al último paso.

Este último paso es elegir que paneles van con que inversor, y se hace mediante la pantalla "Diseño de módulo" que puede observarse en la [Imagen 55.](#page-64-0)

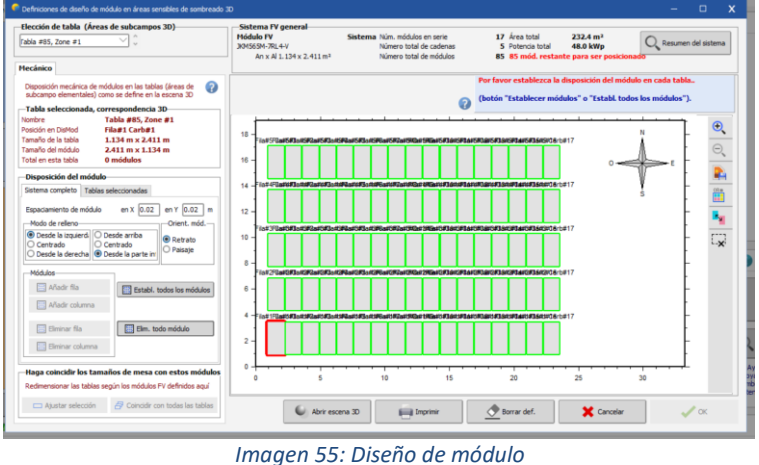

*Fuente: Elaboración propia*

<span id="page-64-0"></span>Primero de todo, en la pestaña "Disposición del módulo", y dentro de ella en "Sistema completo", debe de seleccionarse el botón "Establecer todos los módulos". Después de realizar esto, se debe de ir a la pestaña "Tablas seleccionadas" y en ella elegir que módulo va con que inversor, como se muestra en la [Imagen 56.](#page-64-1)

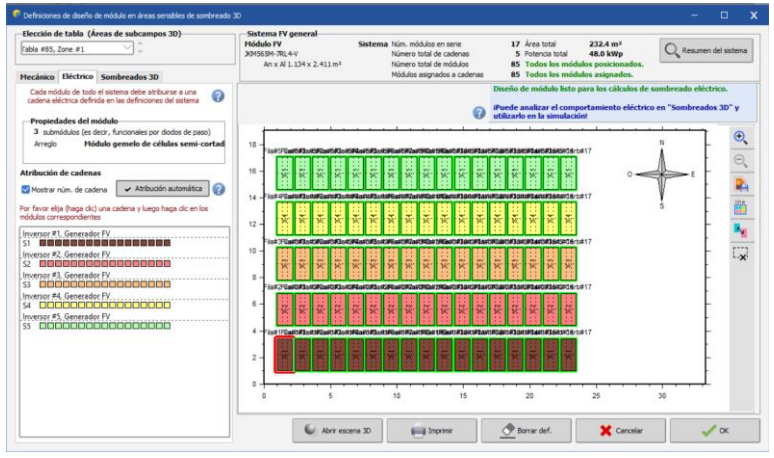

<span id="page-64-1"></span>*Imagen 56: Diseño de módulo – Tablas seleccionadas*

*Fuente: Elaboración propia*

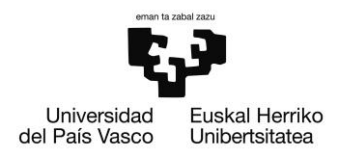

Una vez realizado este paso, desde la pantalla principal se debe elegir el botón "Ejecutar simulación", y el programa hará los cálculos necesarios para establecer cuál es la producción del sistema, el rendimiento del mismo, y otros valores que se podrán ver en los informes que se muestran en el Anexo III.

## 5.3. PROYECTO POR EDIFICIO

A continuación, se describirá como se ha llevado a cabo el proceso de simulación para cada uno de los edificios donde se quiere llevar a cabo una instalación.

### 5.3.1. LONBO ARETOA

El edificio conocido como "Lonbo Aretoa", es el teatro de Arrigorriaga. Está situado en la entrada del pueblo, en el barrio llamado Lonbo. Su ubicación exacta es la siguiente:

Latitud: 43.212 Longitud: -2.888 Altitud: 58 m

Al no contar con los planos, se ha diseñado gracias a las herramientas Google Maps y Google Earth.

Este edificio cuenta con un tejado plano, que tiene dos alturas. Uno de ellos tiene una altura de 18 metros, y en cambio, el otro, tiene una altura de 14 metros. Ambos tejados tendrán paneles, con una inclinación de 30º. El azimut es de 0º, debido a que el edificio tiene una orientación norte-sur, y se pueden colocar todos los paneles con orientación al sur debido a esto.

Mediante la simulación de PVsyst, se ha podido comprobar que, para que las sombras producidas por los propios paneles sean mínimas, los paneles que haya que instalar sean 50, situados de la manera que se puede ver en la [Imagen 57,](#page-66-0) es decir, que haya 20 paneles en la cubierta que se encuentra a 18 metros, y por otro lado, hay 30 paneles en la cubierta que se encuentra a 14 metros.

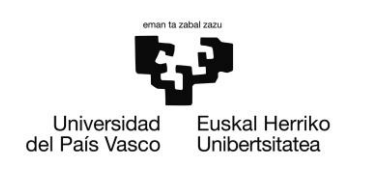

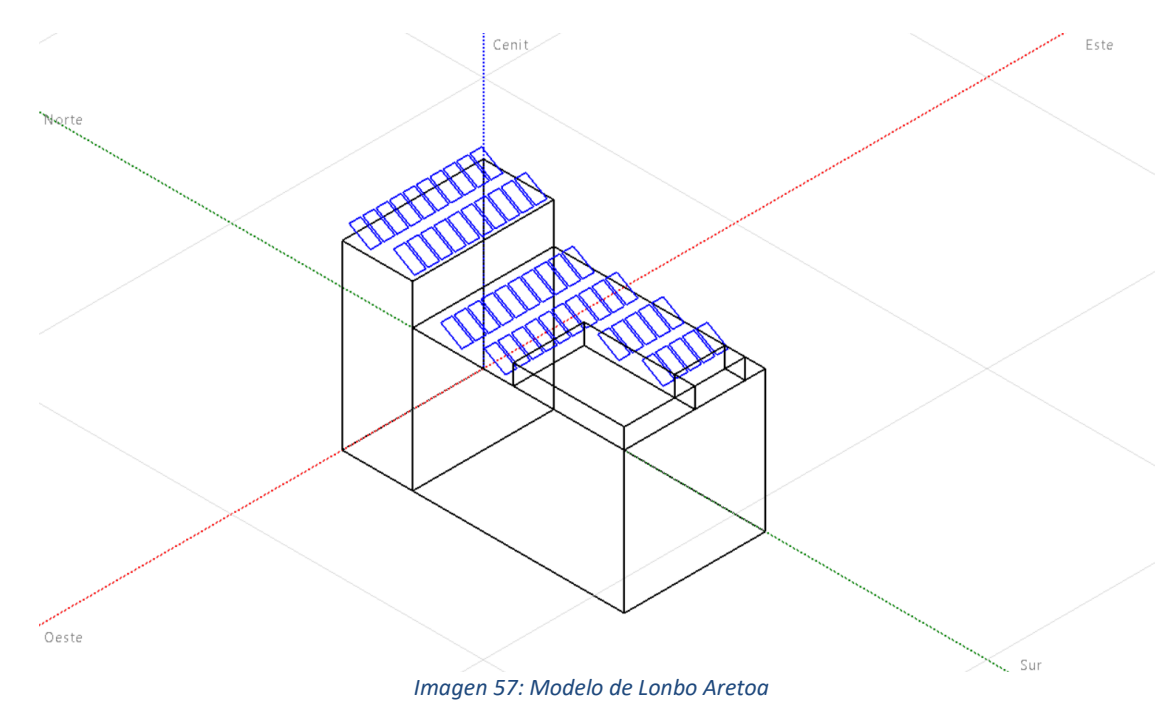

*Fuente: Elaboración propia*

<span id="page-66-0"></span>Para la instalación de estos paneles, se han seleccionado 5 inversores de la marca Fronius International, de 5 kW cada uno. El modelo exacto de estos inversores es el Symo GEN24 5.0 Plus, y cada uno de ellos irá unido a 10 paneles, como se puede observar en la [Imagen 58.](#page-66-1)

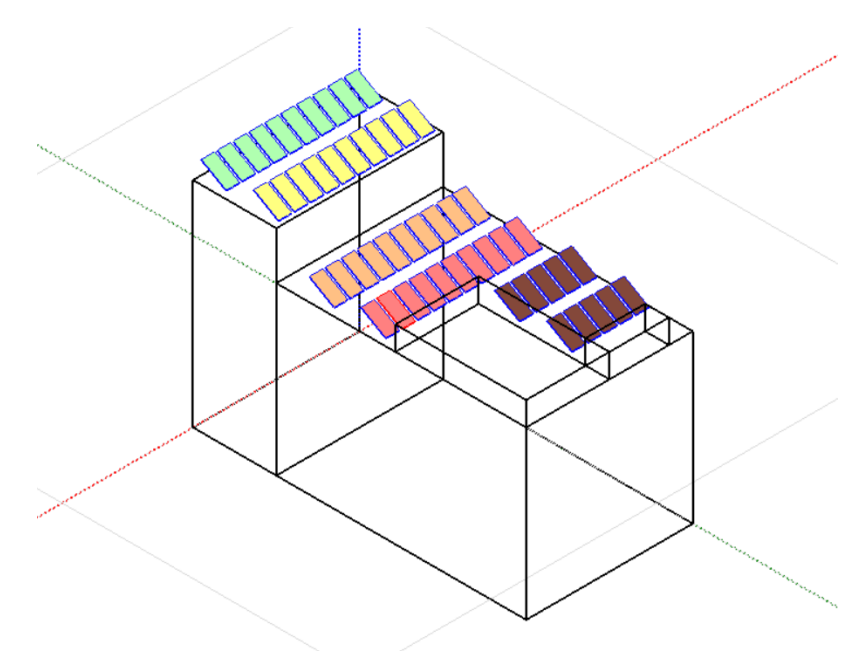

<span id="page-66-1"></span>*Imagen 58: Modelo de Lonbo Aretoa con strings*

*Fuente: Elaboración propia*

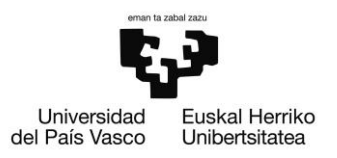

En este mismo apartado, se dibujan los elementos cercanos con el fin de saber si los mismos crearán sombras en el sistema. En este caso, cerca de Lonbo Aretoa, se encuentra una vivienda unifamiliar y dos bloques de viviendas.

En la [Imagen 59,](#page-67-0) se muestra la instalación con la vivienda unifamiliar y los bloques residenciales alrededor.

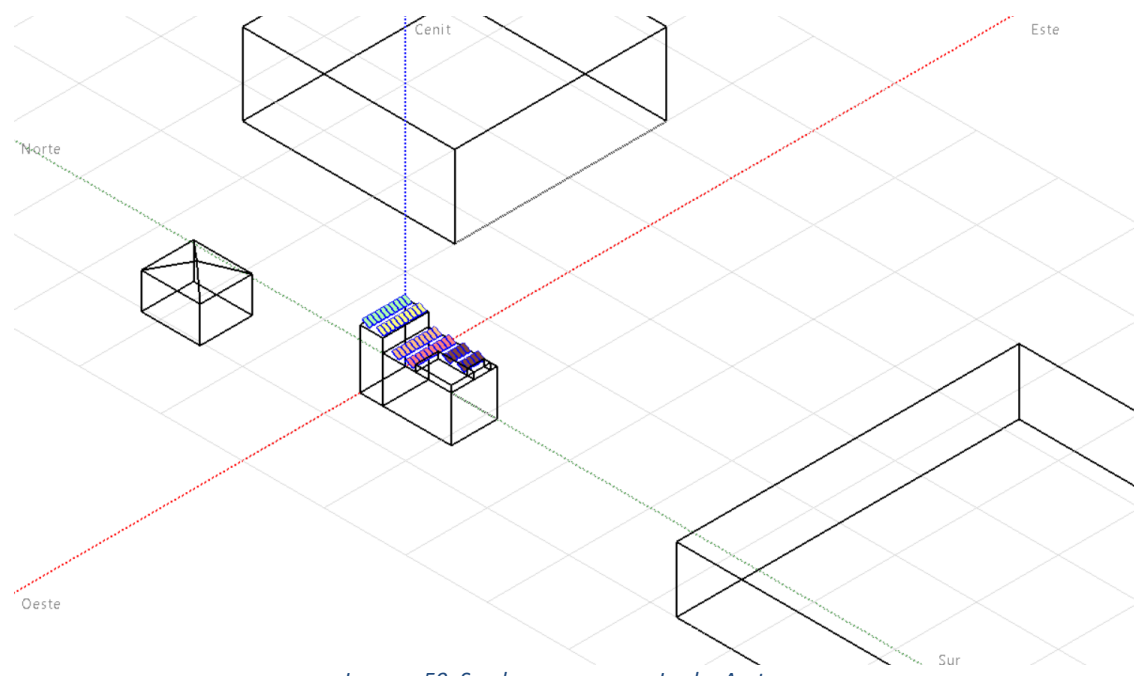

*Imagen 59: Sombras cercanas a Lonbo Aretoa*

*Fuente: Elaboración propia*

<span id="page-67-0"></span>En resumen, la instalación que se va a llevar a cabo es la siguiente:

Potencia nominal instalada: 39,6 kWp Modelo de paneles fotovoltaicos: Jinkosolar JKM565M-7RL4-V Número de paneles fotovoltaicos: 50 Modelo de inversor: Fronius International Symo GEN24 5.0 Plus Número de inversores: 5 (1 inversor por cada 10 módulos fotovoltaicos)

### 5.3.2. CASA CULTURA - ANTIGUA

Arrigorriaga cuenta con dos casas de cultura. La primera de ellas, de la que se hablará a continuación, es la más antigua, y a día de hoy ha sido sustituida por una nueva y más grande. Su ubicación exacta es la siguiente:

Latitud: 43.209 Longitud: -2.888

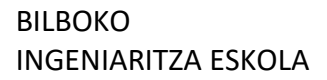

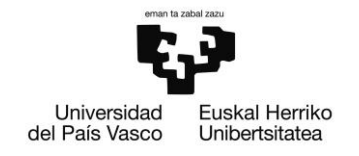

Altitud: 58 m BILBAO et al. Bank and a series of a series of a series of a series of a series of a series of a

Los planos del edificio pueden verse en el Anexo I.

El edificio tiene un tejado a 4 lados, inclinado con un ángulo de 20º. Los paneles que se encuentren en esta cubierta, tendrán la misma inclinación que el tejado. En cuanto el azimut de este, se ha estimado que su valor es de 5º.

Mediante el sistema de sombreados que tiene PVsyst, se ha podido dibujar el edificio en el que se llevará a cabo la instalación, y se han colocado en el tejado del mismo los paneles necesarios, de la manera que se muestra en la [Imagen 60.](#page-68-0)

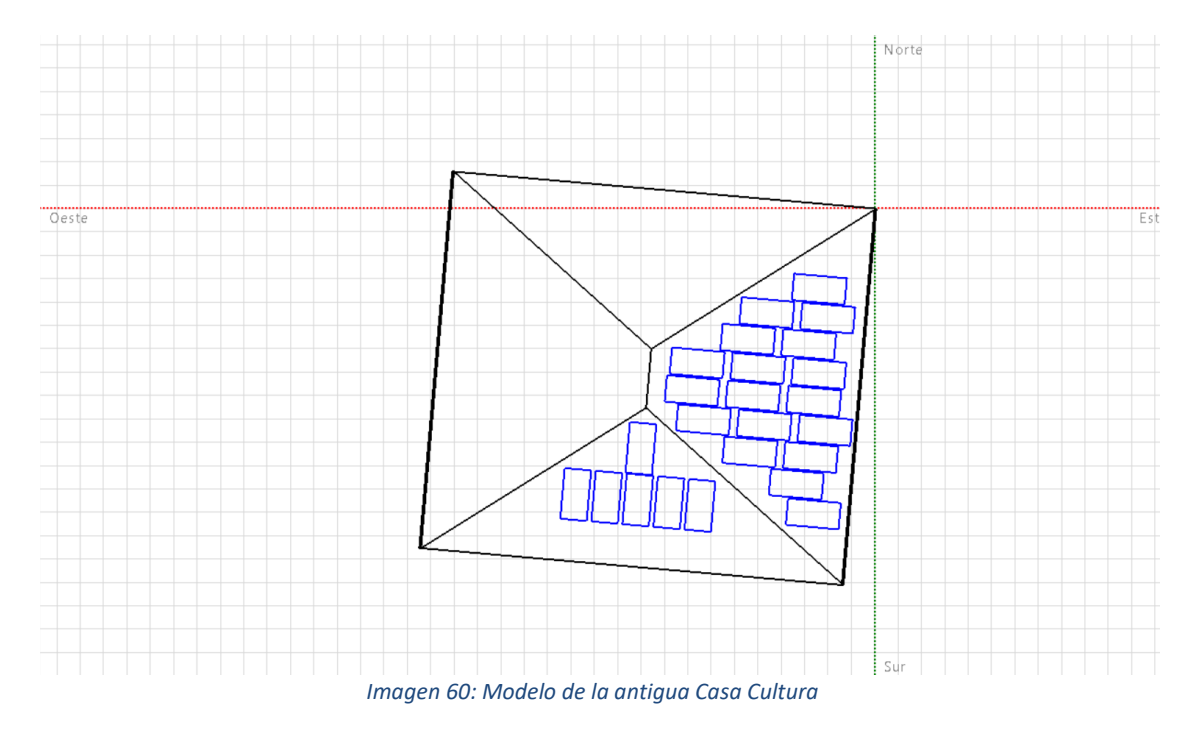

*Fuente: Elaboración propia*

<span id="page-68-0"></span>En total, en esta instalación, se colocan 18 paneles, 6 de ellos colocados hacia el sur y los otros 12 colocados hacia el este. Para la instalación de estos 18 paneles, se utilizan 4 inversores de la marca Fronius International de 3 kW, del modelo Symo GEN24 3.0 Plus. Estos inversores se han unido a los paneles que se muestran en la [Imagen 61.](#page-69-0)

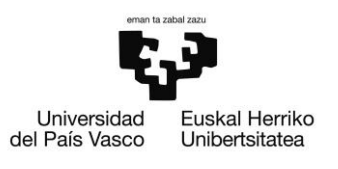

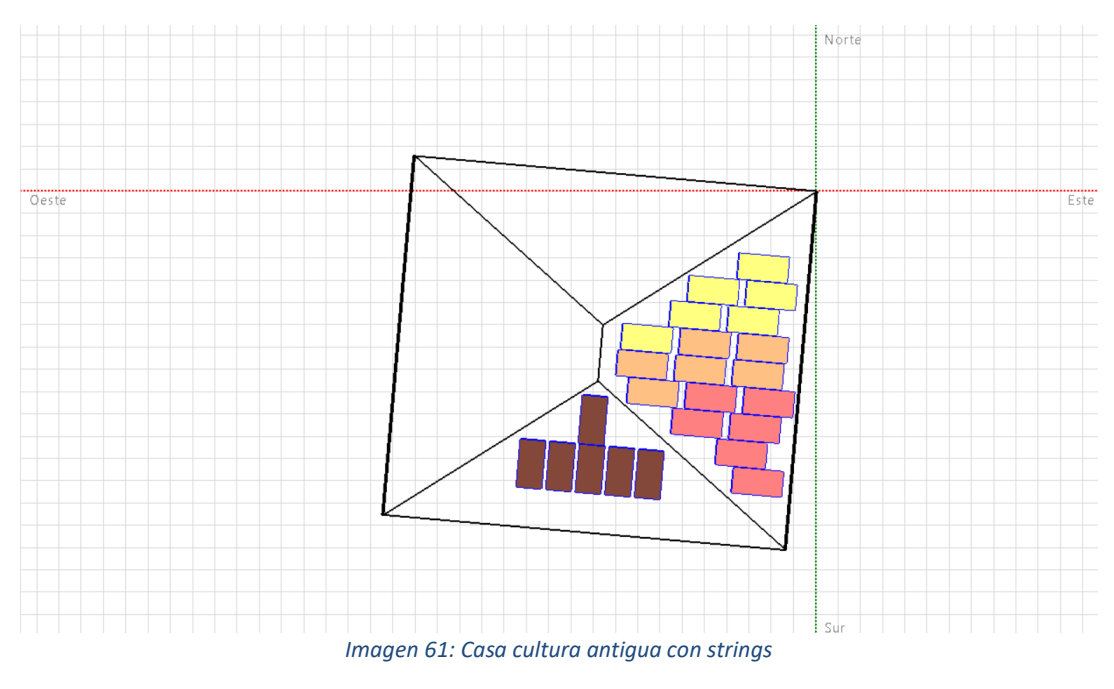

*Fuente: Elaboración propia*

<span id="page-69-0"></span>Además de simular el edificio en el que se va a llevar a cabo la instalación, también se lleva a cabo la simulación de los edificios y lugares cercanos. En este caso, cerca de la casa cultura se encuentra otro edificio municipal que se verá más adelante, llamado Artes Plásticas, un bloque de edificios y un ascensor con un puente. En la [Imagen 62,](#page-69-1) se puede ver la simulación de cada uno de estos bloques, junto con el edificio principal.

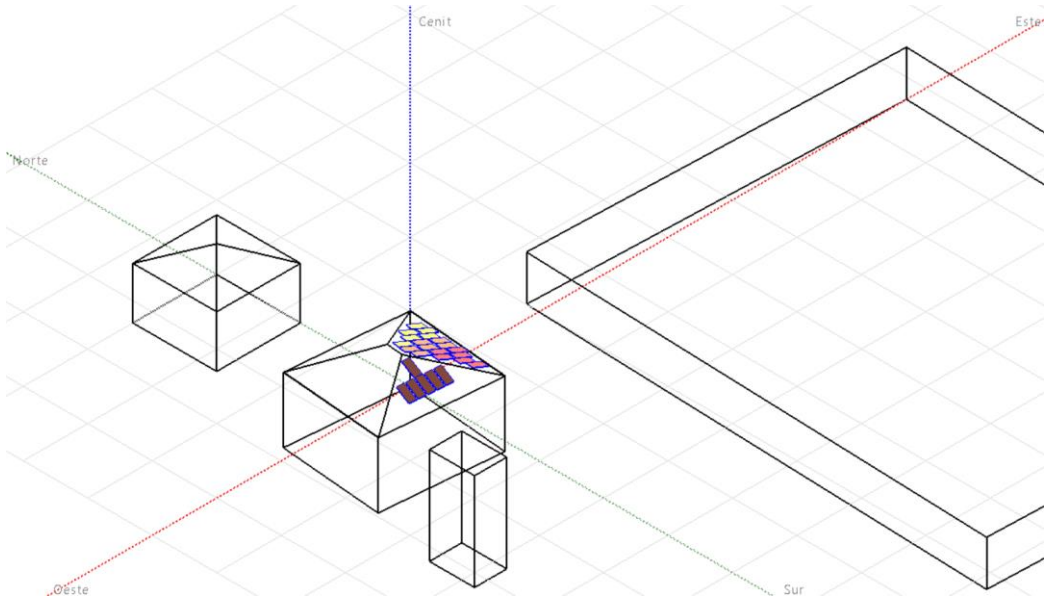

<span id="page-69-1"></span>*Imagen 62: Sombreados cercanos de la casa cultura antigua*

*Fuente: Elaboración propia*

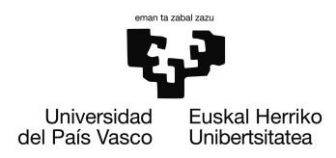

Mediante la simulación, se ha podido ver que estos edificios apenas producen sombras en la instalación. La simulación se ha realizado el día 21 de diciembre, día en el cual es sol está en la posición más baja, y únicamente se producen sombras debido a los edificios cercanos durante las últimas horas de sol debido al bloque que simula el ascensor, que se sitúa en el suroeste y hace sombra en la parte inferior de las sombras que se encuentran en la misma orientación.

En resumen, la instalación que se va a llevar a cabo es la siguiente:

Potencia nominal instalada: 13,56 kWp Modelo de paneles fotovoltaicos: Jinkosolar JKM565M-7RL4-V Número de paneles fotovoltaicos: 24 Modelo de inversor: Fronius International Symo GEN24 3.0 Plus Número de inversores: 4 (1 inversor por cada 6 módulos fotovoltaicos)

### 5.3.3. ARTES PLÁSTICAS

El edificio conocido como "Artes Plásticas" se encuentra situado el lado del que se ha comentado en el anterior subapartado, la antigua casa cultura. Se trata de un edificio polivalente donde se realizan diferentes actividades, como clases de música o de dibujo. Su ubicación exacta es la siguiente:

Latitud: 43.210 Longitud: -2.888 Altitud: 56 m

Los planos del edificio pueden verse en el Anexo I.

El edificio cuenta con un tejado a 4 lados, inclinado con un ángulo de 19º. Los paneles que se encuentren en esta cubierta, tendrán la misma inclinación que el tejado. En cuanto el azimut de este, se ha estimado que su valor es de 0º.

Para llevar a cabo la simulación del edificio, se ha utilizado el sistema de sombreados que tiene PVsyst, y con el mismo se han colocado en el tejado del mismo los paneles necesarios, de la manera que se muestra en la [Imagen 63.](#page-71-0)

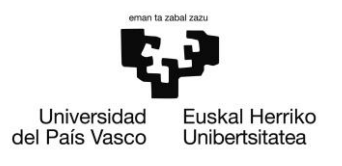

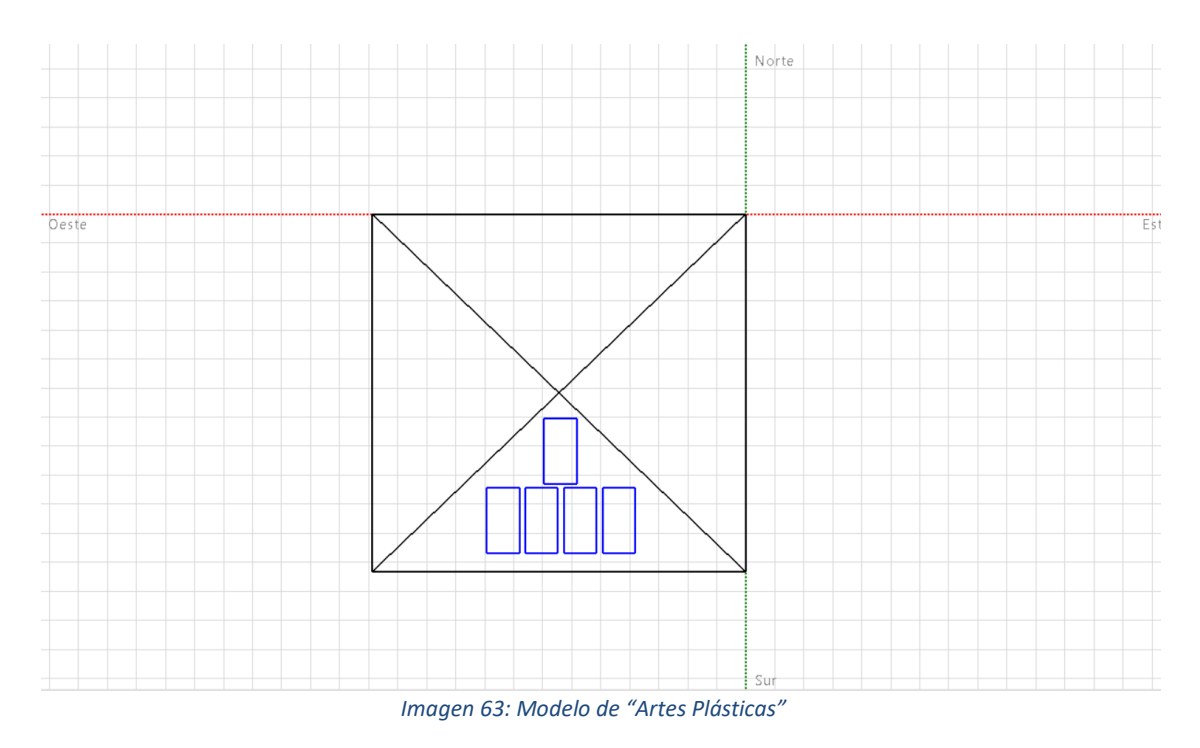

*Fuente: Elaboración propia*

<span id="page-71-0"></span>En total, en esta instalación, se colocan 5 paneles, todos orientados hacia el sur. Para la instalación de estos 5 paneles, se utiliza 1 inversor de la marca Fronius International de 2,5 kW, del modelo Galvo 2.5-1. Estos inversores se han unido a los paneles de la manera que se muestran en la [Imagen 64.](#page-71-1)

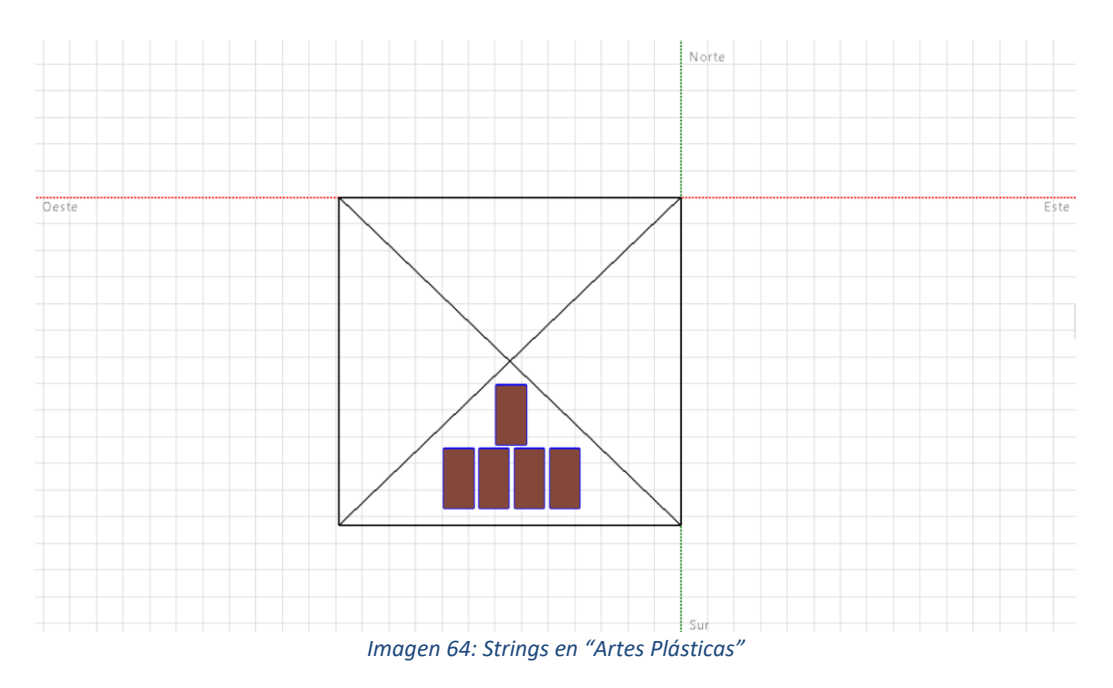

<span id="page-71-1"></span>*Fuente: Elaboración propia*
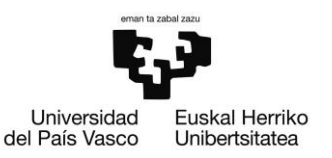

Además de dibujar el edificio principal en el que se va a llevar a cabo la instalación, también se lleva a cabo la simulación de los edificios y lugares cercanos. En este caso, cerca se encuentran la casa cultura, la estación de tren y un bloque de edificios. En la [Imagen 65,](#page-72-0) se puede ver la simulación de cada uno de estos bloques, junto con el edificio principal.

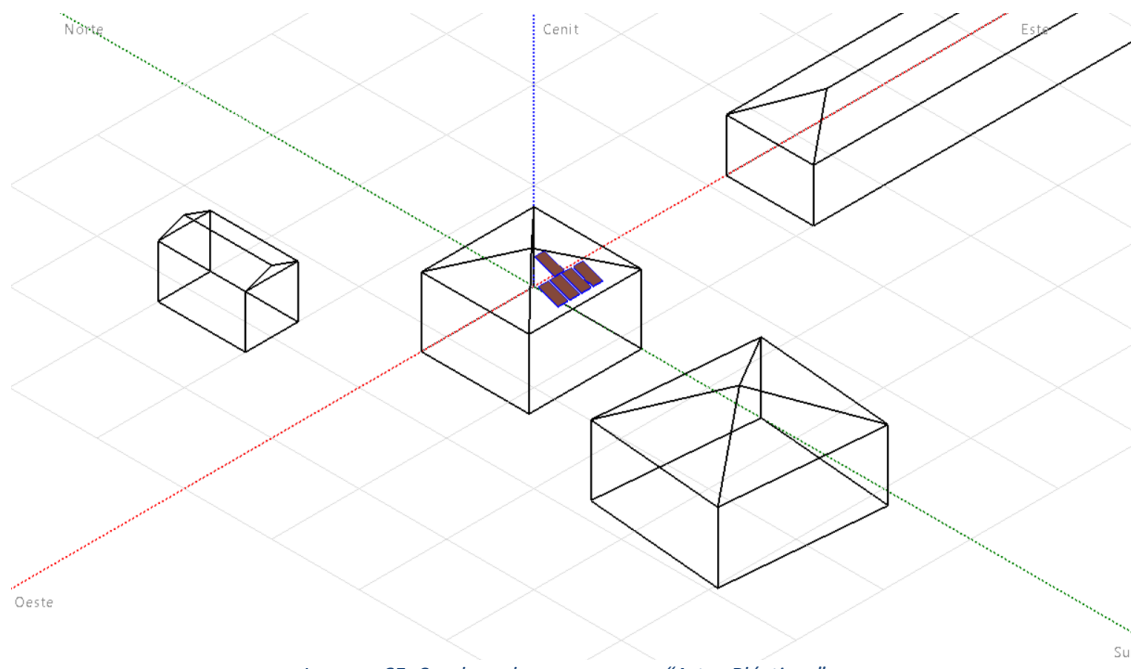

*Imagen 65: Sombreados cercanos en "Artes Plásticas"*

*Fuente: Elaboración propia*

<span id="page-72-0"></span>En resumen, la instalación que se va a llevar a cabo es la siguiente:

Potencia nominal instalada: 2,83 kWp Modelo de paneles fotovoltaicos: Jinkosolar JKM565M-7RL4-V Número de paneles fotovoltaicos: 6 Modelo de inversor: Fronius International Galvo 2.5-1. Número de inversores: 1 (1 inversor por cada 6 módulos fotovoltaicos)

#### 5.3.4. CASA CULTURA – NUEVA

Como se ha comentado anteriormente, Arrigorriaga cuenta con dos casas culturas. La nueva, inaugurada hace menos de un año, se encuentra al lado del ayuntamiento, y hace unos años, este edificio se trataba del nuevo ayuntamiento. Su ubicación exacta es la siguiente:

Latitud: 43.260 Longitud: -2.888

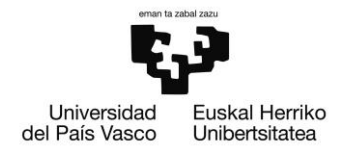

Altitud: 57 m

Al no contar con los planos, se ha diseñado gracias a las herramientas Google Maps y Google Earth.

El edificio cuenta con un tejado a 4 lados a dos alturas, inclinadas ambas alturas con un ángulo de 20º. Los paneles que se encuentren en esta cubierta, tendrán la misma inclinación que el tejado. En cuanto el azimut de este, se ha estimado que su valor es de 5º.

Gracias al sistema de sombreados que tiene PVsyst, se ha podido llevar a cabo un dibujo del edificio en el que se realiza la instalación, y se han colocado en el tejado del mismo los paneles necesarios, de la manera que se muestra en la [Imagen 66.](#page-73-0)

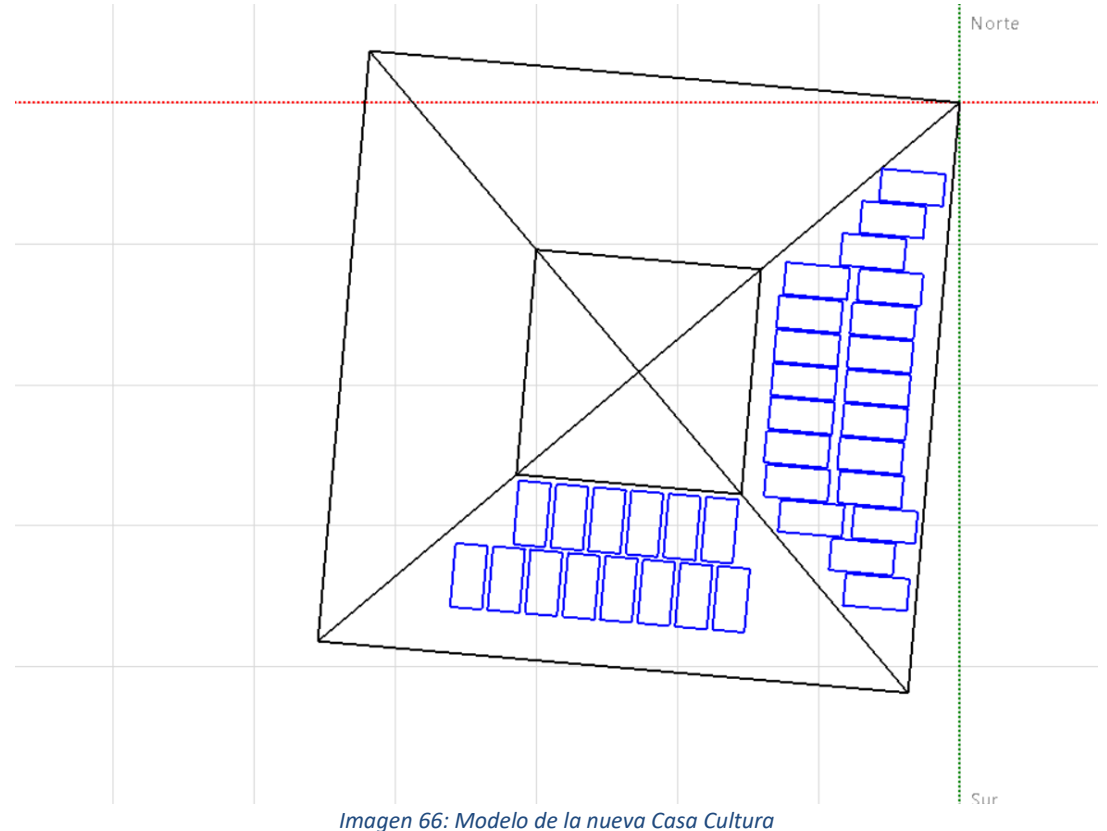

#### *Fuente: Elaboración propia*

<span id="page-73-0"></span>En total, en esta instalación, se colocan 35 paneles, 21 de ellos orientados hacia el este y los otros 14 hacia el sur. Para la instalación de estos 35 paneles, se utilizan 5 inversor de la marca Fronius International de 3 kW, del modelo Symo GEN24 3.0 Plus. Estos inversores se han unido a los paneles de la manera que se muestran en l[a Imagen 67.](#page-74-0)

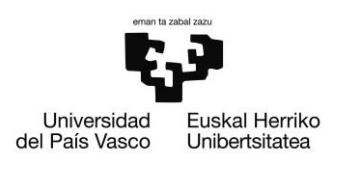

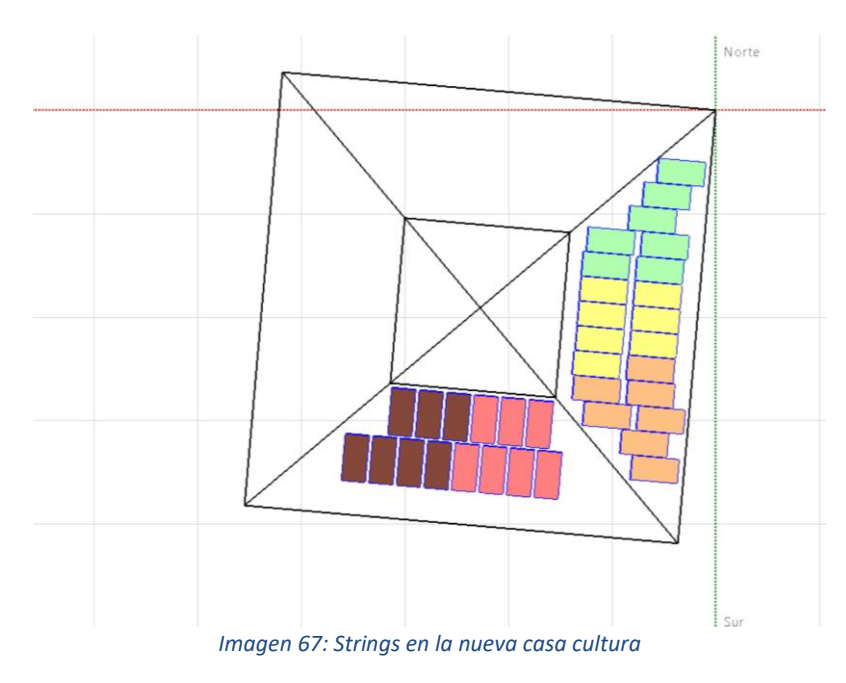

*Fuente: Elaboración propia*

<span id="page-74-0"></span>No solamente se ha simulado el edificio principal en el que se va a llevar a cabo la instalación, sino que también se lleva a cabo la simulación de los edificios y lugares cercanos. En este caso, cerca se encuentran el ayuntamiento, el euskaltegi, un restaurante y varios bloques de viviendas. En la [Imagen 68,](#page-74-1) se puede ver la simulación de cada uno de estos bloques, junto con el edificio principal.

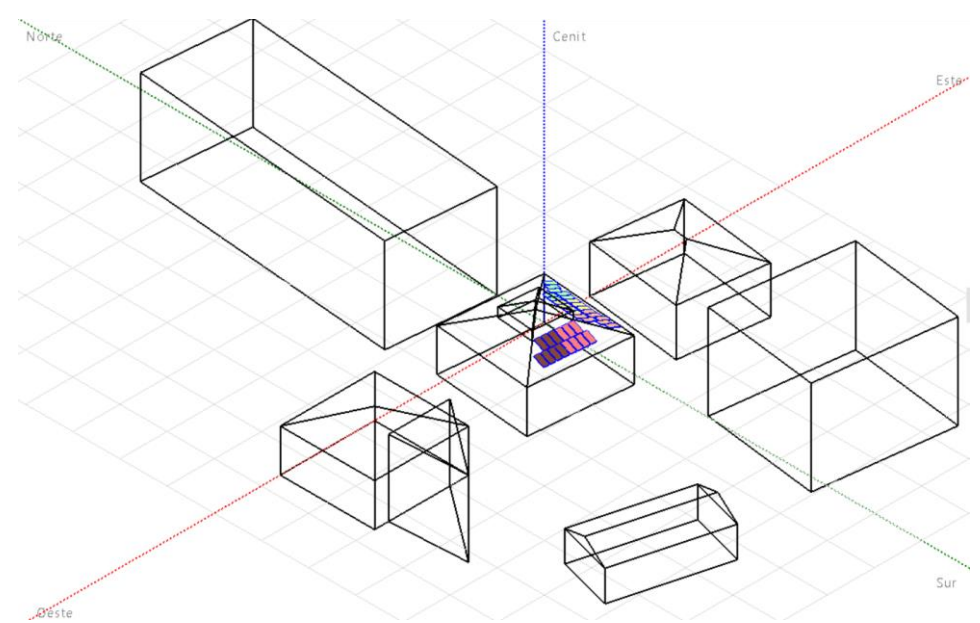

<span id="page-74-1"></span>*Imagen 68: Sombreados cercanos a la nueva casa cultura*

*Fuente: Elaboración propia*

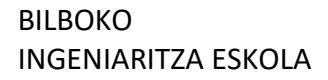

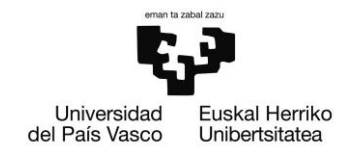

En resumen, la instalación que se va a llevar a cabo es la siguiente:

Potencia nominal instalada: 19,8 kWp Modelo de paneles fotovoltaicos: Jinkosolar JKM565M-7RL4-V Número de paneles fotovoltaicos: 35 Modelo de inversor: Fronius International Symo GEN24 3.0 Plus Número de inversores: 5 (1 inversor por cada 7 módulos fotovoltaicos)

#### 5.3.5. AYUNTAMIENTO

El ayuntamiento de Arrigorriaga se encuentra en el centro del pueblo. Este edificio se trata del año 2011, y anteriormente, únicamente existía la parte inferior del mismo tratándose de la antigua escuela del pueblo. Hasta ese año, fue el edificio que a día de hoy se halla como la nueva casa cultura nueva el cual representaba el papel del ayuntamiento. Su ubicación exacta es la siguiente:

Latitud: 43.260 Longitud: -2.888 Altitud: 57 m

Al no contar con los planos, se ha diseñado gracias a las herramientas Google Maps y Google Earth.

El edificio cuenta con tres tejados a 4 lados y un cuarto tejado que es plano. Los tejados que cuentan con 4 lados, tienen una inclinación de 22º, por lo que los paneles que se coloquen sobre esta cubierta tendrán la misma inclinación. Por otro lado, los paneles que se coloquen sobre la cubierta plana contarán con una inclinación de 30º. En cuanto el azimut de este, se ha estimado que su valor es de 5º.

Mediante el sistema de sombreados que tiene PVsyst, se ha se ha podido graficar el edificio en el que se realiza la instalación, y simulando en el tejado del mismo los paneles necesarios, de la manera que se muestra en la [Imagen 69.](#page-76-0)

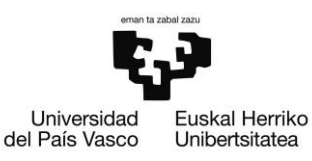

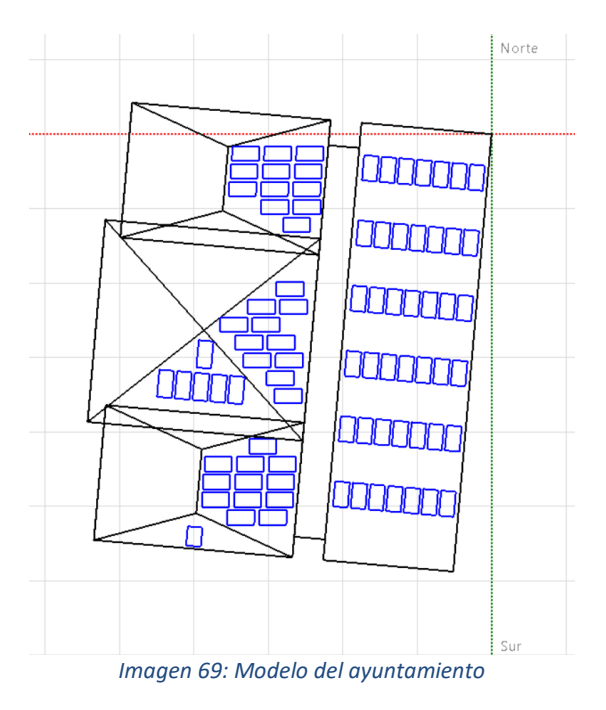

*Fuente: Elaboración propia*

<span id="page-76-0"></span>En total, en esta instalación, se colocan 84 paneles, 49 de ellos orientados hacia el este y los otros 35 hacia el sur. Para la instalación de estos paneles, se utilizan 12 inversor de la marca Fronius International de 2,5 kW, del modelo Galvo 2.5-1. Estos inversores se han unido a los paneles de la manera que se muestran en la [Imagen 70.](#page-76-1)

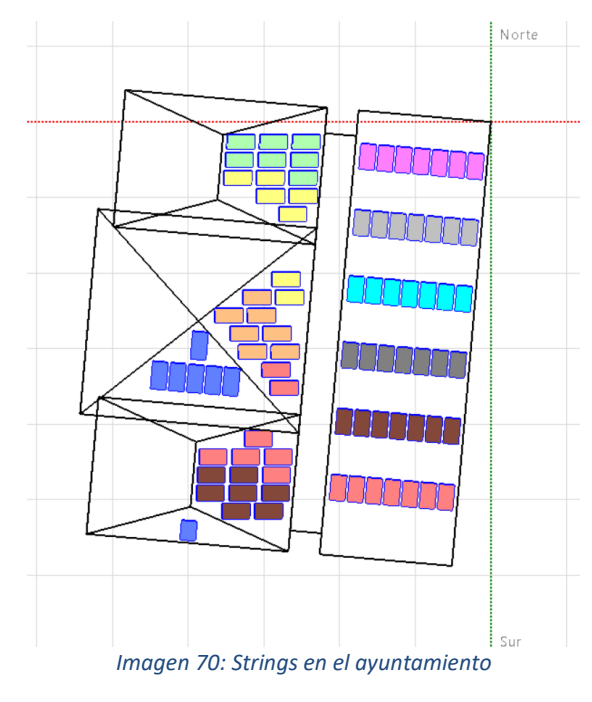

<span id="page-76-1"></span>*Fuente: Elaboración propia*

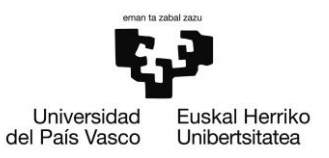

Además del ayuntamiento, también se lleva a cabo la simulación de los edificios y lugares cercanos. En este caso, cerca se encuentran la nueva casa cultura, el euskaltegi, un restaurante y un de viviendas. En la [Imagen 71,](#page-77-0) se puede ver la simulación de cada uno de estos bloques, junto con el edificio principal.

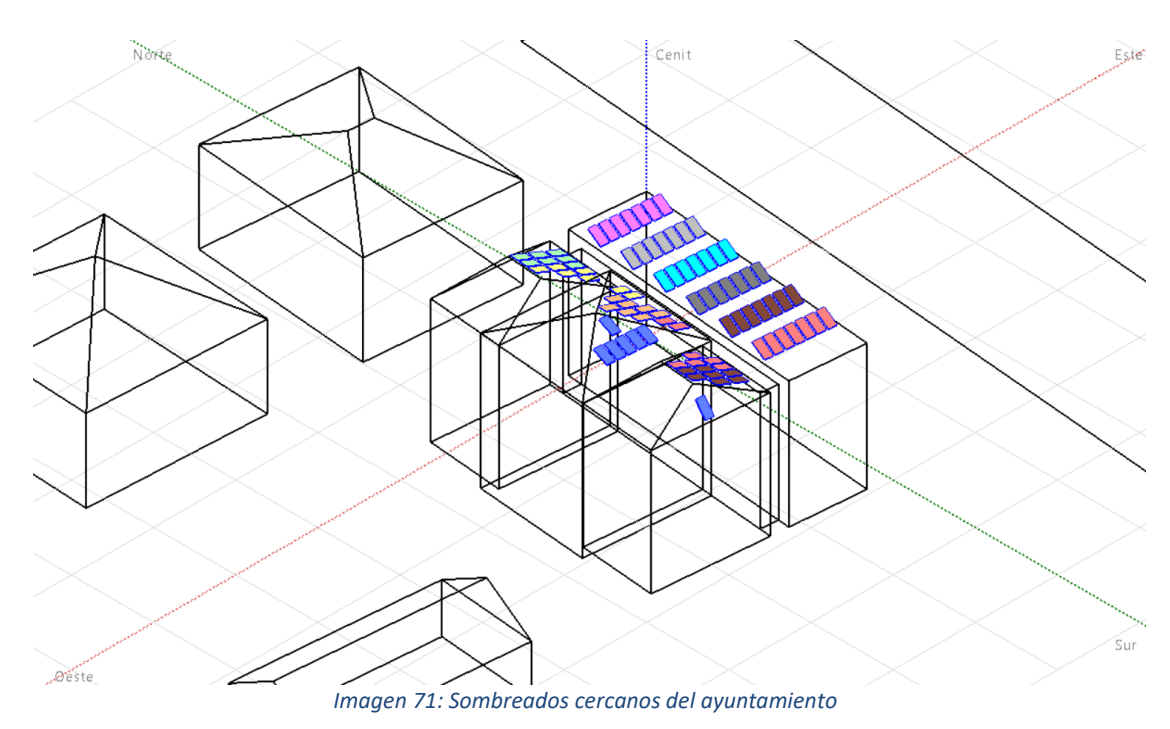

*Fuente: Elaboración propia*

<span id="page-77-0"></span>En resumen, la instalación que se va a llevar a cabo es la siguiente:

Potencia nominal instalada: 30,7 kWp Modelo de paneles fotovoltaicos: Jinkosolar JKM565M-7RL4-V Número de paneles fotovoltaicos: 84 Modelo de inversor: Fronius International Galvo 2.5-1 Número de inversores: 12 (1 inversor por cada 7 módulos fotovoltaicos)

#### 5.3.6. EUSKALTEGIA

El edificio en el que se encuentra el euskaltegi (centro de enseñanza de Euskera) se encuentra muy próximo al ayuntamiento de Arrigorriaga, y es también la sede de la Policia Municipal de la localidad. Su ubicación exacta es la siguiente:

Latitud: 43.260 Longitud: -2.888 Altitud: 57 m

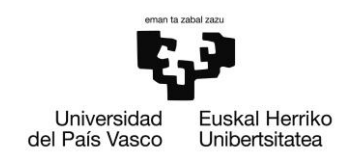

Al no contar con los planos, se ha diseñado gracias a las herramientas Google Maps y Google Earth.

El edificio cuenta con un tejado a 4 lados, inclinado con un ángulo de 20º. Los paneles que se encuentren en esta cubierta, tendrán la misma inclinación que el tejado. En cuanto el azimut de este, se ha estimado que su valor es de 5º.

Con el sistema de sombreados que tiene PVsyst, se ha realizado la simulación del edificio en el que se realiza la instalación, y se han colocado en el tejado del mismo los paneles necesarios, de la manera que se muestra en la [Imagen 72.](#page-78-0)

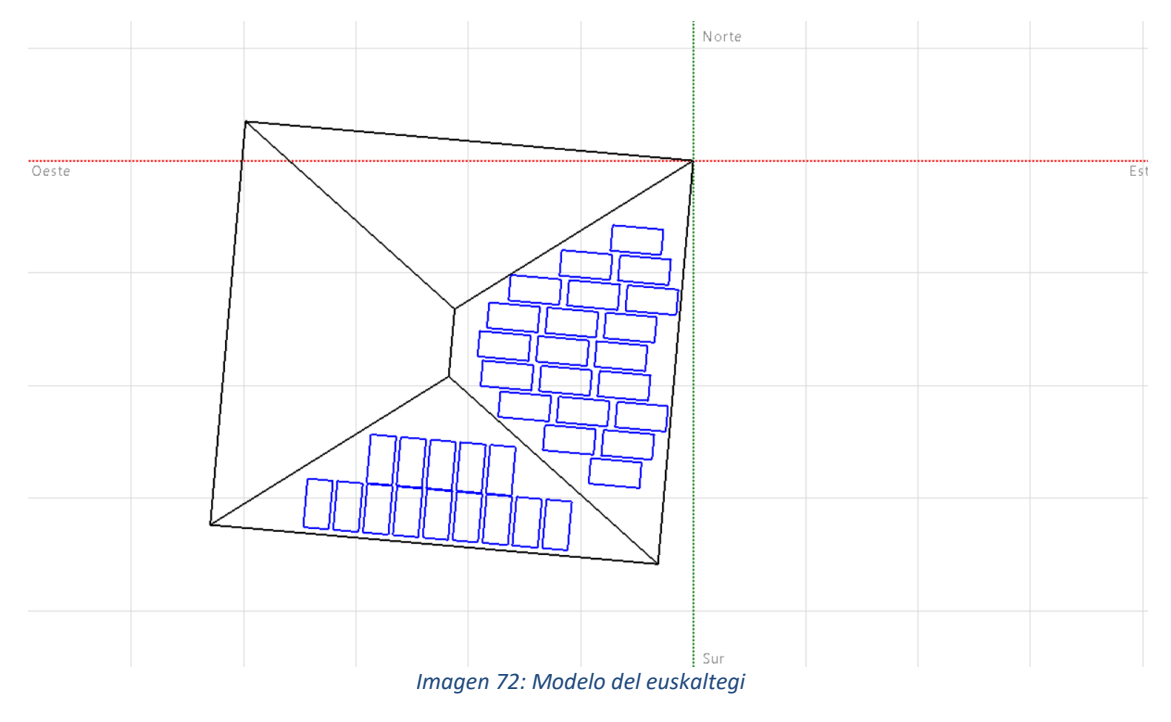

*Fuente: Elaboración propia*

<span id="page-78-0"></span>En total, en esta instalación, se colocan 35 paneles, 14 de ellos orientados hacia el sudeste y los otros 21 hacia el suroeste. Para la instalación de estos paneles, se utilizan 5 inversor de la marca Fronius International de 3 kW, del modelo Primo 3.0-1. Estos inversores se han unido a los paneles de la manera que se muestran en la [Imagen 73.](#page-79-0)

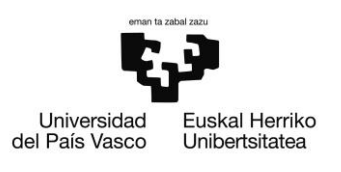

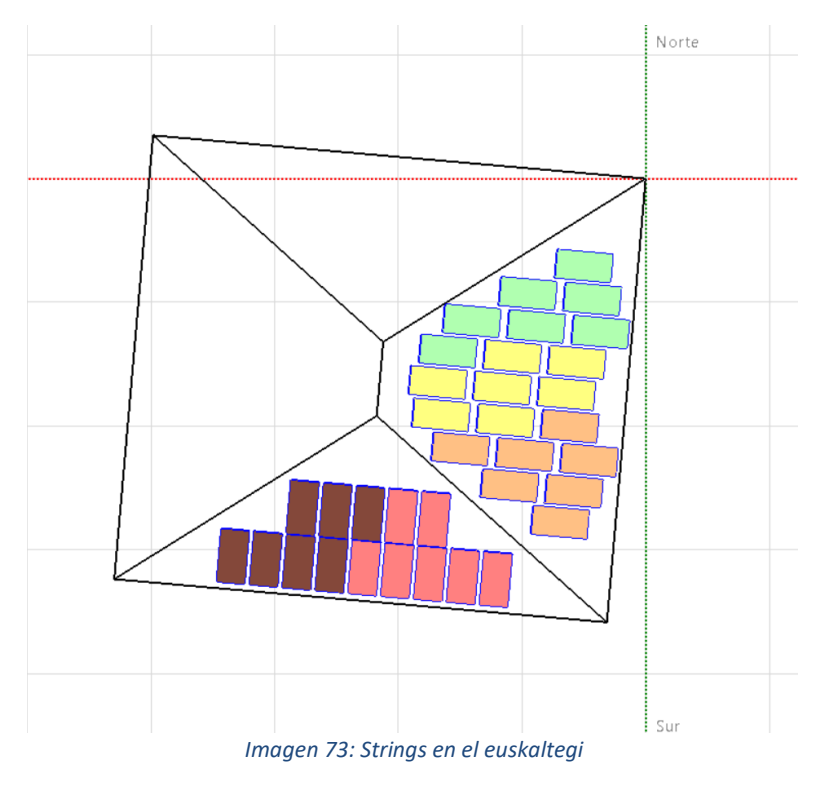

*Fuente: Elaboración propia*

<span id="page-79-0"></span>Además del euskaltegi, también se lleva a cabo la simulación de los edificios y lugares cercanos. En este caso, cerca se encuentran la nueva casa cultura, el ayuntamiento, un par de cloques de viviendas. En l[a Imagen 74,](#page-79-1) se puede ver la simulación de cada uno de estos bloques, junto con el edificio principal.

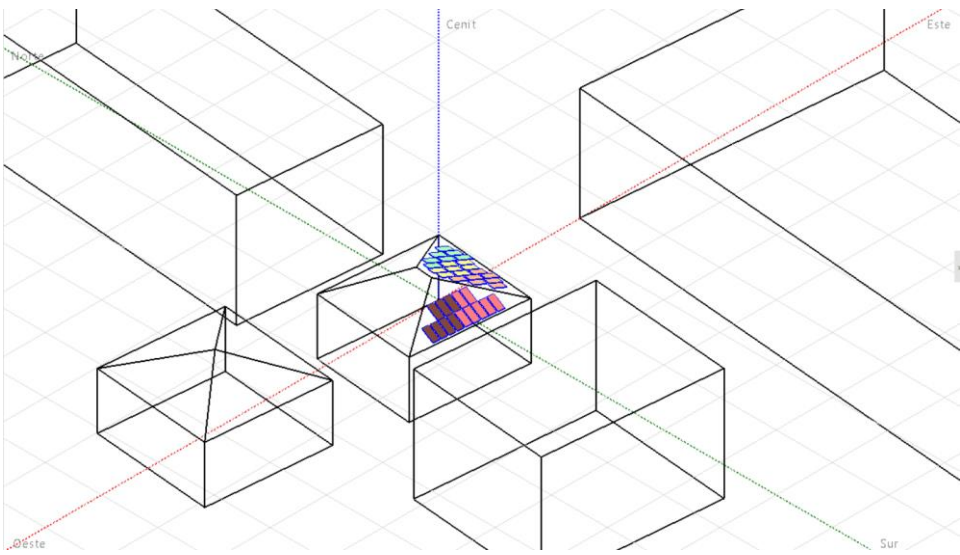

<span id="page-79-1"></span>*Imagen 74: Sombreados cercanos del euskaltegi*

*Fuente: Elaboración propia*

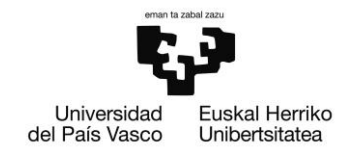

En resumen, la instalación que se va a llevar a cabo es la siguiente:

Potencia nominal instalada: 19,78 kWp Modelo de paneles fotovoltaicos: Jinkosolar JKM565M-7RL4-V Número de paneles fotovoltaicos: 35 Modelo de inversor: Fronius International Primo 3.0-1. Número de inversores: 5 (1 inversor por cada 7 módulos fotovoltaicos)

#### 5.3.7. ESCUELA DE ARRIGORRIAGA

La escuela de Arrigorriaga es un centro público que alberga a la mayoría de niños del pueblo, desde la edad de 2 años hasta los 11, contando con más de 700 alumnos divididos en 11 cursos diferentes. Su ubicación exacta es la siguiente:

Latitud: 43.210 Longitud: -2.887 Altitud: 53 m

Los planos del edificio pueden verse en el Anexo I.

El edificio cuenta varios tejados. Tres de las cubiertas del edificio son planas, y cuenta con otra con una inclinación de 25º. Los paneles que se colocarán sobre esta cubierta inclinada, tendrán la misma inclinación que el tejado, mientras que los que se coloquen sobre las cubiertas planas, contarán con una inclinación de 30º. En cuanto el azimut de este, se ha estimado que su valor es de  $0<sup>°</sup>$  para algunas de sus cubiertas y de  $5<sup>°</sup>$  para otras.

Con el sistema de sombreados que tiene PVsyst, se ha realizado la simulación del edificio en el que se realiza la instalación, y se han colocado en el tejado del mismo los paneles necesarios, de la manera que se muestra en la [Imagen 75.](#page-81-0)

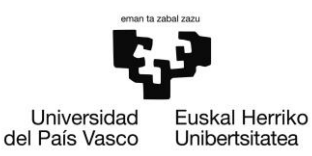

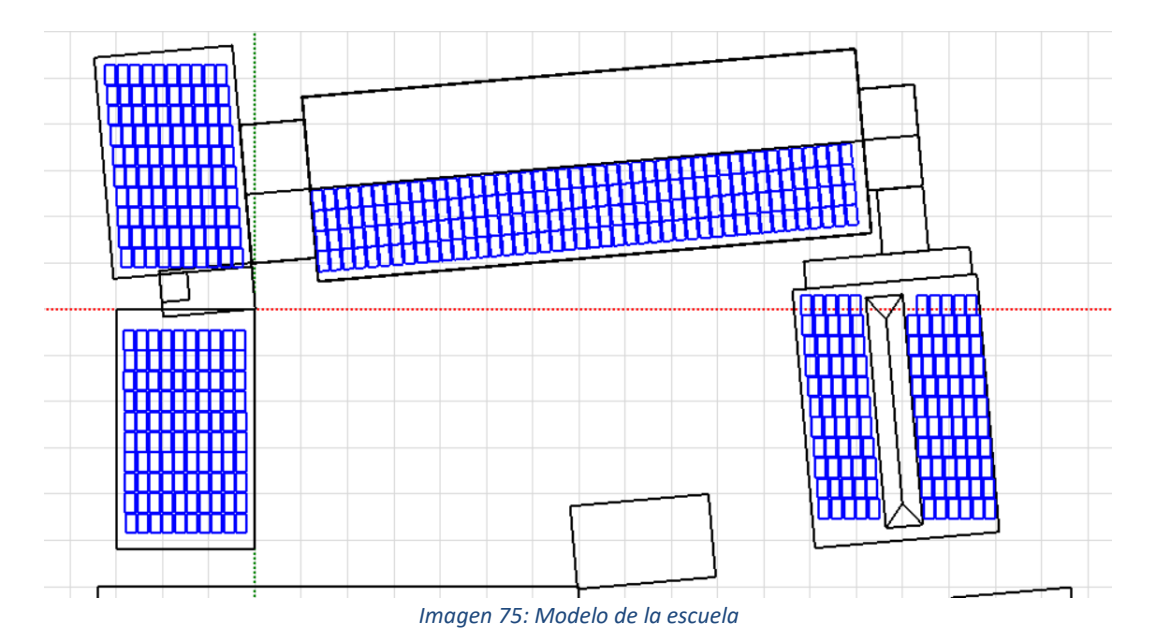

*Fuente: Elaboración propia*

<span id="page-81-0"></span>En total, en esta instalación, se colocan 496 paneles, 176 de ellos en el tejado inclinado y los otros 320 en varias cubiertas planas. Para la instalación de estos paneles, se utilizan 62 inversor de la marca Fronius International de 4,5 kW, del modelo Symo 4.5-3-S. Estos inversores se han unido a los paneles de la manera que se muestran en la [Imagen 76.](#page-81-1)

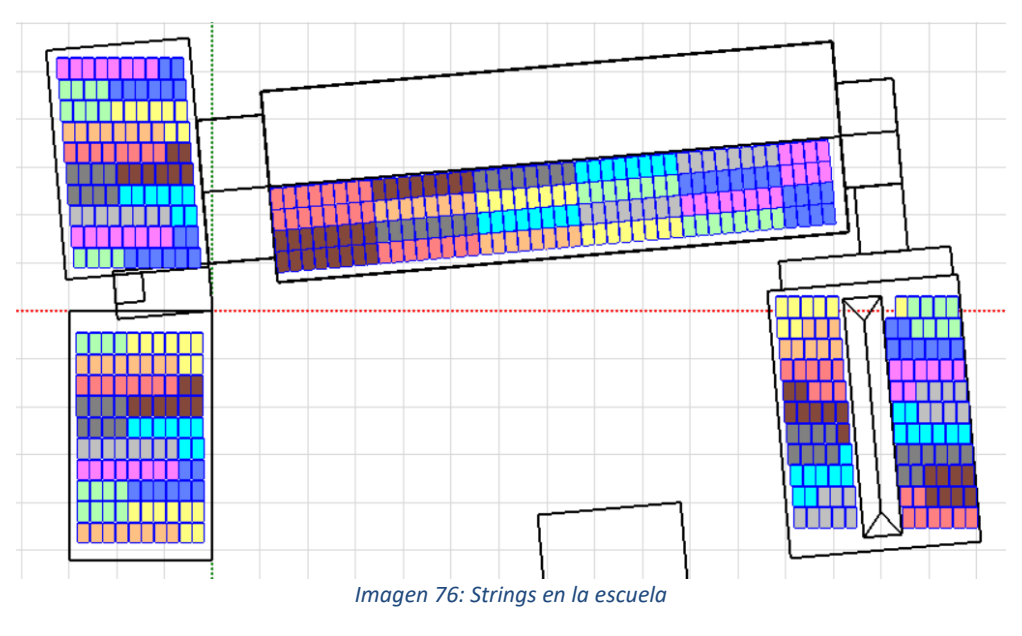

*Fuente: Elaboración propia*

<span id="page-81-1"></span>Además de la, también se lleva a cabo la simulación de los edificios y lugares cercanos. En este caso, cerca se encuentran la estación de tren y varios bloques de viviendas. En

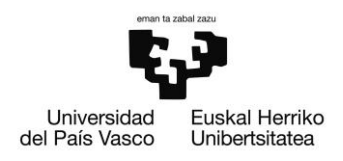

la [Imagen 77,](#page-82-0) se puede ver la simulación de cada uno de estos bloques, junto con el edificio principal.

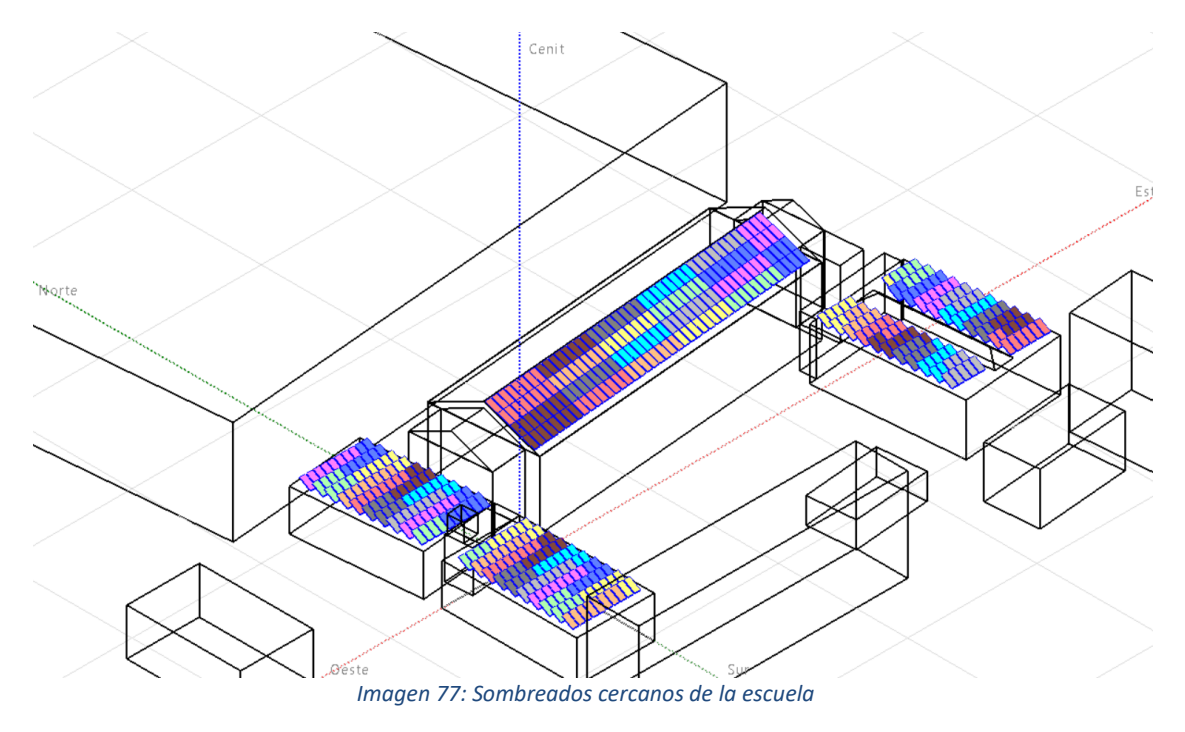

*Fuente: Elaboración propia*

<span id="page-82-0"></span>En resumen, la instalación que se va a llevar a cabo es la siguiente:

Potencia nominal instalada: 280 kWp Modelo de paneles fotovoltaicos: Jinkosolar JKM565M-7RL4-V Número de paneles fotovoltaicos: 35 Modelo de inversor: Fronius International Primo 3.0-1. Número de inversores: 5 (1 inversor por cada 7 módulos fotovoltaicos)

#### 5.3.8. GAZTEGUNEA

El Gaztegune de Arrigorriaga, que se encuentra cerca del parque Lehendakari Agirre, es un lugar de encuentro para jóvenes y lugar en el cual se realizan diversas actividades. Su ubicación exacta es la siguiente:

Latitud: 43.205 Longitud: -2.888 Altitud: 51 m

Los planos del edificio pueden verse en el Anexo I.

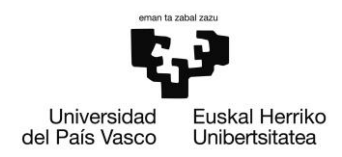

El edificio cuenta con un tejado bastante complejo, como se puede observar en la [Imagen 78.](#page-83-0) Por la forma tan compleja que tiene y debido a que el sistema de simulados de PVsyst es limitado, se han dibujado correctamente las cubiertas en las que están colocados los paneles, y las que se encuentran a un nivel inferior, en cambio, se han simplificado. En cuanto el azimut de este, se ha estimado que su valor es de -10º.

Con el sistema de sombreados que tiene PVsyst, se ha realizado la simulación del edificio en el que se realiza la instalación, y se han colocado en el tejado del mismo los paneles necesarios, de la manera que se muestra en la [Imagen 78.](#page-83-0)

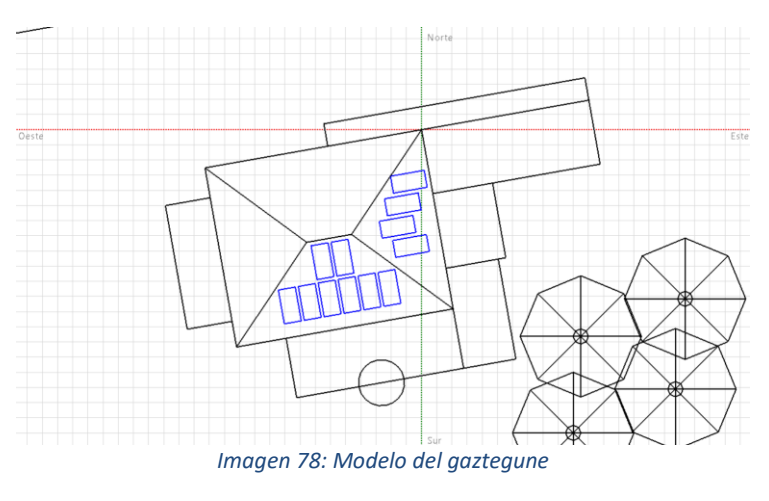

*Fuente: Elaboración propia*

<span id="page-83-0"></span>En total, en esta instalación, se colocan 12 paneles, 8 de ellos orientados hacia el sur y los otros 4 hacia el este. Para la instalación de estos paneles, se utilizan 3 inversor de la marca Fronius International de 2 kW, del modelo Galvo 2.0-1. Estos inversores se han unido a los paneles de la manera que se muestran en la [Imagen 79.](#page-83-1)

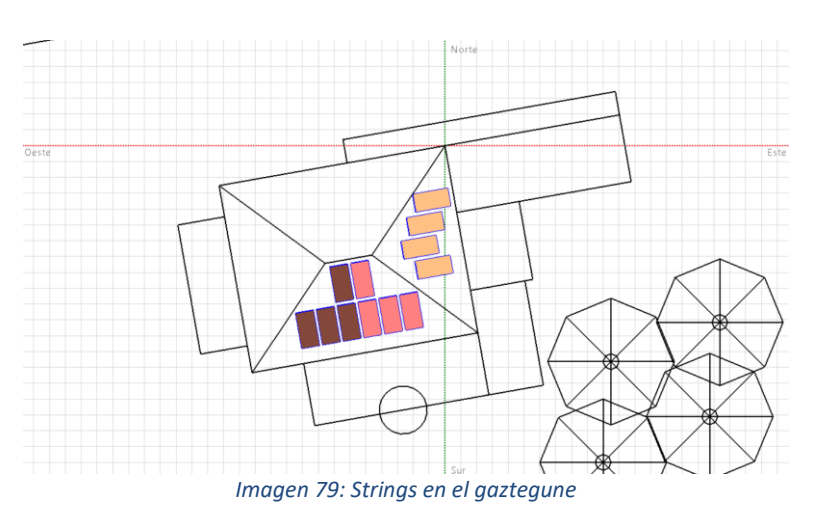

<span id="page-83-1"></span>*Fuente: Elaboración propia*

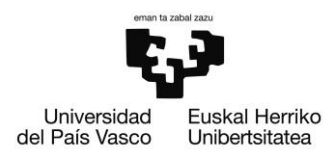

Además del gaztegune, también se lleva a cabo la simulación de los edificios y lugares cercanos. En este caso, cerca se encuentran cerca varios bloques de viviendas y árboles de gran tamaño. En la [Imagen 80,](#page-84-0) se puede ver la simulación de cada uno de estos bloques, junto con el edificio principal.

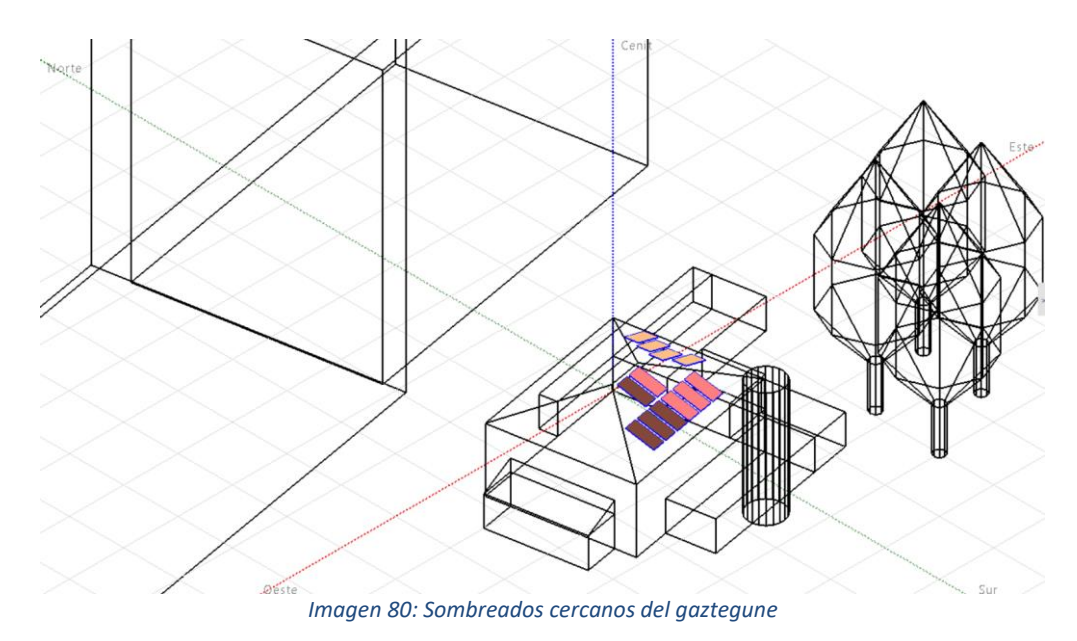

*Fuente: Elaboración propia*

<span id="page-84-0"></span>En resumen, la instalación que se va a llevar a cabo es la siguiente:

Potencia nominal instalada: 6,87 kWp Modelo de paneles fotovoltaicos: Jinkosolar JKM565M-7RL4-V Número de paneles fotovoltaicos: 12 Modelo de inversor: Fronius International Galvo 2.0-1 Número de inversores: 3 (1 inversor por cada 4 módulos fotovoltaicos)

#### 5.3.9. POLIDEPORTIVO

El edificio principal del polideportivo es el que alberga el gimnasio, las piscinas, los vestuarios, el frontón cubierto y varias salas de deporte polivalentes. Su ubicación exacta es la siguiente:

Latitud: 43.211 Longitud: -2.886 Altitud: 50 m

Los planos del edificio pueden verse en el Anexo I.

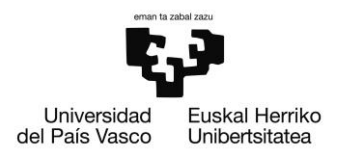

El edificio cuenta varios tejados. Uno de ellos, el que cubre el frontón, tiene una forma muy irregular, y por ello no se va a analizar para la instalación de módulos fotovoltaicos. Otra de las partes del tejado cuenta con una inclinación de 5º, y los paneles que van sobre esa cubierta tienen esa inclinación. Por último, se puede observar un tejado plano, y los paneles que se encuentren sobre el mismo tendrán una inclinación de 30º. En cuanto el azimut de este, se ha estimado que su valor es de 5º.

Con el sistema de sombreados que tiene PVsyst, se ha realizado la simulación del edificio en el que se realiza la instalación, y se han colocado en el tejado del mismo los paneles necesarios, de la manera que se muestra en la [Imagen 81.](#page-85-0)

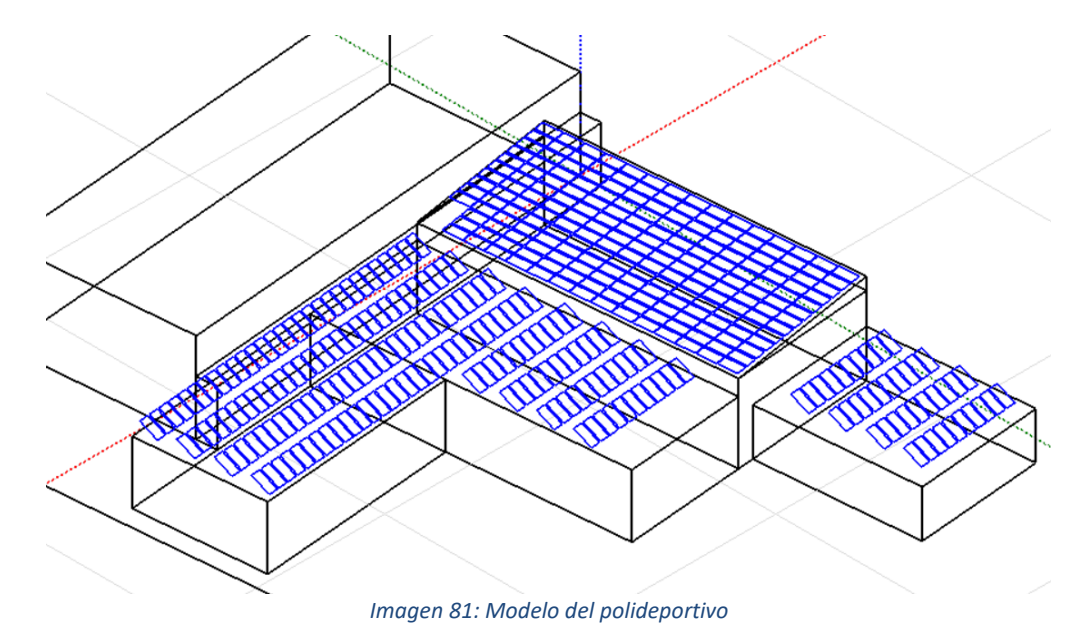

*Fuente: Elaboración propia*

<span id="page-85-0"></span>En total, en esta instalación, se colocan 392 paneles, 200 de ellos en el tejado plano y los otros 192 en el tejado inclinado. Para la instalación de estos paneles, se utilizan 49 inversor de la marca Fronius International de 3,5 kW, del modelo Primo 3.5-1. Estos inversores se han unido a los paneles de la manera que se muestran en la [Imagen 82.](#page-86-0)

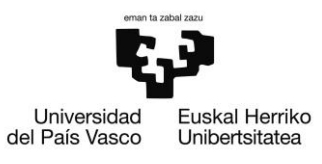

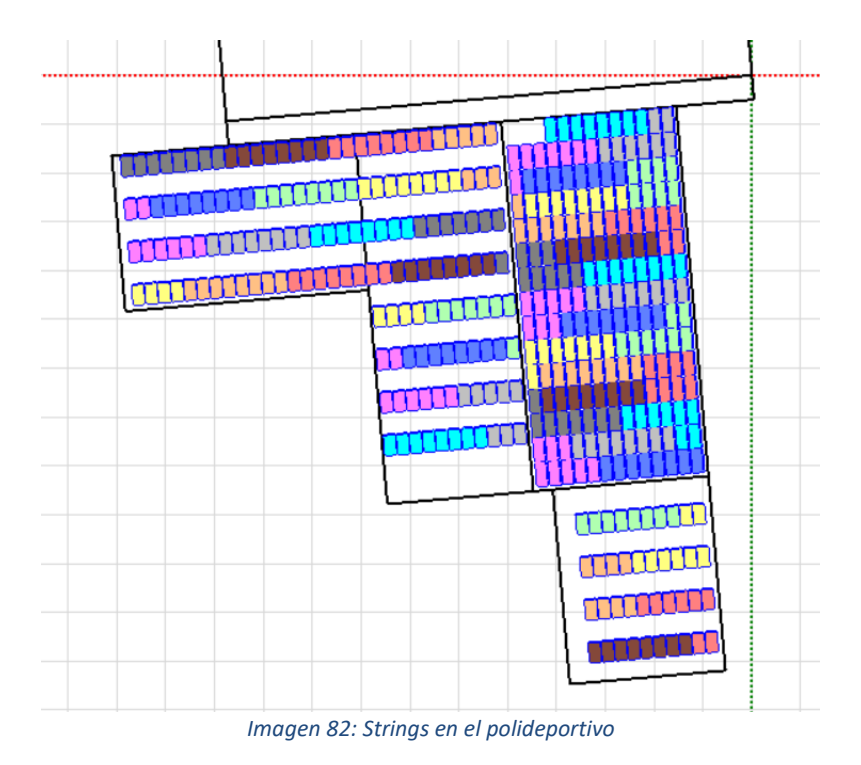

*Fuente: Elaboración propia*

<span id="page-86-0"></span>Además del polideportivo, también se lleva a cabo la simulación de los edificios y lugares cercanos. En este caso, cerca se encuentran los tejados de la cancha azul y un bloque de edificios. En la [Imagen 83,](#page-86-1) se puede ver la simulación de cada uno de estos bloques, junto con el edificio principal.

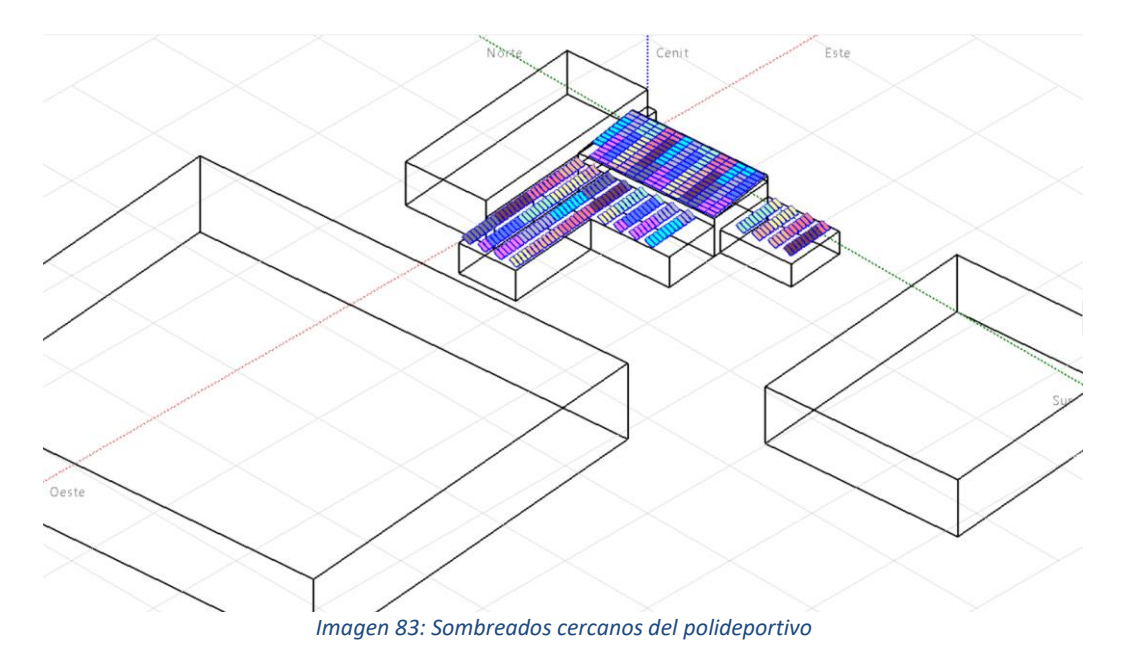

<span id="page-86-1"></span>*Fuente: Elaboración propia*

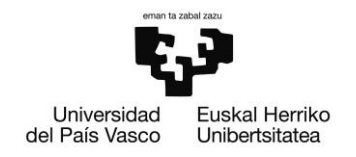

En resumen, la instalación que se va a llevar a cabo es la siguiente:

Potencia nominal instalada: 221 kWp Modelo de paneles fotovoltaicos: Jinkosolar JKM565M-7RL4-V Número de paneles fotovoltaicos: 392 Modelo de inversor: Fronius International Primo 3.5-1. Número de inversores: 49 (1 inversor por cada 8 módulos fotovoltaicos)

#### 5.3.10. GUARDERÍA

La guardería se encuentra a las afueras del pueblo. Su ubicación exacta es la siguiente:

Latitud: 43.205 Longitud: -2.891 Altitud: 54

Al no contar con los planos, se ha diseñado gracias a las herramientas Google Maps y Google Earth.

Este edificio también cuenta con un tejado bastante complejo. Cuenta con varios tejados inclinados a diferentes alturas, y además una torre más alta. Uno de los tejados en los que se ponen módulos fotovoltaicos cuenta con una inclinación de 7º, y el otro con una inclinación de 25º. En cuanto el azimut de este, se ha estimado que su valor es de -5º.

Con el sistema de sombreados que tiene PVsyst,se ha realizado la simulación del edificio en el que se realiza la instalación, y se han colocado en el tejado del mismo los paneles necesarios, de la manera que se muestra en la [Imagen 84.](#page-87-0)

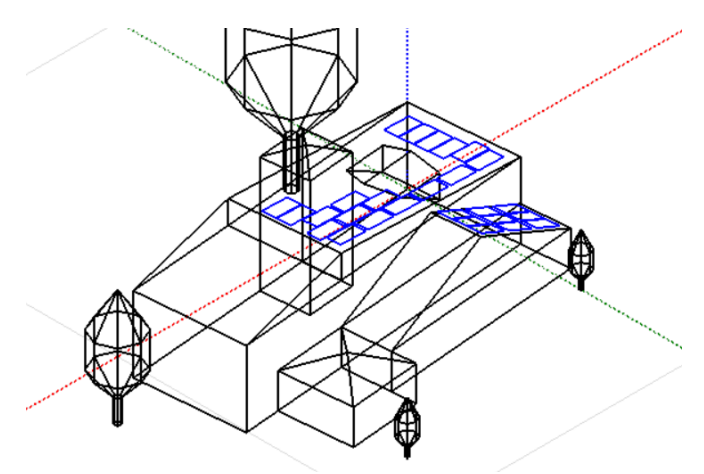

*Imagen 84: Modelo de la guardería*

<span id="page-87-0"></span>*Fuente: Elaboración propia*

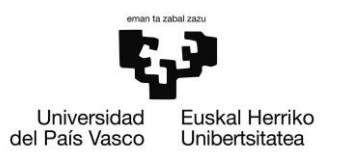

En total, en esta instalación, se colocan 27 paneles, 9 de ellos en el tejado inclinado en 25º y los otros 18 en el tejado inclinado en 7º. Para la instalación de estos paneles, se utilizan 3 inversor de la marca Fronius International de 4,6 kW, del modelo Primo 5.0-1 AUS. Estos inversores se han unido a los paneles de la manera que se muestran en la [Imagen 85.](#page-88-0)

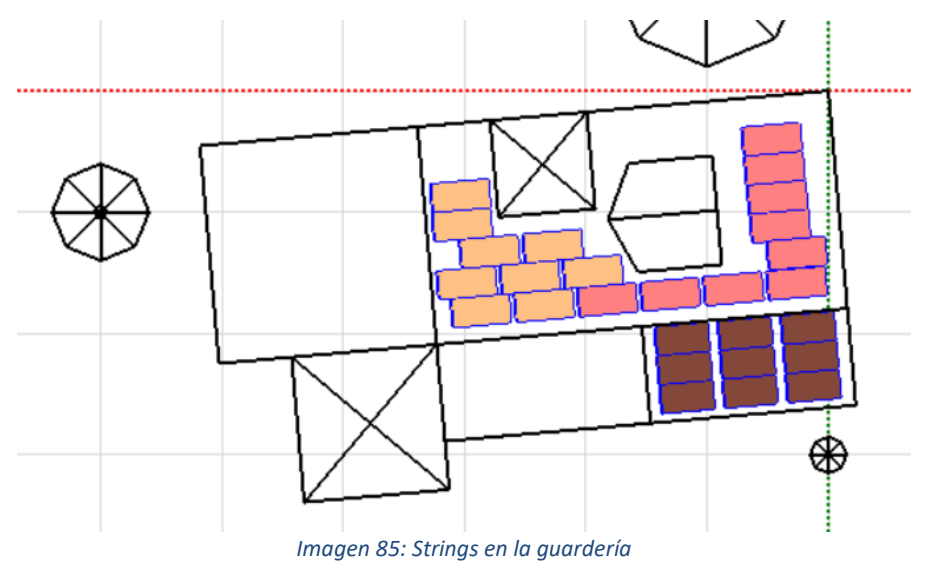

*Fuente: Elaboración propia*

<span id="page-88-0"></span>Además de la guardería, también se lleva a cabo la simulación de los edificios y lugares cercanos. En este caso, cerca se encuentran varios árboles y dos bloques de edificios. En la [Imagen 86,](#page-88-1) se puede ver la simulación de cada uno de estos bloques, junto con el edificio principal.

<span id="page-88-1"></span>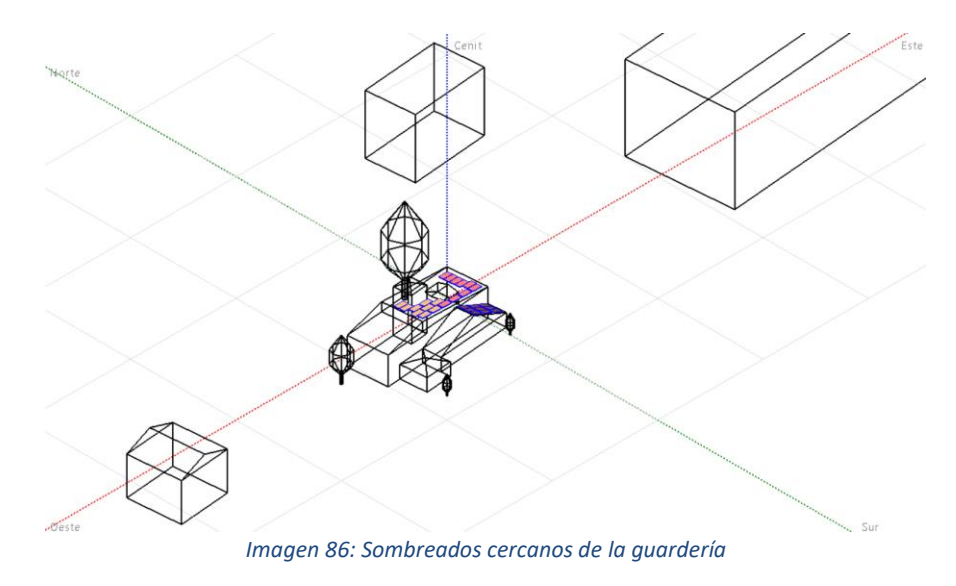

*Fuente: Elaboración propia*

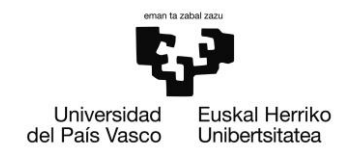

En resumen, la instalación que se va a llevar a cabo es la siguiente:

Potencia nominal instalada: 15,26 kWp Modelo de paneles fotovoltaicos: Jinkosolar JKM565M-7RL4-V Número de paneles fotovoltaicos: 27 Modelo de inversor: Fronius International Primo 5.0-1 AUS. Número de inversores: 3 (1 inversor por cada 9 módulos fotovoltaicos)

#### 5.3.11. CAMPO DE FÚTBOL SANTOCRISTO

El campo de fútbol de Santocristo se encuentra en la parte superior del pueblo, cerca del instituto público del pueblo. Este campo de fútbol es el que usa el Club Padura para sus entrenamientos. Su ubicación exacta es la siguiente:

Latitud: 43.210 Longitud: -2.894 Altitud: 94 m

Al no contar con los planos, se ha diseñado gracias a las herramientas Google Maps y Google Earth.

Los paneles irán colocados en la tejavana que cubre los asientos que se encuentran para los espectadores. Esta tejavana, que está orientada hacia el sur, cuenta con una inclinación de 10º, y un azimut de 0º. Los paneles que se han instalado en el lugar cuentan con las mismas características de inclinación y azimut que la cubierta.

Con el sistema de sombreados que tiene PVsyst, se ha realizado la simulación de la tejavana en la que se realiza la instalación, y se han colocado en el tejado del mismo los paneles necesarios, de la manera que se muestra en la [Imagen 87.](#page-89-0)

<span id="page-89-0"></span>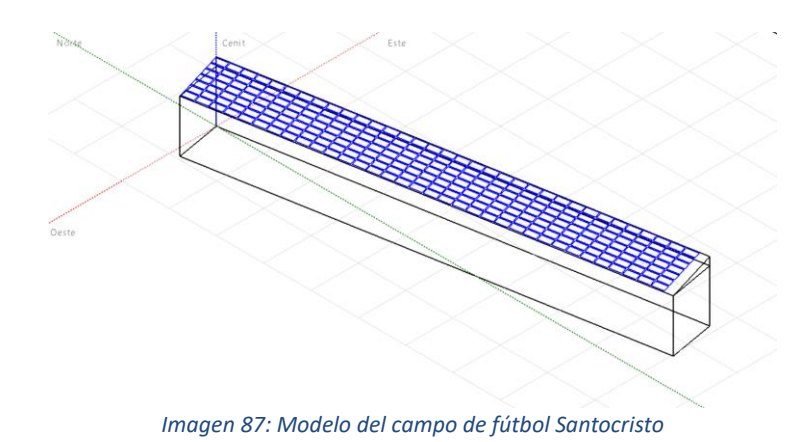

*Fuente: Elaboración propia*

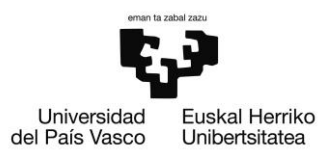

En total, en esta instalación, se colocan 140 paneles, todos ellos orientados hacia el sur. Para la instalación de estos paneles, se utilizan 10 inversor de la marca Fronius International de 7 kW, del modelo Symo 7.0-3-M. Estos inversores se han unido a los paneles de la manera que se muestran en la [Imagen 88.](#page-90-0)

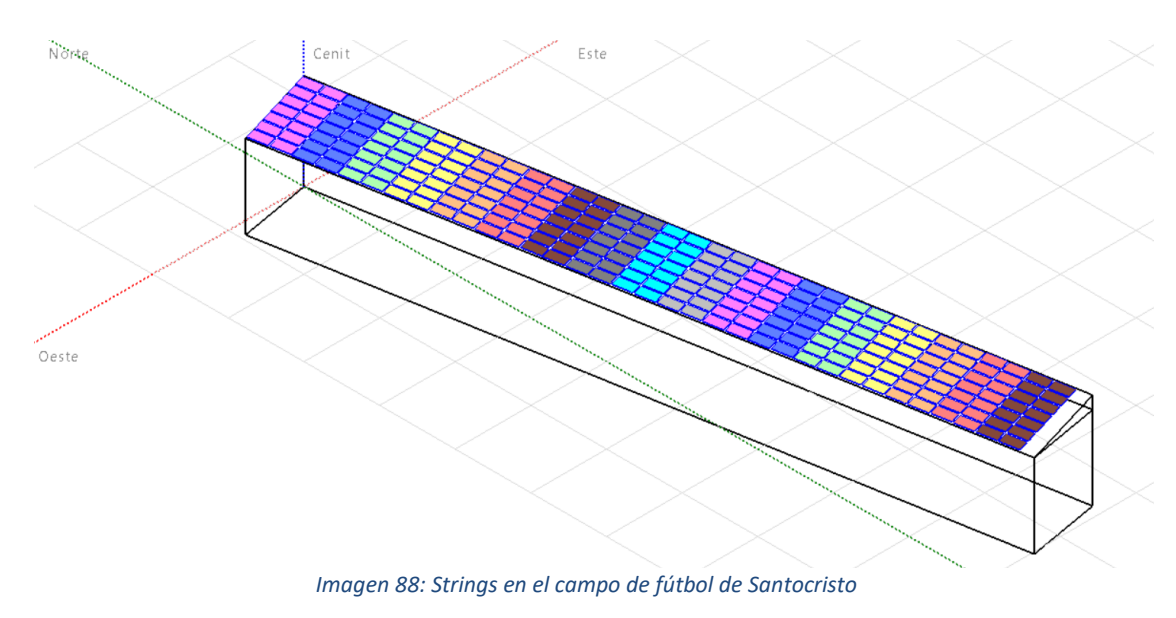

*Fuente: Elaboración propia*

<span id="page-90-0"></span>Además de la tejavana, también se lleva a cabo la simulación de los edificios y lugares cercanos. En este caso, cerca se encuentran cerca un edificio que forma parte del cementerio. En la [Imagen 89,](#page-90-1) se puede ver la simulación de cada uno de estos bloques, junto con la cubierta principal.

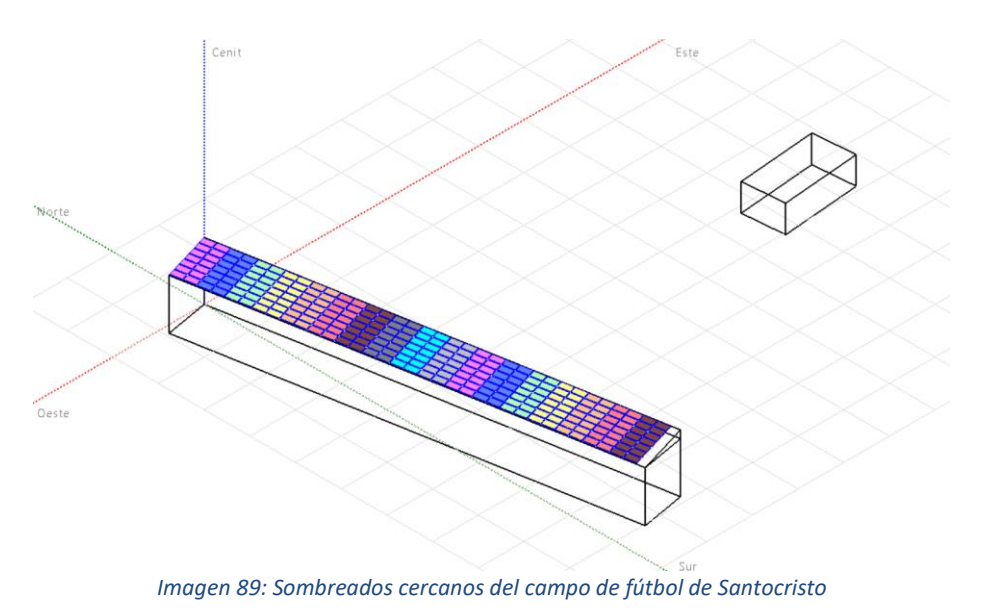

<span id="page-90-1"></span>*Fuente: Elaboración propia*

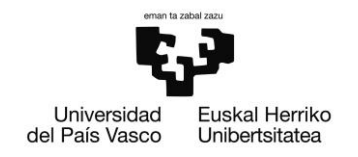

En resumen, la instalación que se va a llevar a cabo es la siguiente:

Potencia nominal instalada: 134 kWp Modelo de paneles fotovoltaicos: Jinkosolar JKM565M-7RL4-V Número de paneles fotovoltaicos: 238 Modelo de inversor: Fronius International Symo 7.0-3-M Número de inversores: 17 (1 inversor por cada 14 módulos fotovoltaicos)

#### 5.3.12. CAMPO DE MONTEFUERTE

El campo de fútbol de Montefuerte, en cambio, se encuentra en el barrio de Ollargan, perteneciente a Arrigorriaga, pero al lado de Bilbao. Su ubicación exacta es la siguiente:

Latitud: 43.238 Longitud: -2.917 Altitud: 57 m

Al no contar con los planos, se ha diseñado gracias a las herramientas Google Maps y Google Earth.

El edificio cuenta con dos tejados a 2 lados, ambos inclinados con un ángulo de 20º. Los paneles que se encuentren en esta cubierta, tendrán la misma inclinación que el tejado. En cuanto el azimut de estas dos cubiertas, se ha estimado que su valor es de -20º.

Con el sistema de sombreados que tiene PVsyst, se ha realizado la simulación de las cubiertas en la que se realiza la instalación, y se han colocado en el tejado del mismo los paneles necesarios, de la manera que se muestra en la [Imagen 90.](#page-91-0)

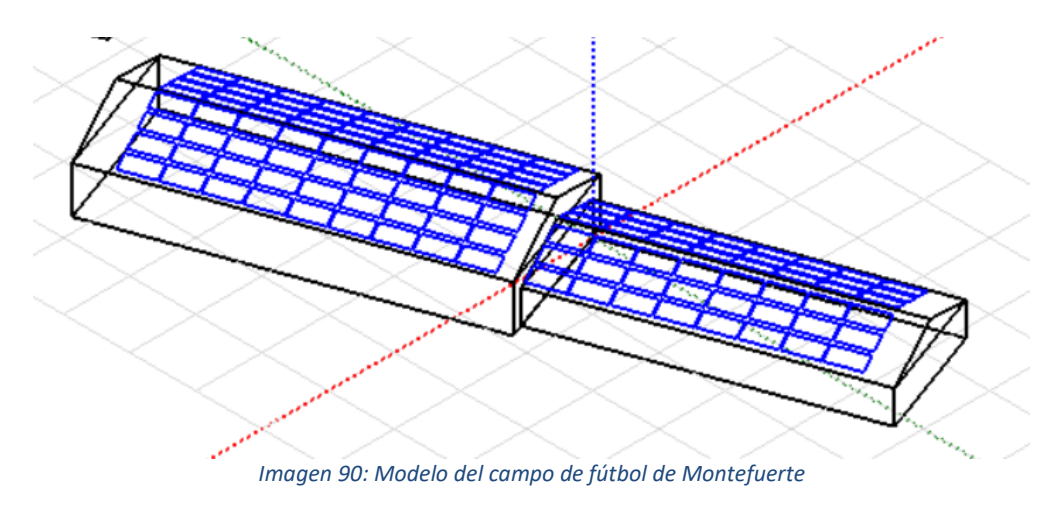

<span id="page-91-0"></span>*Fuente: Elaboración propia*

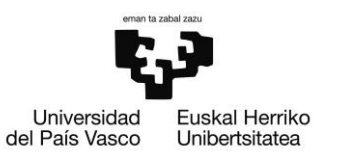

En total, en esta instalación, se colocan 120 paneles, la mitad de ellos orientados hacia el sudeste y la otra mitad hacia el suroeste. Para la instalación de estos paneles, se utilizan 10 inversor de la marca Fronius International de 6 kW, del modelo Primo 6.0-1. Estos inversores se han unido a los paneles de la manera que se muestran en la [Imagen](#page-92-0)  [91.](#page-92-0)

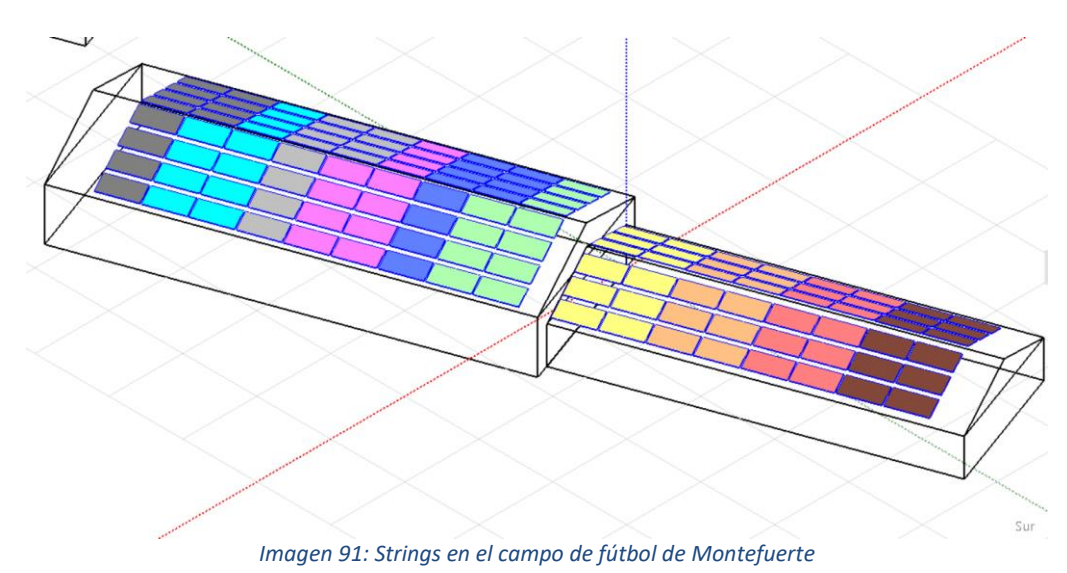

*Fuente: Elaboración propia*

<span id="page-92-0"></span>Además del edificio, también se lleva a cabo la simulación de los edificios y lugares cercanos. En este caso, cerca se encuentran cerca otro pequeño edificio que forma parte del complejo deportivo. En la [Imagen 92,](#page-92-1) se puede ver la simulación de cada uno de estos bloques, junto con la cubierta principal.

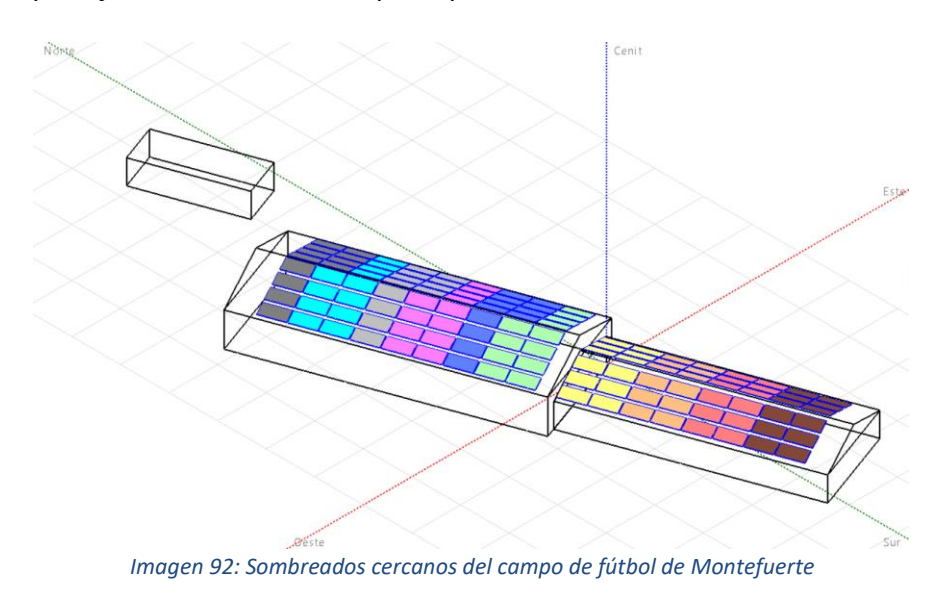

<span id="page-92-1"></span>*Fuente: Elaboración propia*

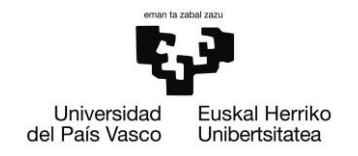

En resumen, la instalación que se va a llevar a cabo es la siguiente:

Potencia nominal instalada: 67,8 kWp Modelo de paneles fotovoltaicos: Jinkosolar JKM565M-7RL4-V Número de paneles fotovoltaicos: 120 Modelo de inversor: Fronius International Primo 6.0-1 Número de inversores: 10 (1 inversor por cada 12 módulos fotovoltaicos)

### 5.3.13. CAMPO DE FÚTBOL DE LONBO

El campo de fútbol de Lonbo es un pequeño campo que se encuentra en la entrada al pueblo. Es el campo donde entrenan y juegan los pequeños aficionados al fútbol. Su ubicación exacta es la siguiente:

Latitud: 43.212 Longitud: -2.887 Altitud: 52 m

Los planos del edificio pueden verse en el Anexo I.

Los paneles irán colocados en la tejavana que cubre los asientos que se encuentran para los espectadores. Esta tejavana, que está orientada hacia el sur, cuenta con una inclinación de 7º, y un azimut de 0º. Los paneles que se han instalado en el lugar cuentan con las mismas características de inclinación y azimut que la cubierta.

Con el sistema de sombreados que tiene PVsyst, se ha realizado la simulación de la tejavana en la que se realiza la instalación, y se han colocado en el tejado del mismo los paneles necesarios, de la manera que se muestra en la [Imagen 93.](#page-93-0)

<span id="page-93-0"></span>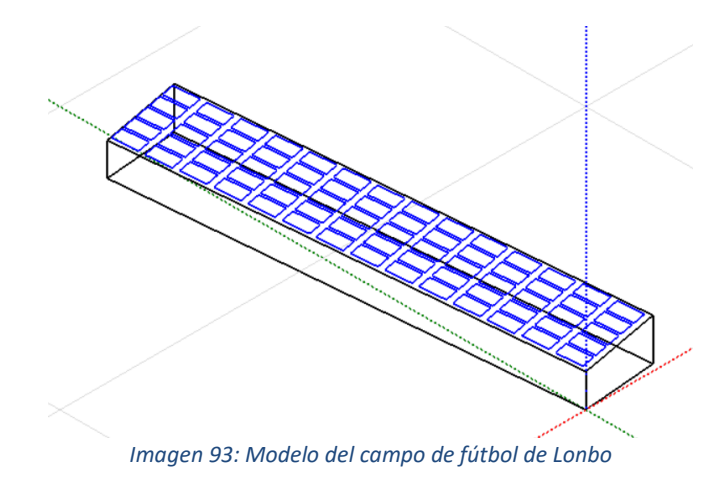

*Fuente: Elaboración propia*

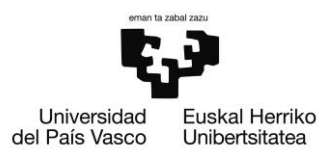

En total, en esta instalación, se colocan 70 paneles, todos ellos orientados hacia el sur. Para la instalación de estos paneles, se utilizan 7 inversor de la marca Fronius International de 5 kW, del modelo Symo GEN24 5.0 Plus. Estos inversores se han unido a los paneles de la manera que se muestran en la [Imagen 94.](#page-94-0)

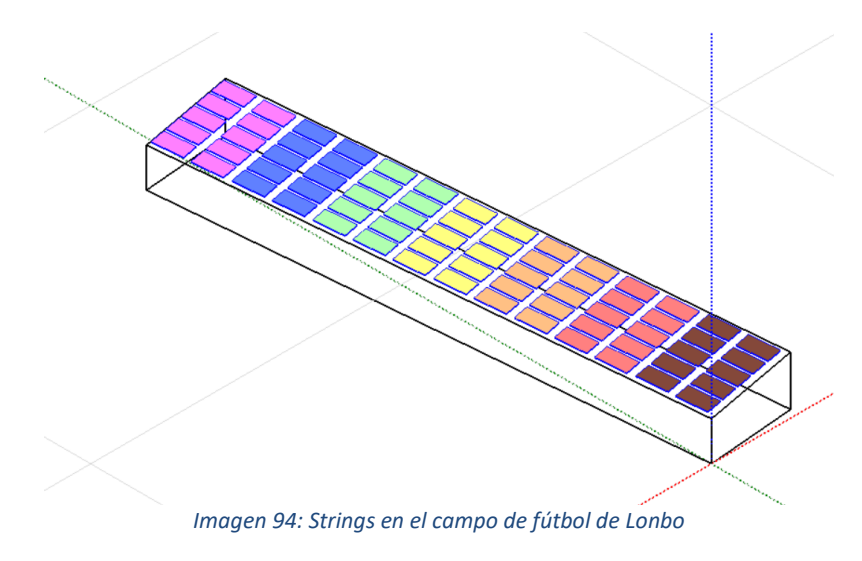

*Fuente: Elaboración propia*

<span id="page-94-0"></span>Además de la tejavana, también se lleva a cabo la simulación de los edificios y lugares cercanos. En este caso, cerca se encuentran cerca un par de bloques de viviendas, las tejavanas de pistas de tenis y pádel, y un par de edificios que forman parte del complejo deportivo. En la [Imagen 95,](#page-94-1) se puede ver la simulación de cada uno de estos bloques, junto con la cubierta principal.

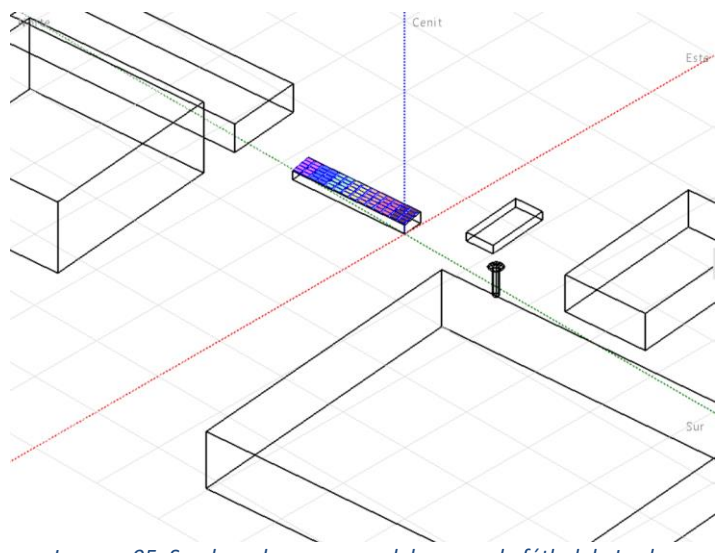

<span id="page-94-1"></span>*Imagen 95: Sombreados cercanos del campo de fútbol de Lonbo*

*Fuente: Elaboración propia*

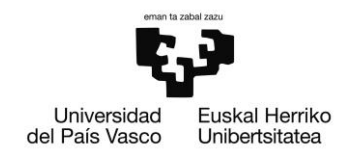

En resumen, la instalación que se va a llevar a cabo es la siguiente:

Potencia nominal instalada: 39,6 kWp Modelo de paneles fotovoltaicos: Jinkosolar JKM565M-7RL4-V Número de paneles fotovoltaicos: 70 Modelo de inversor: Fronius International Symo GEN24 5.0 Plus Número de inversores: 7 (1 inversor por cada 10 módulos fotovoltaicos)

#### 5.3.14. CENTRO SOCIOCULTURAL DE ABUSU

El edificio principal del polideportivo es el que alberga el gimnasio, las piscinas, los vestuarios, el frontón cubierto y varias salas de deporte polivalentes. Su ubicación exacta es la siguiente:

Latitud: 43.241 Longitud: -2.919 Altitud: 34 m

Al no contar con los planos, se ha diseñado gracias a las herramientas Google Maps y Google Earth.

El edificio cuenta con un tejado plano, pero de una forma redondeada. Como en PVsyst no se puede simular esto debido a que el programa no cuenta con un sistema de simulación muy potente, se ha dibujado un rectángulo y se ha seleccionado una zona de puesta de módulos en forma circular. En cuanto el azimut de este, se ha estimado que su valor es de 3º.

Con el sistema de sombreados que tiene PVsyst, se ha realizado la simulación del edificio en el que se realiza la instalación, y se han colocado en el tejado del mismo los paneles necesarios, de la manera que se muestra en la [Imagen 96.](#page-96-0)

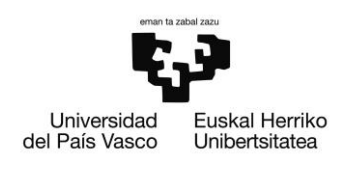

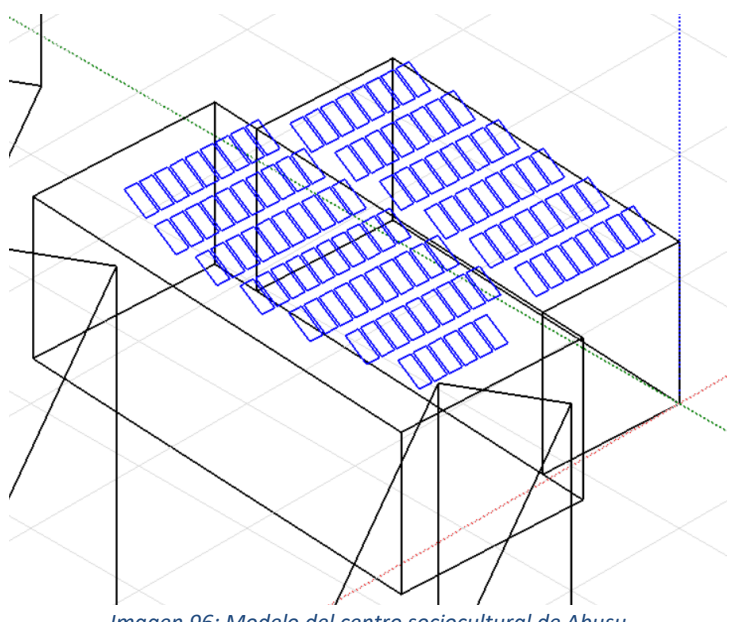

*Imagen 96: Modelo del centro sociocultural de Abusu*

*Fuente: Elaboración propia*

<span id="page-96-0"></span>En total, en esta instalación, se colocan 112 paneles, todos ellos orientados hacia el sur. Para la instalación de estos paneles, se utilizan 7 inversor de la marca Fronius International de 7 kW, del modelo Symo 7.0-3-M. Estos inversores se han unido a los paneles de la manera que se muestran en la [Imagen 97.](#page-96-1)

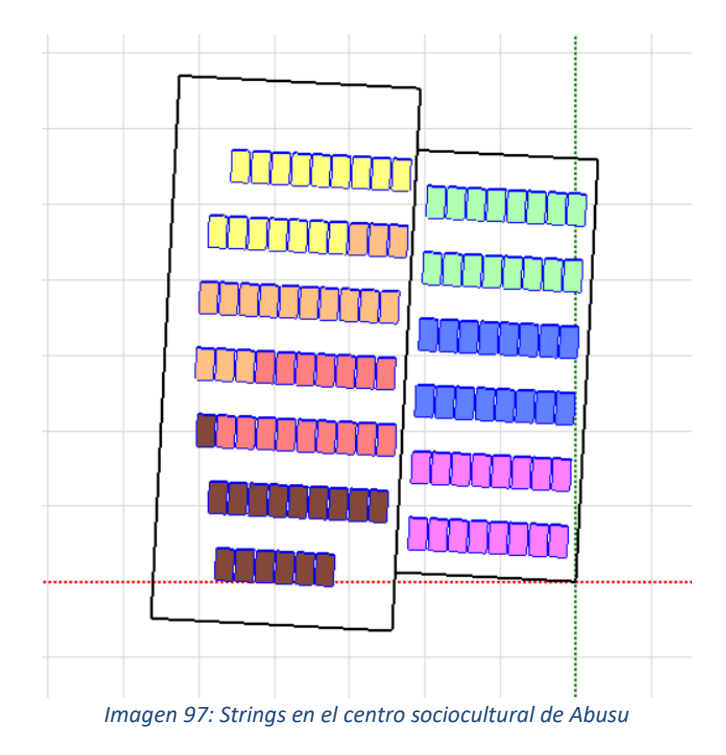

<span id="page-96-1"></span>*Fuente: Elaboración propia*

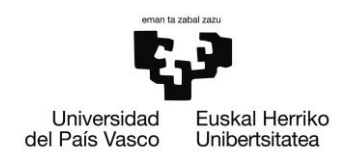

Además del centro, también se lleva a cabo la simulación de los edificios y lugares cercanos. En este caso, cerca se encuentran varios bloques de edificios. En la [Imagen 98,](#page-97-0) se puede ver la simulación de cada uno de estos bloques, junto con el edificio principal.

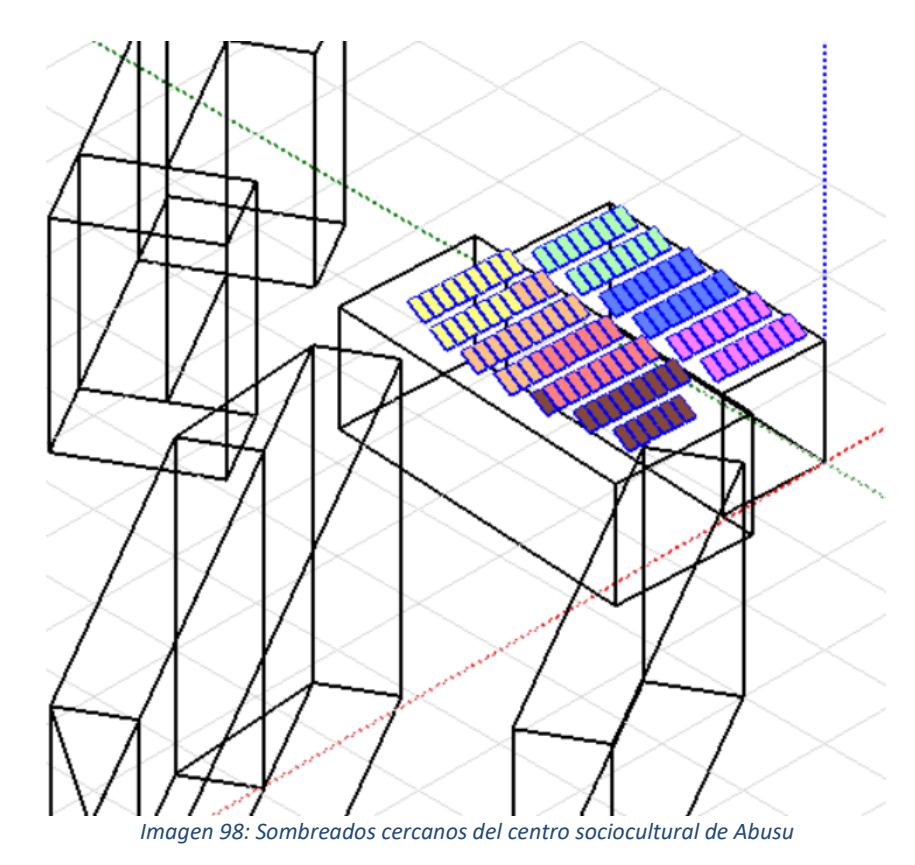

*Fuente: Elaboración propia*

<span id="page-97-0"></span>En resumen, la instalación que se va a llevar a cabo es la siguiente:

Potencia nominal instalada: 63,3 kWp Modelo de paneles fotovoltaicos: Jinkosolar JKM565M-7RL4-V Número de paneles fotovoltaicos: 112 Modelo de inversor: Fronius International Symo 7.0-3-M. Número de inversores: 7 (1 inversor por cada 16 módulos fotovoltaicos)

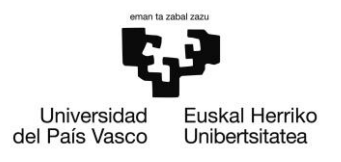

## 6. RESULTADOS

Primero de todo, es necesario saber cuál ha sido la generación de energía por cada instalación. Esto puede observarse los informes del Anexo III, y resumido en l[a Tabla 1.](#page-98-0)

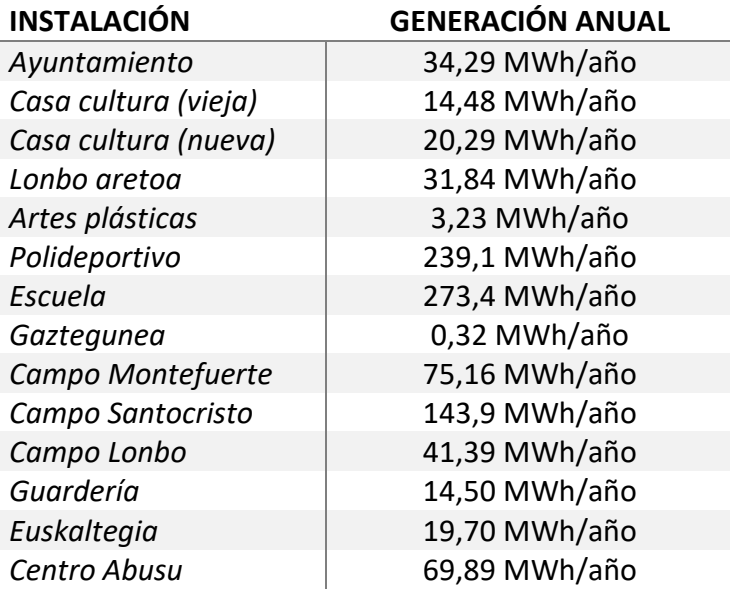

*Tabla 1: Generación anual*

<span id="page-98-0"></span>Una vez conocida la producción de cada uno de los sistemas, es importante saber también cuál es su consumo, para ver estos sistemas serían capaces de cubrirlo o no. Cabe destacar que todos los edificios y lugares en los que se van a hacer las instalaciones, sus consumos se dan en la mayor parte en las horas de generación de energía, y que, por ello, toda la energía generada se podrá consumir y serán pocos los momentos en los que, en caso de que la producción sea mayor que la generación, haya que consumir de la red eléctrica.

Los consumos de cada lugar pueden verse en las facturas del Anexo II, como resumen, en la [Tabla 2.](#page-99-0)

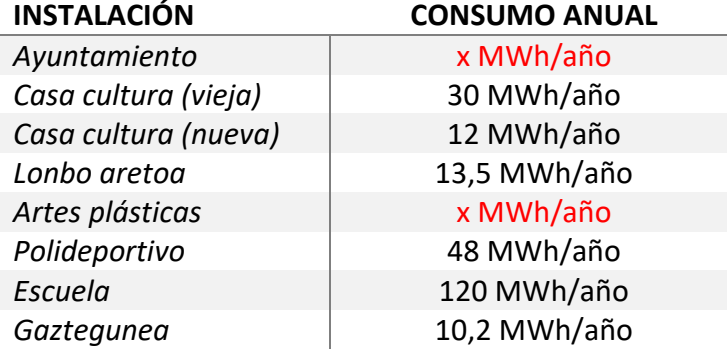

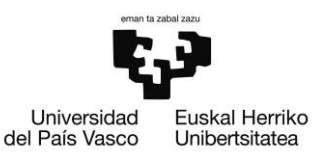

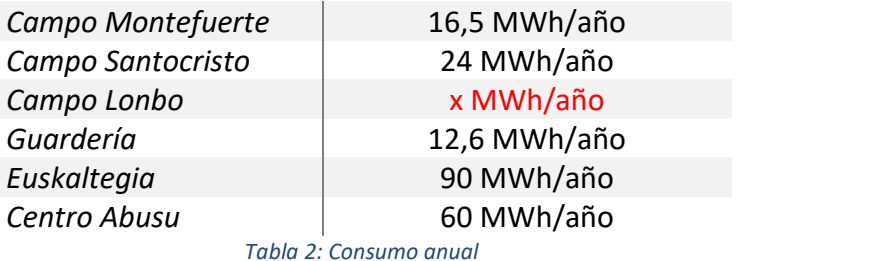

<span id="page-99-0"></span>Como se puede observar en la [Tabla 2,](#page-99-0) no se han obtenido datos reales de los consumos de los edificios Ayuntamiento, Artes Plásticas y Campo de Fútbol de Lonbo, por ello, en su lugar se sitúa una x en color rojo.

Lo siguiente será realizar una comparación entre cuanto consumen y cuanto generan estos edificios, y eso se puede observar en la [Tabla 3.](#page-99-1)

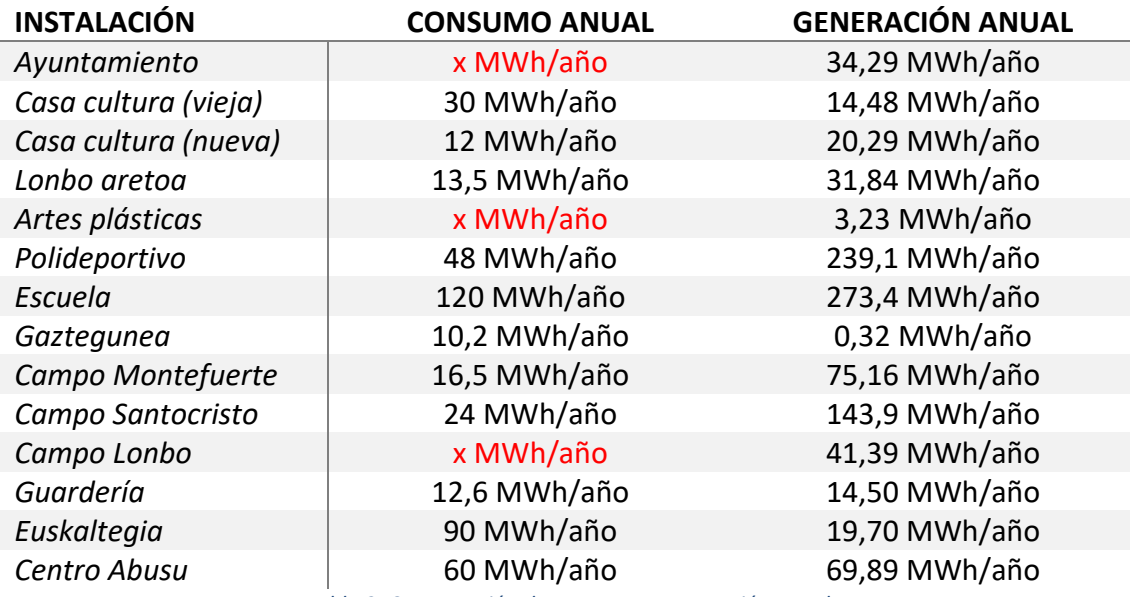

*Tabla 3: Comparación de consumo y generación anual*

<span id="page-99-1"></span>Conocida esta tabla, con la finalidad de conocer si la generación anual sería suficiente para cubrir los consumos de la demanda, se ha llevado a cabo l[a Tabla 4,](#page-100-0) donde en color verde puede mostrarse cuales son los sistemas fotovoltaicos que son capaces de autoabastecerse, y en amarillo se muestran los que, en cambio, no lo son. En cambio, en rojo se muestran los sistemas de los que no se ha recibido datos de consumo, por lo cual no pueden ser analizados.

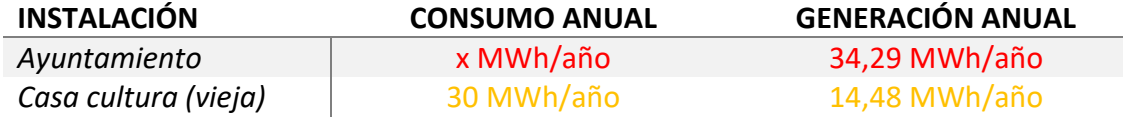

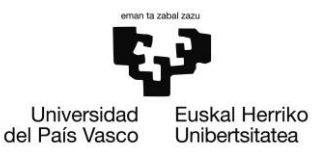

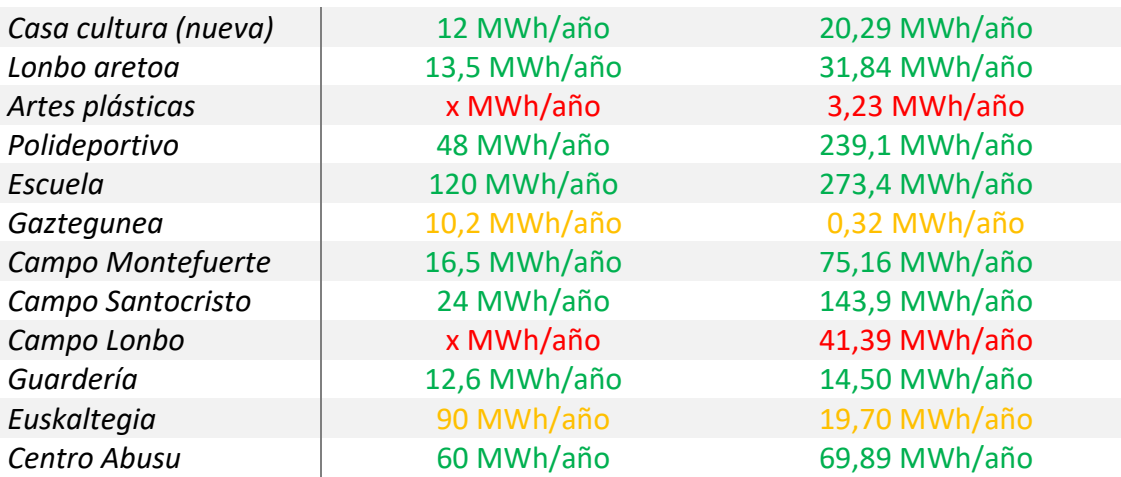

*Tabla 4: Consumo mayor o menor a generación anual* 

<span id="page-100-0"></span>Viendo que son varios los edificios cuyas generaciones son mayores a el consumo, y debido a la aplicación del sistema de autoconsumo colectivo, serían podrían llegar a ser varios los sistemas fotovoltaicos que distribuyesen su generación a otros edificios, se ha llevado a cabo la [Tabla 5,](#page-100-1) donde se muestra cual es la diferencia entre la generación y el consumo, para saber que potencial podría ser distribuido en otros puntos de consumo.

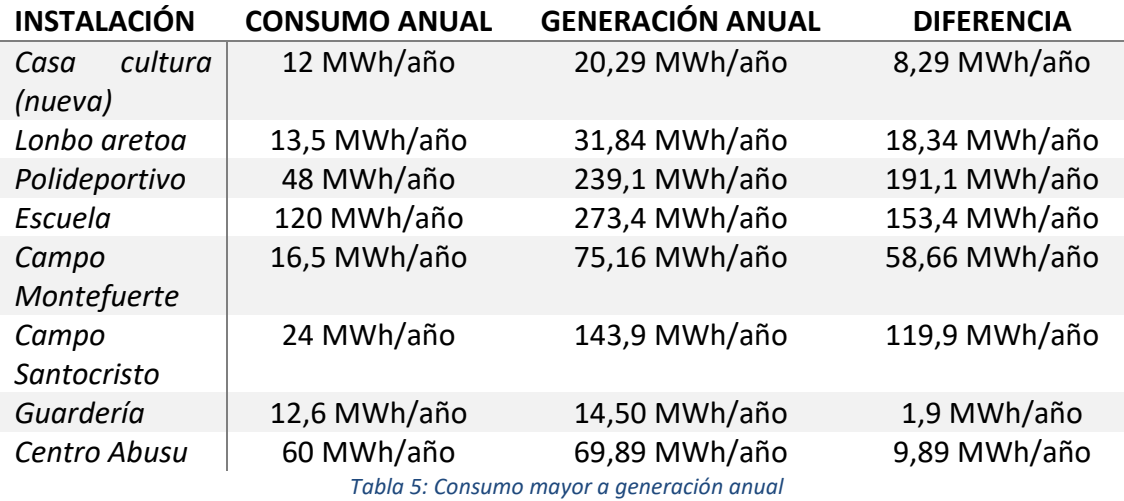

<span id="page-100-1"></span>Por otro lado, es interesante saber cuántos MWh/anuales necesitan las instalaciones que no llegan a la generación, para de esta manera poder calcular si el autoconsumo colectivo sería una opción viable. Esto se muestra en la [Tabla 6.](#page-100-2)

<span id="page-100-2"></span>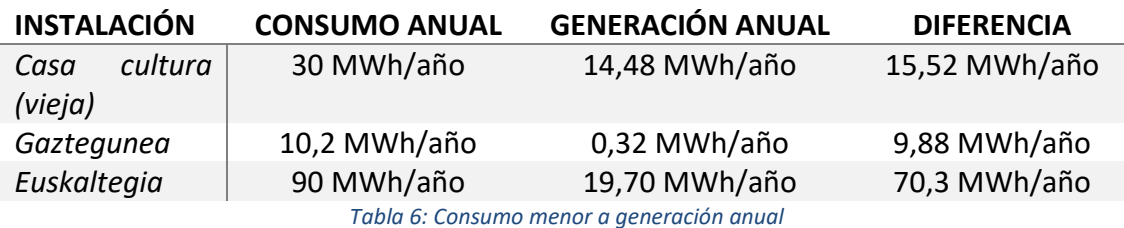

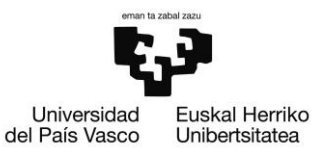

Para poder llevar a cabo el autoconsumo colectivo, debe de saberse que la distancia entre donde se genera la energía y se consume debe de ser de 500 metros como máximo. Por ello, se ha estudiado cuales son los lugares que pueden compartir la energía generada en diferentes puntos de consumo. En la [Tabla 7](#page-101-0) se muestra cuáles son los lugares que pueden compartir entre sí. En verde, se muestra entre cuales hay menos de 500 metros de distancia y en rojo, entre cuales hay más.

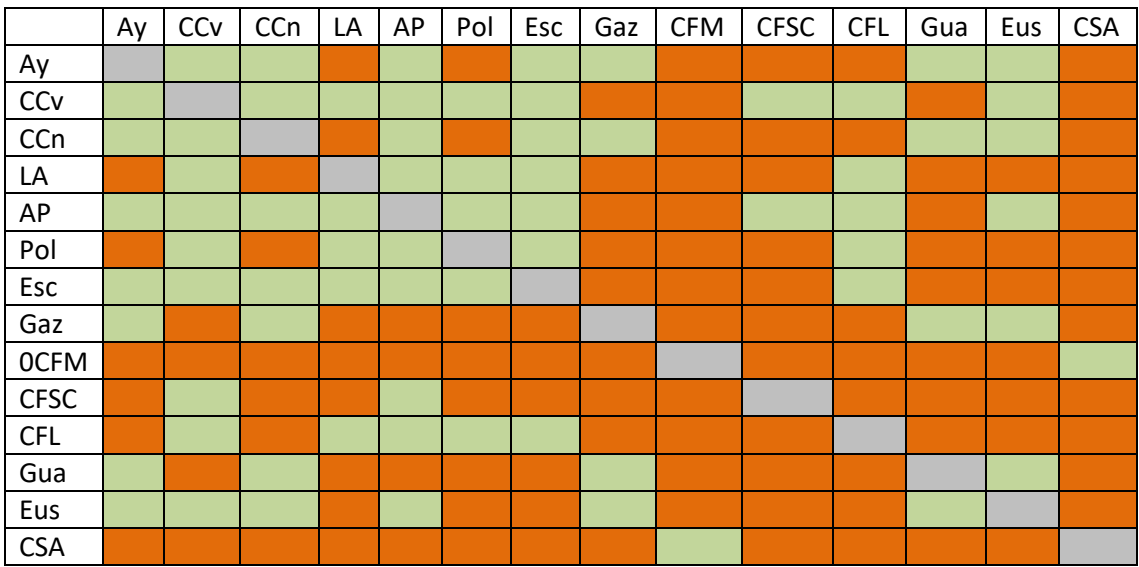

<span id="page-101-0"></span>*Tabla 7: Autoconsumo colectivo*

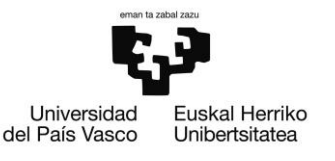

# 7. CONCLUSIONES

En el presente Trabajo de Fin de Máster se han desarrollado catorce sistemas de generación de energía a través de módulos fotovoltaicos situados en los edificios públicos del municipio de Bilbao mediante el software PVsyst, con la finalidad de conocer si las cubiertas de estos edificios cuentan con el suficiente potencial como para poder autoabastecerse.

Del trabajo realizado y descrito en esta memoria, pueden extraerse las siguientes conclusiones:

- Se han identificado los edificios que pertenecen al ayuntamiento de Arrigorriaga y que por lo tanto son públicos, y se han simulado los edificios añadiéndoles sistemas fotovoltaicos.
- Una vez añadidos en los edificios los sistemas fotovoltaicos, se han lanzado simulaciones correspondientes a un año entero, utilizando los valores medios de radiación de los lugares exactos en cada edificio.
- Los edificios simulados en PVsyst han servido llegar a las conclusiones finales:
	- o 8 de los 14 edificios estudiados, es decir, un 57,14 % de los mismos, es capaz de generar la suficiente o más energía de la que consume. Estos edificios son:
		- Casa cultura (nueva)
		- Lonbo Aretoa
		- Polideportivo
		- Escuela
		- Campo de Fútbol de Montefuerte
		- Campo de Fútbol de Santocristo
		- Guardería
		- Centro Abusu
	- o 3 de los 14 edificios estudiados, es decir, un 21,43 % de los mismos, no es capaz de generar la suficiente o más energía de la que consume. Estos edificios son:
		- Casa cultura (vieja)
		- Gaztegunea
		- **Euskaltegia**

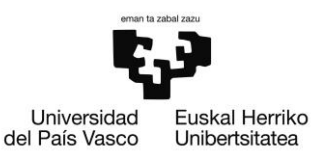

- o De estos edificios que no son capaces de generar todo lo que consumen, 3 de 3, es decir, un 100 % de los mismos, podrían aprovechar los sobrantes de generación de los edificios que se encuentran en un radio menor a 500 metros. Estos edificios son los siguientes:
	- Casa cultura (vieja): Podría obtener los 15,52 MWh/año que necesita de la Escuela, que se encuentra a 130 metros de distancia y que genera 153,4 MWh/año más de los que consume.
	- Gaztegunea: Podría obtener los 9,88 MWh/año que necesita de la Casa cultura (nueva) que se encuentra a 160 metros de distancia y que genera 8,29 MWh/año más de lo que consume y de la guardería, que se encuentra a 125 metros de distancia y que genera 1,9 MWh/año más de lo que consume.
	- Euskaltegia: Podría obtener 70,3 MWh/año que necesita de la Escuela, que se encuentra a 460 metros de distancia y que genera 153,4 MWh/año más de los que consume.
- o No se han podido obtener una conclusión final sobre el potencial de 3 de los 14 edificios estudiados, es decir, un 21,43 % de los mismos, debido a que no se han obtenido datos de sus consumos. El conocer estos consumos es importante no solo para saber si los edificios son capaces de autoabastecerse, sino porque en caso de que su generación sea mayor que su consumo, podrían servir como fuente de energía a los edificios que no son capaces de autoabastecerse ni lograr el suficiente potencial de los edificios cercanos. Estos edificios son:
	- Avuntamiento
	- Artes Plásticas
	- Campo de Fútbol de Lonbo

Por lo tanto, como se ha podido comprobar, los edificios públicos situados en la localidad de Arrigorriaga cuentan con gran potencial fotovoltaico.

Cabe recalcar que, como anteriormente se ha mencionado, la generación energética se da en las horas de consumo en la mayor parte del tiempo. Dependiendo de las condiciones climatológicas, y dependiendo de la estación que sea, habrá momentos en los que no sea posible producir la energía necesaria y habrá que consumir de la red.

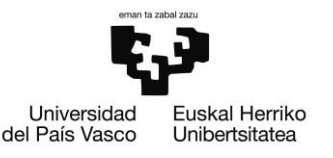

## 8. PROPUESTAS DE FUTURO

Este Trabajo de Fin de Máster es un estudio principal, que determina que las cubiertas de los edificios públicos tienen el suficiente potencial como para llevar a cabo una instalación fotovoltaica de autoconsumo colectivo. Para que alguna de las instalaciones que se describen en esta memoria se pueda desarrollar, se deberían de realizar una serie de pasos con anterioridad.

Lo primero, sería realizar un estudio más detallado y realizado por expertos en el tema. Este trabajo se ha realizado con una herramienta muy potente, como en PVsyst, que se usa en el ámbito profesional. Aún así, la utilización de la misma ha sido no tan extensa como podría realizarlo alguien quién trabaje con ella de manera, ya que la memoria se ha desarrollado sin previos conocimientos de la herramienta. Además, en un estudio con mayor visión a futuro, deberían de tenerse en cuenta otros cálculos que no han sido realizados en esta memoria, entre los que se pueden encontrar las secciones de los cables y el pero que tendría la instalación para saber si la cubierta podría soportarlo, entre otros.

Otro de los aspectos que habría que tener en cuenta es el tema económico. Aunque en los últimos años los precios de las instalaciones solares fotovoltaicas hayan bajado mucho, no es económicamente rentable llevar a cabo instalaciones en las que la generación es mayor que el consumo, ya que las compensaciones que dan las energéticas son mucho más bajas del precio del kWh que cobran.

Finalmente, cabe destacar que a día de hoy existen ayudas económicas para la instalación de sistemas fotovoltaicos, tanto en viviendas privadas como en edificios públicos. El País Vasco, lugar donde se llevan a cabo estas instalaciones, cuenta con 9.251.691,38 € en ayudas para instalaciones de autoconsumo con fuentes de energía renovable y almacenamiento, siendo de esta cantidad 8.636.457,03 € destinados a los sistemas de generación. Además, las ayudas de autoconsumo colectivo son ligeramente superiores a las de autoconsumo individual, lo que ayudaría a que lo reflejado en esta memoria se pudiera llevar a cabo de una manera más sencilla. [54]

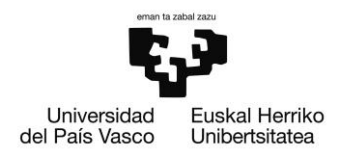

### Referencias

- [1] J. Cardona pons, X. Camps Orfila y M. Pons Maria, «La primera transición energética de Menorca,» 2018.
- [2] Our World in Data, «Primary direct energy consumption by source, World,» 08 07 2022. [En línea]. Available: https://ourworldindata.org/grapher/primaryenergy-consumption-by-source. [Último acceso: 09 16 2022].
- [3] Appa Renovables, «Renovables en el mundo y en,» [En línea]. Available: https://www.appa.es/energias-renovables/renovables-en-el-mundo-y-eneuropa/. [Último acceso: 2022 08 23].
- [4] European Commission, «Marco sobre clima y energía para 2030,» [En línea]. Available: https://ec.europa.eu/clima/policies/strategies/2030\_es. [Último acceso: 2022 08 23].
- [5] Calculadoras, «¿Cuánto petróleo queda en el mundo?,» [En línea]. Available: https://es.calcuworld.com/cuantos/cuanto-petroleo-queda-en-elmundo/#:~:text=De%20esta%20manera%2C%20si%20la,54%20a%C3%B1os%. [Último acceso: 2022 08 23].
- [6] megaconstrucciones.net, «Presa Gordon,» 11 03 2016. [En línea]. Available: https://megaconstrucciones.net/?construccion=presa-gordon. [Último acceso: 16 09 2022].
- [7] Reve, «Eólica y energías renovables: El parque eólico El Perdón de Acciona cumple 20 años,» 17 12 2014. [En línea]. Available: https://www.evwind.com/2014/12/17/eolica-en-espana-el-primer-parqueeolico-de-accioa-el-perdon-cumple-20-anos/. [Último acceso: 16 09 2022].
- [8] Mining Press, «Geotermia en Neuquén: el potencial del Domuyo,» 21 04 2016. [En línea]. Available: https://miningpress.com/296701/geotermia-en-neuquenel-potencial-del-domuyo. [Último acceso: 16 09 2022].
- [9] Shutter Stock, «Fotos de Tidal power plant,» [En línea]. Available: https://www.shutterstock.com/es/search/tidal-powerplant?image\_type=photo. [Último acceso: 16 09 2022].
- [10] Burgos Conecta, «Briviesca tendrá un nuevo centro para abastecer de paja a la planta de biomasa de Acciona,» 29 01 2018. [En línea]. Available: https://www.burgosconecta.es/provincia/empresa-navarra-construira-20180129191724-nt.html?ref=https%3A%2F%2Fwww.google.com%2F. [Último acceso: 16 09 2022].
- [11] Junta de Andalucía y Consumo Responde, «Las energías renovables: características y tipos,» [En línea]. Available: https://www.consumoresponde.es/art%C3%ADculos/las\_energias\_renovables\_

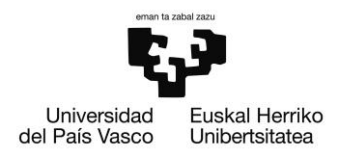

caracteristicas\_y\_tipos#:~:text=Entre%20los%20tipos%20de%20fuentes%20de %20energ%C3%ADa%20renovables%20o%20no,olas%2C%20mareas%20y%20c orrientes%20marinas.. [Último acceso: 16 09 2022].

- [12] Acciona, «COMPLEJO FOTOVOLTAICO BENBAN,» [En línea]. Available: https://www.acciona.com/es/proyectos/complejo-fotovoltaicobenban/?\_adin=02021864894. [Último acceso: 16 09 2022].
- [13] La ruta de la energía, «Fuentes de energía, ventajas y desventajas de las diferentes fuentes de energía,» [En línea]. Available: https://www.navarra.es/NR/rdonlyres/EF3E86AF-CD31-4A63-8137- 6F4338513B14/319754/AnexoII2.pdf. [Último acceso: 16 09 2022].
- [14] F. Martín León, «El primer satélite geoestacionario: ATS-1,» 17 12 2016. [En línea]. Available: https://www.tiempo.com/ram/295952/el-primer-satelitegeoestacionario-ats-1/. [Último acceso: 30 08 2022].
- [15] Colaboraciones de la RAM, «El primer satélite geoestacionario: ATS-1,» 17 12 2016. [En línea]. Available: https://www.tiempo.com/ram/295952/el-primersatelite-geoestacionario-ats-1/. [Último acceso: 16 09 2022].
- [16] Solideo, «La energía fotovoltaica en España,» [En línea]. Available: https://www.solideo.es/la-energia-fotovoltaica-en-espana/. [Último acceso: 30 08 2022].
- [17] M. Hilchu, «Autoconsumo solar fotovoltaico: Guía completa,» 07 2022. [En línea]. Available: https://www.otovo.es/blog/autoconsumo/autoconsumofotovoltaico-todo-lo-que-tienes-quesaber/#:~:text=%C2%BFQu%C3%A9%20es%20el%20autoconsumo%20fotovolta ico,la%20ayuda%20de%20placas%20solares.. [Último acceso: 23 08 2022].
- [18] J. Mateo, «¿Qué es el autoconsumo colectivo?,» POWEN, [En línea]. Available: https://powen.es/que-es-autoconsumocolectivo/#:~:text=Seg%C3%BAn%20el%20Real%20Decreto%20244,consumen %20y%20asociadas%20al%20mismo.. [Último acceso: 13 09 2022].
- [19] «ENDEF Solar Solutions,» [En línea]. Available: https://endef.com/tipos-deinstalaciones-solares-fotovoltaicas-como-encontrar-la-ideal-para-mi/. [Último acceso: 31 08 2022].
- [20] P. Rivas, «PANELES SOLARES FOTOVOLTAICOS. ¿CUÁL ELEGIMOS?,» 20 02 2020. [En línea]. Available: https://instalacionesyeficienciaenergetica.com/panelessolares-fotovoltaicos/. [Último acceso: 16 09 2022].
- [21] R. Serrano, «TIPOS DE PANELES FOTOVOLTAICOS,» 18 08 2017. [En línea]. Available: https://tritec-intervento.cl/tipos-de-paneles-fotovoltaicos/. [Último acceso: 16 09 2022].
- [22] Cambio energético Especialistas en ahorro energético y renovables, «TODO LO QUE NECESITAS SABER SOBRE LAS CÉLULAS SOLARES,» 16 12 2021. [En línea].

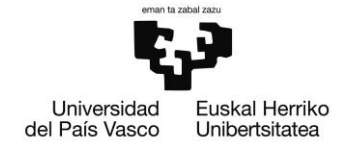

Available: https://www.cambioenergetico.com/blog/celulas-solaresfotovoltaicas/. [Último acceso: 13 09 2022].

- [23] EcoGreen, «¿Qué es el EVA?,» 11 11 2019. [En línea]. Available: https://www.eco-greenenergy.com/es/que-es-el-eva/. [Último acceso: 16 09 2022].
- [24] AutoSolar, «La curva de intensidad-voltaje y la de potencia-voltaje de un panel solar. El papel del regulador de carga,» 09 08 2018. [En línea]. Available: https://autosolar.es/aspectos-tecnicos/la-curva-de-intensidad-voltaje-y-la-depotencia-voltaje-de-un-panel-solar-el-papel-del-regulador-de-carga. [Último acceso: 16 09 2022].
- [25] ReforNovalia, «Qué es un Módulo Fotovoltaico,» [En línea]. Available: https://reformaenergeticamalaga.es/que-es-un-modulo-fotovoltaico.html. [Último acceso: 04 09 2022].
- [26] Generatuluz, «¿Como funcionan las placas solares y la energía solar?,» [En línea]. Available: https://www.generatuluz.com/generar-electricidad/placas-solaresfotovoltaicas/como-funcionan-placas-solares/. [Último acceso: 16 09 2022].
- [27] Enciclopedia de Energía, «Célula fotovoltaica,» [En línea]. Available: https://energyeducation.ca/Enciclopedia\_de\_Energia/index.php/Célula\_fotovol taica. [Último acceso: 04 09 2022].
- [28] TeknoSolar, «Baterías de Litio de Alto Voltaje,» [En línea]. Available: https://www.teknosolar.com/fronius-solar-battery/. [Último acceso: 16 09 2022].
- [29] TotalEnergies, «Qué debes saber sobre las baterías para placas solares,» 16 03 2022. [En línea]. Available: https://www.totalenergies.es/es/hogares/blog/sostenibilidad-renovables/quedebes-saber-sobre-baterias-para-placas-solares. [Último acceso: 04 09 2022].
- [30] MonSolar, «Inversores solares,» [En línea]. Available: https://www.monsolar.com/fotovoltaica-aislada/inversores.html. [Último acceso: 05 09 2022].
- [31] Victron Energy, «Inversores Phoenix Smart 1600VA 5000VA,» [En línea]. Available: https://www.victronenergy.com.es/inverters/phoenix-invertersmart. [Último acceso: 16 09 2022].
- [32] MonSolar, «Reguladores solares,» [En línea]. Available: https://www.monsolar.com/fotovoltaica-aislada/reguladores-de-carga.html. [Último acceso: 05 09 2022].
- [33] AutoSolar, «Regulador MPPT 100V 30A Victron Smart Solar,» [En línea]. Available: https://autosolar.es/reguladores-de-carga-mppt/regulador-mppt-100v-30a-victron-smart-solar. [Último acceso: 16 09 2022].
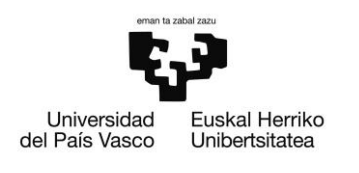

- [34] MonSolar, «Estructuras placas solares,» [En línea]. Available: https://www.monsolar.com/fotovoltaica-aislada/estructuras.html. [Último acceso: 05 09 2022].
- [35] TeknoSolar, «Soportes Inclinados Cubierta Plana,» [En línea]. Available: https://www.teknosolar.com/estructura-inclinada-soporte-placas-solareshasta-72-celulas/. [Último acceso: 16 09 2022].
- [36] Eco Badajoz, «INTERRUPTOR MAGNETOTÉRMICO 4P 10A 6KA MOD. RV30NC41,» [En línea]. Available: https://www.ecobadajoz.es/interruptoresmagnetotermicos/interruptor-magnetotermico-4p-10a-6ka-modrv30nc410.html. [Último acceso: 16 09 2022].
- [37] J. L. R., «Cómo funciona un interruptor diferencial (disyuntor),» [En línea]. Available: https://como-funciona.co/un-interruptor-diferencial-disyuntor/. [Último acceso: 16 09 2022].
- [38] Grupo Electrosón Galicia, «FUSIBLE 1A,» [En línea]. Available: https://www.electroson.com/producto/fusible-1a/06105F1. [Último acceso: 16 09 2022].
- [39] Retelec, «Seccionador de corte en carga montaje fondo de armario empleo en 1500VDC,» [En línea]. Available: https://retelec.com/producto/seccionador-decorte-en-carga-montaje-fondo-de-armario-empleo-en-1500vdc/. [Último acceso: 16 09 2022].
- [40] Lovato Electric, «Descargadores de sobretensión tipo 2 para aplicaciones fotovoltaicas,» [En línea]. Available: https://www.lovatoelectric.es/Descargadores%20de%20sobretensi%C3%B3n% 20tipo%202%20para%20aplicaciones%20fotovoltaicas/884/4492/sn. [Último acceso: 16 09 2022].
- [41] Atersa shop, «¿Qué tipo de protecciones se recomienda en un sistema solar?,» [En línea]. Available: https://atersa.shop/que-tipo-de-protecciones-serecomienda-en-un-sistema-solar/. [Último acceso: 05 09 2022].
- [42] AutoSolar, «Qué cable es el adecuado para las instalaciones solares,» 15 01 2022. [En línea]. Available: https://autosolar.es/energia-solar-fotovoltaica/que-cablees-el-adecuado-para-las-instalaciones-solares. [Último acceso: 05 09 2022].
- [43] Top Cable, «Cables para instalaciones fotovoltaicas,» [En línea]. Available: https://www.topcable.com/blog-electric-cable/cables-para-instalacionesfotovoltaicas/. [Último acceso: 16 09 2022].
- [44] M. Hilcu, «Permisos necesarios para la instalación de las placas solares,» 2021. [En línea]. Available: https://www.otovo.es/blog/placas-solares/permisosplacas-solares/. [Último acceso: 24 08 2022].
- [45] CenSolar, «Curso PVsyst para el Cálculo de Instalaciones Fotovoltaicas,» [En línea]. Available: https://www.censolar.org/curso-pvsyst-para-el-calculo-desistemas-fotovoltaicos/.

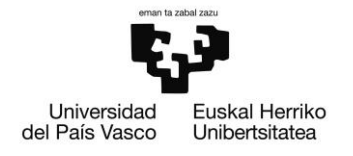

- [46] PVsyst, «PVsyst,» [En línea]. Available: https://www.pvsyst.com/downloadpvsyst/.
- [47] Ingelibre, «Tutorial PVsyst base de datos meteorológicos,» 28 10 2014. [En línea]. Available: https://ingelibreblog.wordpress.com/2014/04/22/tutorialpvsyst-base-de-datos-meteorologicos/. [Último acceso: 06 09 2022].
- [48] Agencia Andaluza de la Energía, «Diafem Dimensionamiento de Instalaciones Fotovoltaicas, Eólicas o Mixtas,» [En línea]. Available: https://www.agenciaandaluzadelaenergia.es/Diafem/jsp/DatosPersonales.jsp.
- [49] Sunny Design, «Sunny Design,» [En línea]. Available: https://www.sunnydesignweb.com/sdweb#/.
- [50] Solar Pro, «Solar Pro,» [En línea]. Available: https://solarpro.es/how-it-works.
- [51] Censolar, «Solar Design Studio V6.0,» [En línea]. Available: https://www.censolar.org/producto/solar-design-studio-v6-0/.
- [52] UNED, [En línea]. Available: https://dl-manual.com/doc/manual-fvexpertnopy706rykoq.
- [53] Calculation Solar, [En línea]. Available: http://calculationsolar.com/es/.
- [54] EVE Ente Vasco de la Enegía, «Programa de incentivos ligados al autoconsumo y al almacenamiento, con fuentes de energía renovable, así como a la implantación de sistemas térmicos renovables en el sector residencial,» 22 09 2021. **In línea** [En línea]. **Available:** https://www.euskadi.eus/ayuda\_subvencion/2021/eve-programa-incentivosautoconsumo-almacenamiento-y-energias-renovables-termicas-sectorresidencial/web01-s2ekono/es/. [Último acceso: 13 09 2022].

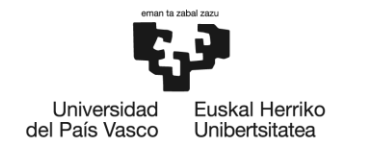

BILBOKO<br>INGENIARITZA<br>ESKOLA ESKOLA<br>ESCUELA<br>DE INGENIERÍA<br>DE BILBAO

# **MÁSTER UNIVERSITARIO EN INGENIERÍA EN ENERGÍAS RENOVABLES**

# **TRABAJO FIN DE MÁSTER**

# *ANEXO I*

**Curso académico** 2021/2022

**Estudiante** *Gerrikaetxebarria, Calleja, June* **Director/Directora** *Martínez, Santos, Víctor Enrique* **Departamento** Tecnología Electrónica

*Bilbao, 18, septiembre, 2022*

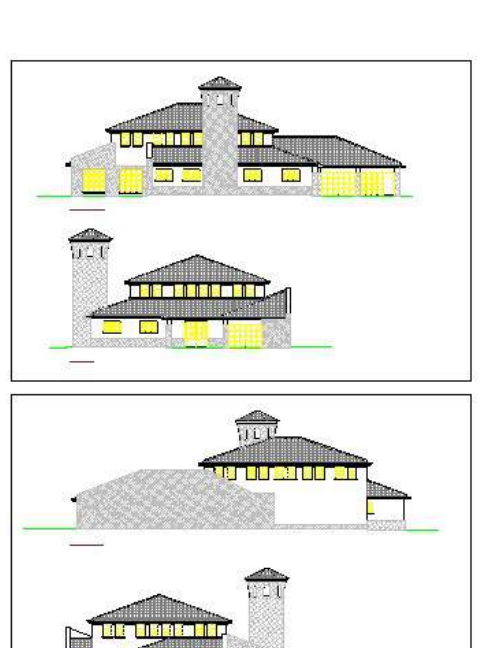

 $\overline{\mathbf{C}}$ --

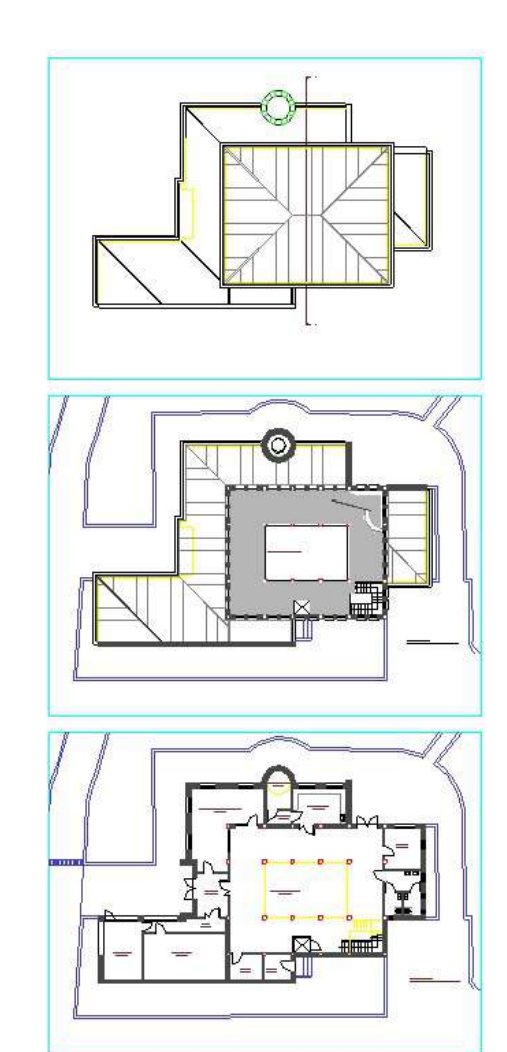

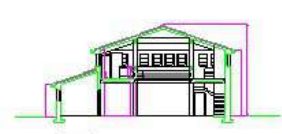

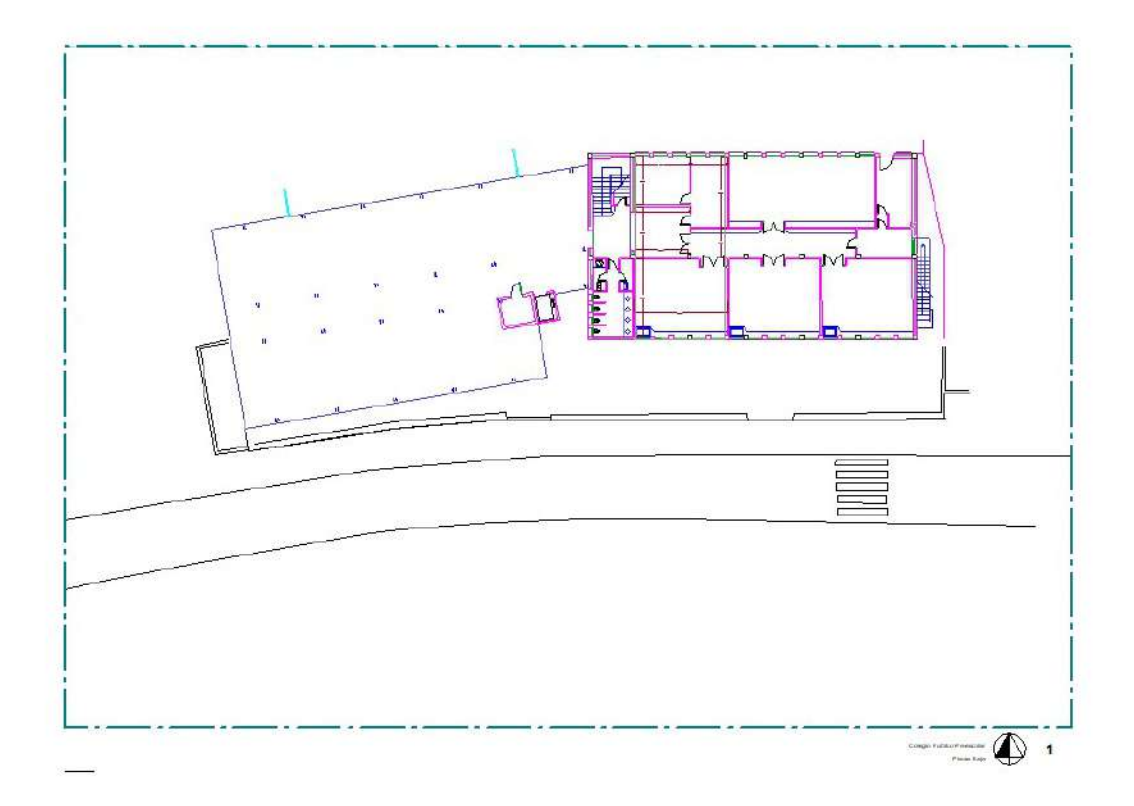

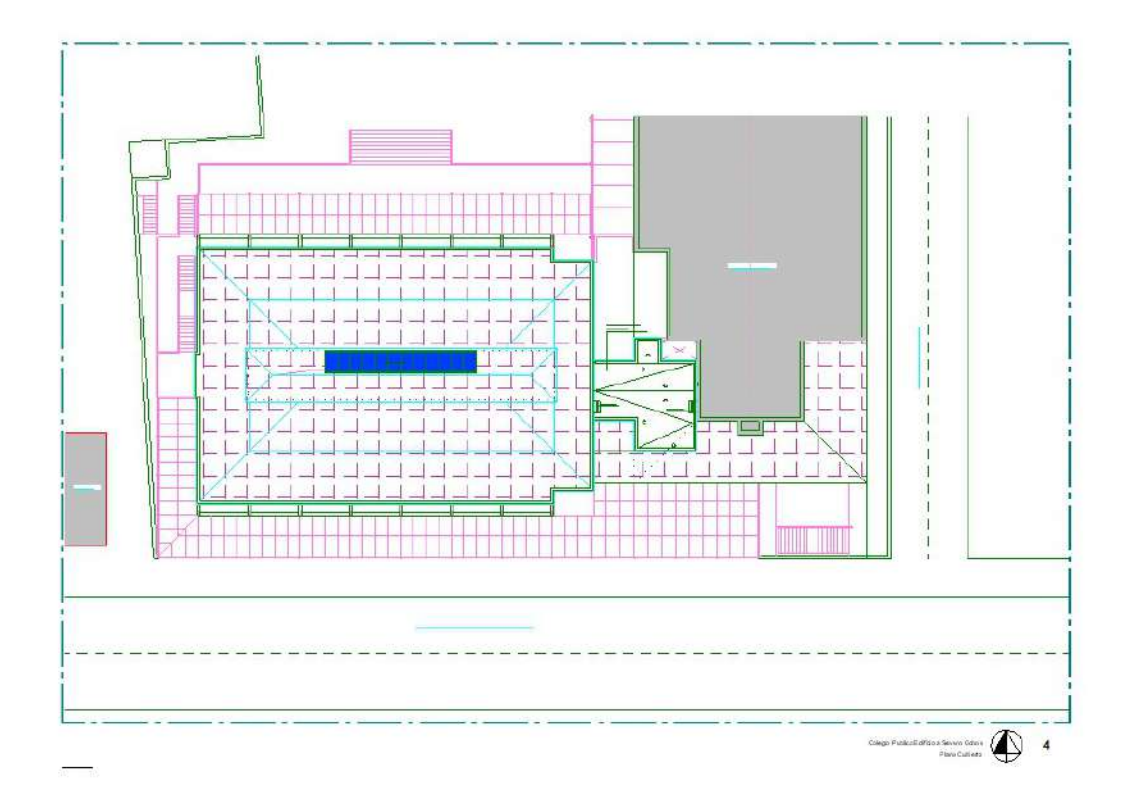

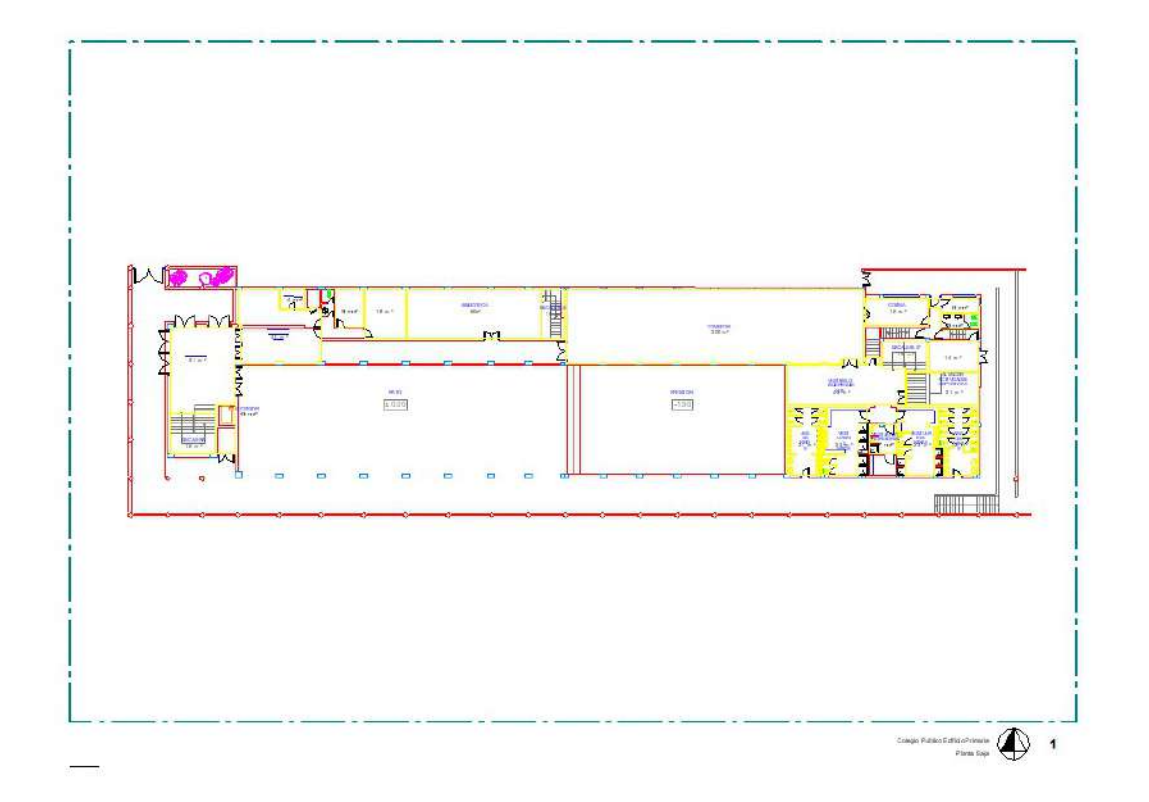

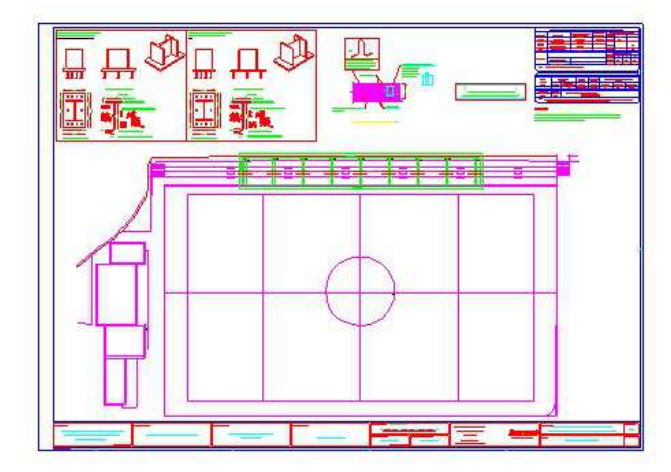

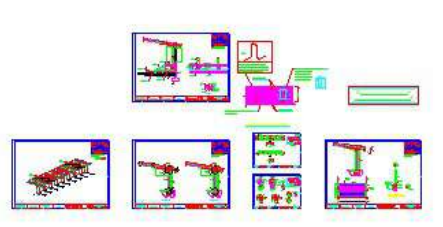

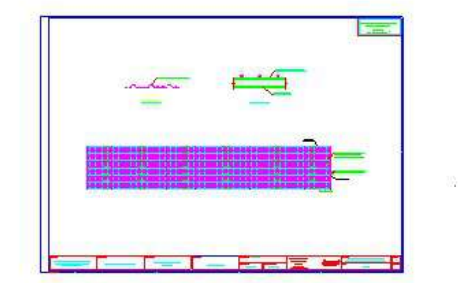

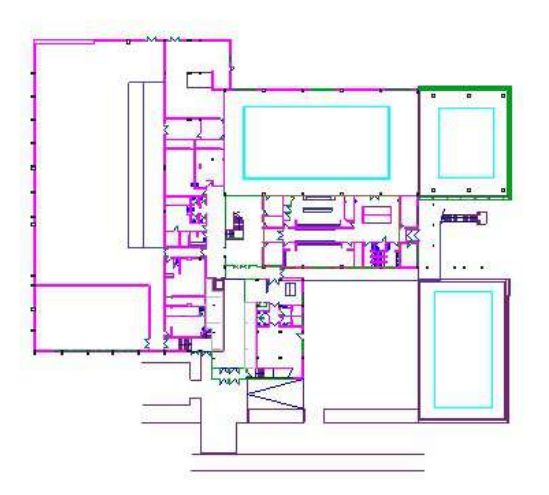

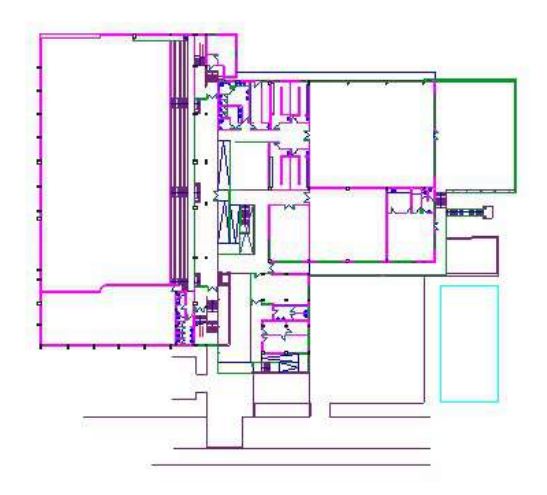

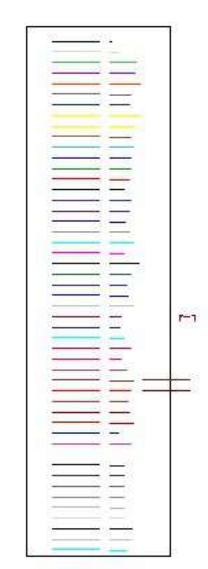

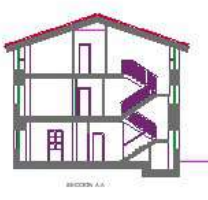

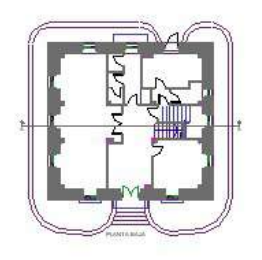

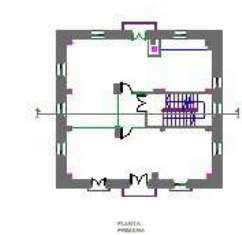

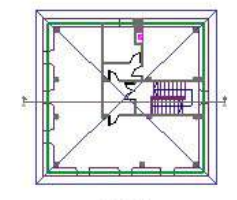

PLANETA MERIDADA

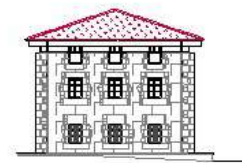

 ${\bf PAC} = {\bf PAC} + {\bf PAC} + {\bf PAC$ 

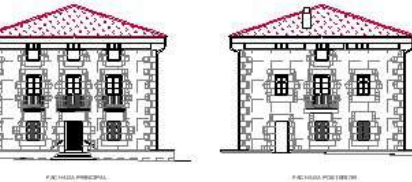

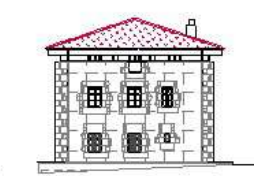

PACHARLATERHLISHIGH

÷

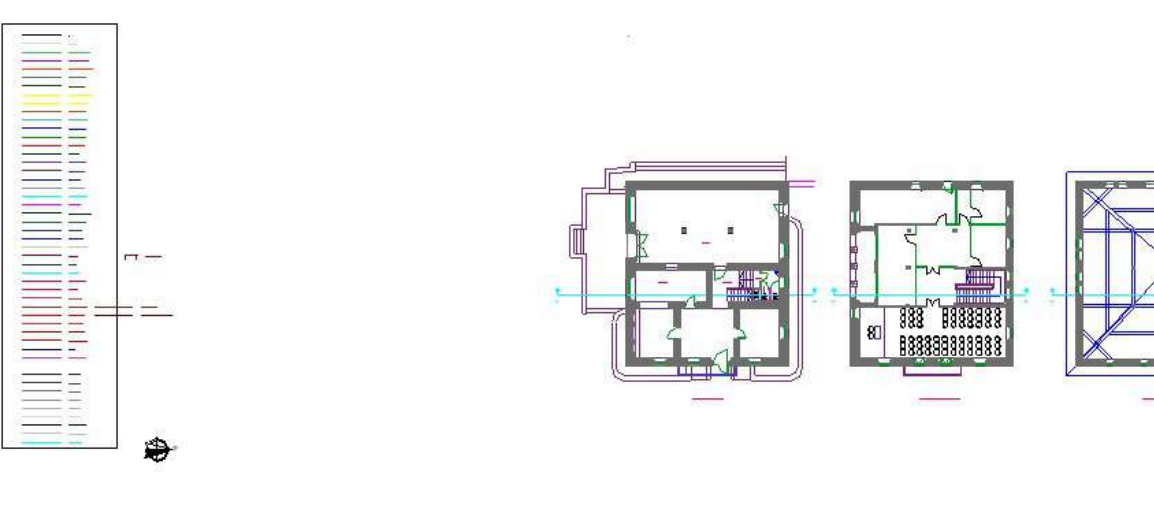

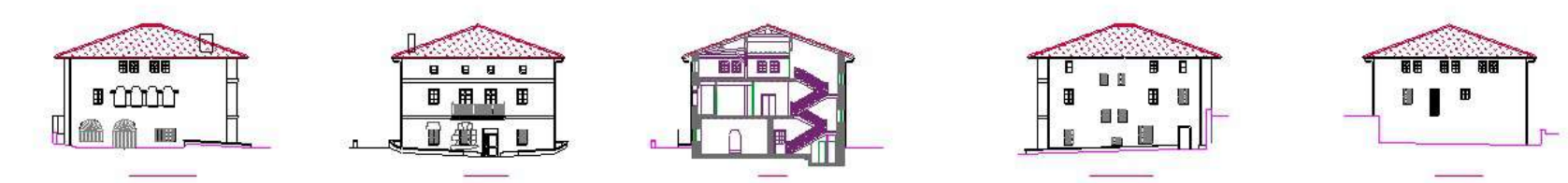

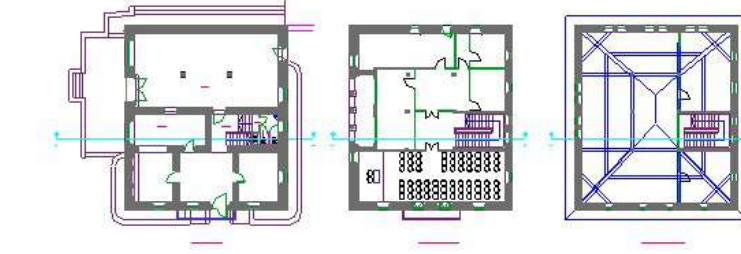

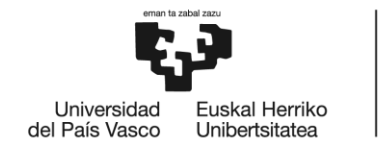

BILBOKO<br>INGENIARITZA<br>ESKOLA<br>ESCUELA<br>DE INGENIERÍA<br>DE BILBAO

# **MÁSTER UNIVERSITARIO EN INGENIERÍA EN ENERGÍAS RENOVABLES**

# **TRABAJO FIN DE MÁSTER**

# *ANEXO II*

**Curso académico** 2021/2022

**Estudiante** *Gerrikaetxebarria, Calleja, June* **Director/Directora** *Martínez, Santos, Víctor Enrique* **Departamento** Tecnología Electrónica

*Bilbao, 18, septiembre, 2022*

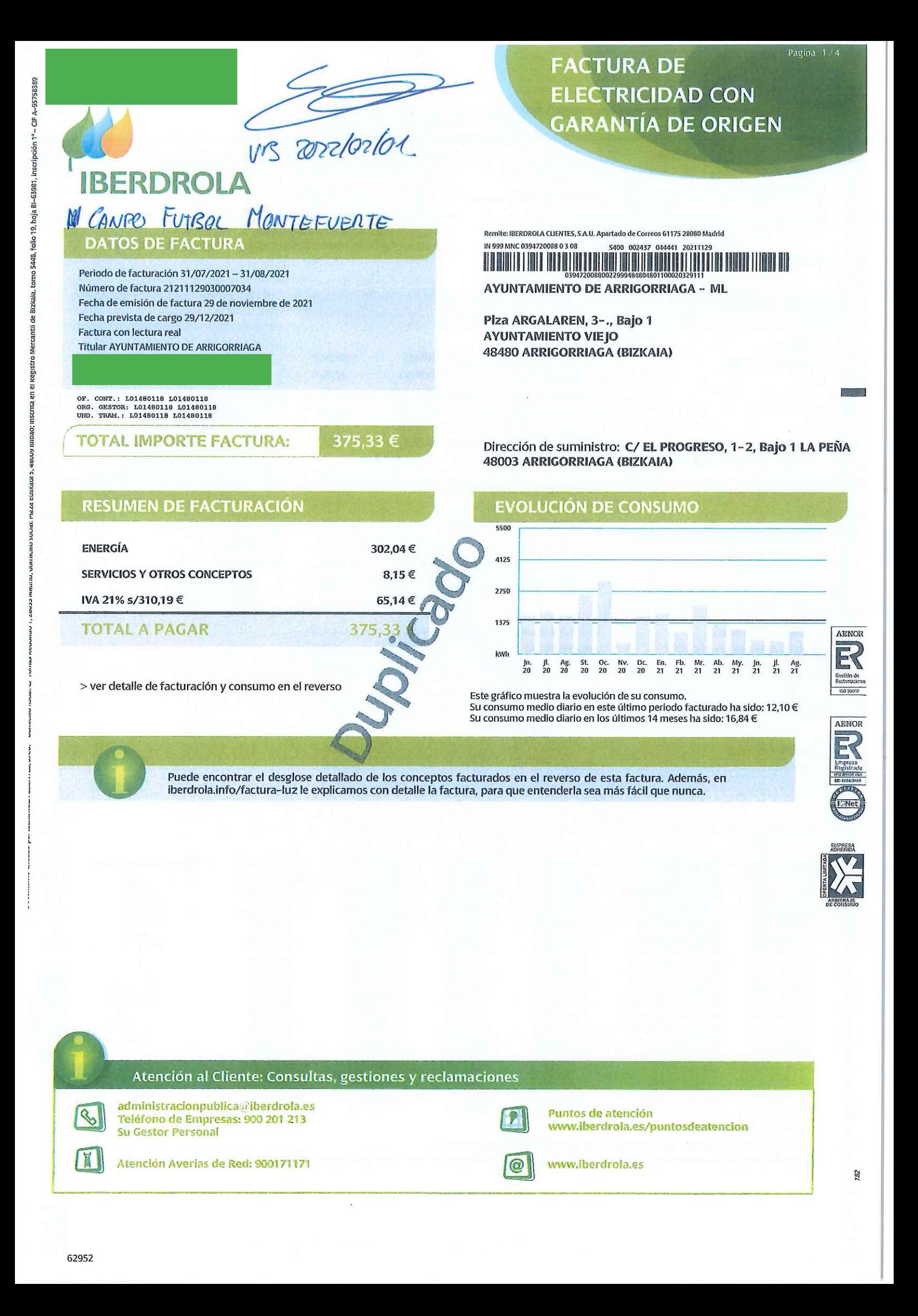

Número de contrato: 394720088

Empresa distribuidora: i-DE, Redes Eléctricas Inteligentes, S.A.U. Número de contrato de acceso: 0050612931 Identificación punto de suministro Descripción del suministro: ELEC-MONTEFUERTE Forma de pago: EN ENTIDADES BANCARIAS CONCERTADAS PRESENTANDO ESTA FACTURA

Tipo discriminación horaria: TGPAT Potencia contratada: PC1: 41 kW PC2: 41 kW PC3: 41 kW PC4: 41 kW PC5: 41 kW PC6: 41 kW Peaje de acceso a la red (ATR): 3.0TD Precios de peajes de acceso: B.O.E. del 23/03/2021 Duración de contrato hasta: 31/12/2021 Dirección fiscal: Plza ARGALAREN, 1, Bajo 1 48480 ARRIGORRIAGA

Fecha límite de pago: 29/12/2021

## **CONOZCA AL DETALLE SU FACTURACIÓN Y CONSUMOS**

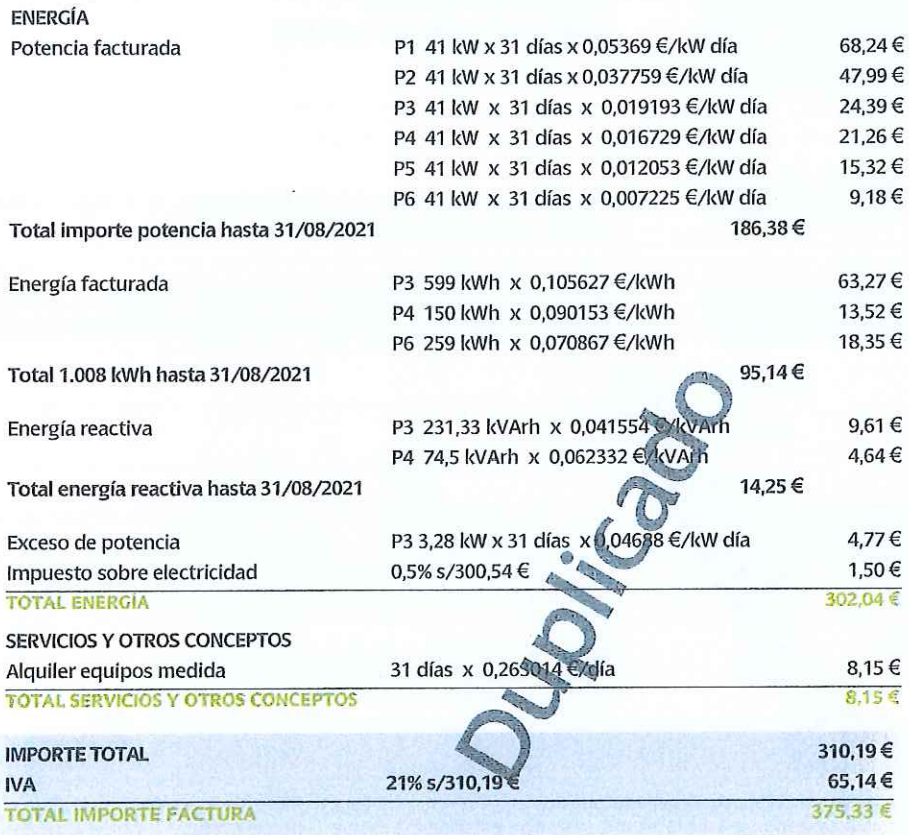

#### EL 45,3% DE SU FACTURA

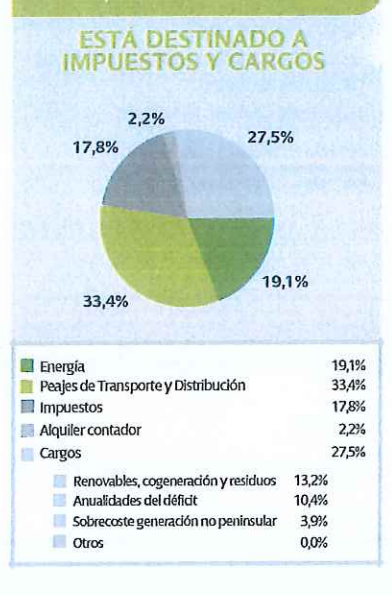

#### **CONSUMOS**

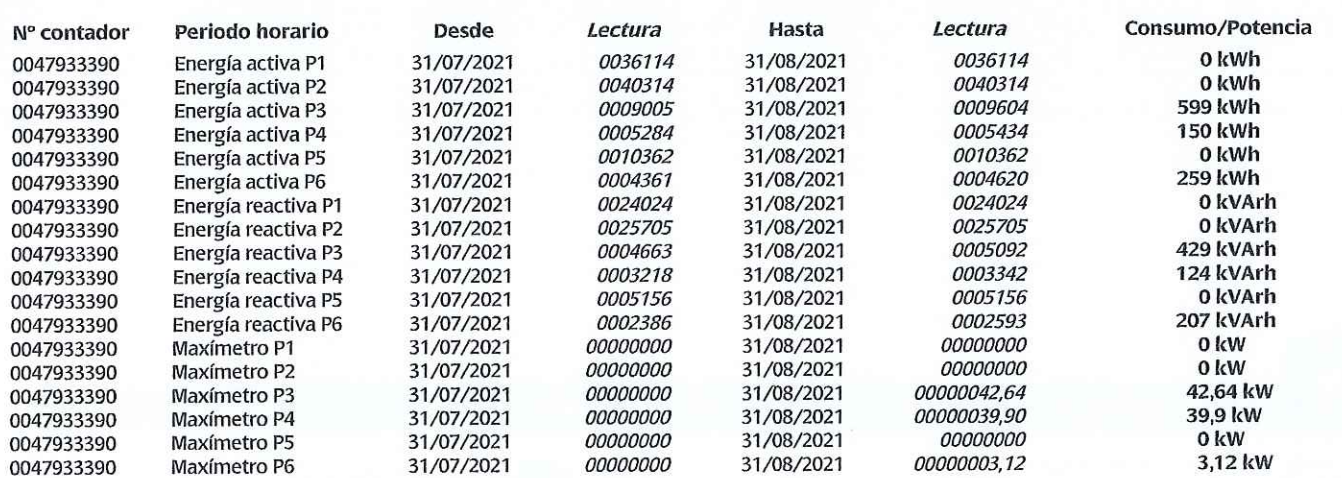

Última lectura: real

La lectura real es el valor leído por su distribuidor en su contador en la fecha indicada.

La lectura estimada es un valor que su distribuidor calcula tomando como base los consumos históricos y según una fórmula reglamentada por el Ministerio de Industria.

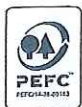

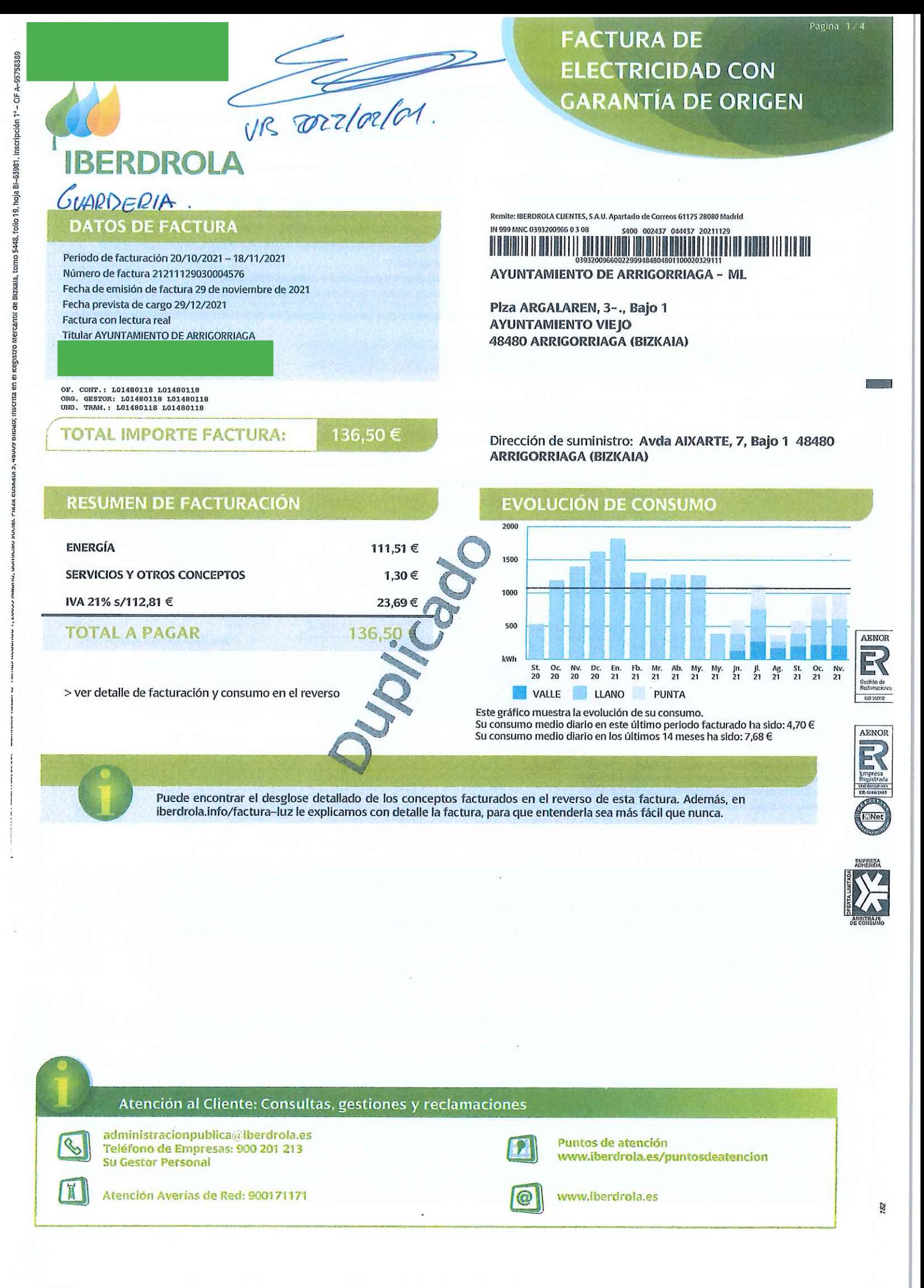

#### Número de contrato: 393200966

Empresa distribuidora: i- DE, Redes Eléctricas Inteligentes, S.A.U. Número de contrato de acceso: 0219471393 Identificación punto de suministro (CUPS) Descripción del suministro: ELEC-HAURTZAINDEGIA (Aixarte)

Forma de pago: EN ENTIDADES BANCARIAS CONCERTADAS PRESENTANDO ESTA FACTURA

Fecha límite de pago: 29/12/2021

Tipo discriminación horaria: TD3P

Potencia contratada:

Potencia punta: 10,392 kW Potencia valle: 10,392 kW

Peaje de acceso a la red (ATR): 2.0TD

Precios de peajes de acceso: B.O.E. del 23/03/2021

Duración de contrato hasta: 31/12/2021

Dirección fiscal: Plza ARGALAREN, 1, Bajo 1 48480 ARRIGORRIAGA Con contador inteligente efectivamente integrado en el sistema de telegestión.

Portal de medidas: www.i-de.es/clientes

Puede acceder gratuitamente a los datos de la medida horaria que han<br>servido para la facturación a través de su compañía distribuidora.<br>Recuerde que también dispone de dicha información en Mi Área Cliente

#### **CONOZCA AL DETALLE SU FACTURACIÓN Y CONSUMOS**

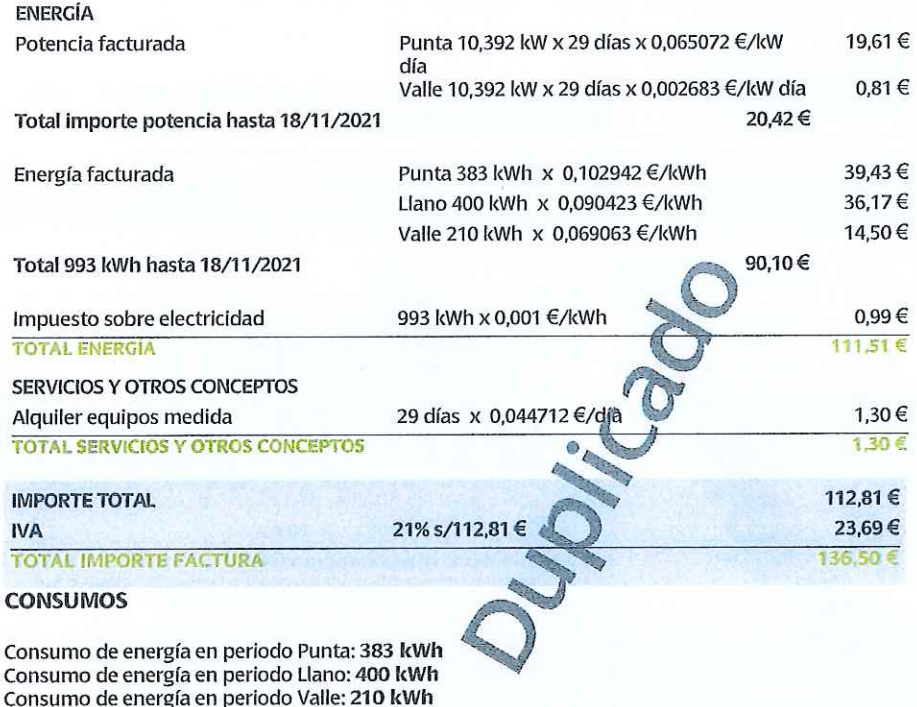

#### EL 58.7% DE SU FACTURA **ESTÁ DESTINADO A IMPUESTOS Y CARGOS** 41,3% 1,0% 17,4% 11.7% 28.6% Energía  $11.7%$ Peajes de Transporte y Distribución 28,6% Impuestos 17,4% Alquiler contador 1.0% 41.3% Cargos 19.8% Renovables, cogeneración y residuos Anualidades del déficit 15,7%

Sobrecoste generación no penínsular

Otros

5.8%

0.0%

**INFORMACIÓN DE UTILIDAD** 

- Las lecturas desagregadas según la tarifa de acceso, tomadas el 18/11/2021 son: punta: 57.632 kWh; llano: 61.909 kWh; valle 2.041 kWh, e siendo estas lecturas reales. Sus consumos desagregados han sido punta: 383 kWh; llano: 400 kWh; valle 210 kWh.
- Las potencias máximas demandadas en el último año han sido 9,91 kW en P1 (punta) y 4,75 kW en P2 (valle).
- Multiservicio: 08503. AYUNTAMIENTO DE ARRIGORRIAGA ML
- Grupo: 001, AYUNTAMIENTO DE ARRIGORRIAGA ML
- Remesa: 2021, 11, 62952 **OB**

Consumo total: 993 kWh

- El importe de los peajes de acceso a redes en esta factura, sin impuestos, es de 42,56 €, desglosado en: Potencia: 20,42 €, Energía: 20,84 €, Alquiler de contador: 1,30 €. Impuestos aplicables: Impuesto Eléctrico e IVA u otros impuestos indirectos. Estos importes están englobados en el importe total de la factura (no representan coste adicional).
- Para reclamaciones relacionadas con el contrato de suministro o la facturación puede dirigirse a cualquiera de los canales de atención indicados en esta factura, o en el Apartado de Correos 61090, 28080 de Madrid. Si su reclamación no ha sido resuelta o ha superado el plazo de 30 días, puede dirigirse a la Junta Arbitral de Consumo de su Comunidad Autónoma. Además puede acudir a los órganos competentes en materia de Consumo y/o Energía de dicha Comunidad Autónoma.
- De acuerdo con lo establecido en el artículo 216.4 del Real Decreto Legislativo 3/2011, de 14 de noviembre, por el que se aprueba el texto refundido de la Ley de Contratos de las Administraciones Públicas, en caso de superarse el plazo de pago establecido en dicho texto refundido, se han de devengar los correspondientes intereses de demora establecidos en la Ley 3/2004, de 29 de diciembre, por la que se establecen medidas de lucha contra la morosidad en las operaciones comerciales, o sea, el tipo de interés aplicado por el Banco Central Europeo (BCE) a su más reciente operación principal de financiación, efectuada antes del primer día del semestre natural de que se trate, más siete puntos porcentuales.

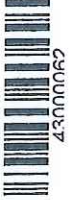

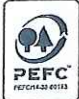

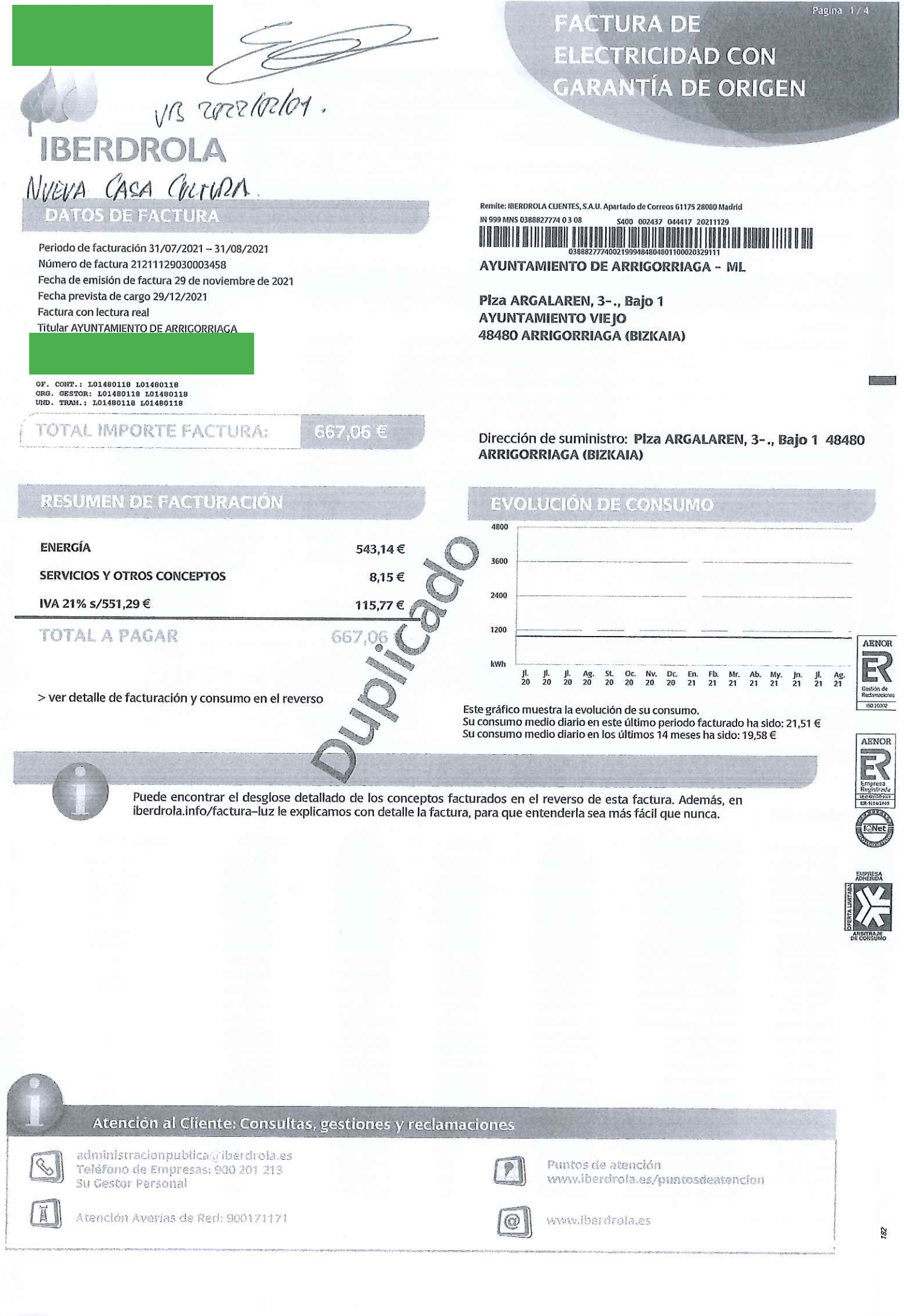

tomo 5448, folio 19, hoja BI-63981, inscripción 1º - CIF A-95758389

G

Número de contrato: 388827774

Empresa distribuidora: i-DE, Redes Eléctricas Inteligentes, S.A.U. Número de contrato de acceso: 0038408661 Identificación punto de suministro (C Descripción del suministro: ELEC-KULTUR ETXEA Forma de pago: EN ENTIDADES BANCARIAS CONCERTADAS PRESENTANDO ESTA FACTURA

Tipo discriminación horaria: TGPAT Potencia contratada: PC1: 80 kW PC2: 80 kW PC3: 80 kW PC4: 80 kW PC5: 80 kW PC6: 80 kW Peaje de acceso a la red (ATR): 3.0TD Precios de peajes de acceso: B.O.E. del 23/03/2021 Duración de contrato hasta: 31/12/2021 Dirección fiscal: Plza ARGALAREN, 1, Bajo 1 48480 ARRIGORRIAGA

Fecha límite de pago: 29/12/2021

## CONOZCA AL DETALLE SU FACTURACIÓN Y CONSUMOS

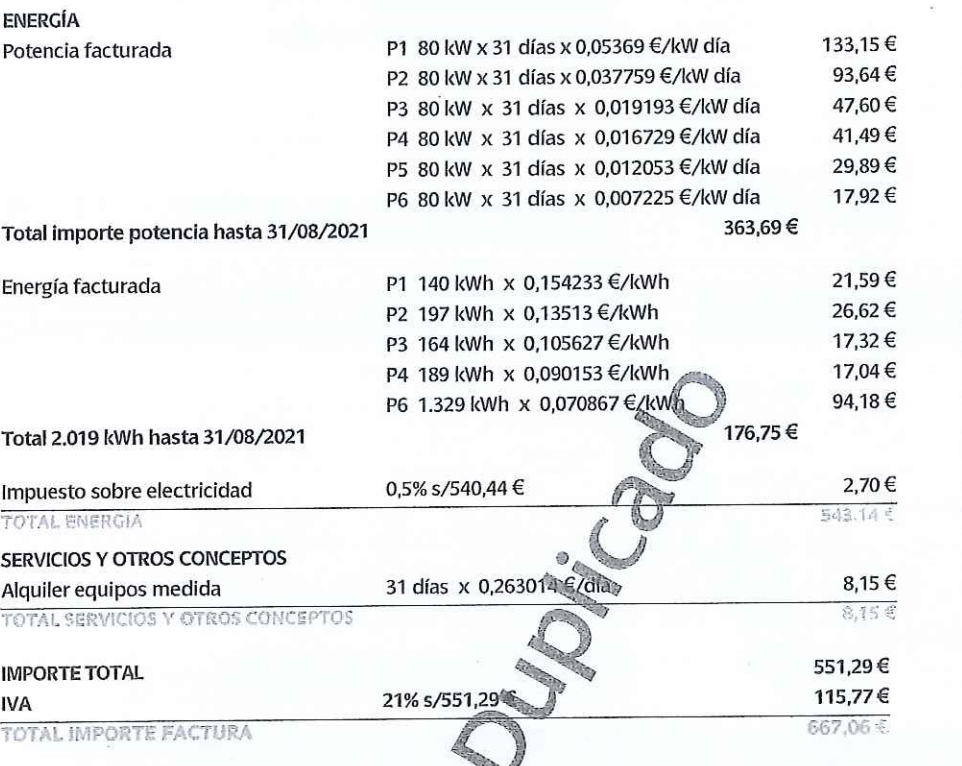

#### EL 47,3% DE SU FACTURA

ESTÁ DESTINADO A<br>IMPUESTOS Y CARGOS

 $P_{\partial}$ pra 2 4

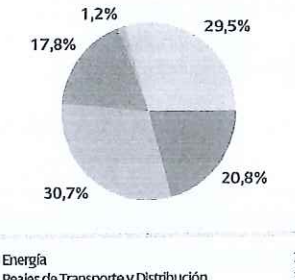

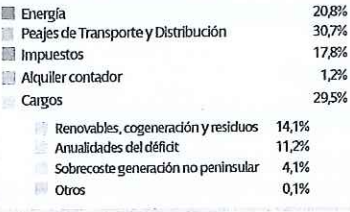

#### **CONSUMOS**

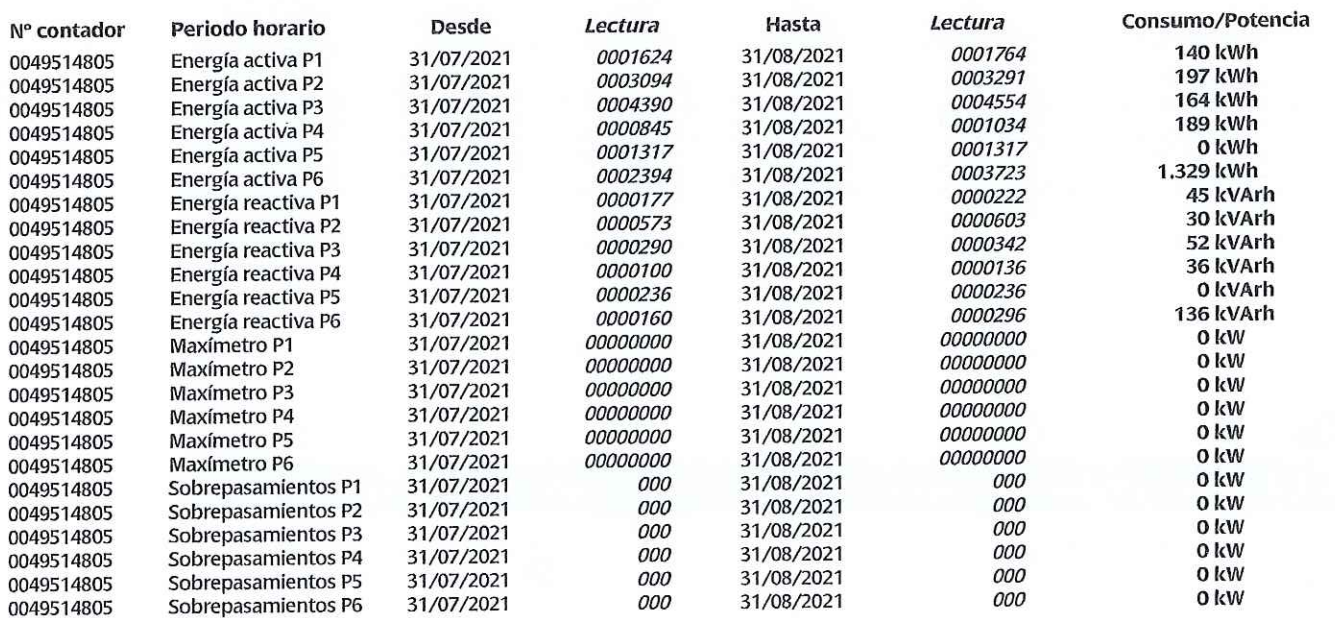

Última lectura: real

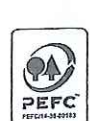

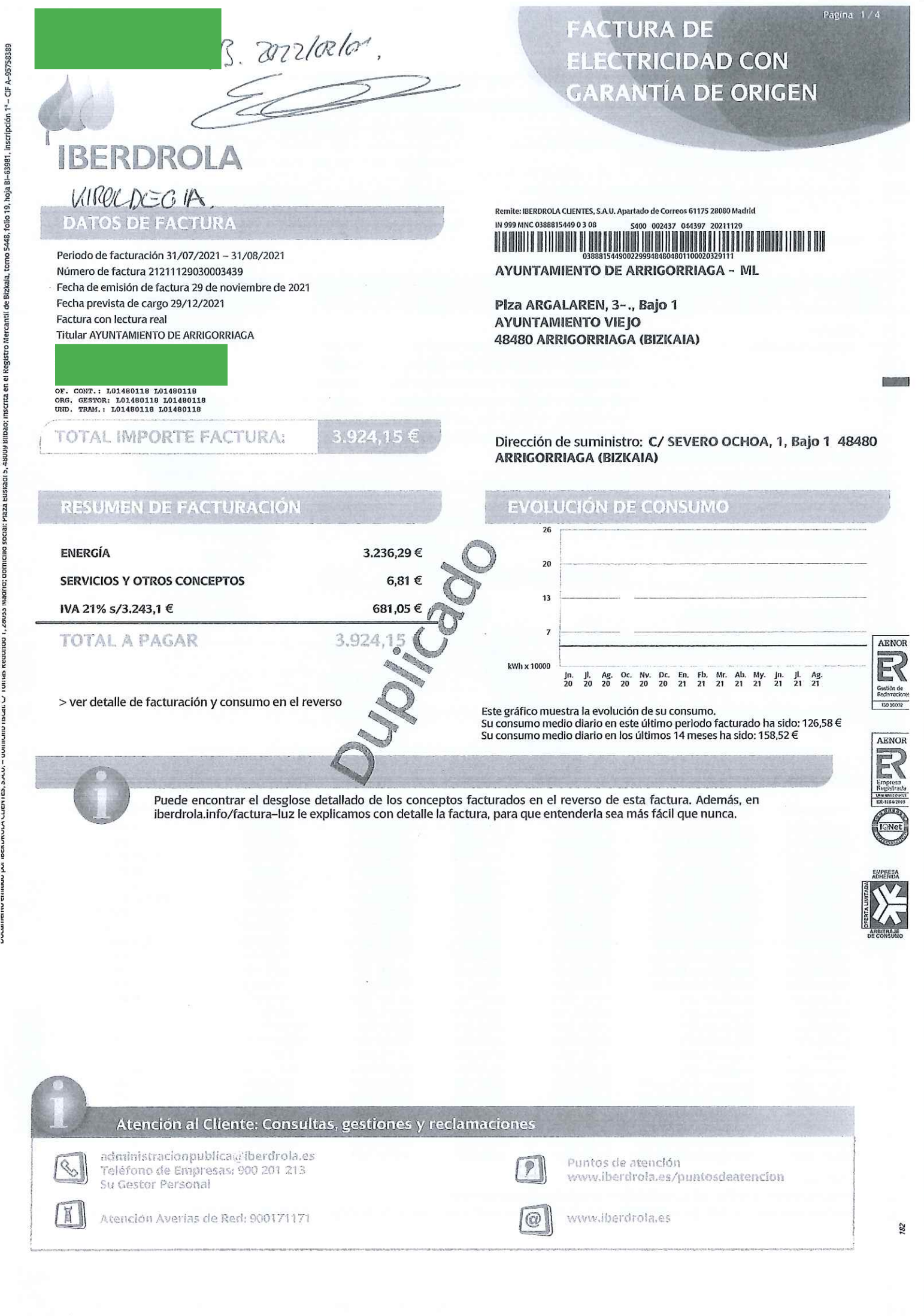

#### Número de contrato: 388815449

Empresa distribuidora: i- DE, Redes Eléctricas Inteligentes, S.A.U. Número de contrato de acceso: 0095010373 Identificación punto de suministro (C Descripción del suministro: ELEC-KIROLDEGIA (Sev. Otxoa 1) Forma de pago: EN ENTIDADES BANCARIAS CONCERTADAS PRESENTANDO ESTA FACTURA

Tipo discriminación horaria: TGPAT Potencia contratada: PC1: 100 kW PC2: 100 kW PC3: 100 kW PC4: 100 kW PC5: 100 kW PC6: 100 kW Peaje de acceso a la red (ATR): 3.0TD Precios de peajes de acceso: B.O.E. del 23/03/2021 Duración de contrato hasta: 31/12/2021 Dirección fiscal: Plza ARGALAREN, 1, Bajo 1 48480 ARRIGORRIAGA

Fecha límite de pago: 29/12/2021

## CONOZCA AL DETALLE SU FACTURACIÓN Y CONSUMOS

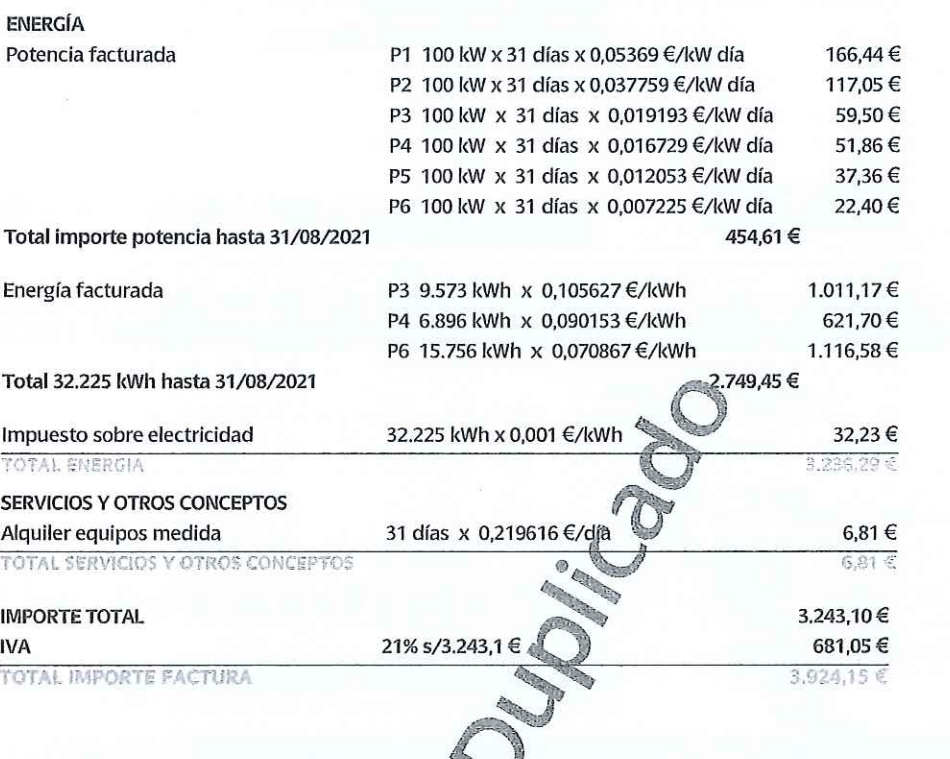

#### 17.4%  $0,2%$ 9,4% 15,1%

EL 32,5% DE SU FACTURA

**ESTÁ DESTINADO A**<br>IMPUESTOS Y CARGOS

Pagina 2 4

57,9%

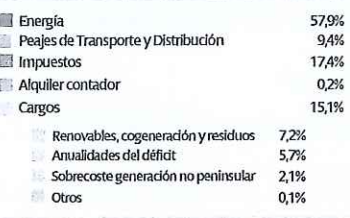

**CONSUMOS** 

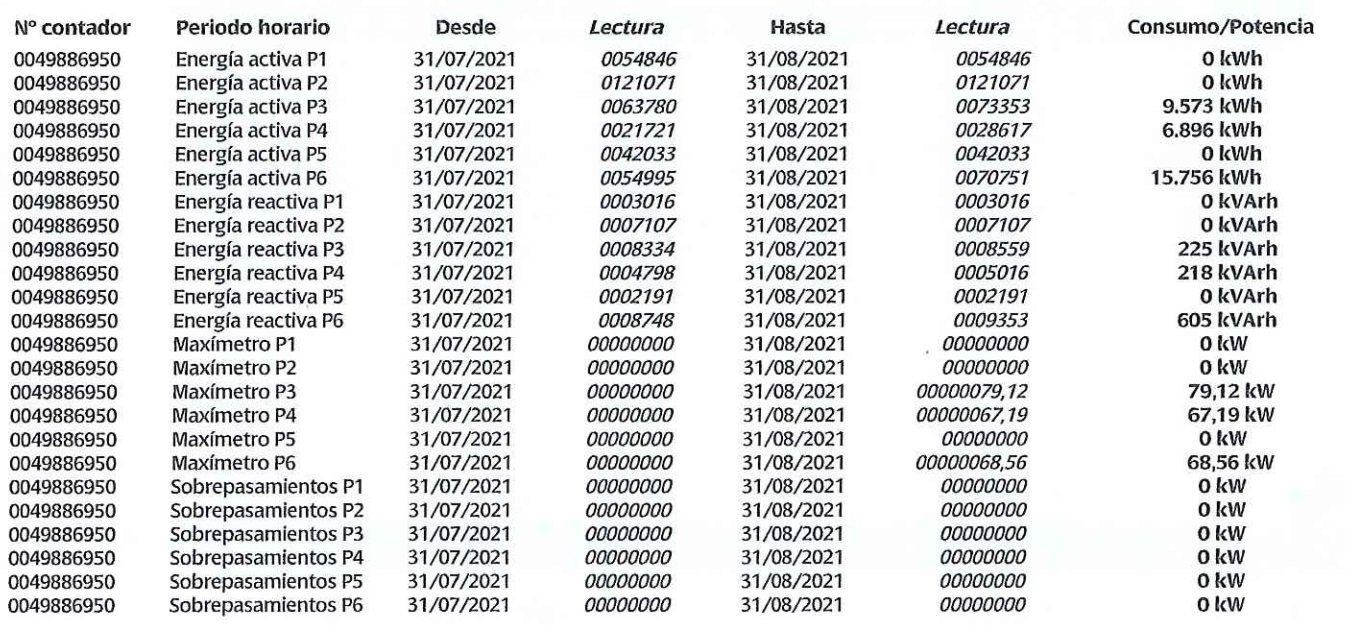

Última lectura: real

La lectura real es el valor leído por su distribuidor en su contador en la fecha indicada.

La lectura estimada es un valor que su distribuidor calcula tomando como base los consumos históricos y según una fórmula reglamentada por el Ministerio de Industria.

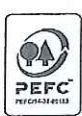

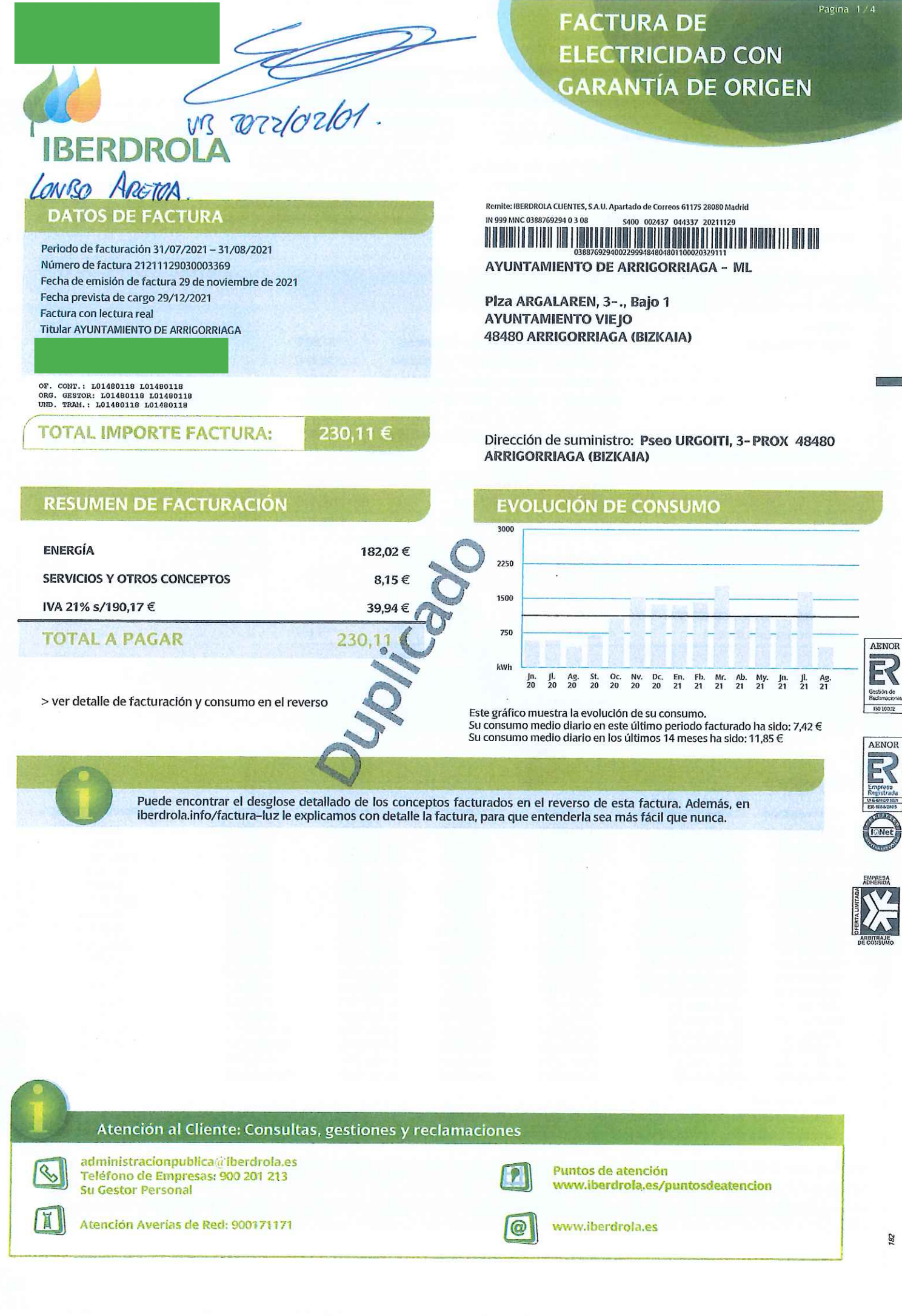

62952

nscrita en el Kegistro Mercantil de Bizkaia, tomo 5448, folio 19, hoja Bi-63981, inscripción 1°- - CIF A-95758389

Número de contrato: 388769294

Empresa distribuidora: i- DE, Redes Eléctricas Inteligentes, S.A.U. Número de contrato de acceso: 0226365244 Identificación punto de suministro (CUP Descripción del suministro: ELEC-LONBO ARETOA (Urgoiti 3) Forma de pago: EN ENTIDADES BANCARIAS CONCERTADAS

PRESENTANDO ESTA FACTURA

#### Tipo discriminación horaria: TGPAT

Potencia contratada: PC1: 31 kW PC2: 31 kW PC3: 31 kW PC4: 31 kW PC5: 31 kW PC6: 31 kW Peaje de acceso a la red (ATR): 3.0TD Precios de peajes de acceso: B.O.E. del 23/03/2021 Duración de contrato hasta: 31/12/2021 Dirección fiscal: Plza ARGALAREN, 1, Bajo 1 48480 ARRIGORRIAGA

Fecha límite de pago: 29/12/2021

#### **CONOZCA AL DETALLE SU FACTURACIÓN Y CONSUMOS**

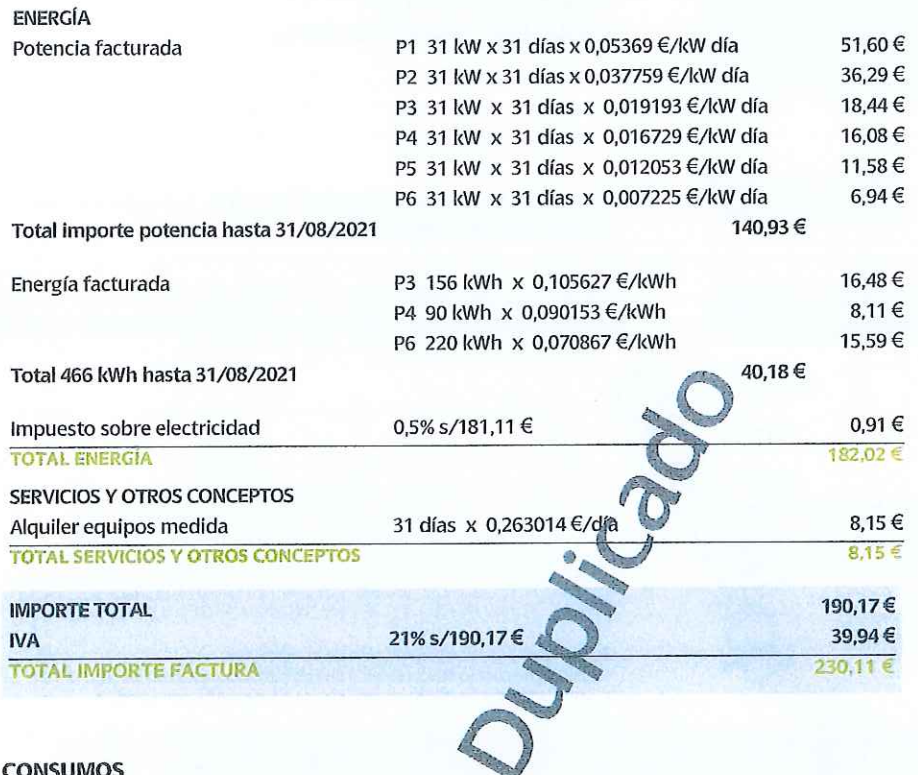

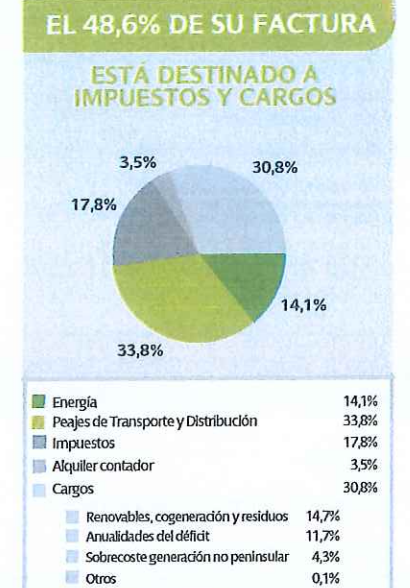

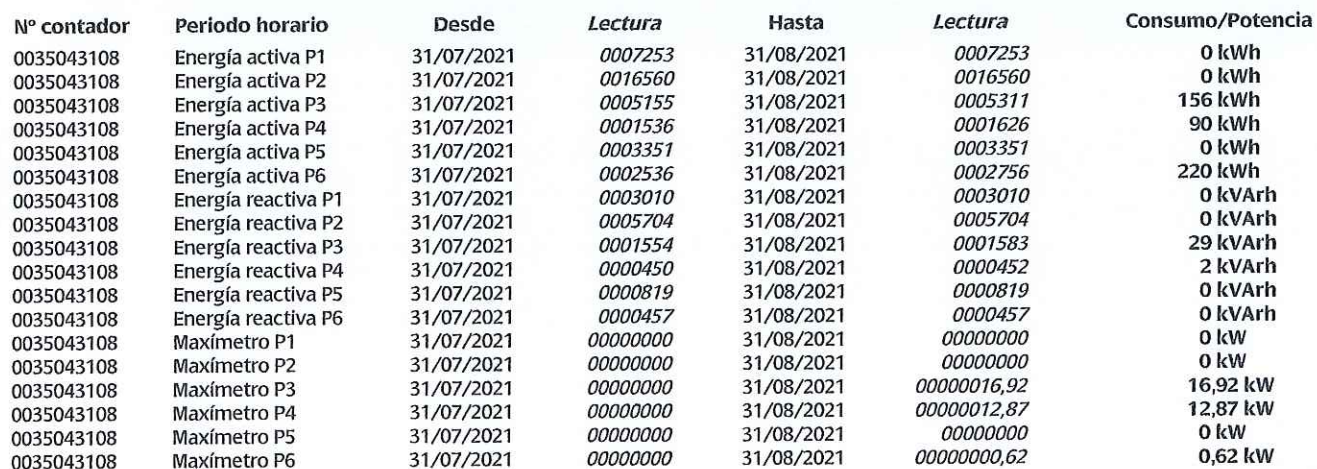

Última lectura: real

La lectura real es el valor leído por su distribuidor en su contador en la fecha indicada.

La lectura estimada es un valor que su distribuidor calcula tomando como base los consumos históricos y según una fórmula reglamentada por el Ministerio de Industria.

#### **INFORMACIÓN DE UTILIDAD**

Sus potencias máximas demandadas en el último año han sido P1: 24,53 kW; P2: 18,06 kW; P3: 15,55 kW; P4: 15,85 kW; P5: 18,71 kW; P6: 14,4 kw.

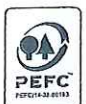

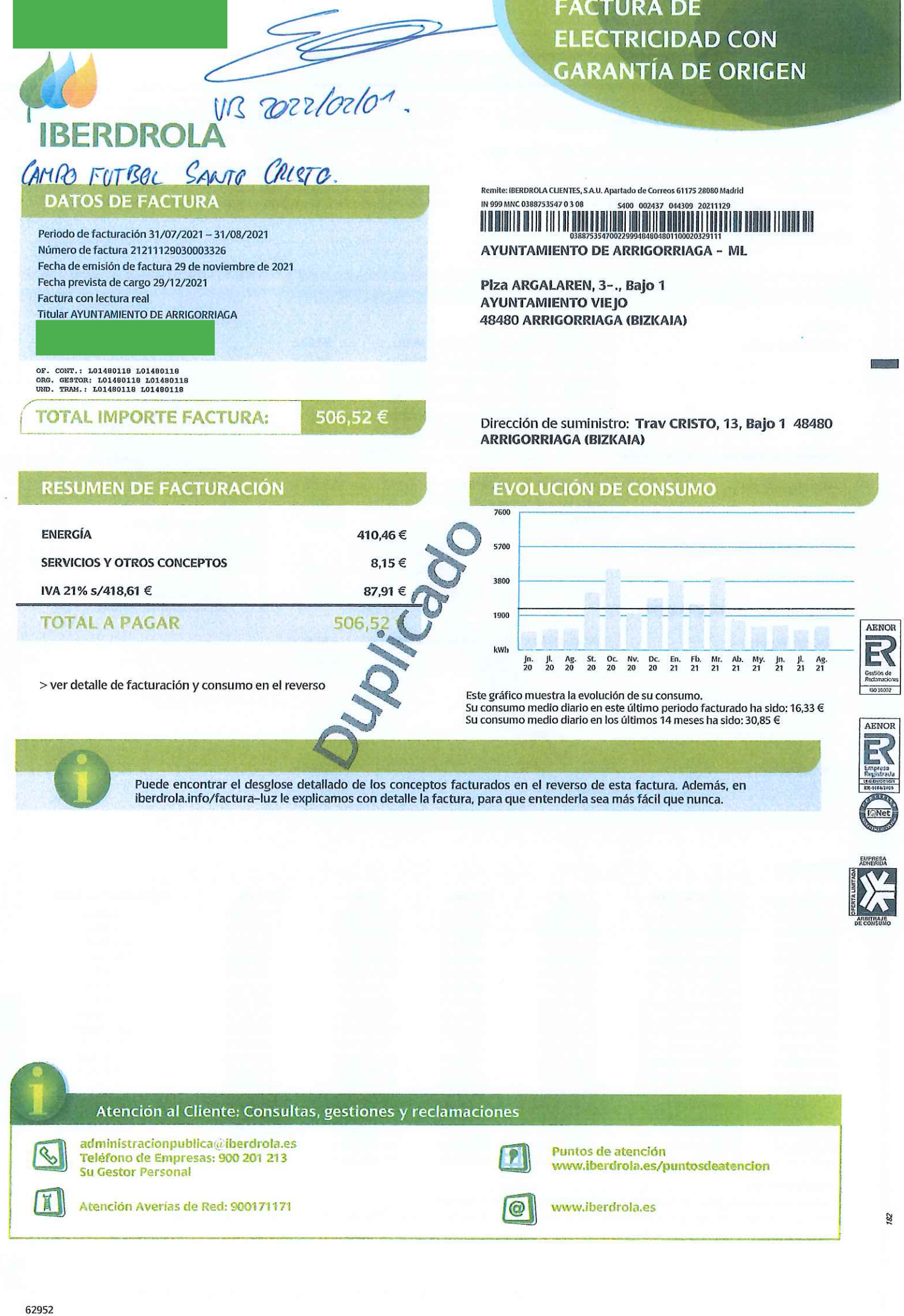

T

Г

en er regosuo mercanui de Bizkala, tomo seaa, tolio 19, hoja Bi-63981, inscripción 1º – CIF A-95758389

Pagina 1/4

#### Número de contrato: 388753547

Empresa distribuidora: i-DE, Redes Eléctricas Inteligentes, S.A.U. Número de contrato de acceso: 0041660481 Identificación punto de suministro (CUI Descripción del suministro: ELEC-KRISTO TRV. 13. (SantoCristo) Forma de pago: EN ENTIDADES BANCARIAS CONCERTADAS PRESENTANDO ESTA FACTURA

Tipo discriminación horaria: TGPAT Potencia contratada: PC1: 50 kW PC2: 50 kW PC3: 50 kW PC4: 50 kW PC5: 50 kW PC6: 50 kW

Peaje de acceso a la red (ATR): 3.0TD

Precios de peajes de acceso: B.O.E. del 23/03/2021

Duración de contrato hasta: 31/12/2021 Dirección fiscal: Plza ARGALAREN, 1, Bajo 1 48480 ARRIGORRIAGA

Fecha límite de pago: 29/12/2021

## CONOZCA AL DETALLE SU FACTURACIÓN Y CONSUMOS

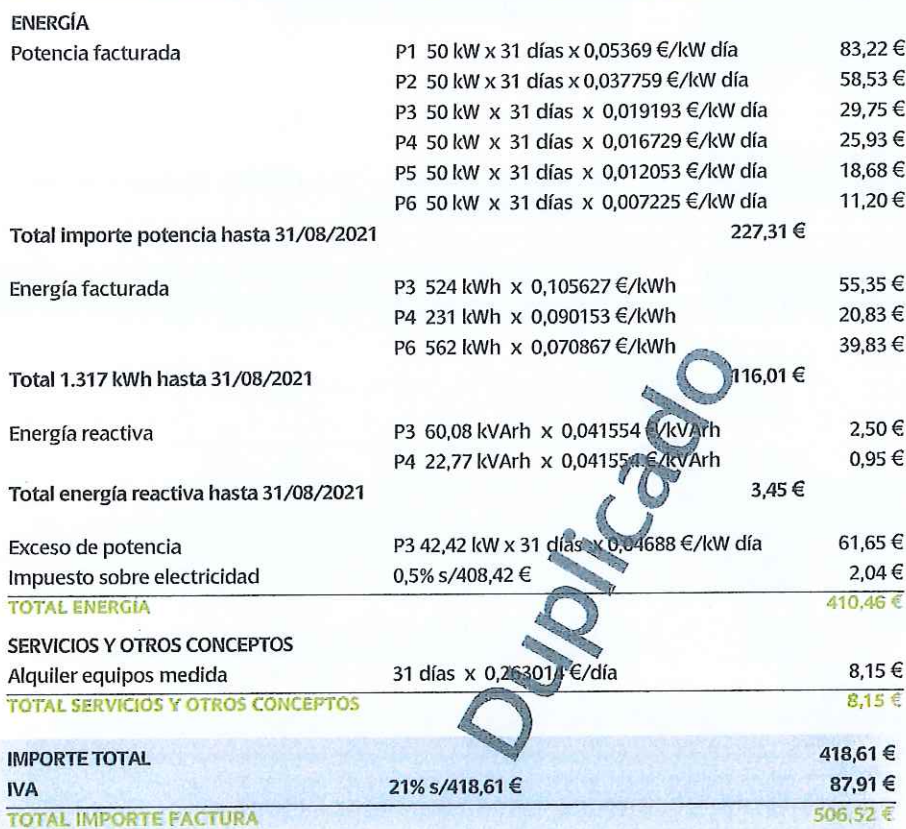

## EL 42,0% DE SU FACTURA

## **ESTÁ DESTINADO A<br>IMPUESTOS Y CARGOS**

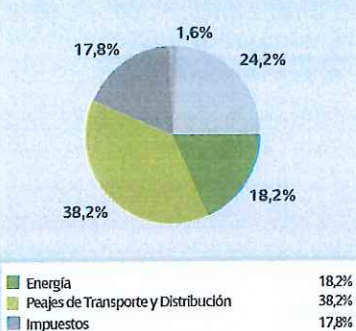

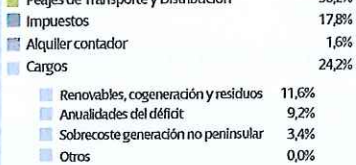

#### **CONSUMOS**

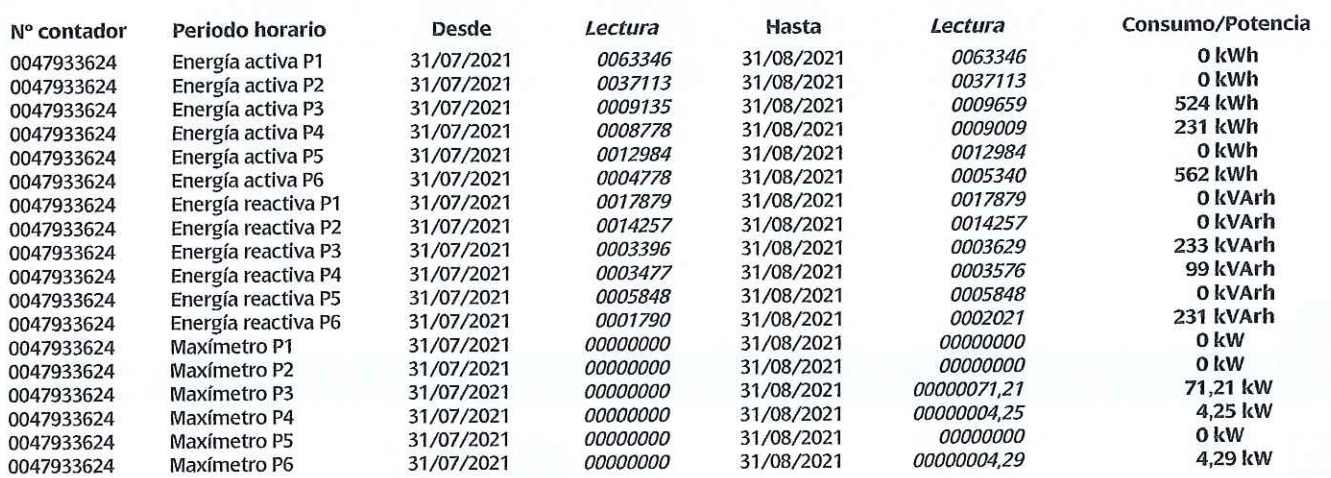

Última lectura: real

La lectura real es el valor leído por su distribuidor en su contador en la fecha indicada.

La lectura estimada es un valor que su distribuldor calcula tomando como base los consumos históricos y según una fórmula reglamentada por el Ministerio de Industria.

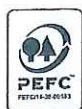

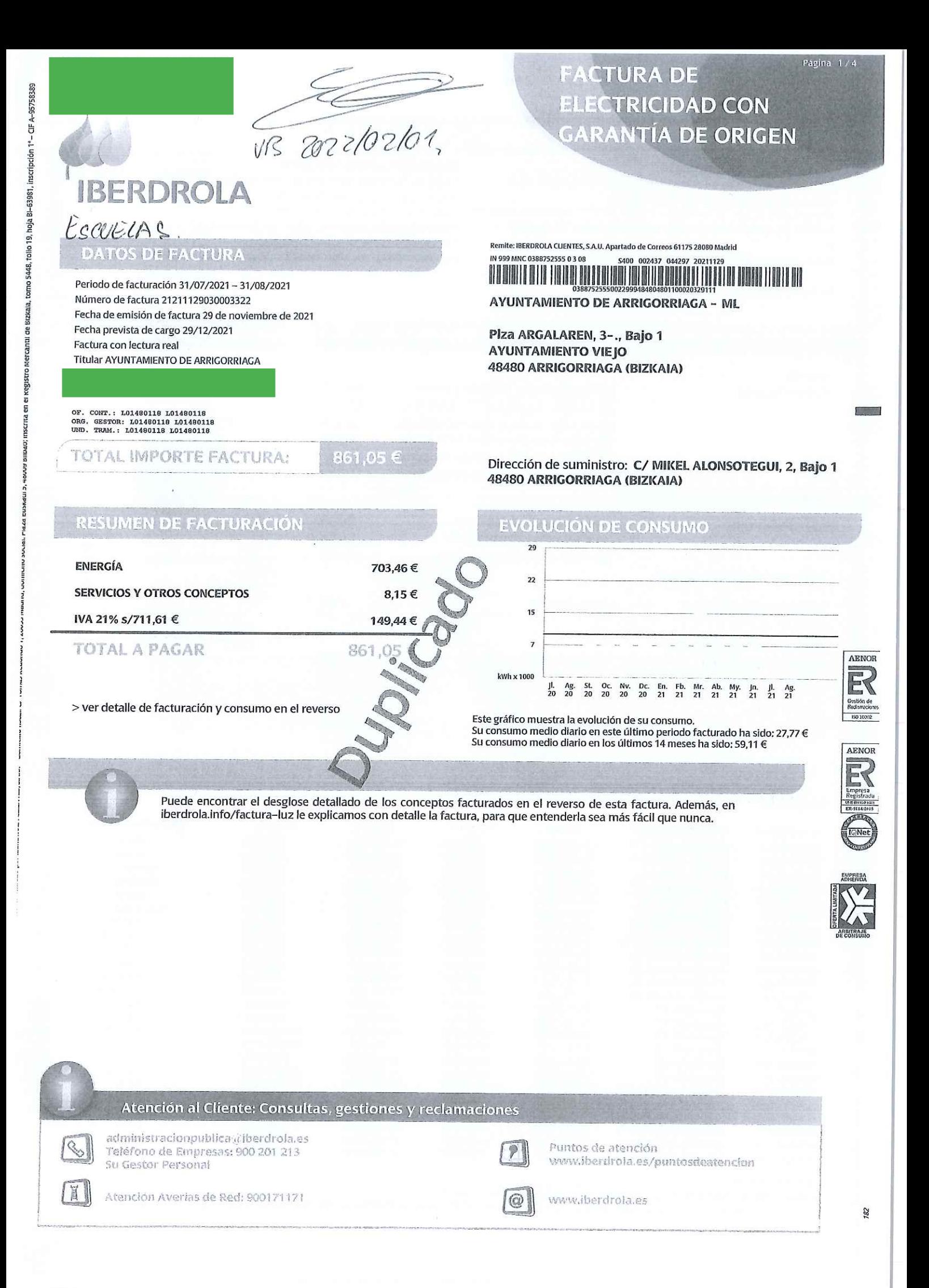

#### Número de contrato: 388752555

Empresa distribuidora: i-DE, Redes Eléctricas Inteligentes, S.A.U. Número de contrato de acceso: 0041440365 Identificación punto de suministro (CUPS)

Descripción del suministro: ELEC-ESKOLAK (Mikel Alonsotegi  $2)$ Forma de pago: EN ENTIDADES BANCARIAS CONCERTADAS

PRESENTANDO ESTA FACTURA Fecha límite de pago: 29/12/2021

## CONOZCA AL DETALLE SU FACTURACIÓN Y CONSUMOS

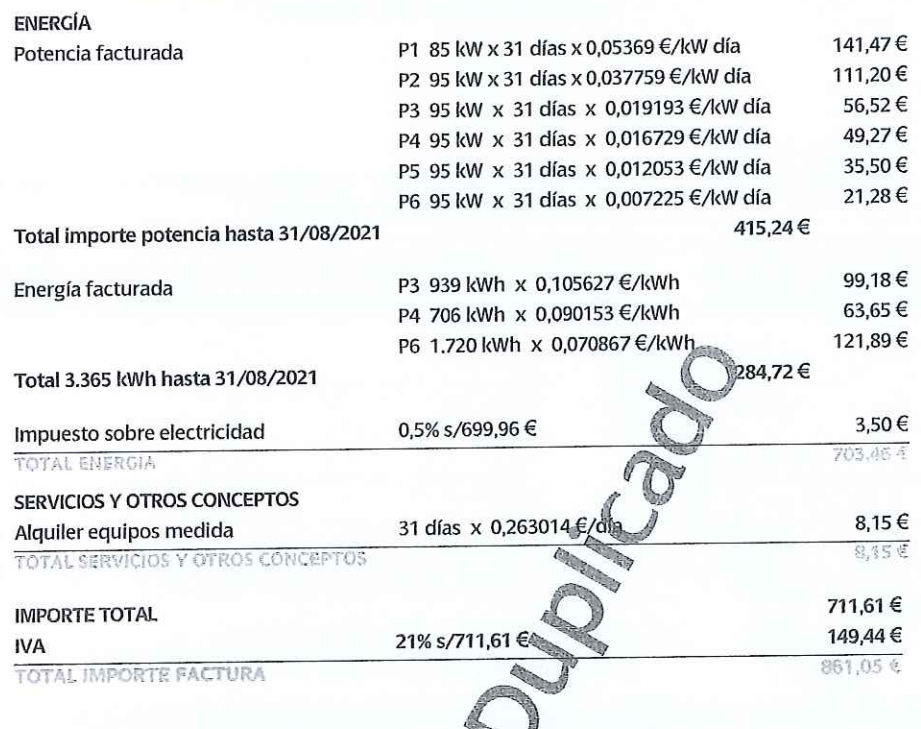

#### EL 44,5% DE SU FACTURA

Tipo discriminación horaria: TGPAT

PC4: 95 kW PC5: 95 kW PC6: 95 kW Peaje de acceso a la red (ATR): 3.0TD

Duración de contrato hasta: 31/12/2021

Potencia contratada: PC1: 85 kW PC2: 95 kW PC3: 95 kW

Dirección fiscal: Plza ARGALAREN, 1, Bajo 1 48480 ARRIGORRIAGA

Precios de peajes de acceso: B.O.E. del 23/03/2021

Pagina 2.14

## **ESTÁ DESTINADO A<br>IMPUESTOS Y CARGOS**

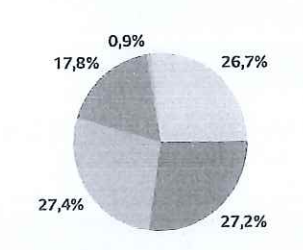

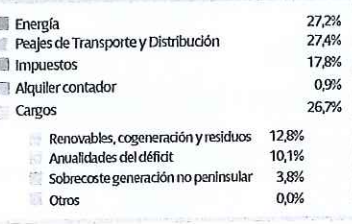

#### **CONSUMOS**

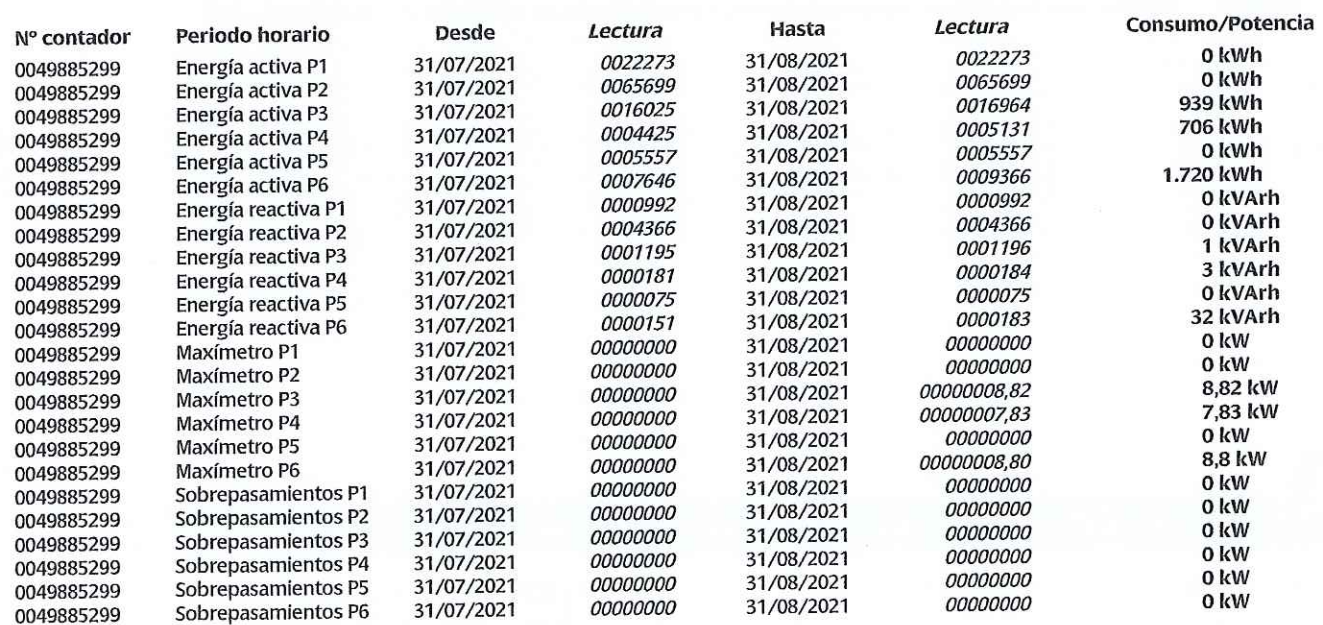

Última lectura: real

La lectura real es el valor leído por su distribuidor en su contador en la fecha indicada.

La lectura estimada es un valor que su distribuidor calcula tomando como base los consumos históricos y según una fórmula reglamentada por el Ministerio de Industria.

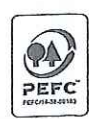

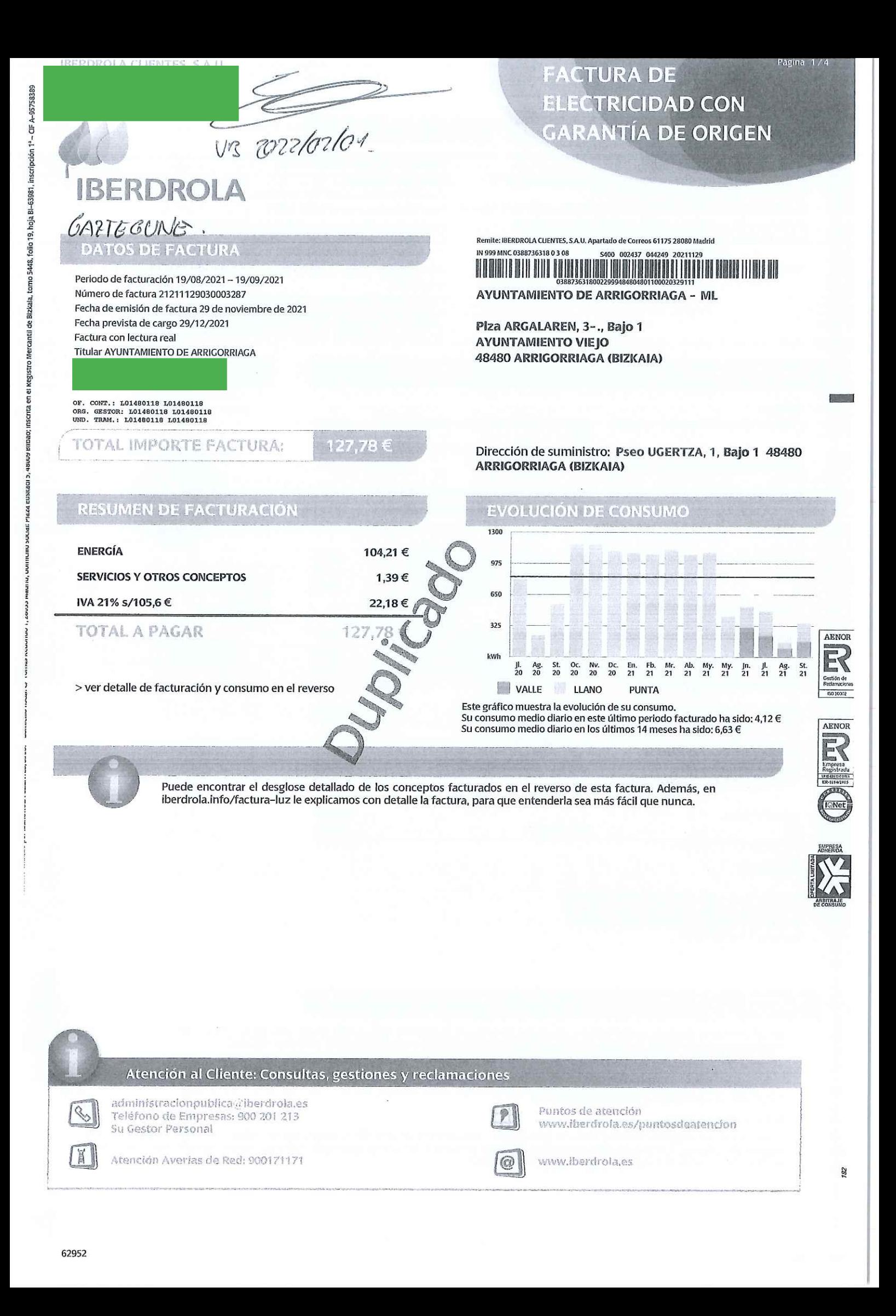

#### Número de contrato: 388736318

Empresa distribuidora: i-DE, Redes Eléctricas Inteligentes, S.A.U. Número de contrato de acceso: 0239852461 Identificación punto de suministro (CU Descripción del suministro: ELEC-GAZTEGUNE (Ugertza 1) Forma de pago: EN ENTIDADES BANCARIAS CONCERTADAS PRESENTANDO ESTA FACTURA

Fecha límite de pago: 29/12/2021

Tipo discriminación horaria: TD3P

Potencia contratada: Potencia punta: 10,392 kW Potencia valle: 10,392 kW

Peaje de acceso a la red (ATR): 2.0TD Precios de peajes de acceso: B.O.E. del 23/03/2021 Duración de contrato hasta: 31/12/2021

Dirección fiscal: Plza ARGALAREN, 1, Bajo 1 48480 ARRIGORRIAGA Con contador inteligente efectivamente integrado en el sistema de telegestión.

Portal de medidas: www.i-de.es/clientes

Puede acceder gratuitamente a los datos de la medida horaria que han<br>servido para la facturación a través de su compañía distribuidora.<br>Recuerde que también dispone de dicha información en Mi Área Cliente

#### CONOZCA AL DETALLE SU FACTURACIÓN Y CONSUMOS

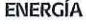

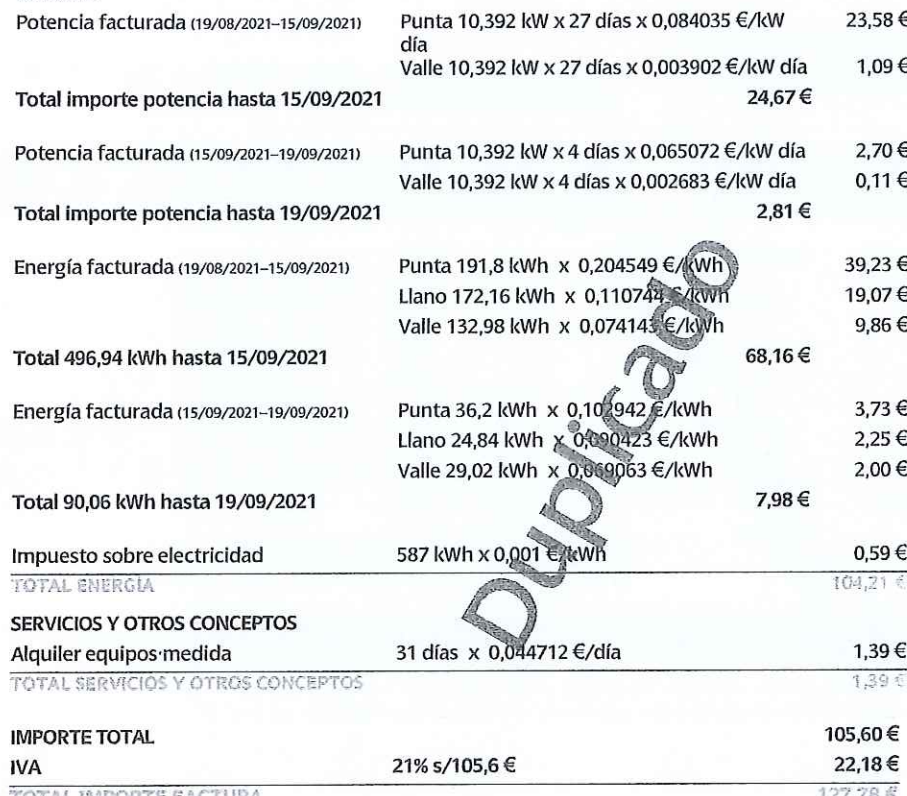

## EL 45.5% DE SU FACTURA **ESTÁ DESTINADO A**<br>IMPUESTOS Y CARGOS

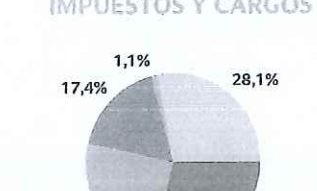

25.0% 28.4%

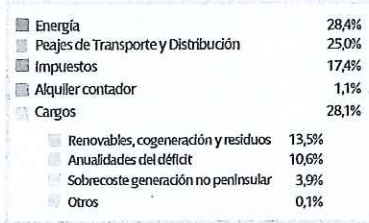

total importe factura

**CONSUMOS** 

Consumo de energía en periodo Punta: 228 kWh Consumo de energía en periodo Llano: 197 kWh Consumo de energía en periodo Valle: 162 kWh Consumo total: 587 kWh

#### **INFORMACIÓN DE UTILIDAD**

- Las lecturas desagregadas según la tarifa de acceso, tomadas el 19/09/2021 son: punta: 46.472 kWh; llano: 35.673 kWh; valle 1.972 kWh, ò siendo estas lecturas reales. Sus consumos desagregados han sido punta: 228 kWh; llano: 197 kWh; valle 162 kWh.
- Las potencias máximas demandadas en el último año han sido 7,6 kW en P1 (punta) y 6,16 kW en P2 (valle).
- Multiservicio: 08503, AYUNTAMIENTO DE ARRIGORRIAGA ML
- Grupo: 001, AYUNTAMIENTO DE ARRIGORRIAGA ML  $\overline{0}$
- $\otimes$ Remesa: 2021, 11, 62952
- El importe de los peajes de acceso a redes en esta factura, sin impuestos, es de 64,82 €, desglosado en: Potencia: 27,49 €, Energía: 35,94 €, Alquiler de contador: 1,39 €. Impuestos aplicables: Impuestos Eléctrico e IVA u otros impuestos indirectos. Estos importes están englobados<br>en el importe total de la factura (no representan coste adicional).

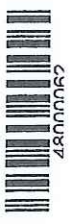

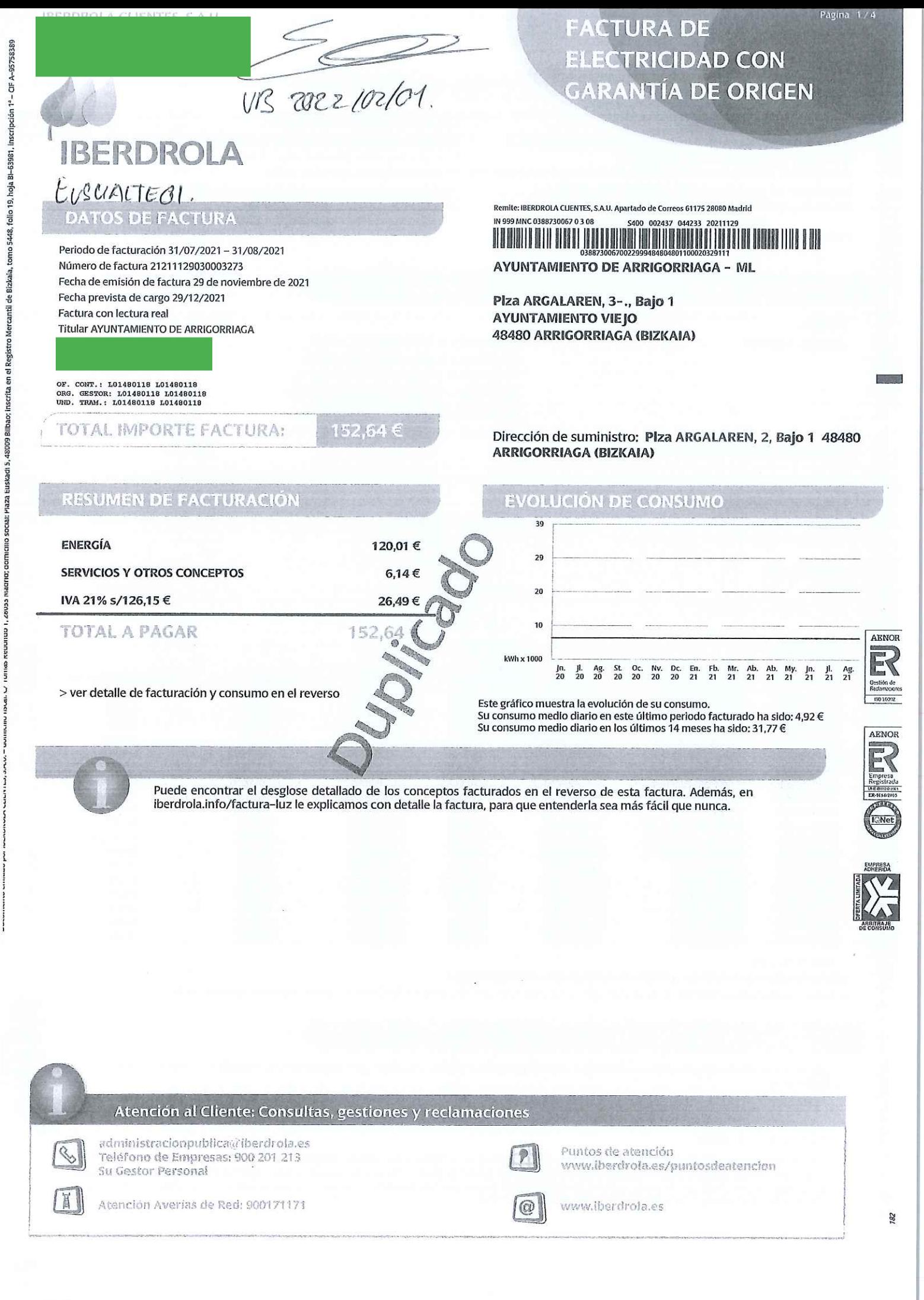

Número de contrato: 388730067

Empresa distribuidora: i- DE, Redes Eléctricas Inteligentes, S.A.U. Número de contrato de acceso: 0041666562 Identificación punto de suministro (CL Descripción del suministro: ELEC-EUSKALTEGI. ARGALA 2 Forma de pago: EN ENTIDADES BANCARIAS CONCERTADAS PRESENTANDO ESTA FACTURA

Fecha límite de pago: 29/12/2021

#### CONOZCA AL DETALLE SU FACTURACIÓN Y CONSUMOS

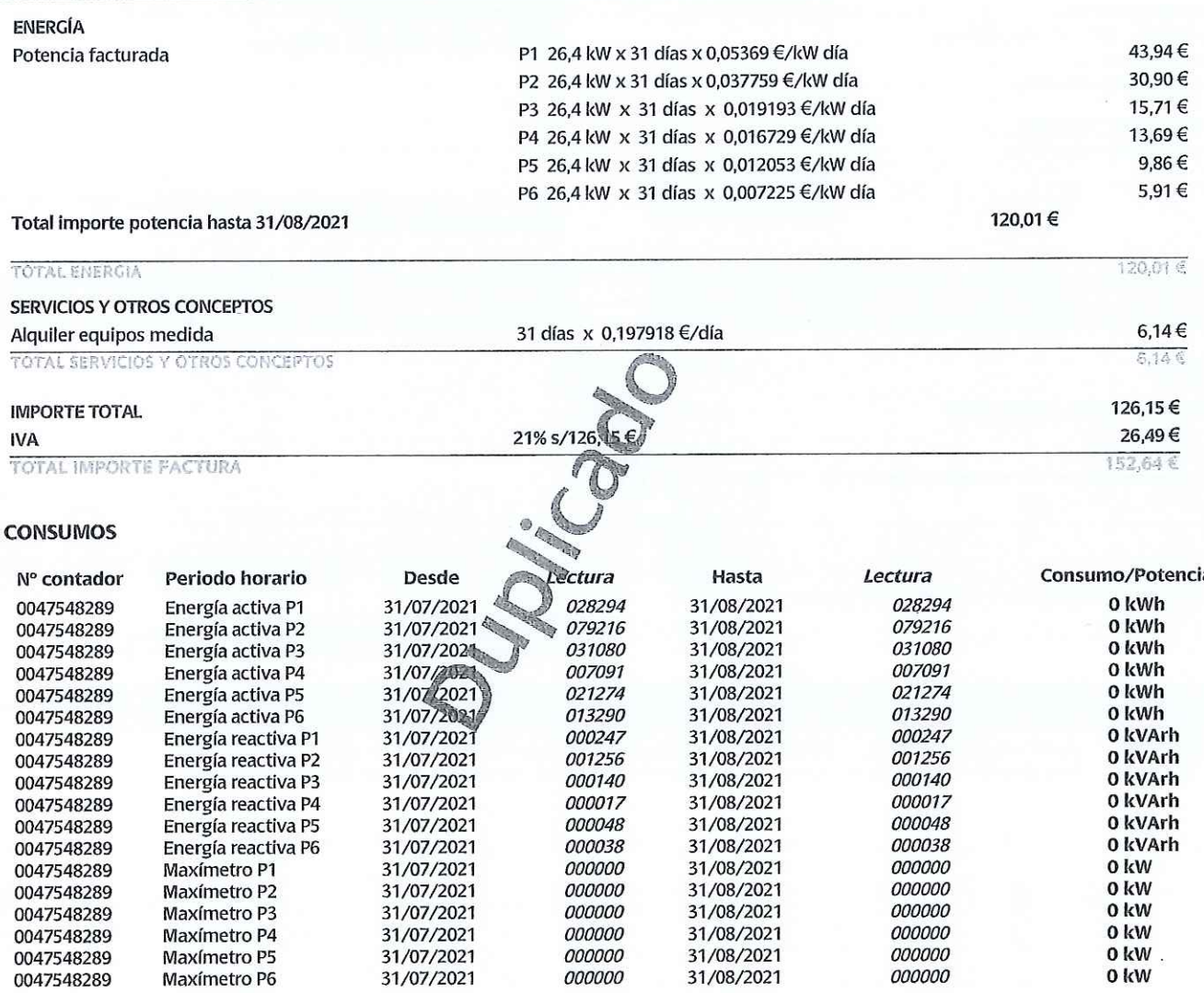

Tipo discriminación horaria: TGPAT

Peaje de acceso a la red (ATR): 3.0TD

Duración de contrato hasta: 31/12/2021

PC4: 26,4 kW PC5: 26,4 kW PC6: 26,4 kW

Precios de peajes de acceso: B.O.E. del 23/03/2021

Potencia contratada: PC1: 26.4 kW PC2: 26.4 kW PC3: 26,4 kW

Dirección fiscal: Plza ARGALAREN, 1, Bajo 1 48480 ARRIGORRIAGA

Última lectura: real

La lectura real es el valor leído por su distribuidor en su contador en la fecha indicada.

La lectura estimada es un valor que su distribuidor calcula tomando como base los consumos históricos y según una fórmula reglamentada por el Ministerio de Industria.

#### **INFORMACIÓN DE UTILIDAD**

- No podemos mostrarle sus potencias máximas demandadas en el último año, dado que su empresa distribuidora no nos ha facilitado esta información.
- Multiservicio: 08503, AYUNTAMIENTO DE ARRIGORRIAGA ML ŵ
- Grupo: 001, AYUNTAMIENTO DE ARRIGORRIAGA ML Ġ
- Remesa: 2021, 11, 62952  $\alpha$
- Para reclamaciones relacionadas con el contrato de suministro o la facturación puede dirigirse a cualquiera de los canales de atención  $\tilde{\Omega}$ indicados en esta factura, o en el Apartado de Correos 61090, 28080 de Madrid. Si su reclamación no ha sido resuelta o ha superado el plazo de 30 días, puede dirigirse a la Junta Arbitral de Consumo de su Comunidad Autónoma. Además puede acudir a los órganos competentes en materia de Consumo y/o Energía de dicha Comunidad Autónoma.

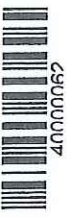

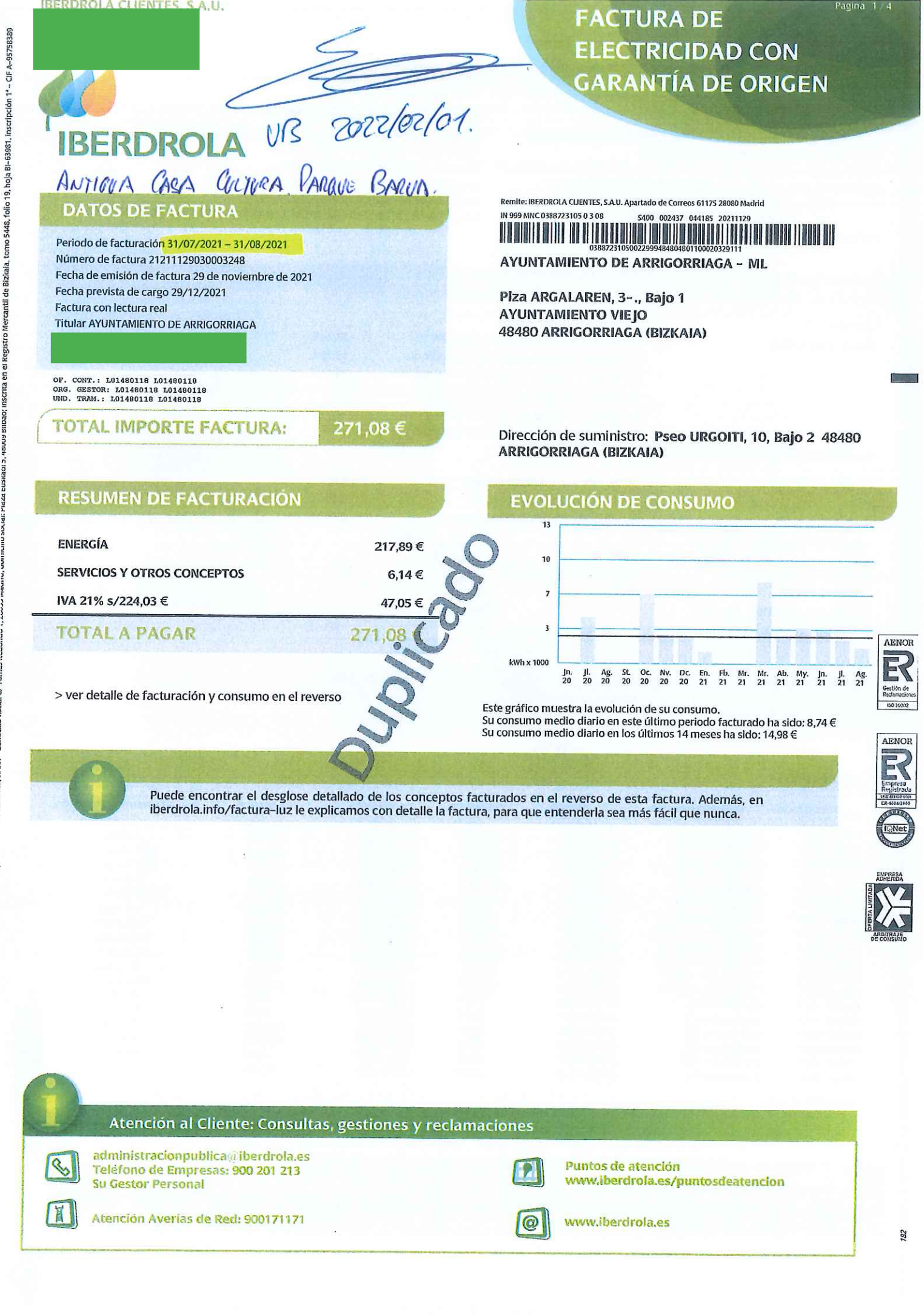

ntil de Bizicaia

Número de contrato: 388723105

Empresa distribuidora: i- DE, Redes Eléctricas Inteligentes, S.A.U. Número de contrato de acceso: 0043946422

Identificación punto de suministro (C

Descripción del suministro: ELEC-KULTUR ETXE ZAHARRA Forma de pago: EN ENTIDADES BANCARIAS CONCERTADAS

PRESENTANDO ESTA FACTURA Fecha límite de pago: 29/12/2021

## CONOZCA AL DETALLE SU FACTURACIÓN Y CONSUMOS

#### **ENERGÍA** 28,29€ P1 17 kW x 31 días x 0,05369 €/kW día Potencia facturada 19,90€ P2 17 kW x 31 días x 0,037759 €/kW día P3 17 kW x 31 días x 0,019193 €/kW día 10,11€ P4 17 kW x 31 días x 0,016729 €/kW día 8,82€ P5 17 kW x 31 días x 0,012053 €/kW día 6,35 € P6 17 kW x 31 días x 0,007225 €/kW día 3,81€ 77.28€ Total importe potencia hasta 31/08/2021 63,69€ P3 603 kWh x 0,105627 €/kWh Energía facturada 37,95€ P4 421 kWh x 0,090153 €/kWh 37,42€ P6 528 kWh x 0,070867 €/kWh 139,06€ Total 1.552 kWh hasta 31/08/2021 1,55 € 1.552 kWh x 0,001 €/kWh Impuesto sobre electricidad 217.89€ **TOTAL ENERGIA** SERVICIOS Y OTROS CONCEPTOS 31 días x 0.197918 €/dí 6.14€ Alquiler equipos medida 6,14元 **TOTAL SERVICIOS Y OTROS CONCEPTOS** 224,03€ **IMPORTE TOTAL** 47,05€ 21% s/224,03 € **IVA** 271.08 **TOTAL IMPORTE FACTURA**

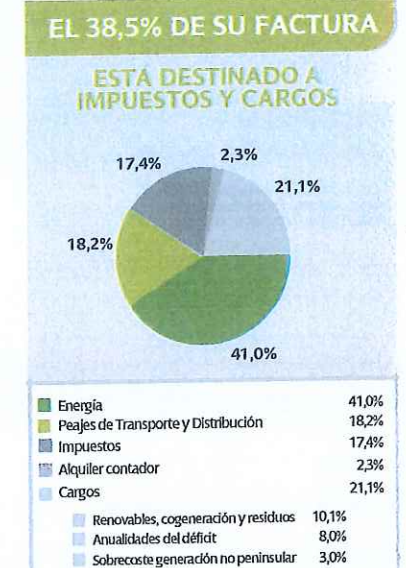

 $0.0%$ 

É  $O(n \alpha)$ 

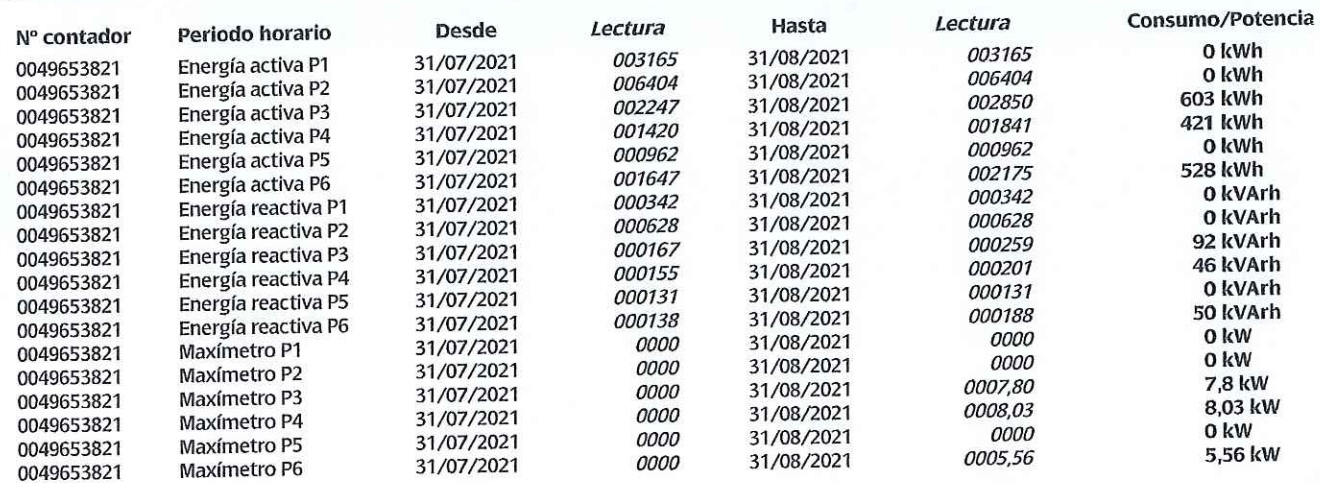

Tipo discriminación horaria: TGPAT

PC4: 17 kW PC5: 17 kW PC6: 17 kW

Duración de contrato hasta: 31/12/2021

Peaje de acceso a la red (ATR): 3.0TD

Potencia contratada: PC1: 17 kW PC2: 17 kW PC3: 17 kW

Dirección fiscal: Plza ARGALAREN, 1, Bajo 1 48480 ARRIGORRIAGA

Precios de peajes de acceso: B.O.E. del 23/03/2021

Última lectura: real

La lectura real es el valor leído por su distribuidor en su contador en la fecha indicada.

La lectura estimada es un valor que su distribuidor calcula tomando como base los consumos históricos y según una fórmula reglamentada por el Ministerio de Industria.

## **INFORMACIÓN DE UTILIDAD**

Sus potencias máximas demandadas en el último año han sido P1: 14,79 kW; P2: 15,16 kW; P3: 13,05 kW; P4: 13,45 kW; P5: 8,9 kW; P6: 10,18 kW.

Multiservicio: 08503, AYUNTAMIENTO DE ARRIGORRIAGA - ML

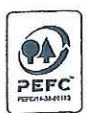

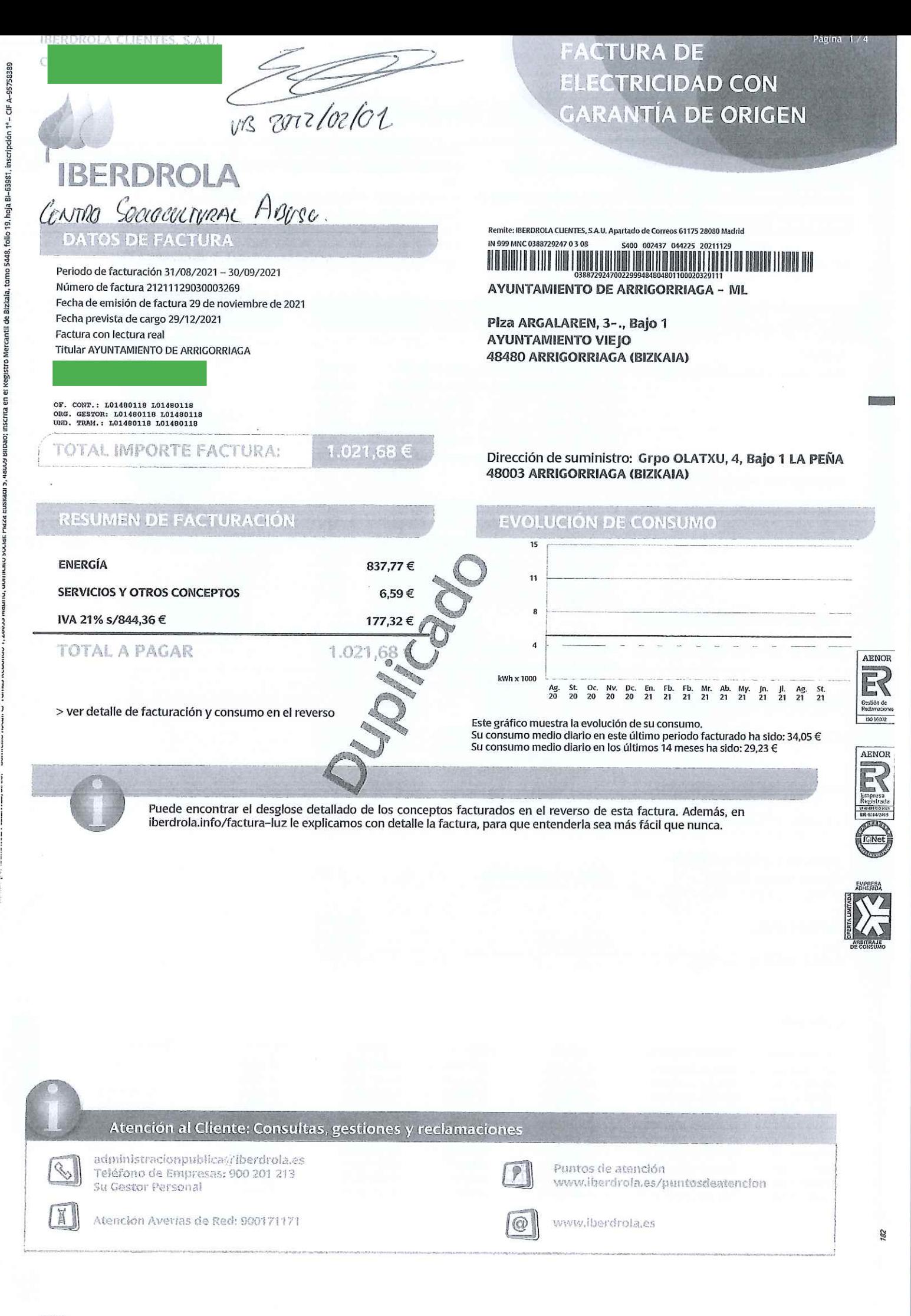

Número de contrato: 388729247

Empresa distribuidora: i-DE, Redes Eléctricas Inteligentes, S.A.U. Número de contrato de acceso: 0235089217 Identificación punto de suministro

Descripción del suministro: ELEC-CENTRO SOCIOCULTURAL Forma de pago: EN ENTIDADES BANCARIAS CONCERTADAS PRESENTANDO ESTA FACTURA

Fecha límite de pago: 29/12/2021

## CONOZCA AL DETALLE SU FACTURACIÓN Y CONSUMOS

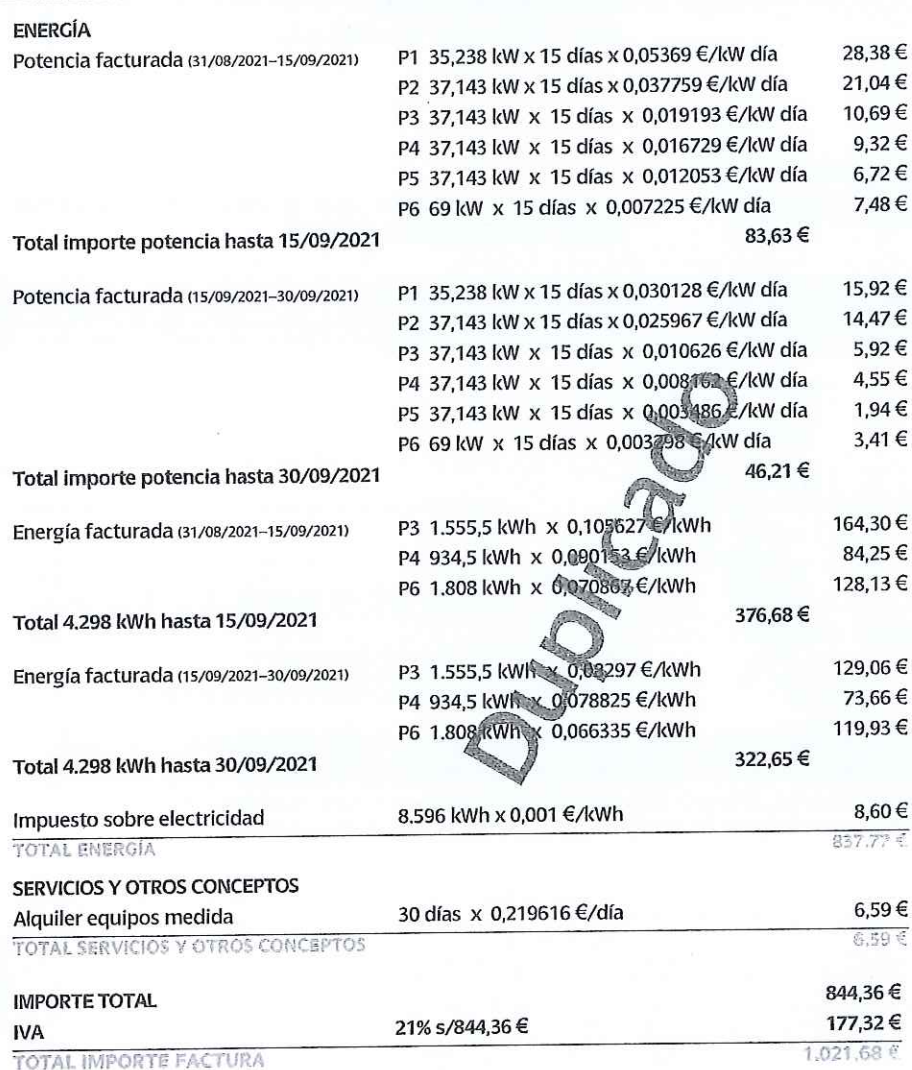

17,4% 0,6% 18,6% 12,5%

50,9%

EL 36,0% DE SU FACTURA

ESTÁ DESTINADO A<br>IMPUESTOS Y CARGOS

Tipo discriminación horaria: TGPAT

Peaje de acceso a la red (ATR): 3.0TD

Duración de contrato hasta: 31/12/2021

PC4: 37,143 kW PC5: 37,143 kW PC6: 69 kW

Precios de peajes de acceso: B.O.E. del 23/03/2021

kW

Potencia contratada: PC1: 35,238 kW PC2: 37,143 kW PC3: 37,143

Dirección fiscal: Plza ARGALAREN, 1, Bajo 1 48480 ARRIGORRIAGA

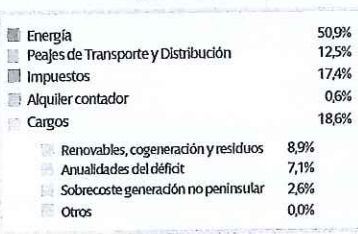

#### **CONSUMOS**

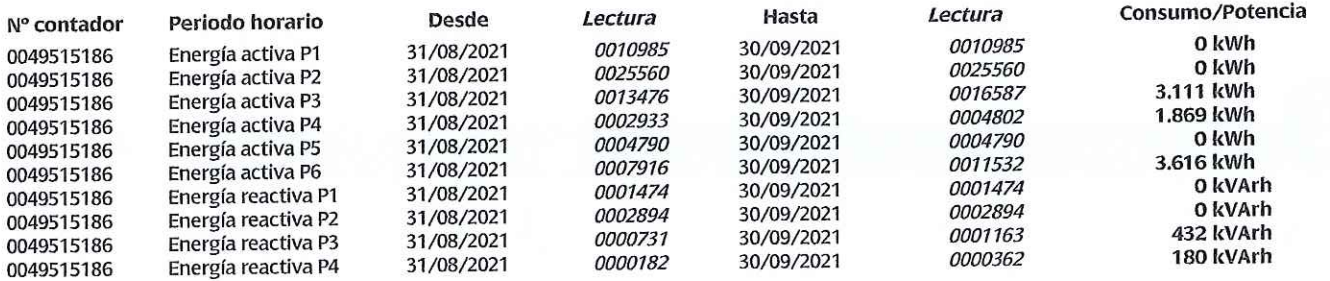

Continúa en la página siguiente

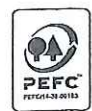

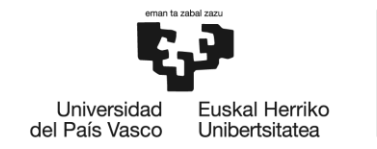

# BILBOKO<br>INGENIARITZA<br>ESKOLA<br>ESCUELA<br>DE INGENIERÍA<br>DE BILBAO

# **MÁSTER UNIVERSITARIO EN INGENIERÍA EN ENERGÍAS RENOVABLES**

# **TRABAJO FIN DE MÁSTER**

# *ANEXO III*

**Curso académico** 2021/2022

**Estudiante** *Gerrikaetxebarria, Calleja, June* **Director/Directora** *Martínez, Santos, Víctor Enrique* **Departamento** Tecnología Electrónica

*Bilbao, 18, septiembre, 2022*

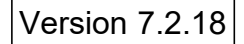

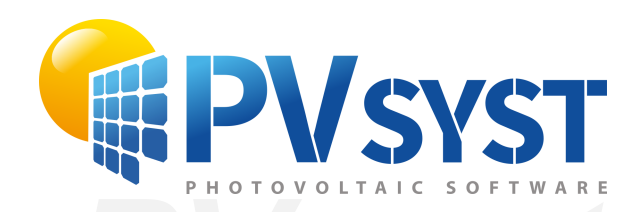

# **PVSyst - Simulation report**

Grid-Connected System

**PVsystem power: 28.25 kWp<br>Arrigorriaga-Lonbo\_Aretoa - España** Project: Lonbo\_Aretoa Variant: Simulación Lonbo Aretoa Tables on a building System power: 28.25 kWp Arrigorriaga-Lonbo\_Aretoa - España

*PVsyst classroom* **Author** UPV/EHU (Spain)
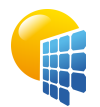

**PVsyst V7.2.18** VC0, Simulation date: 13/09/22 19:12

# Project: Lonbo\_Aretoa

Variant: Simulación Lonbo Aretoa

<span id="page-144-0"></span>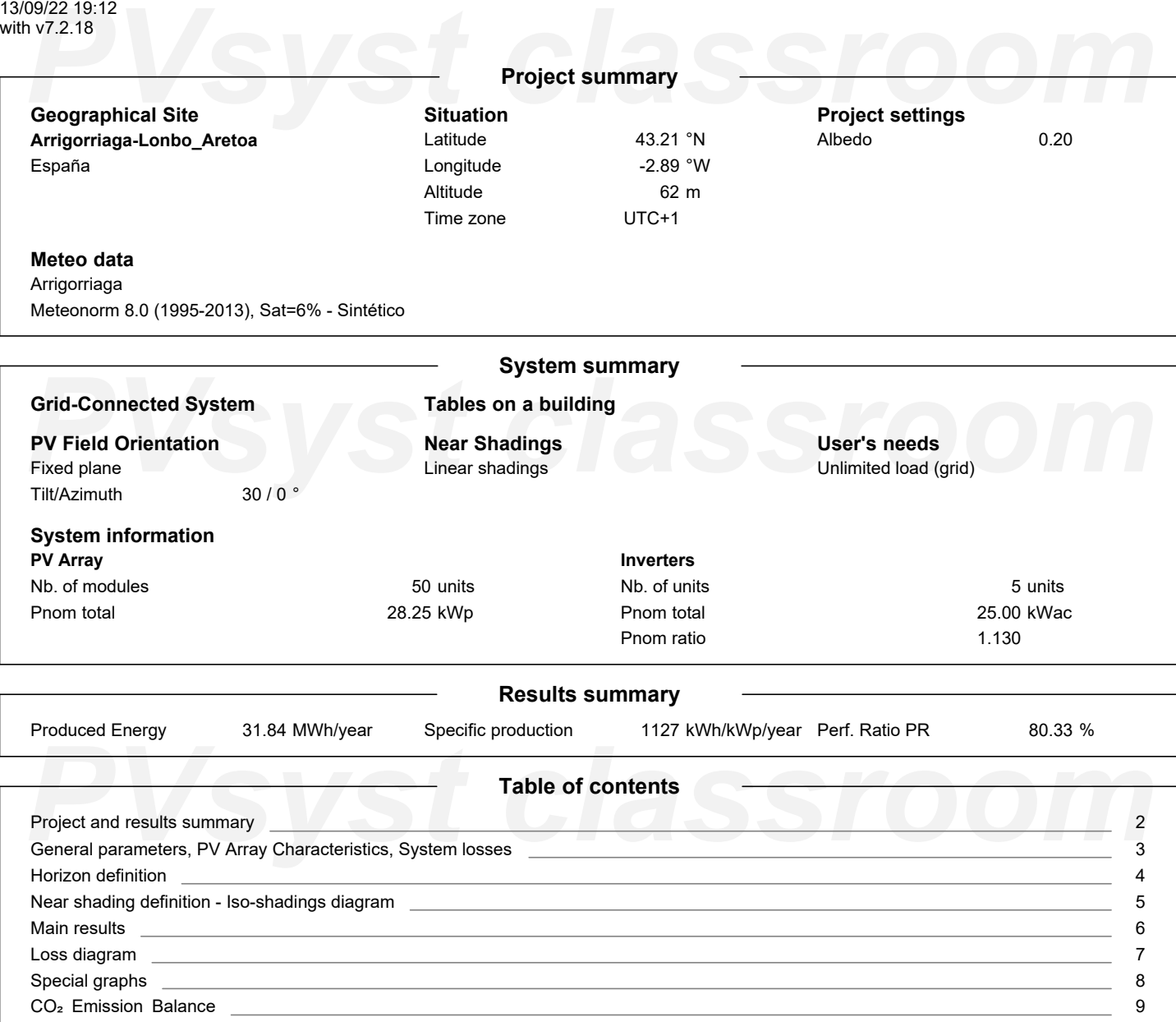

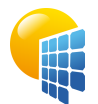

**PVsyst V7.2.18** VC0, Simulation date: 13/09/22 19:12 with v7.2.18

# Project: Lonbo\_Aretoa

Variant: Simulación Lonbo Aretoa

UPV/EHU (Spain)

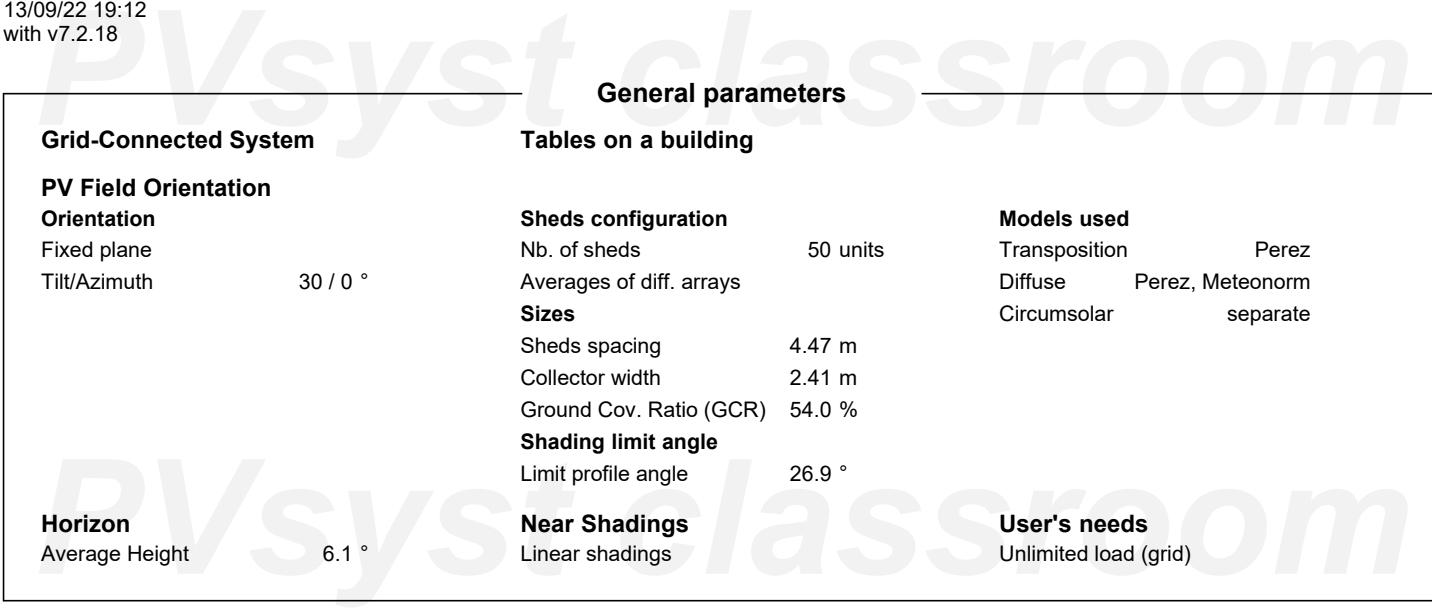

# **PV Array Characteristics**

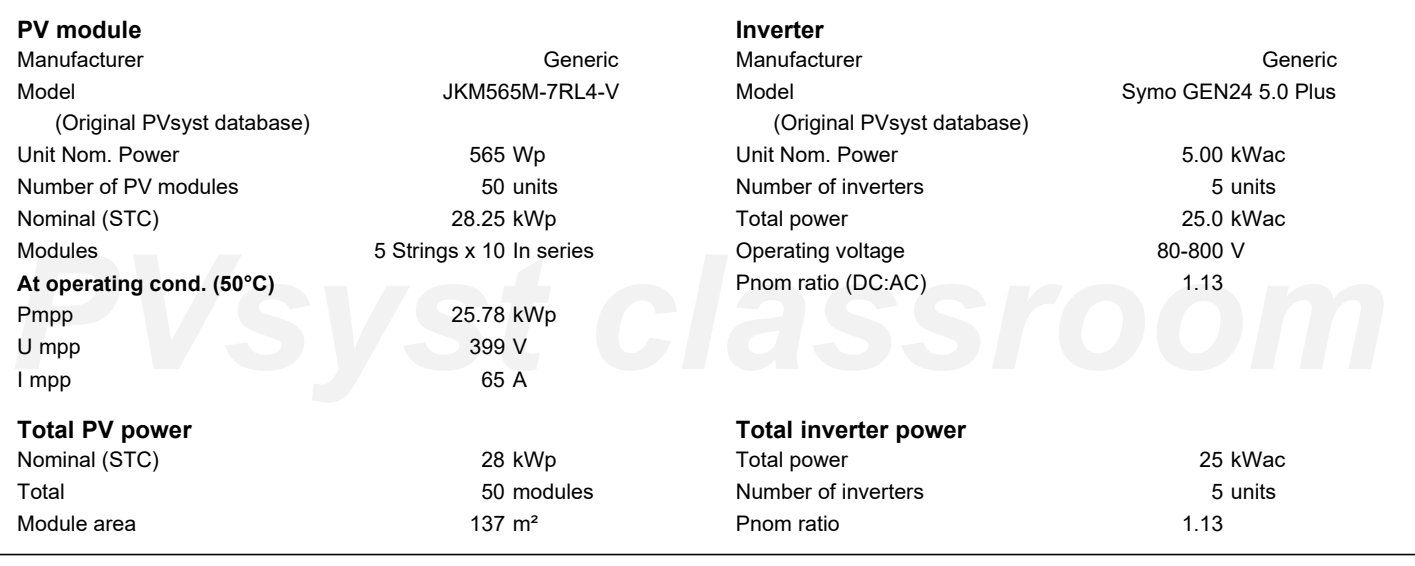

<span id="page-145-0"></span>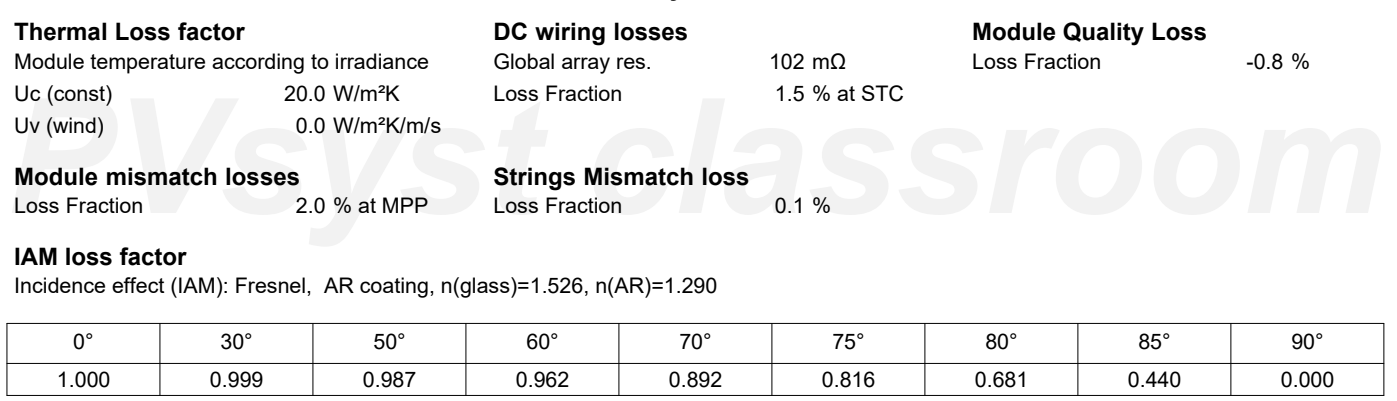

**Array losses**

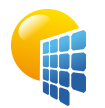

**PVsyst V7.2.18** VC0, Simulation date: 13/09/22 19:12 with v7.2.18

# Project: Lonbo\_Aretoa

Variant: Simulación Lonbo Aretoa

# UPV/EHU (Spain)

### <span id="page-146-0"></span>199/22 19:12<br>**PV7.2.18**<br>Archivo de horizonte CSV, Latitud 43.212, Longitud -2.888 **Horizon definition Archivo de horizonte CSV, Latitud 43.212, Longitud -2.888** Average Height  $6.1$ Albedo Factor 0.66 Diffuse Factor 0.95 Albedo Fraction 100 % **Horizon profile** Azimuth [°]  $-180$  $-173$  $-165$  $-158$  $-150$  $-143$  $-135$  $-128$  $-120$  $-113$  $-105$  -98 -90 Height [°] 2.7 2.7 3.4 3.4 3.1 3.4 2.7 3.4 3.8 5.0 6.5 5.7 6.5 Azimuth [°] -83 -75 -68 -60 -53 -45 -38 -30 -23 -15 -8 0 8 10.7 Height [°] 7.6 7.6 6.5 6.9 8.4 7.6 5.7 7.6 11.5 8.4 6.9 6.1 Azimuth [°] 15 23 30 38 45 53 60 68 75 83 90 98 105<br> *PHeight* [°] 4.2 2.7 3.4 4.6 5.0 6.5 7.3 8.4 9.2 9.2 9.9 8.0 6.9<br> *PHeight* [°] 113 120 128 135 143 150 158 165 173 180<br> *PHeight* [°] 6.5 5.3 5.7 6.5 7.6 7.3 6.5 5.0 3 Azimuth [°] 15 23 30 38 45 53 60 68 75 83 90 98 105 Height [°] 4.2 2.7 3.4 4.6 5.0 6.5 7.3 8.4 9.2 9.2 9.9 8.0 6.9 Azimuth [°] 113 120 128 135 143 150 158 165 173 180 Height [°] 6.5 5.3 5.7 6.5 7.6 7.3 6.5 5.0 3.4 2.7 **Sun Paths (Height / Azimuth diagram)** Fixed plane, Tilts/azimuths: 30°/0°  $90$ ,<br>1: 22 June 2: 22 May and 23 July 3: 20 Apr and 23 Aug 4: 20 Mar and 23 Sep 75 5: 21 Feb and 23 Oct  $13h$  $14h$ 6: 19 Jan and 22 Nov 1  $12<sub>h</sub>$ 2 *PVsyst classroom*  $17h$ ٦,  $18h$ 30  $8<sup>k</sup>$ Ġ  $19h$  $15$ *PVsyst classroom*

<span id="page-147-0"></span>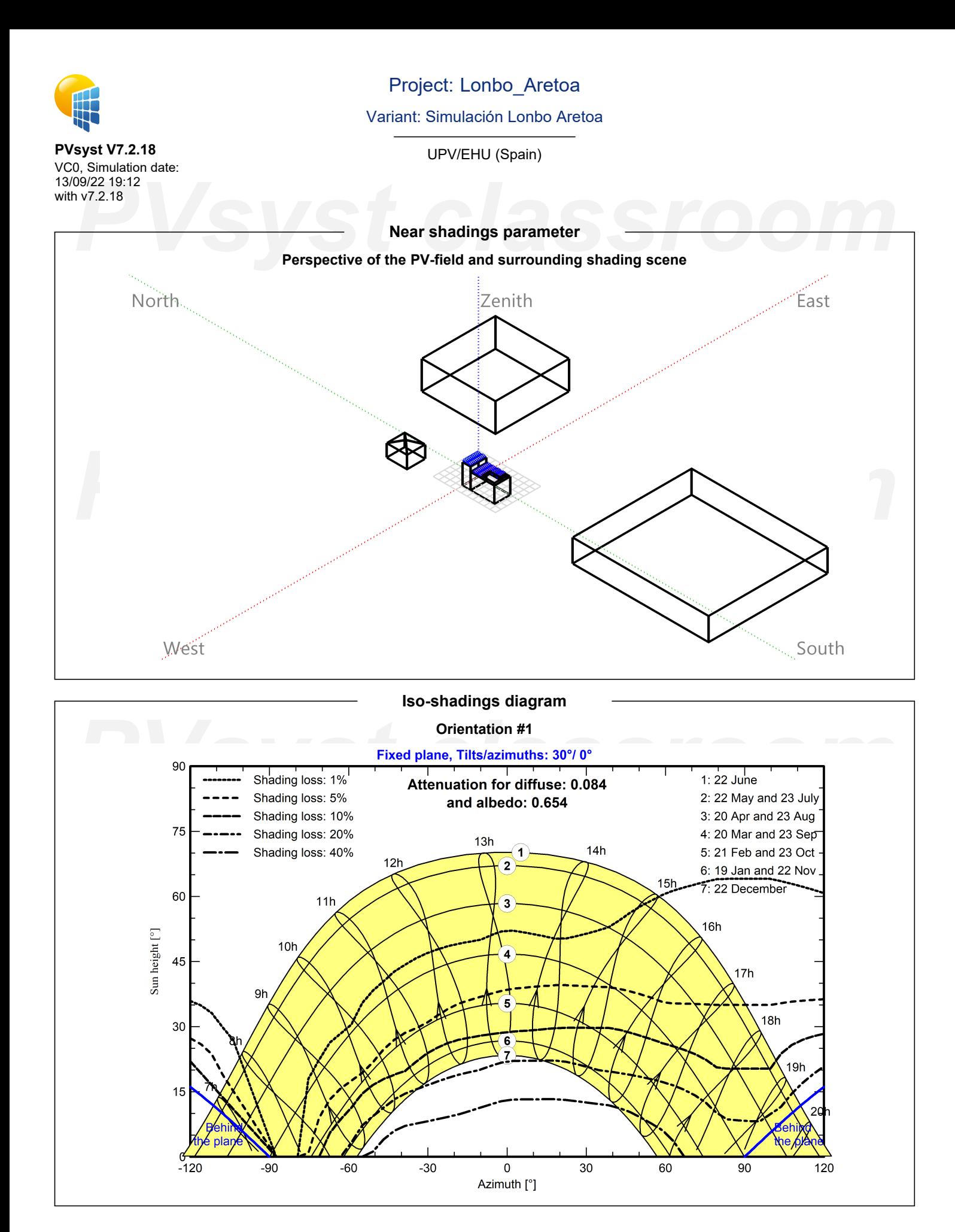

# Project: Lonbo\_Aretoa Variant: Simulación Lonbo Aretoa **PVsyst V7.2.18** UPV/EHU (Spain) VC0, Simulation date: 13/09/22 19:12 PHOTO2219:12<br> **PV7.2.18**<br> **PVS**<br> **PVS**<br> with v7.2.18 **Main results System Production**<br>Produced Energy 31.84 MWh/year Specific production 1127 kWh/kWp/year Performance Ratio PR 80.33 % **Normalized productions (per installed kWp) Performance Ratio PR**  $1.2$ Lc: Collection Loss (PV-array losses) 0.66 kWh/kWp/day  $1.1$ PR: Performance Ratio (Yf / Yr) : 0.803 Ls: System Loss (inverter, ...) 0.1 kWh/kWp/day  $1.0$ Yf: Produced useful energy (inverter output) 3.09 kWh/kWp/day  $0.9$  $\frac{1}{2}$  $0.2$

# **Prophenomy**<br> **Prophenomy**<br> **Prophenomy**<br> **Prophenomy**<br> **Prophenomy**<br> **Prophenomy**<br> **Prophenomy**<br> **Prophenomy**<br> **Prophenomy**<br> **Prophenomy**<br> **Prophenomy**<br> **Prophenomy**<br> **Prophenomy**<br> **Prophenomy**<br> **Prophenomy**<br> **Prophenomy GlobHor DiffHor T\_Amb GlobInc GlobEff EArray E\_Grid PR** kWh/m² | kWh/m² | °C | kWh/m² | kWh/m² | MWh | MWh | ratio **January | 4**1.8 | 25.60 | 9.14 | 63.5 | 51.7 | 1.398 | 1.348 | 0.752 **February 1.818 58.8 36.11 9.29 79.6 69.6 1.877 1.818 0.808 March** 103.9 52.19 11.79 126.5 115.4 3.024 2.934 0.821 **April** 126.7 2.0.93 13.25 137.0 137.0 3.313 3.215 0.831 **May** | 157.4 | 81.61 | 16.12 | 156.7 | 145.0 | 3.752 | 3.640 | 0.822 **June** 163.2 88.05 19.27 157.4 145.4 3.722 3.610 0.812 **July** | 168.7 | 91.75 | 21.63 | 164.5 | 151.8 | 3.859 | 3.743 | 0.806 **August** 147.5 75.11 21.89 155.0 143.8 3.630 3.521 0.804 **September** | 115.0 | 60.71 | 19.48 | 134.5 | 123.1 | 3.142 | 3.049 | 0.802 **October** 80.7 41.27 16.98 108.7 95.9 2.489 2.412 0.785 **November** 45.2 28.30 12.06 64.0 54.4 1.448 1.397 0.772 **December** 36.4 23.82 10.06 55.7 44.3 1.201 1.156 0.734 **Year** | 1245.2 | 675.45 | 15.12 | 1403.1 | 1266.8 | 32.854 | 31.842 | 0.803

# <span id="page-148-0"></span>**Legends**

Jan Feb Mar Apr May Jun Jul

**PVs**<br> **PVS** Clobal horizontal irradiation<br>
DiffHor Horizontal diffuse irradiation<br>
PR Performance Ratio<br>
PR Performance Ratio **GlobHor** DiffHor T\_Amb GlobInc **GlobEff** Global horizontal irradiation Horizontal diffuse irradiation Ambient Temperature Global incident in coll. plane Effective Global, corr. for IAM and shadings EArray E\_Grid PR Effective energy at the output of the array Energy injected into grid Performance Ratio

# **Balances and main results**

Oct

Nov Dec

Aug Sep

 $0.1$  $0<sub>0</sub>$ 

Jan Feb Mar Apr May Jun Jul Aug Sep Oct **Nov** Dec

Page 6/9

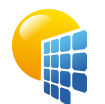

**PVsyst V7.2.18**

# Project: Lonbo\_Aretoa

Variant: Simulación Lonbo Aretoa

UPV/EHU (Spain)

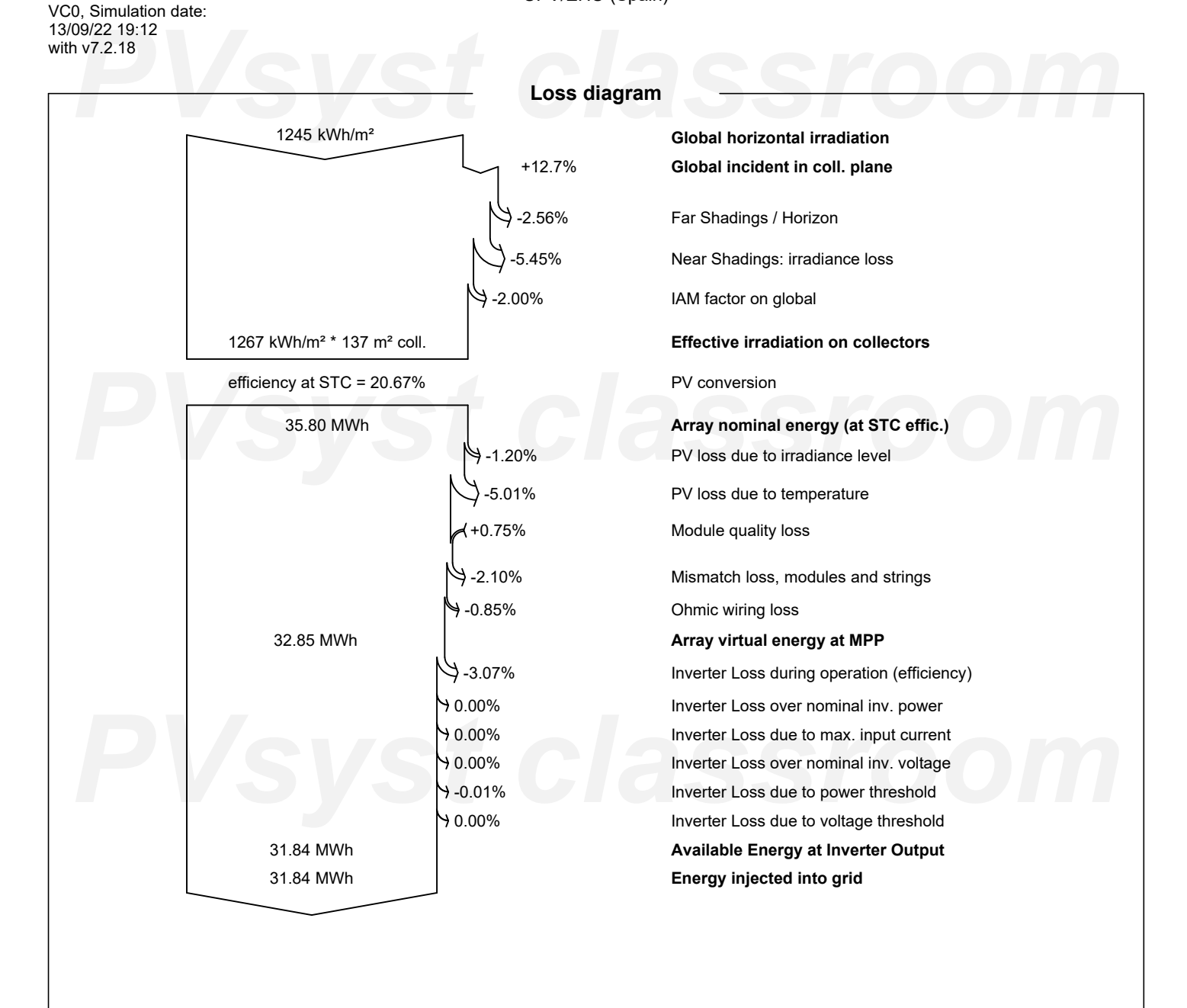

<span id="page-149-0"></span>*PVsyst classroom*

<span id="page-150-0"></span>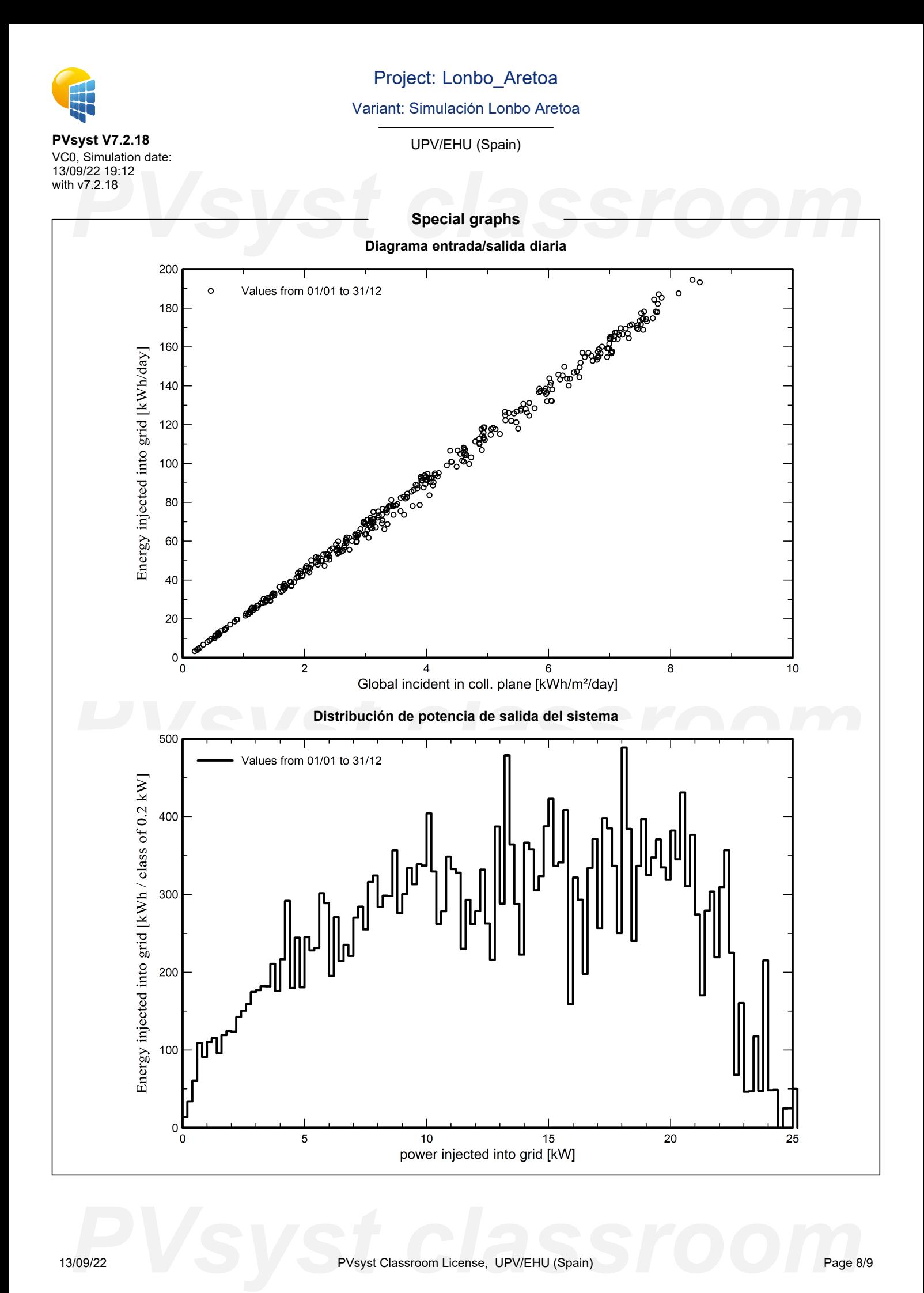

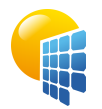

# Project: Lonbo\_Aretoa

Variant: Simulación Lonbo Aretoa

# **PVsyst V7.2.18**

VC0, Simulation date: 13/09/22 19:12 with v7.2.18

<span id="page-151-0"></span>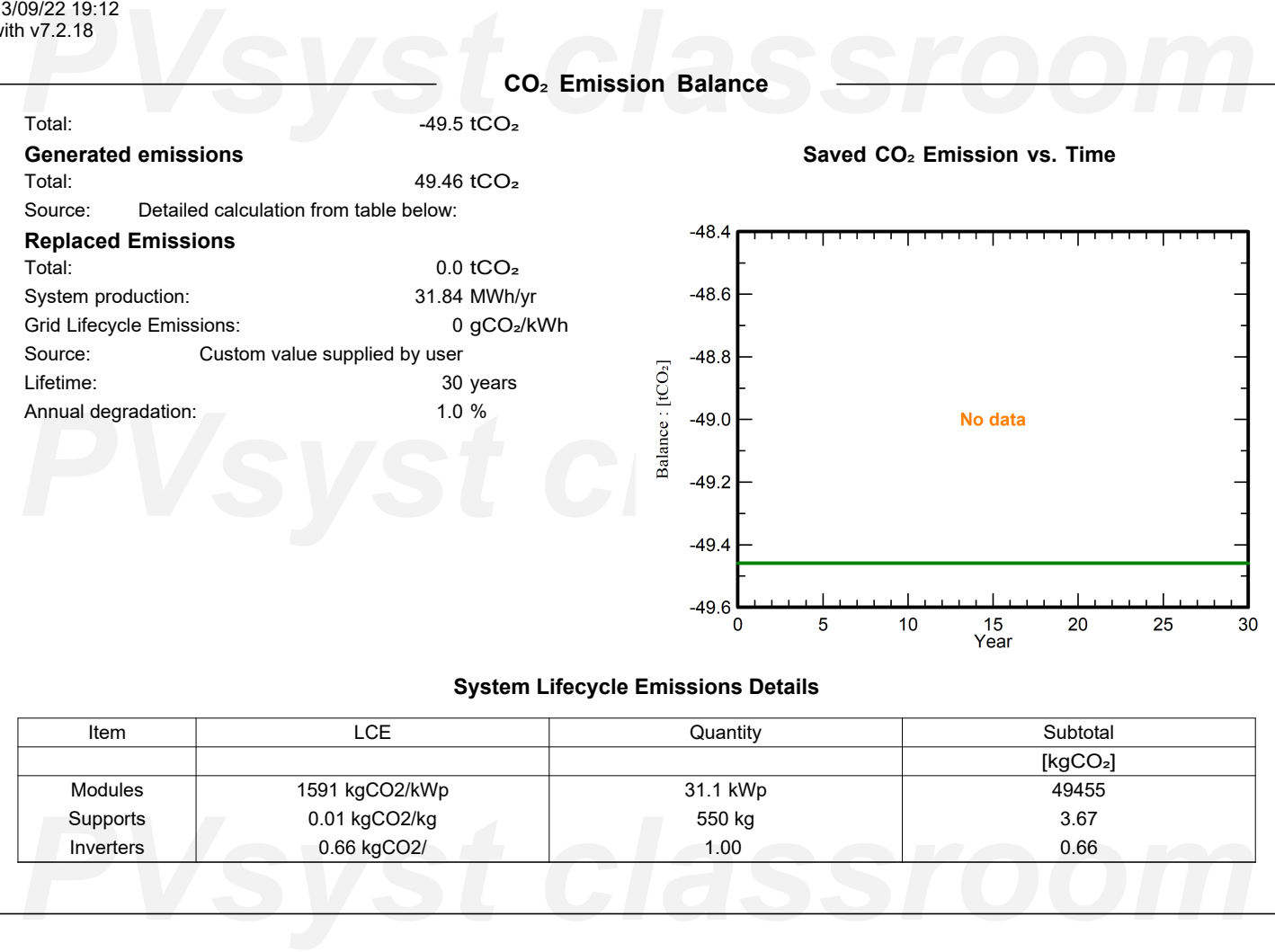

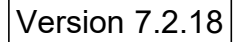

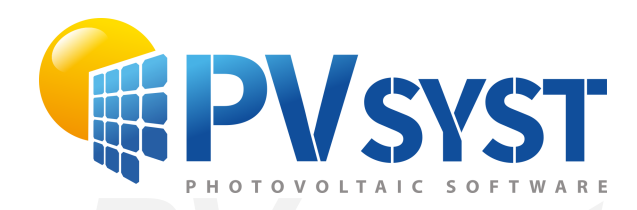

# **PVSyst - Simulation report**

Grid-Connected System

System power: 30.7 kWp<br>Arrigorriaga - España<br>
PVS - Power - Arrigorriaga - España Project: Udaletxea Variant: Simulación Udaletxea Tables on a building Arrigorriaga - España

*PVsyst classroom* **Author** UPV/EHU (Spain)

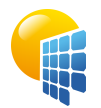

**PVsyst V7.2.18** VC0, Simulation date: 13/09/22 19:27

# Project: Udaletxea

Variant: Simulación Udaletxea

<span id="page-153-0"></span>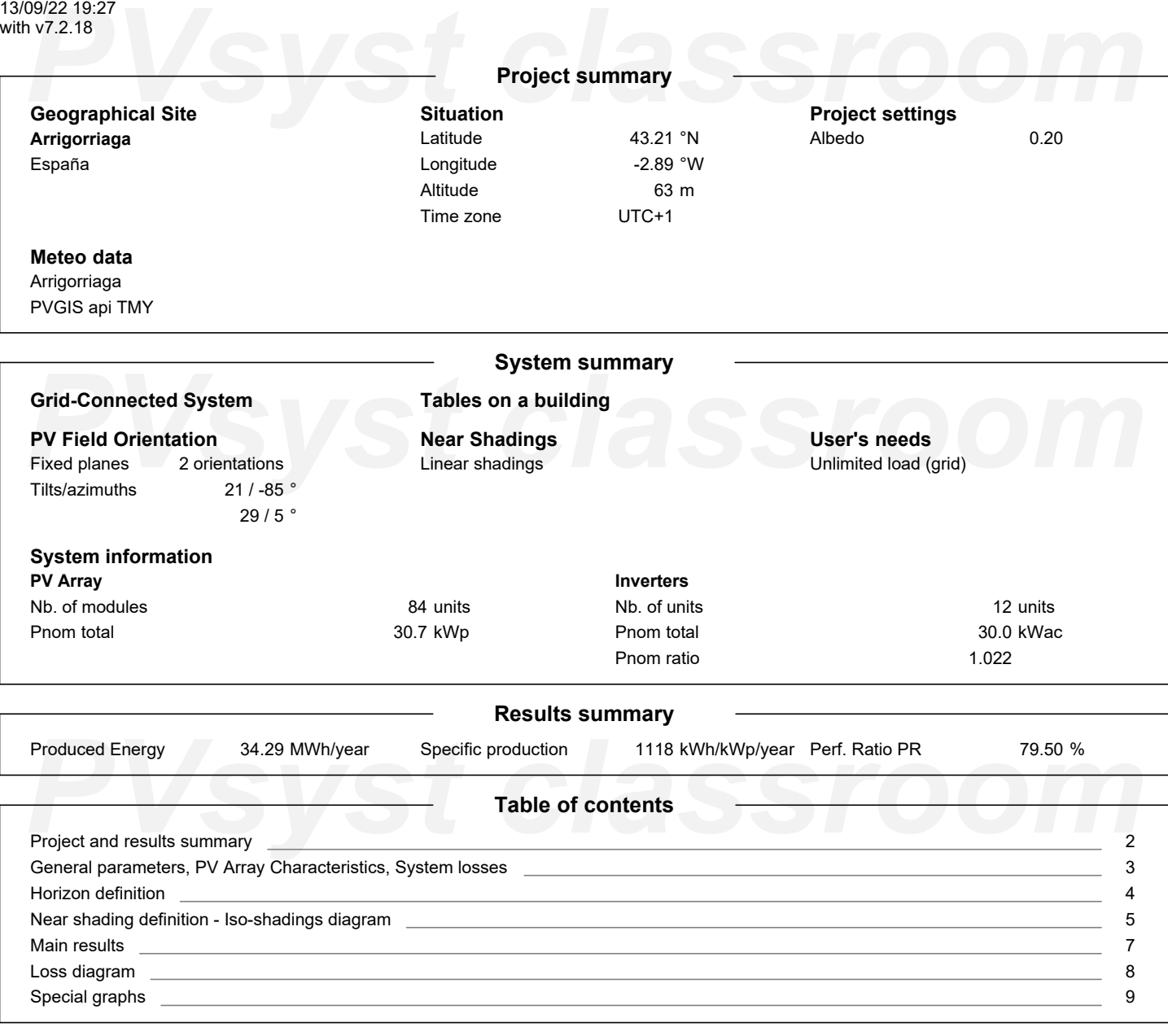

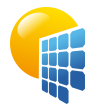

### **PVsyst V7.2.18** VC0, Simulation date: 13/09/22 19:27 with v7.2.18

# Project: Udaletxea

Variant: Simulación Udaletxea

UPV/EHU (Spain)

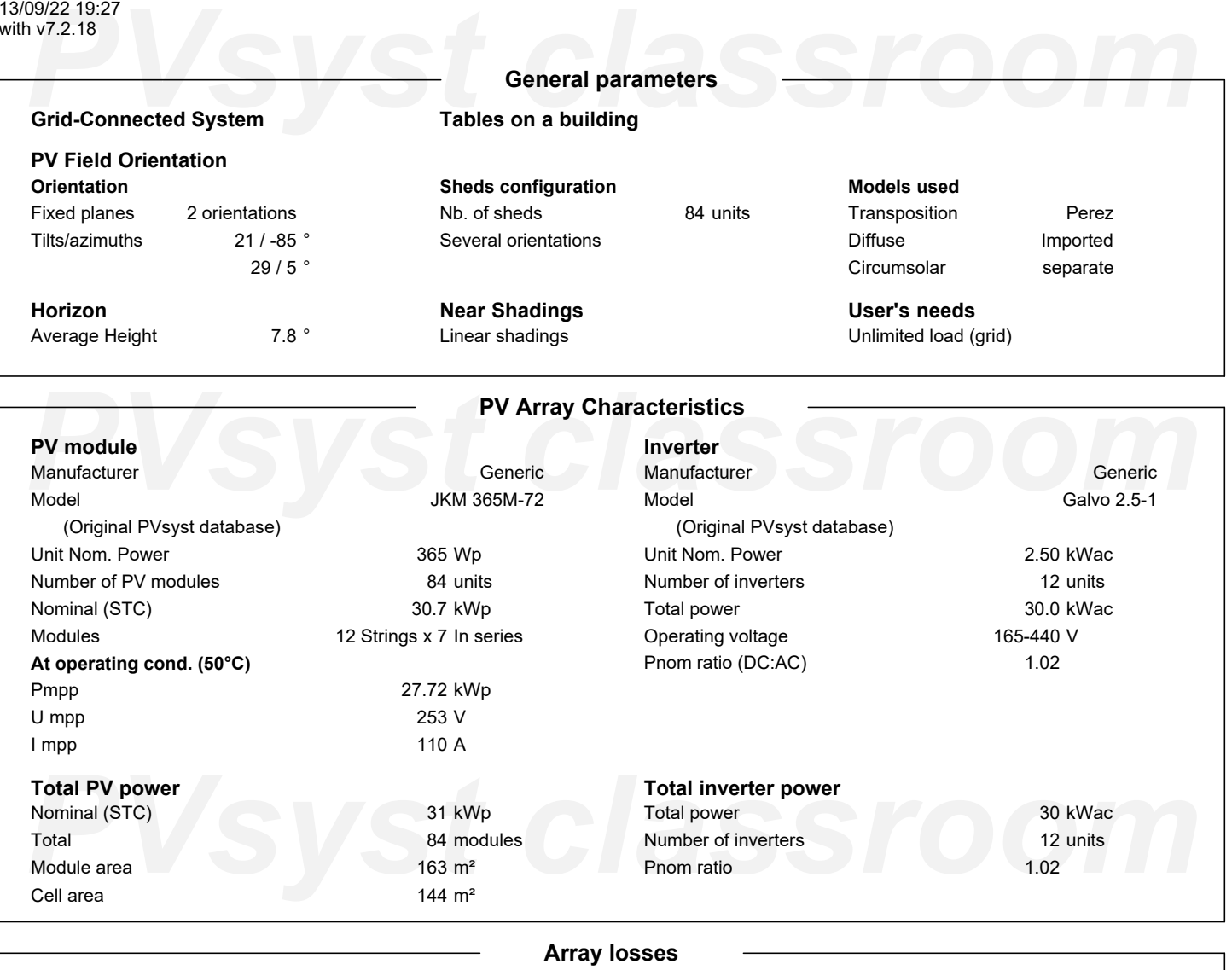

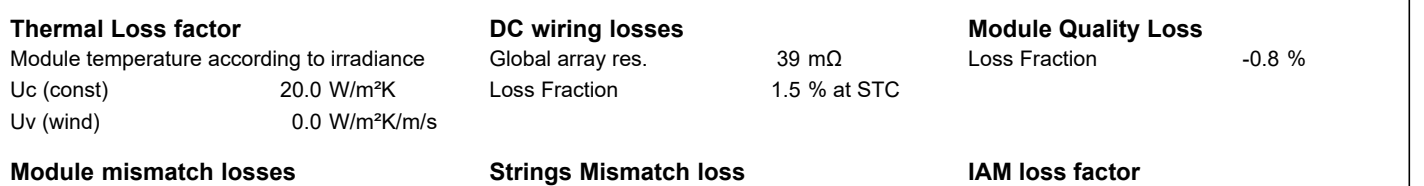

# <span id="page-154-0"></span>Loss Fraction 2.0 % at MPP

# **Strings Mismatch loss**

Loss Fraction 0.1 %

# **bo Param.** 0.05 ASHRAE Param.: IAM = 1 - bo (1/cosi -1) bo Param. 0.05

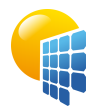

**PVsyst V7.2.18** VC0, Simulation date: 13/09/22 19:27 with v7.2.18

# Project: Udaletxea

Variant: Simulación Udaletxea

# UPV/EHU (Spain)

### 199/22 19:27<br>**PV7.2.18**<br>Archivo de horizonte CSV, Latitud 43.206, Longitud -2.888 **Horizon definition Archivo de horizonte CSV, Latitud 43.206, Longitud -2.888** Average Height 7.8 Albedo Factor 0.48 Diffuse Factor 0.92 Albedo Fraction 100 % **Horizon profile** Azimuth [°]  $-180$  $-173$  $-165$  $-158$  $-150$  $-143$  $-135$  $-128$  $-120$  $-113$  $-105$  -98 Height [°] 2.7 2.7 3.4 3.1 2.7 4.6 5.7 5.3 6.1 6.5 5.7 10.3 Azimuth [°] -83 -75 -68 -60 -53 -45 -38 -30 -23 -15 -8 0 10.3 Height [°] 12.6 12.6 11.8 11.5 13.8 16.4 18.0 17.2 15.7 13.8 11.5 53 75 *PVsyst classroom* 8 15 23 30 38 45 60 68 83 90 Azimuth [°] Height [°] 9.9 8.4 6.5 5.0 3.4 3.8 5.3 6.1 6.9 8.4 8.4 9.2 Azimuth [°] 98 105 113 120 128 135 143 150 158 165 173 180 Height [°] 9.2 9.5 6.9 5.3 3.8 3.8 4.6 5.0 5.3 4.2 2.7 2.7 **Sun Paths (Height / Azimuth diagram) Orientation #1 Orientation #2** Fixed plane, Tilts/azimuths: 21°/ -85° Fixed plane, Tilts/azimuths: 29°/ 5°  $90^{\circ}$ 90  $75$  $13<sub>b</sub>$  $75$  $13h$  $14<sub>h</sub>$  $14<sub>h</sub>$  $12<sub>h</sub>$  $12<sub>k</sub>$  $15<sub>h</sub>$  $15<sub>h</sub>$  $11<sub>k</sub>$ 60  $11h$ 60  $16h$  $16h$  $10<sub>k</sub>$  $10<sub>b</sub>$ *PVsyst classroom*

<span id="page-155-0"></span>Azimuth [°]

Azimuth [°]

<span id="page-156-0"></span>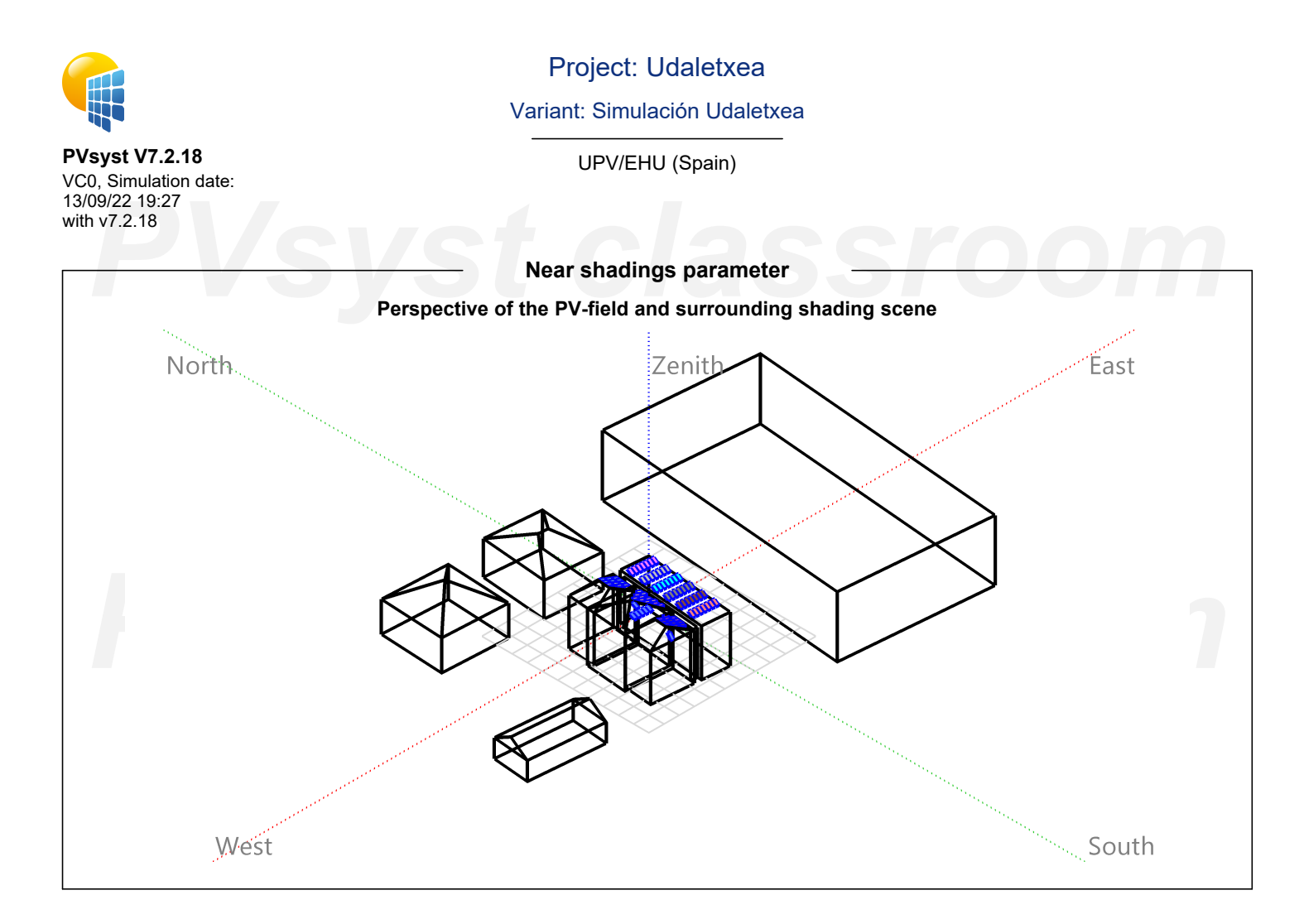

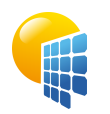

**PVsyst V7.2.18** VC0, Simulation date: 13/09/22 19:27 with v7.2.18

Project: Udaletxea

Variant: Simulación Udaletxea

UPV/EHU (Spain)

**Iso-shadings diagram**

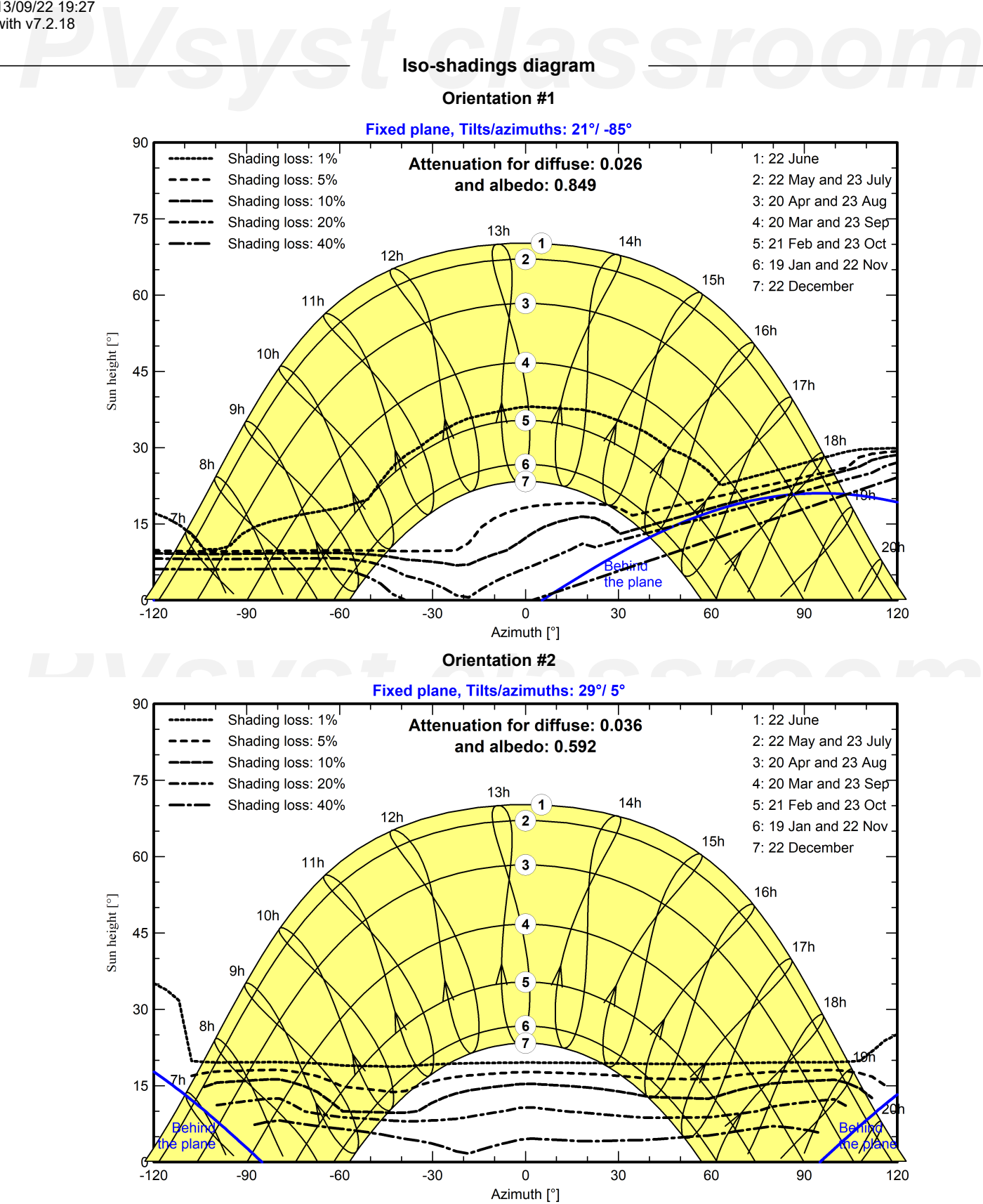

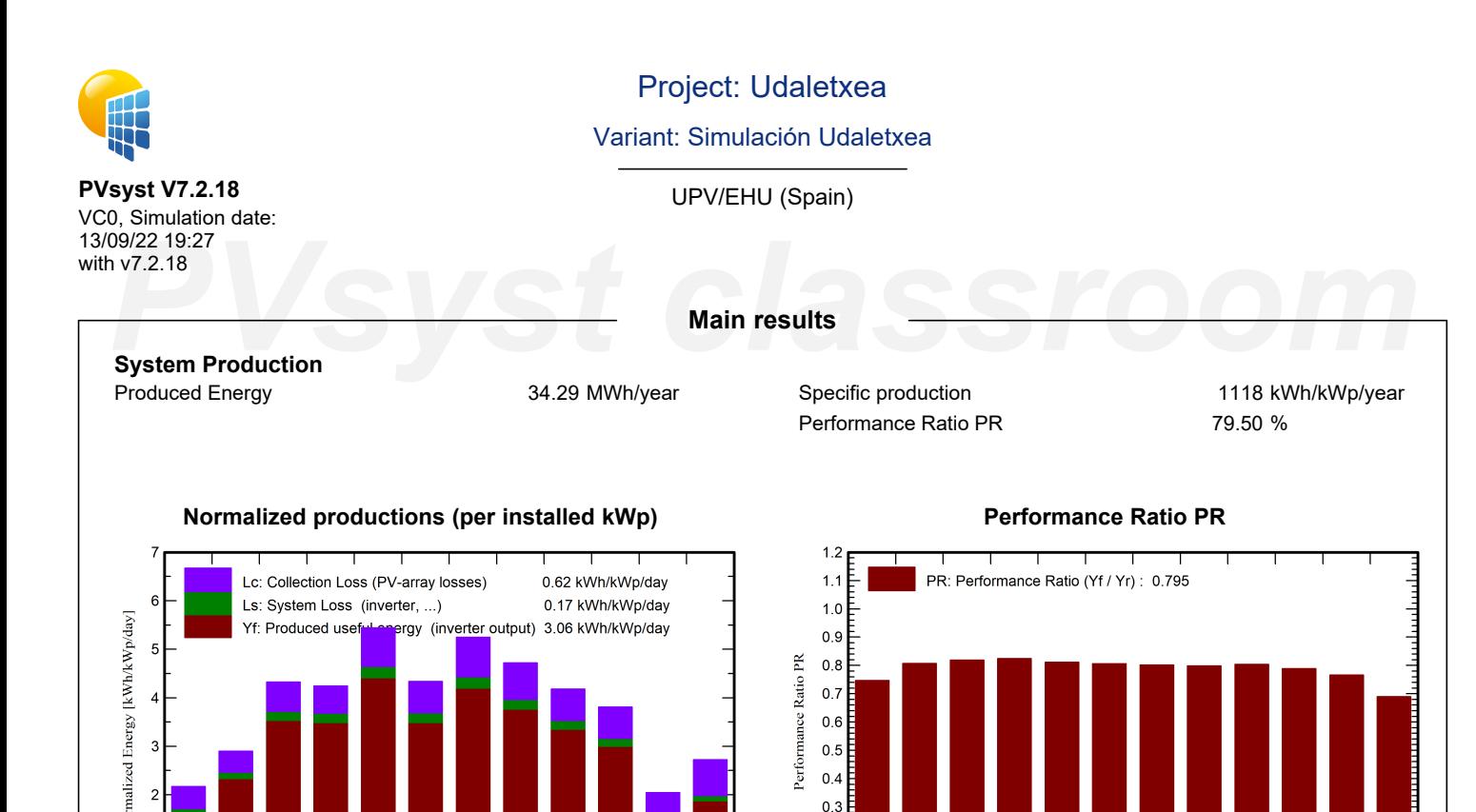

### $0.2$  $0.1$  $0<sub>0</sub>$ Oct Jan Feb Mar Apr May Jun Jul Aug Sep Nov Dec Jan

**Propries 1.542**<br> **Propries 1.542**<br> **Propries 1.542**<br> **Propries 1.542**<br> **Propries 1.542**<br> **Propries 1.542**<br> **Propries 1.542**<br> **Propries 1.542**<br> **Propries 1.542**<br> **Propries 1.542**<br> **Propries 1.542**<br> **Propries 1.542**<br> **Propr GlobHor DiffHor T\_Amb GlobInc GlobEff EArray E\_Grid PR** kWh/m² | kWh/m² | °C | kWh/m² | kWh/m² | MWh | MWh | ratio **January | 4**7.9 | 23.01 | 8.49 | 67.3 | 55.8 | 1.633 | 1.542 | 0.747 **February 62.6 27.51 8.04 81.2 73.2 2.123 2.010 0.807 March** 117.9 48.43 9.66 133.9 124.8 3.541 3.362 0.819 **April** 122.9 65.61 11.00 127.2 118.9 3.391 3.214 0.824 **May** | 167.8 | 69.98 | 14.09 | 168.6 | 159.3 | 4.422 | 4.196 | 0.812 **June** 136.4 71.60 14.49 130.2 121.1 3.397 3.213 0.805 **July** 165.3 77.42 17.14 162.7 152.9 4.217 3.999 0.802 **August** 143.4 71.20 18.37 146.3 136.6 3.778 3.583 0.799 **September** | 113.7 | 56.08 | 16.11 | 125.3 | 116.4 | 3.252 | 3.085 | 0.803 **October** 94.4 35.82 15.39 118.1 107.8 3.011 2.856 0.789 **November** | 47.4 | 26.43 | 12.45 | 61.3 | 53.0 | 1.529 | 1.440 | 0.766 **December** | 55.2 | 22.97 | 10.78 | 84.4 | 64.9 | 1.887 | 1.785 | 0.689 **Year** | 1274.9 | 596.06 | 13.04 | 1406.7 | 1284.7 | 36.182 | 34.286 | 0.795

# <span id="page-158-0"></span>**Legends**

**PVs**<br> **PVS** Clobal horizontal irradiation<br>
DiffHor Horizontal diffuse irradiation<br>
PR Performance Ratio<br>
PR Performance Ratio **GlobHor** DiffHor T\_Amb GlobInc **GlobEff** Global horizontal irradiation Horizontal diffuse irradiation Ambient Temperature Global incident in coll. plane Effective Global, corr. for IAM and shadings EArray E\_Grid PR Effective energy at the output of the array Energy injected into grid Performance Ratio

# **Balances and main results**

Feb Mar Apr May Jun Jul Aug Sep Oct **Nov** Dec

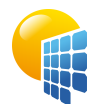

**PVsyst V7.2.18**

# Project: Udaletxea

Variant: Simulación Udaletxea

UPV/EHU (Spain)

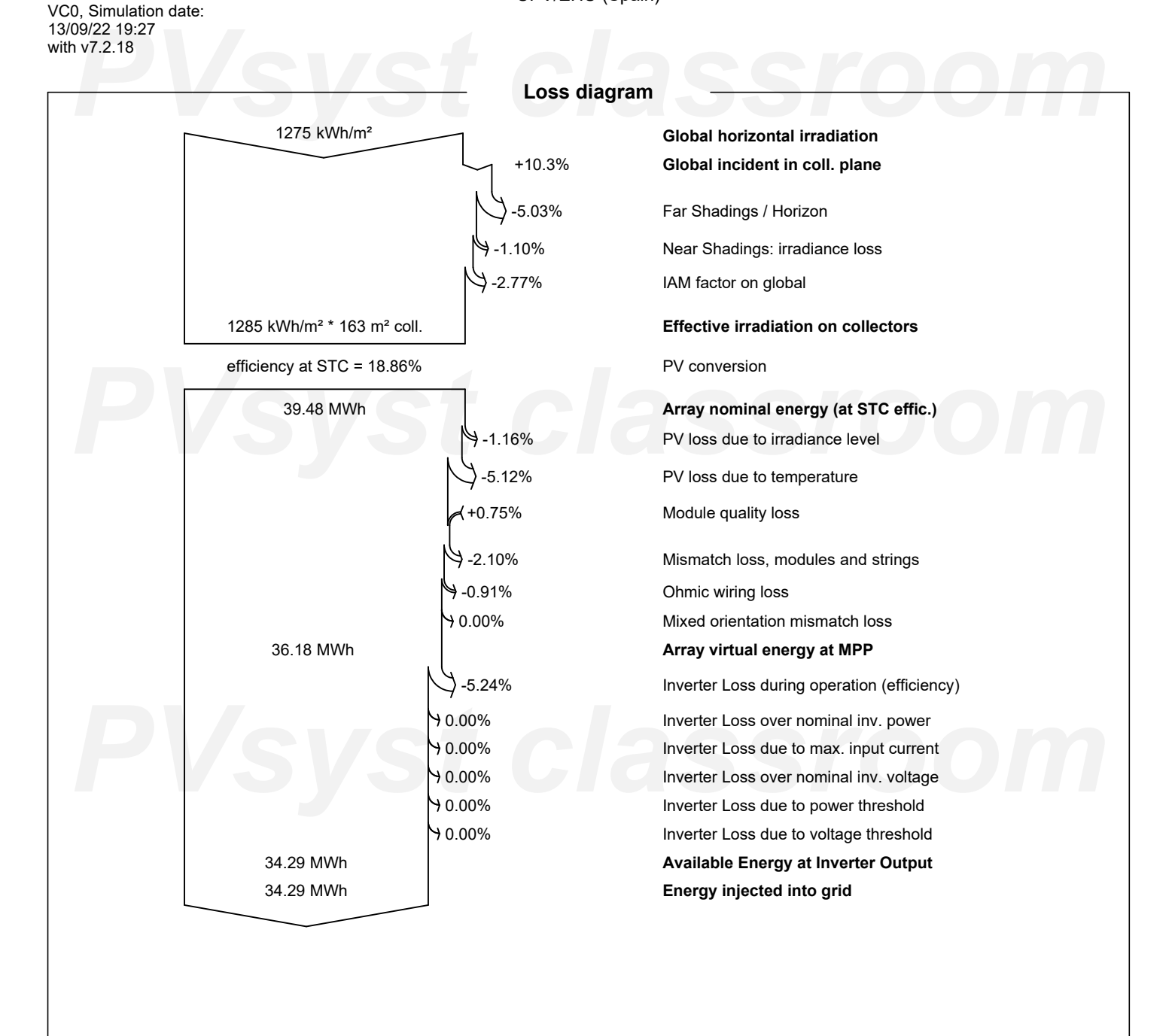

<span id="page-159-0"></span>*PVsyst classroom*

<span id="page-160-0"></span>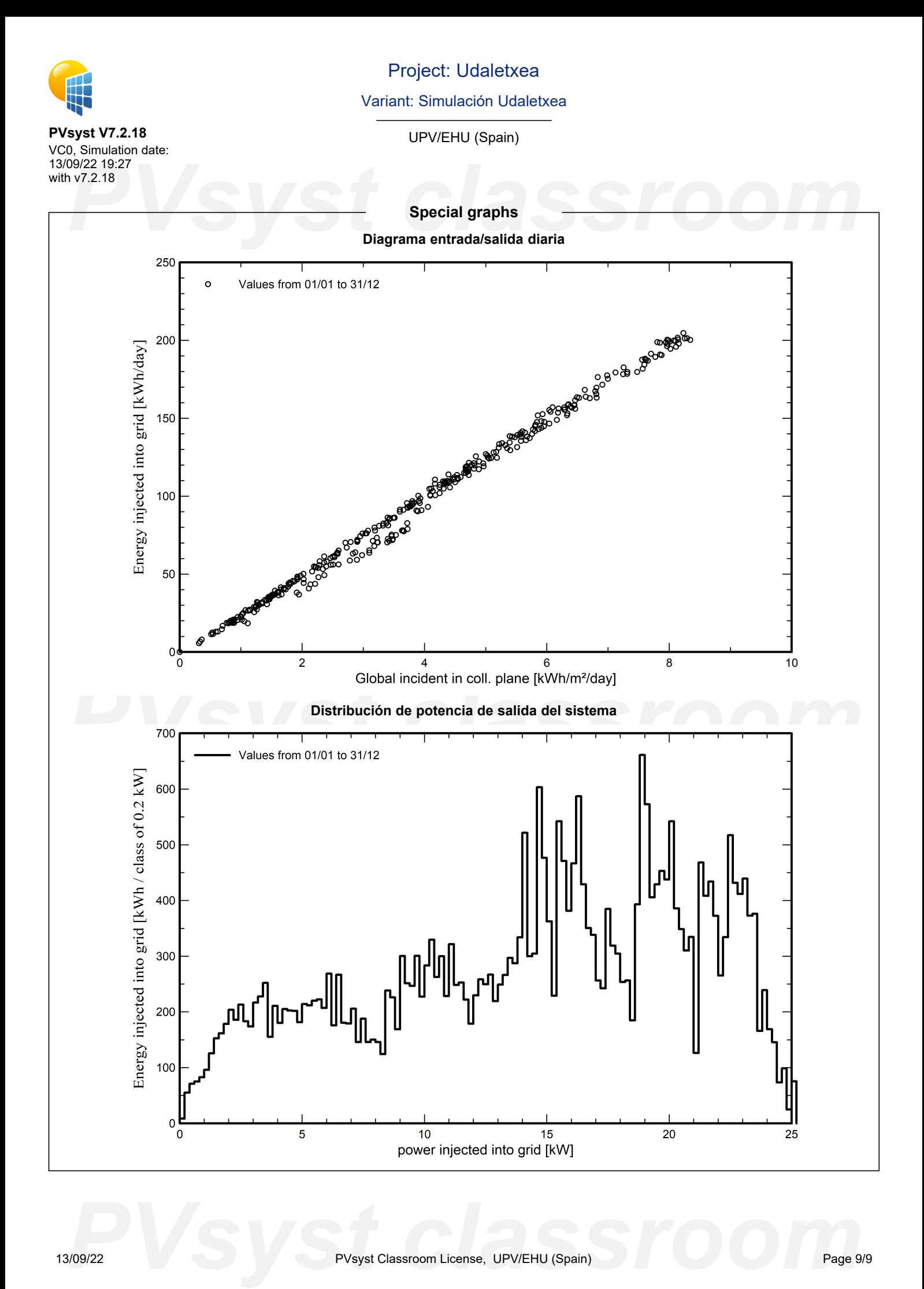

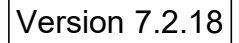

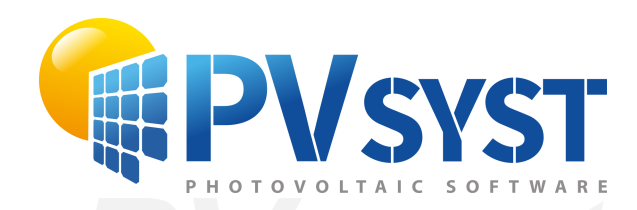

# **PVSyst - Simulation report**

Grid-Connected System

System power: 2825 Wp<br>Arrigorriaga - España<br>
PVS - Power - Arrigorriaga - España Project: ArtesPlásticas Variant: Simulación Artes Plásticas Tables on a building Arrigorriaga - España

*PVsyst classroom* **Author** UPV/EHU (Spain)

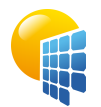

**PVsyst V7.2.18** VC0, Simulation date: 13/09/22 19:20

# Project: ArtesPlásticas

Variant: Simulación Artes Plásticas

UPV/EHU (Spain)

### <span id="page-162-0"></span>Project summary<br>Geographical Site Situation<br>Geographical Site Situation Grid-Connected System<br>
PV Field Orientation<br>
PV Field Orientation<br>
Fixed plane<br>
Tilt/Azimuth<br>
20/0<br>
<sup>20/0</sup><br>
Linear shadings<br>
Linear shadings<br>
Unlimited load (grid) **Froject and results su[m](#page-162-0)mary**<br> **Project and results summary**<br>
General parameters, [PV](#page-162-0) Array Characteristics, System losses<br>
3 with v7.2.18 **Project summary Geographical Site Arrigorriaga** España **Situation** Latitude Longitude Altitude Time zone 43.21 °N -2.89 °W 47 m UTC+1 **Project settings** Albedo 0.20 **Meteo data** Arrigorriaga Meteonorm 8.0 (1995-2013), Sat=3% - Sintético **System summary Grid-Connected System Tables on a building PV Field Orientation** Fixed plane Tilt/Azimuth 20 / 0 ° **Near Shadings** Linear shadings **User's needs** Unlimited load (grid) **System information PV Array** Nb. of modules Pnom total 5 units 2825 Wp **Inverters** Nb. of units Pnom total Pnom ratio 1 unit 2500 W 1.130 **Results summary** Produced Energy 3230 kWh/year Specific production 1144 kWh/kWp/year Perf. Ratio PR 83.11 % **Table of contents** Project and results summary General parameters, PV Array Characteristics, System losses [Horizon definition](#page-164-0) [Near shading definition - Iso-shadings diagram](#page-165-0) [Main results](#page-166-0) [Loss diagram](#page-167-0) [Special graphs](#page-168-0) 2 3 [4](#page-164-0) [5](#page-165-0) [6](#page-166-0) [7](#page-167-0) [8](#page-168-0)

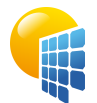

**PVsyst V7.2.18** VC0, Simulation date: 13/09/22 19:20 with v7.2.18

Model

Pmpp

# Project: ArtesPlásticas

Variant: Simulación Artes Plásticas

UPV/EHU (Spain)

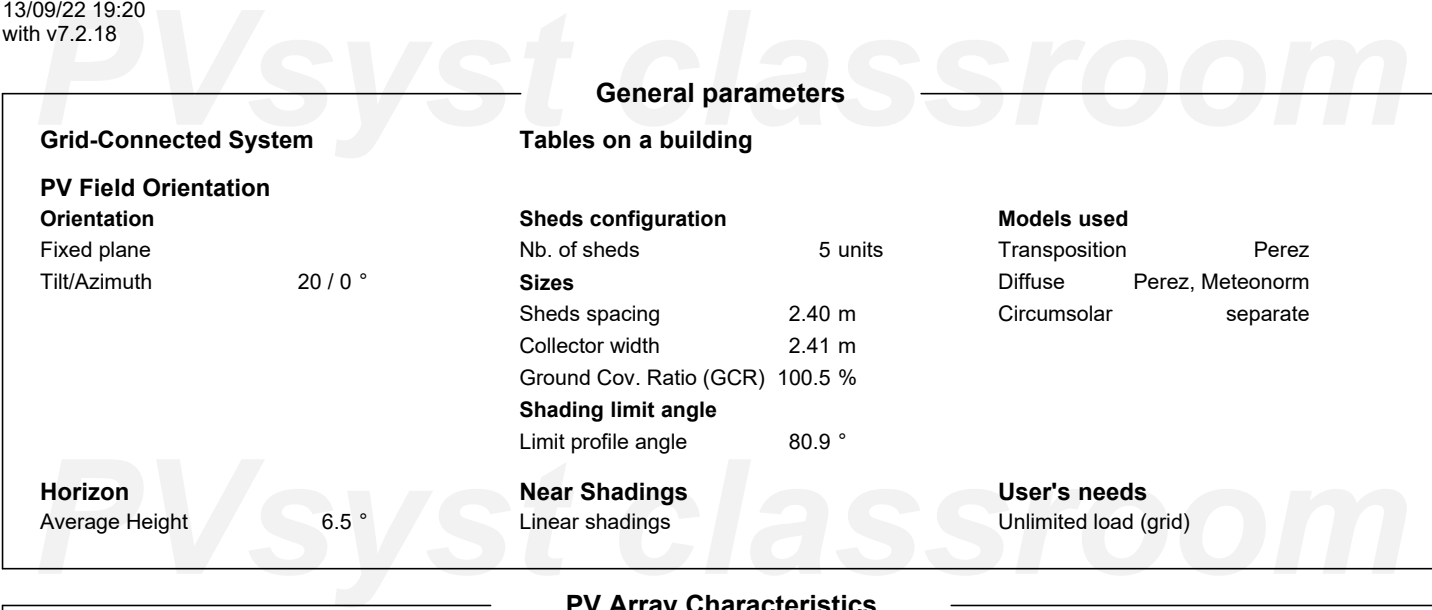

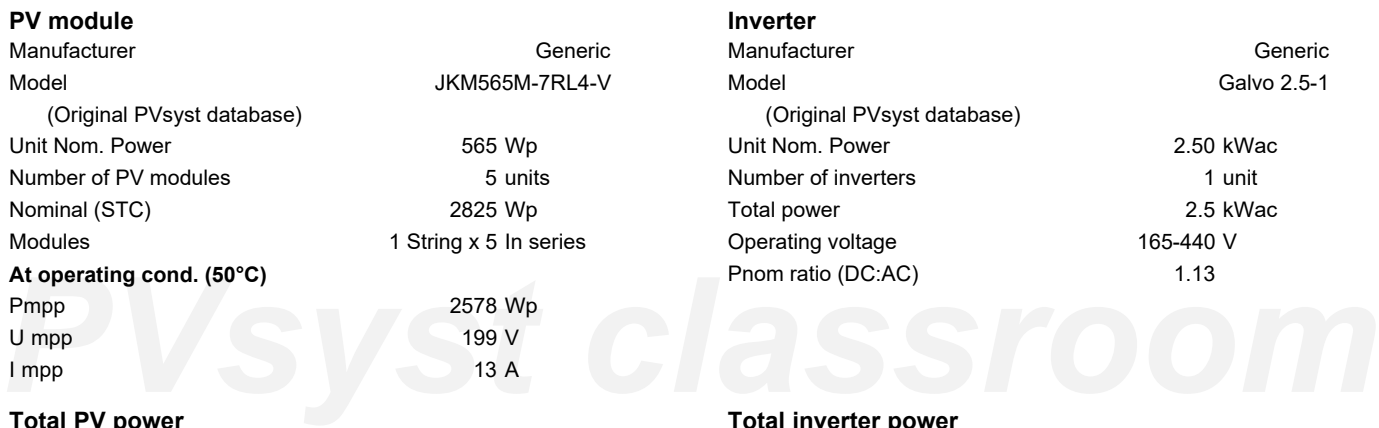

**PV Array Characteristics**

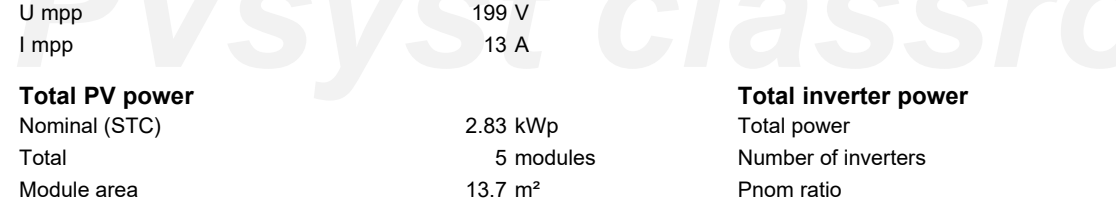

## **Array losses**

**Thermal Loss factor** Module temperature according to irradiance Uc (const) Uv (wind) 20.0 W/m²K 0.0 W/m²K/m/s **DC wiring losses** Global array res.

# Loss Fraction

255 mΩ 1.5 % at STC **Module Quality Loss** Loss Fraction -0.8 %

2.5 kWac 1 unit 1.13

# Dv (wind)<br> **Module mismatch losses**<br>
Loss Fraction 2.0 % at MPP Loss Fraction 0.1 %<br> **IAM loss factor Module mismatch losses** Loss Fraction 2.0 % at MPP

# **Strings Mismatch loss**

Loss Fraction 0.1 %

# **IAM loss factor**

Incidence effect (IAM): Fresnel, AR coating, n(glass)=1.526, n(AR)=1.290

<span id="page-163-0"></span>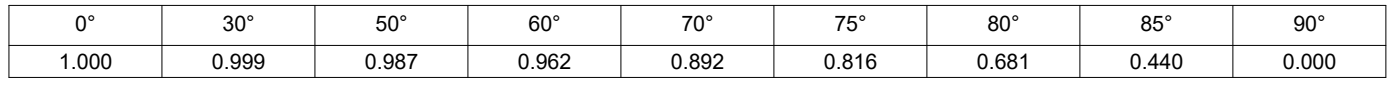

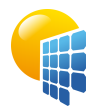

**PVsyst V7.2.18** VC0, Simulation date: 13/09/22 19:20 with v7.2.18

# Project: ArtesPlásticas

Variant: Simulación Artes Plásticas

# UPV/EHU (Spain)

### <span id="page-164-0"></span>199/22 19:20<br>**PV7.2.18**<br>Archivo de horizonte CSV, Latitud 43.210, Longitud -2.888 **Horizon definition Archivo de horizonte CSV, Latitud 43.210, Longitud -2.888** Average Height  $6.5$ Albedo Factor 0.62 Diffuse Factor 0.96 Albedo Fraction 100 % **Horizon profile** Azimuth [°]  $-180$  $-173$  $-165$  $-158$  $-150$  $-135$  $-128$  $-120$  $-113$  $-105$  -98 -90 7.3 Height [°] 2.7 2.7 3.4 3.4 3.1 3.1 3.8 5.0 6.5 8.0 8.0 Azimuth [°] -83 -75 -68 -60 -53 -45 -38 -30 -23 -15 -8 0 7.6 Height [°] 7.3 6.1 6.1 7.6 9.5 7.6 6.9 9.5 12.6 11.5 8.8 75 *PVsyst classroom* 8 15 23 30 38 53 60 68 83 98 105 Azimuth [°] Height [°] 7.3 5.3 3.4 3.4 6.1 6.1 7.6 8.0 9.2 9.5 9.5 7.3 Azimuth [°] 113 128 135 143 150 158 165 173 180 Height [°] 6.5 6.5 6.1 7.3 5.7 5.0 3.1 2.7 6.1 **Sun Paths (Height / Azimuth diagram)** Fixed plane, Tilts/azimuths: 20°/0°  $90$ ,<br>1: 22 June 2: 22 May and 23 July 3: 20 Apr and 23 Aug 4: 20 Mar and 23 Sep 75 5: 21 Feb and 23 Oct  $13h$  $14h$ 6: 19 Jan and 22 Nov ั้1`  $12<sub>h</sub>$ 2 *PVsyst classroom*  $17h$ ٦,  $18h$ 30  $8<sup>k</sup>$ Ġ  $19h$  $15$ *PVsyst classroom*

<span id="page-165-0"></span>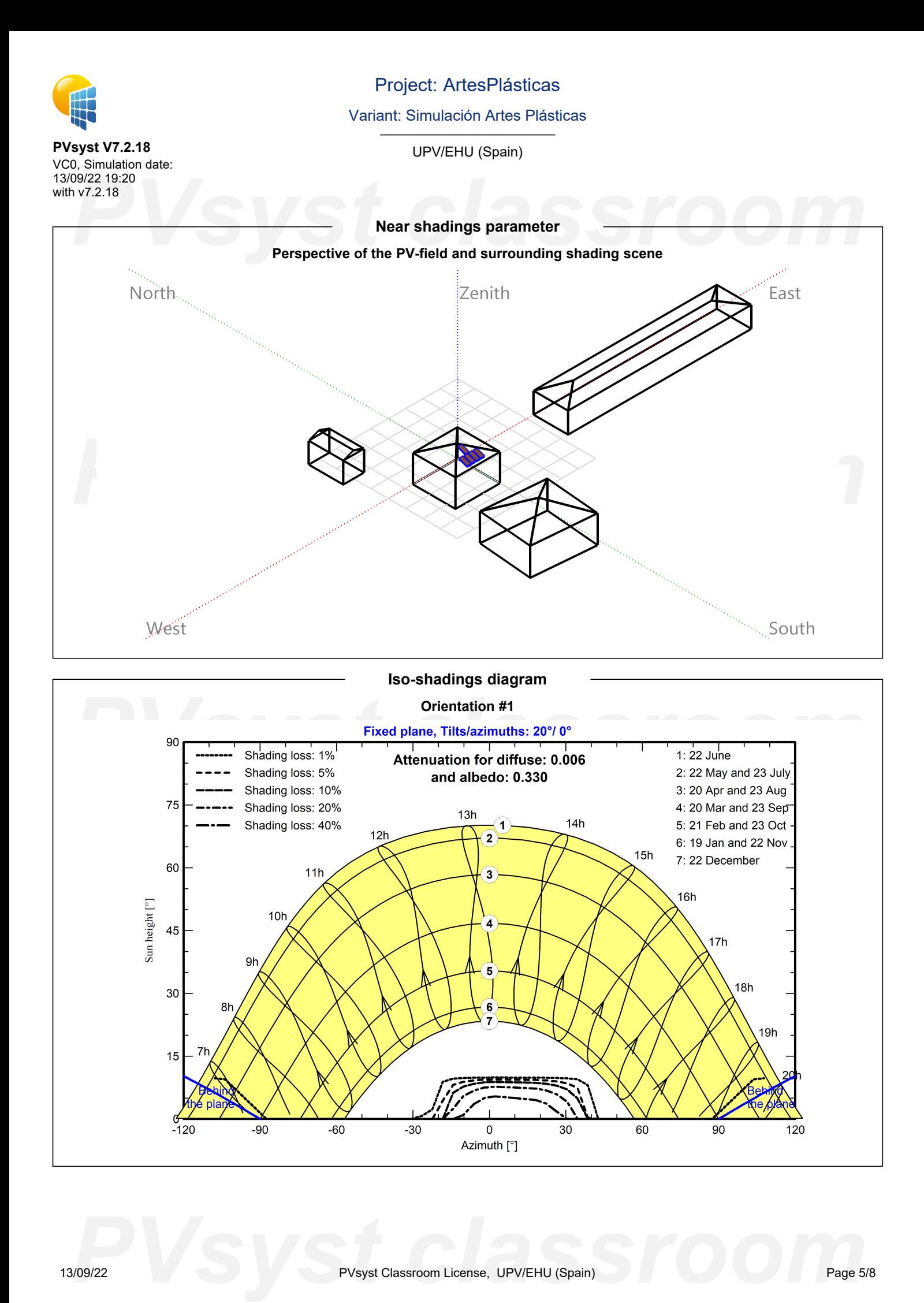

# PHOTO2219:20<br> **PV7.2.18**<br> **PVS/System Production**<br> **PVS/System Production PVsyst V7.2.18** VC0, Simulation date: 13/09/22 19:20 with v7.2.18 Project: ArtesPlásticas Variant: Simulación Artes Plásticas UPV/EHU (Spain) **Main results System Production**<br>Produced Energy 3230 kWh/year Specific production

**Normalized productions (per installed kWp) Performance Ratio PR** Lc: Collection Loss (PV-array losses) 0.46 kWh/kWp/day Ls: System Loss (inverter, ...) 0.18 kWh/kWp/day Yf: Produced useful ener putput) 3.13 kWh/kWp/day

Performance Ratio PR

1144 kWh/kWp/year 83.11 %

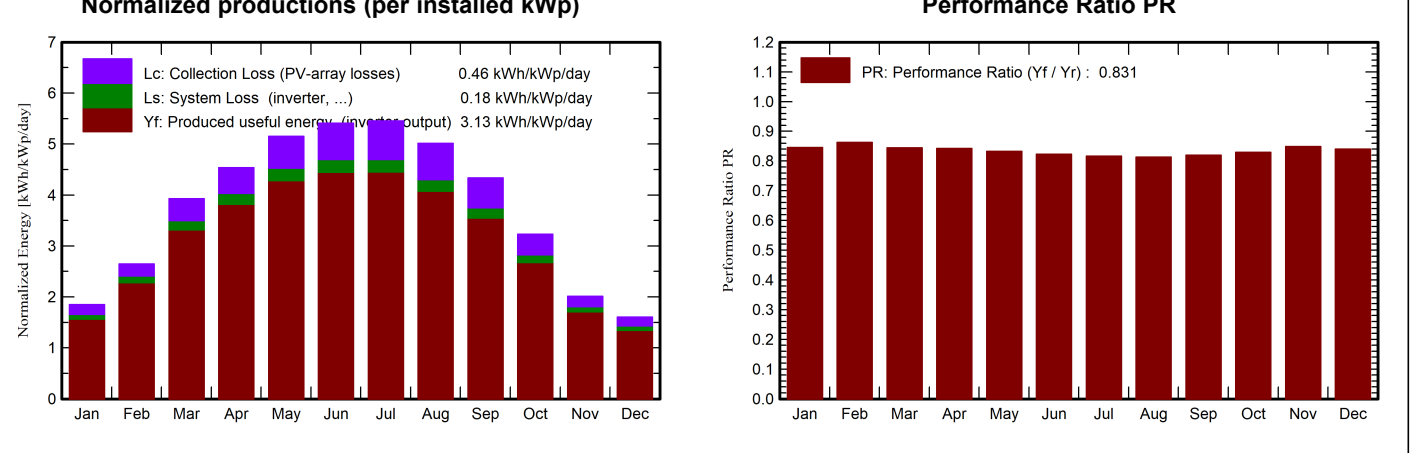

# **Propries 13.8**<br> **Propries 13.8**<br> **Propries 13.8**<br> **Propries 13.8**<br> **Propries 13.8**<br> **Propries 13.8**<br> **Propries 14.8**<br> **Propries 14.8**<br> **Propries 14.8**<br> **Propries 14.8**<br> **Propries 14.8**<br> **Propries 14.8**<br> **Propries 14.8**<br> **GlobHor DiffHor T\_Amb GlobInc GlobEff EArray E\_Grid PR** kWh/m² | kWh/m² | °C | kWh/m² | kWh/m² | kWh | kWh | ratio **January | 4**1.8 | 25.61 | 9.13 | 57.4 | 53.6 | 145.3 | 137.0 | 0.845 **February 1. 58.8 36.11 9.28 74.0 70.6 190.8 180.5 0.863 March** 103.7 51.82 11.89 121.7 116.7 306.9 290.6 0.845 **April** 126.4 70.53 13.34 136.1 3130.2 342.1 323.9 0.843 **May** | 157.1 | 83.45 | 16.22 | 159.7 | 153.1 | 396.6 | 375.4 | 0.832 **June** 162.9 87.34 19.37 162.3 155.9 398.5 377.2 0.823 **July** | 168.4 | 95.69 | 21.74 | 169.0 | 161.9 | 411.8 | 390.0 | 0.817 **August** 147.0 75.69 22.00 155.4 149.2 377.1 356.9 0.813 **September** | 114.6 | 61.57 | 19.59 | 130.0 | 124.1 | 317.9 | 301.1 | 0.820 **October** 80.6 44.04 17.08 100.1 95.4 247.9 234.6 0.829 **November** 45.2 26.54 12.06 60.4 57.6 153.7 145.0 0.849 **December** 36.4 24.38 10.05 49.8 46.3 125.5 118.2 0.841 **Year** | 1243.0 | 682.78 | 15.18 | 1376.0 | 1314.8 | 3414.0 | 3230.5 | 0.831

# <span id="page-166-0"></span>**Legends**

Jan Feb Mar Apr May Jun Jul

**PVs**<br> **PVS** Clobal horizontal irradiation<br>
DiffHor Horizontal diffuse irradiation<br>
PR Performance Ratio<br>
PR Performance Ratio **GlobHor** DiffHor T\_Amb GlobInc **GlobEff** Global horizontal irradiation Horizontal diffuse irradiation Ambient Temperature Global incident in coll. plane Effective Global, corr. for IAM and shadings EArray E\_Grid PR Effective energy at the output of the array Energy injected into grid Performance Ratio

### **Balances and main results**

Oct

Nov Dec

Aug Sep

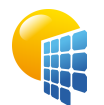

**PVsyst V7.2.18**

# Project: ArtesPlásticas

# Variant: Simulación Artes Plásticas

UPV/EHU (Spain)

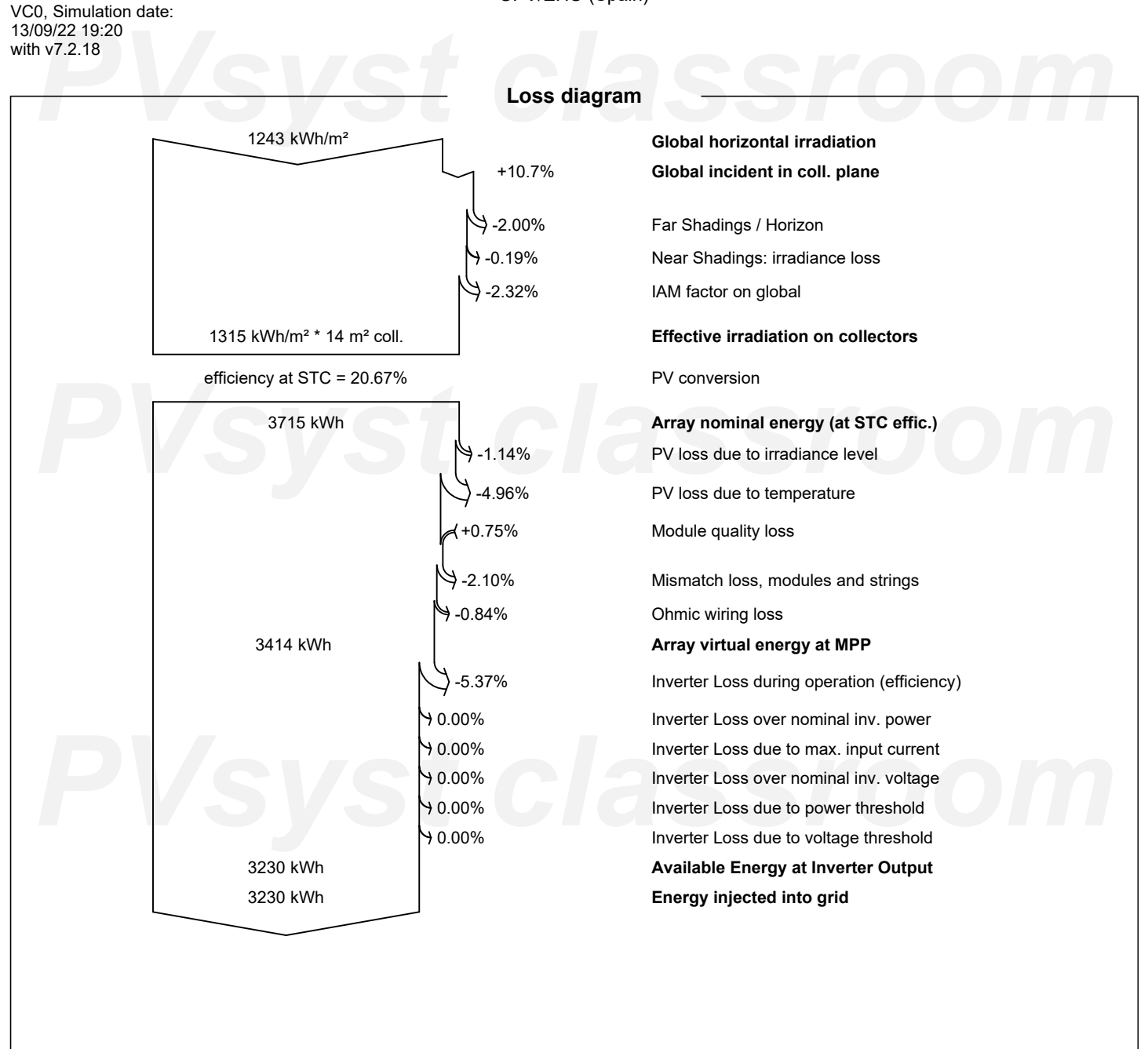

<span id="page-167-0"></span>*PVsyst classroom*

<span id="page-168-0"></span>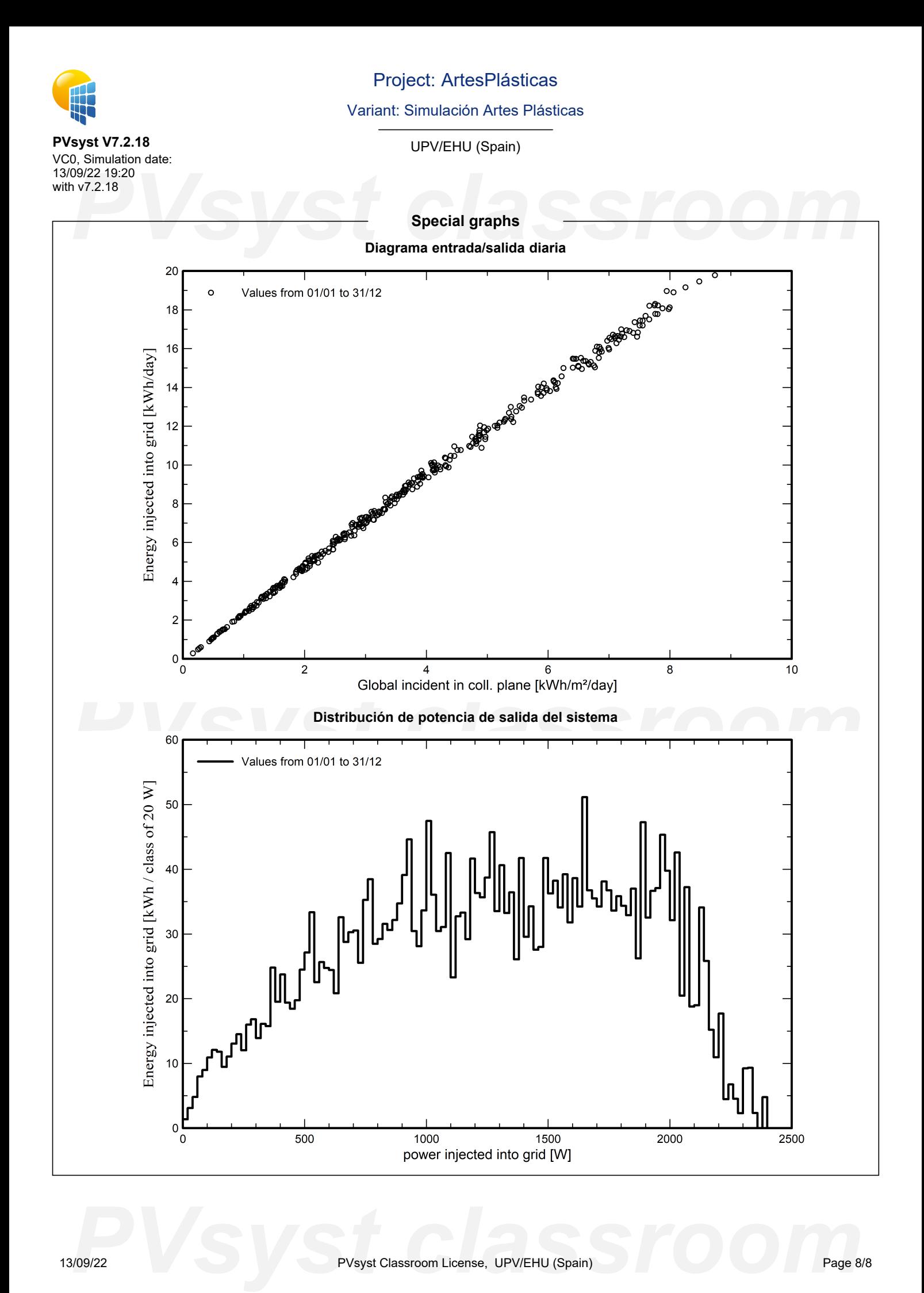

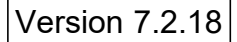

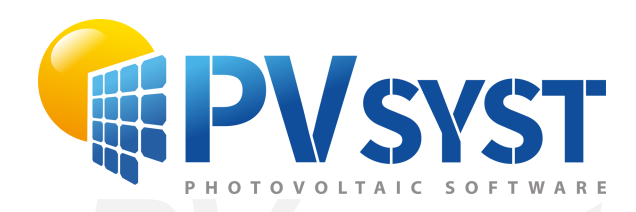

# **PVSyst - Simulation report**

Grid-Connected System

System power: 67.8 kWp<br>Abusu / La Peña - España<br>
Abusu / La Peña - España Project: Campo\_Montefuerte Variant: Simulación Montefuerte Tables on a building Abusu / La Peña - España

*PVsyst classroom* **Author** UPV/EHU (Spain)

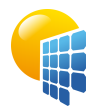

**PVsyst V7.2.18** VC0, Simulation date: 13/09/22 19:59

# Project: Campo\_Montefuerte

Variant: Simulación Montefuerte

<span id="page-170-0"></span>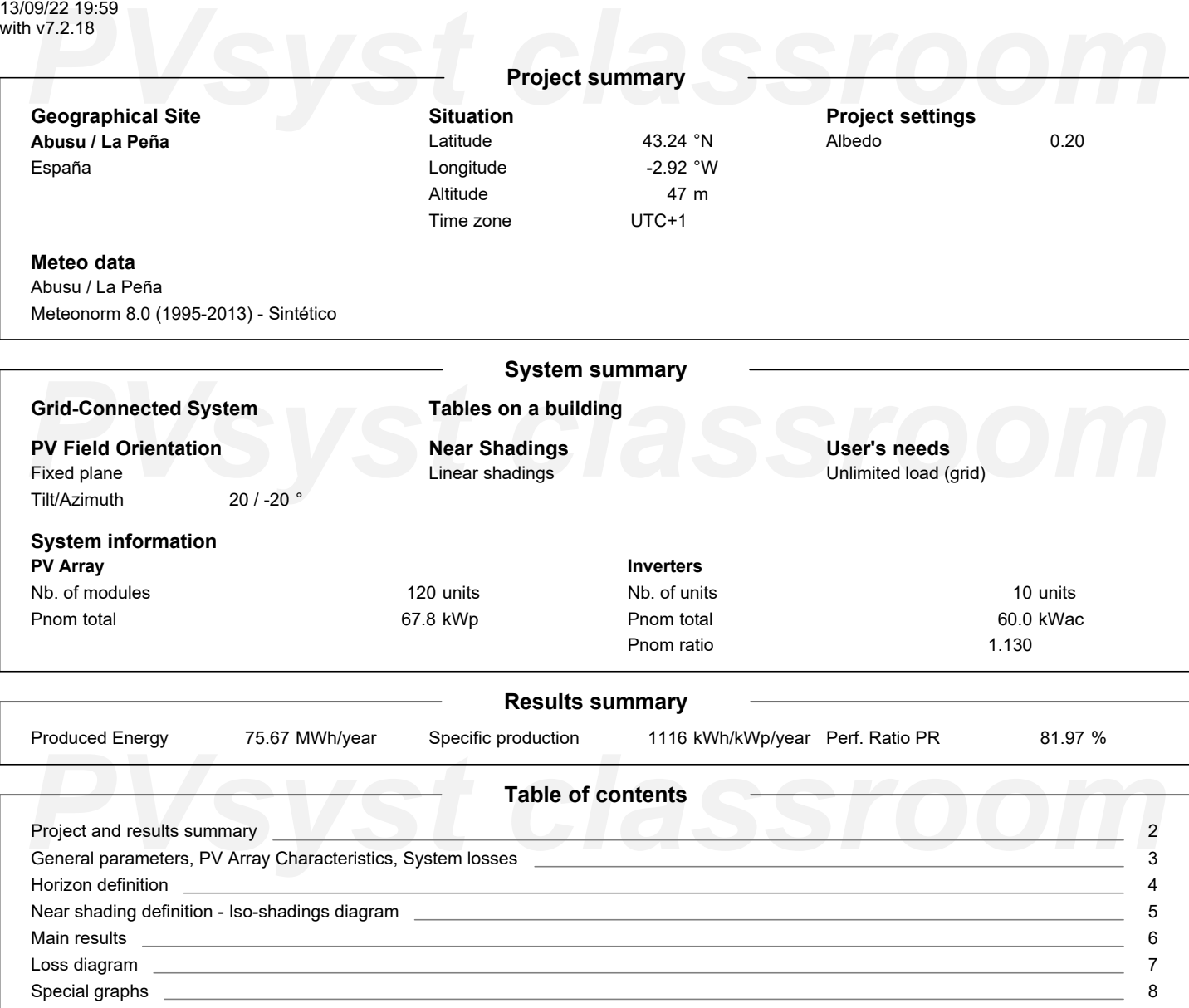

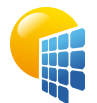

**PVsyst V7.2.18** VC0, Simulation date: 13/09/22 19:59 with v7.2.18

# Project: Campo\_Montefuerte

Variant: Simulación Montefuerte

UPV/EHU (Spain)

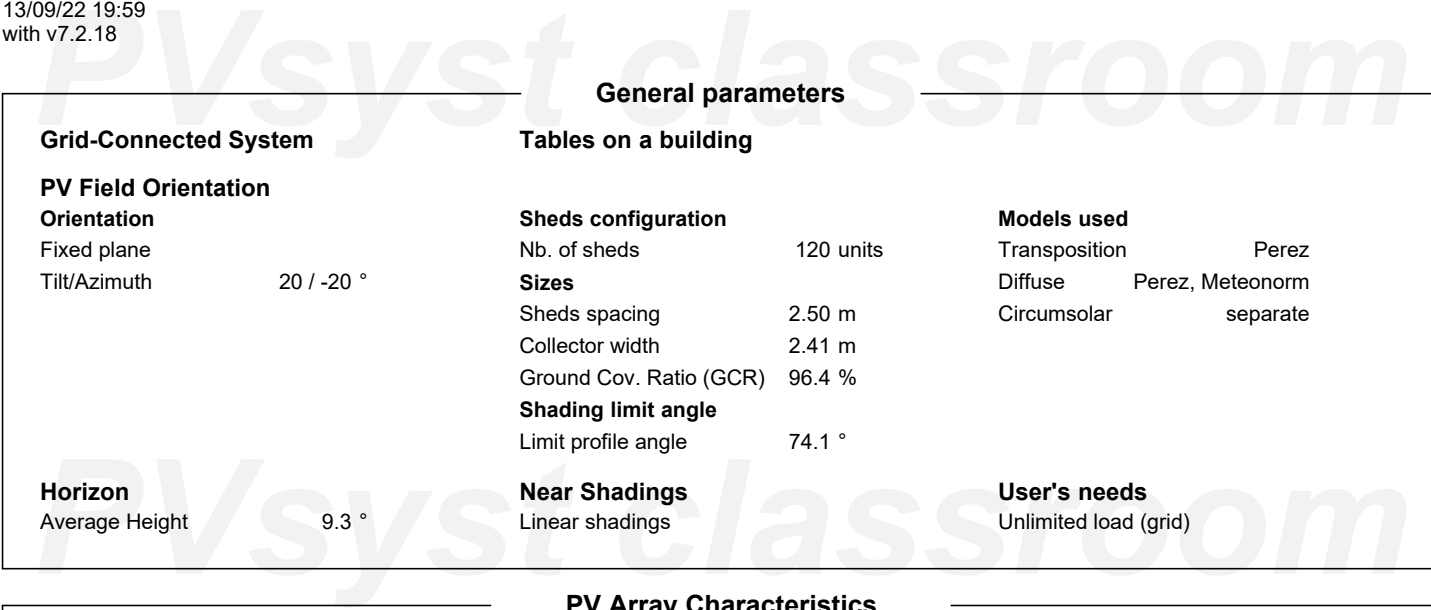

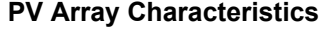

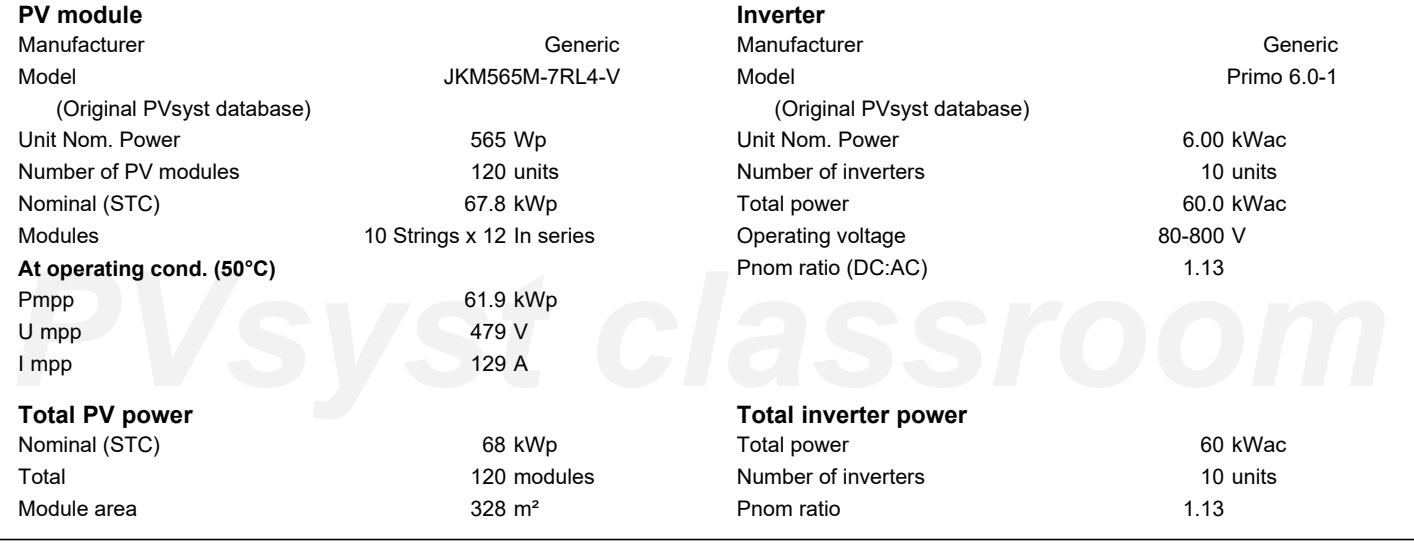

## **Array losses**

**Thermal Loss factor** Module temperature according to irradiance Uc (const) Uv (wind) 20.0 W/m²K 0.0 W/m²K/m/s

# **DC wiring losses** Global array res. Loss Fraction

**Strings Mismatch loss** Loss Fraction 0.1 %

61 mΩ 1.5 % at STC **Module Quality Loss** Loss Fraction -0.8 %

# Dv (wind)<br> **Module mismatch losses**<br>
Loss Fraction 2.0 % at MPP Loss Fraction 0.1 %<br> **IAM loss factor Module mismatch losses**

Loss Fraction 2.0 % at MPP

# **IAM loss factor**

Incidence effect (IAM): Fresnel, AR coating, n(glass)=1.526, n(AR)=1.290

<span id="page-171-0"></span>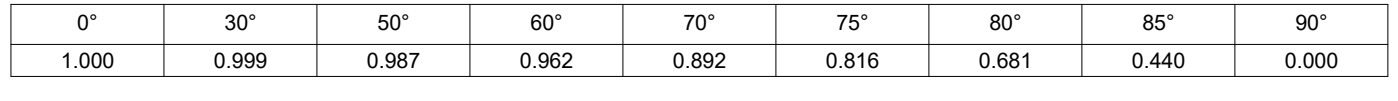

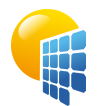

**PVsyst V7.2.18**

# Project: Campo\_Montefuerte

Variant: Simulación Montefuerte

<span id="page-172-0"></span>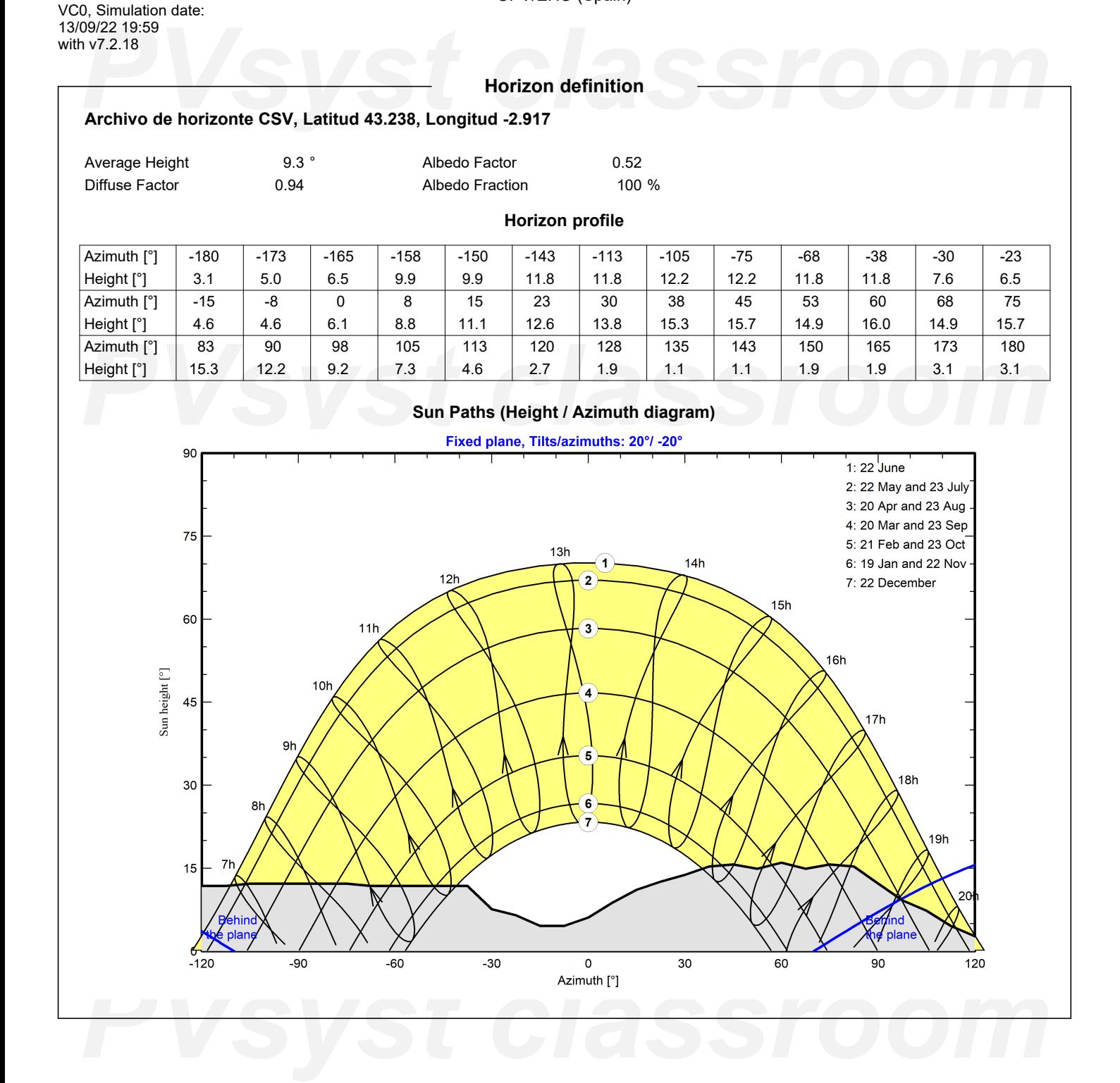

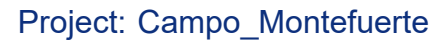

Variant: Simulación Montefuerte

UPV/EHU (Spain)

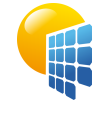

**PVsyst V7.2.18** VC0, Simulation date: 13/09/22 19:59 with v7.2.18

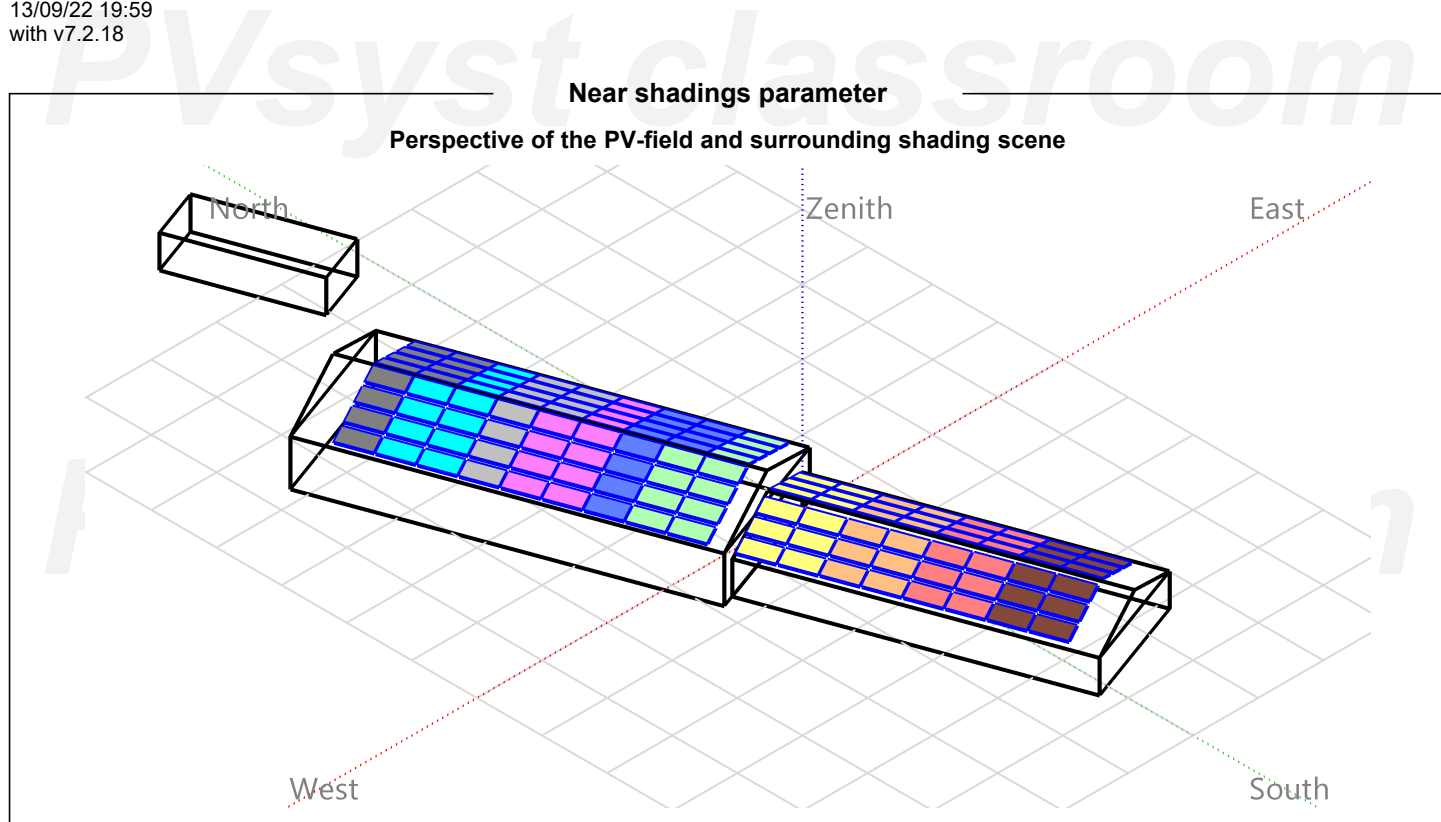

<span id="page-173-0"></span>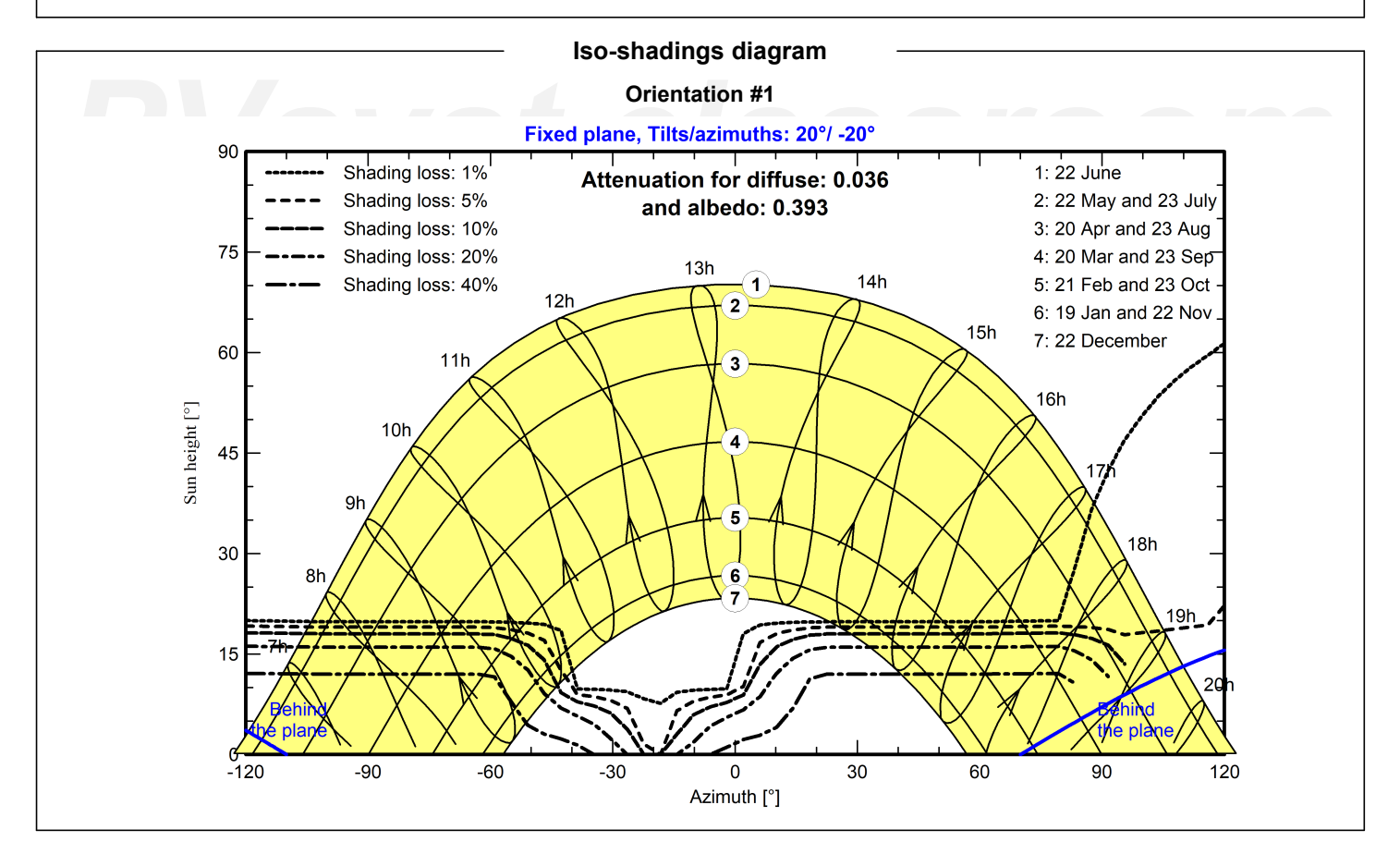

# Project: Campo\_Montefuerte

Variant: Simulación Montefuerte

UPV/EHU (Spain)

# PHOTAGE 19:59<br>
Physical Main results<br>
Production<br>
Pystem Production **PVsyst V7.2.18** VC0, Simulation date: 13/09/22 19:59 with v7.2.18

**Main results**

**System Production**

Produced Energy **2008** 25.67 MWh/year Specific production Performance Ratio PR

1116 kWh/kWp/year 81.97 %

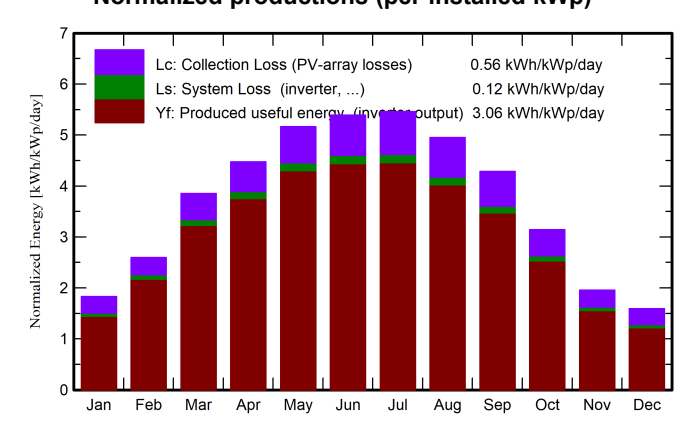

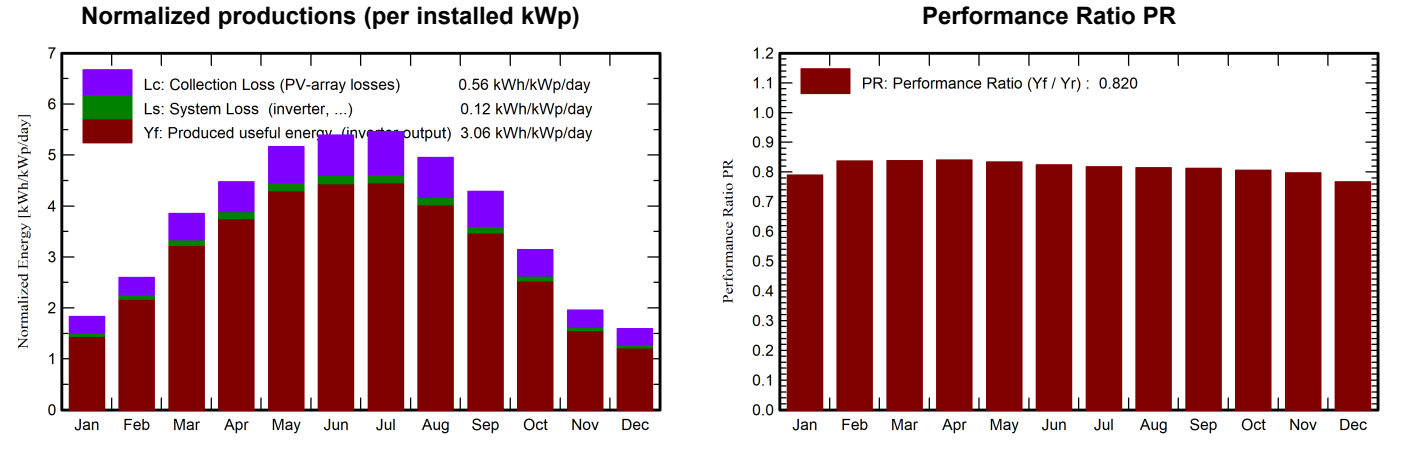

# **Balances and main results**

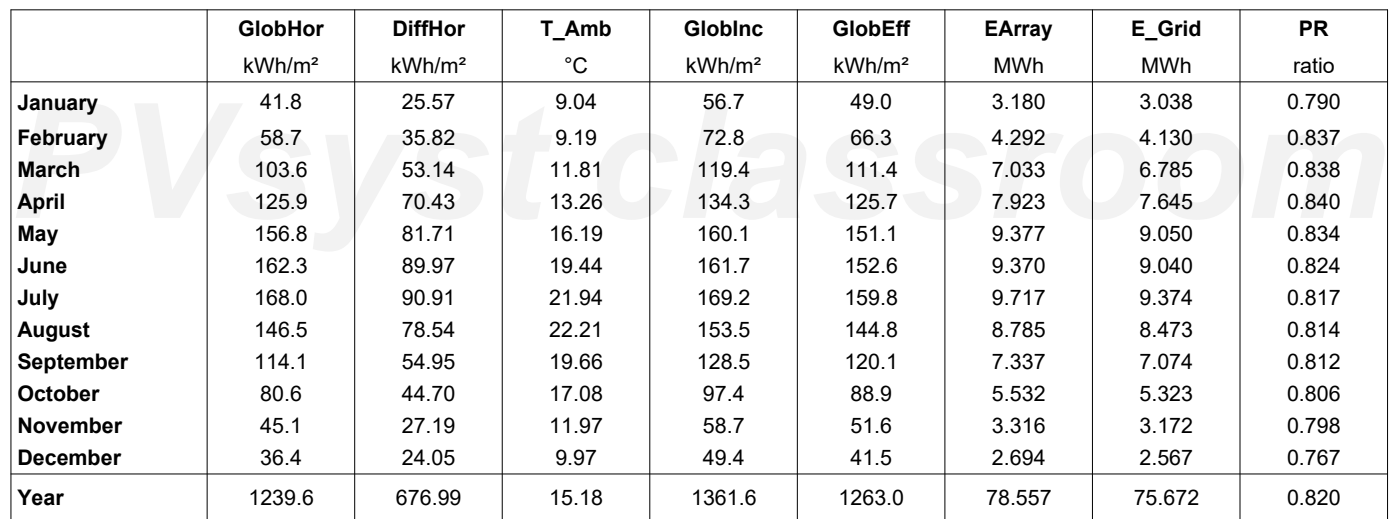

### <span id="page-174-0"></span>**Legends**

**PVs**<br> **PVS** Clobal horizontal irradiation<br>
DiffHor Horizontal diffuse irradiation<br>
PR Performance Ratio<br>
PR Performance Ratio **GlobHor** DiffHor T\_Amb GlobInc **GlobEff** Global horizontal irradiation Horizontal diffuse irradiation Ambient Temperature Global incident in coll. plane Effective Global, corr. for IAM and shadings EArray E\_Grid **PR** Effective energy at the output of the array Energy injected into grid Performance Ratio

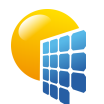

**PVsyst V7.2.18**

# Project: Campo\_Montefuerte

Variant: Simulación Montefuerte

UPV/EHU (Spain)

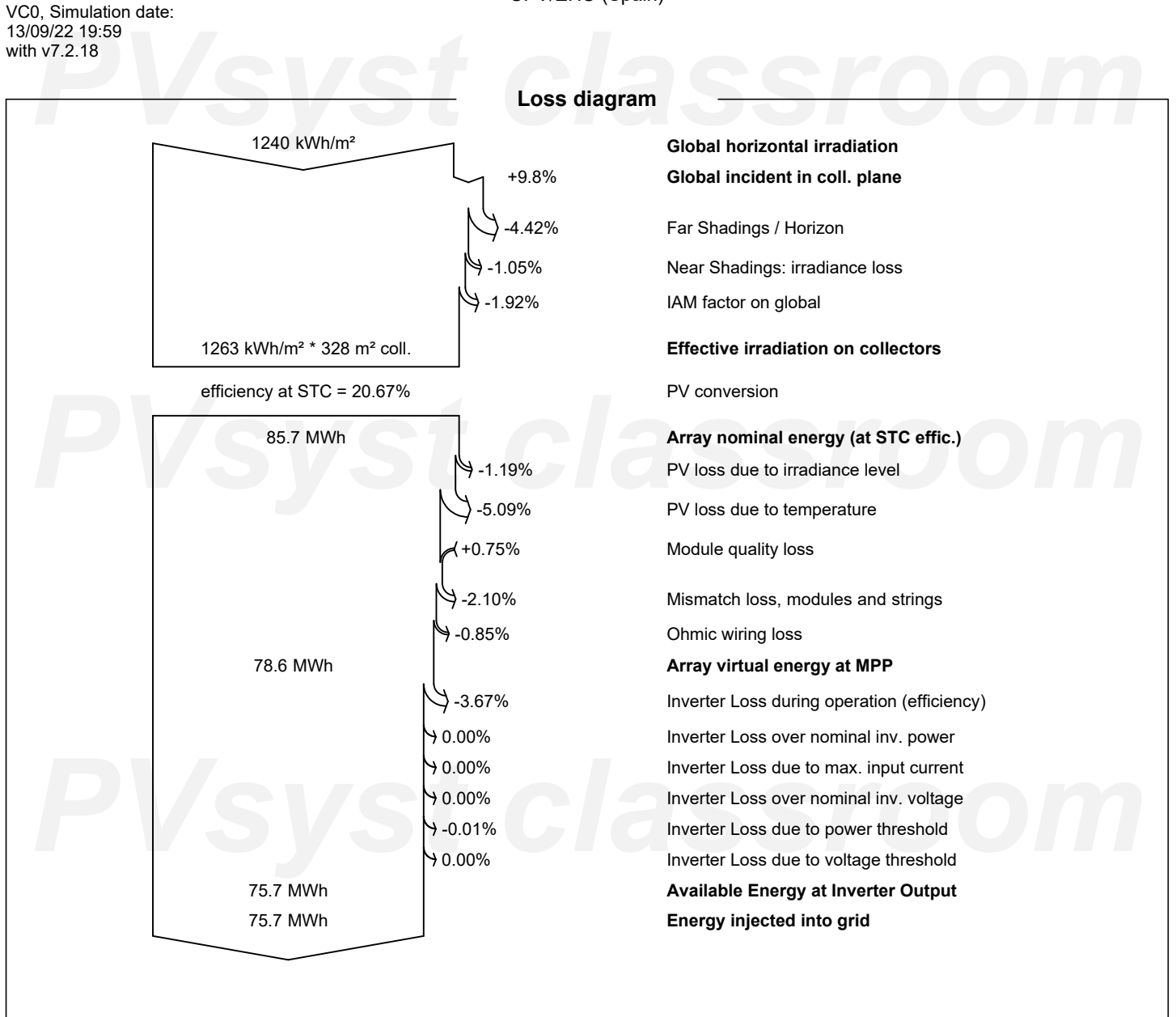

<span id="page-175-0"></span>

*PVsyst classroom*

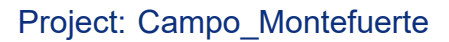

Variant: Simulación Montefuerte

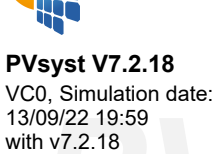

<span id="page-176-0"></span>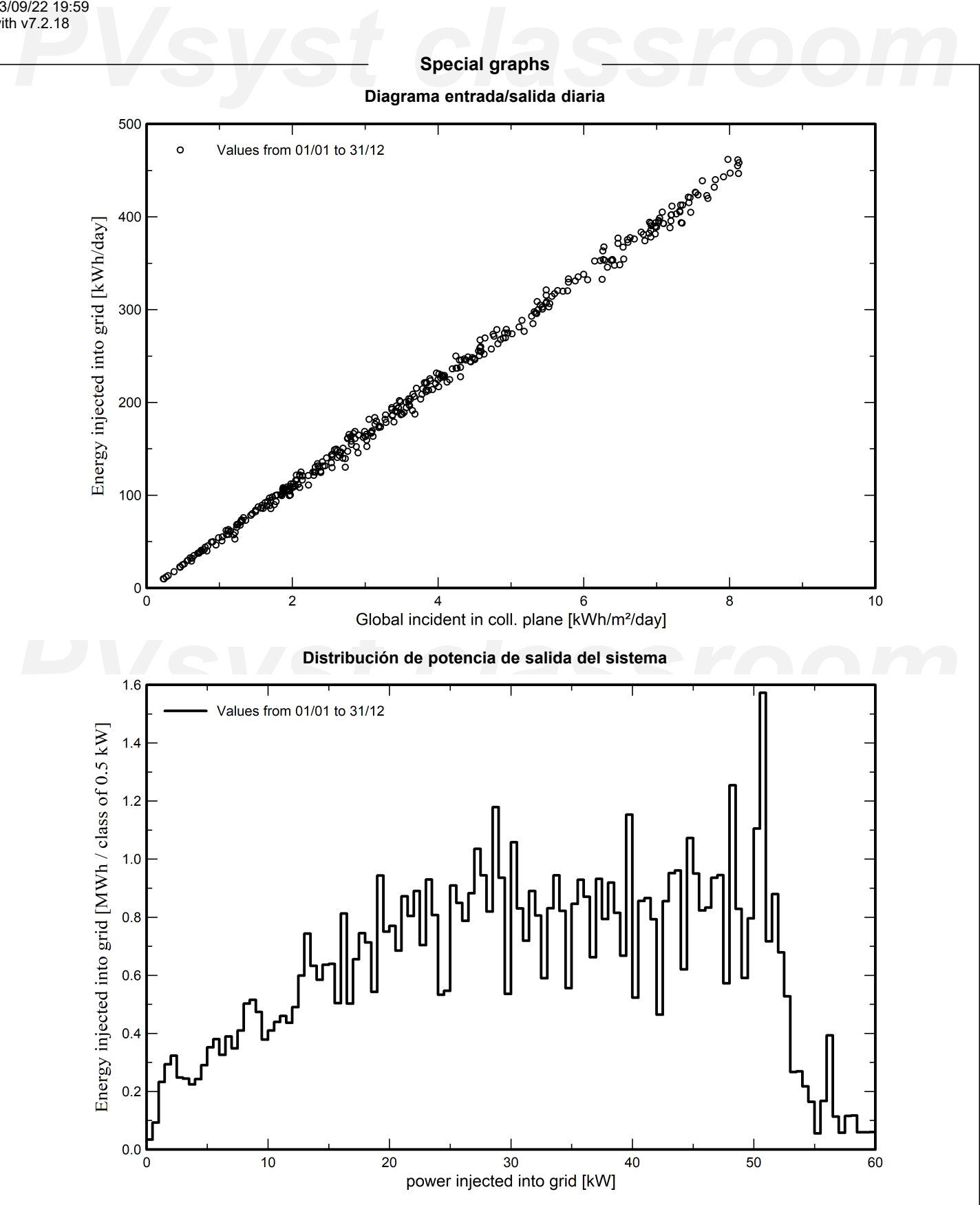

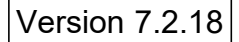

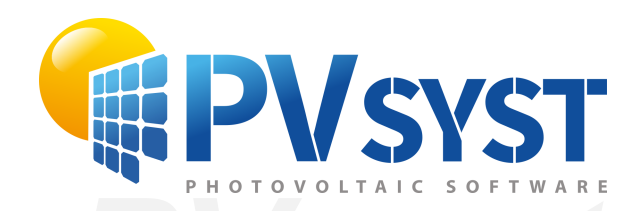

# **PVSyst - Simulation report**

Grid-Connected System

System power: 280 kWp<br>Arrigorriaga - España<br>**PVS - PVS - PVS - PVS - PVS - PVS - PVS - PVS - PVS - PVS - PVS - PVS - PVS - PVS - PVS - PVS - PVS - PVS - PVS - PVS - PVS - PVS - PVS - PVS - PVS - PVS - PVS - PVS - PVS - PVS** Project: Eskola Variant: Simulación Eskola Tables on a building System power: 280 kWp Arrigorriaga - España

*PVsyst classroom* **Author** UPV/EHU (Spain)

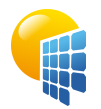

**PVsyst V7.2.18** VC0, Simulation date: 13/09/22 19:39

# Project: Eskola

Variant: Simulación Eskola

UPV/EHU (Spain)

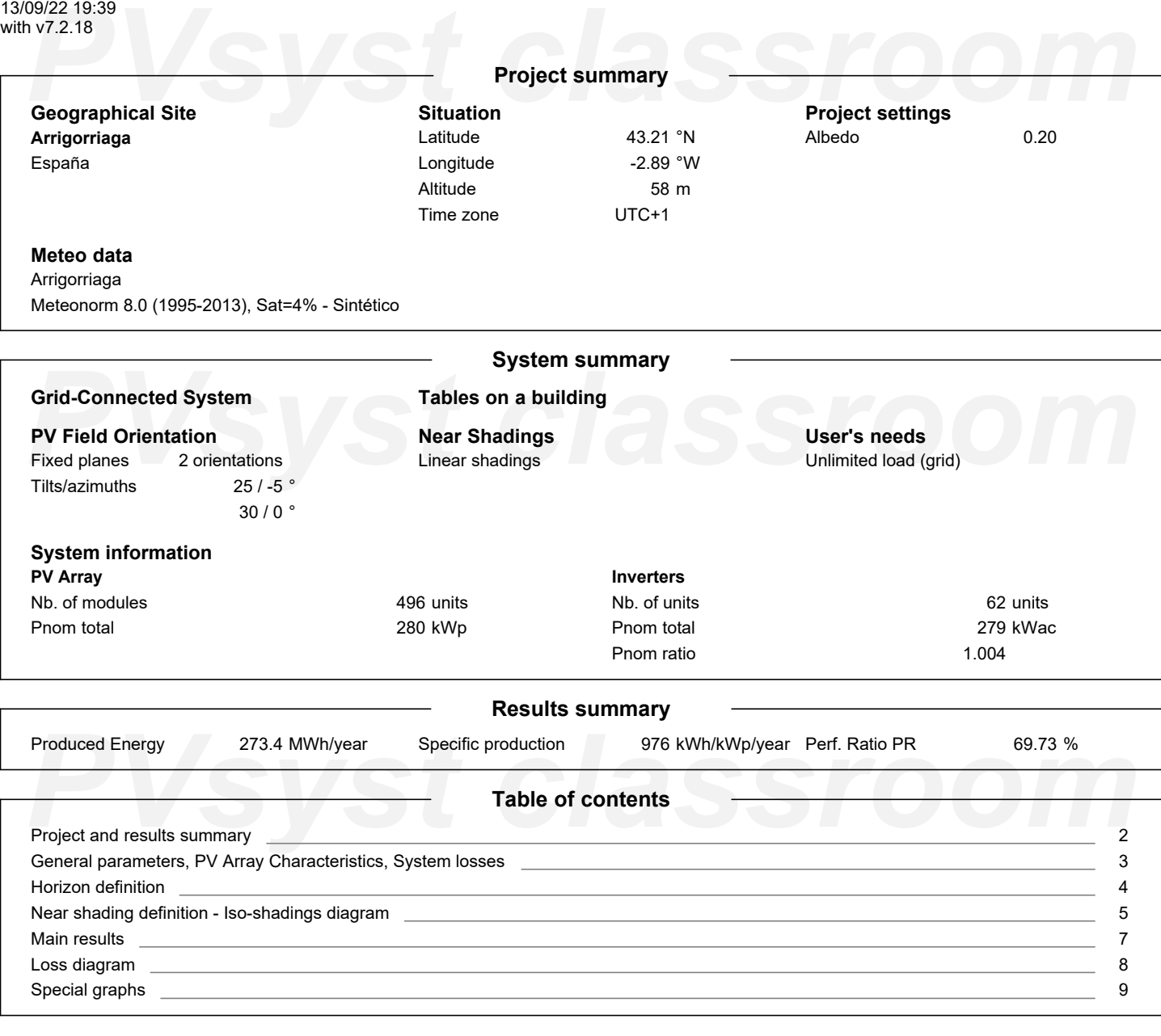

<span id="page-178-0"></span>Page 2/9

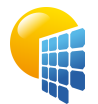

**PVsyst V7.2.18** VC0, Simulation date: 13/09/22 19:39 with v7.2.18

Project: Eskola

Variant: Simulación Eskola

UPV/EHU (Spain)

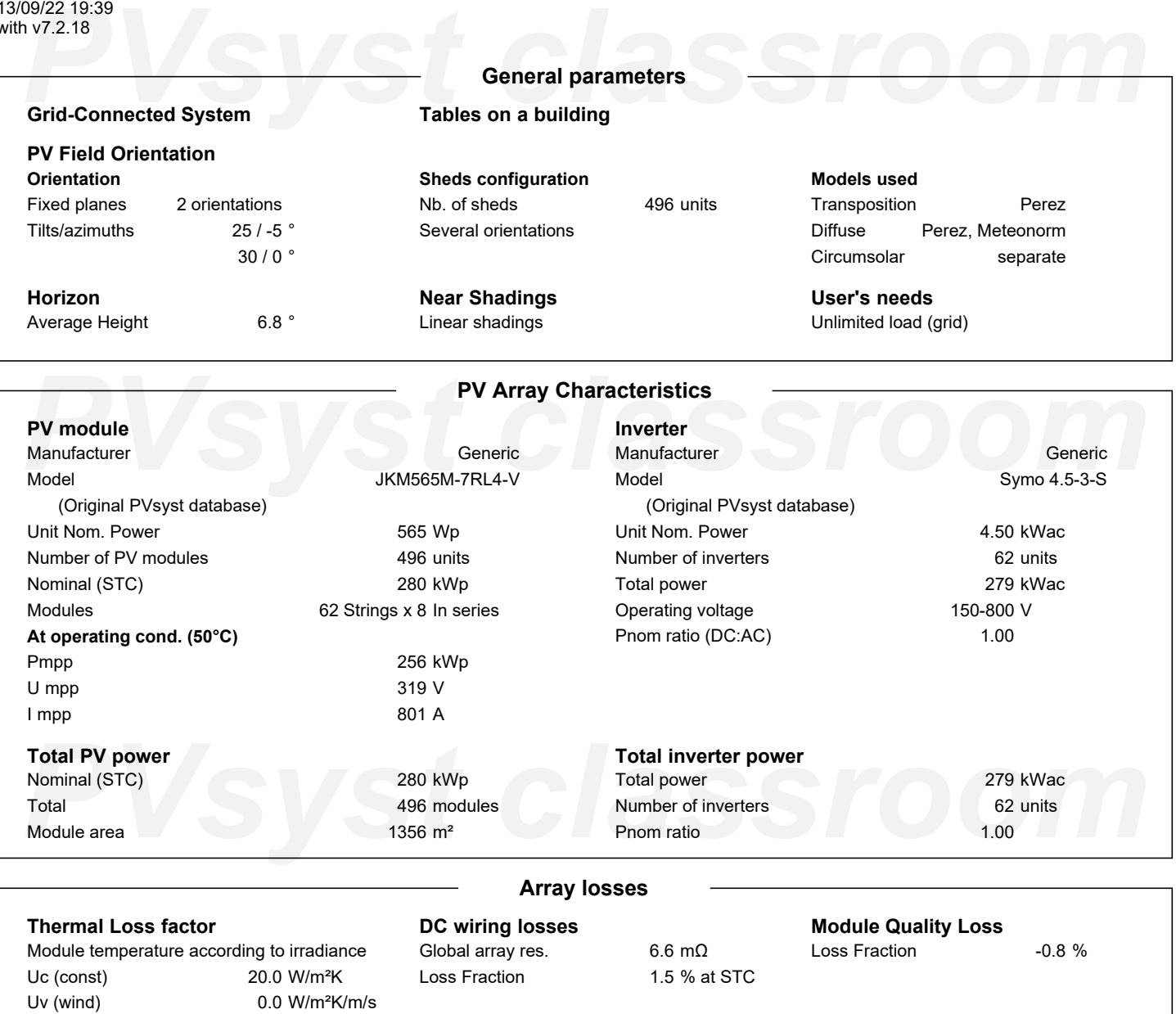

**Module mismatch losses**

Loss Fraction 2.0 % at MPP

**Strings Mismatch loss**

Loss Fraction 0.1 %

**IAM loss factor**

<span id="page-179-0"></span>Incidence effect (IAM): Fresnel, AR coating, n(glass)=1.526, n(AR)=1.290

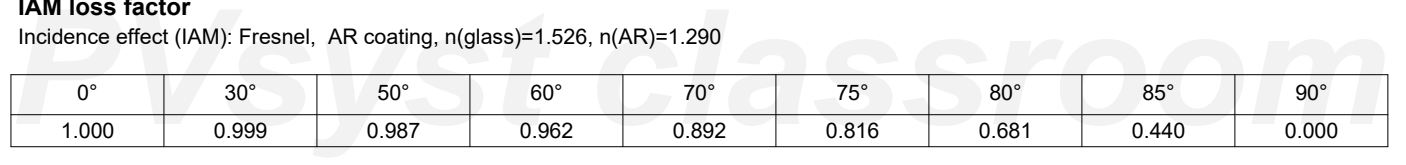
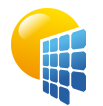

**PVsyst V7.2.18** VC0, Simulation date: 13/09/22 19:39 with v7.2.18

# Project: Eskola

## Variant: Simulación Eskola

## UPV/EHU (Spain)

**Horizon definition**

### 199/22 19:39<br>**PUSYS 2:18**<br>**PUSYSTEM Archive de horizonte CSV, Latitud 43.210, Longitud -2.887**<br>**PUSYSTEM: Archivo de horizonte CSV, Latitud 43.210, Longitud -2.887** Average Height 6.8 Albedo Factor 0.62 Diffuse Factor 0.95 Albedo Fraction 100 % **Horizon profile** Azimuth [°]  $-180$  $-173$  $-165$  $-158$  $-150$  $-143$  $-135$  $-128$  $-120$  $-113$  $-105$  -98 -90 Height [°] 3.1 3.1 3.4 3.4 4.2 5.7 5.7 7.3 8.8 9.9 11.1 11.1 9.2 Azimuth [°] -83 -75 -68 -60 -53 -45 -38 -30 -23 -15 -8 0 8 Height [°] 8.8 7.6 6.9 7.6 9.2 8.4 6.1 8.0 11.8 12.6 11.1 8.8 7.6 *P*(a) 15 23 30 38 45 53 60 68 75 83 90 98 105<br> *P*(a) 113 120 128 135 143 150 158 165 173 180<br> *P*(a) 113 120 128 135 143 150 158 165 173 180<br> *P*(a) *PVs* 113 120 128 135 143 150 158 165 173 180<br> *P*(a) 165 173 180<br> *P*( 15 23 30 38 45 53 60 68 75 83 90 98 105 Azimuth [°] Height [°] 6.1 4.2 2.7 2.7 4.2 5.3 7.3 7.3 8.4 8.8 9.2 9.2 6.9 Azimuth [°] 113 120 128 135 143 150 158 165 173 180 5.3 5.3 4.6 5.7 6.1 6.5 5.3 3.8 2.3 3.1 Height [°] **Sun Paths (Height / Azimuth diagram) Orientation #1 Orientation #2** Fixed plane, Tilts/azimuths: 25°/ -5° Fixed plane, Tilts/azimuths: 30°/0°  $90^{\circ}$ 90  $75$  $13<sup>k</sup>$  $75$  $13h$  $14<sub>h</sub>$  $14<sub>h</sub>$  $12<sub>h</sub>$  $12<sub>k</sub>$  $15<sub>h</sub>$  $15<sub>h</sub>$  $11<sub>k</sub>$  $11h$ 60 60  $16h$  $16h$  $10<sub>h</sub>$  $10<sub>b</sub>$ *PVsyst classroom*

Azimuth [°]

Azimuth [°]

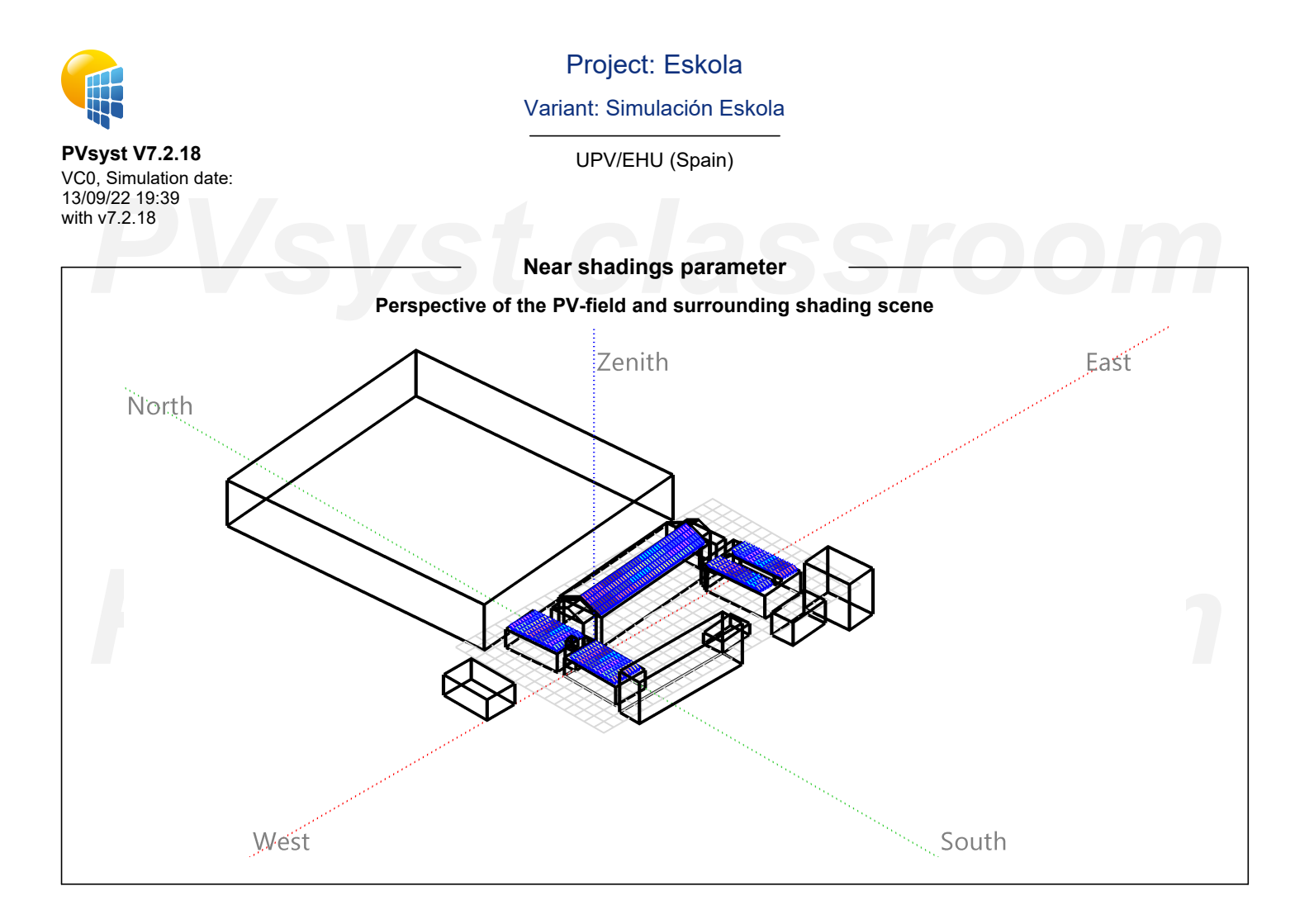

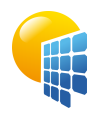

**PVsyst V7.2.18** VC0, Simulation date: 13/09/22 19:39 with v7.2.18

Project: Eskola

Variant: Simulación Eskola

UPV/EHU (Spain)

**Iso-shadings diagram**

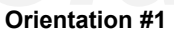

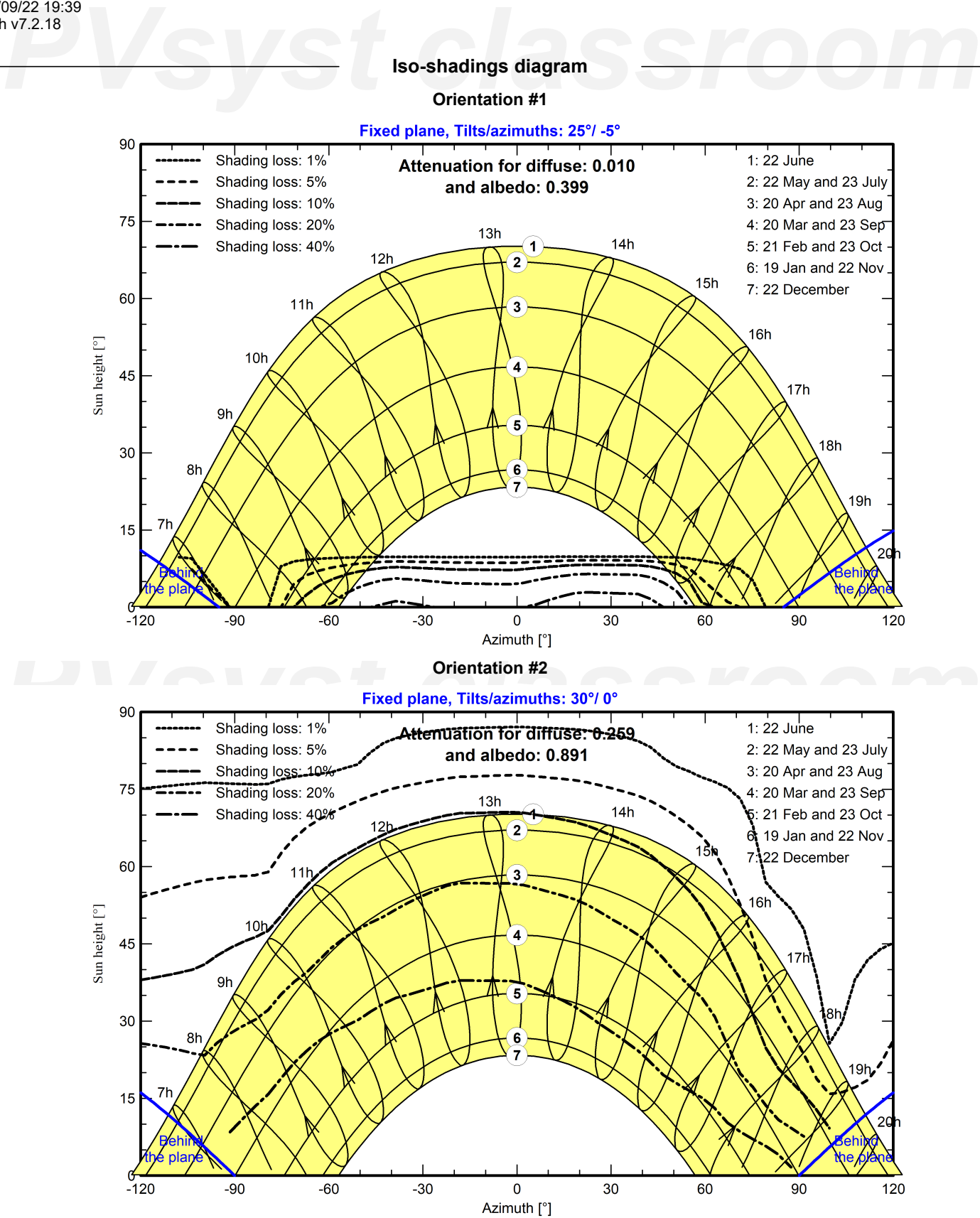

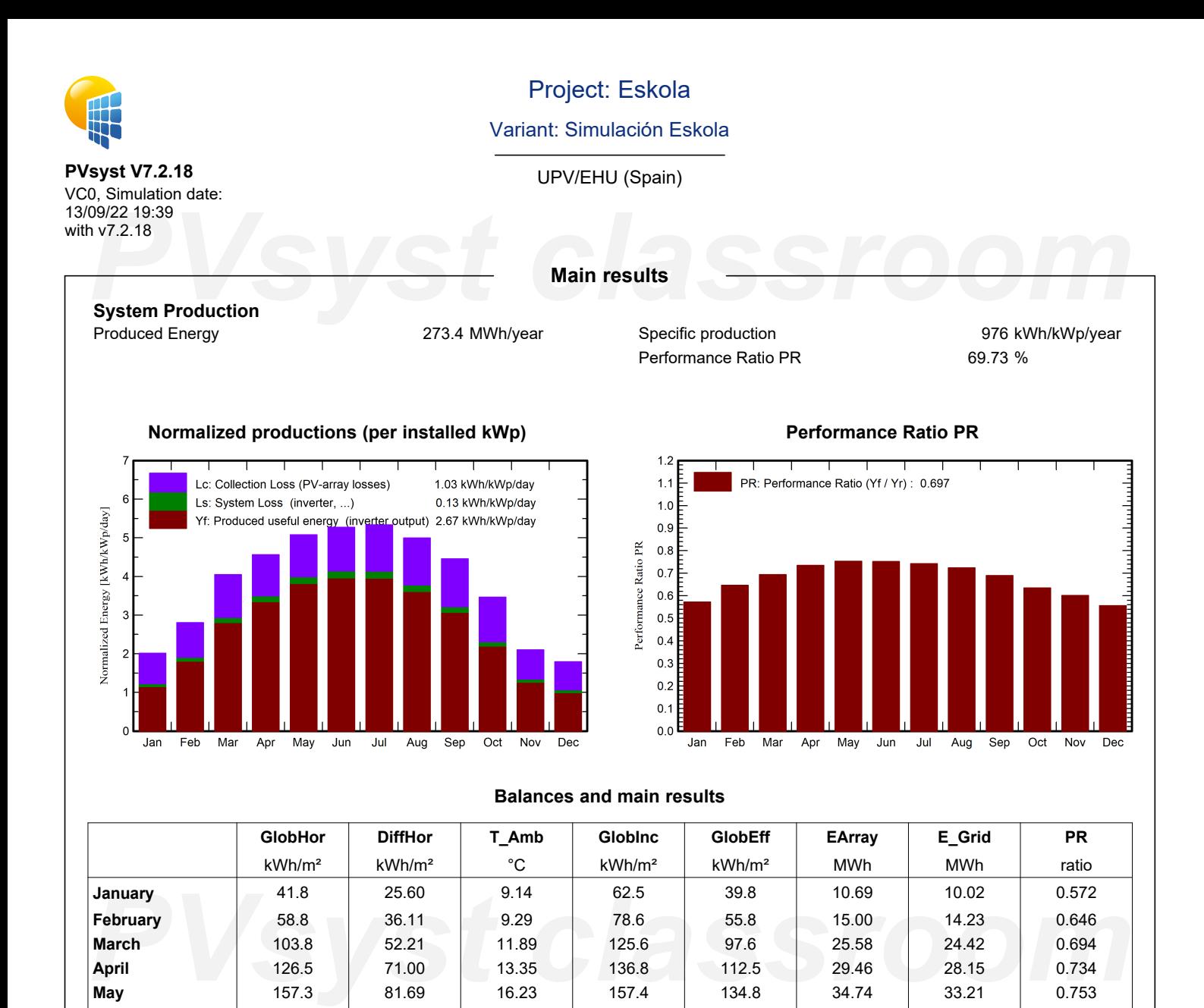

**June** 162.9 88.02 19.27 158.2 136.9 34.89 33.34 0.752 **July** | 168.5 | 91.80 | 21.63 | 165.4 | 142.1 | 35.98 | 34.39 | 0.742

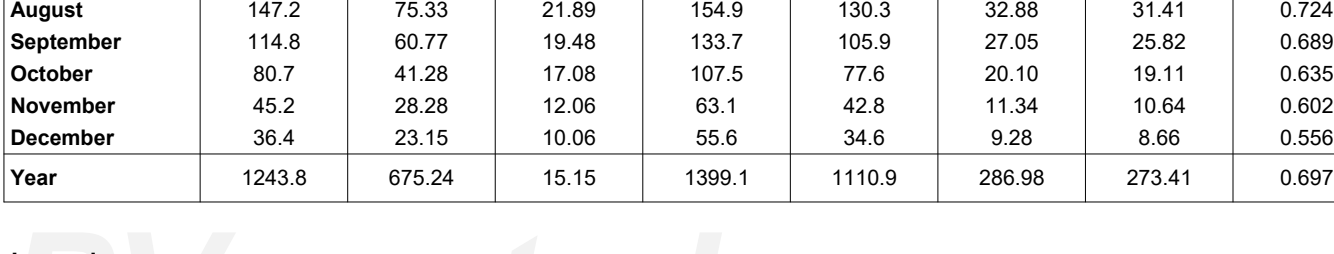

### **Legends**

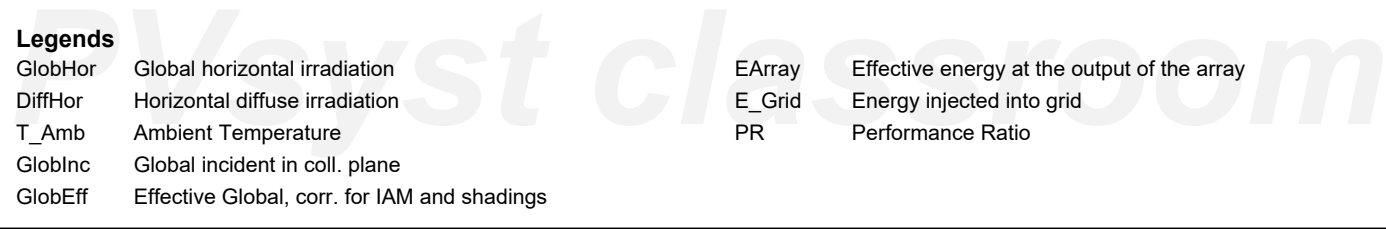

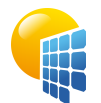

**PVsyst V7.2.18** VC0, Simulation date: 13/09/22 19:39 with v7.2.18

# Project: Eskola

## Variant: Simulación Eskola

UPV/EHU (Spain)

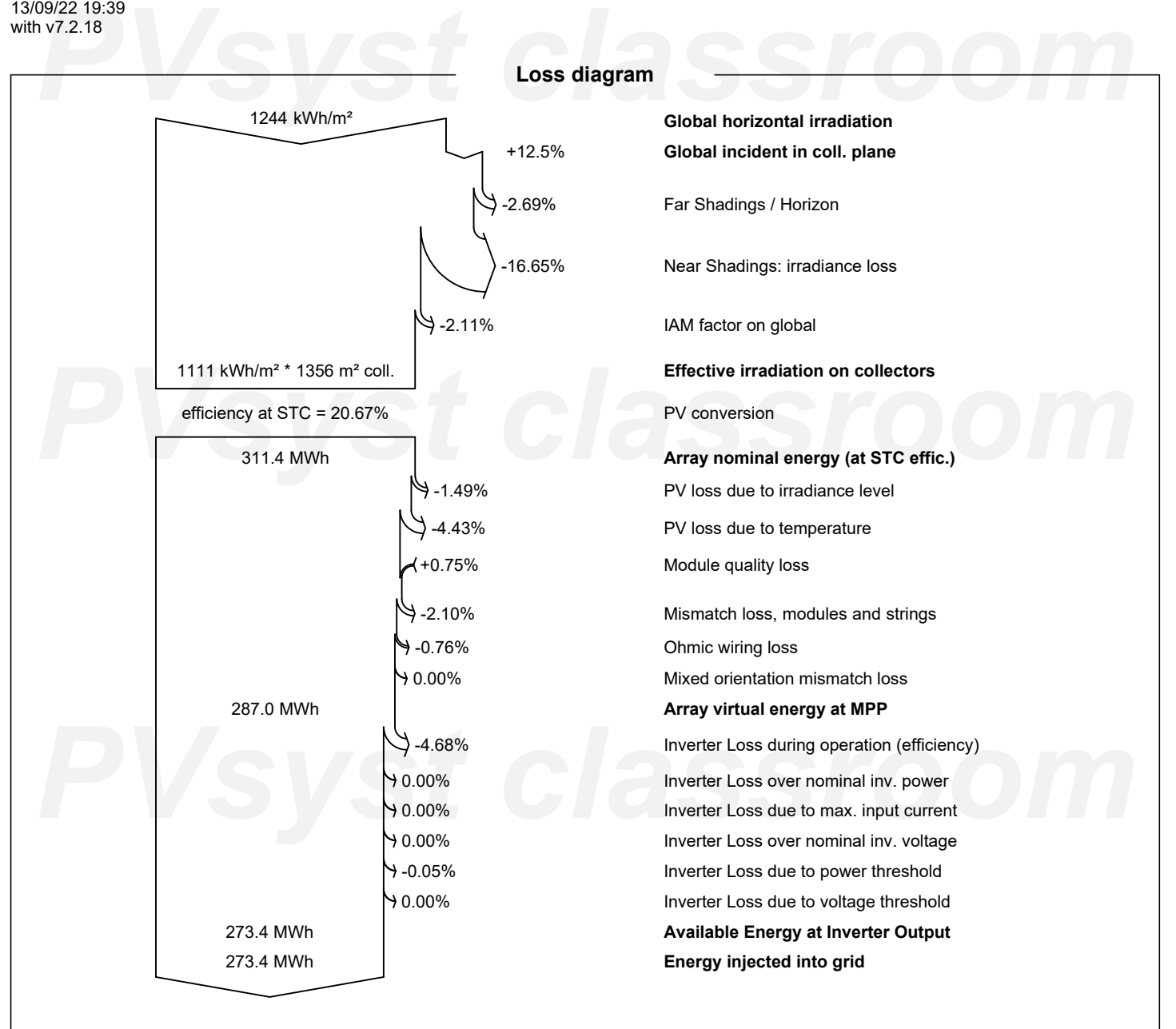

*PVsyst classroom*

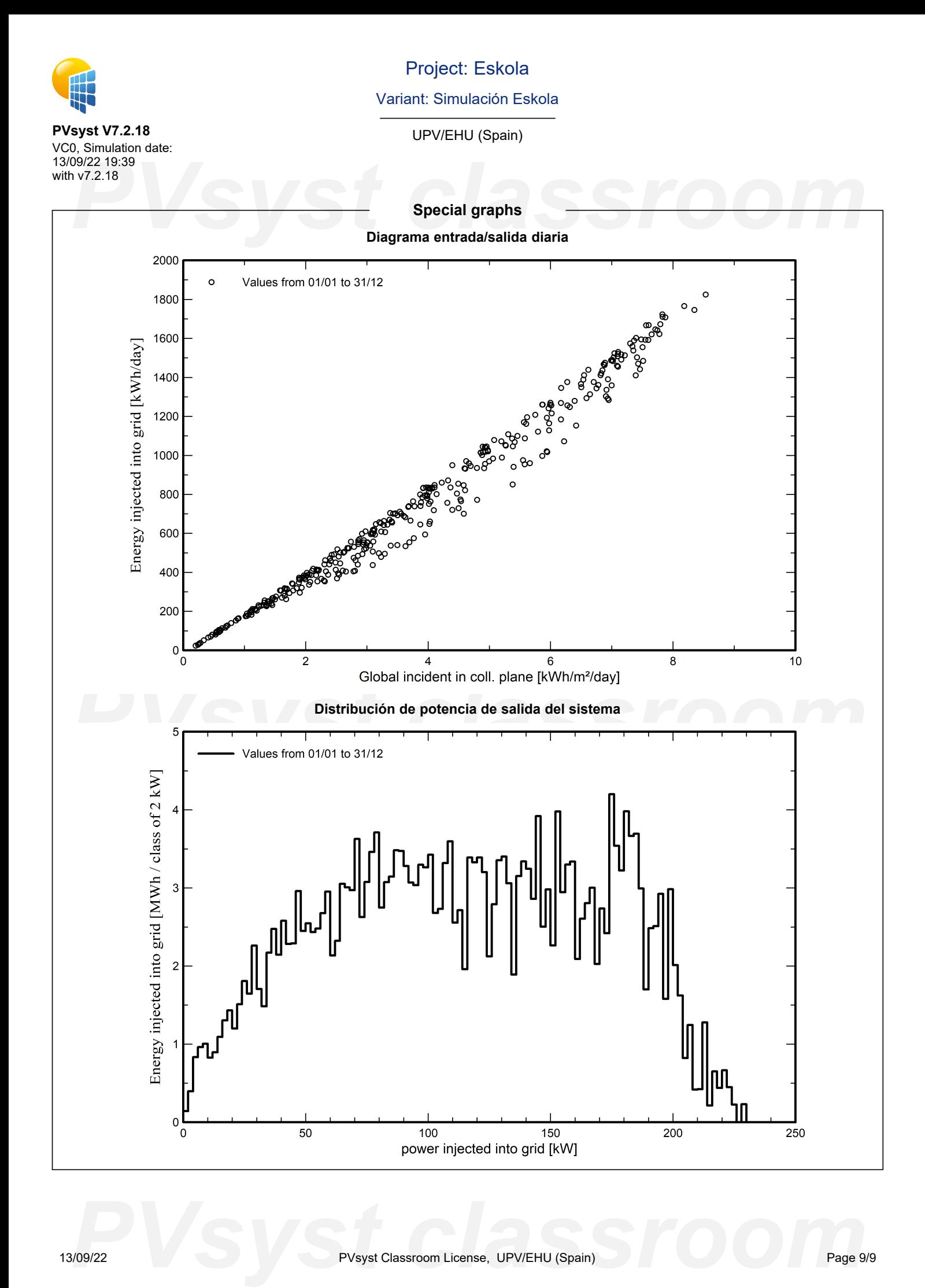

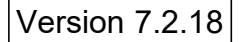

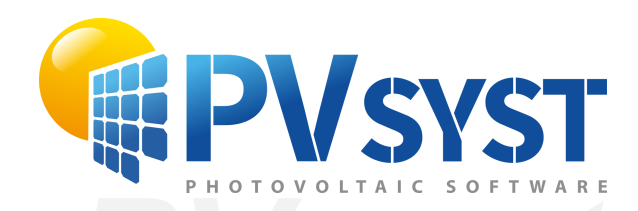

# **PVSyst - Simulation report**

Grid-Connected System

System power: 19.78 kWp<br>Arrigorriaga - España<br>
PVS - Power - España Project: Euskaltegia Variant: Simulación Euskaltegia Tables on a building Arrigorriaga - España

*PVsyst classroom* **Author** UPV/EHU (Spain)

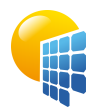

# Project: Euskaltegia

Variant: Simulación Euskaltegia

<span id="page-187-0"></span>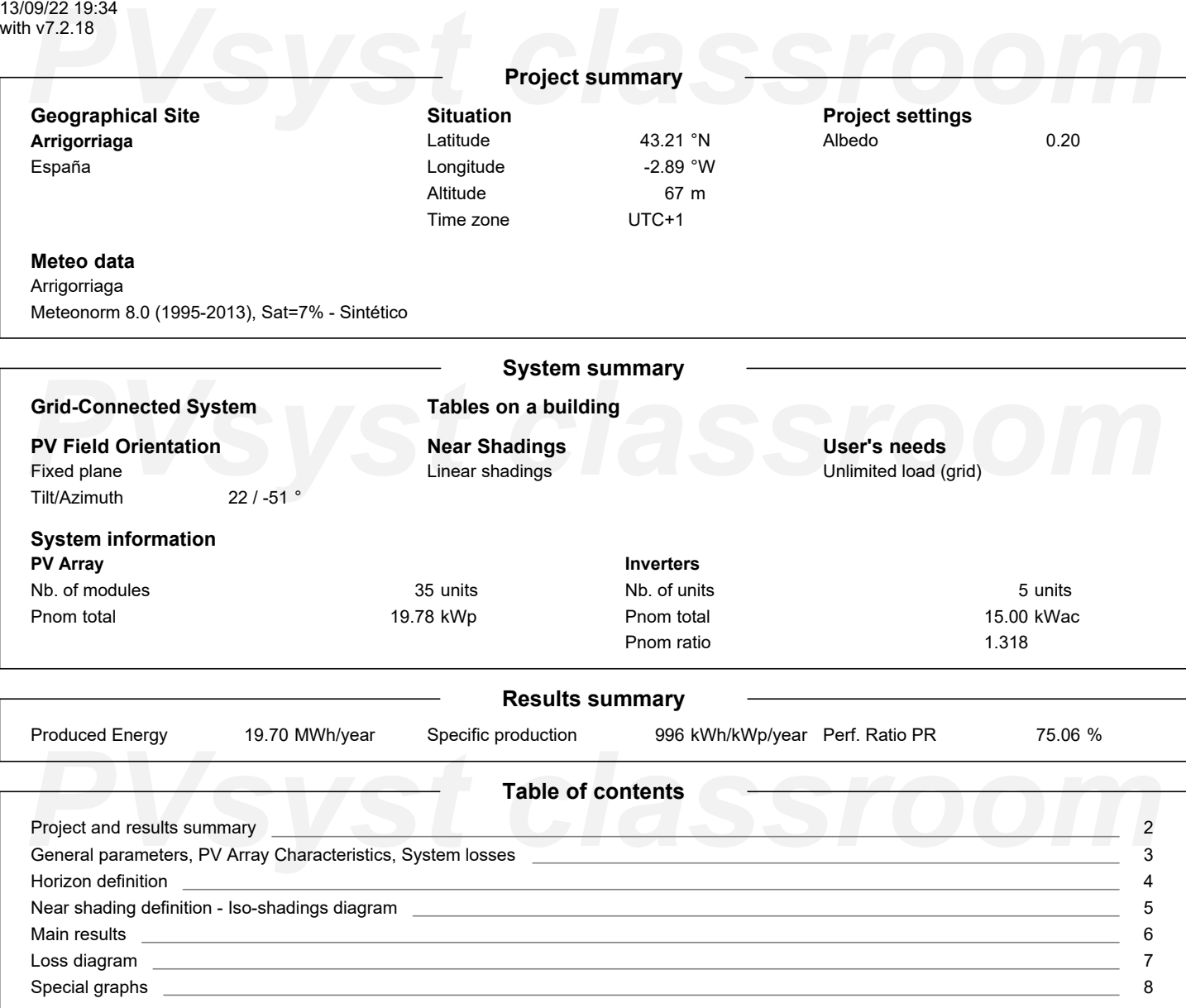

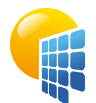

**PVsyst V7.2.18** VC0, Simulation date: 13/09/22 19:34 with v7.2.18

# Project: Euskaltegia

Variant: Simulación Euskaltegia

UPV/EHU (Spain)

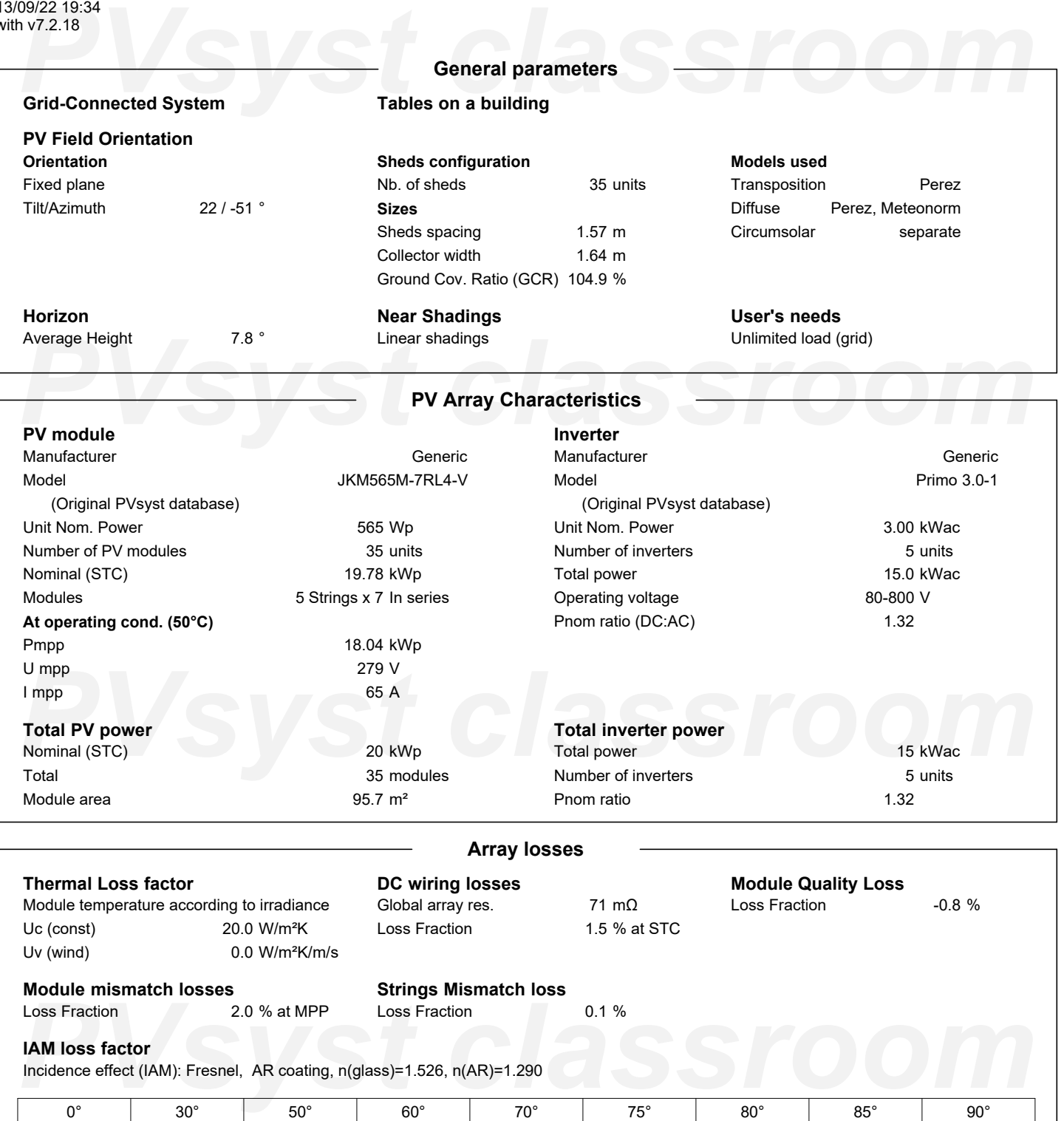

<span id="page-188-0"></span>1.000

0.999

0.987

0.962

0.892

0.816

0.681

0.440

0.000

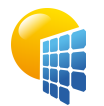

**PVsyst V7.2.18** VC0, Simulation date: 13/09/22 19:34 with v7.2.18

# Project: Euskaltegia

Variant: Simulación Euskaltegia

## UPV/EHU (Spain)

### <span id="page-189-0"></span>199/22 19:34<br>**PV7.2.18**<br>**PVS/2.18**<br>**PVS/2.18**<br>**PVS/2.18**<br>**PVS/2.18**<br>**PVS/2.18**<br>**PVS/2.18**<br>**PVS/2.18**<br>**PVS/2.18**<br>**PVS/2.1888 Horizon definition Archivo de horizonte CSV, Latitud 43.206, Longitud -2.888** Average Height 7.8 Albedo Factor 0.36 Diffuse Factor 0.93 Albedo Fraction 100 % **Horizon profile** Azimuth [°]  $-180$  $-173$  $-165$  $-158$  $-150$  $-143$  $-135$  $-128$  $-120$  $-113$  $-105$  -98 Height [°] 2.7 2.7 3.4 3.1 2.7 4.6 5.7 5.3 6.1 6.5 5.7 10.3 Azimuth [°] -83 -75 -68 -60 -53 -45 -38 -30 -23 -15 -8 0 10.3 18.0 Height [°] 12.6 12.6 11.8 11.5 13.8 16.4 17.2 15.7 13.8 11.5 75 *PVsyst classroom* 8 15 23 30 38 45 53 60 68 83 90 Azimuth [°] Height [°] 9.9 8.4 6.5 5.0 3.4 3.8 5.3 6.1 6.9 8.4 8.4 9.2 Azimuth [°] 98 105 113 120 128 135 143 150 158 165 173 180 Height [°] 9.2 9.5 6.9 5.3 3.8 3.8 4.6 5.0 5.3 4.2 2.7 2.7 **Sun Paths (Height / Azimuth diagram)** Fixed plane, Tilts/azimuths: 22°/ -51°  $90$ ,<br>1: 22 June 2: 22 May and 23 July 3: 20 Apr and 23 Aug 4: 20 Mar and 23 Sep 75 5: 21 Feb and 23 Oct  $13h$  $14h$ 6: 19 Jan and 22 Nov  $\mathbf{A}$  $12<sub>h</sub>$ 2 *PVsyst classroom*  $17h$ 6  $18h$ 30  $8<sup>k</sup>$ **G** ar  $15$ **PVS**<br>-120 -90 -90 -90 -30 -30 -30 -30 -30 -30 -30 -42imuth [°]

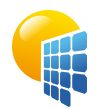

**PVsyst V7.2.18** VC0, Simulation date: 13/09/22 19:34 with v7.2.18

# Project: Euskaltegia

Variant: Simulación Euskaltegia

<span id="page-190-0"></span>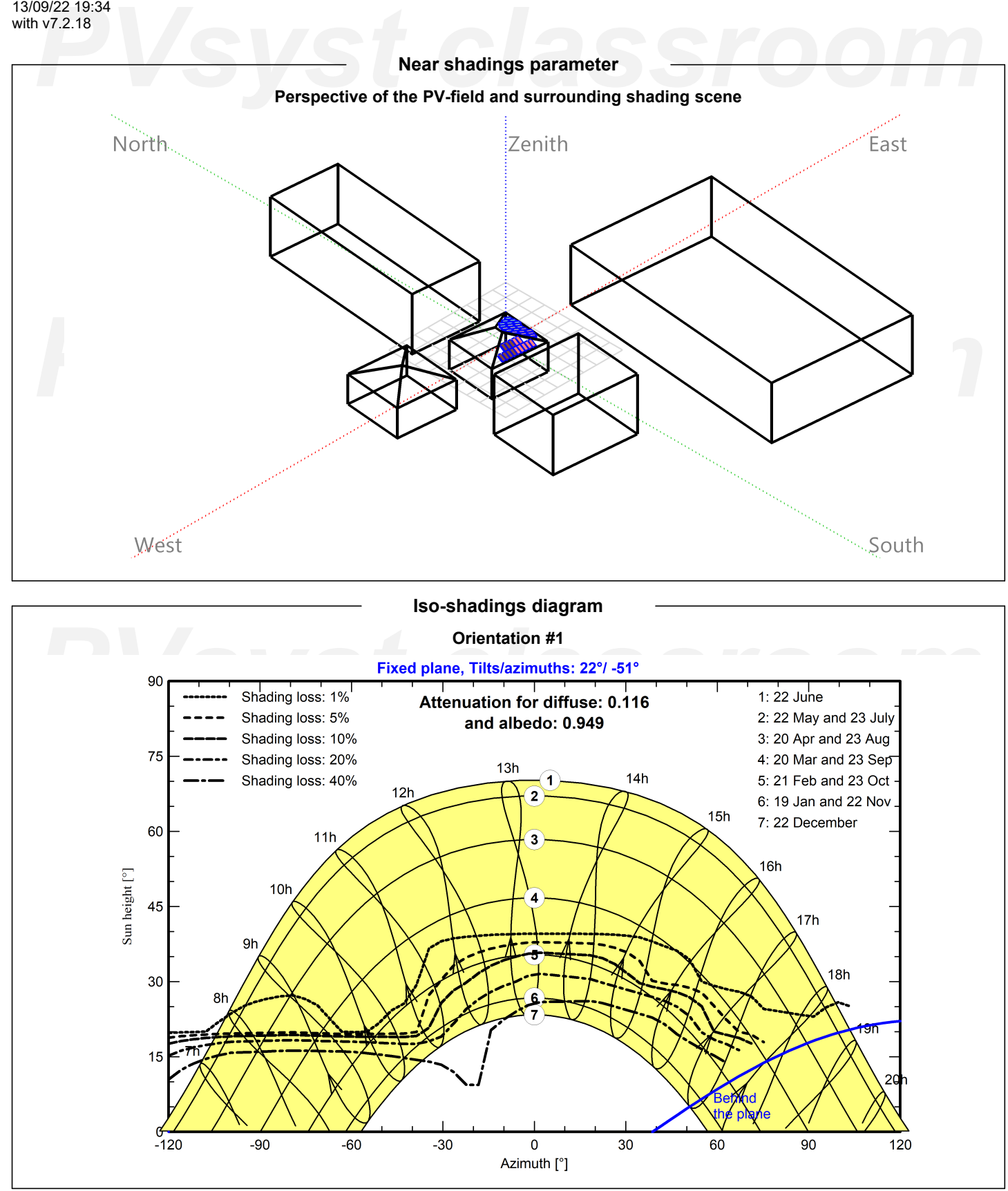

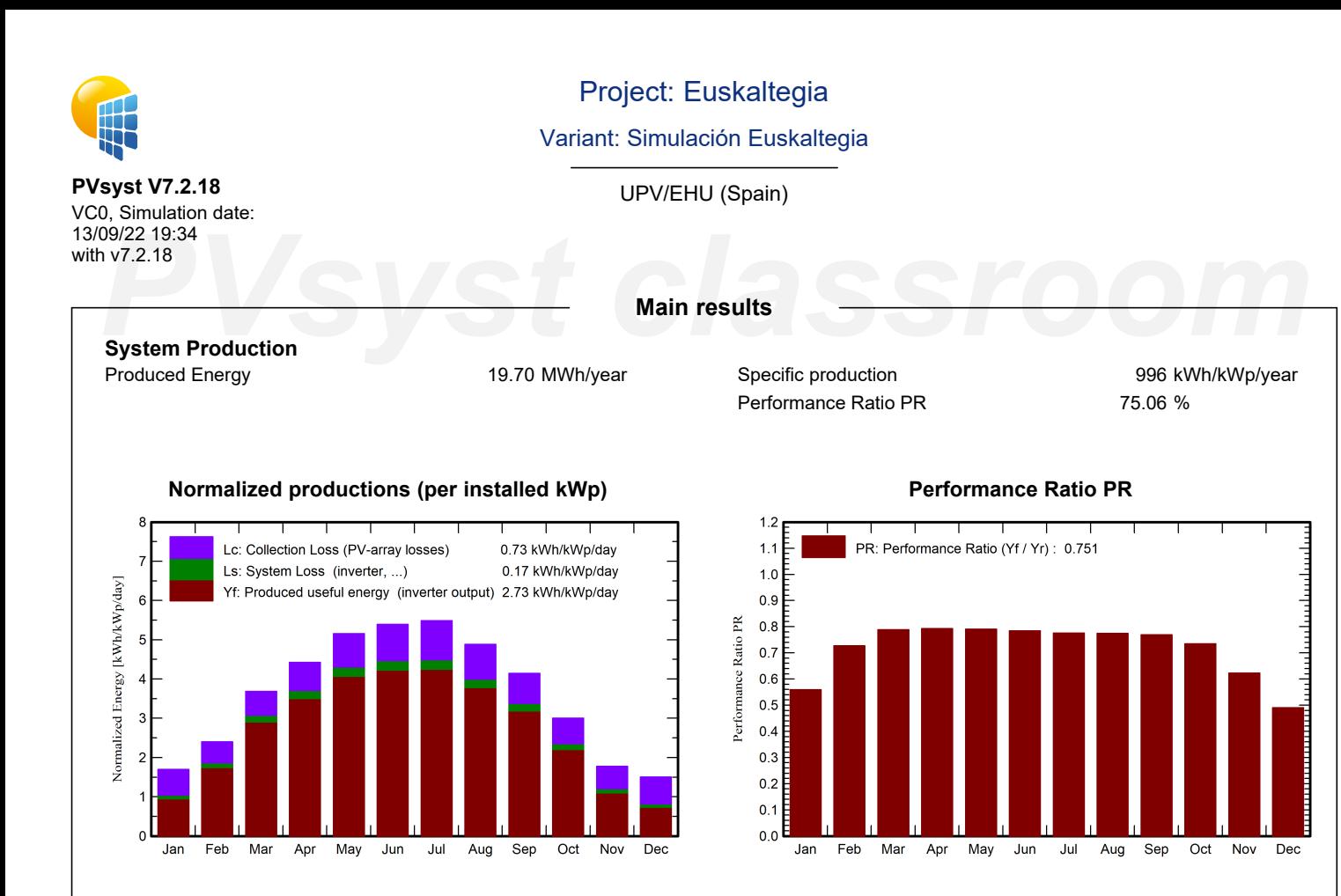

## **Balances and main results**

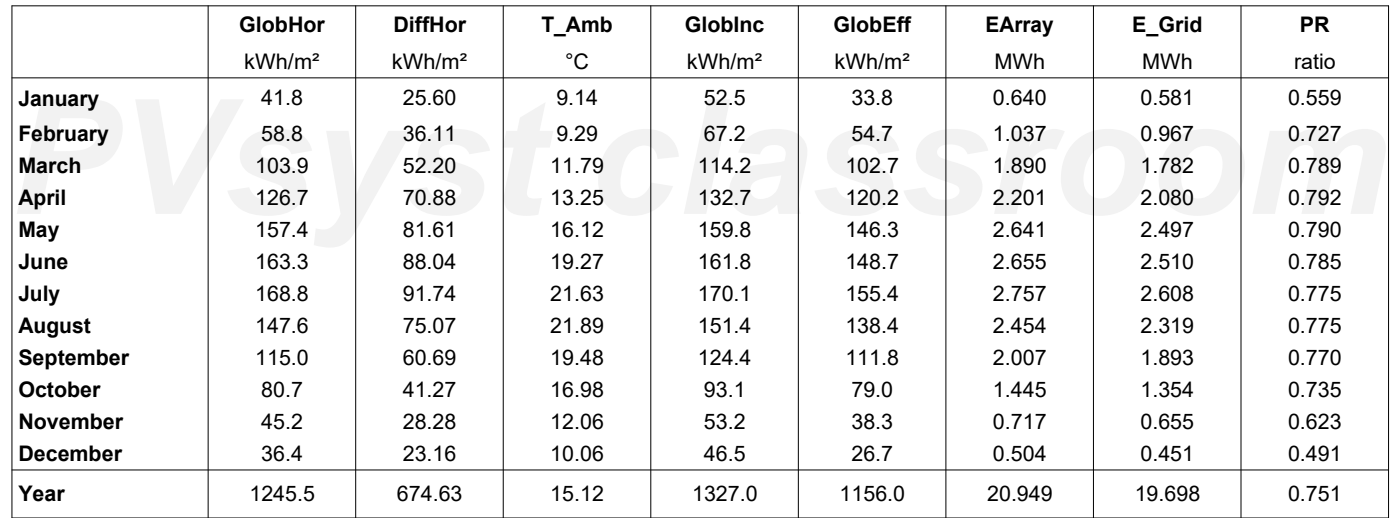

## <span id="page-191-0"></span>**Legends**

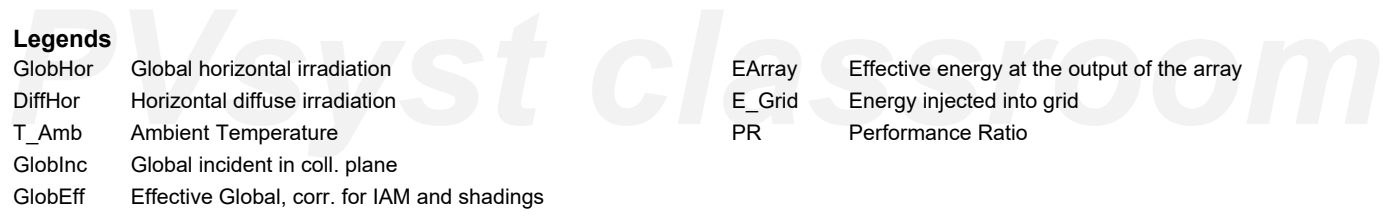

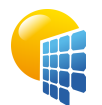

**PVsyst V7.2.18**

# Project: Euskaltegia

Variant: Simulación Euskaltegia

<span id="page-192-0"></span>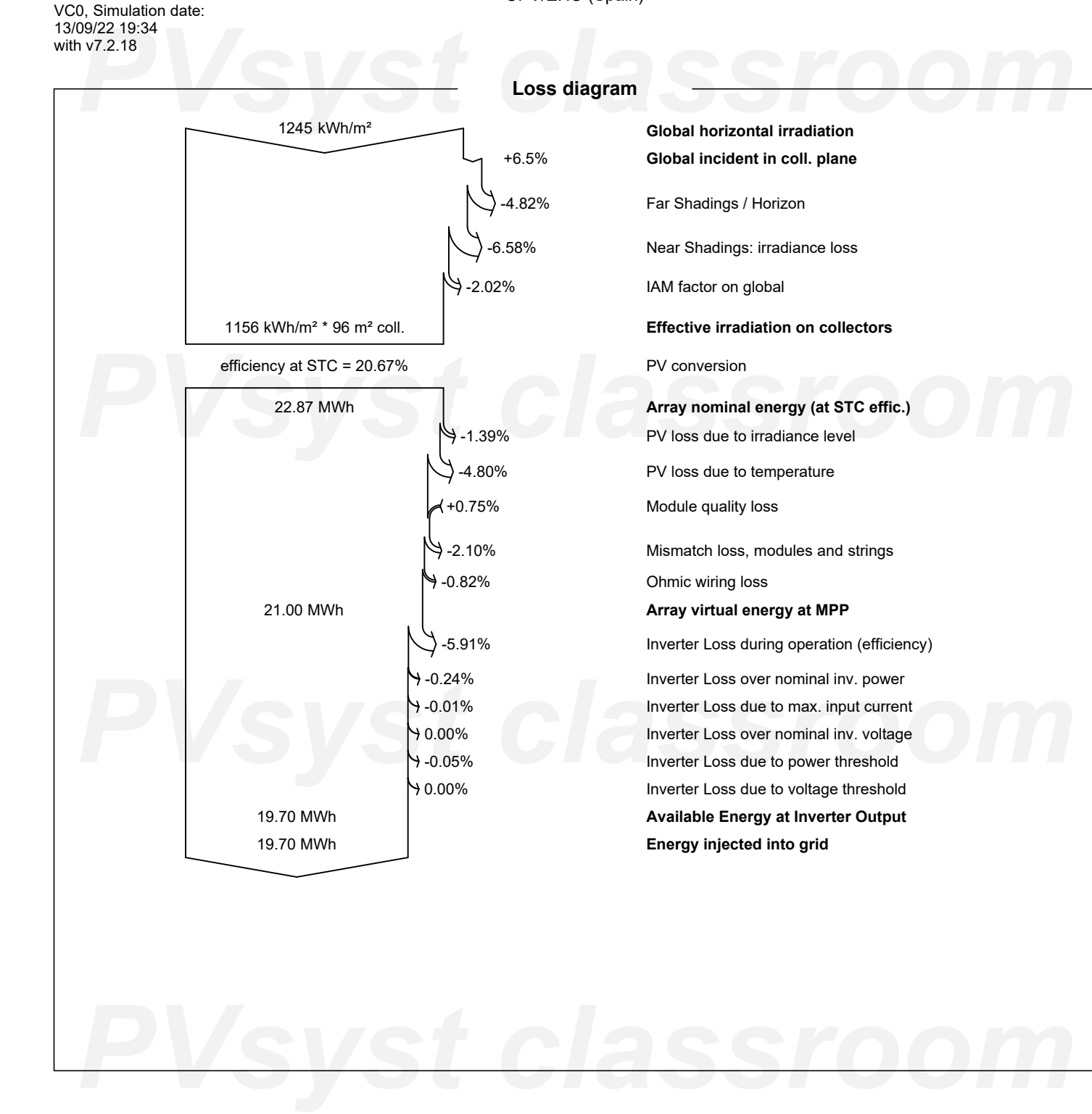

<span id="page-193-0"></span>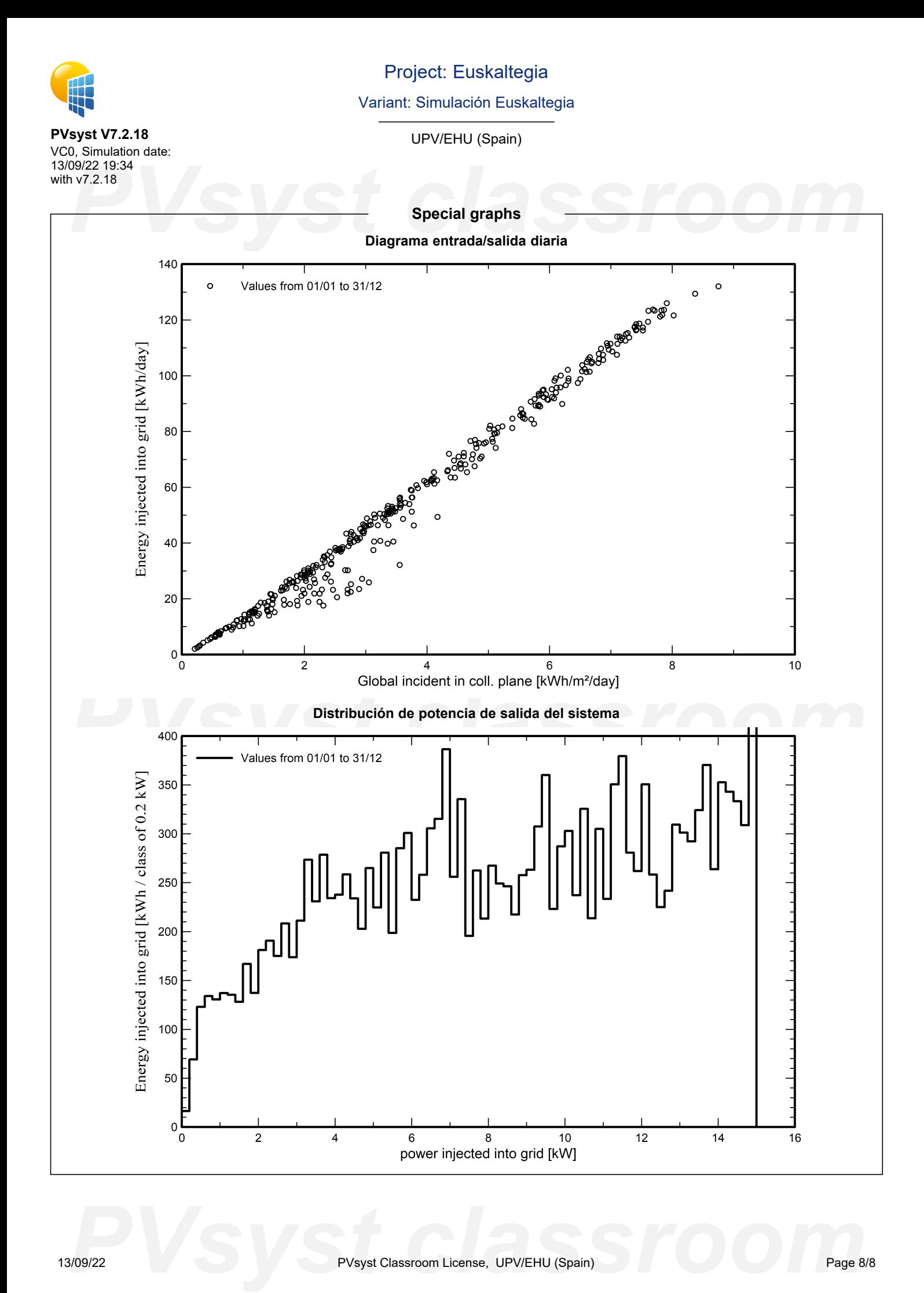

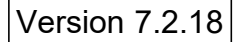

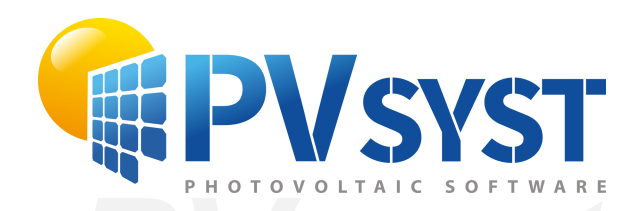

# **PVSyst - Simulation report**

Grid-Connected System

System power: 6.78 kWp<br>Arrigorriaga - España<br>
PVS - Power - Arrigorriaga - España Project: Gaztegunea Variant: Simulación Gaztegune Tables on a building Arrigorriaga - España

*PVsyst classroom* **Author** UPV/EHU (Spain)

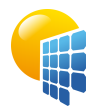

# Project: Gaztegunea

Variant: Simulación Gaztegune

<span id="page-195-0"></span>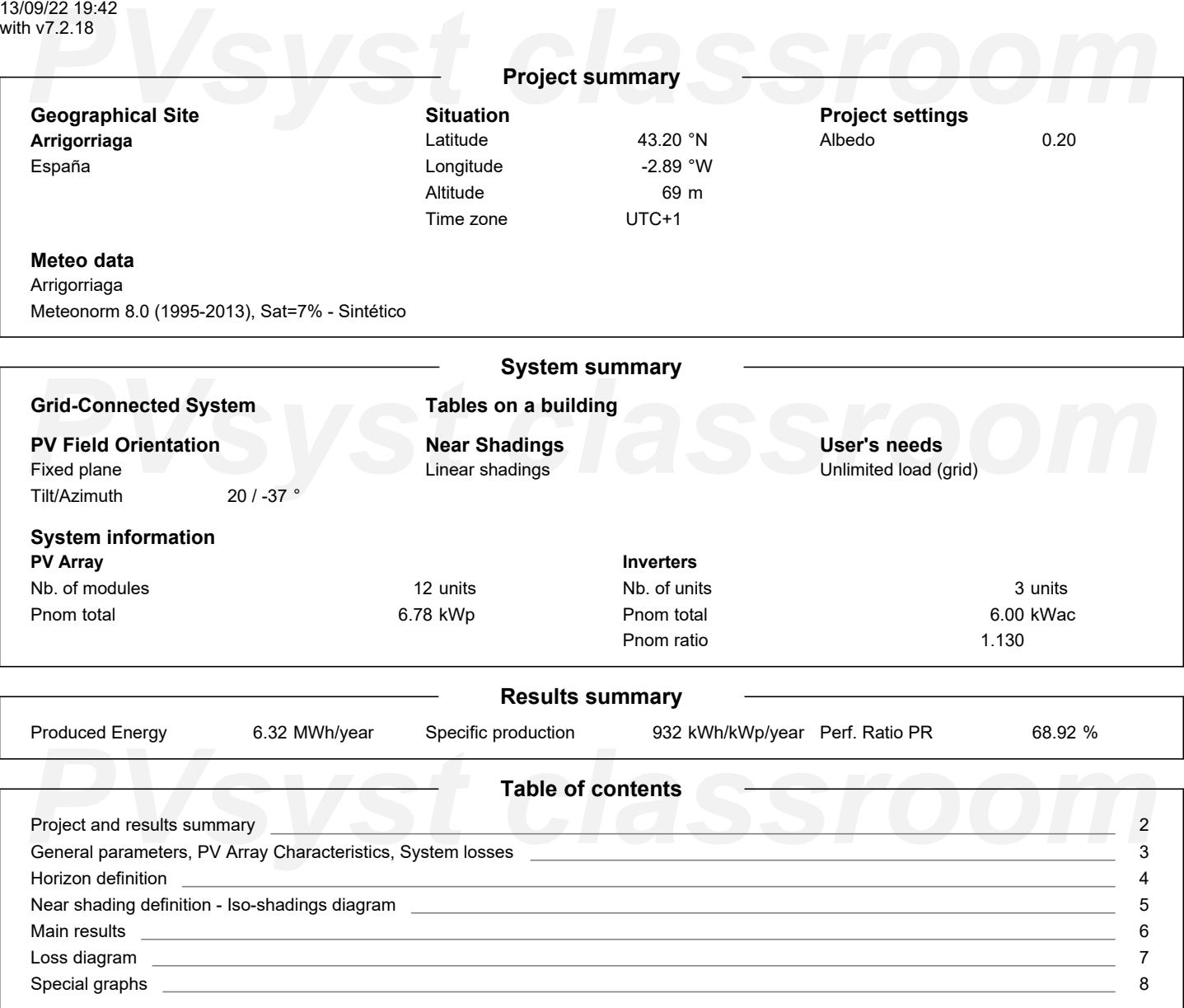

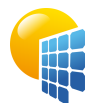

**PVsyst V7.2.18** VC0, Simulation date: 13/09/22 19:42 with v7.2.18

# Project: Gaztegunea

Variant: Simulación Gaztegune

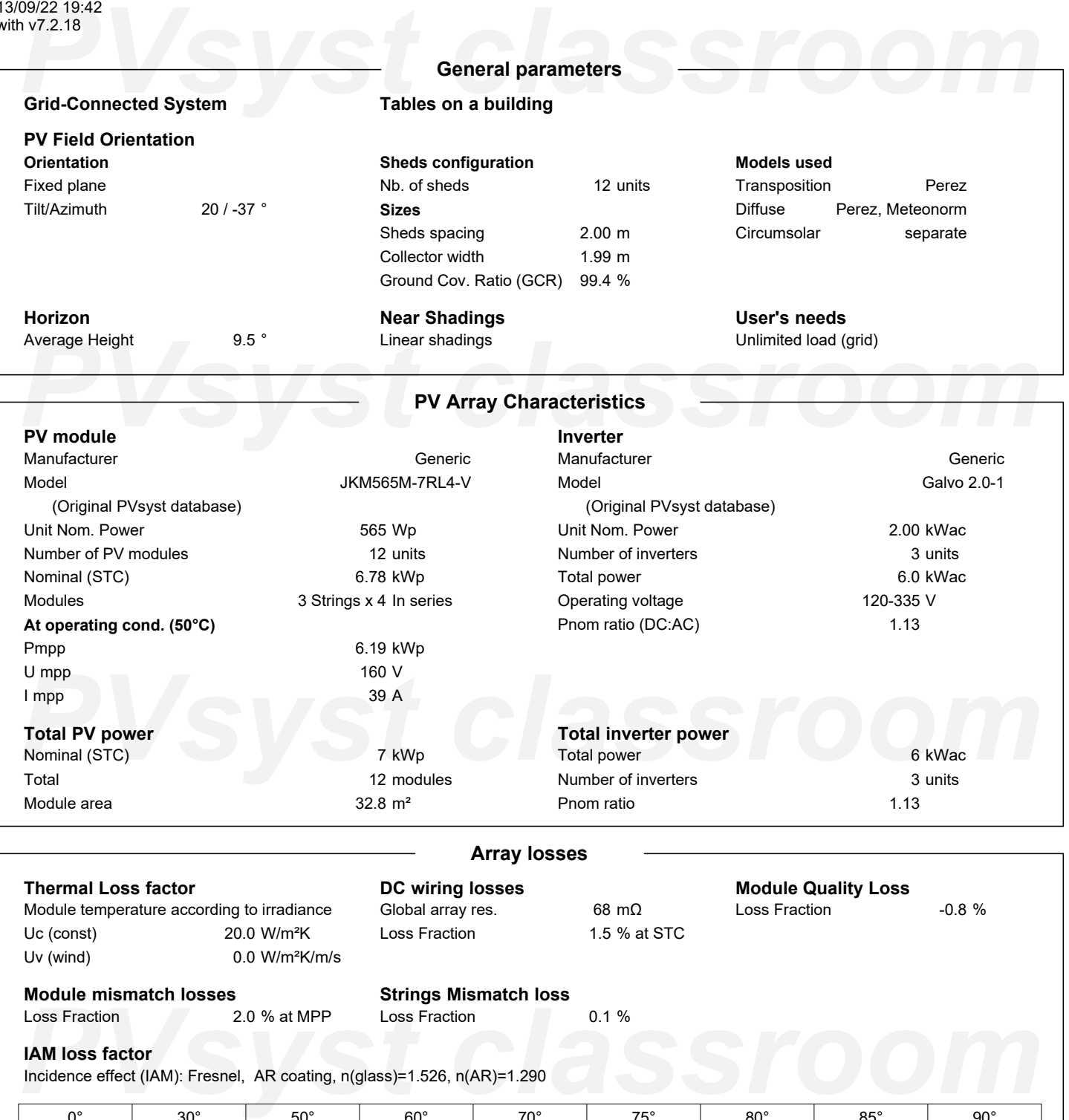

<span id="page-196-0"></span>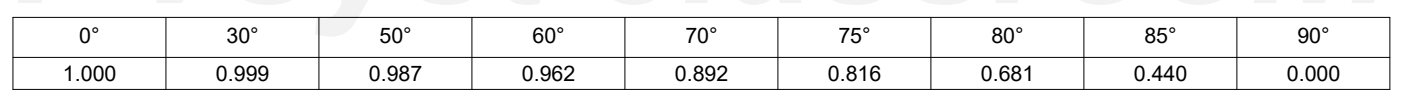

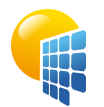

# Project: Gaztegunea

Variant: Simulación Gaztegune

## UPV/EHU (Spain)

### <span id="page-197-0"></span>199/22 19:42<br>**PUSYSTEM SET CONTRACTLY CONTRACTLY CONTRACTLY CONTRACTLY CONTRACTLY CONTRACTLY CONTRACTLY CONTRACTLY CONTRACTLY**<br>**PUSYSTEM SET CONTRACTLY CONTRACTLY CONTRACTLY CONTRACTLY CONTRACTLY CONTRACTLY CONTRACTLY CONT** with v7.2.18 **Horizon definition Archivo de horizonte CSV, Latitud 43.205, Longitud -2.888** Average Height  $9.5°$ Albedo Factor 0.21 Diffuse Factor 0.91 Albedo Fraction 100 % **Horizon profile** Azimuth [°]  $-180$  $-150$  $-143$  $-135$  $-128$  $-120$  $-113$  $-105$  -98 -68 -60  $-53$  $-45$  $-38$ Height [°] 3.8 3.8 5.7 5.7 6.1 6.5 11.1 11.5 14.5 14.5 14.9 14.9 18.3 20.2 Azimuth [°] -30 -23 -15 -8 0 8 15 23 30 38 45 53 60 68 20.2 18.3 Height [°] 18.0 16.8 14.1 12.2 11.5 9.2 6.1 5.3 4.2 5.7 6.1 6.1 Azimuth [°] 75 83 90 98 105 113 120 128 143 150 158 165 173 180<br> *Height* [°] 8.8 8.8 9.5 9.5 9.9 7.3 6.1 5.3 5.3 5.0 5.7 4.2 3.8 3.8<br> **Sun Paths (Height / Azimuth diagram)**  75 83 90 98 105 113 120 128 143 150 158 165 173 180 Azimuth [°] Height [°] 8.8 8.8 9.5 9.5 9.9 7.3 6.1 5.3 5.3 5.0 5.7 4.2 3.8 3.8 **Sun Paths (Height / Azimuth diagram)**  $1:22$  June 2: 22 May and 23 July 3: 20 Apr and 23 Aug 4: 20 Mar and 23 Sep  $75$ 5: 21 Feb and 23 Oct  $13<sub>h</sub>$  $14h$ 6: 19 Jan and 22 Nov ີ1  $12h$  $\overline{2}$ 7: 22 December  $15<sub>h</sub>$ 60  $11h$ 3  $\frac{p}{2}$  as  $\frac{p}{2}$  control and  $\frac{p}{2}$  control and  $\frac{p}{2}$  control and  $\frac{p}{2}$  control and  $\frac{p}{2}$  control and  $\frac{p}{2}$  control and  $\frac{p}{2}$  control and  $\frac{p}{2}$  control and  $\frac{p}{2}$  control and  $\frac{p}{2}$   $18<sub>h</sub>$  $3<sup>c</sup>$  $\overline{\mathbf{6}}$  $8<sup>k</sup>$  $19h$  $15$  $-60$  $-30$  $\mathbf{o}$  $30$ 120 -120  $-90$ 60  $90^{\circ}$ *PVsyst classroom*

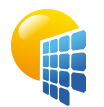

Project: Gaztegunea

Variant: Simulación Gaztegune

UPV/EHU (Spain)

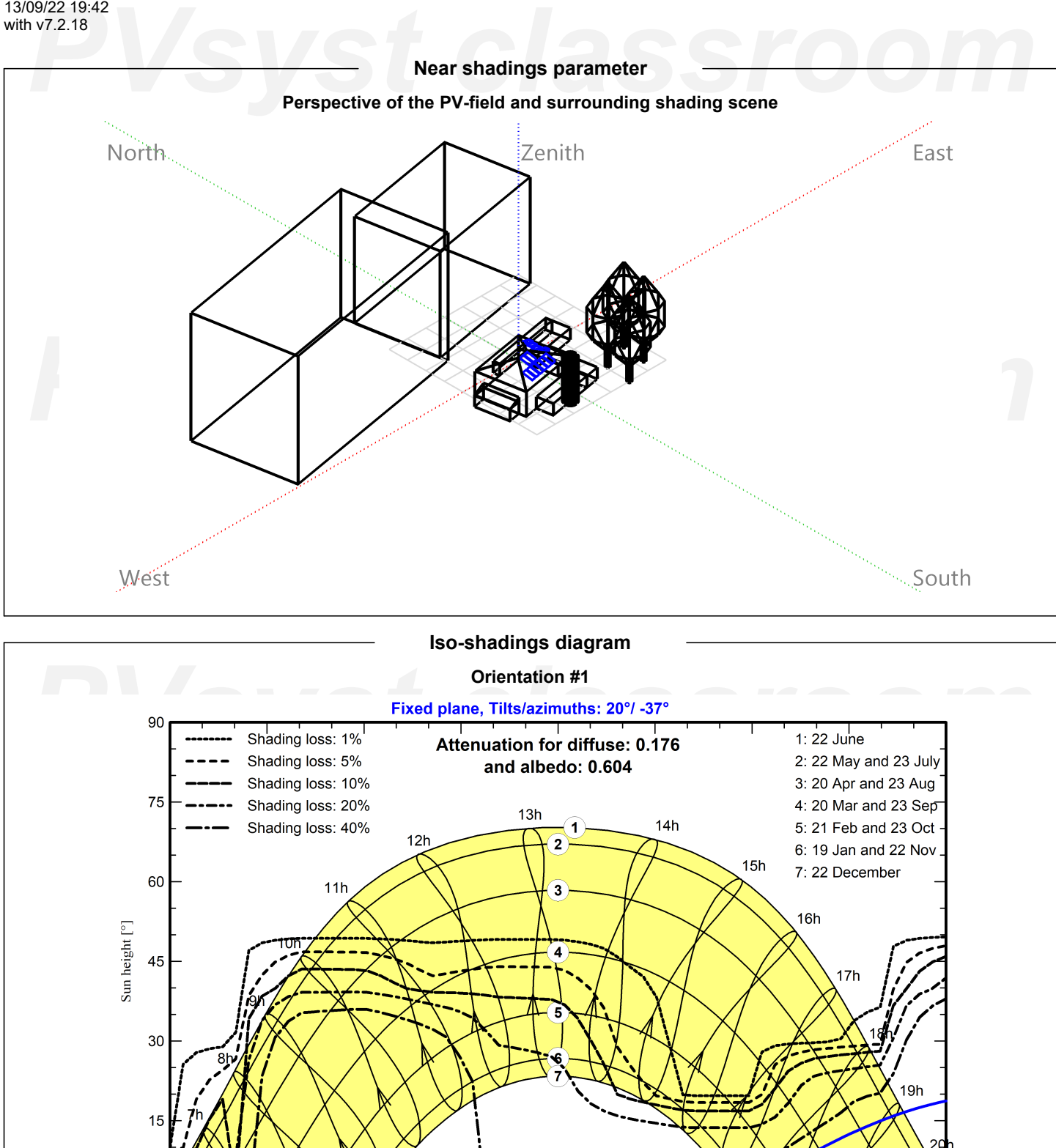

 $-90$ 

<span id="page-198-0"></span> $-120$ 

 $-60$ 

 $-30$ 

 $\pmb{0}$ 

Azimuth [°]

30

he p

90

120

60

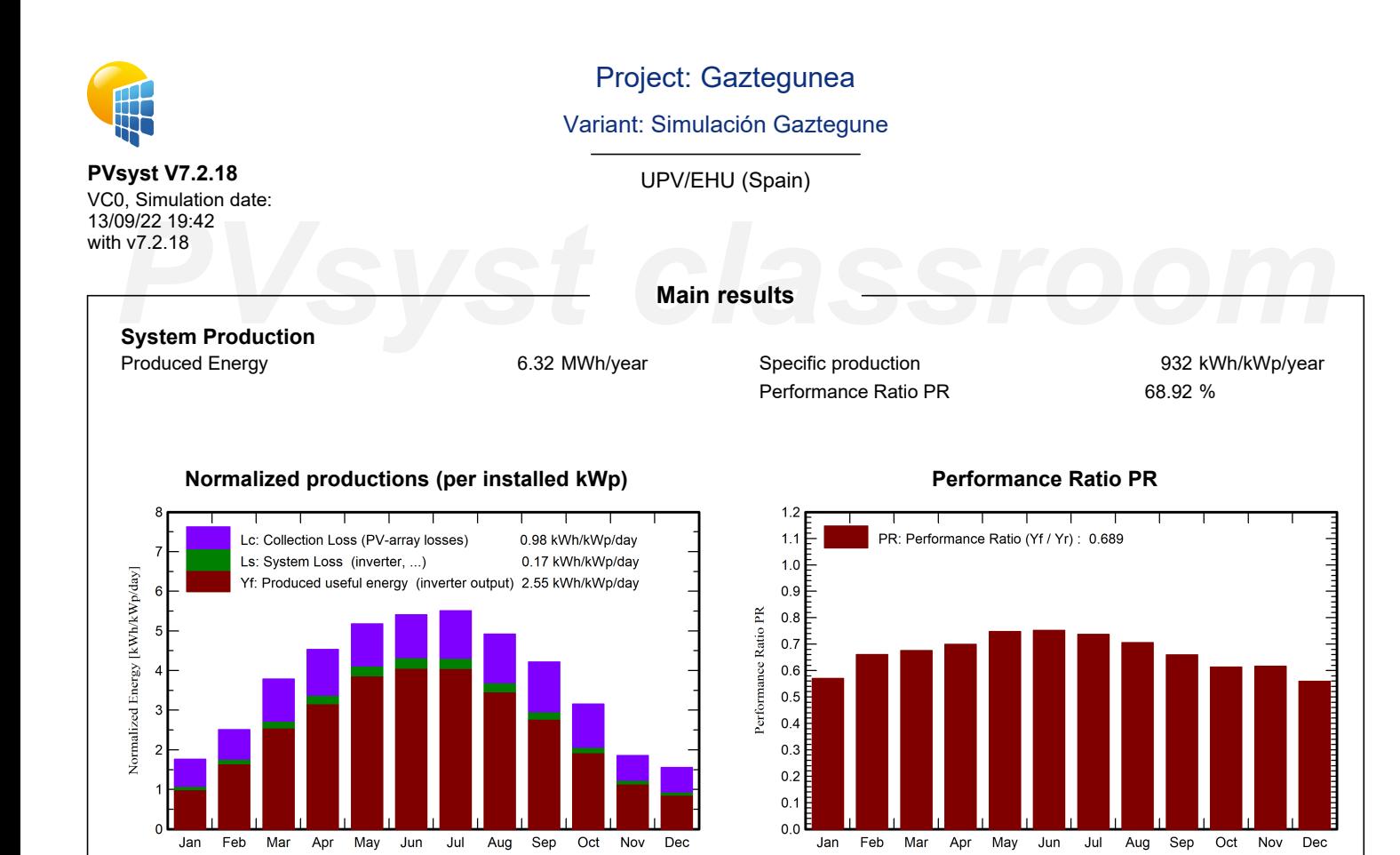

### **Balances and main results**

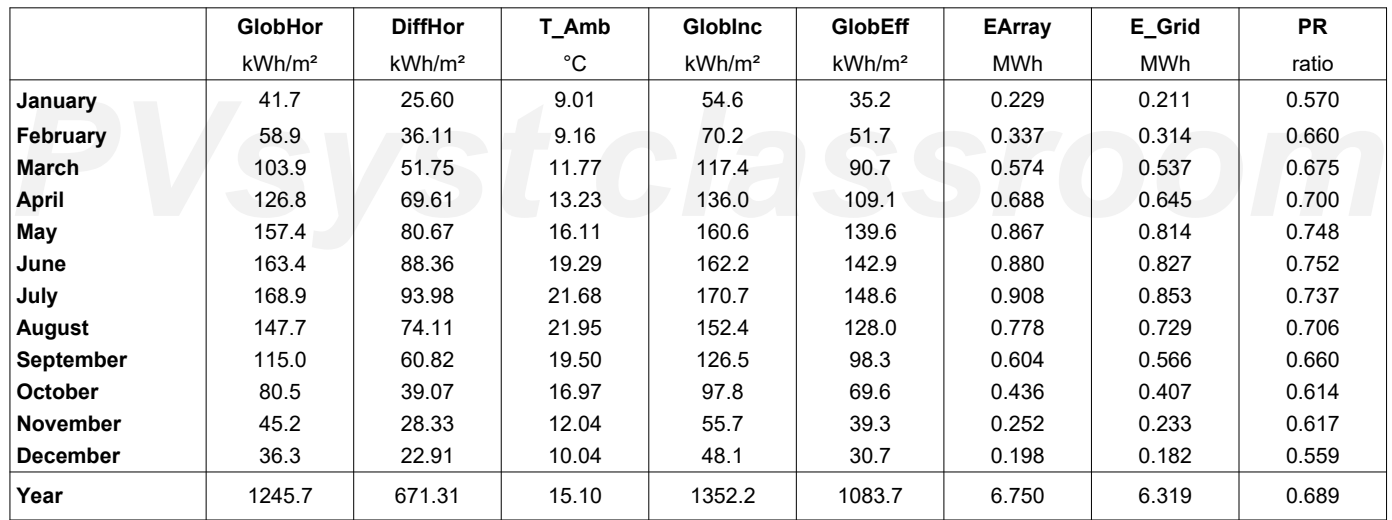

## <span id="page-199-0"></span>**Legends**

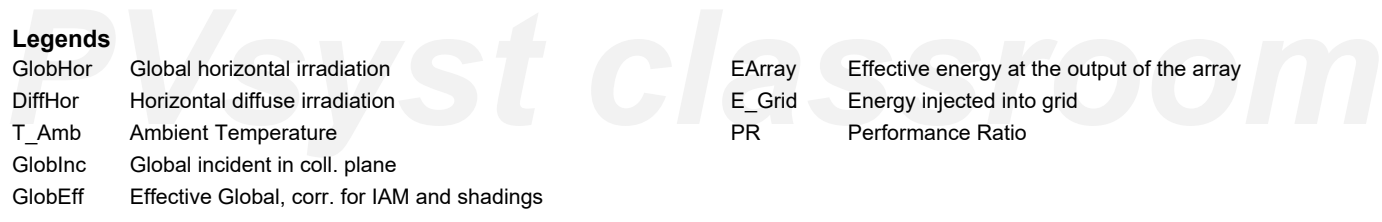

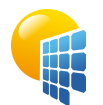

**PVsyst V7.2.18**

# Project: Gaztegunea

Variant: Simulación Gaztegune

## UPV/EHU (Spain)

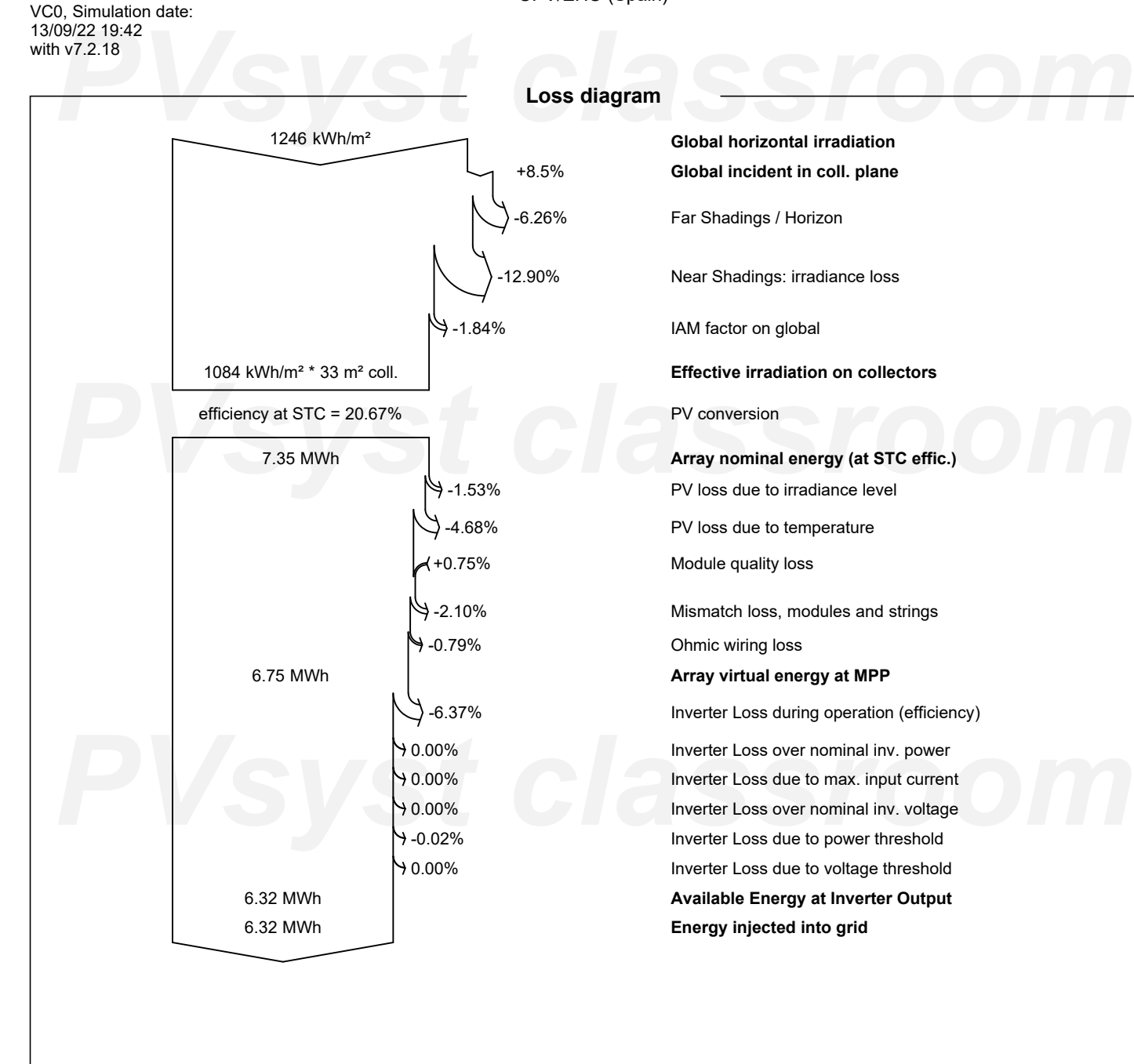

<span id="page-200-0"></span>*PVsyst classroom*

<span id="page-201-0"></span>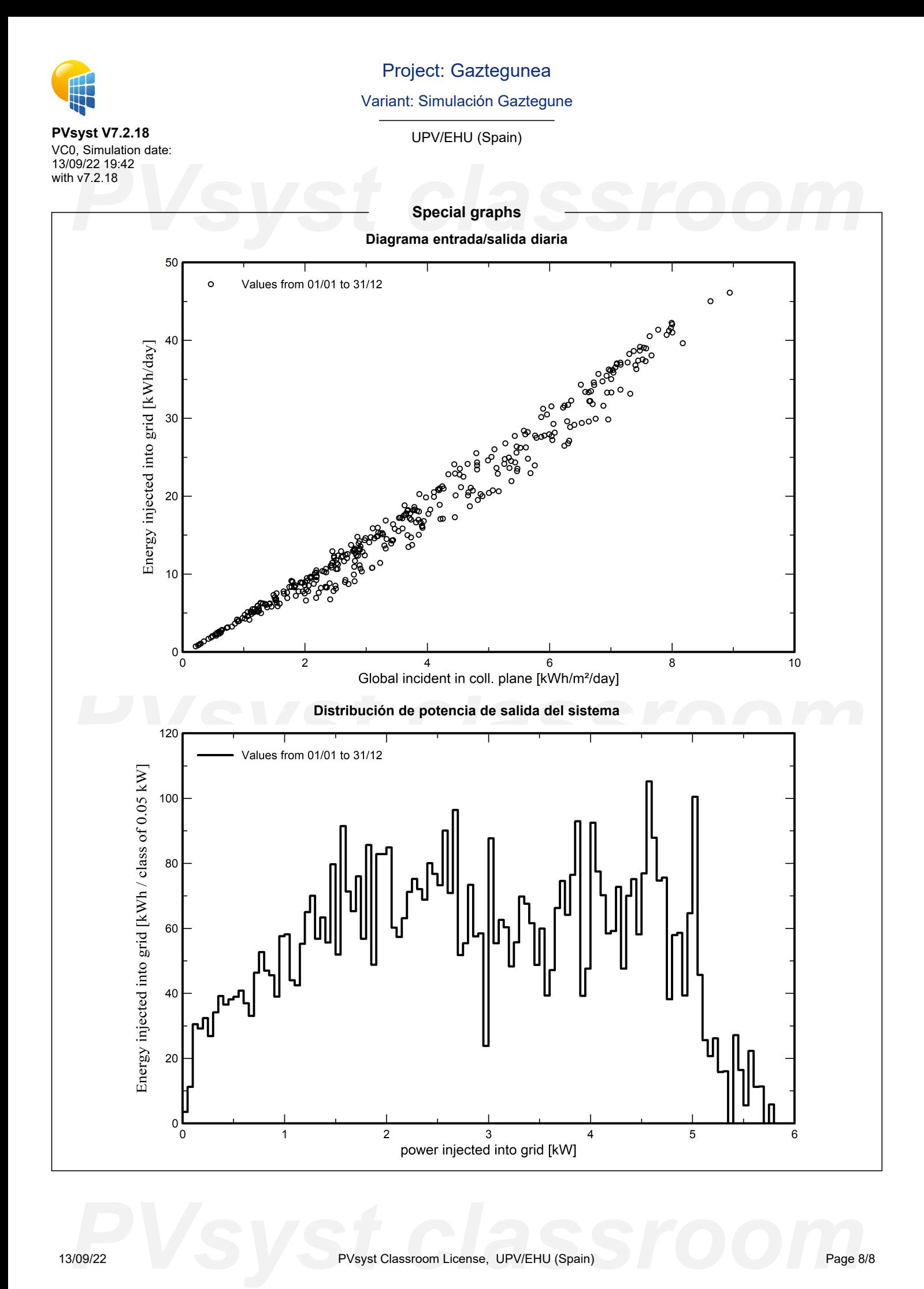

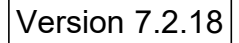

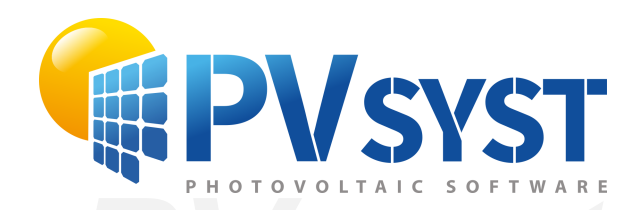

# **PVSyst - Simulation report**

Grid-Connected System

System power: 15.26 kWp<br>Arrigorriaga\_Guardería - España<br>**PVS**<br>Arrigorriaga\_Guardería - España Project: Guardería Variant: Simulación Guardería Tables on a building System power: 15.26 kWp Arrigorriaga\_Guardería - España

*PVsyst classroom* **Author** UPV/EHU (Spain)

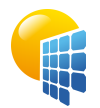

## Project: Guardería

Variant: Simulación Guardería

UPV/EHU (Spain)

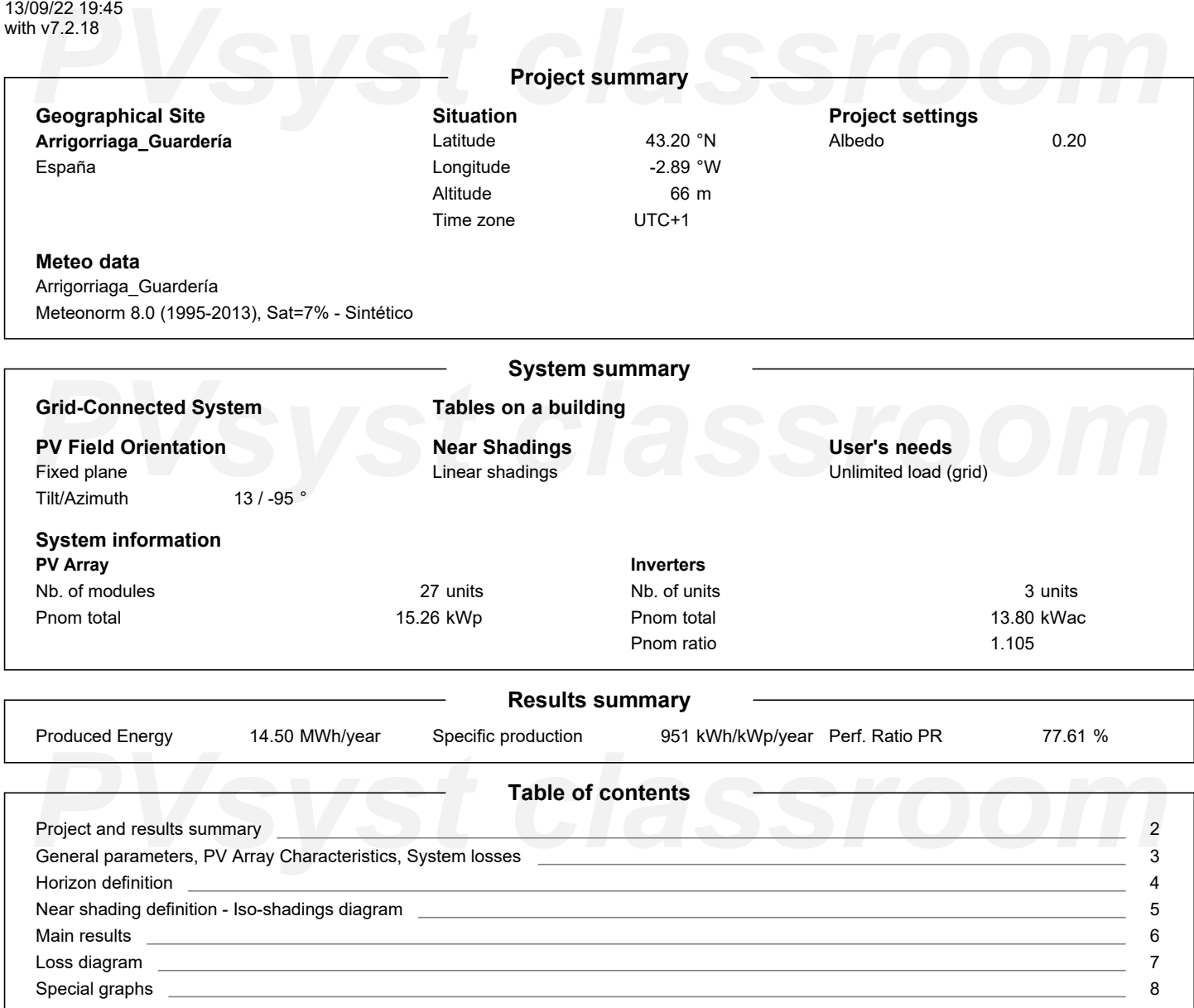

<span id="page-203-0"></span>Page 2/8

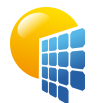

**PVsyst V7.2.18** VC0, Simulation date: 13/09/22 19:45 with v7.2.18

# Project: Guardería

Variant: Simulación Guardería

UPV/EHU (Spain)

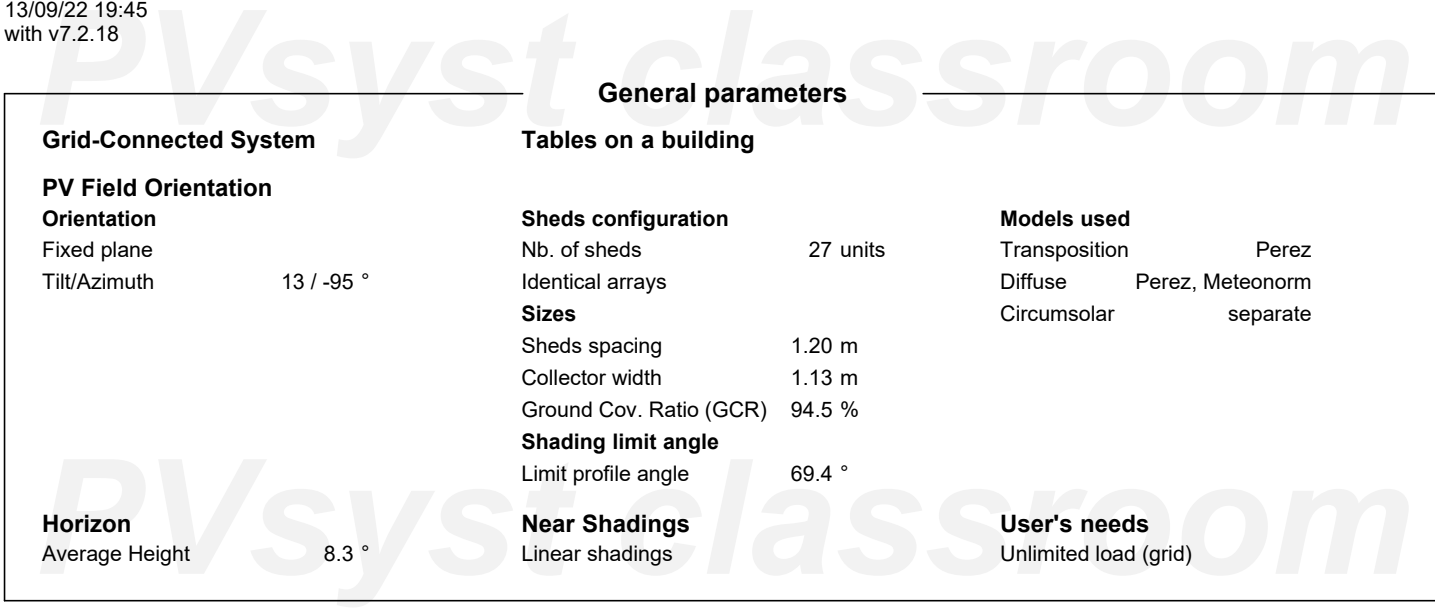

## **PV Array Characteristics**

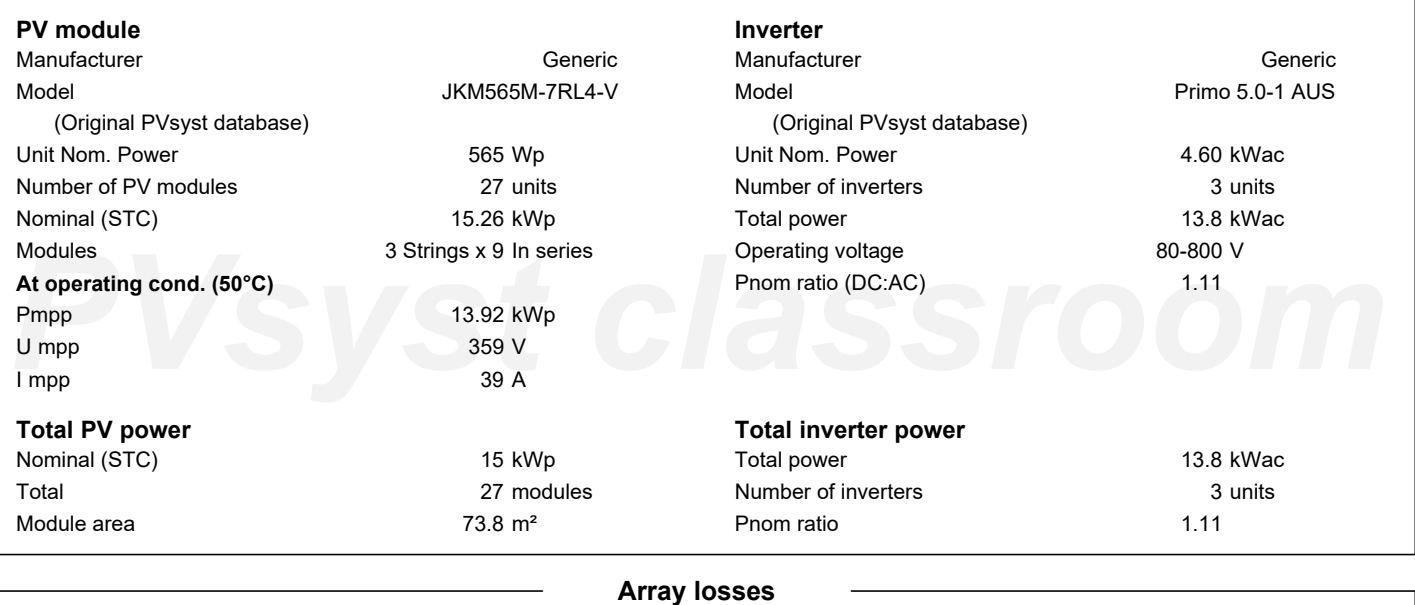

<span id="page-204-0"></span>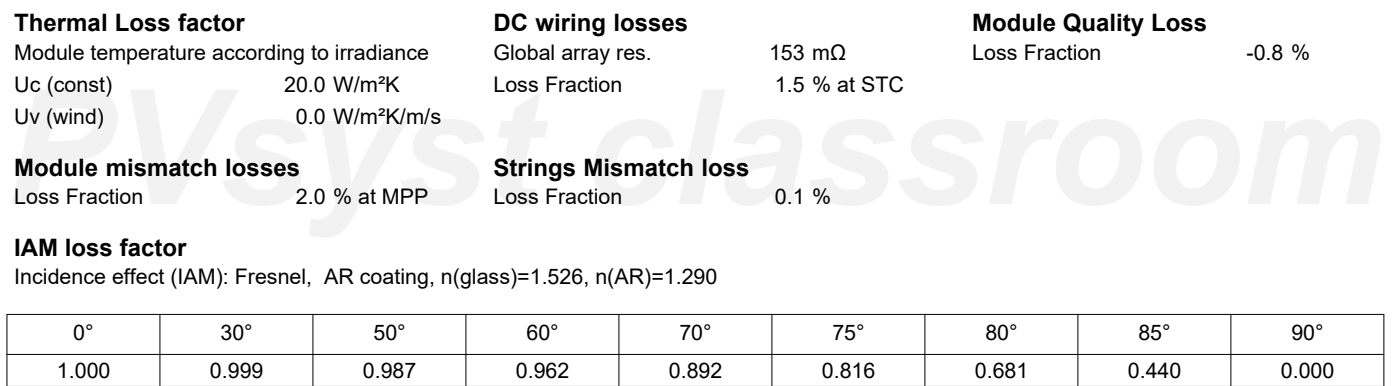

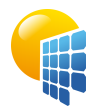

**PVsyst V7.2.18**

# Project: Guardería

Variant: Simulación Guardería

<span id="page-205-0"></span>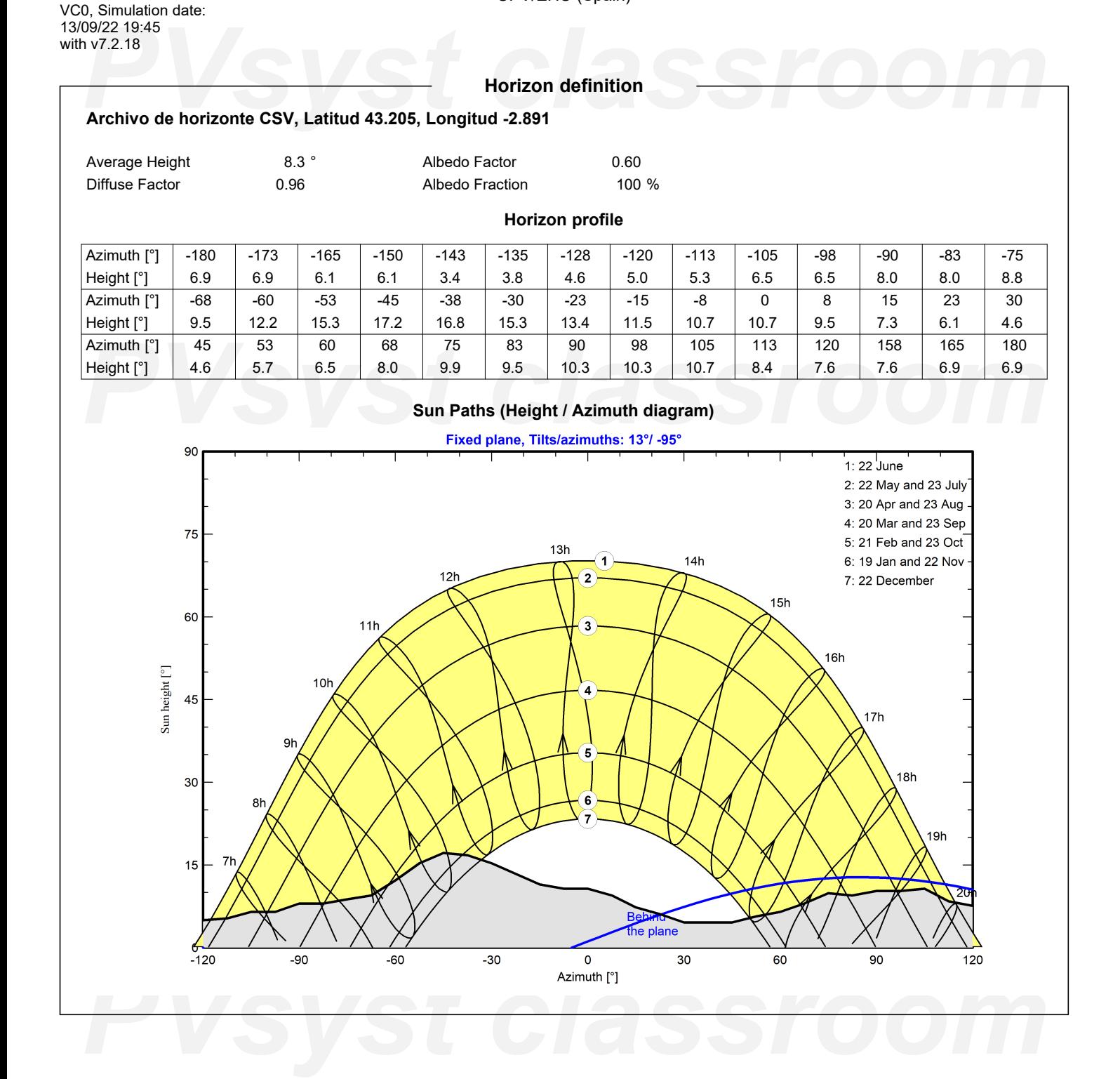

<span id="page-206-0"></span>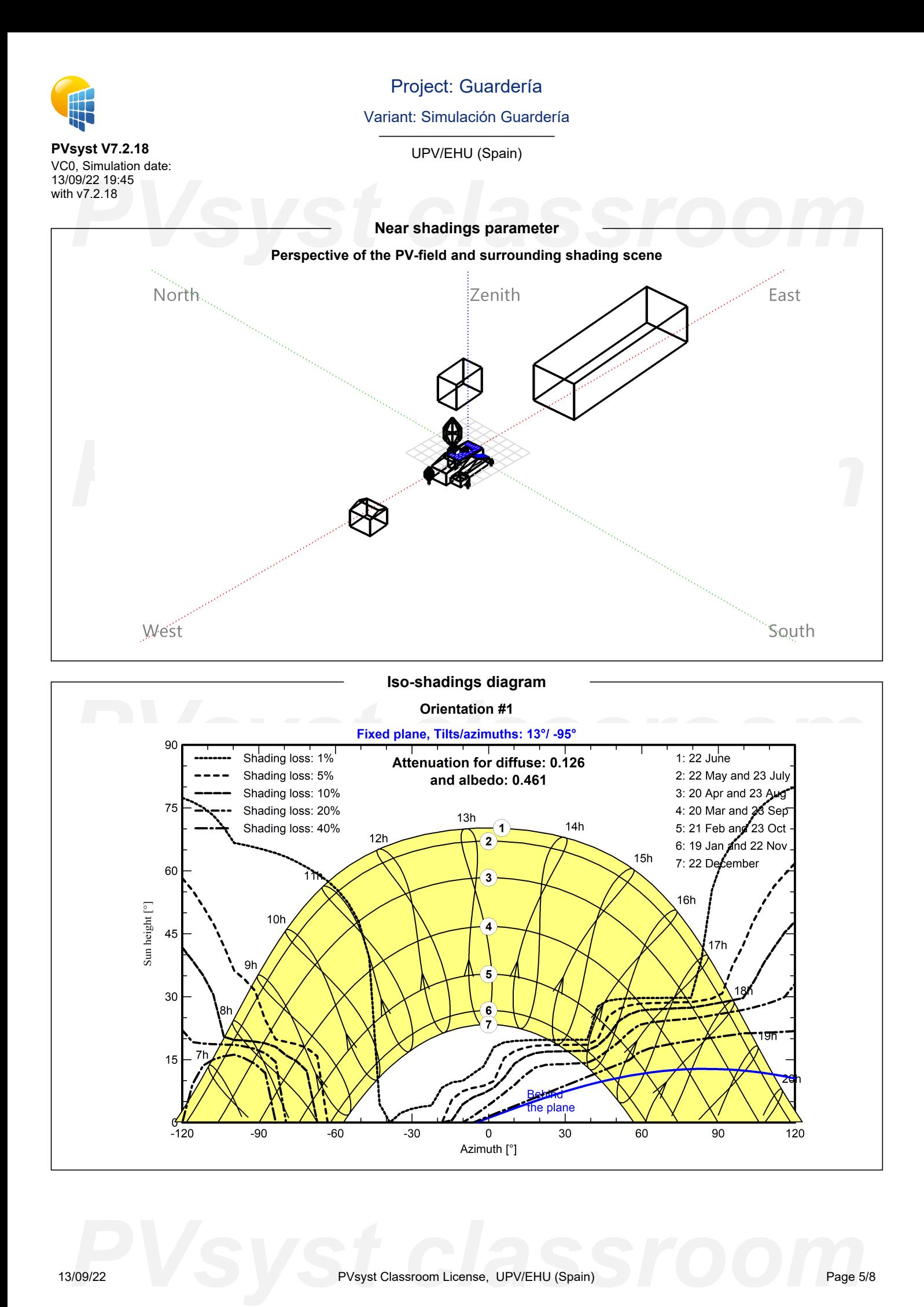

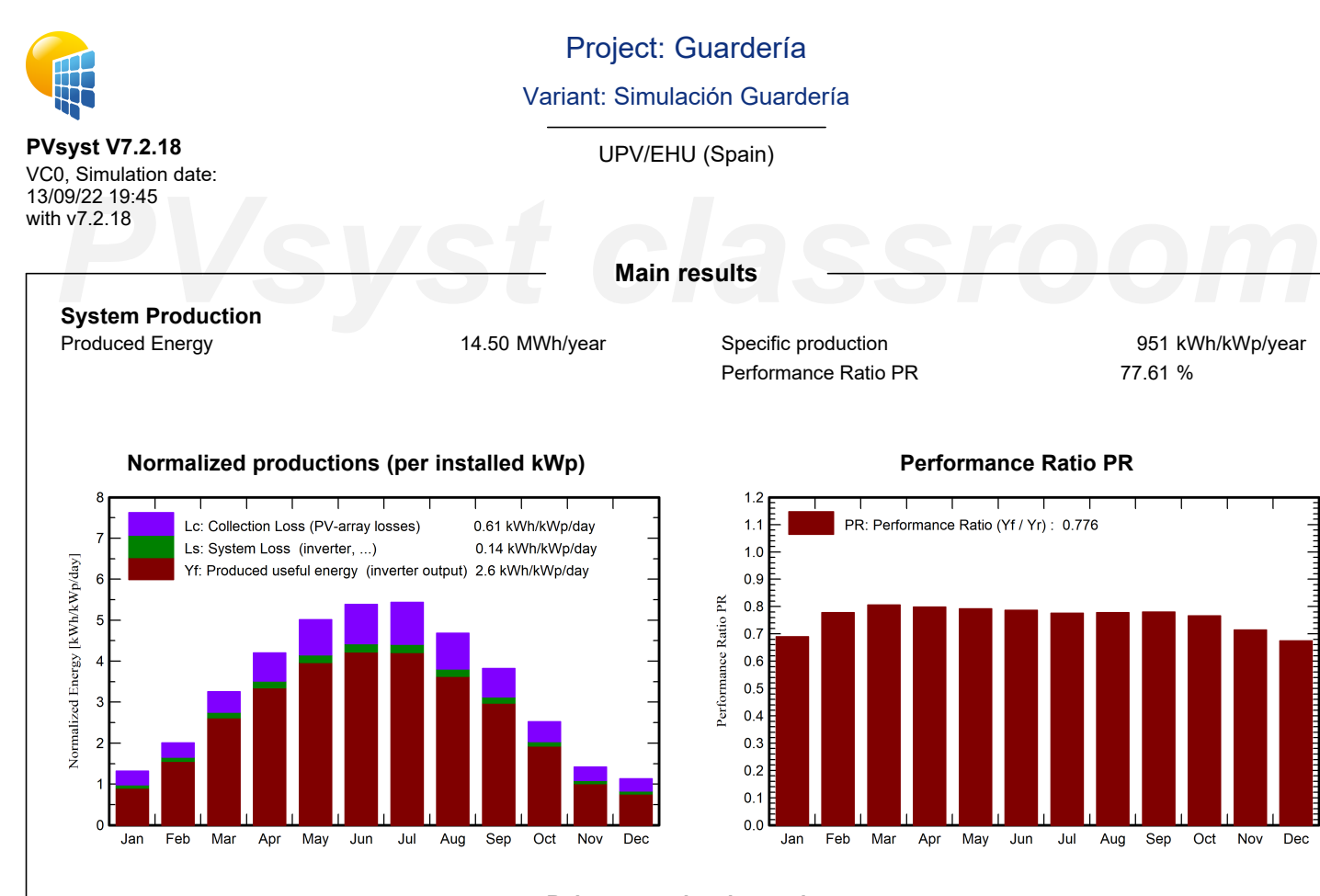

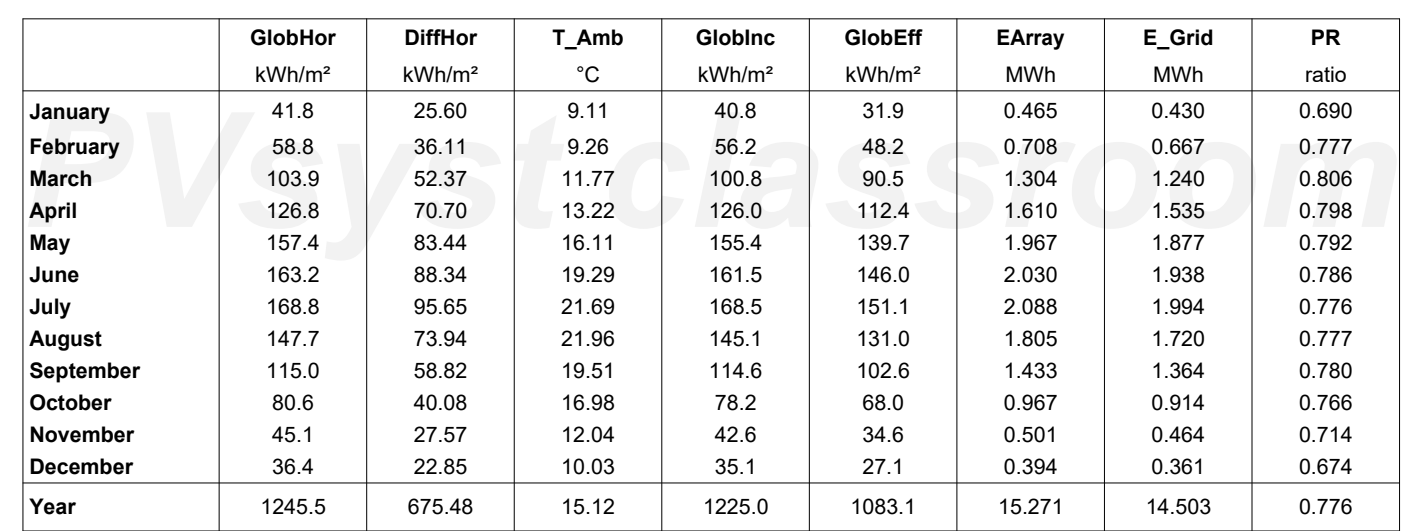

## <span id="page-207-0"></span>**Legends**

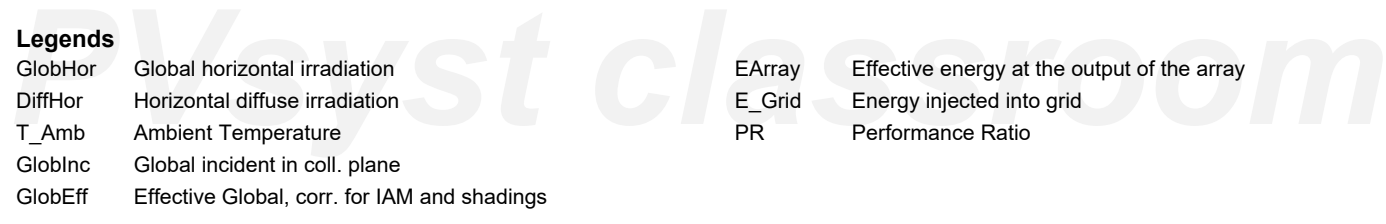

## **Balances and main results**

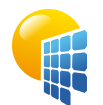

**PVsyst V7.2.18**

# Project: Guardería

## Variant: Simulación Guardería

<span id="page-208-0"></span>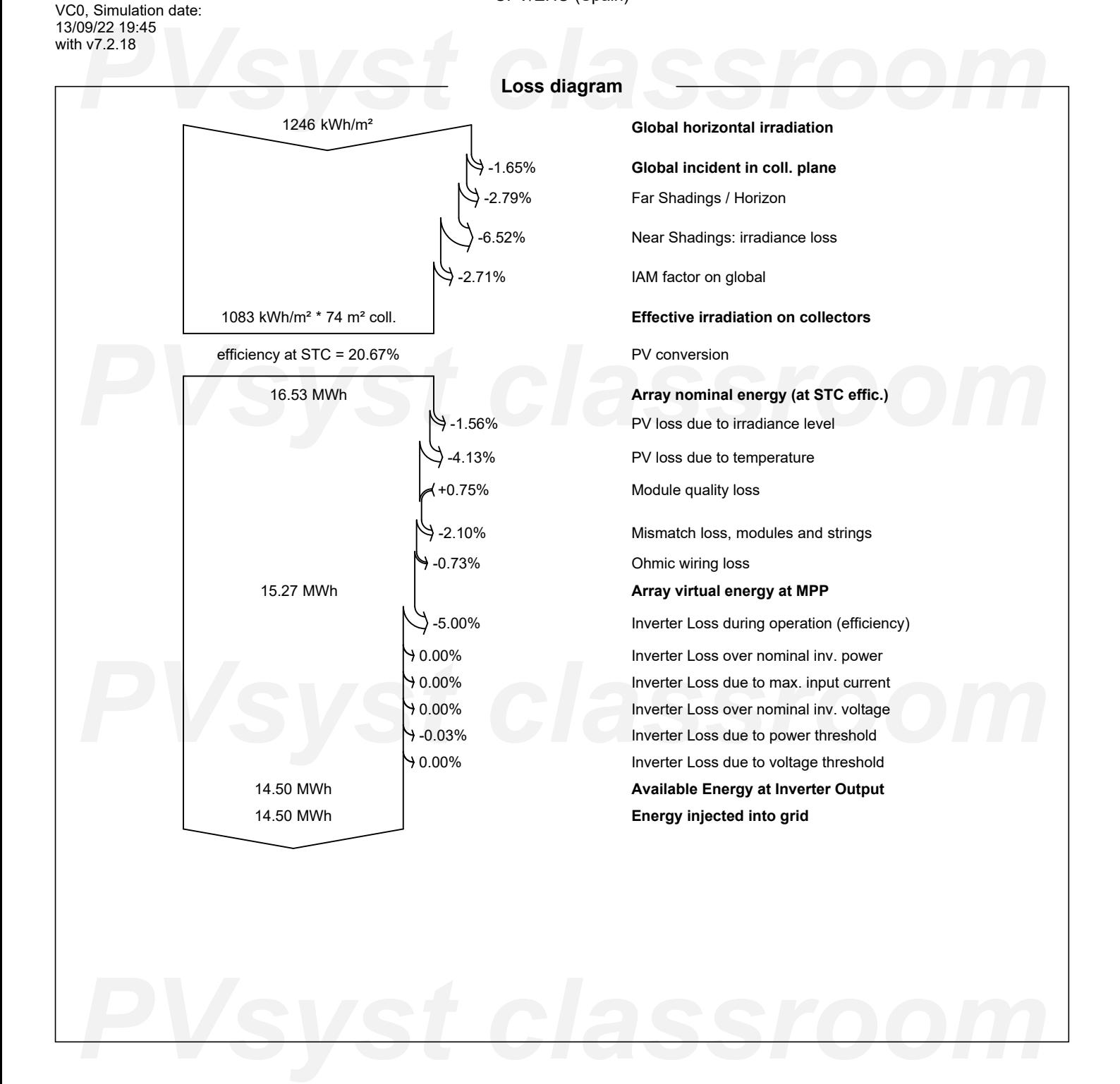

<span id="page-209-0"></span>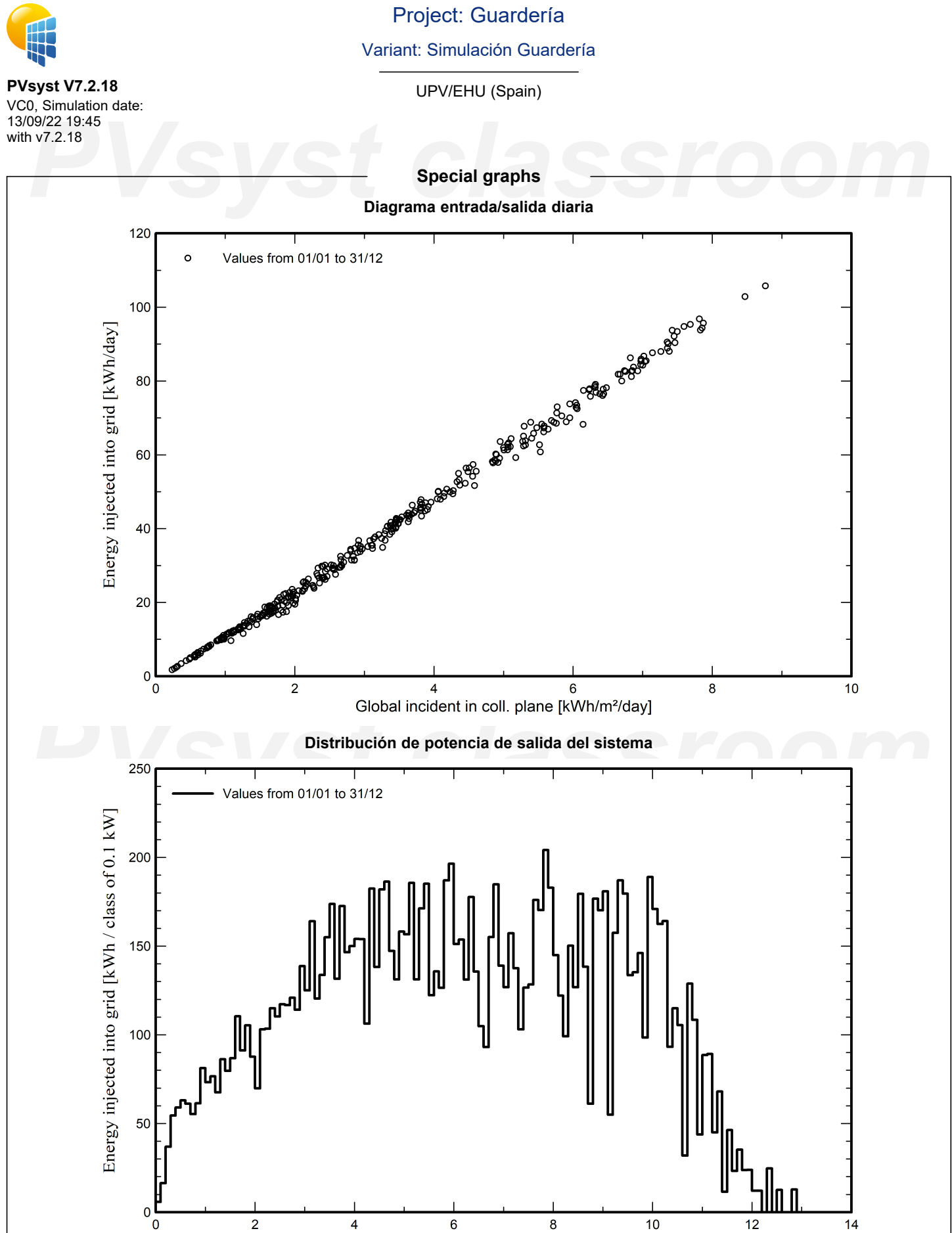

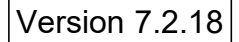

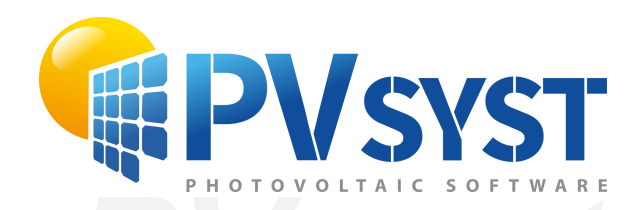

# **PVSyst - Simulation report**

Grid-Connected System

System power: 19.78 kWp<br>Arrigorriaga - España<br>
PVS - Power - España Project: Kulturetxe\_berria Variant: Simulación KulturEtxeBerria Tables on a building Arrigorriaga - España

*PVsyst classroom* **Author** UPV/EHU (Spain)

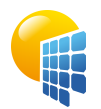

## Project: Kulturetxe\_berria

Variant: Simulación KulturEtxeBerria

<span id="page-211-0"></span>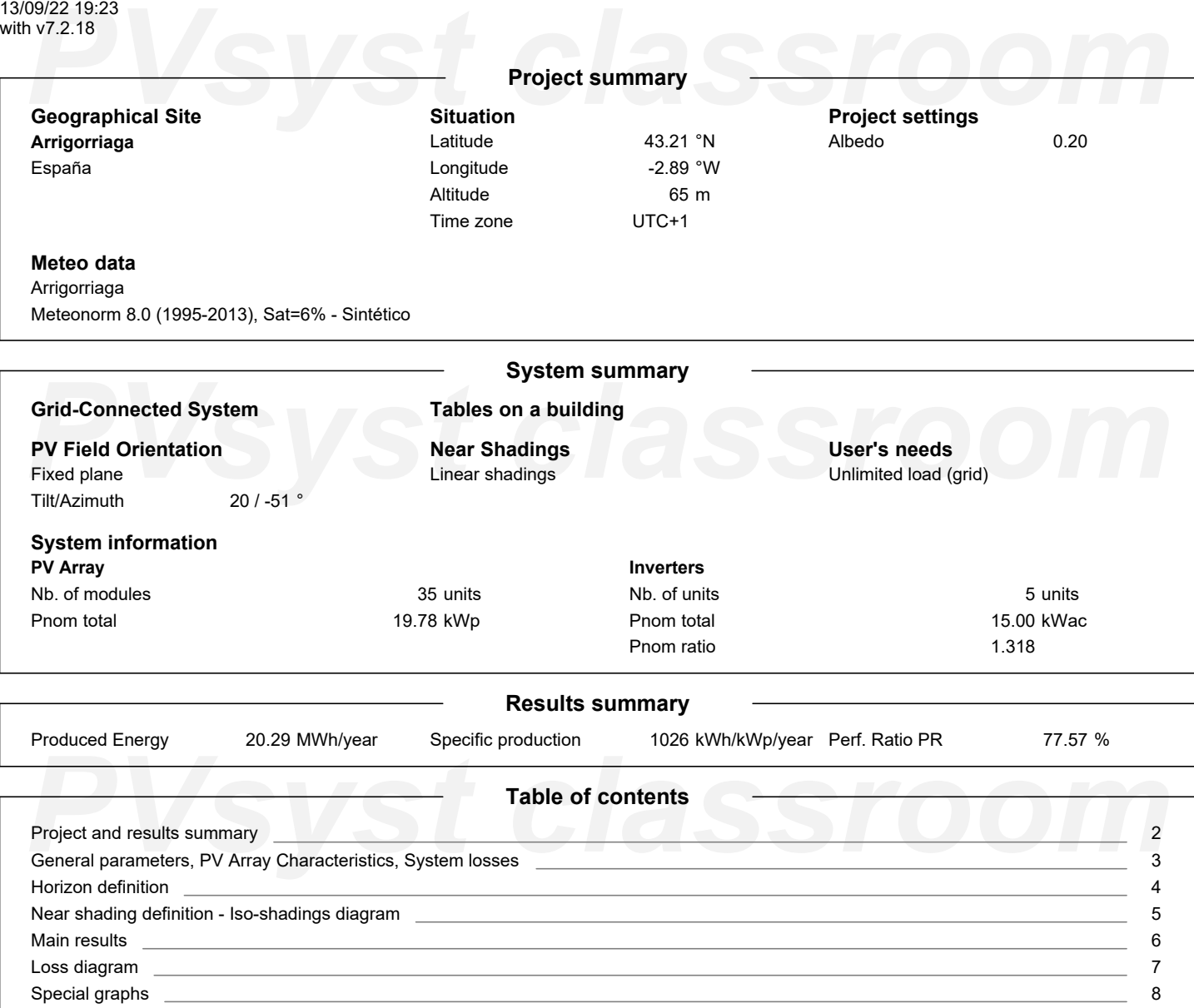

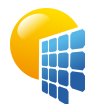

**PVsyst V7.2.18** VC0, Simulation date: 13/09/22 19:23 with v7.2.18

# Project: Kulturetxe\_berria

Variant: Simulación KulturEtxeBerria

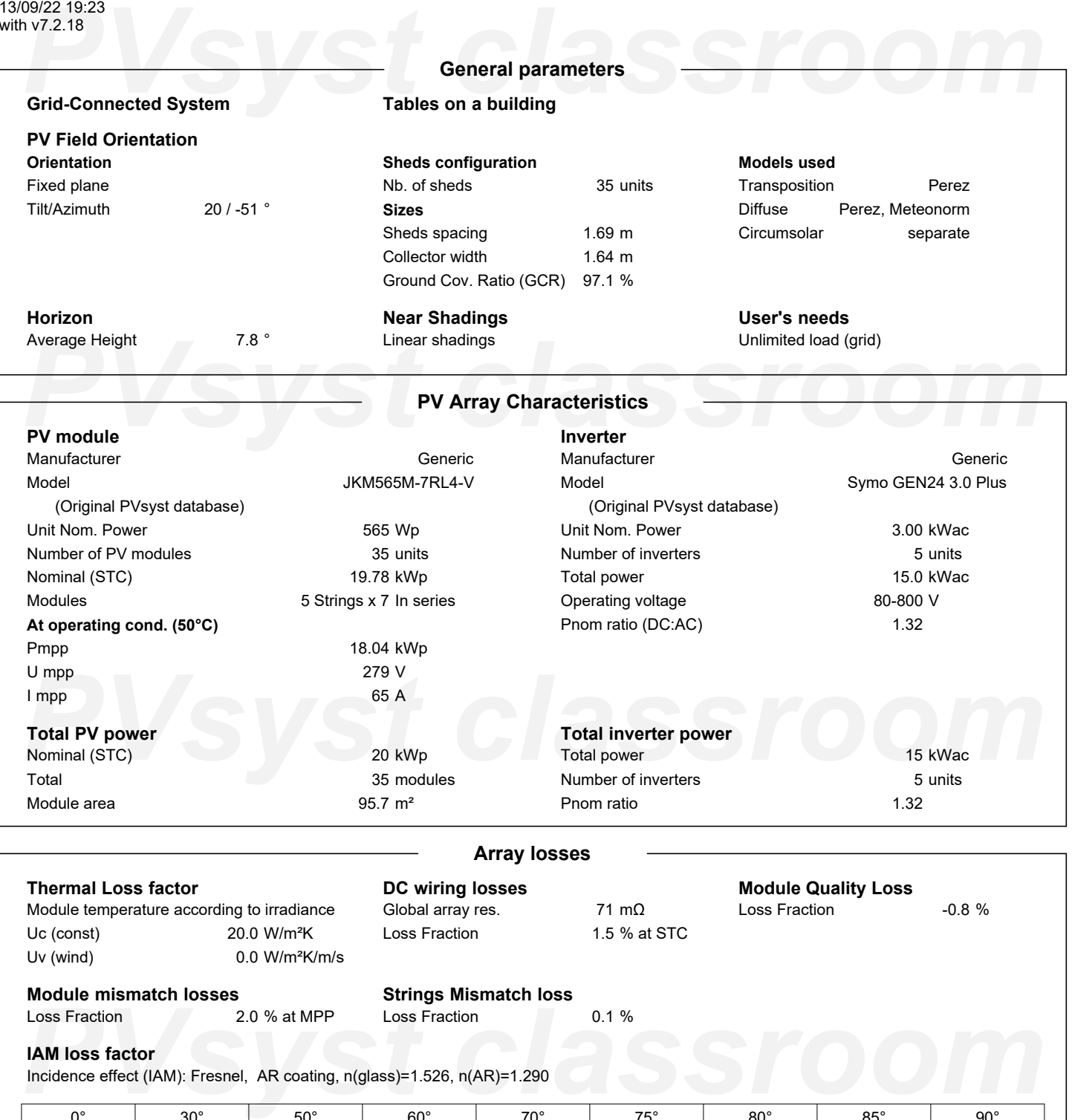

<span id="page-212-0"></span>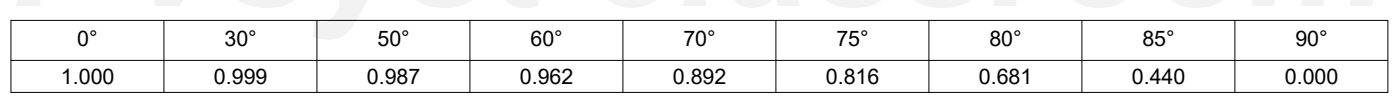

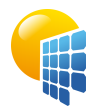

# Project: Kulturetxe\_berria

Variant: Simulación KulturEtxeBerria

## UPV/EHU (Spain)

### <span id="page-213-0"></span>199/22 19:23<br>**PV7.2.18**<br>Archivo de horizonte CSV, Latitud 43.206, Longitud -2.888 with v7.2.18 **Horizon definition Archivo de horizonte CSV, Latitud 43.206, Longitud -2.888** Average Height 7.8 Albedo Factor 0.36 Diffuse Factor 0.93 Albedo Fraction 100 % **Horizon profile** Azimuth [°]  $-180$  $-173$  $-165$  $-158$  $-150$  $-143$  $-135$  $-128$  $-120$  $-113$  $-105$  -98 Height [°] 2.7 2.7 3.4 3.1 2.7 4.6 5.7 5.3 6.1 6.5 5.7 10.3 Azimuth [°] -83 -75 -68 -60 -53 -45 -38 -30 -23 -15 -8 0 10.3 Height [°] 12.6 12.6 11.8 11.5 13.8 16.4 18.0 17.2 15.7 13.8 11.5 *PVsyst classroom* Azimuth [°] 8 15 23 30 38 45 53 60 68 75 83 90 Height [°] 9.9 8.4 6.5 5.0 3.4 3.8 5.3 6.1 6.9 8.4 8.4 9.2 Azimuth [°] 98 105 113 120 128 135 143 150 158 165 173 180 Height [°] 9.2 9.5 6.9 5.3 3.8 3.8 4.6 5.0 5.3 4.2 2.7 2.7 **Sun Paths (Height / Azimuth diagram)** Fixed plane, Tilts/azimuths: 20°/ -51°  $90$ ,<br>1: 22 June 2: 22 May and 23 July 3: 20 Apr and 23 Aug 4: 20 Mar and 23 Sep 75 5: 21 Feb and 23 Oct  $13h$  $14h$ 6: 19 Jan and 22 Nov ั้1`  $12<sub>h</sub>$ 2 *PVsyst classroom*  $17h$ 6  $18h$ 30  $8<sup>k</sup>$ **G**  $19h$  $15$ **PVS**<br>-120 -90 -90 -90 -30 -30 -30 -30 -30 -30 -30 -42imuth [°]

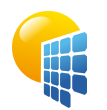

**PVsyst V7.2.18**

Project: Kulturetxe\_berria

Variant: Simulación KulturEtxeBerria

<span id="page-214-0"></span>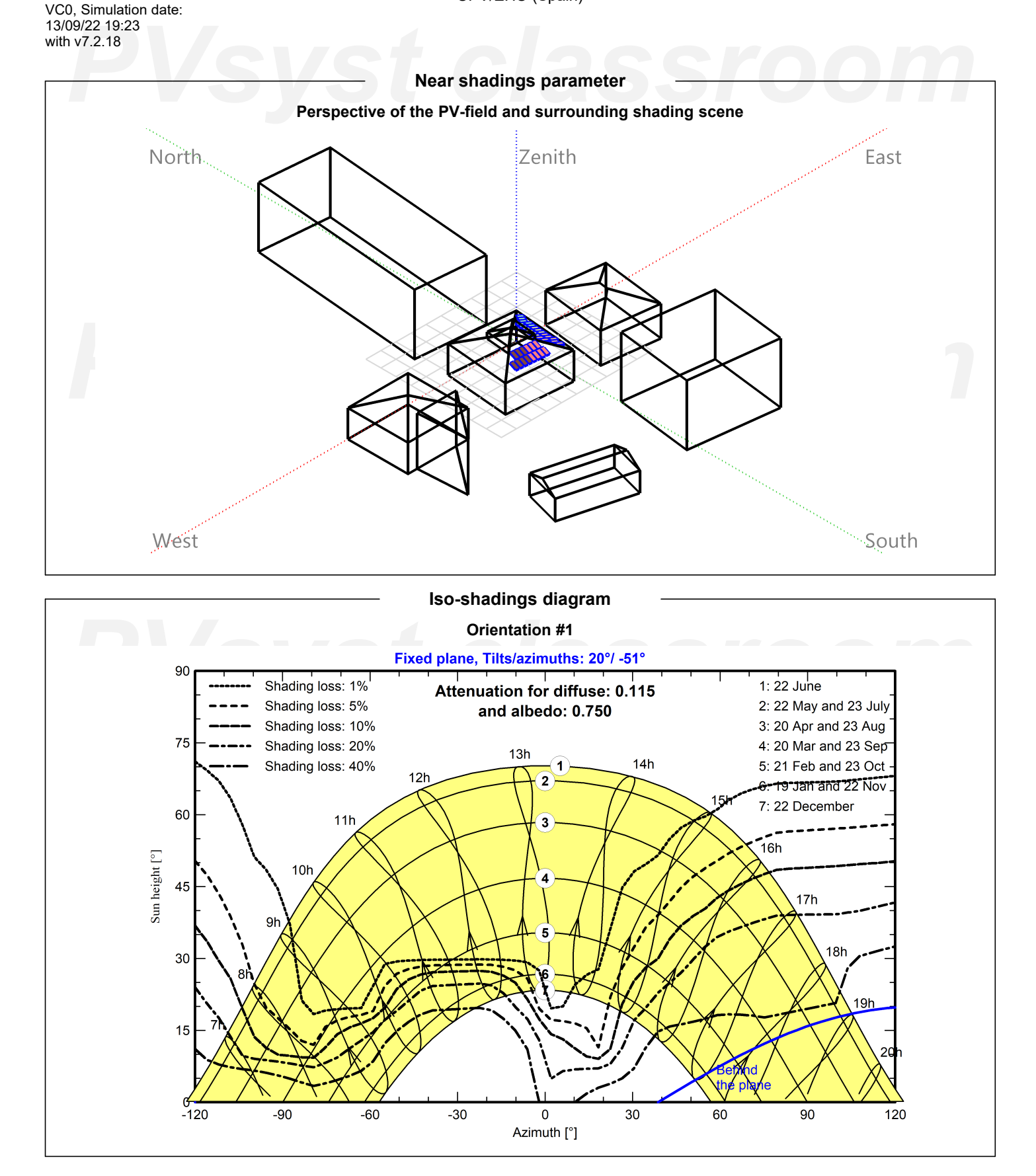

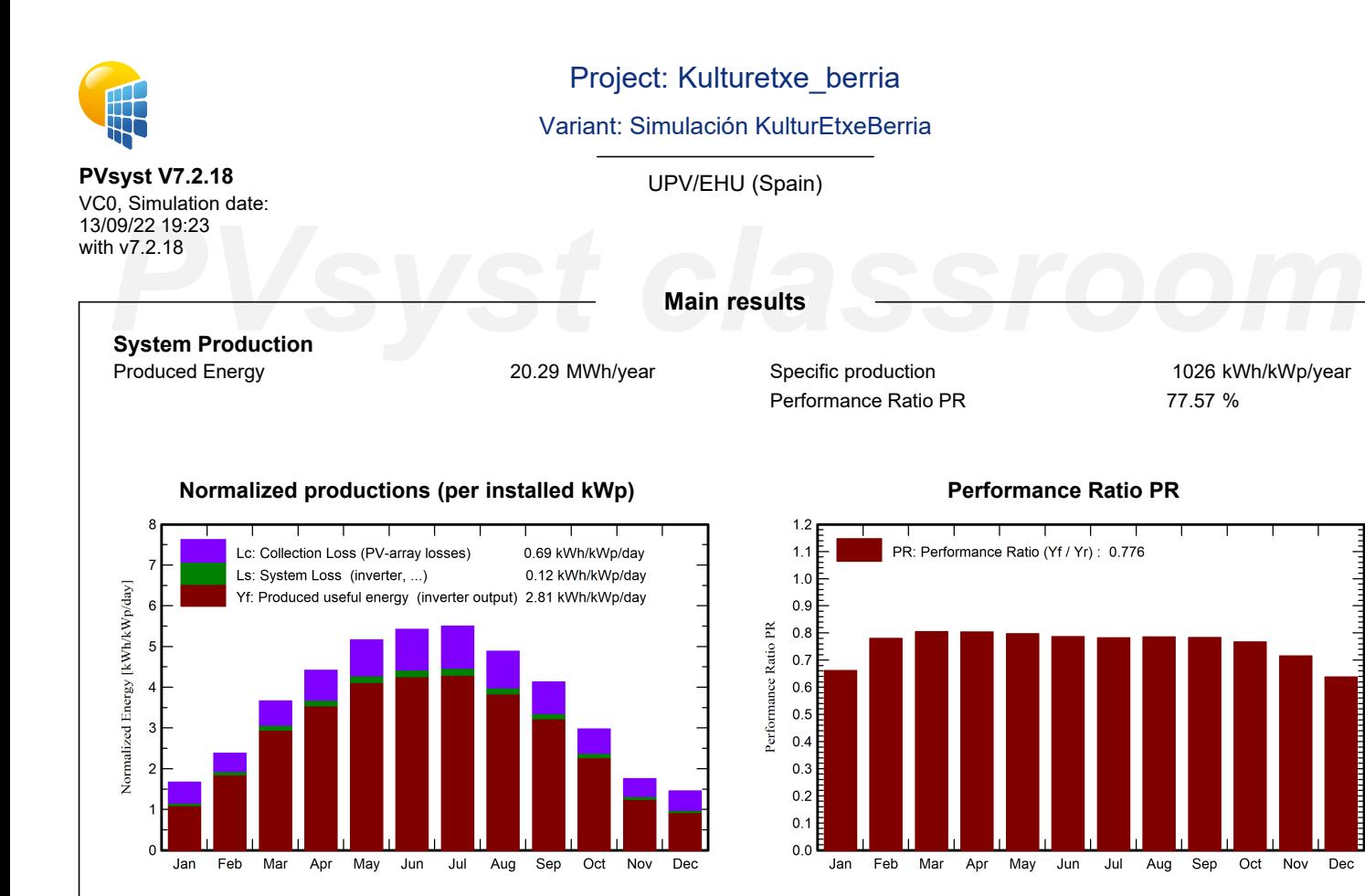

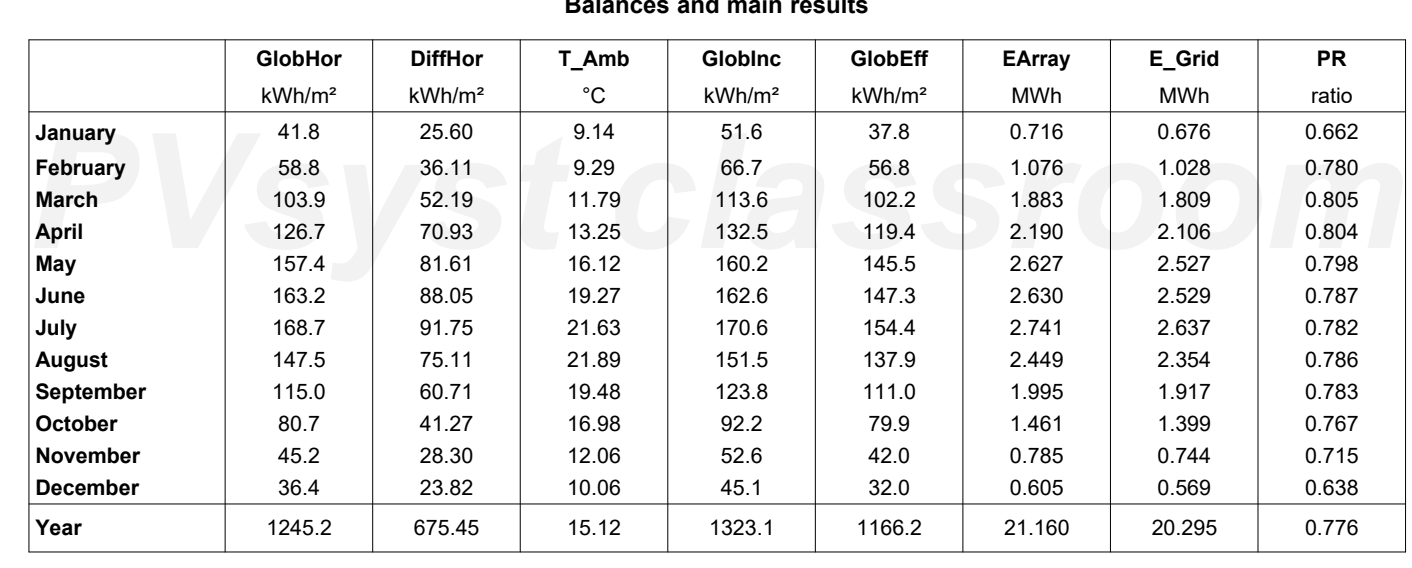

## <span id="page-215-0"></span>**Legends**

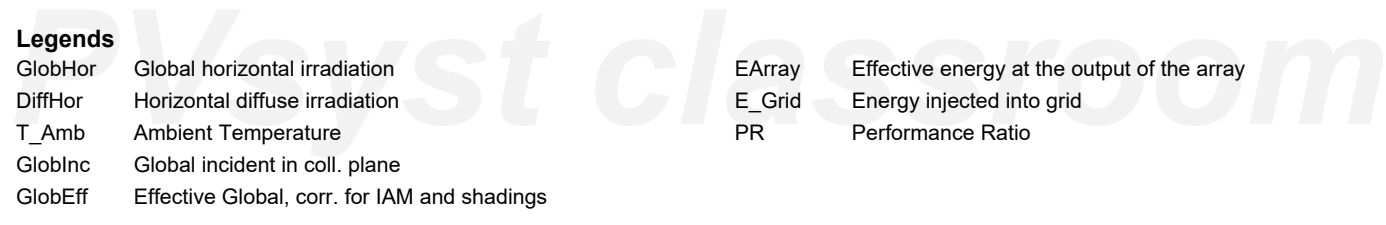

### **Balances and main results**
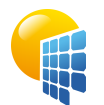

**PVsyst V7.2.18**

## Project: Kulturetxe\_berria

## Variant: Simulación KulturEtxeBerria

UPV/EHU (Spain)

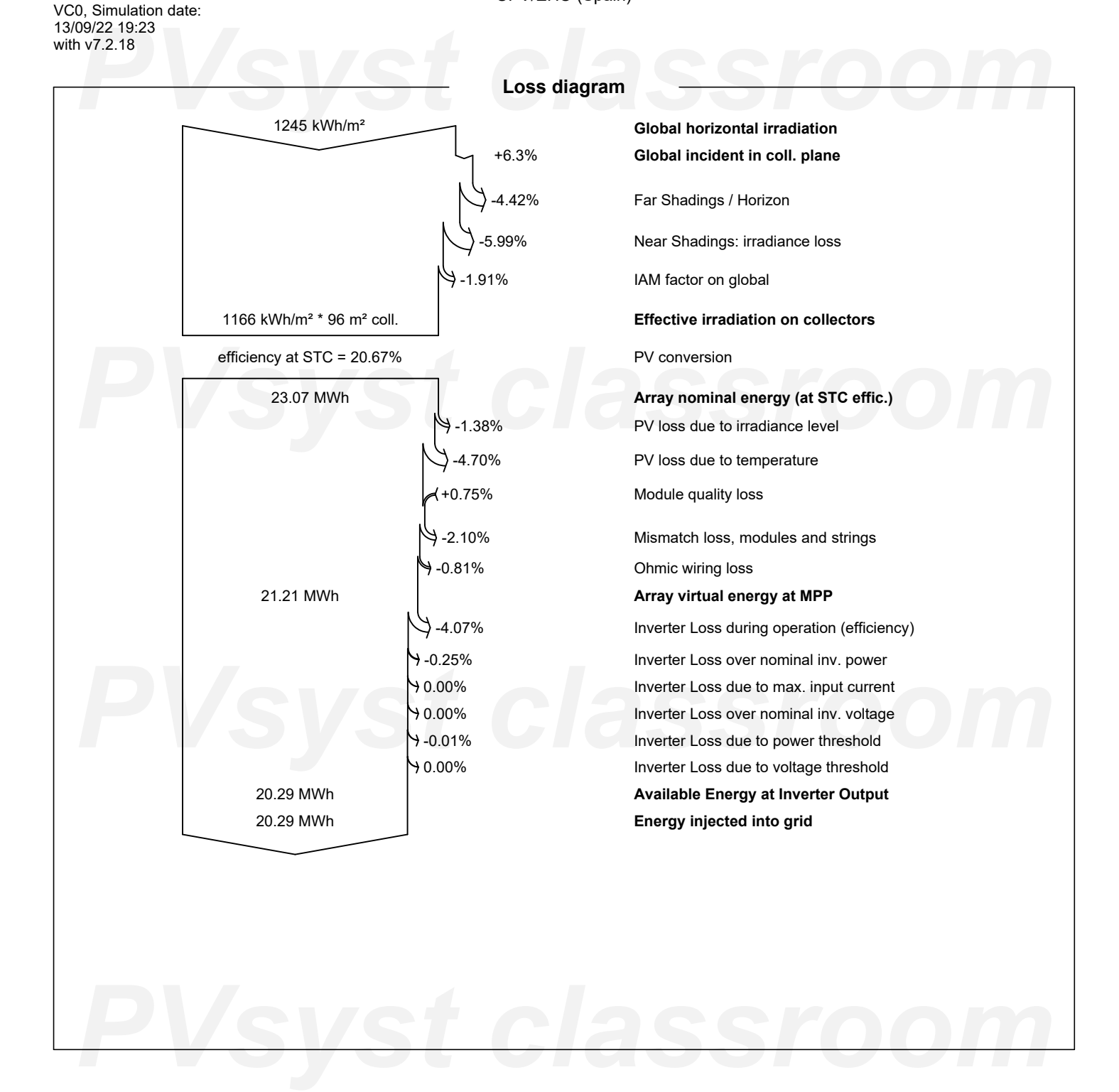

Page 7/8

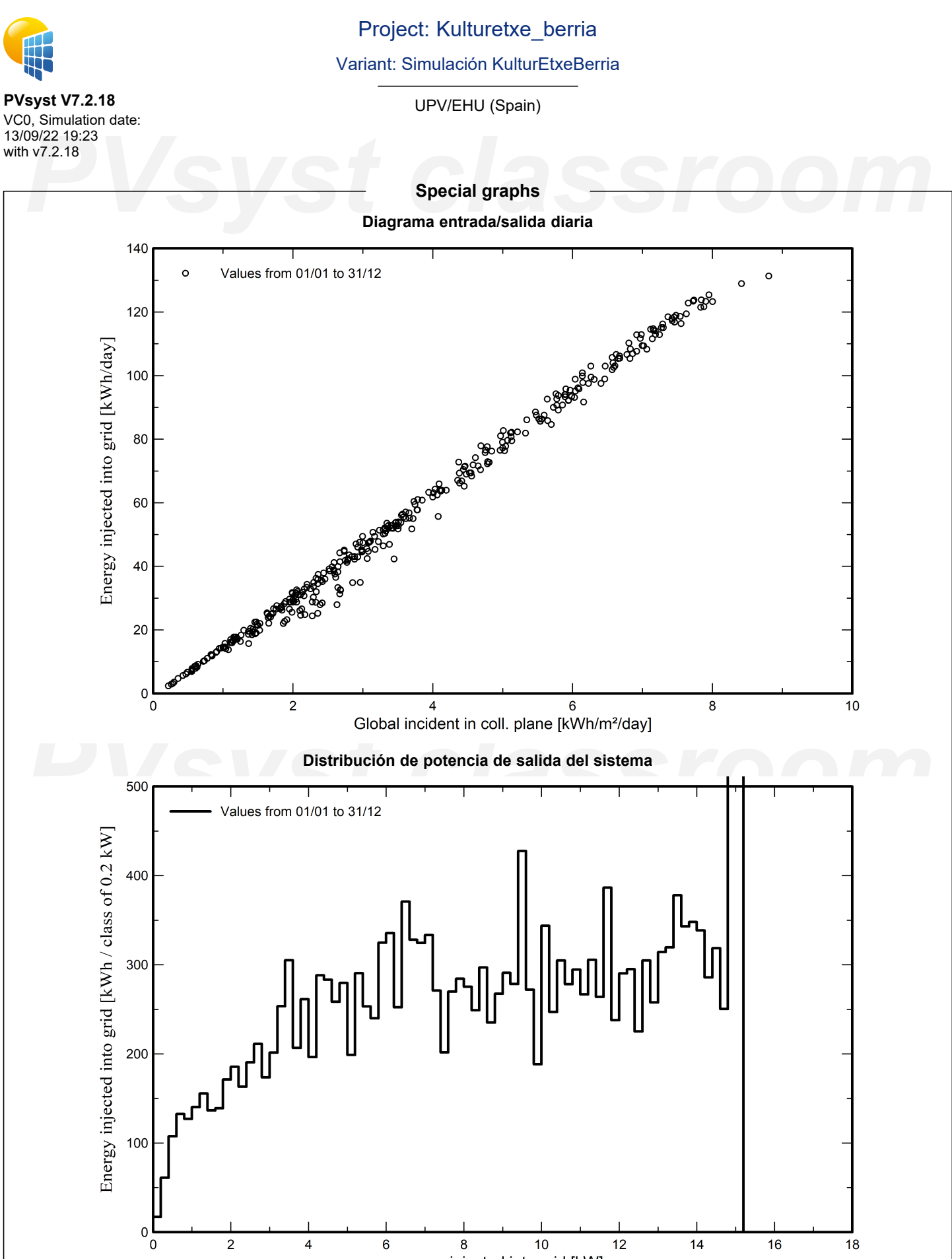

power injected into grid [kW]

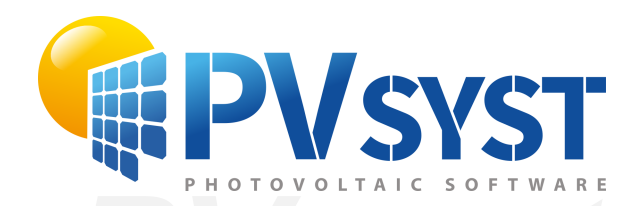

## **PVSyst - Simulation report**

Grid-Connected System

System power: 13.56 kWp<br>Arrigorriaga - España<br>
PVS - Power: 13.56 kWp<br>
PVS - Power: 13.56 kWp<br>
PVS - Power: 13.56 kWp Project: Kulturetxea Variant: Simulación Kultur Etxe Zaharra Tables on a building Arrigorriaga - España

*PVsyst classroom* **Author** UPV/EHU (Spain)

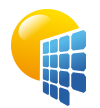

**PVsyst V7.2.18** VC0, Simulation date: 13/09/22 19:17

## Project: Kulturetxea

Variant: Simulación Kultur Etxe Zaharra

UPV/EHU (Spain)

<span id="page-219-0"></span>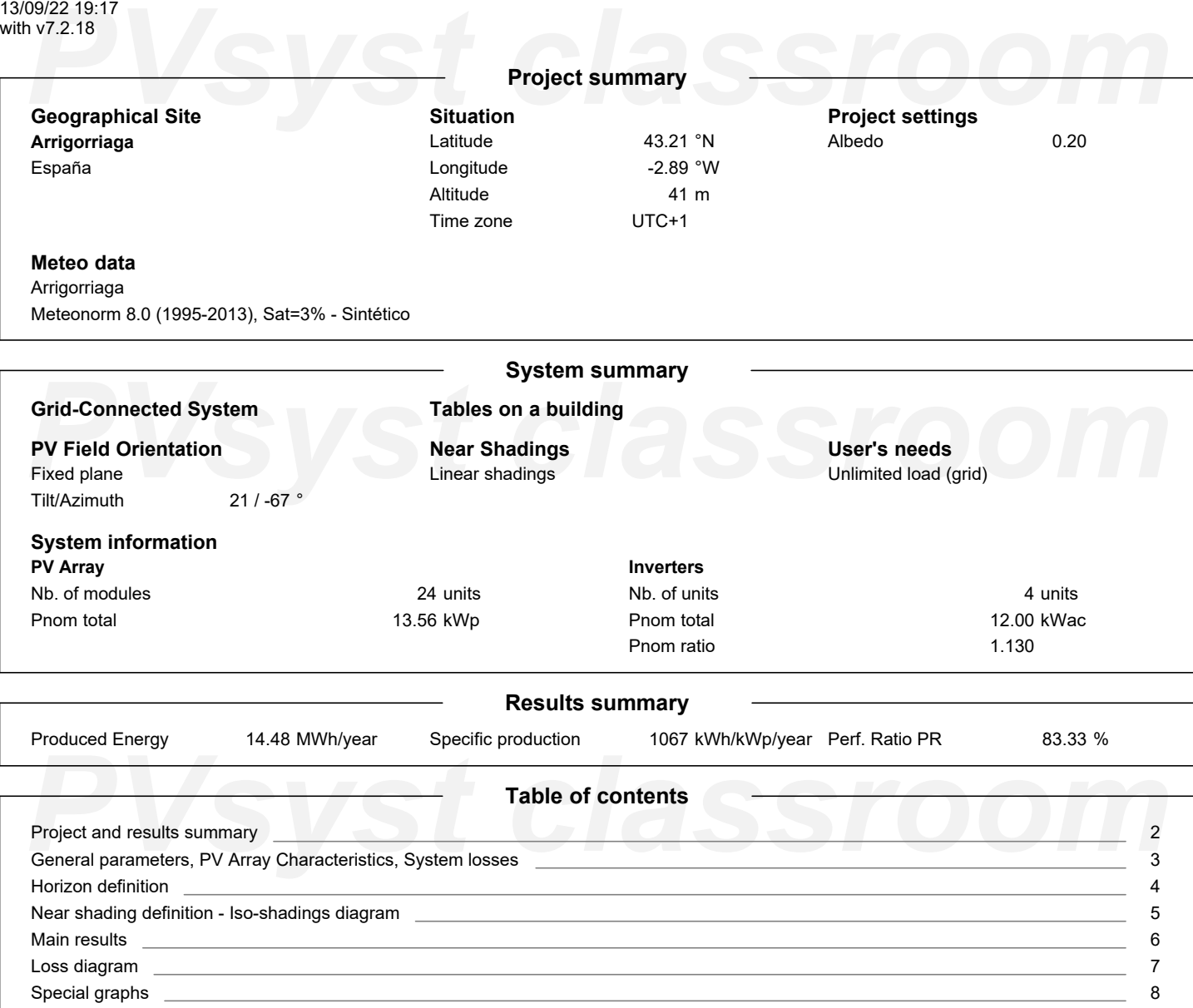

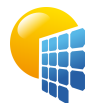

**PVsyst V7.2.18** VC0, Simulation date: 13/09/22 19:17 with v7.2.18

## Project: Kulturetxea

Variant: Simulación Kultur Etxe Zaharra

UPV/EHU (Spain)

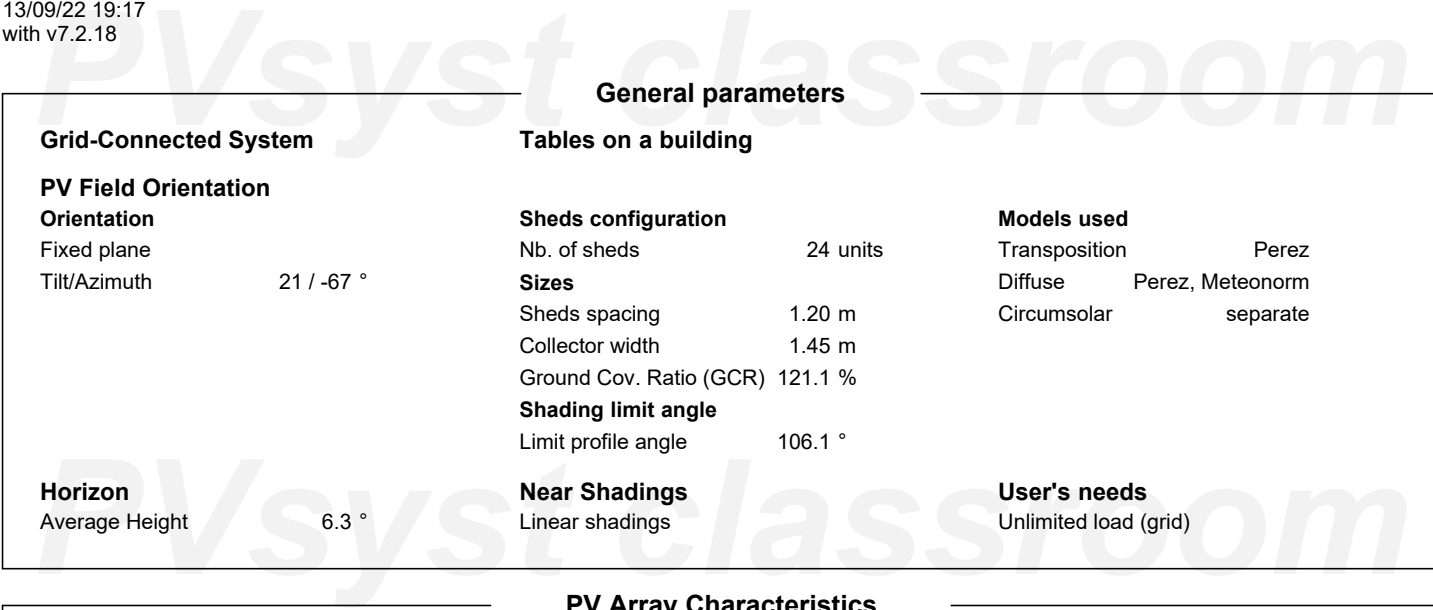

## **PV Array Characteristics**

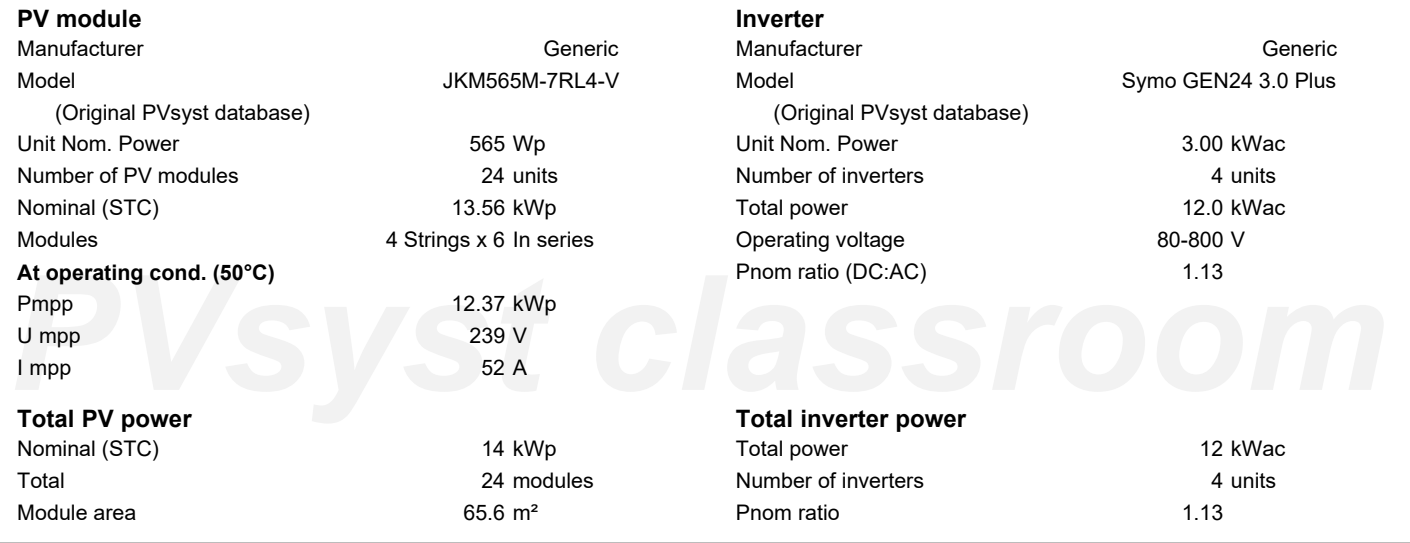

### **Array losses**

**Thermal Loss factor** Module temperature according to irradiance 20.0 W/m²K 0.0 W/m²K/m/s

### **DC wiring losses** Global array res. Loss Fraction

**Strings Mismatch loss** Loss Fraction 0.1 %

76 mΩ 1.5 % at STC **Module Quality Loss** Loss Fraction -0.8 %

## Dv (wind)<br> **Module mismatch losses**<br>
Loss Fraction 2.0 % at MPP Loss Fraction 0.1 %<br> **IAM loss factor Module mismatch losses**

Loss Fraction 2.0 % at MPP

## **IAM loss factor**

Uc (const) Uv (wind)

Incidence effect (IAM): Fresnel, AR coating, n(glass)=1.526, n(AR)=1.290

<span id="page-220-0"></span>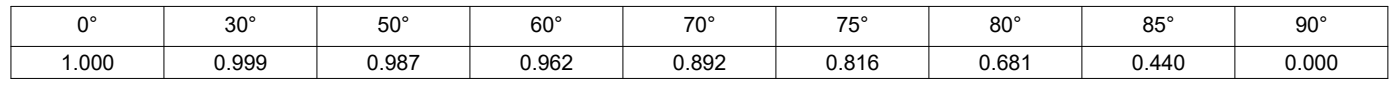

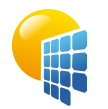

**PVsyst V7.2.18**

## Project: Kulturetxea

Variant: Simulación Kultur Etxe Zaharra

## UPV/EHU (Spain)

<span id="page-221-0"></span>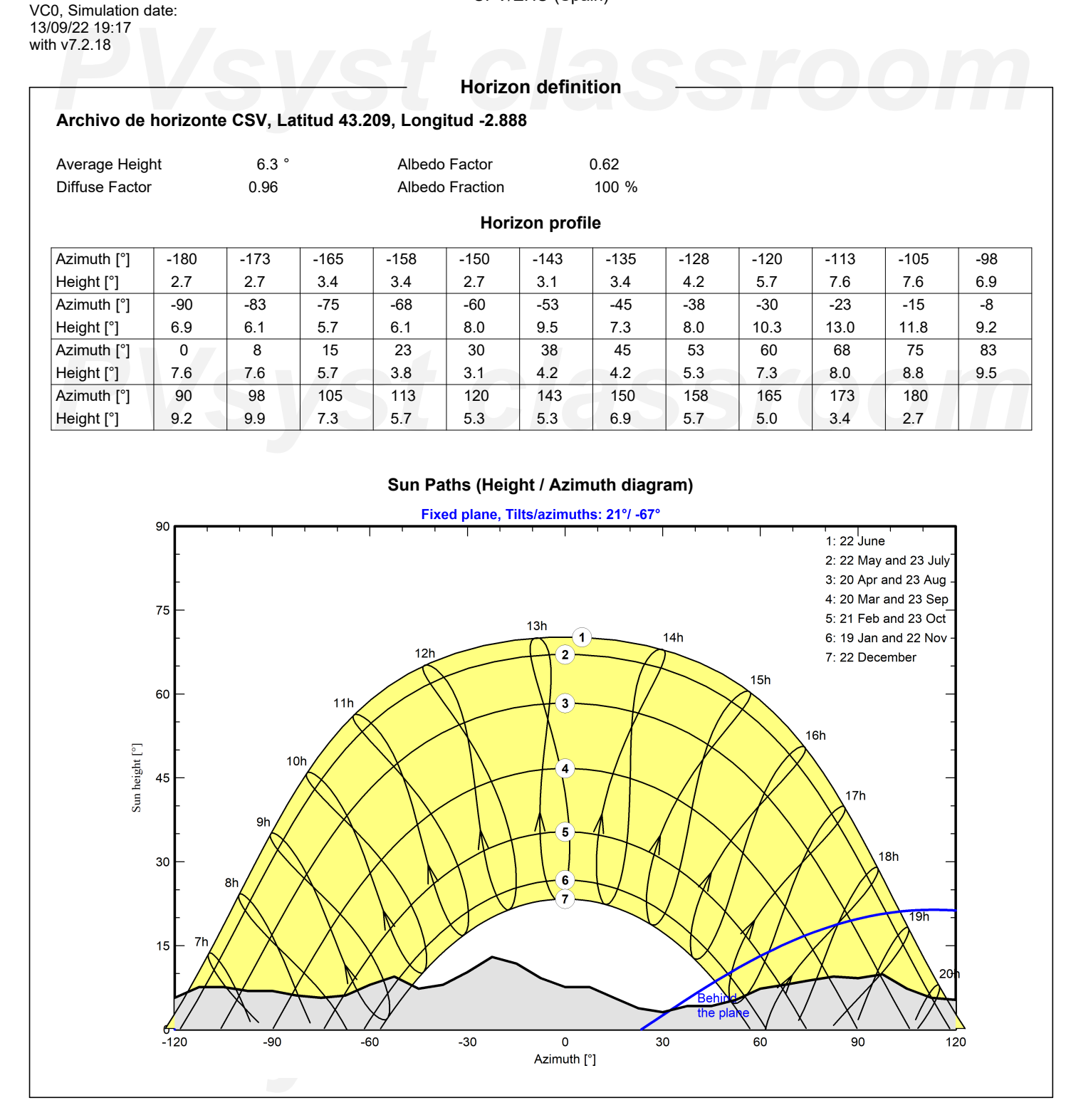

<span id="page-222-0"></span>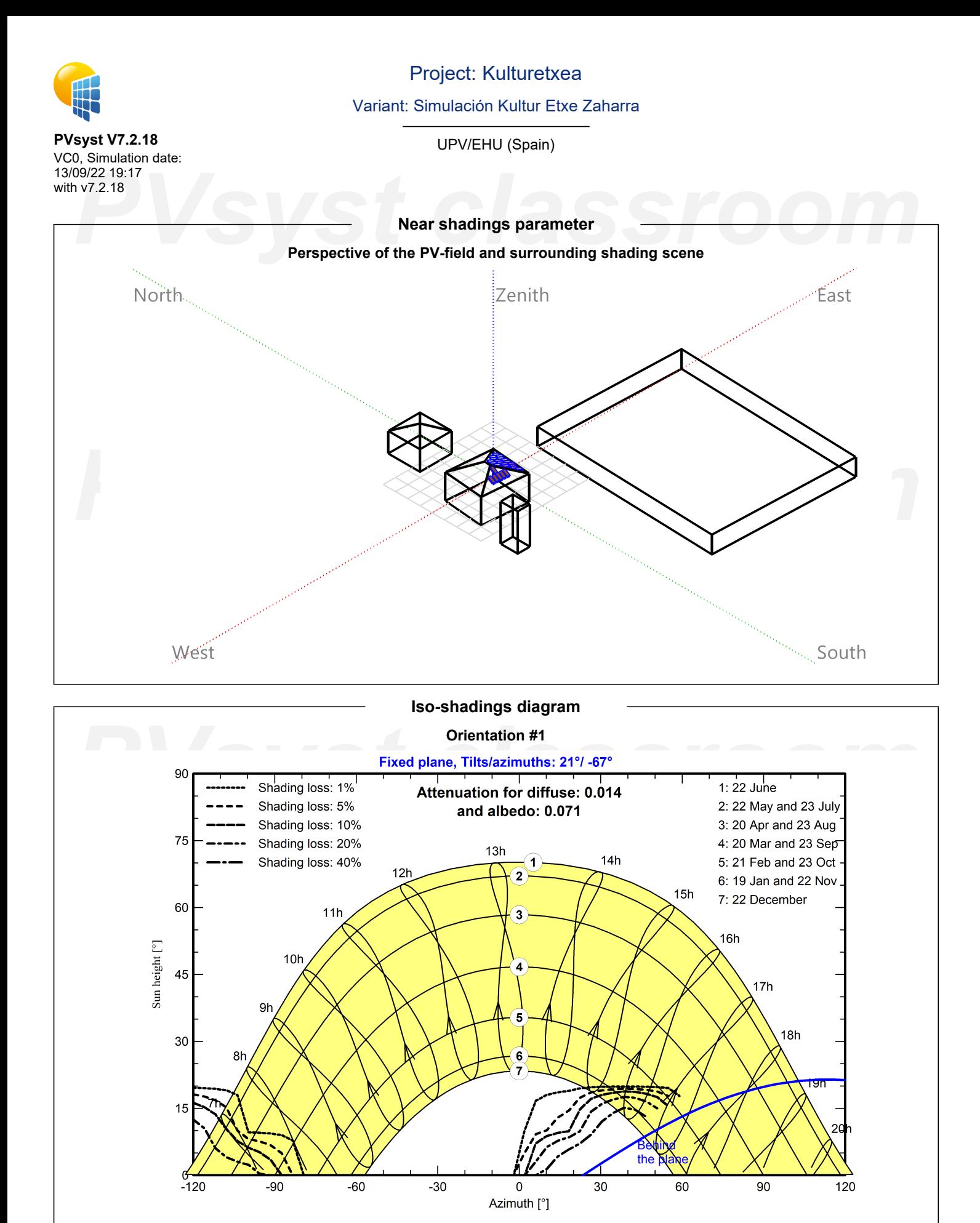

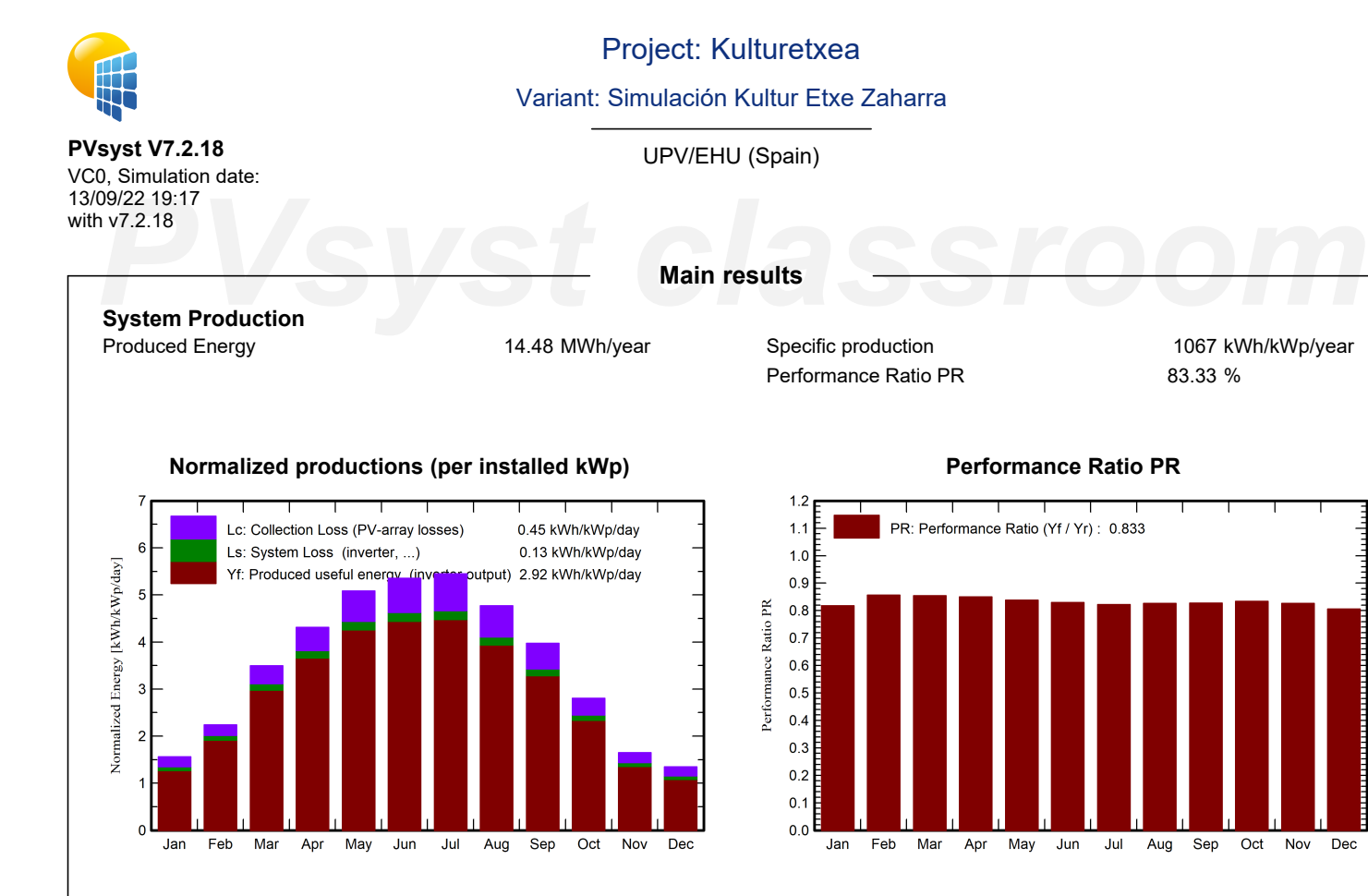

## **Balances and main results**

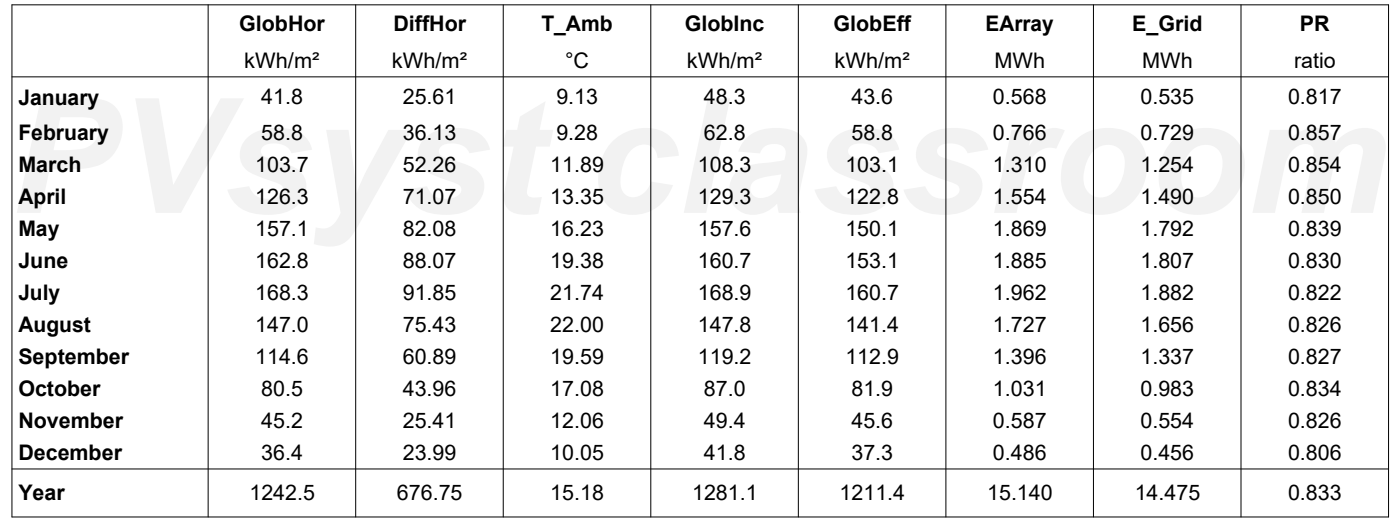

## <span id="page-223-0"></span>**Legends**

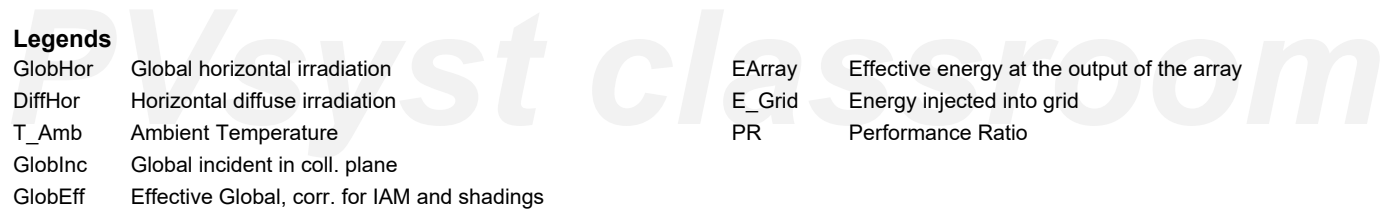

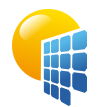

**PVsyst V7.2.18** VC0, Simulation date: 13/09/22 19:17

## Project: Kulturetxea

Variant: Simulación Kultur Etxe Zaharra

UPV/EHU (Spain)

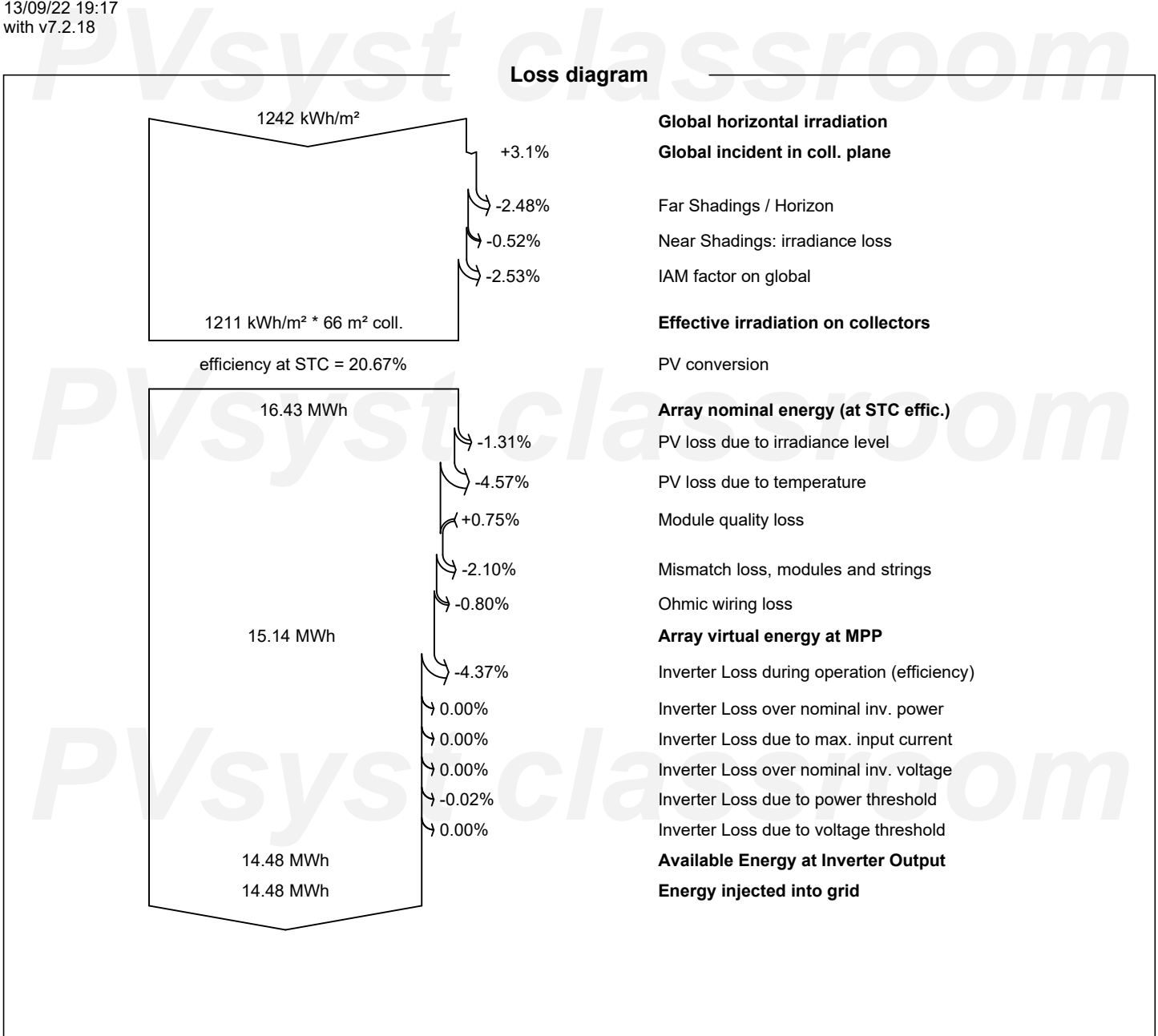

<span id="page-224-0"></span>*PVsyst classroom*

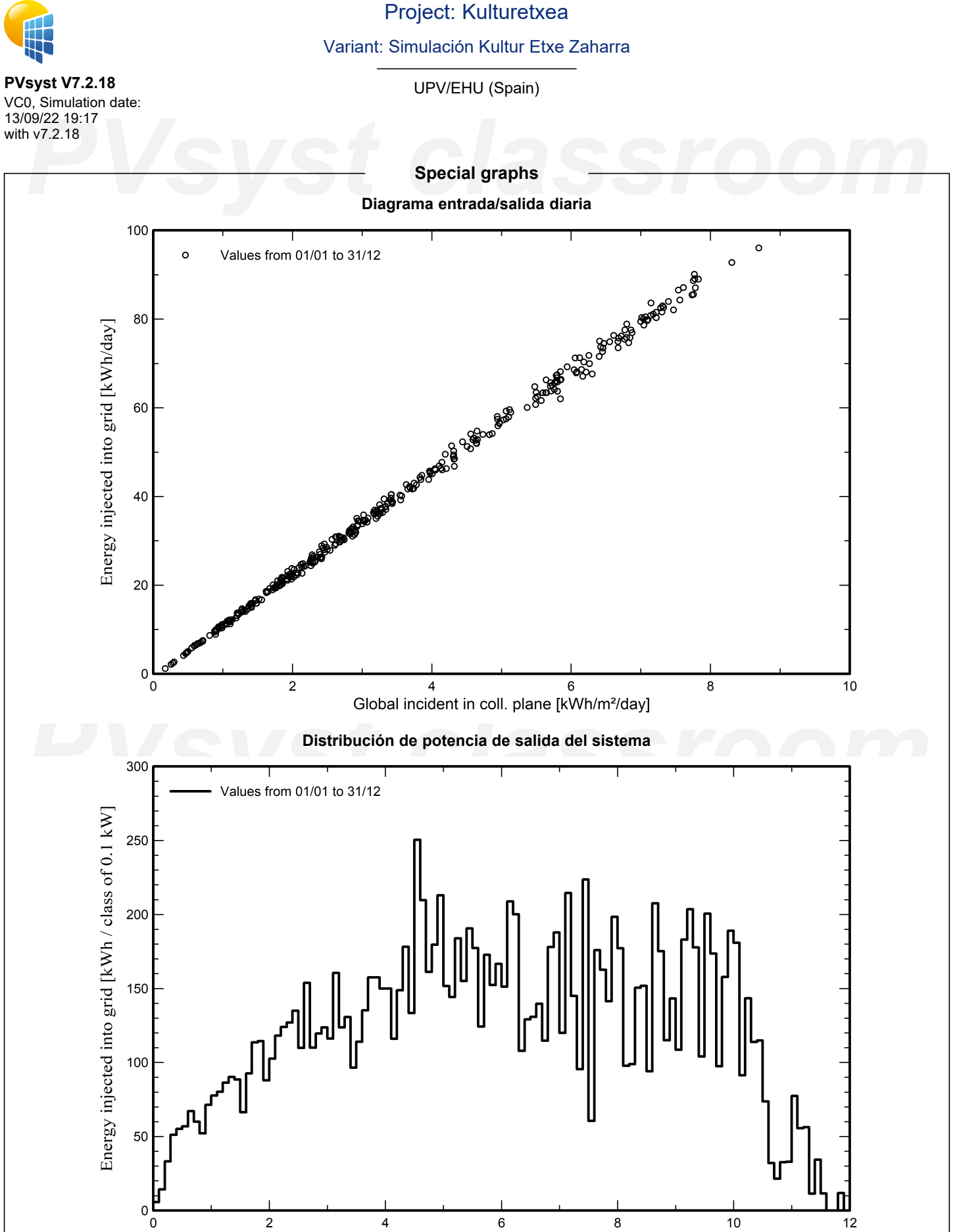

## <span id="page-225-0"></span>power injected into grid [kW]

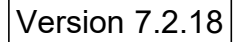

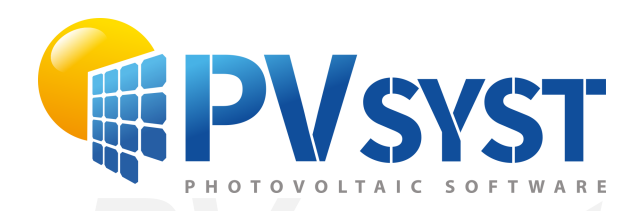

# **PVSyst - Simulation report**

Grid-Connected System

System power: 39.6 kWp<br>Arrigorriaga - España<br>
PVS - Power - Arrigorriaga - España Project: Lonbo\_Futbol Variant: Simulación Lonbo Fútbol Tables on a building Arrigorriaga - España

*PVsyst classroom* **Author** UPV/EHU (Spain)

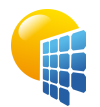

**PVsyst V7.2.18** VC0, Simulation date: 13/09/22 20:00

## Project: Lonbo\_Futbol

Variant: Simulación Lonbo Fútbol

UPV/EHU (Spain)

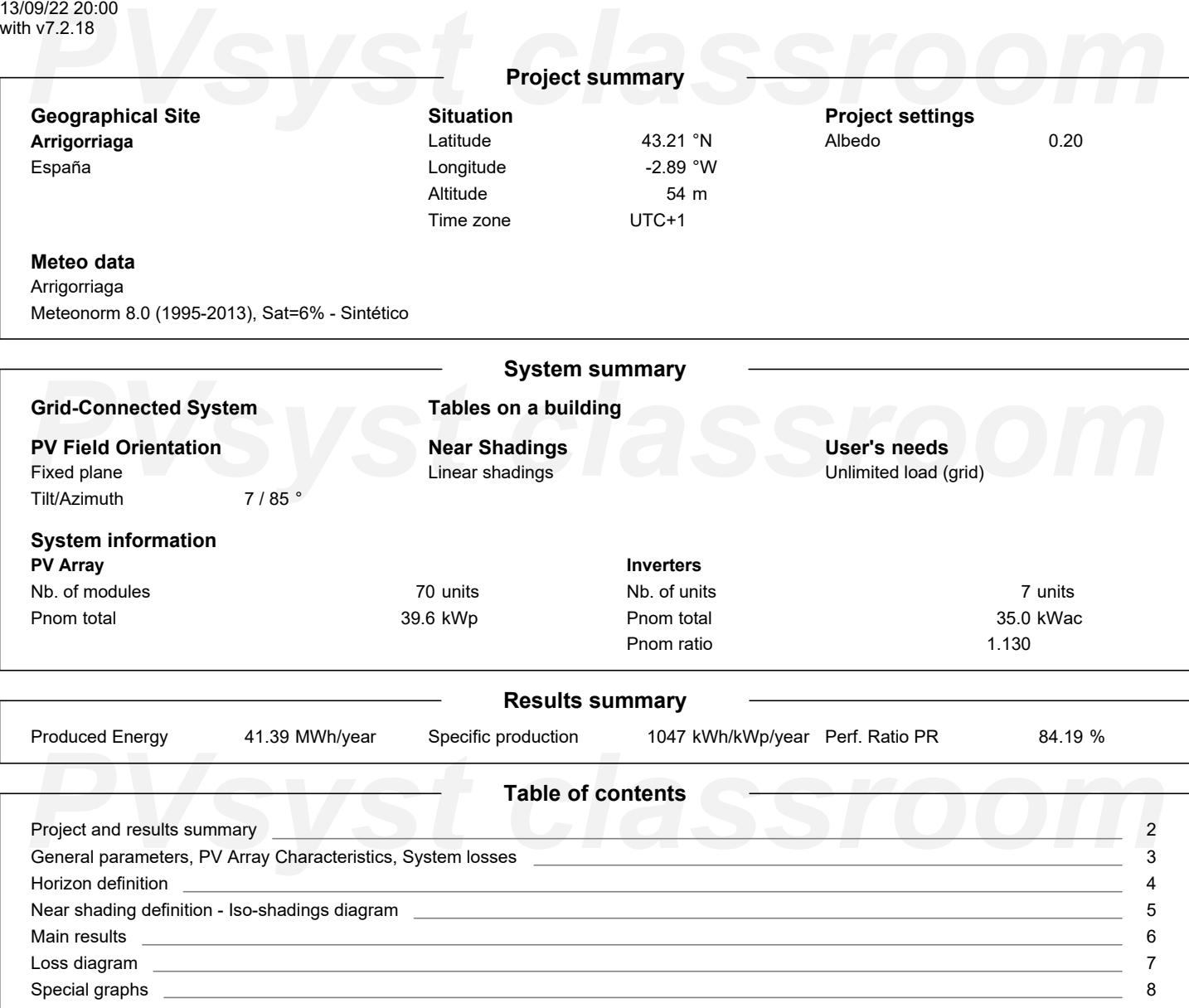

<span id="page-227-0"></span>Page 2/8

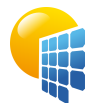

**PVsyst V7.2.18** VC0, Simulation date: 13/09/22 20:00 with v7.2.18

## Project: Lonbo\_Futbol

Variant: Simulación Lonbo Fútbol

UPV/EHU (Spain)

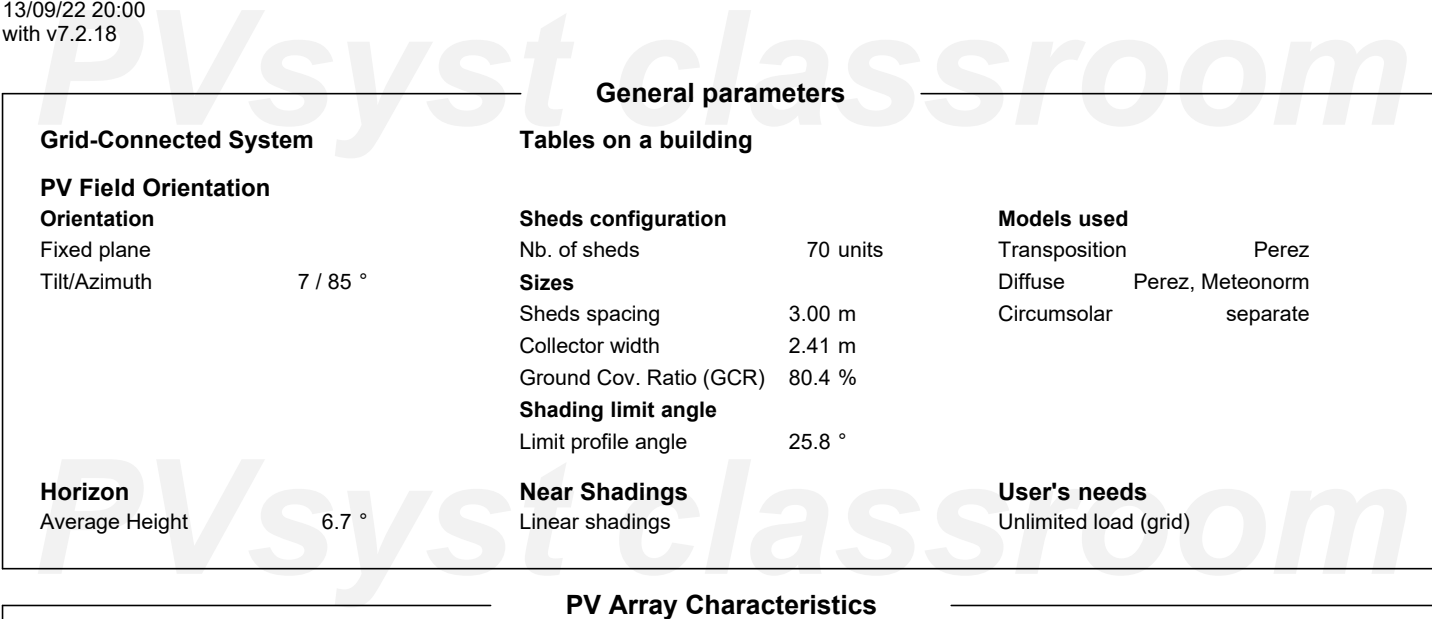

### At operating cond. (50°C)<br>
Phom ratio (DC:AC)<br>
Phom ratio (DC:AC)<br>
1.13<br>
Phom ratio (DC:AC)<br>
1.13<br>
Phom ratio (DC:AC)<br>
1.13<br>
Phom ratio (DC:AC)<br>
1.13<br>
Phom ratio (DC:AC)<br>
1.13 **PV module** Manufacturer Model Generic JKM565M-7RL4-V (Original PVsyst database) Unit Nom. Power 565 Wp Number of PV modules Nominal (STC) Modules 70 units 39.6 kWp 7 Strings x 10 In series **At operating cond. (50°C)** Pmpp U mpp I mpp 36.1 kWp 399 V 90 A **Inverter** Manufacturer Model Generic Symo GEN24 5.0 Plus (Original PVsyst database) Unit Nom. Power 6.00 kWac Number of inverters Total power 7 units 35.0 kWac Operating voltage Pnom ratio (DC:AC) 80-800 V 1.13 **Total PV power** Nominal (STC) Total Module area 40 kWp 70 modules 191 m² **Total inverter power** Total power Number of inverters Pnom ratio 35 kWac 7 units 1.13

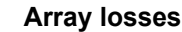

**Thermal Loss factor** Module temperature according to irradiance Uc (const) Uv (wind) 20.0 W/m²K 0.0 W/m²K/m/s

**DC wiring losses** Global array res. Loss Fraction

Dv (wind)<br> **Module mismatch losses**<br>
Loss Fraction 2.0 % at MPP Loss Fraction 0.1 %<br> **IAM loss factor Module mismatch losses** Loss Fraction 2.0 % at MPP

**Strings Mismatch loss** Loss Fraction 0.1 %

73 mΩ 1.5 % at STC **Module Quality Loss**

Loss Fraction -0.8 %

**IAM loss factor**

Incidence effect (IAM): Fresnel, AR coating, n(glass)=1.526, n(AR)=1.290

<span id="page-228-0"></span>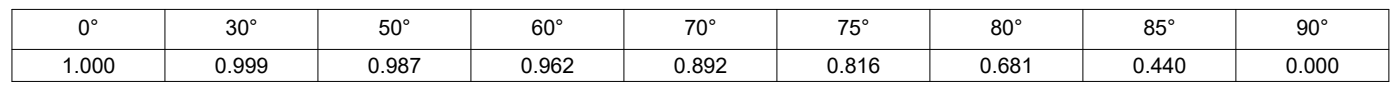

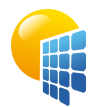

**PVsyst V7.2.18** VC0, Simulation date: 13/09/22 20:00

## Project: Lonbo\_Futbol

Variant: Simulación Lonbo Fútbol

## UPV/EHU (Spain)

### <span id="page-229-0"></span>199/22 20:00<br>**PUSYS 20:00**<br>Archivo de horizonte CSV, Latitud 43.212, Longitud -2.887 with v7.2.18 **Horizon definition Archivo de horizonte CSV, Latitud 43.212, Longitud -2.887** Average Height  $6.7$ Albedo Factor 0.66 Diffuse Factor 0.98 Albedo Fraction 100 % **Horizon profile** Azimuth [°]  $-180$  $-173$  $-165$  $-158$  $-150$  $-143$  $-128$  $-120$  $-113$  $-105$  -98 -90 Height [°] 3.1 3.1 3.4 3.4 3.1 5.7 5.7 6.9 6.9 7.3 9.9 9.9 Azimuth [°] -83 -75 -68 -60 -53 -45 -38 -30 -23 -15 -8 0 10.3 8.8 Height [°] 11.1 11.1 8.4 8.8 6.5 6.5 10.7 11.8 10.3 7.6  $\overline{15}$ *PVsyst classroom* 8 23 30 38 45 53 60 68 75 83 90 Azimuth [°] Height [°] 6.9 5.7 3.4 2.7 3.1 4.6 5.7 7.3 7.6 8.4 8.8 9.5 Azimuth [°] 98 105 113 120 128 135 143 150 158 165 173 180 Height [°] 8.0 6.9 5.3 5.3 6.1 7.3 7.3 6.5 5.0 3.8 2.7 3.1 **Sun Paths (Height / Azimuth diagram)** Fixed plane, Tilts/azimuths: 7°/85°  $90$ ,<br>1: 22 June 2: 22 May and 23 July 3: 20 Apr and 23 Aug 4: 20 Mar and 23 Sep 75 5: 21 Feb and 23 Oct  $13h$  $14h$ 6: 19 Jan and 22 Nov ั้1`  $12<sub>h</sub>$ 2 *PVsyst classroom*  $17h$ 6  $18h$ 30  $8<sup>k</sup>$ Ġ  $19h$  $15$ **PVS**<br> **PVS**<br> **PVS**

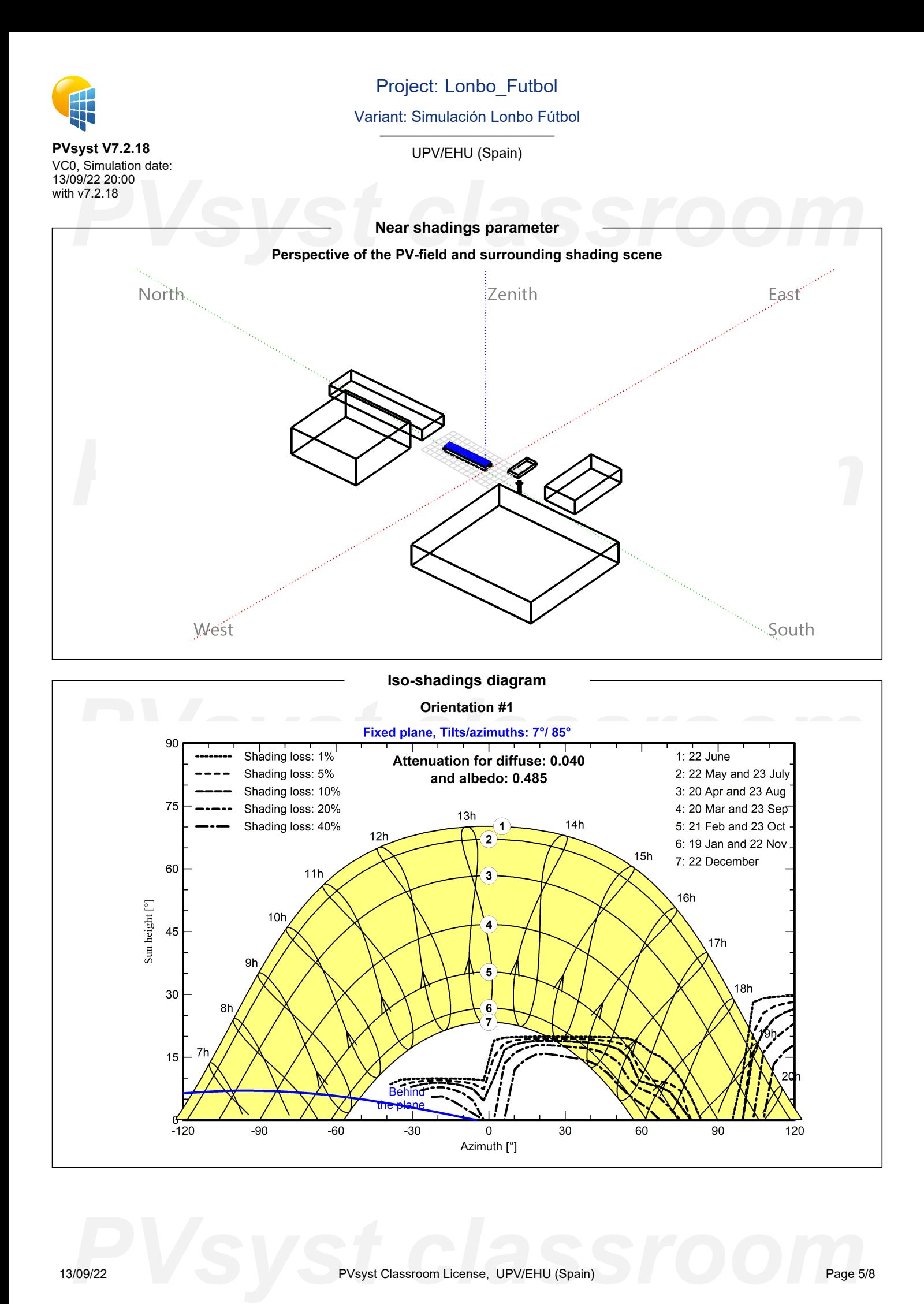

<span id="page-230-0"></span>

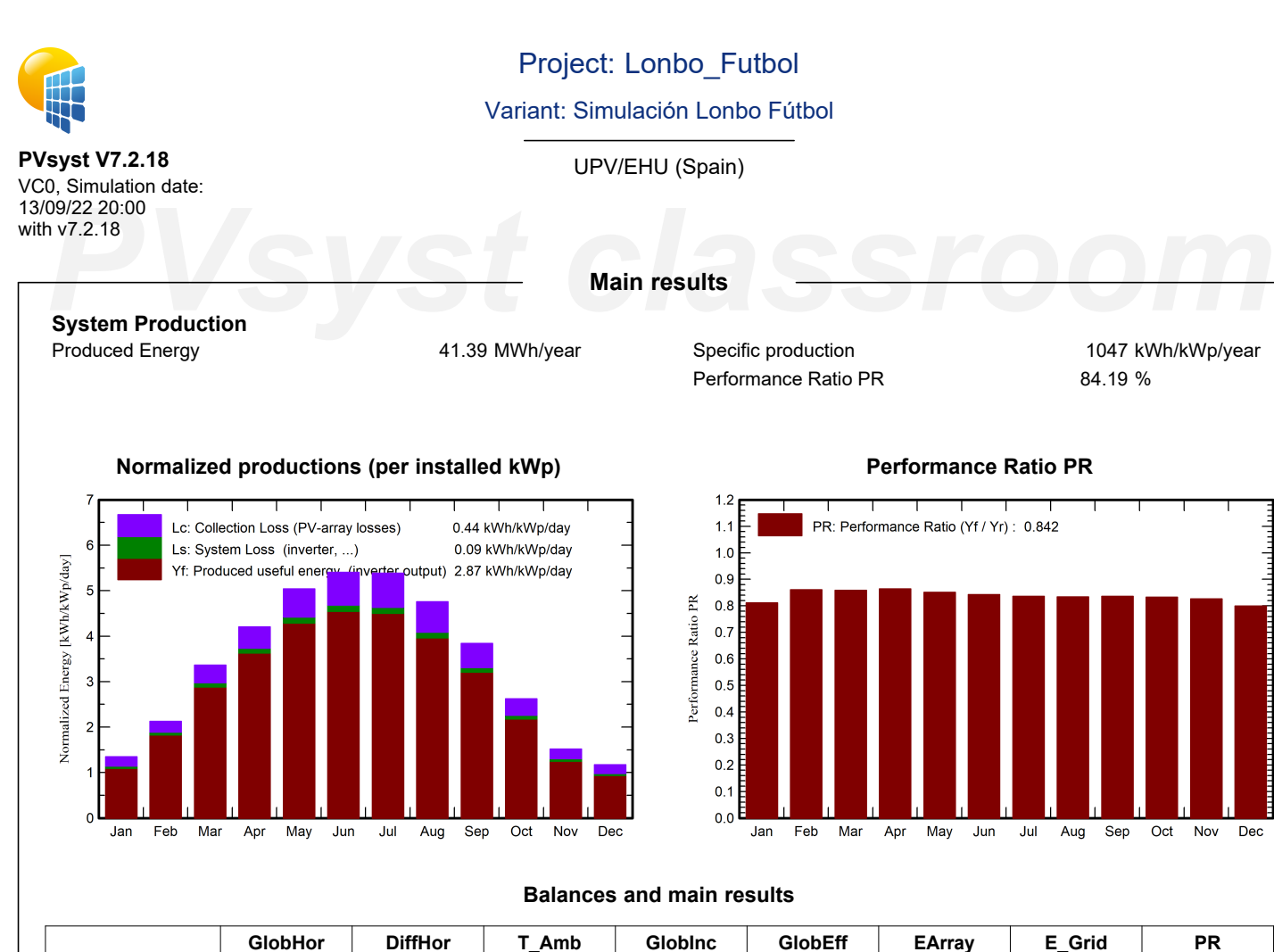

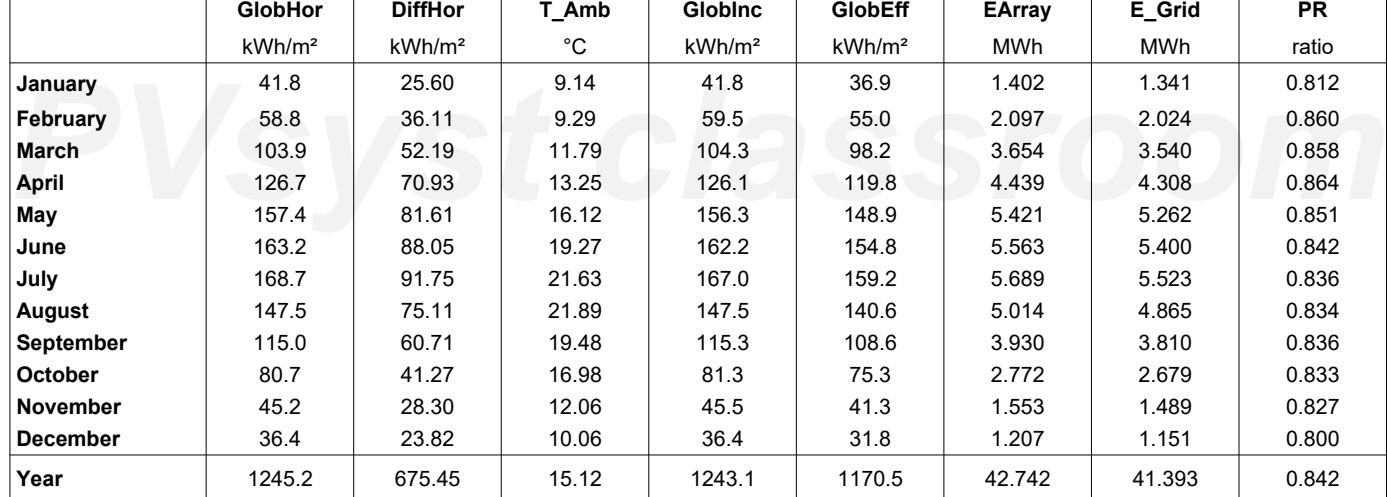

## <span id="page-231-0"></span>**Legends**

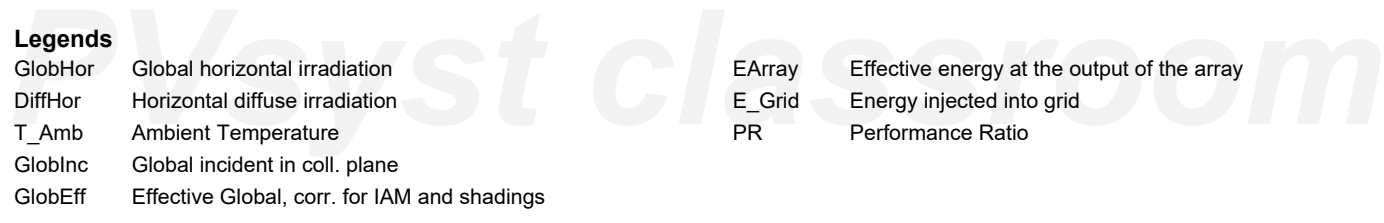

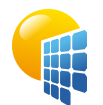

**PVsyst V7.2.18** VC0, Simulation date: 13/09/22 20:00

## Project: Lonbo\_Futbol

Variant: Simulación Lonbo Fútbol

UPV/EHU (Spain)

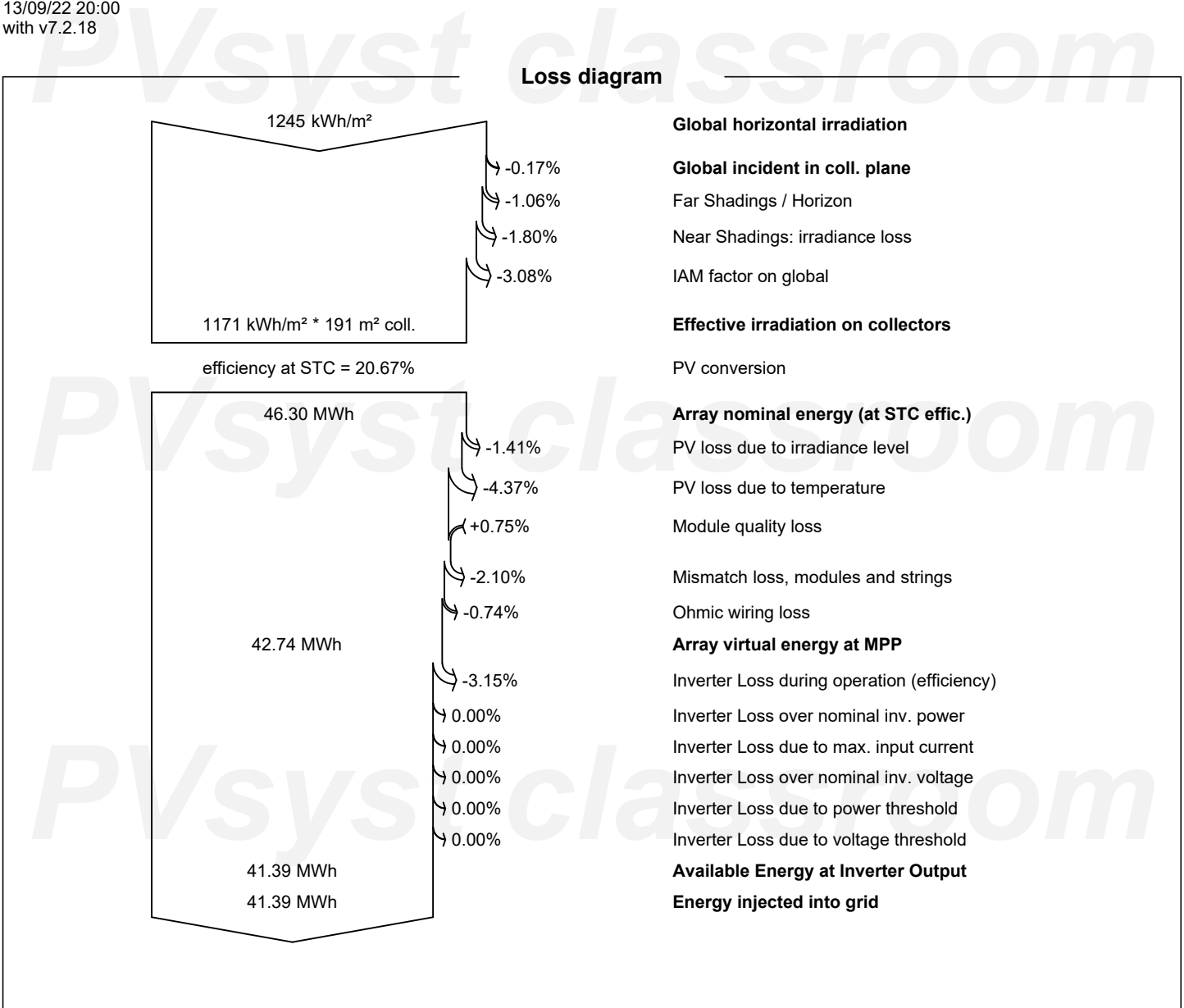

<span id="page-232-0"></span>*PVsyst classroom*

<span id="page-233-0"></span>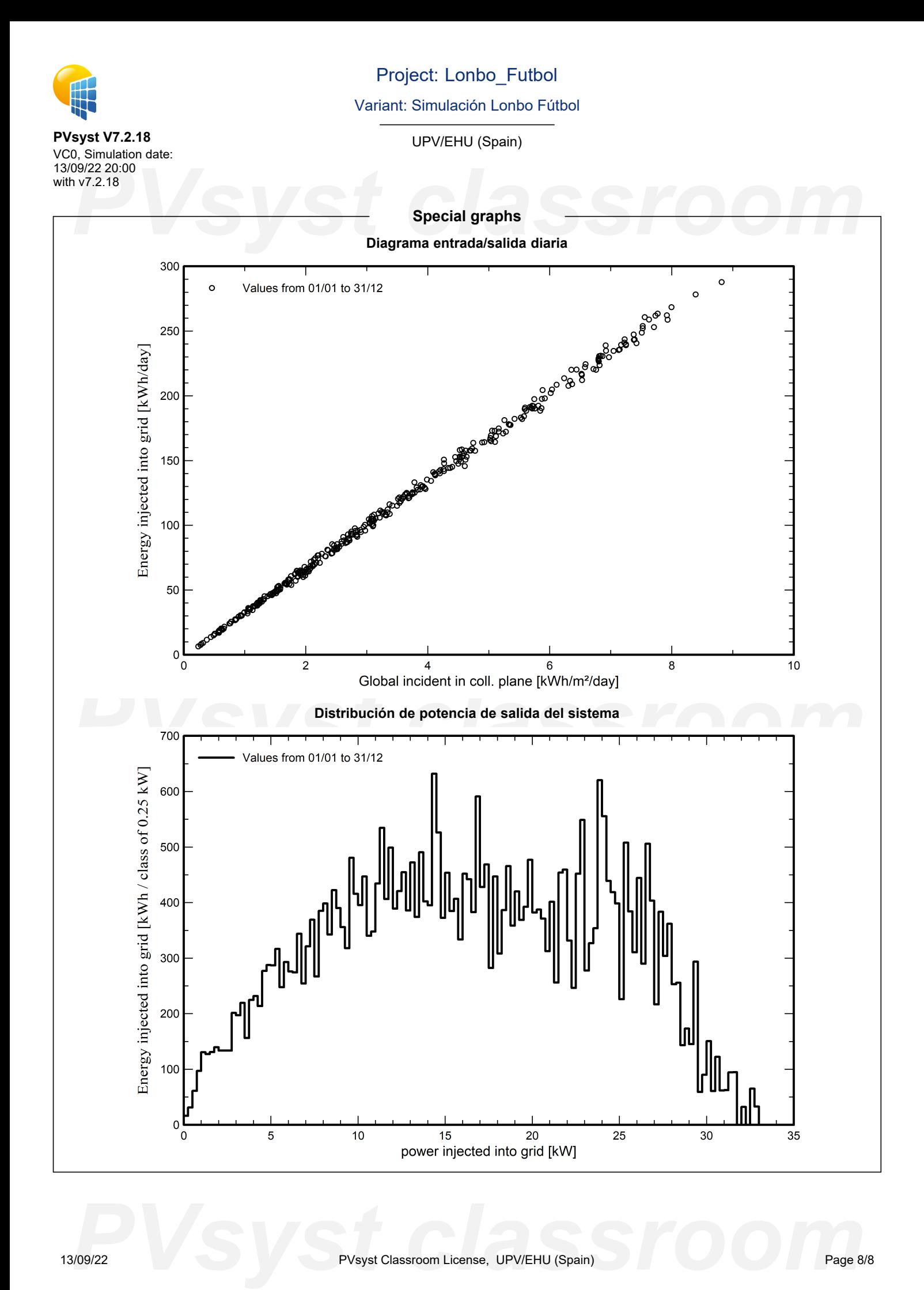

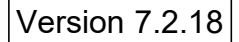

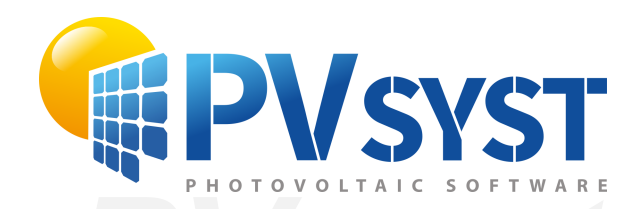

# **PVSyst - Simulation report**

Grid-Connected System

**PVsystem power: 221 kWp<br>Arrigorriaga\_Polideportivo - España** Project: Polideportivo Variant: Simulación Polideportivo Tables on a building System power: 221 kWp Arrigorriaga\_Polideportivo - España

*PVsyst classroom* **Author** UPV/EHU (Spain)

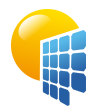

**PVsyst V7.2.18** VC0, Simulation date: 13/09/22 19:43

## Project: Polideportivo

Variant: Simulación Polideportivo

UPV/EHU (Spain)

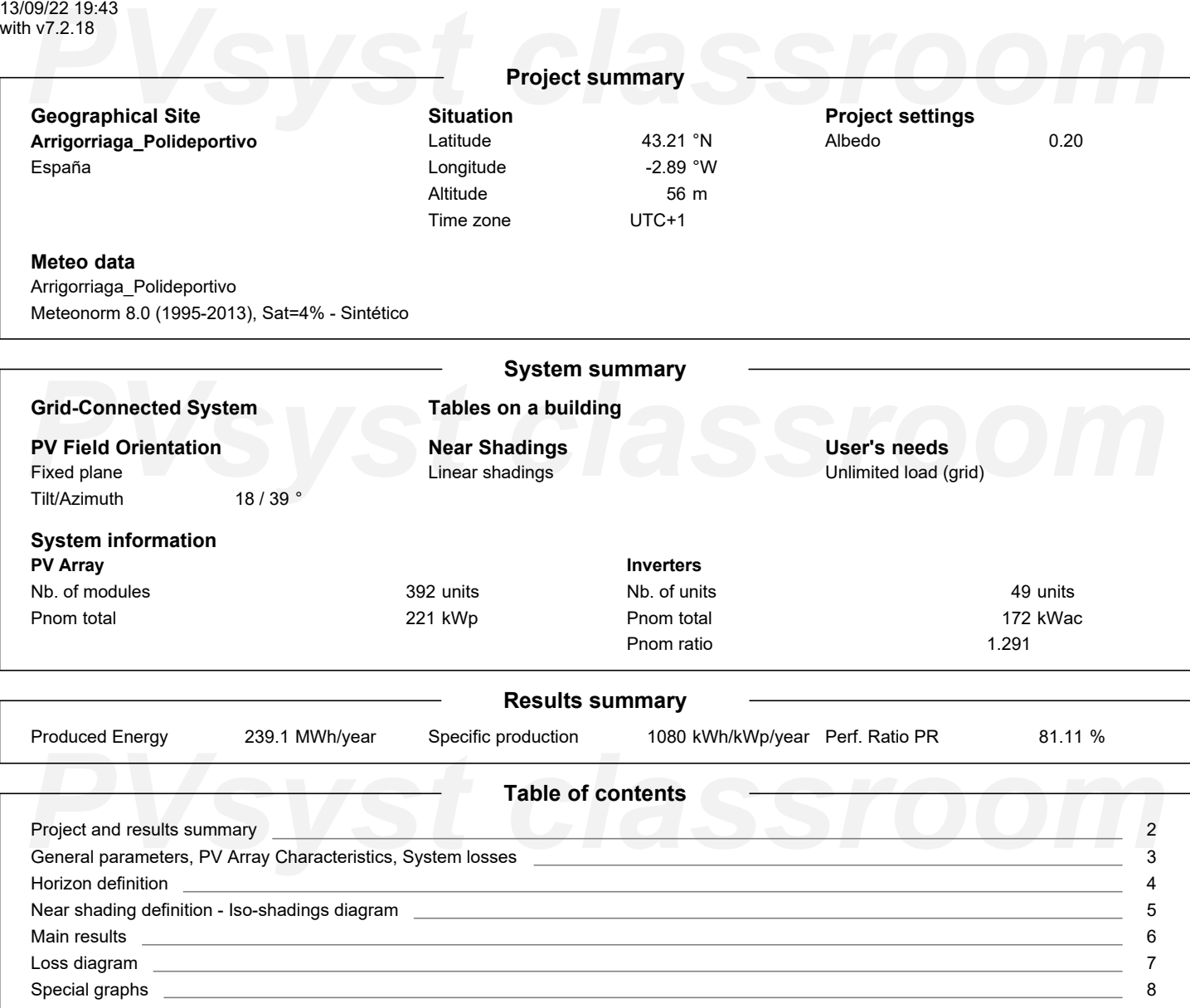

<span id="page-235-0"></span>Page 2/8

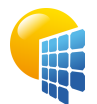

**PVsyst V7.2.18** VC0, Simulation date: 13/09/22 19:43 with v7.2.18

## Project: Polideportivo

Variant: Simulación Polideportivo

UPV/EHU (Spain)

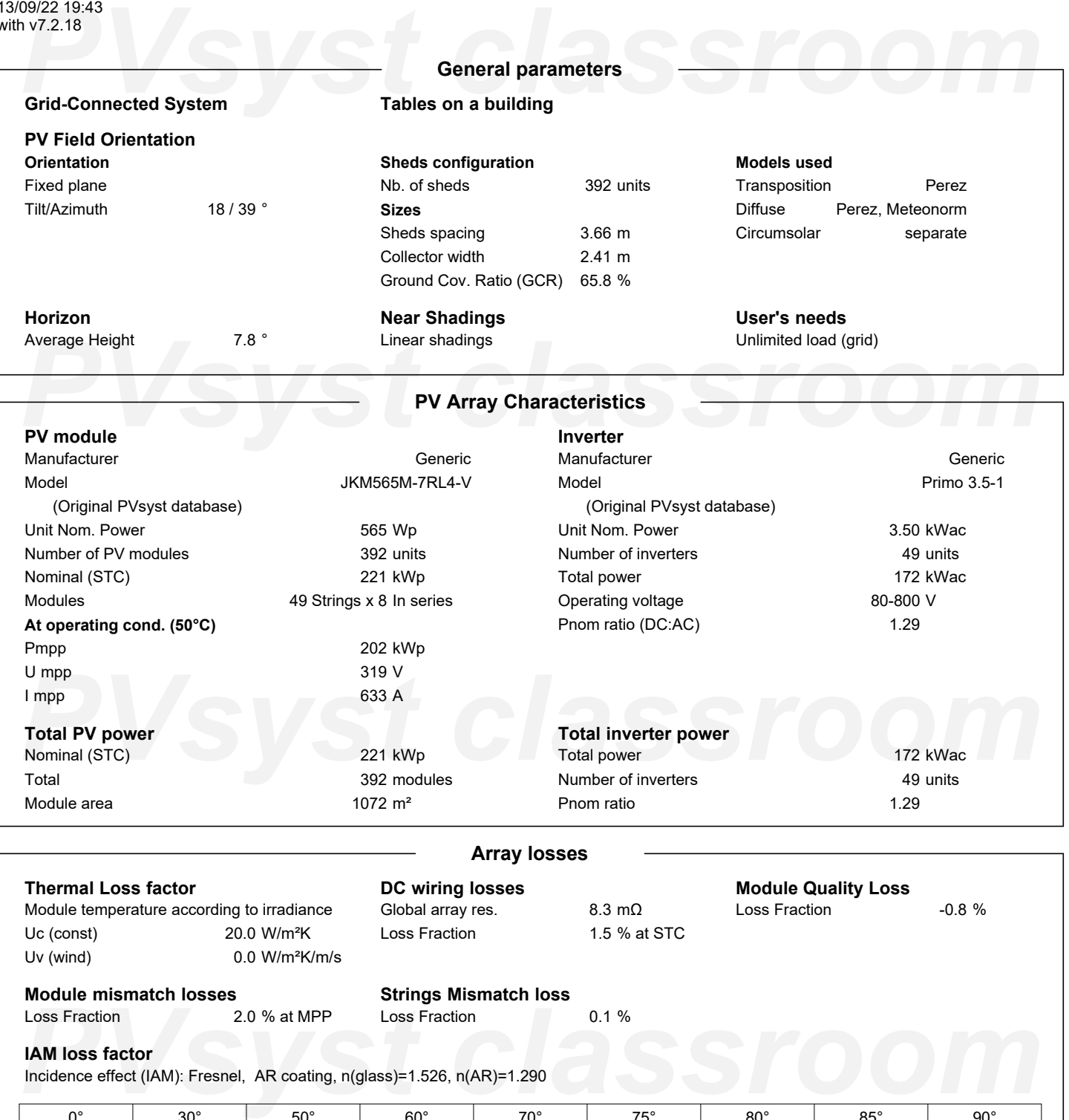

<span id="page-236-0"></span>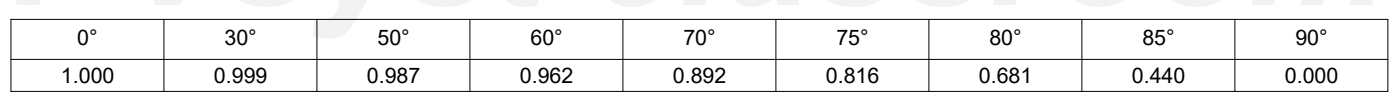

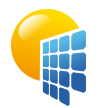

**PVsyst V7.2.18** VC0, Simulation date: 13/09/22 19:43 with v7.2.18

## Project: Polideportivo

Variant: Simulación Polideportivo

## UPV/EHU (Spain)

### <span id="page-237-0"></span>199/22 19:43<br>**PV7.2.18**<br>**PVS/Systems contract CSV, Latitud 43.211, Longitud -2.886**<br>**PVS/Systems contract CSV, Latitud 43.211, Longitud -2.886 Horizon definition Archivo de horizonte CSV, Latitud 43.211, Longitud -2.886** Average Height 7.8 Albedo Factor 0.67 Diffuse Factor 0.97 Albedo Fraction 100 % **Horizon profile** Azimuth [°]  $-180$  $-173$  $-165$  $-158$  $-150$  $-143$  $-128$  $-120$  $-113$  $-105$  -98 -83 Height [°] 3.1 3.1 5.3 7.6 7.6 10.3 10.3 11.1 12.2 12.2 13.8 13.8 Azimuth [°] -75 -68 -60 -53 -45 -38 -30 -23 -15 -8 0 8 10.7 Height [°] 11.1 10.7 8.4 9.2 9.2 6.9 6.5 12.6 11.8 9.2 7.3 *PVsyst classroom* 15 23 30 38 45 53 60 68 75 83 90 98 Azimuth [°] Height [°] 6.5 4.2 2.7 2.7 4.2 5.3 7.3 7.3 8.4 8.8 9.5 8.4 Azimuth [°] 105 113 120 128 135 143 150 158 173 180 Height [°] 6.9 5.0 4.6 5.3 5.7 6.9 5.7 4.6 2.3 3.1 **Sun Paths (Height / Azimuth diagram)** Fixed plane, Tilts/azimuths: 18°/39°  $90$ ,<br>1: 22 June 2: 22 May and 23 July 3: 20 Apr and 23 Aug 4: 20 Mar and 23 Sep 75 5: 21 Feb and 23 Oct  $13h$  $14h$ 6: 19 Jan and 22 Nov  $\mathbf{A}$  $12<sub>h</sub>$ 2 *PVsyst classroom*  $17h$ q 6  $18h$ 30  $8<sup>k</sup>$ Ġ  $19h$  $15$ **PVS**<br> **PVS**<br> **PVS**

<span id="page-238-0"></span>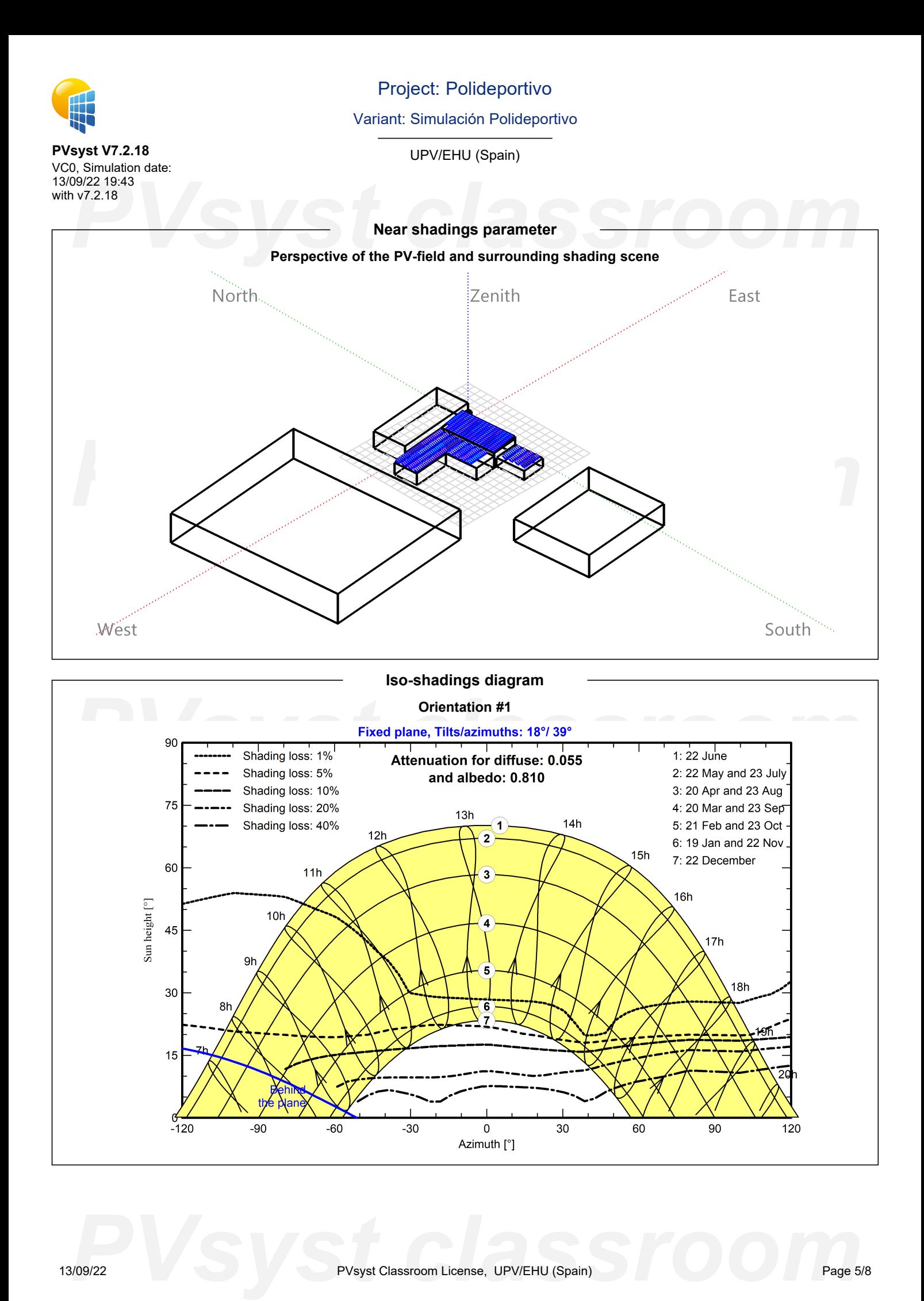

### Project: Polideportivo Variant: Simulación Polideportivo **PVsyst V7.2.18** UPV/EHU (Spain) VC0, Simulation date: 13/09/22 19:43 PV7.2.18<br>**PV**system Production<br>System Production with v7.2.18 **Main results System Production** Produced Energy **239.1 MWh/year** Specific production 1080 kWh/kWp/year Performance Ratio PR 81.11 % **Normalized productions (per installed kWp) <b>Performance Ratio PR Productions** (PR  $1.2$ Lc: Collection Loss (PV-array losses) 0.53 kWh/kWp/day  $1.1$ PR: Performance Ratio (Yf / Yr) : 0.811 Ls: System Loss (inverter, ...) 0.16 kWh/kWp/day  $1.0$ Yf: Produced useful energy (inverter output) 2.96 kWh/kWp/day  $0.9$ -6  $\frac{1}{2}$  **PVs**  $\frac{1}{2}$  $\frac{1}{2}$  **\frac{1}{**  $0.2$  $0.1$  $0.0$ - C Apr May May Jan Feb Mar Jun Jul Aug Sep Oct Nov Dec Jan Feb Mar Apr Jun Jul Aug Sep Oct **Nov** Dec

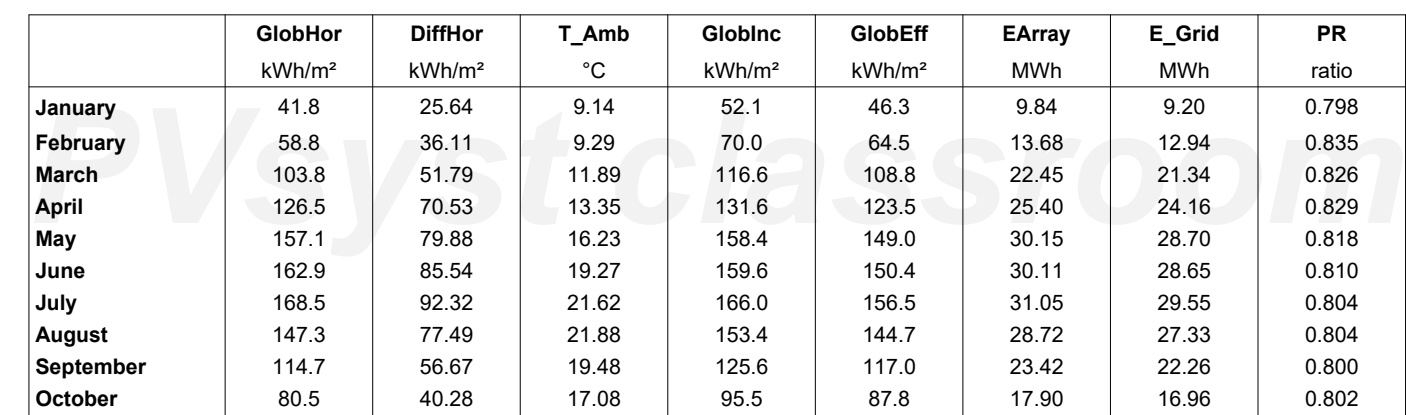

**November** 45.2 28.16 12.07 55.7 10.61 9.94 0.806 **December** 36.4 23.00 10.07 46.6 40.8 8.68 8.10 0.785 **Year** | 1243.4 | 667.41 | 15.15 | 1331.0 | 1240.0 | 252.01 | 239.12 | 0.811

## **Balances and main results**

### <span id="page-239-0"></span>**Legends**

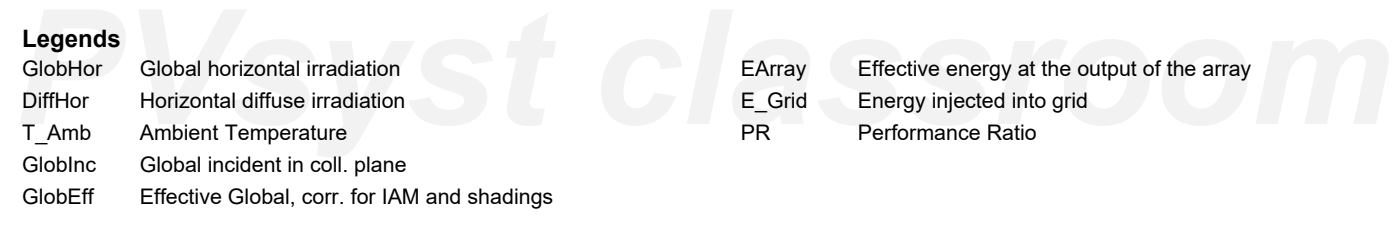

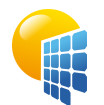

**PVsyst V7.2.18**

## Project: Polideportivo

## Variant: Simulación Polideportivo

UPV/EHU (Spain)

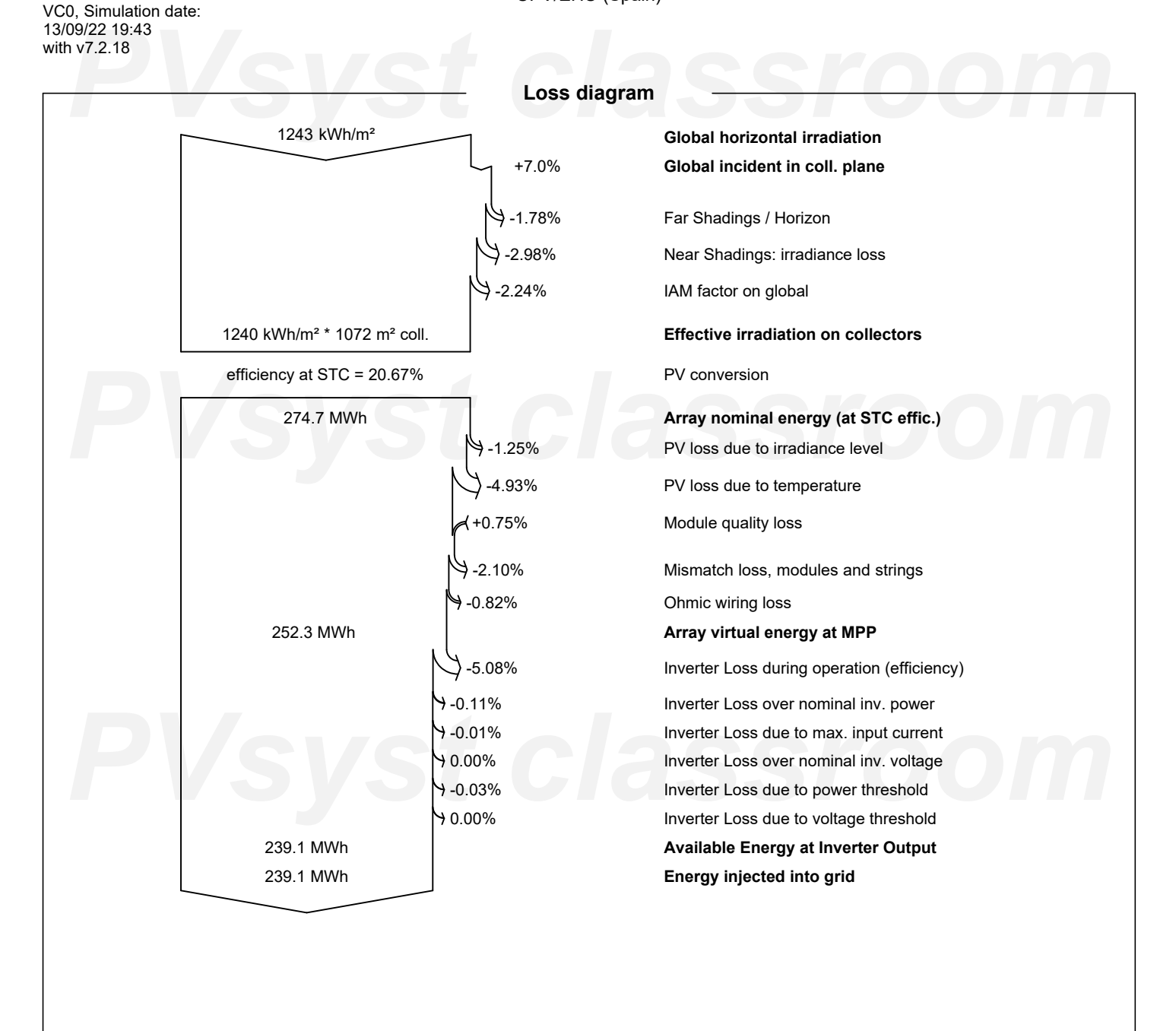

<span id="page-240-0"></span>*PVsyst classroom*

<span id="page-241-0"></span>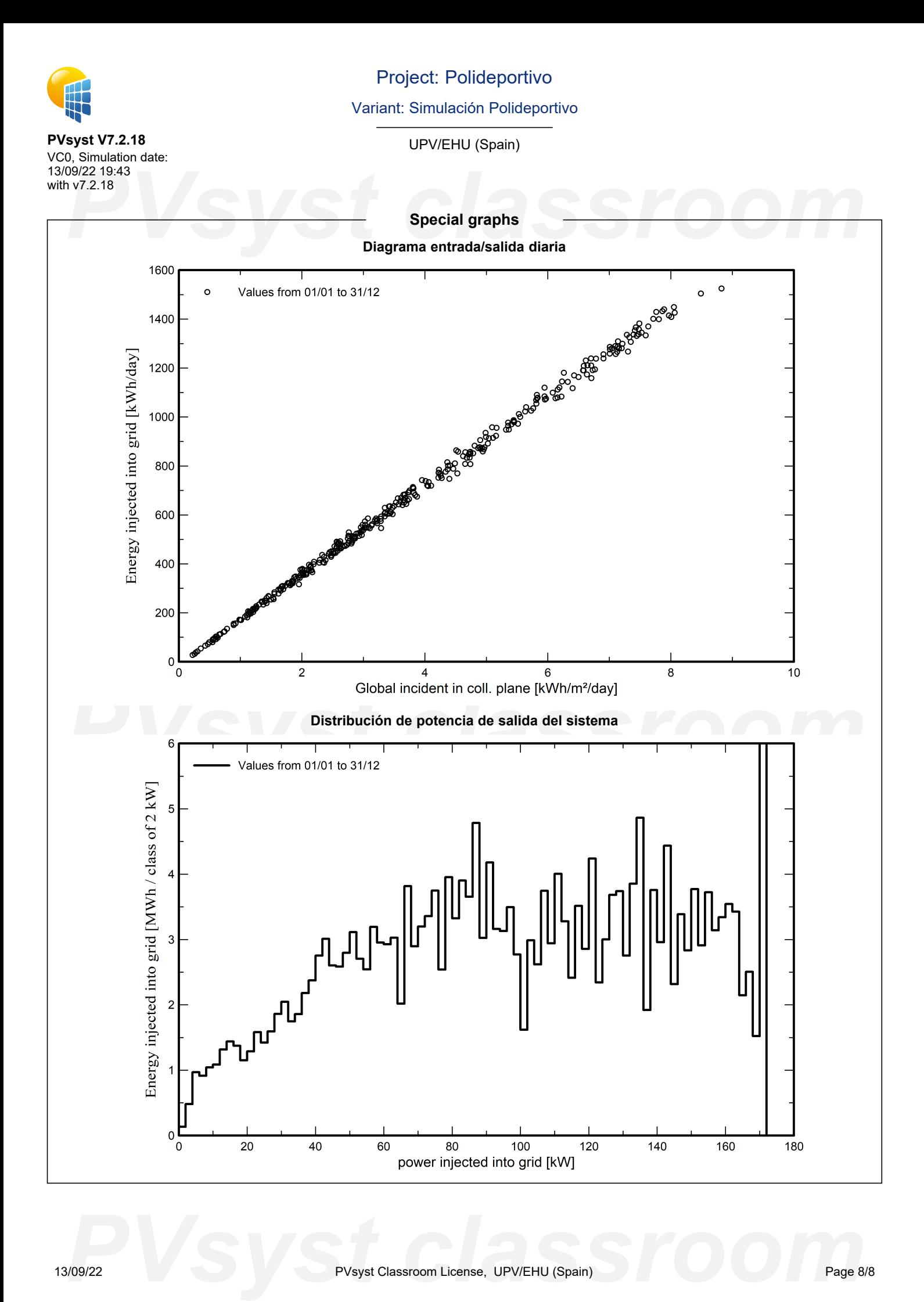

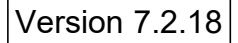

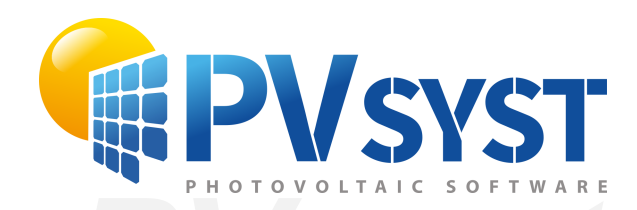

# **PVSyst - Simulation report**

Grid-Connected System

System power: 134 kWp<br>Arrigorriaga\_SantoCristo - España<br>**PVS CRISTER** Project: SantoCristo Variant: Simulación Santo Cristo Tables on a building System power: 134 kWp Arrigorriaga\_SantoCristo - España

*PVsyst classroom* **Author** UPV/EHU (Spain)

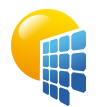

**PVsyst V7.2.18** VC0, Simulation date: 13/09/22 19:49

## Project: SantoCristo

Variant: Simulación Santo Cristo

UPV/EHU (Spain)

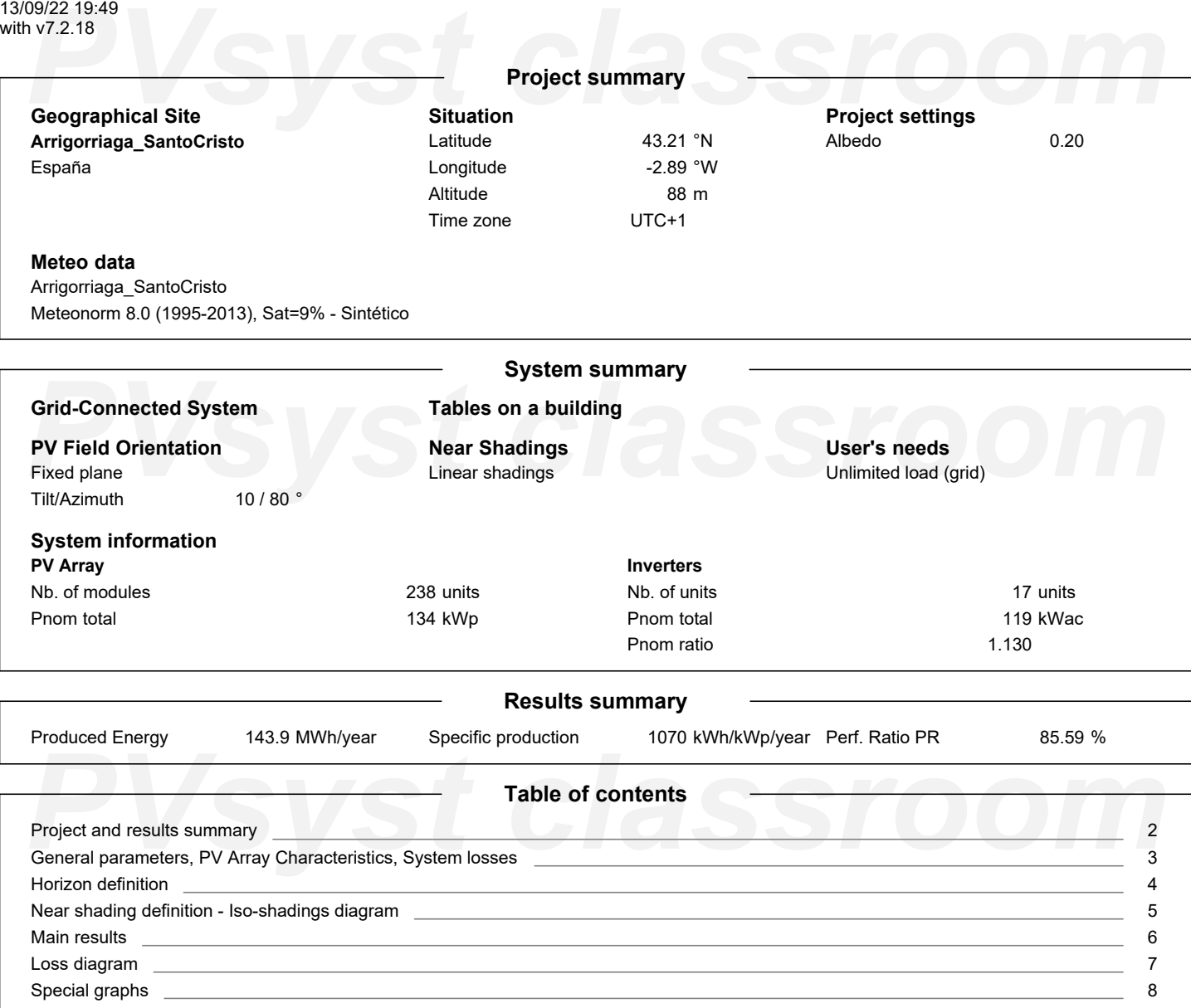

<span id="page-243-0"></span>Page 2/8

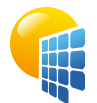

**PVsyst V7.2.18** VC0, Simulation date: 13/09/22 19:49 with v7.2.18

## Project: SantoCristo

Variant: Simulación Santo Cristo

UPV/EHU (Spain)

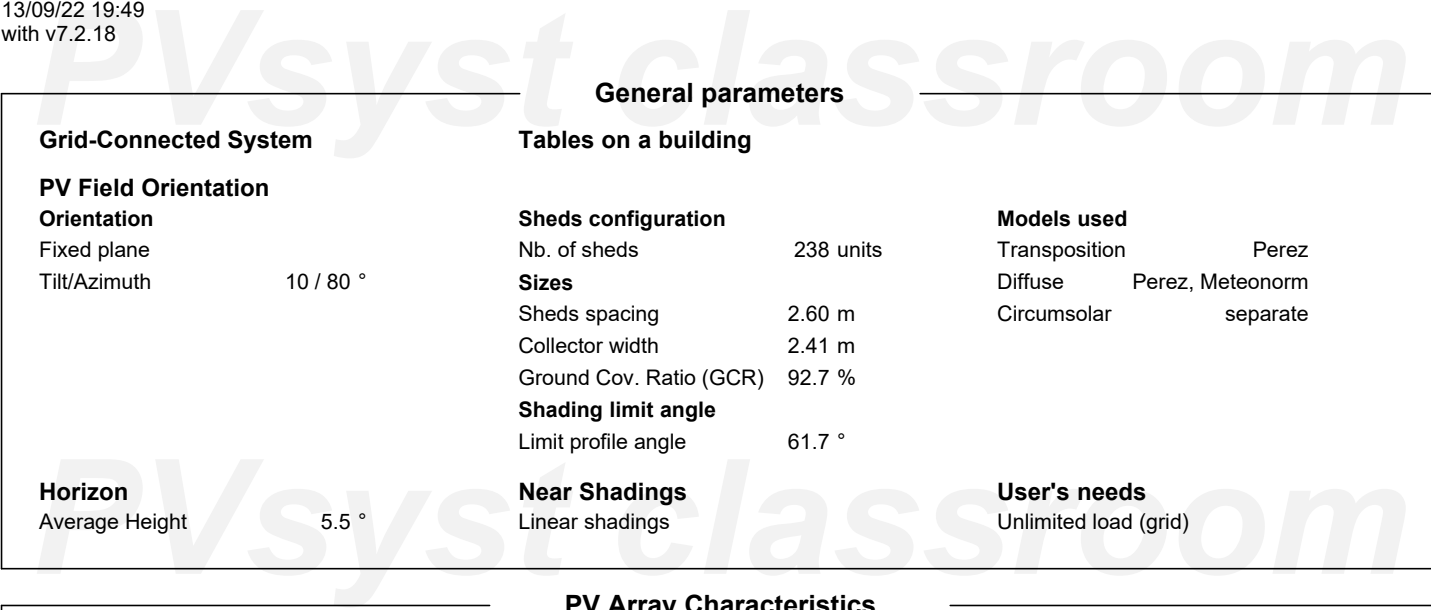

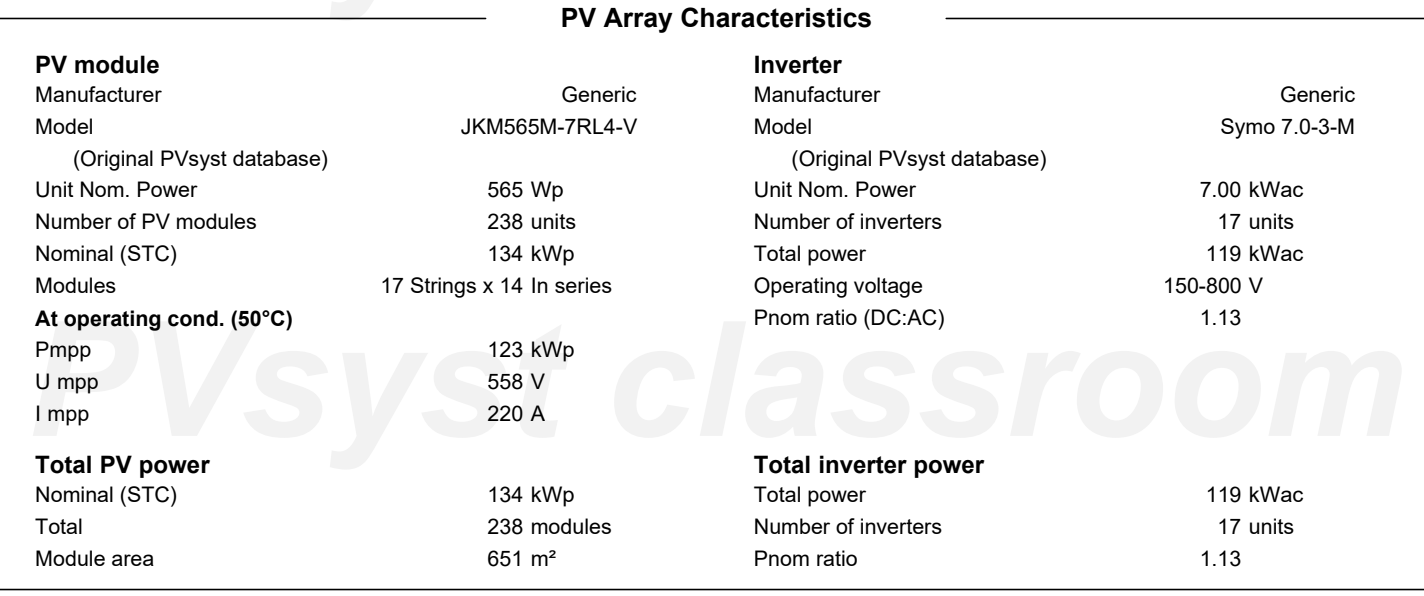

### **Array losses**

**Thermal Loss factor** Module temperature according to irradiance Uc (const) Uv (wind) 20.0 W/m²K 0.0 W/m²K/m/s **DC wiring losses** Global array res. Loss Fraction

**Strings Mismatch loss** Loss Fraction 0.1 %

42 mΩ 1.5 % at STC **Module Quality Loss** Loss Fraction -0.8 %

## Dv (wind)<br> **Module mismatch losses**<br>
Loss Fraction 2.0 % at MPP Loss Fraction 0.1 %<br> **IAM loss factor Module mismatch losses**

Loss Fraction 2.0 % at MPP

## **IAM loss factor**

Incidence effect (IAM): Fresnel, AR coating, n(glass)=1.526, n(AR)=1.290

<span id="page-244-0"></span>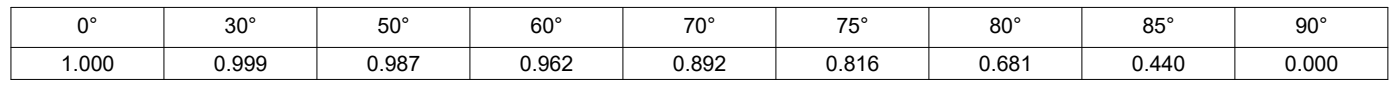

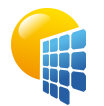

**PVsyst V7.2.18** VC0, Simulation date: 13/09/22 19:49

## Project: SantoCristo

Variant: Simulación Santo Cristo

## UPV/EHU (Spain)

### <span id="page-245-0"></span>199/22 19:49<br>**Provided as a provided as a provided as a provided as a provided as a provided as a provided as a provided as a provided as a provided as a provided as a provided as a provided as a provided as a provided as** with v7.2.18 **Horizon definition Archivo de horizonte CSV, Latitud 43.210, Longitud -2.894** Average Height  $5.5\degree$ Albedo Factor 0.61 Diffuse Factor 0.98 Albedo Fraction 100 % **Horizon profile** Azimuth [°]  $-180$  $-173$  $-165$  $-158$  $-150$  $-143$  $-135$  $-128$  $-120$  $-113$  $-105$  -98 Height [°] 4.6 3.8 2.7 3.4 2.7 2.7 2.3 2.3 1.9 2.7 3.8 3.4 Azimuth [°] -90 -83 -75 -68 -60 -53 -45 -38 -30 -23 -15 -8 Height [°] 3.4 3.8 4.2 5.3 6.9 6.9 6.1 8.8 10.3 8.0 6.1 5.7 75 Azimuth [°] 0 8 15 23 30 38 45 53 60 68 75 83<br> *P*Height [°] 3.8 4.6 3.1 2.7 2.7 4.2 6.1 8.4 8.4 9.5 10.3 10.7<br> *PAzimuth* [°] 90 98 105 113 120 128 143 150 158 165 173 180<br> *PHeight* [°] 10.7 11.1 8.0 6.5 5.3 3.8 4.6 5.3  $\overline{0}$  8 15 23 30 38 45 53 60 68 83 Azimuth [°] Height [°] 3.8 4.6 3.1 2.7 2.7 4.2 6.1 8.4 8.4 9.5 10.3 10.7 Azimuth [°] 90 98 105 113 120 128 143 150 158 165 173 180 Height [°] 10.7 11.1 8.0 6.5 5.3 3.8 4.6 5.3 6.1 6.1 5.3 4.6 **Sun Paths (Height / Azimuth diagram)** Fixed plane, Tilts/azimuths: 10°/80° 90 ,<br>1: 22 June 2: 22 May and 23 July 3: 20 Apr and 23 Aug 4: 20 Mar and 23 Sep 75 5: 21 Feb and 23 Oct  $13h$  $14h$ 6: 19 Jan and 22 Nov ั้1`  $12<sub>h</sub>$ 2 *PVsyst classroom*  $17h$ 6  $18h$ 30  $8<sup>k</sup>$ **G**  $19h$  $15$ 7 **PVS Published**<br> **PVS Published**<br> **PVS PUBLIC CONTRACT**<br> **PVS PVS PVS PVS PVS PVS PVS PVS PVS PVS PVS PVS PVS PVS PVS PVS PVS PVS PVS PVS PVS PVS PVS PVS PVS PVS PV**

<span id="page-246-0"></span>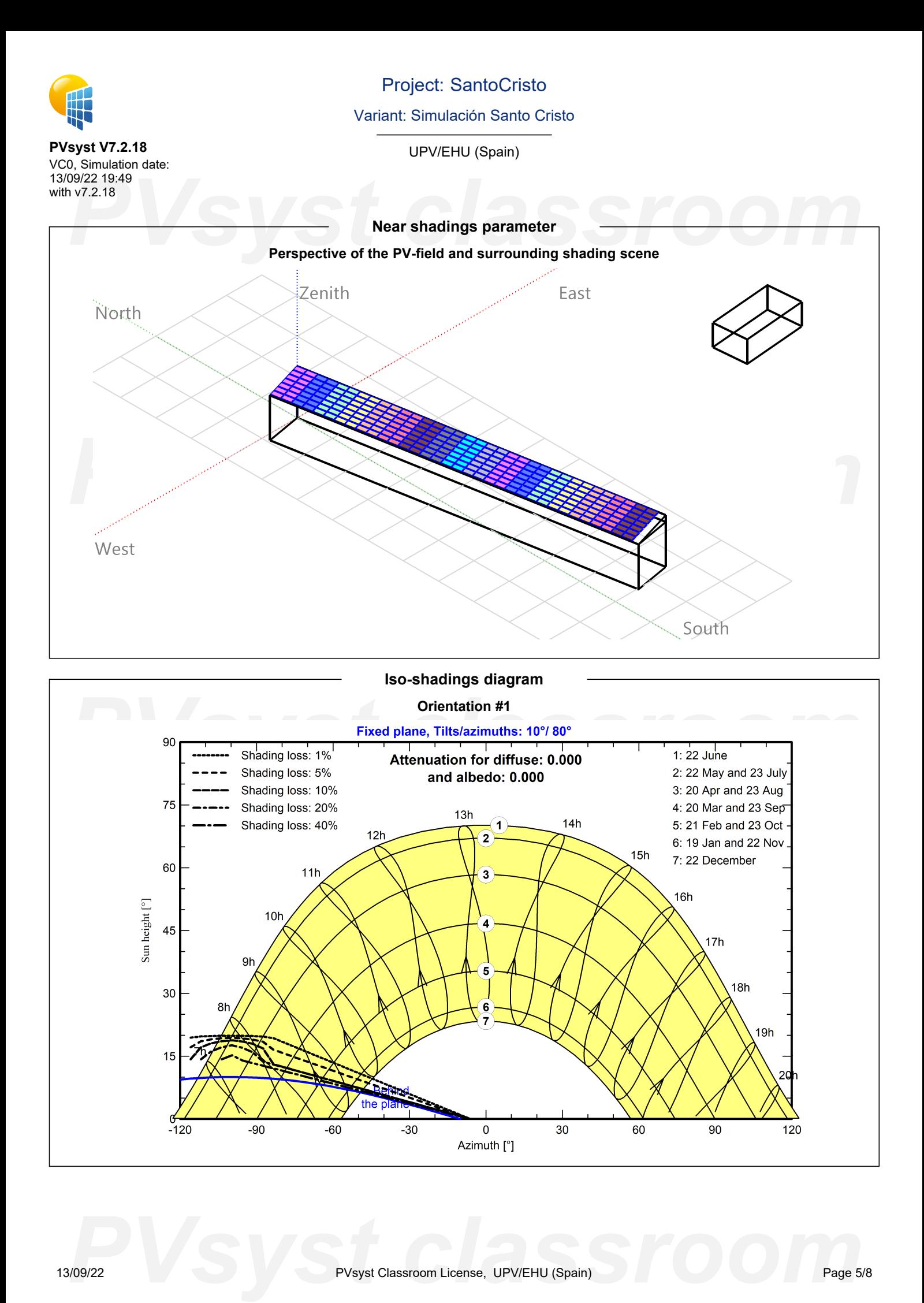

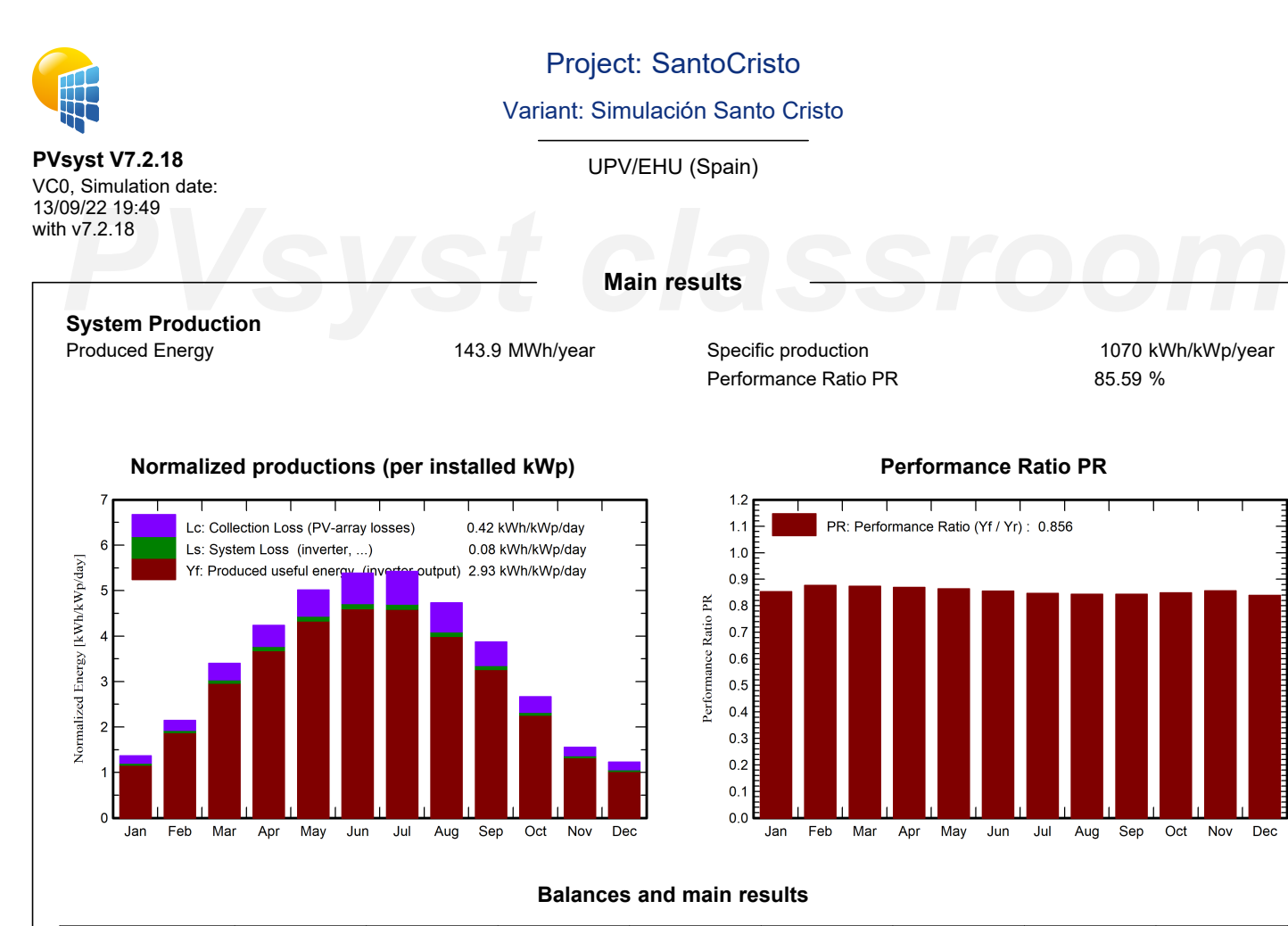

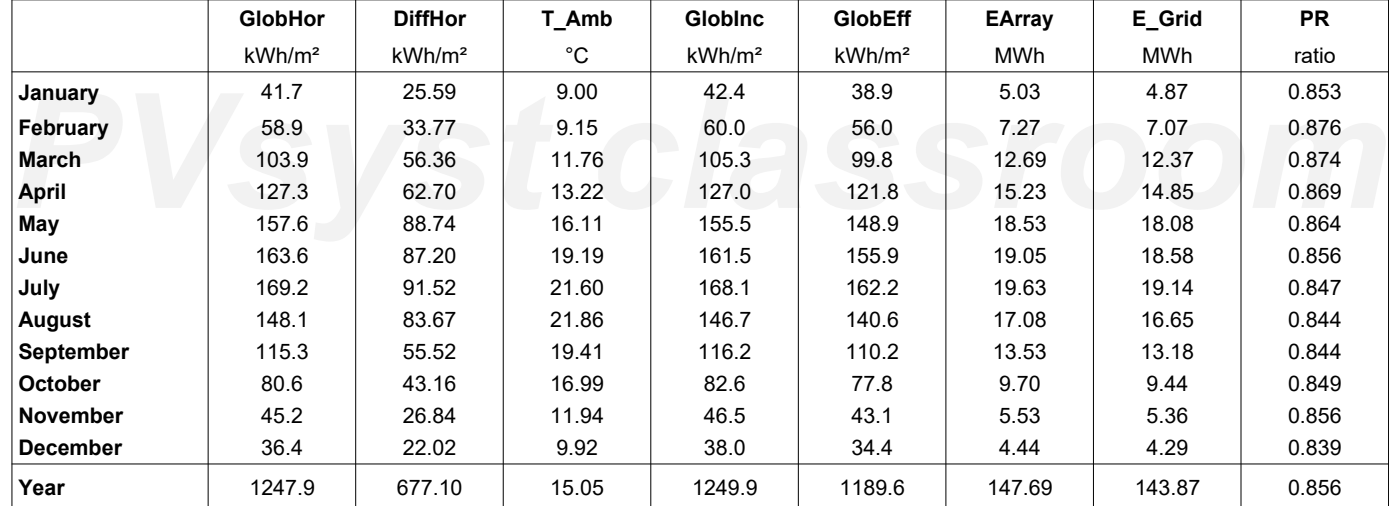

## <span id="page-247-0"></span>**Legends**

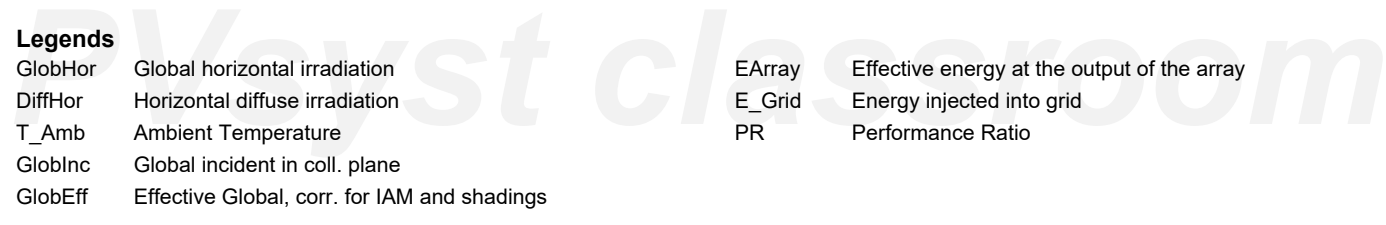

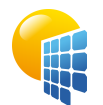

**PVsyst V7.2.18**

## Project: SantoCristo

## Variant: Simulación Santo Cristo

UPV/EHU (Spain)

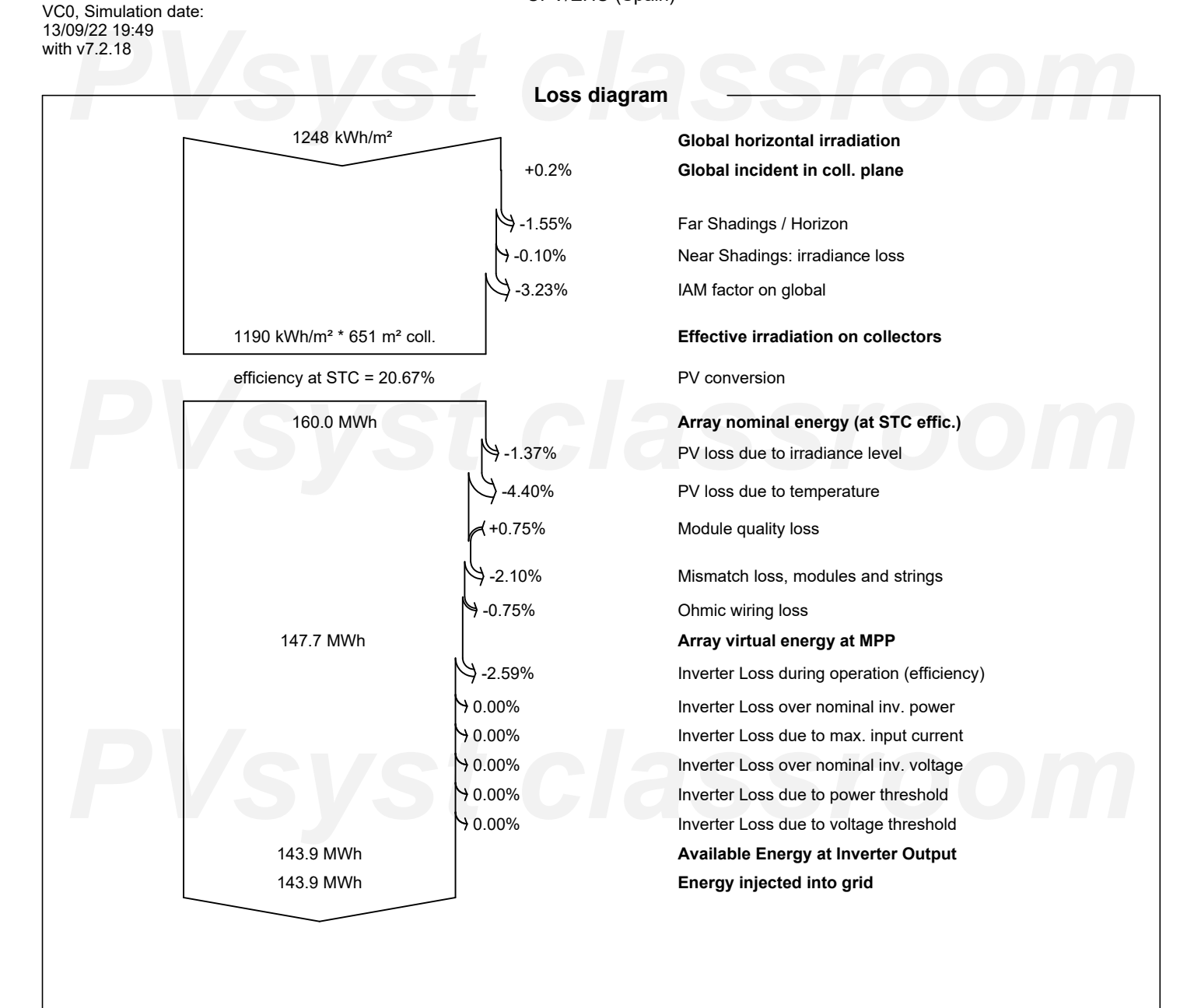

<span id="page-248-0"></span>

*PVsyst classroom*

<span id="page-249-0"></span>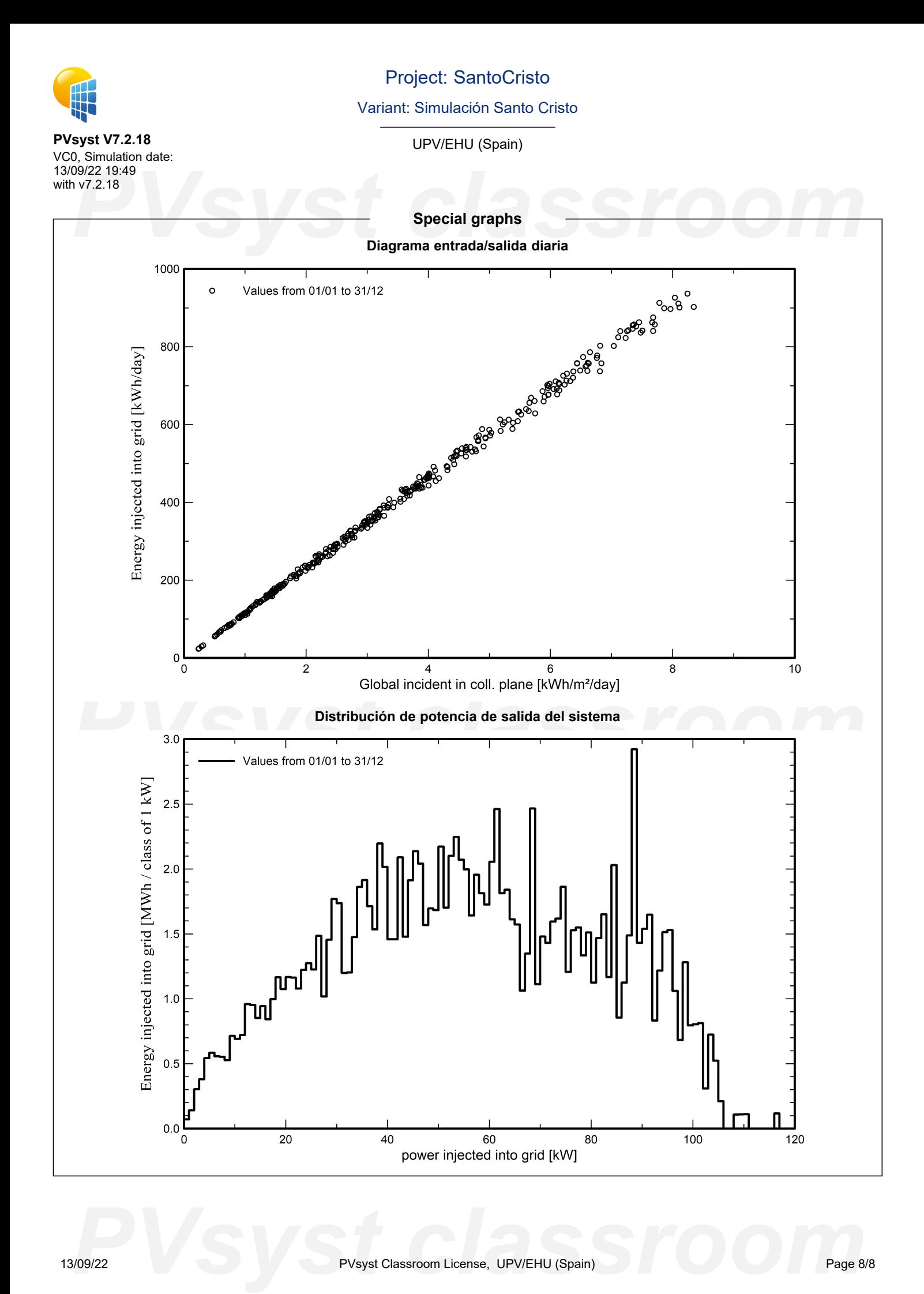

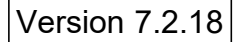

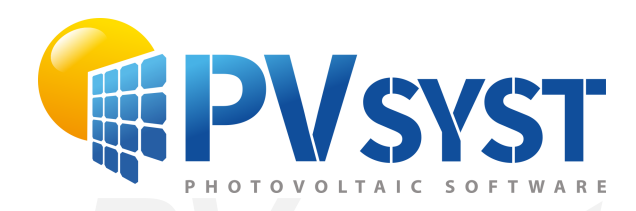

# **PVSyst - Simulation report**

Grid-Connected System

System power: 63.3 kWp<br>Abusu / La Peña - España<br>
Abusu / La Peña - España Project: Sociocultural\_Abusu Variant: Simulación Sociocultural Abusu Tables on a building Abusu / La Peña - España

*PVsyst classroom* **Author** UPV/EHU (Spain)

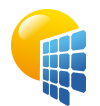

**PVsyst V7.2.18** VC0, Simulation date: 13/09/22 20:01

## Project: Sociocultural\_Abusu

Variant: Simulación Sociocultural Abusu

UPV/EHU (Spain)

<span id="page-251-0"></span>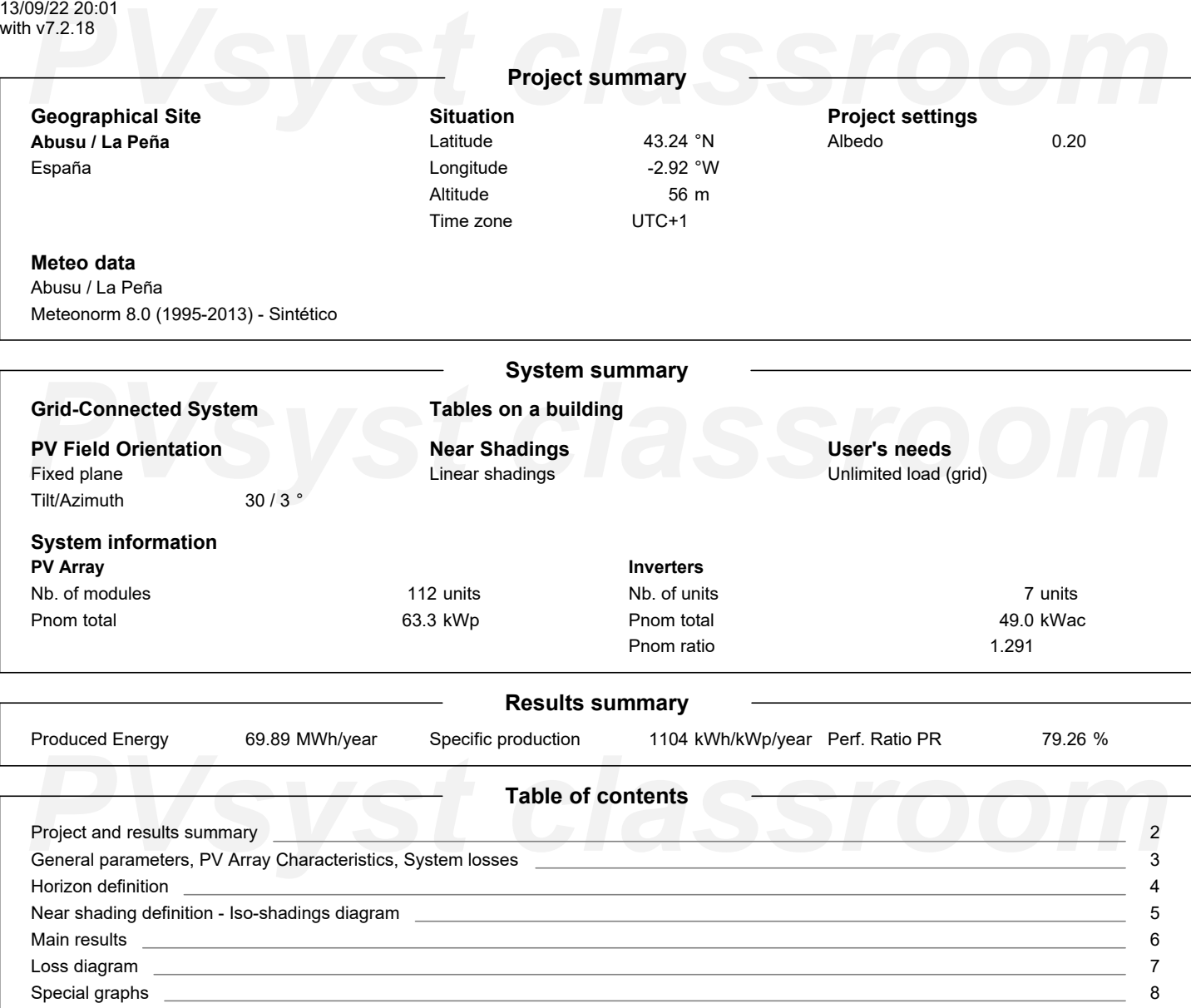
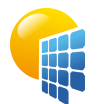

**PVsyst V7.2.18** VC0, Simulation date: 13/09/22 20:01 with v7.2.18

# Project: Sociocultural\_Abusu

Variant: Simulación Sociocultural Abusu

UPV/EHU (Spain)

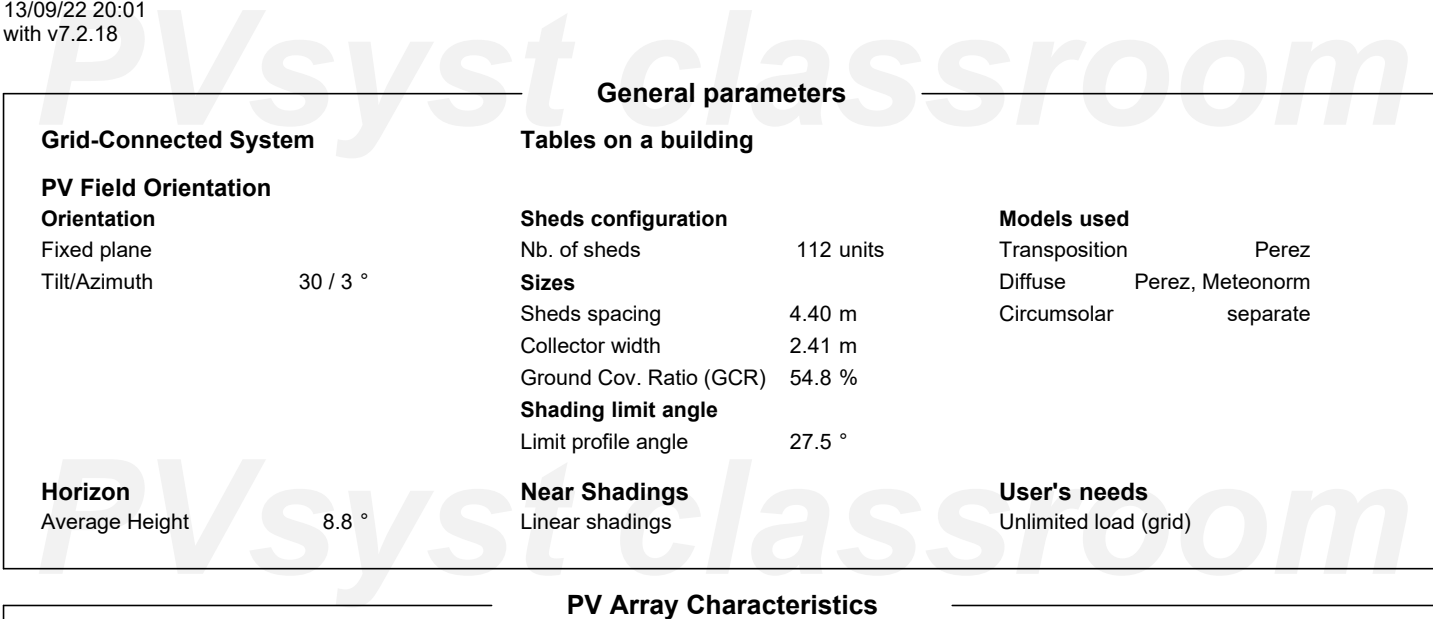

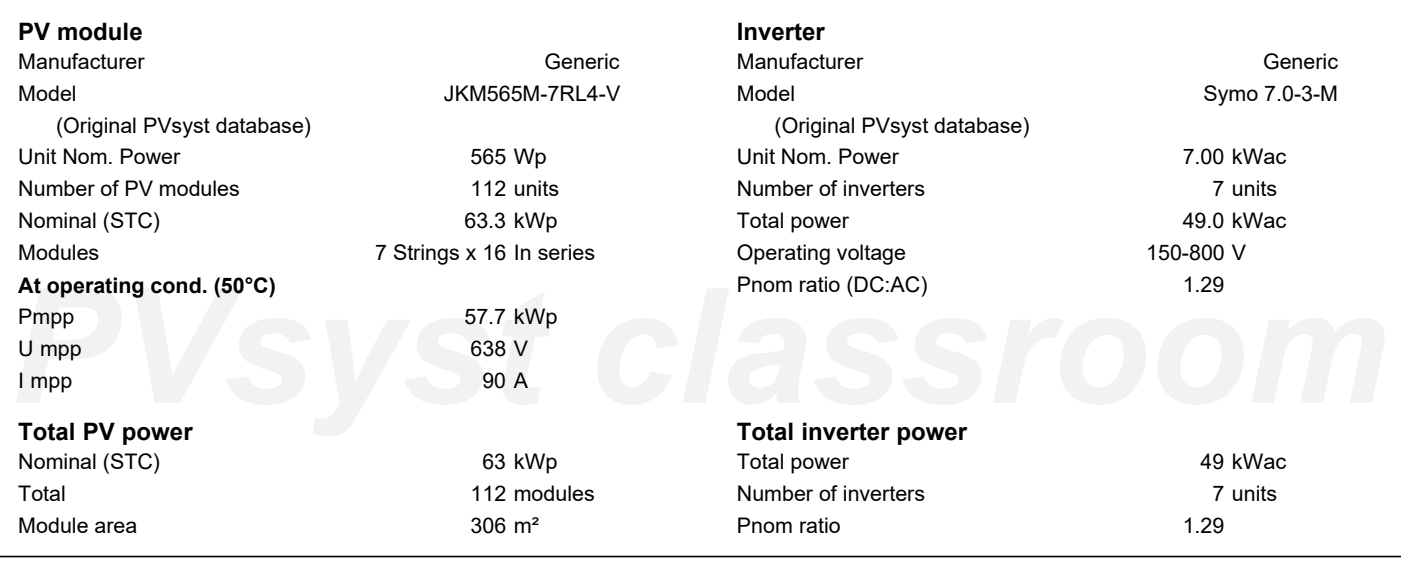

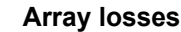

**Thermal Loss factor** Module temperature according to irradiance Uc (const) Uv (wind) 20.0 W/m²K 0.0 W/m²K/m/s

# Loss Fraction

**DC wiring losses**

Global array res. 117 mΩ 1.5 % at STC **Module Quality Loss** Loss Fraction -0.8 %

Dv (wind)<br> **Module mismatch losses**<br>
Loss Fraction 2.0 % at MPP Loss Fraction 0.1 %<br> **IAM loss factor Module mismatch losses** Loss Fraction 2.0 % at MPP

# **Strings Mismatch loss**

Loss Fraction 0.1 %

#### **IAM loss factor**

Incidence effect (IAM): Fresnel, AR coating, n(glass)=1.526, n(AR)=1.290

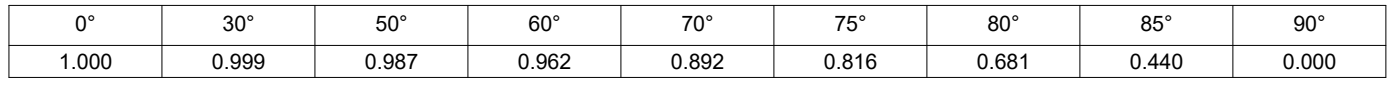

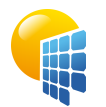

**PVsyst V7.2.18**

# Project: Sociocultural\_Abusu

Variant: Simulación Sociocultural Abusu

### UPV/EHU (Spain)

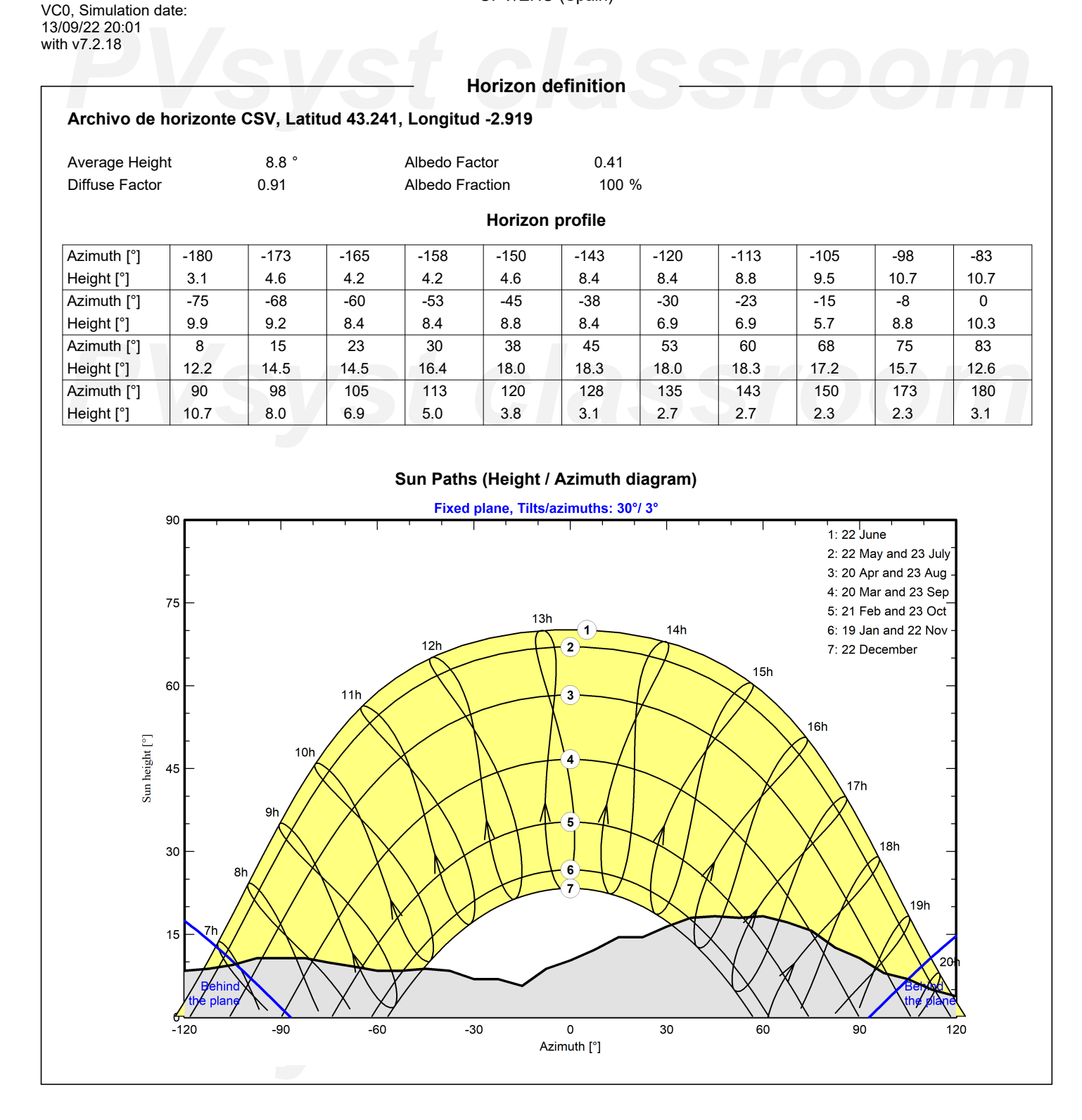

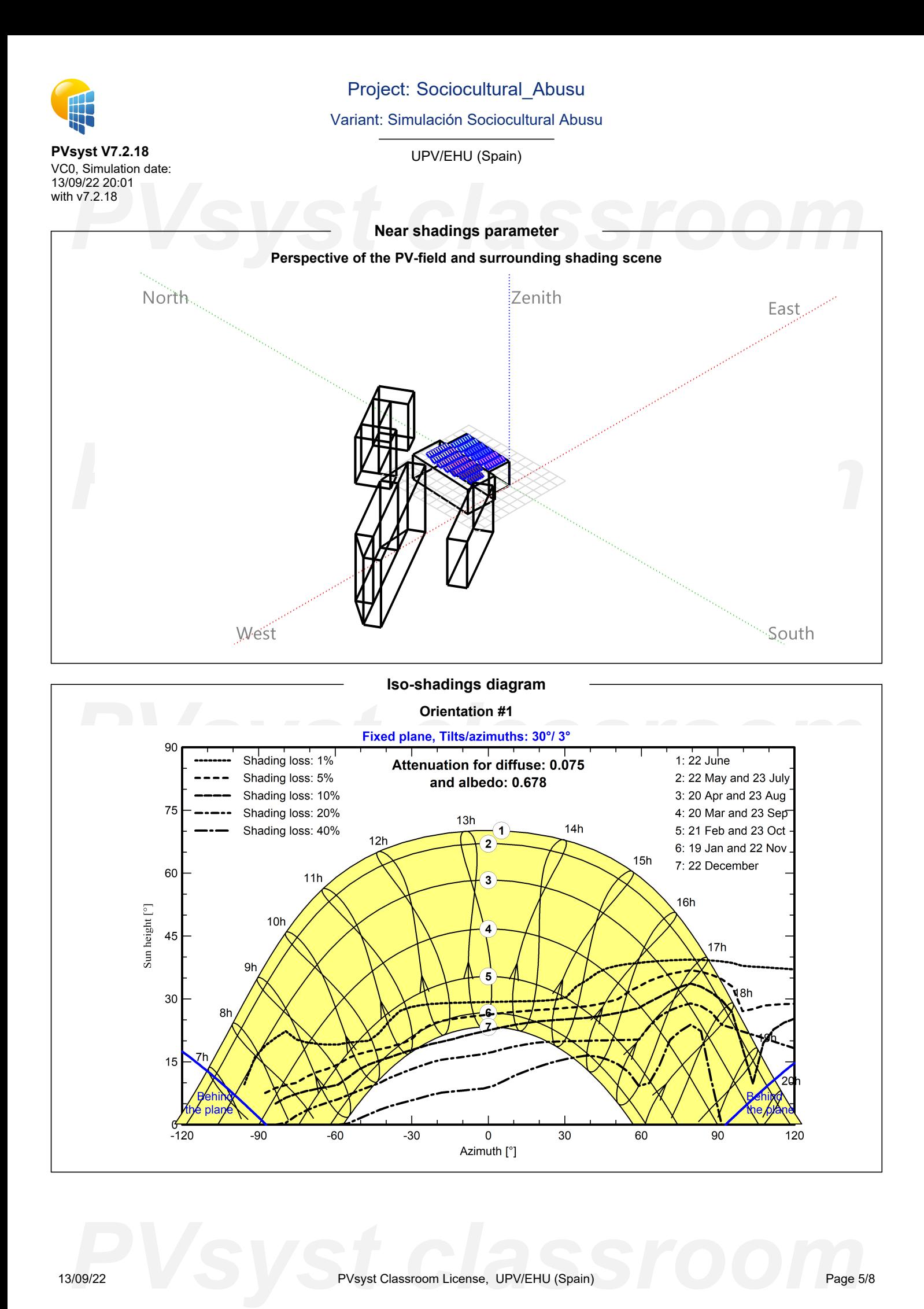

# Project: Sociocultural\_Abusu

### Variant: Simulación Sociocultural Abusu

UPV/EHU (Spain)

# PHOTO222 20:01<br> **PV7.2.18**<br> **PVs**<br> **PVs**<br> **PVS**<br> **PVS PVsyst V7.2.18** VC0, Simulation date: 13/09/22 20:01 with v7.2.18

### **Main results**

**System Production**

Produced Energy **Energy 19 Construction** 69.89 MWh/year Specific production Performance Ratio PR

1104 kWh/kWp/year 79.26 %

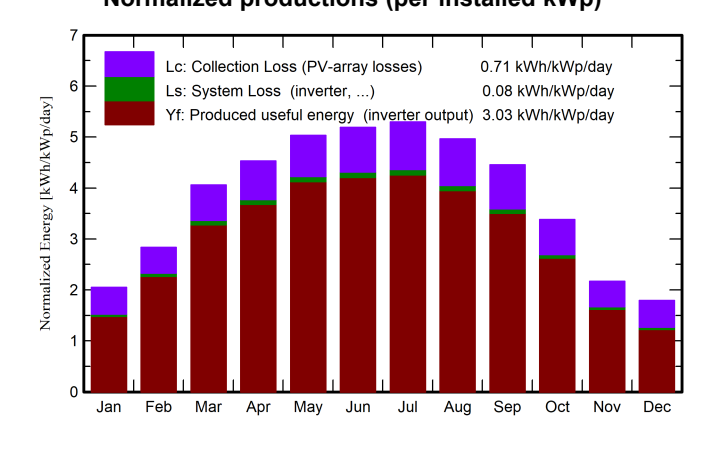

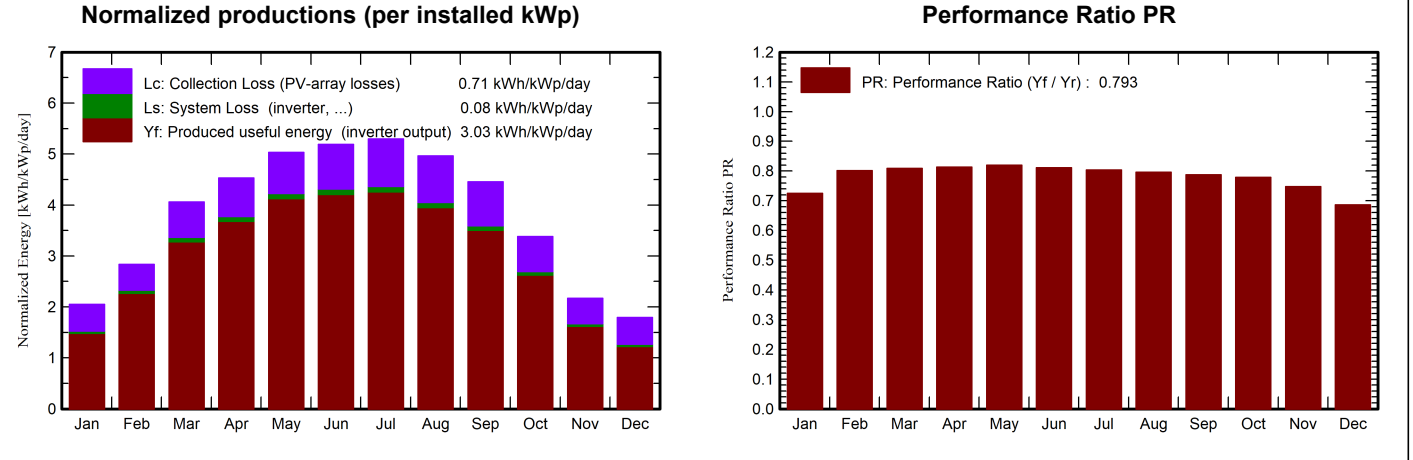

#### **Balances and main results**

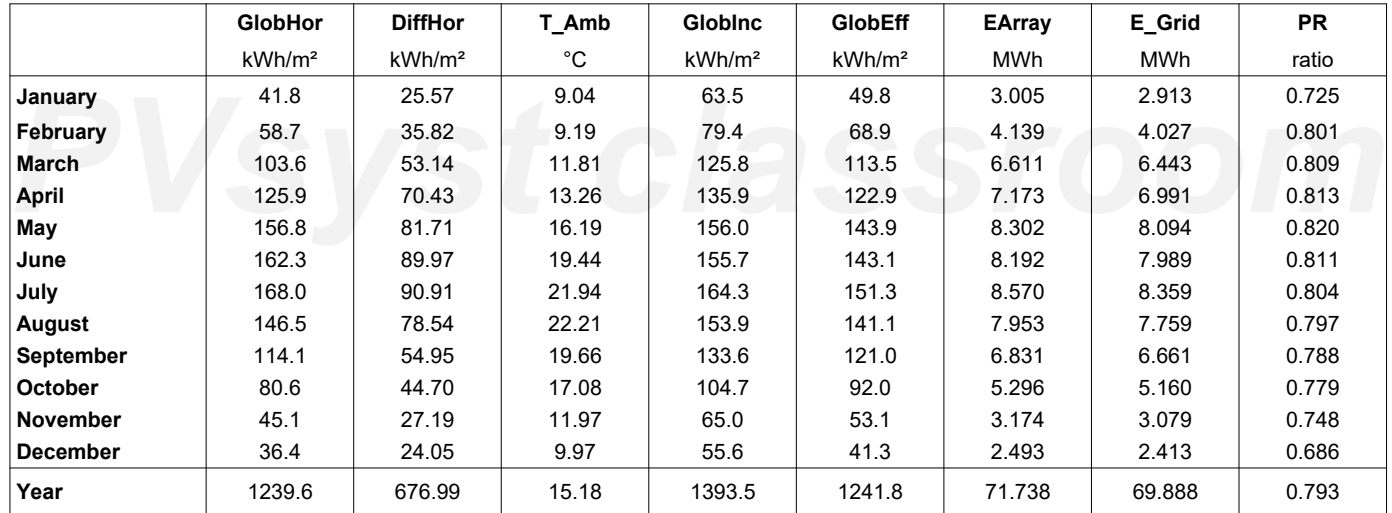

#### **Legends**

**PVs**<br> **PVS** Clobal horizontal irradiation<br>
DiffHor Horizontal diffuse irradiation<br>
PR Performance Ratio<br>
PR Performance Ratio **GlobHor** DiffHor T\_Amb GlobInc **GlobEff** Global horizontal irradiation Horizontal diffuse irradiation Ambient Temperature Global incident in coll. plane Effective Global, corr. for IAM and shadings EArray E\_Grid PR Effective energy at the output of the array Energy injected into grid Performance Ratio

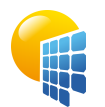

**PVsyst V7.2.18**

# Project: Sociocultural\_Abusu

Variant: Simulación Sociocultural Abusu

UPV/EHU (Spain)

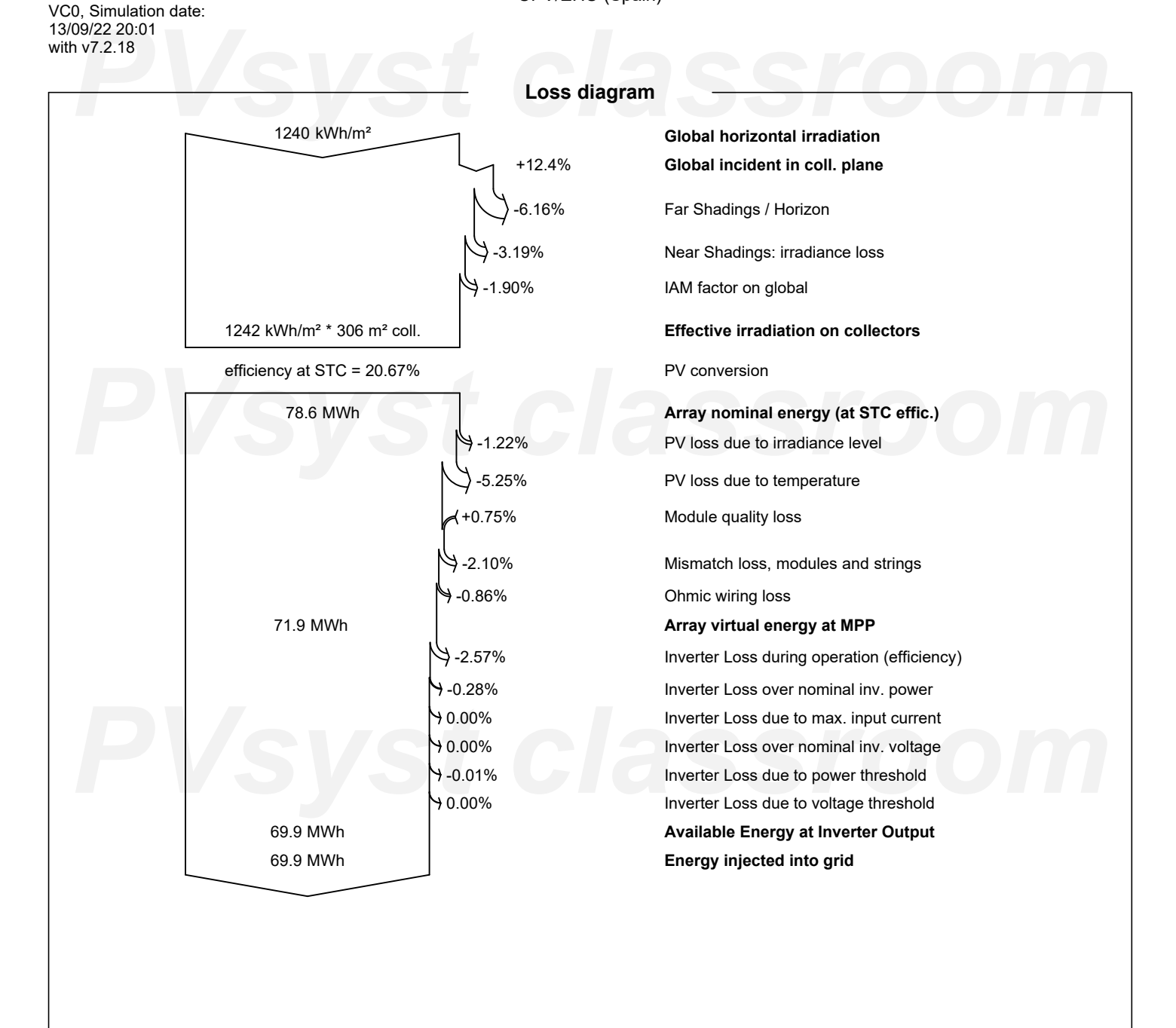

*PVsyst classroom*

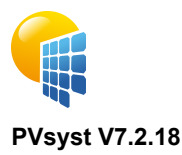

VC0, Simulation date: 13/09/22 20:01 with v7.2.18

# Project: Sociocultural\_Abusu

Variant: Simulación Sociocultural Abusu

UPV/EHU (Spain)

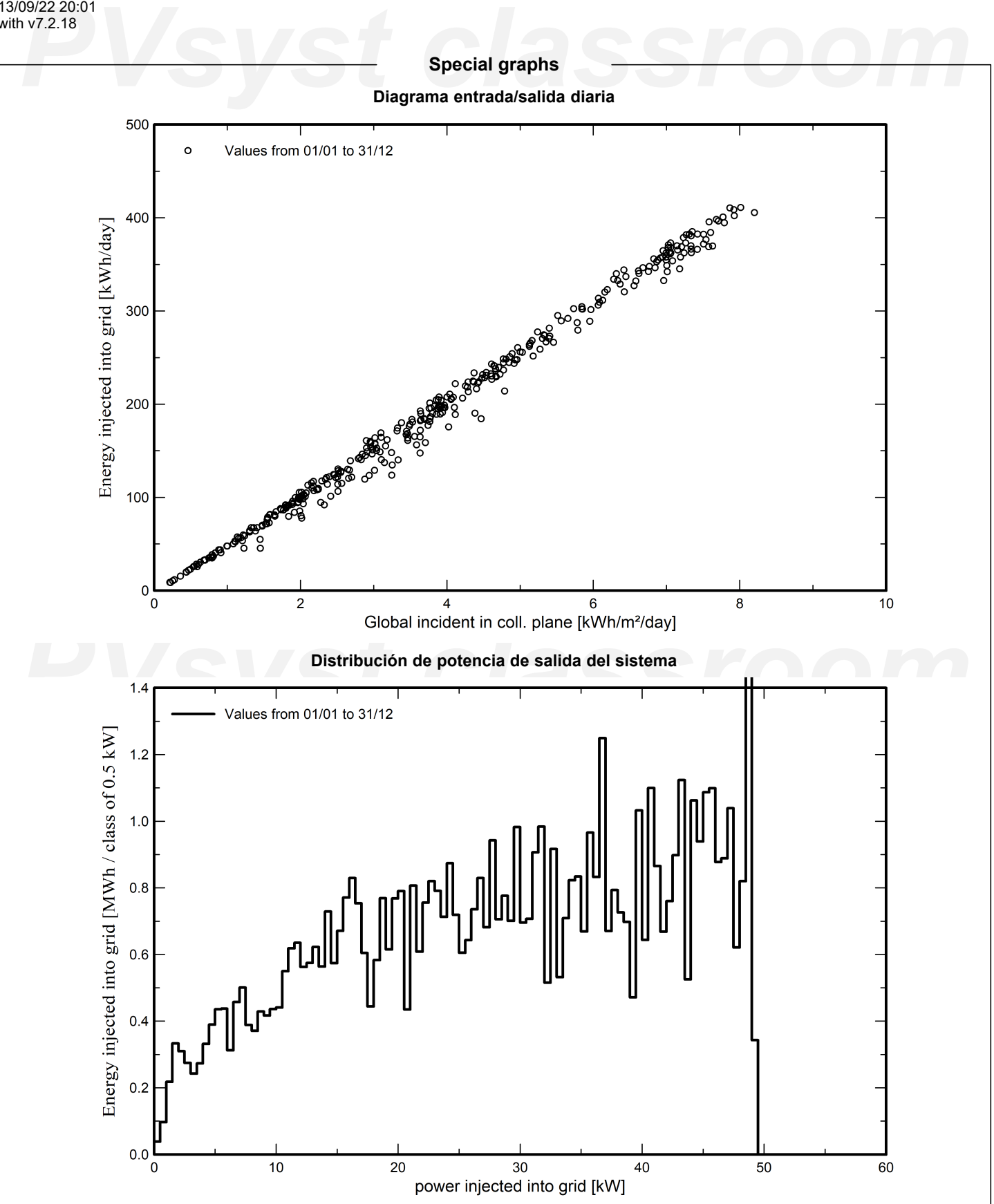